**EMC Installation Roadmap for CX-Series and FC-Series Storage Systems**

> **P/N 069001166 REV A10**

**EMC Corporation**

171 South Street Hopkinton, MA 01748-9103 Corporate Headquarters: (508) 435-1000, (800) 424-EMC2 Fax: (508) 435-5374 Service: (800) SVC-4EMC

#### **Copyright © 2003 EMC Corporation. All rights reserved.**

Published January 2003

EMC believes the information in this publication is accurate as of its publication date. The information is subject to change without notice.

THE INFORMATION IN THIS PUBLICATION IS PROVIDED "AS IS." EMC CORPORATION MAKES NO REPRESENTATIONS OR WARRANTIES OF ANY KIND WITH RESPECT TO THE INFORMATION IN THIS PUBLICATION, AND SPECIFICALLY DISCLAIMS IMPLIED WARRANTIES OF MERCHANTABILITY OR FITNESS FOR A PARTICULAR PURPOSE.

Use, copying, and distribution of any EMC software described in this publication requires an applicable software license.

#### **Trademark Information**

EMC2, EMC, CLARiiON, and Navisphere are registered trademarks and Access Logix, Application Transparent Failover, ControlCenter, MirrorView, PowerPath, and SnapView are trademarks of EMC Corporation.

All other trademarks used herein are the property of their respective owners.

# **Contents**

## **[Chapter 1 AIX Installation Checklists](#page-10-0)**

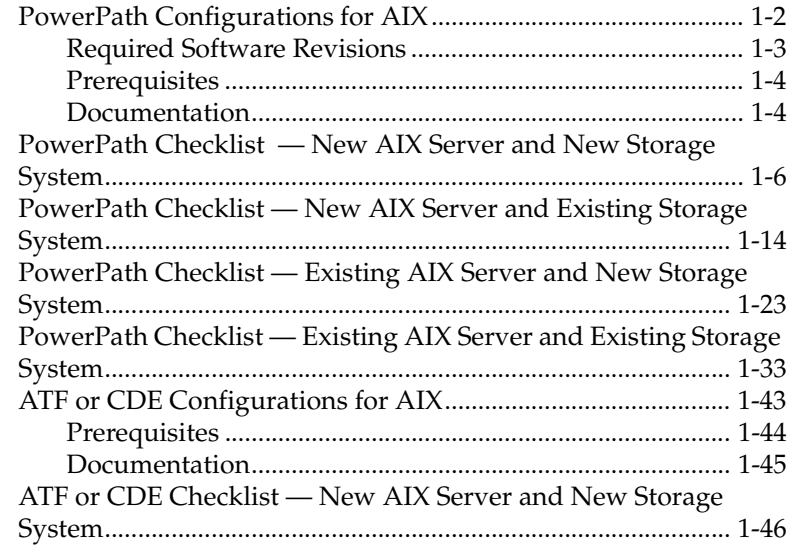

## **[Chapter 2 HP-UX Installation Checklist](#page-60-0)**

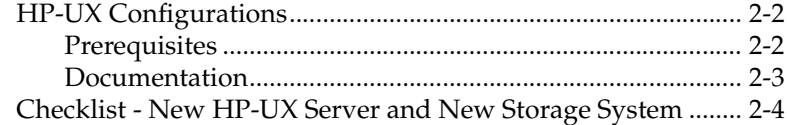

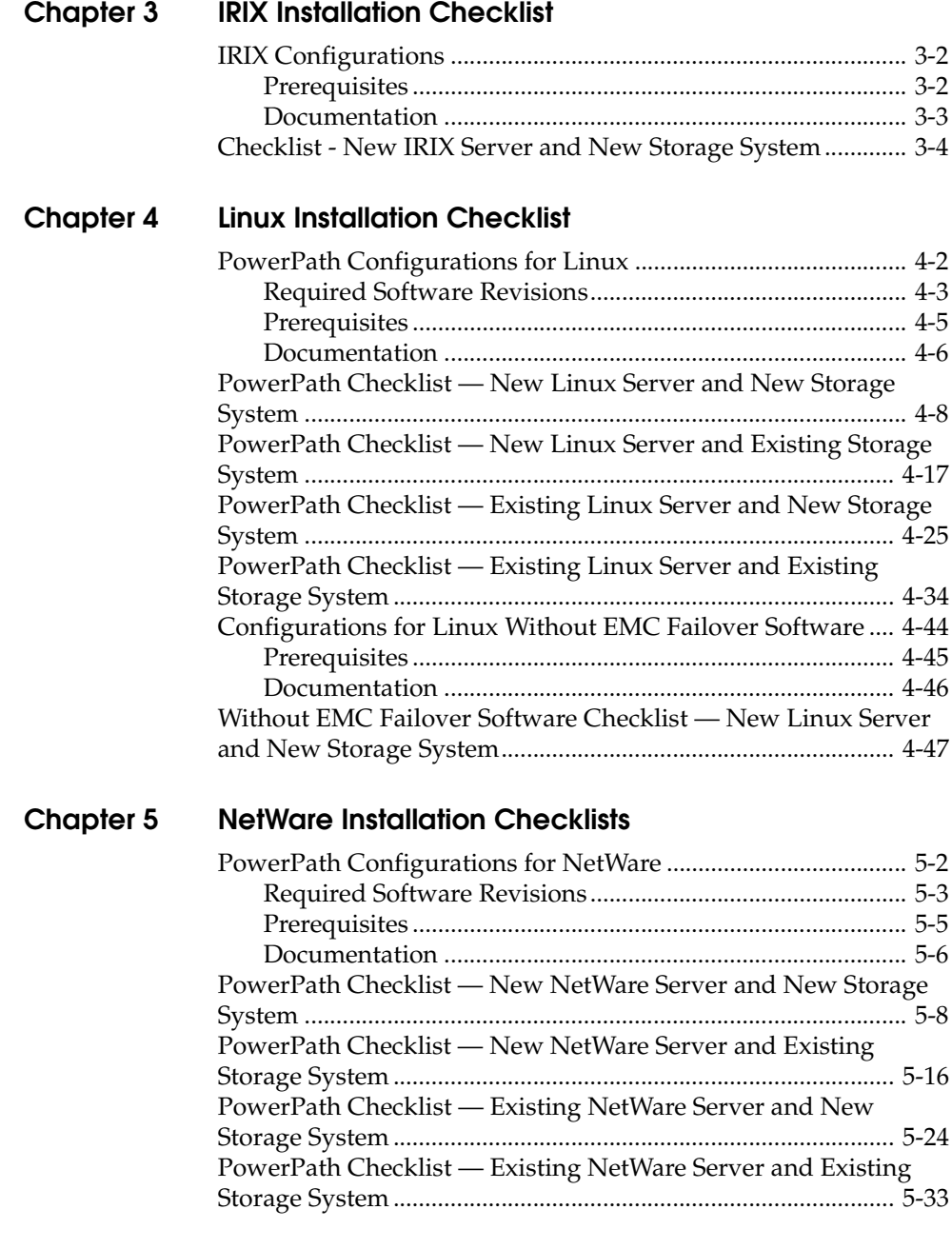

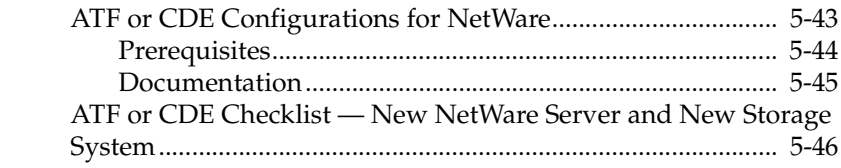

## **[Chapter 6 Solaris Installation Checklists](#page-174-0)**

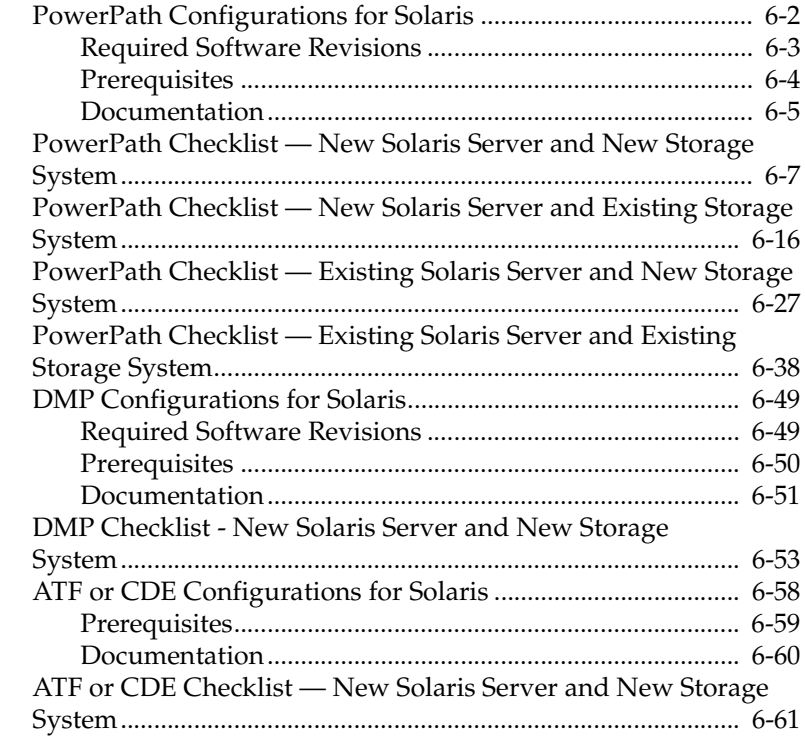

## **[Chapter 7 Tru64 UNIX Installation Checklist](#page-240-0)**

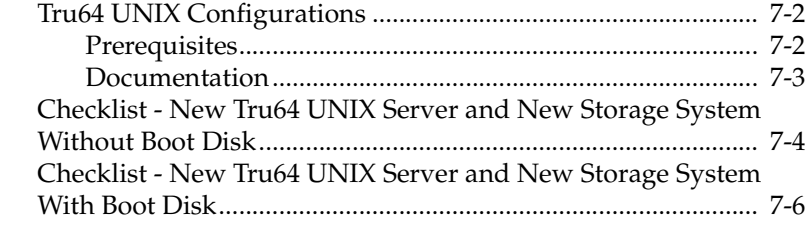

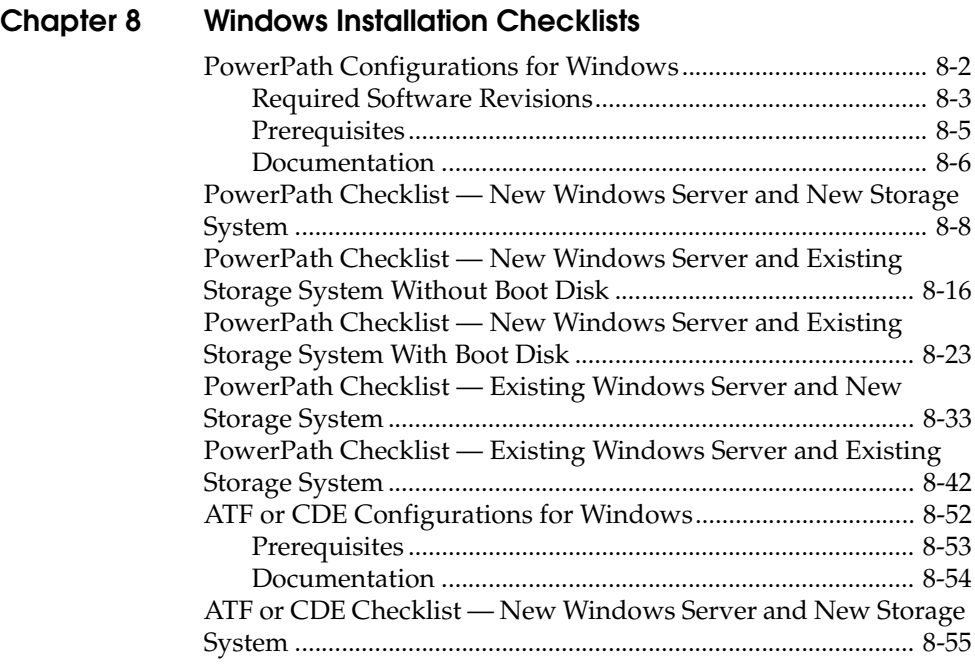

# **Preface**

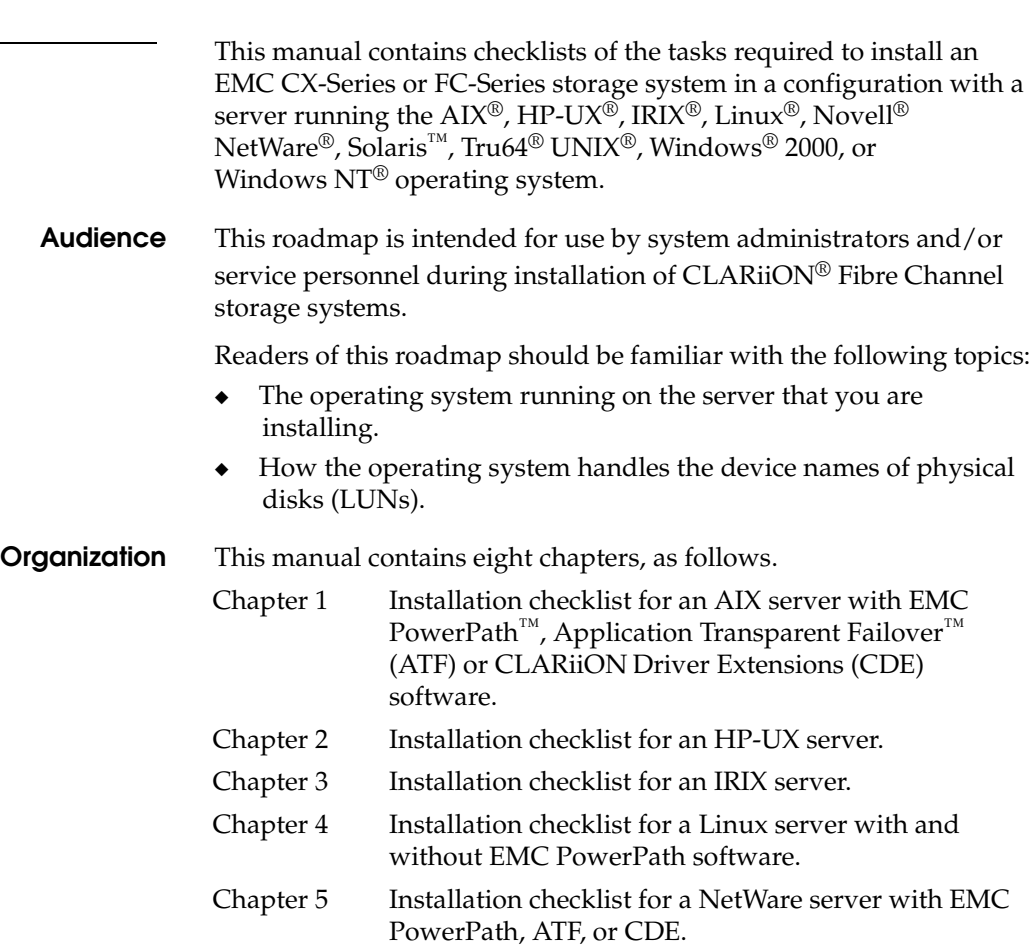

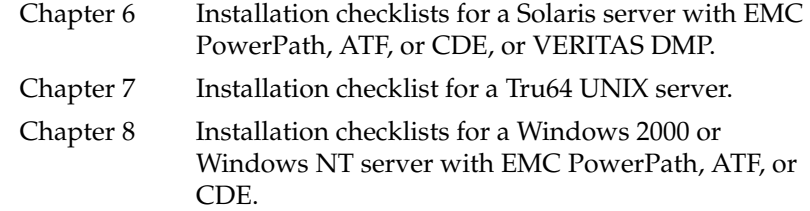

#### **Conventions Used in This Guide**

EMC uses the following conventions for notes, cautions, warnings, and danger notices.

A note presents information that is important, but not hazard-related.

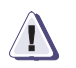

#### **! CAUTION**

**A caution contains information essential to avoid data loss or damage to the system or equipment. The caution may apply to hardware or software.**

#### **Typographical Conventions**

This manual uses the following format conventions:

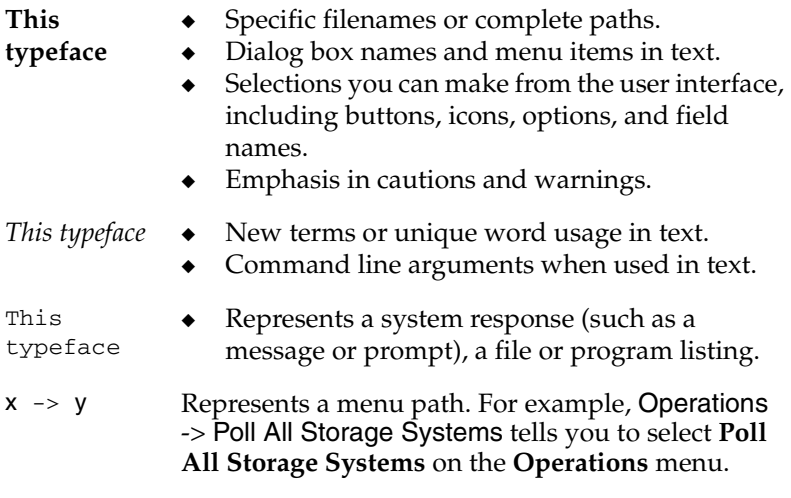

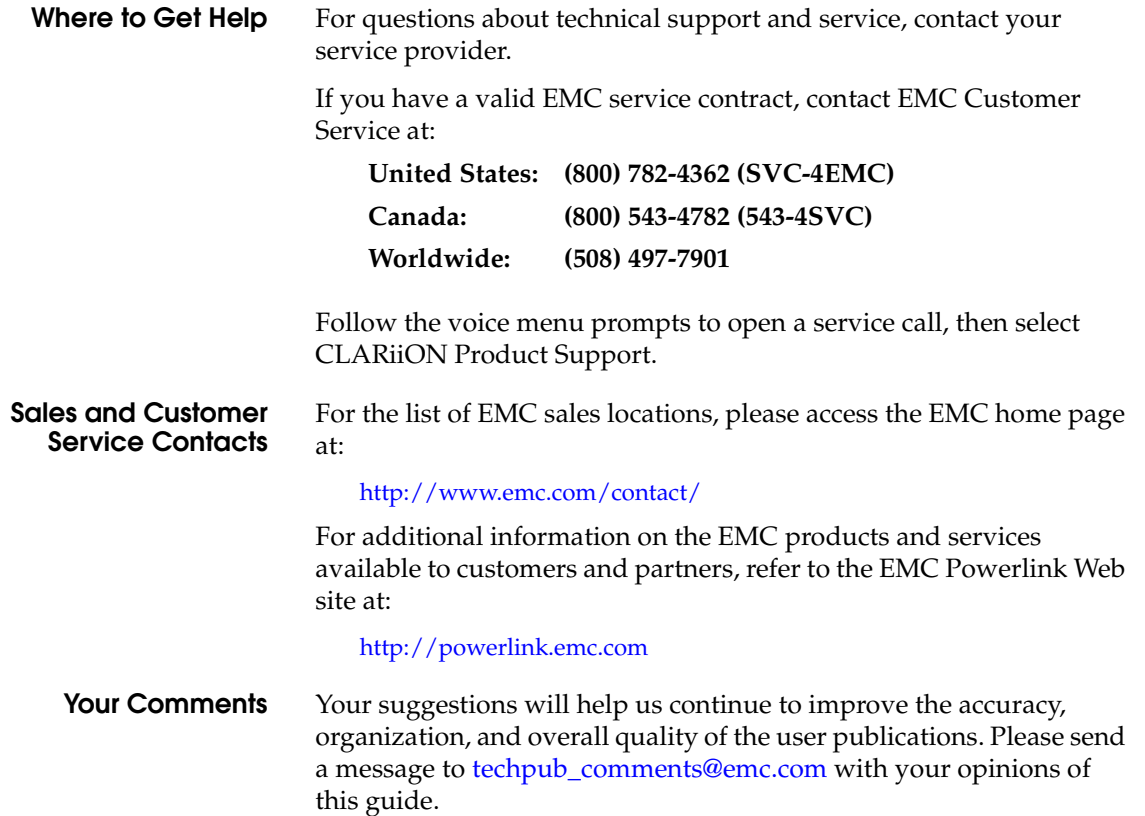

#### **Preface**

## <span id="page-10-1"></span><span id="page-10-0"></span>**AIX Installation Checklists**

This chapter contains checklists of the tasks required to install a CLARiiON® CX400, CX600, or FC-Series storage system in a configuration with an IBM AIX® server and PowerPath™ or ATF/CDE failover software.

Invisible Body Tag **1**

ATF/CDE failover software does not support CX-Series storage systems.

The sections for the different configurations are

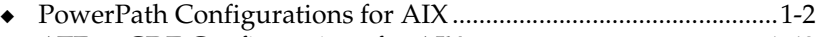

◆ [ATF or CDE Configurations for AIX.............................................1-43](#page-52-0)

## <span id="page-11-0"></span>**PowerPath Configurations for AIX**

Read this section if you are installing a AIX PowerPath configuration with a new or existing server and a new or existing CX400, CX600, or FC4700-Series storage system. A new and existing server and a new and existing storage system are defined as follows:

**new server** - A server running AIX and *not* connected to any storage system.

**existing server** - A server running AIX and that is already connected to one or more storage systems.

**new storage system** - A CX400, CX600, or FC4700-Series storage system that has the factory default settings and has *never* been connected to a server.

**existing storage system** - A CX400, CX600, or FC4700-Series storage system that is already connected to one or more servers and is in a Navisphere® domain.

All CLARiiON storage systems connected to the server must be CX400, CX600, or FC4700-Series storage systems. If any other type of CLARiiON storage system is connected to the server, the server cannot run AIX PowerPath.

Topics relating to the checklists for AIX PowerPath configurations are

- ◆ [Required Software Revisions ........................................................... 1-3](#page-12-0)
- ◆ [Prerequisites ....................................................................................... 1-4](#page-13-0)
- ◆ [Documentation................................................................................... 1-4](#page-13-1)
- ◆ [PowerPath Checklist New AIX Server and New Storage](#page-15-0)  [System.................................................................................................. 1-6](#page-15-0)
- ◆ [PowerPath Checklist New AIX Server and Existing Storage](#page-23-0)  [System................................................................................................ 1-14](#page-23-0)
- ◆ [PowerPath Checklist Existing AIX Server and New Storage](#page-32-0)  [System................................................................................................ 1-23](#page-32-0)
- ◆ [PowerPath Checklist Existing AIX Server and Existing Storage](#page-42-0)  [System................................................................................................ 1-33](#page-42-0)

### <span id="page-12-0"></span>**Required Software Revisions**

- AIX operating system revision listed in the *EMC Support Matrix* on the Powerlink website (<http://powerlink.emc.com>)
- ◆ HBA driver revision listed in the *EMC Support Matrix* on the Powerlink website ([http://powerlink.emc.com\)](http://powerlink.emc.com)
- AIX PowerPath 3.0.0 with patch 3.0.2 or higher
- EMC CLArrayS<sub>3</sub> version 5.1.0.0 or higher

Refer to the PowerPath Release Notes on the Powerlink website ([http://powerlink.emc.com\)](http://powerlink.emc.com) for the specific revision required for your AIX version.

- For CX400 storage systems
	- CX400 Access Logix<sup>™</sup> version 02.02.1.40.5.004 or higher or

CX400 Base Software shipping version02.02.0.40.5.004 or higher

- EMC ControlCenter™ Navisphere SP Agent version 6.1 or higher
- EMC ControlCenter Navisphere Host Agent and CLI version 6.1 or higher
- EMC ControlCenter Navisphere Manager version 6.1 or higher
- For CX600 storage systems
	- CX600 Access Logix version 02.01.1.60.5.006 or higher or CX600 Base Software version 02.01.0.60.5.006 or higher
	- EMC ControlCenter Navisphere SP Agent version 6.1 or higher
	- EMC ControlCenter Navisphere Host Agent and CLI version 6.1 or higher
	- EMC ControlCenter Navisphere Manager version 6.1 or higher
- For FC4700 storage systems
	- FC4700 Access Logix version 8.45.5x or higher or FC4700 Base Software version 8.45.0x or higher

PowerPath Configurations for AIX **1-3**

<span id="page-13-1"></span><span id="page-13-0"></span>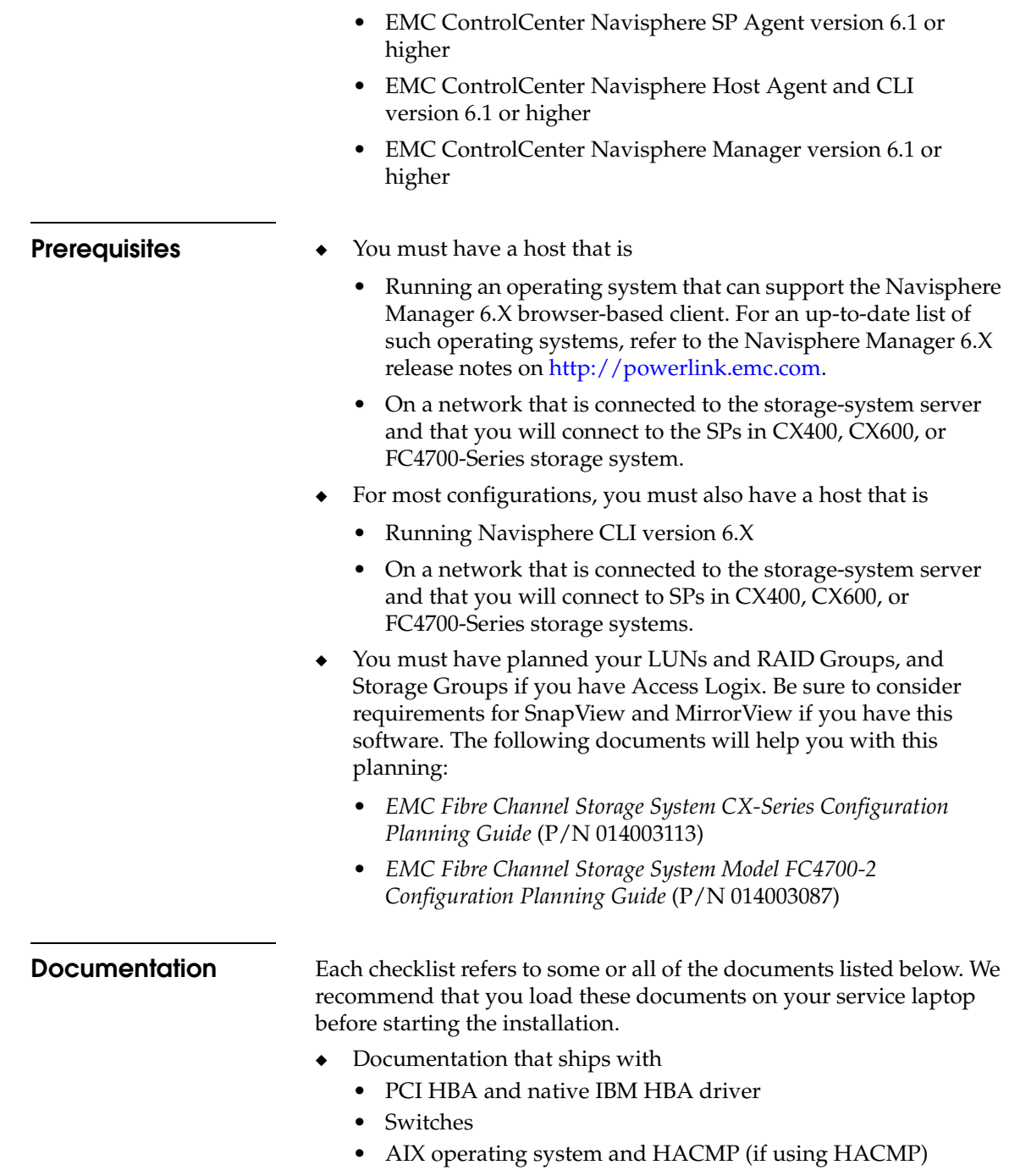

- ◆ *Removing ATF or CDE Software Before Installing Other Failover Softwar*e (P/N 069001173)
- ◆ *PowerPath Product Guide* (P/N 300-000-510)
- ◆ *PowerPath Version 3.0 for UNIX Installation and Administration Guide* (P/N 300-000-511)
- ◆ *EMC ControlCenter Navisphere Host Agent and CLI for AIX Version 6.X Installation Guide* (P/N 069001145)
- ◆ *EMC ControlCenter Navisphere Command Line Interface (CLI) Version 6.X Reference* (P/N 069001038)
- ◆ *EMC Storage-System Host Utilities for AIX Administrator's Guide*  (P/N 069001137)
- ◆ *EMC SnapView admsnap Utility Administrator's Guide* (P/N 069001039)
- ◆ *EMC Storage Systems 40U Cabinet Configuration Guide* (P/N 014003082)
- ◆ *EMC 2-Gigabit Storage Processor Enclosure (DAE2) Model CX400 Setup Guide* (P/N 014003105)
- ◆ *EMC Storage Processor Enclosure (SPE) Model CX600 Setup Guide* (P/N 014003078)
- ◆ *EMC Storage Systems CX-Series Initialization Guide* (P/N 014003112)
- ◆ *EMC 2-Gigabit Disk Enclosure (DAE2) Setup Guide* (P/N 014003104)
- ◆ *FC4700-2 Setup Guide* (P/N 0140373)
- ◆ *EMC ControlCenter Navisphere Manager Version 6.X Administrator's Guid*e (P/N 069001125)
- ◆ *EMC ControlCenter Navisphere Security Version 6.X Administrator's Guide* (P/N 069001124)
- ◆ *EMC CLARiiON Host Connectivity Guide for IBM AIX*  (P/N 300-000-608)

# <span id="page-15-0"></span>**PowerPath Checklist — New AIX Server and New Storage System**

Tasks highlighted with grey in the checklist should be completed before the service provider arrives.

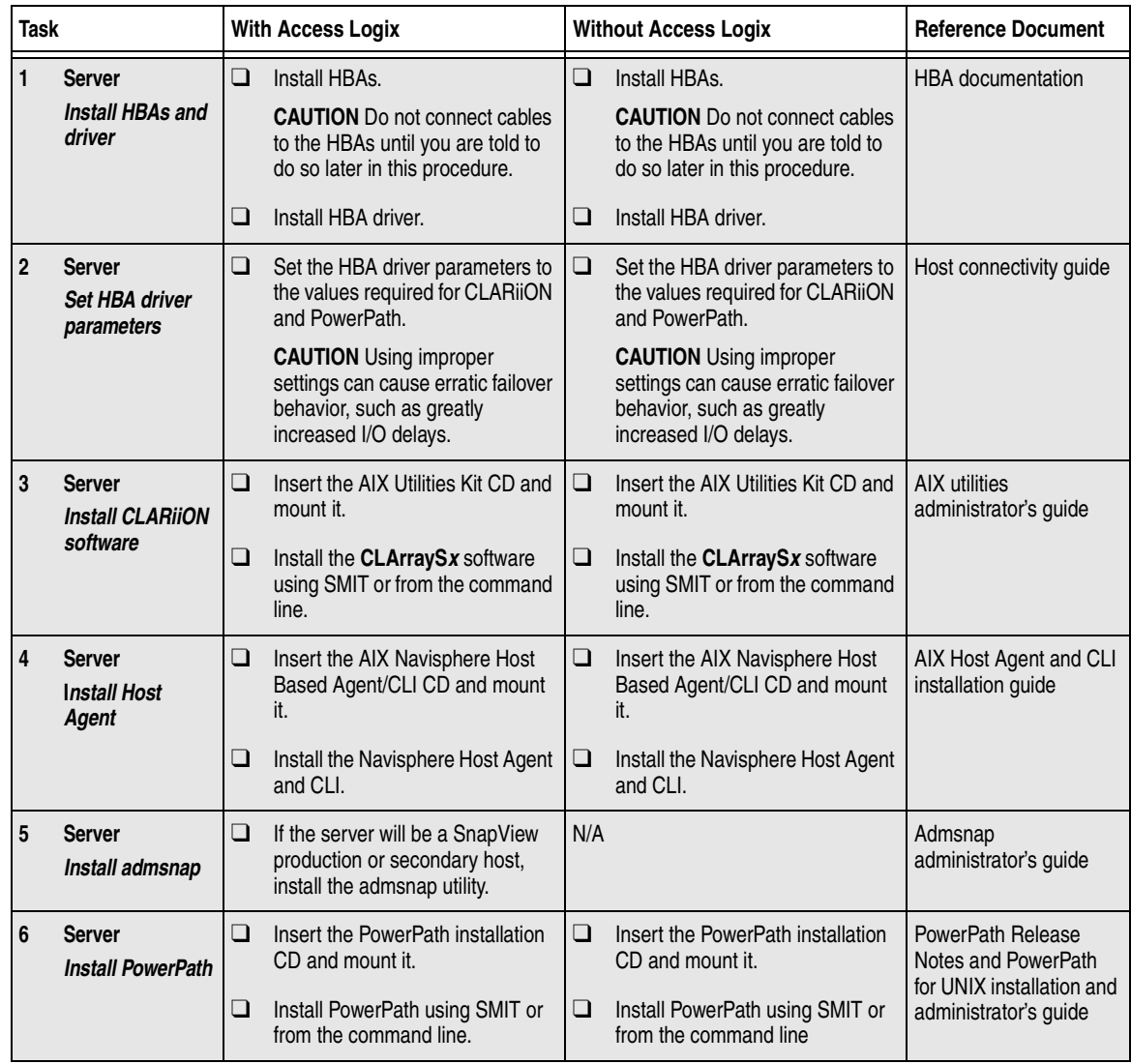

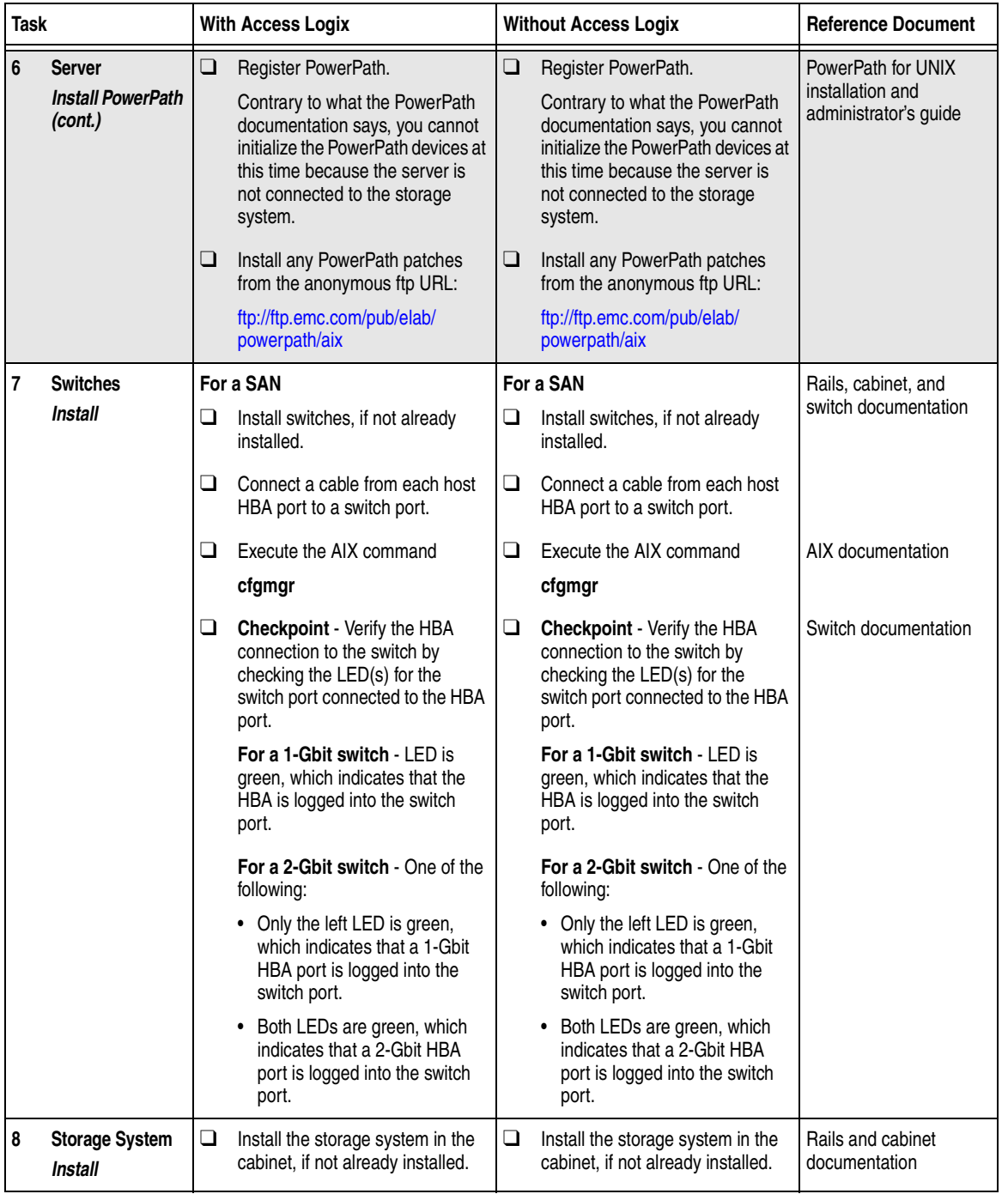

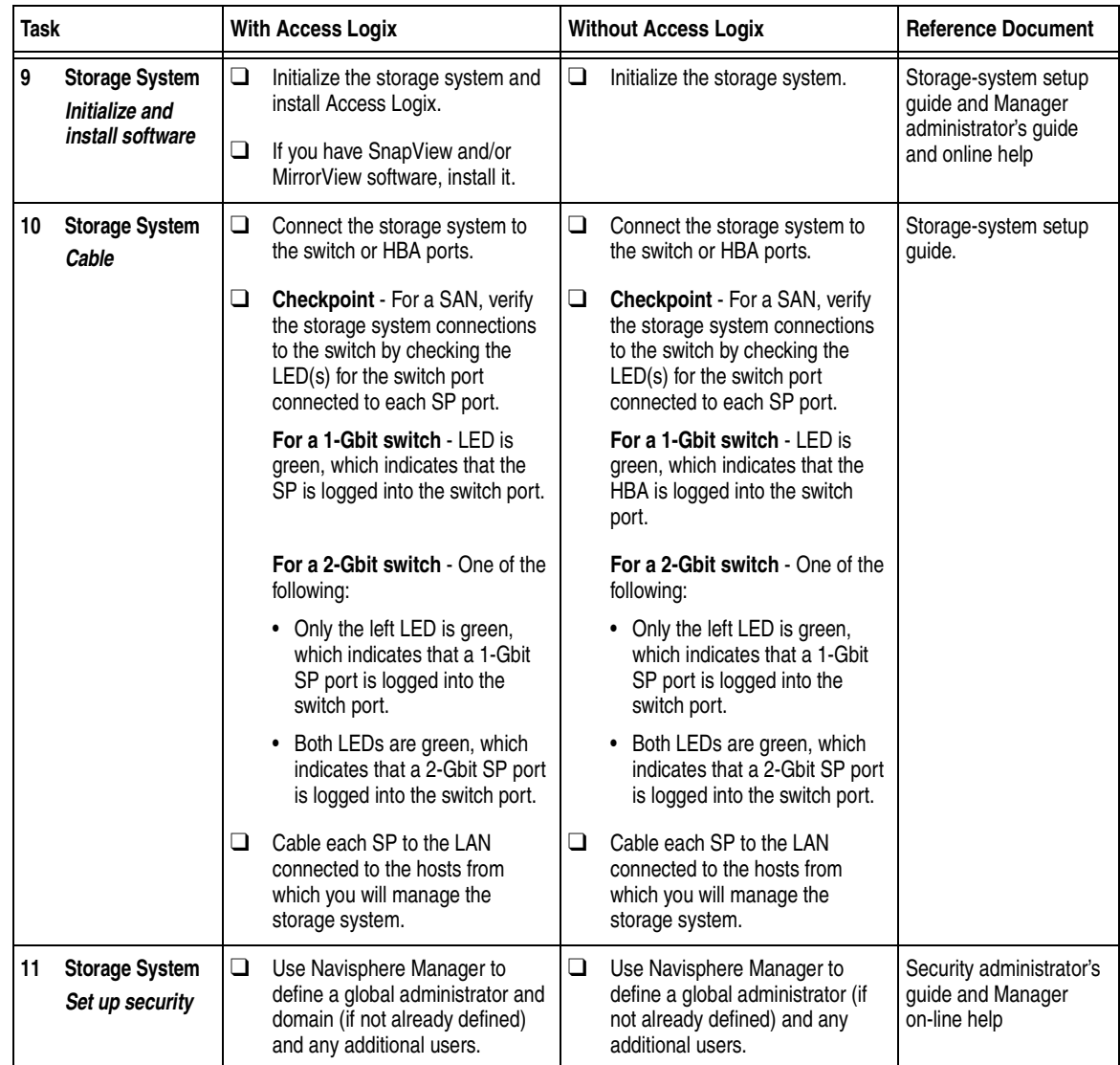

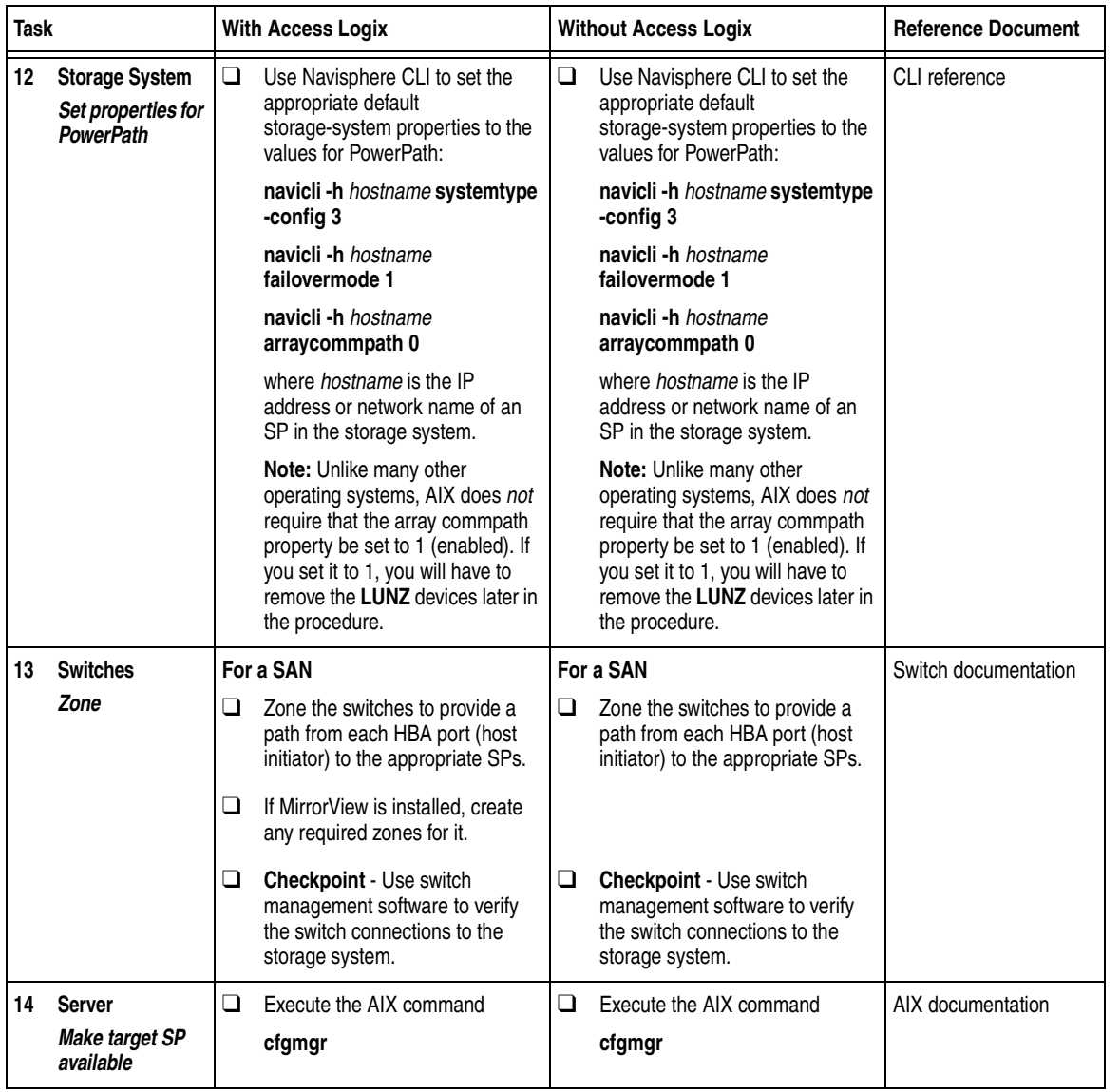

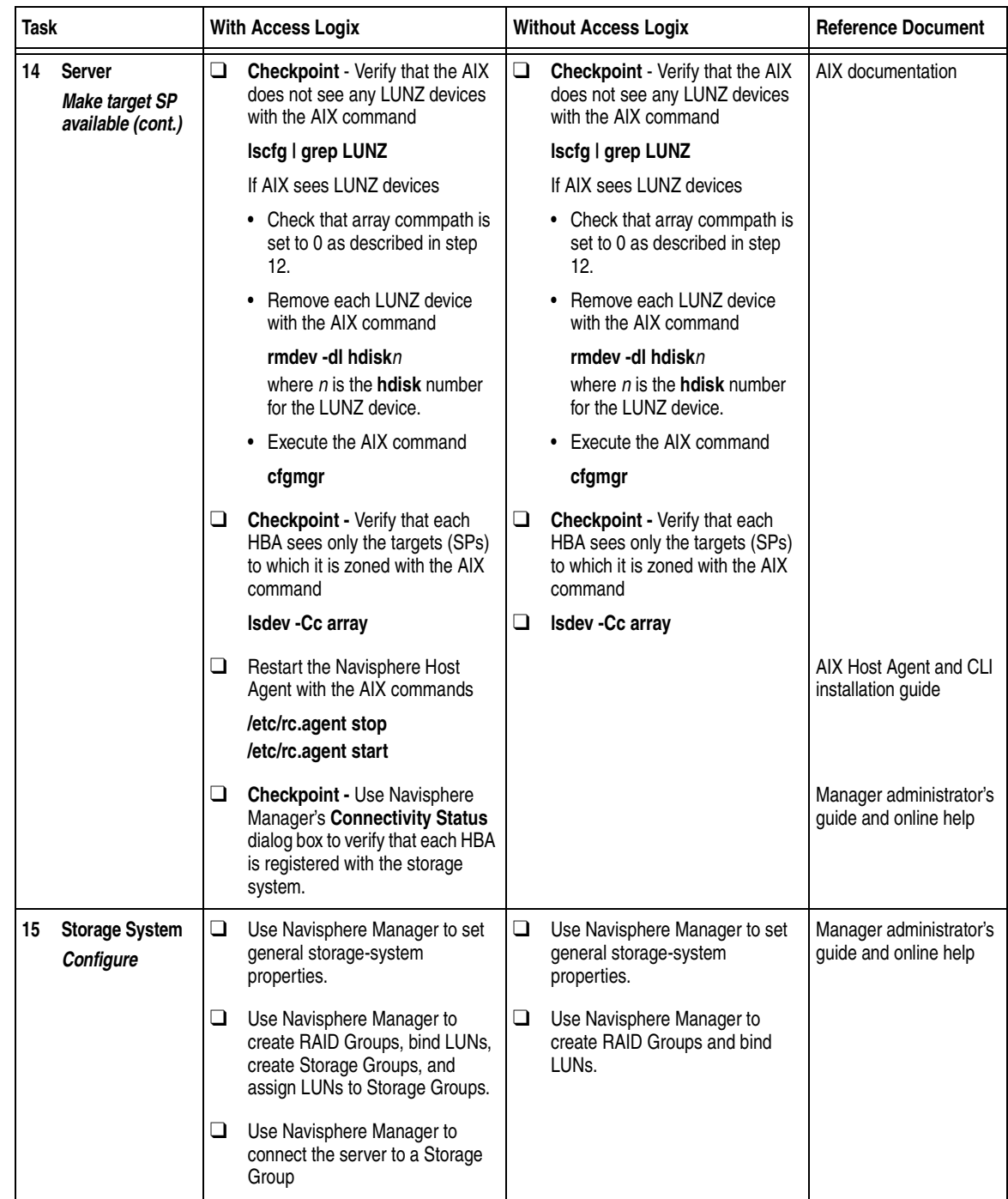

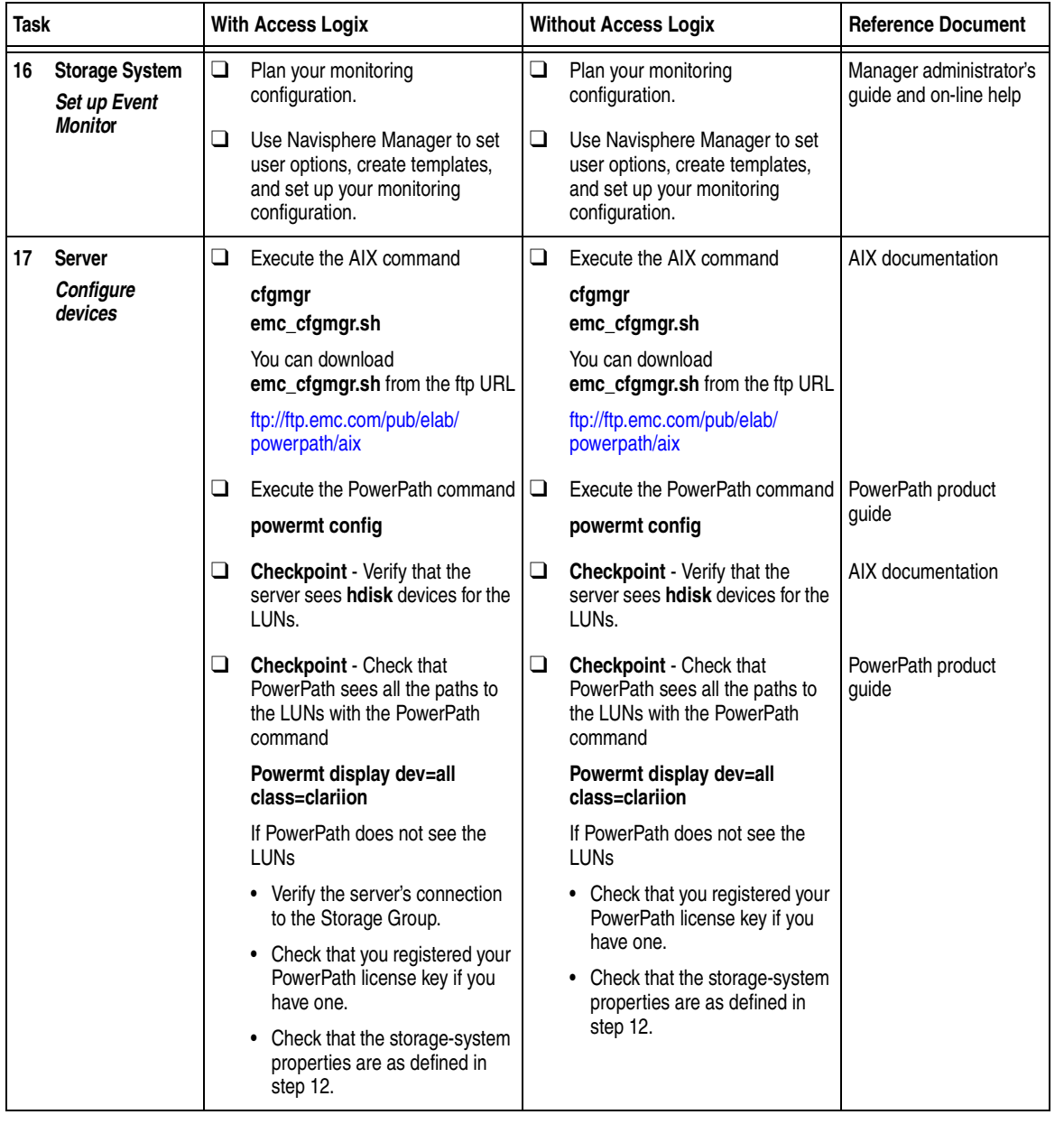

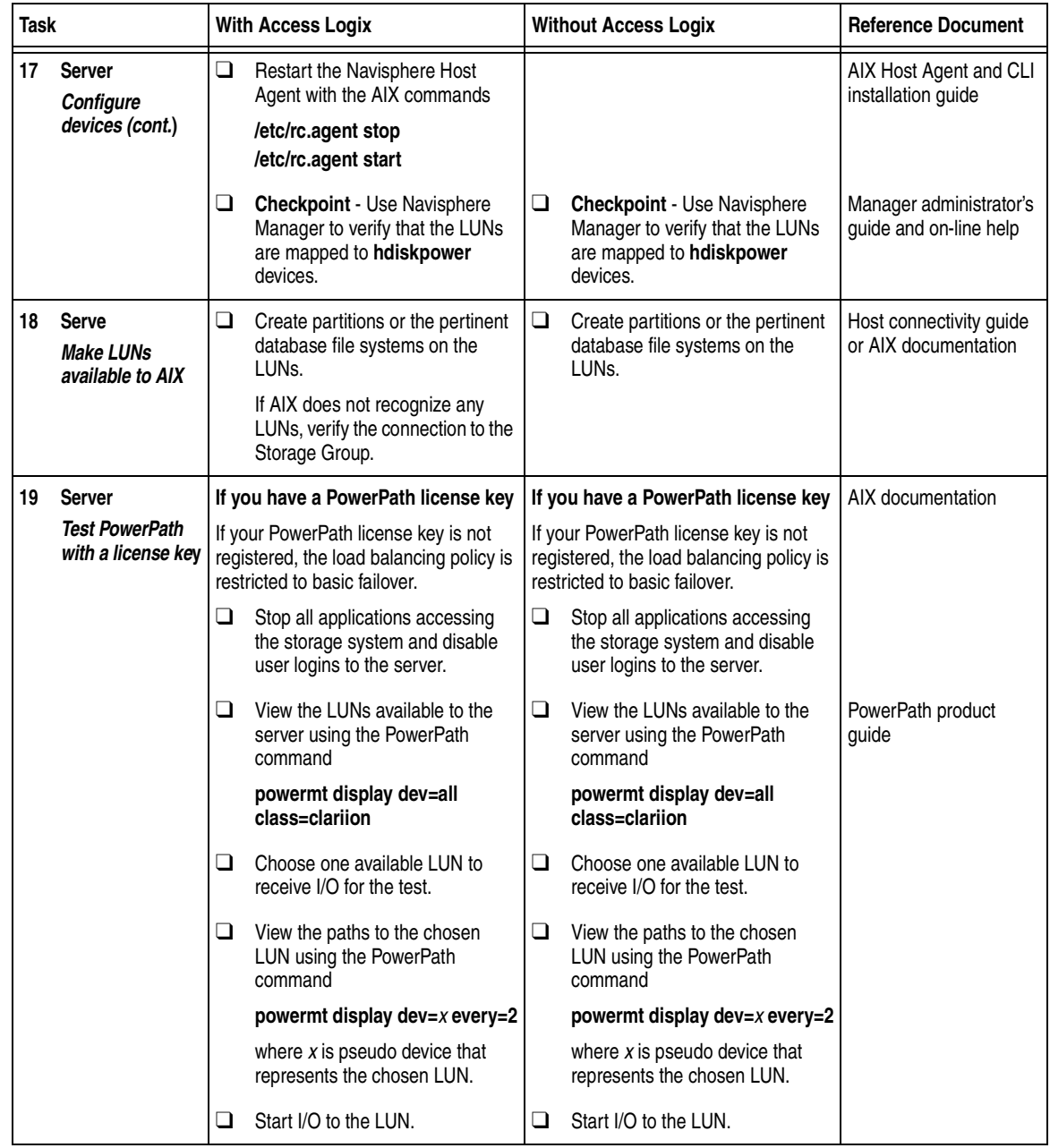

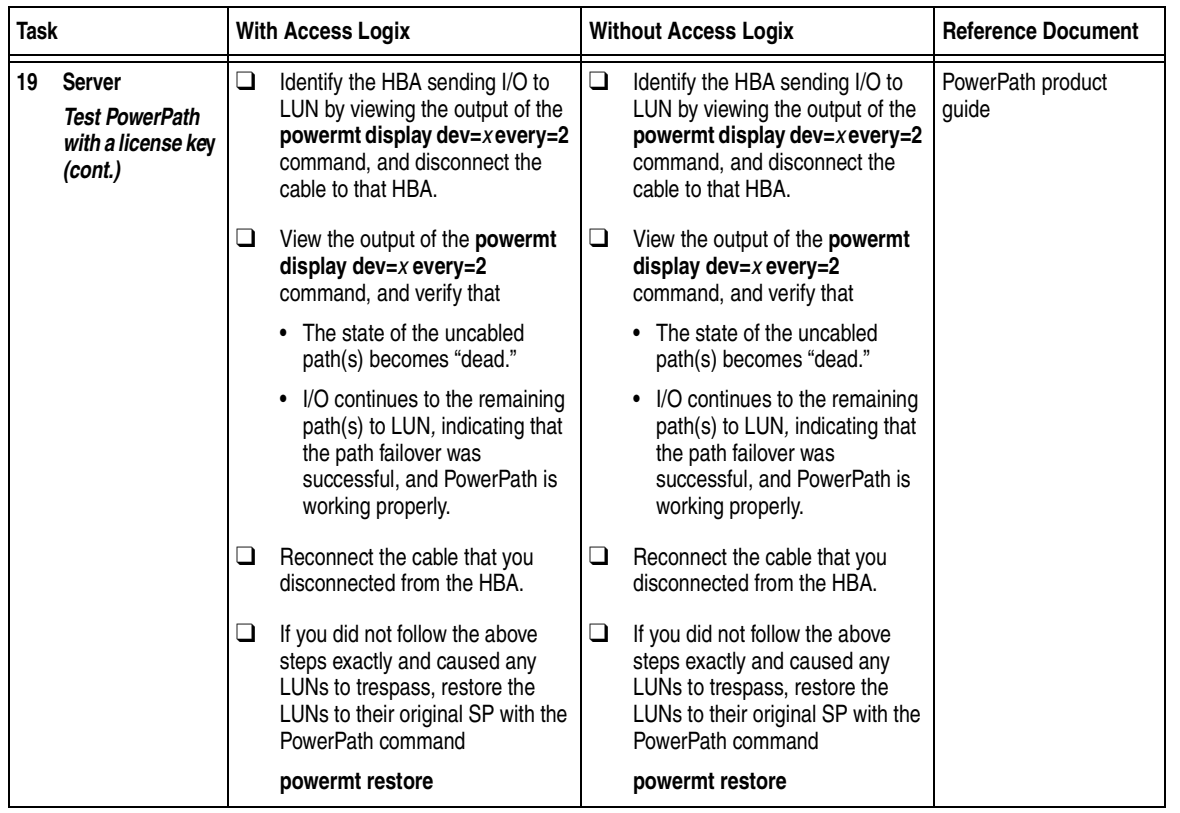

You are now ready to set up any optional software, such as SnapView or MirrorView.

# <span id="page-23-0"></span>**PowerPath Checklist — New AIX Server and Existing Storage System**

Tasks highlighted with grey in the checklist should be completed before the service provider arrives.

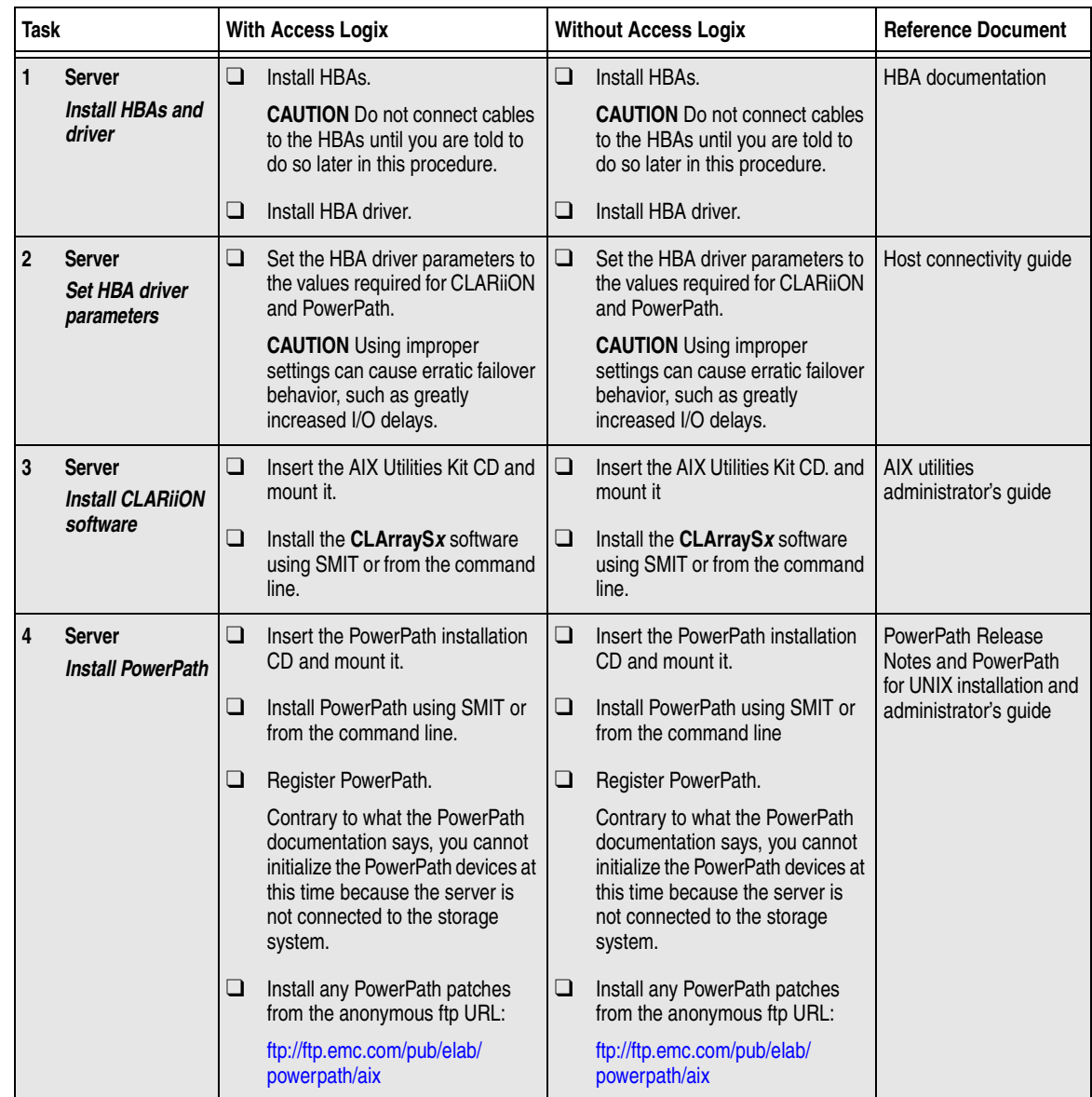

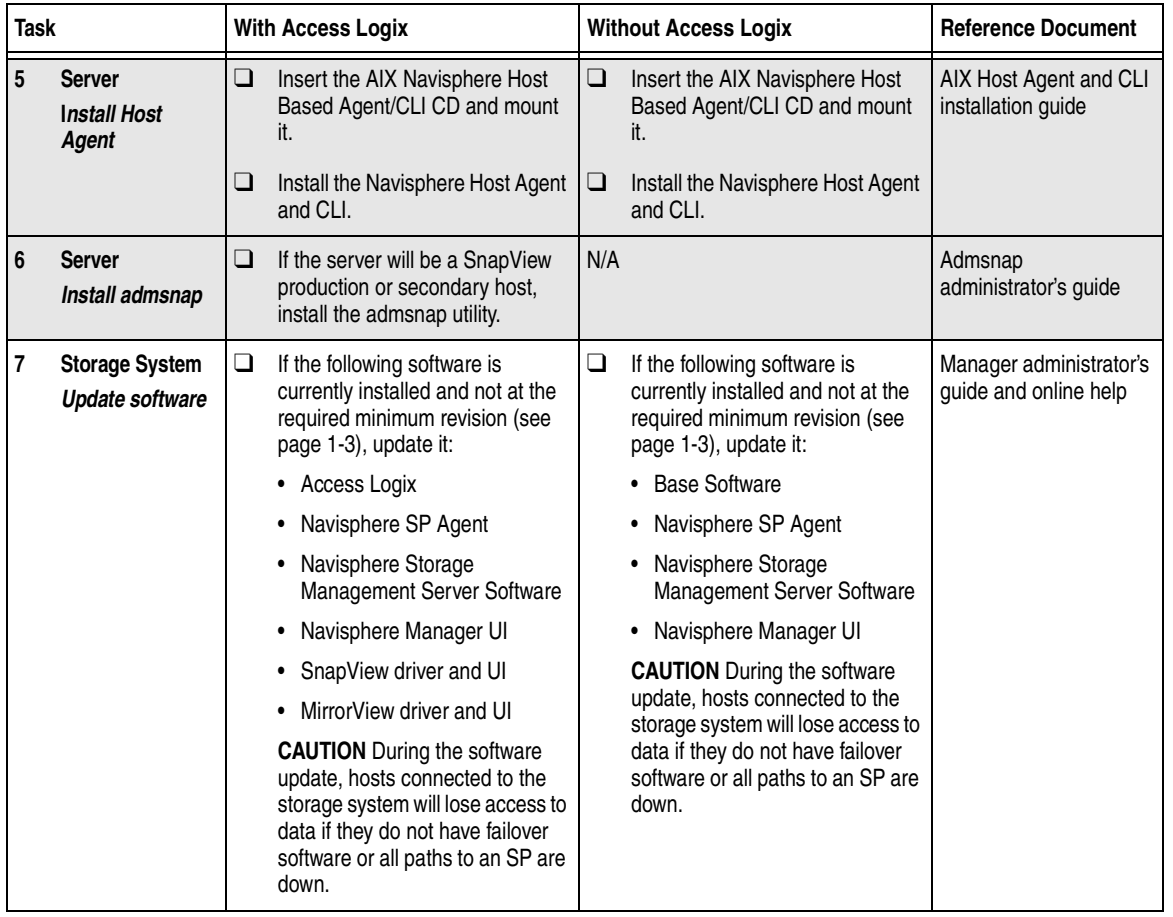

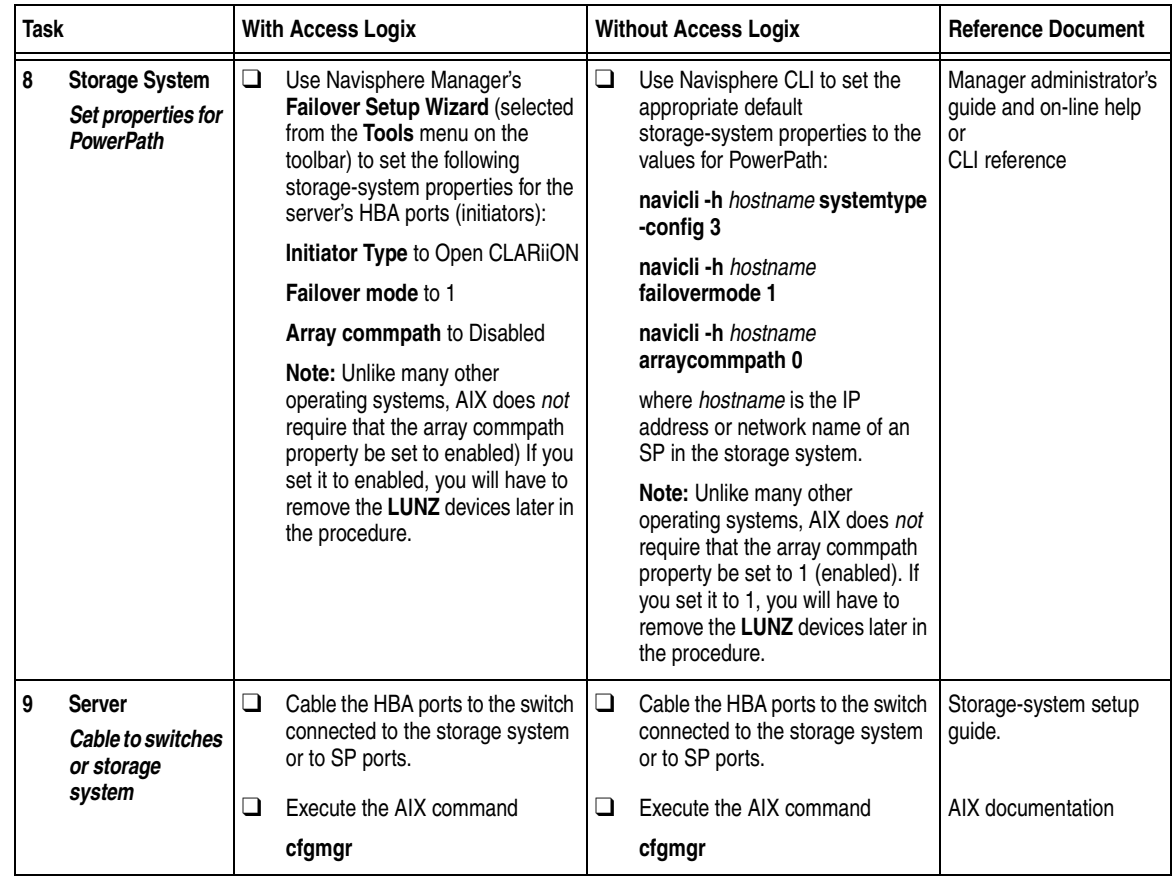

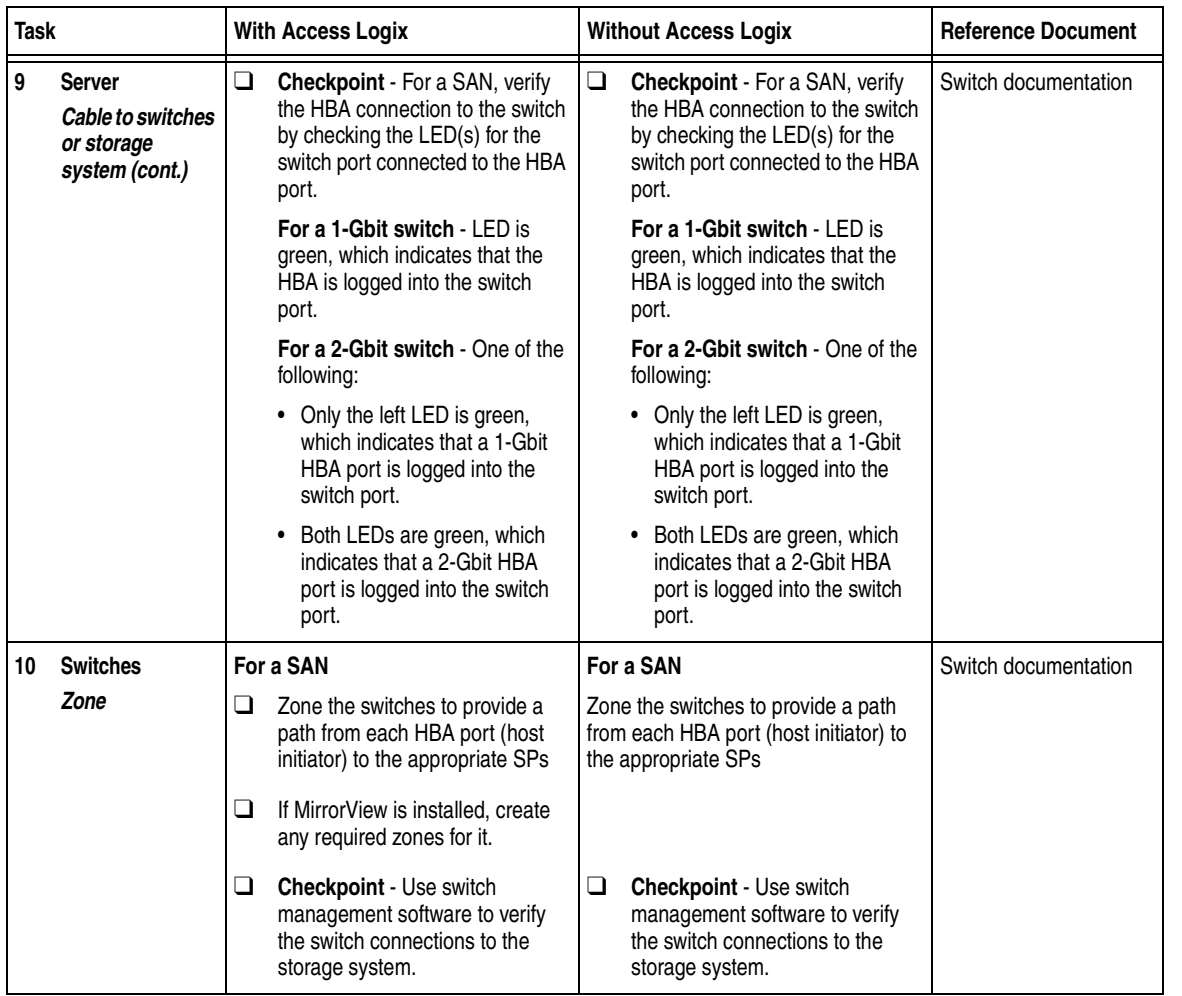

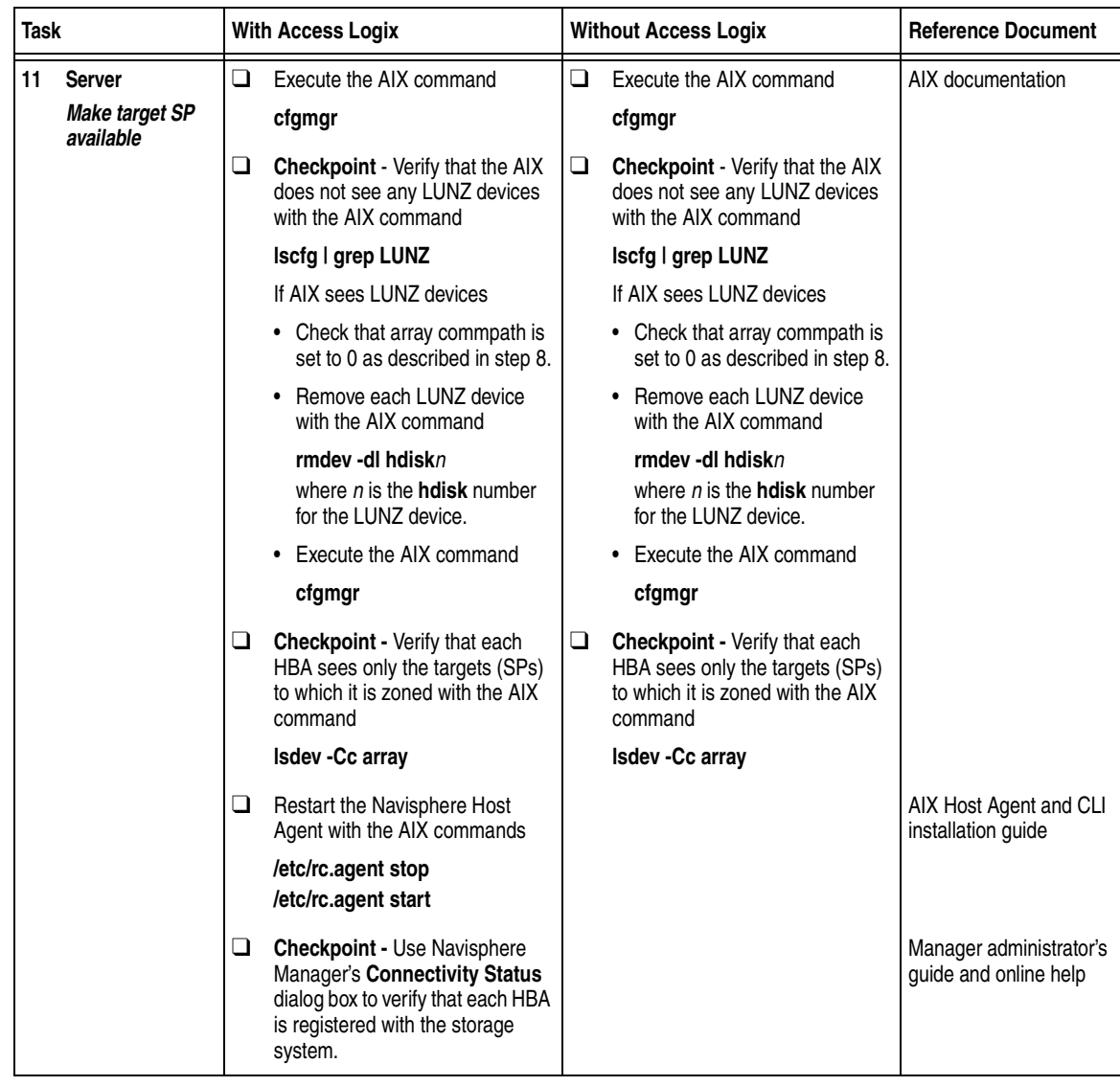

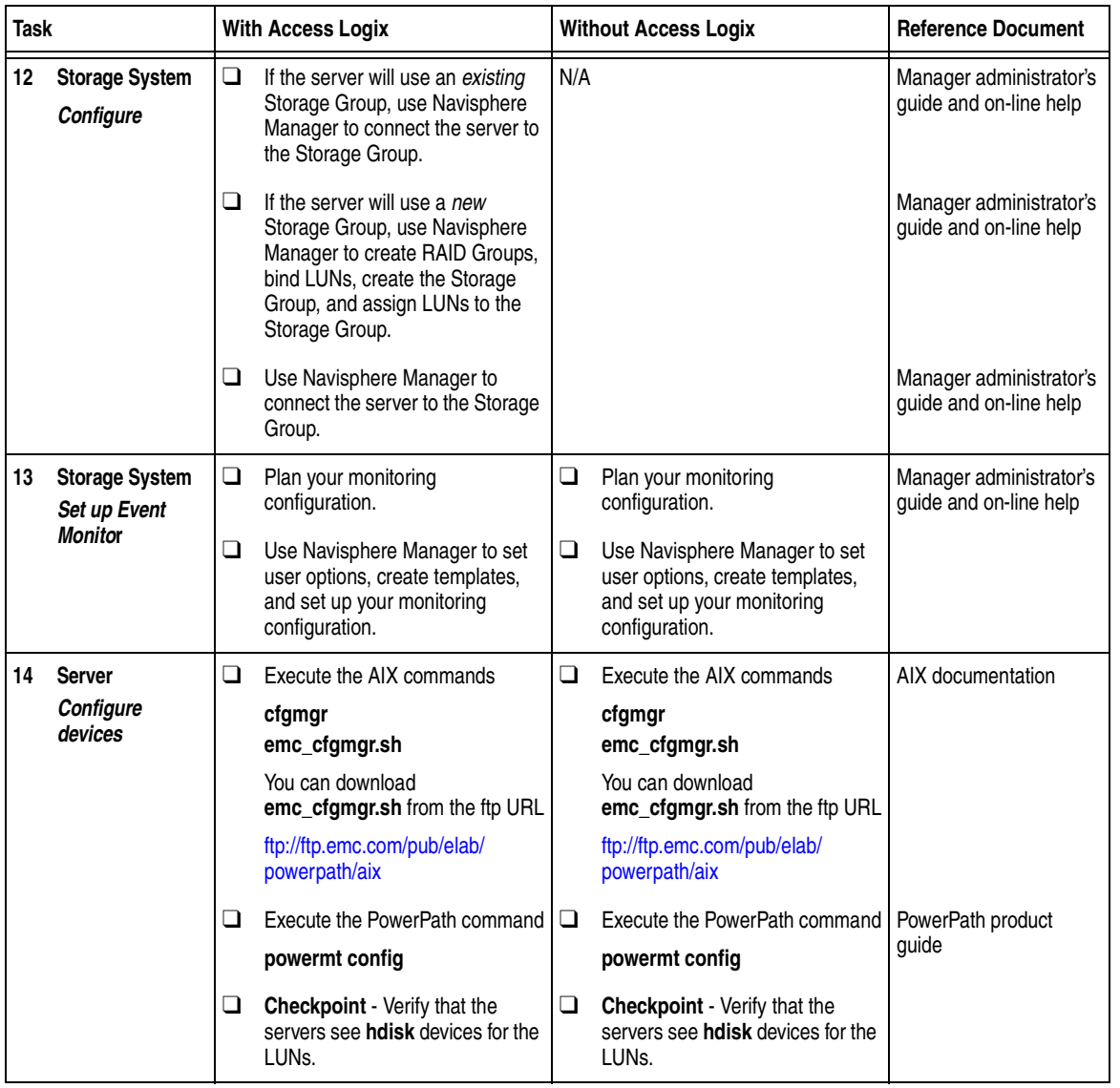

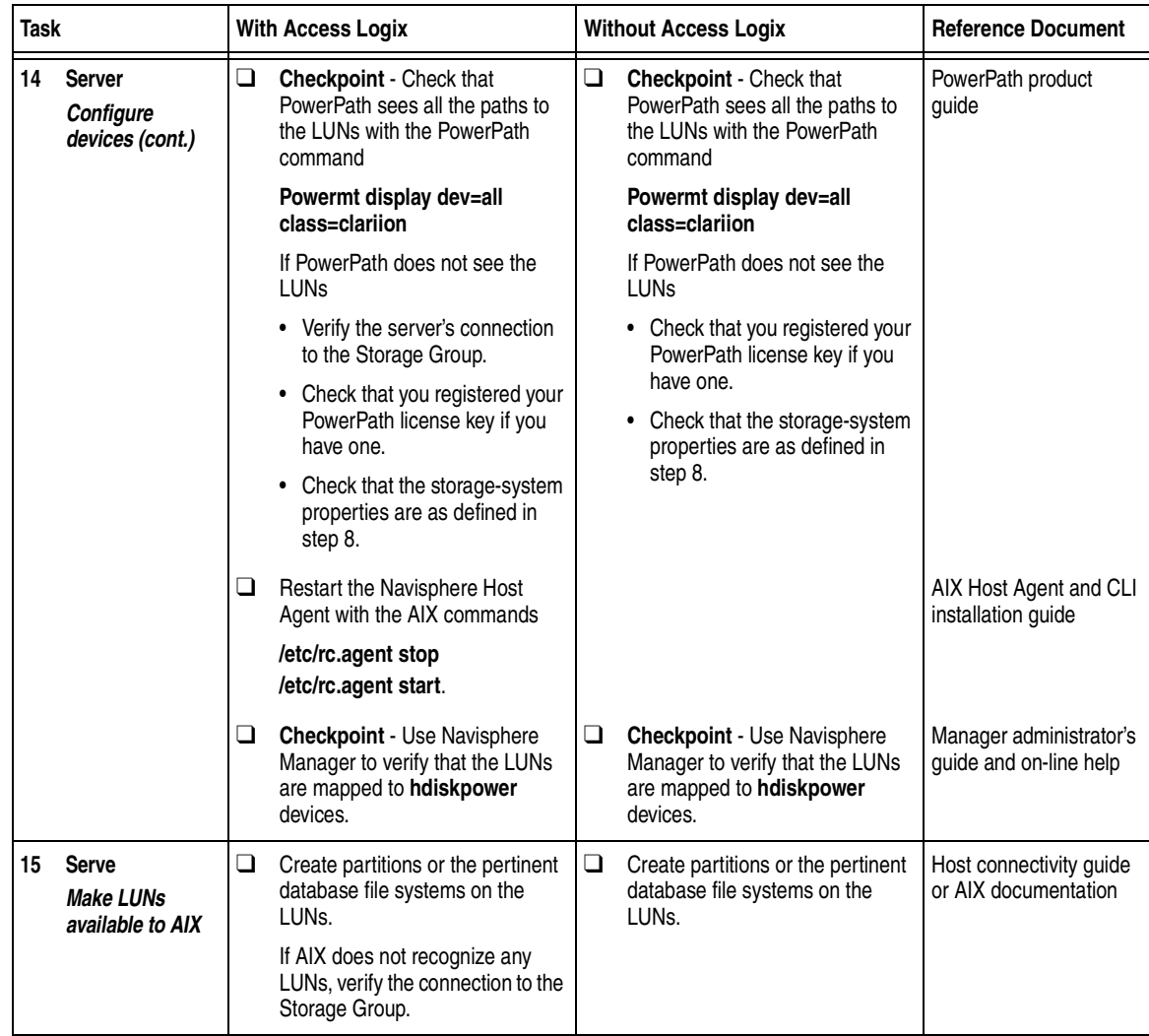

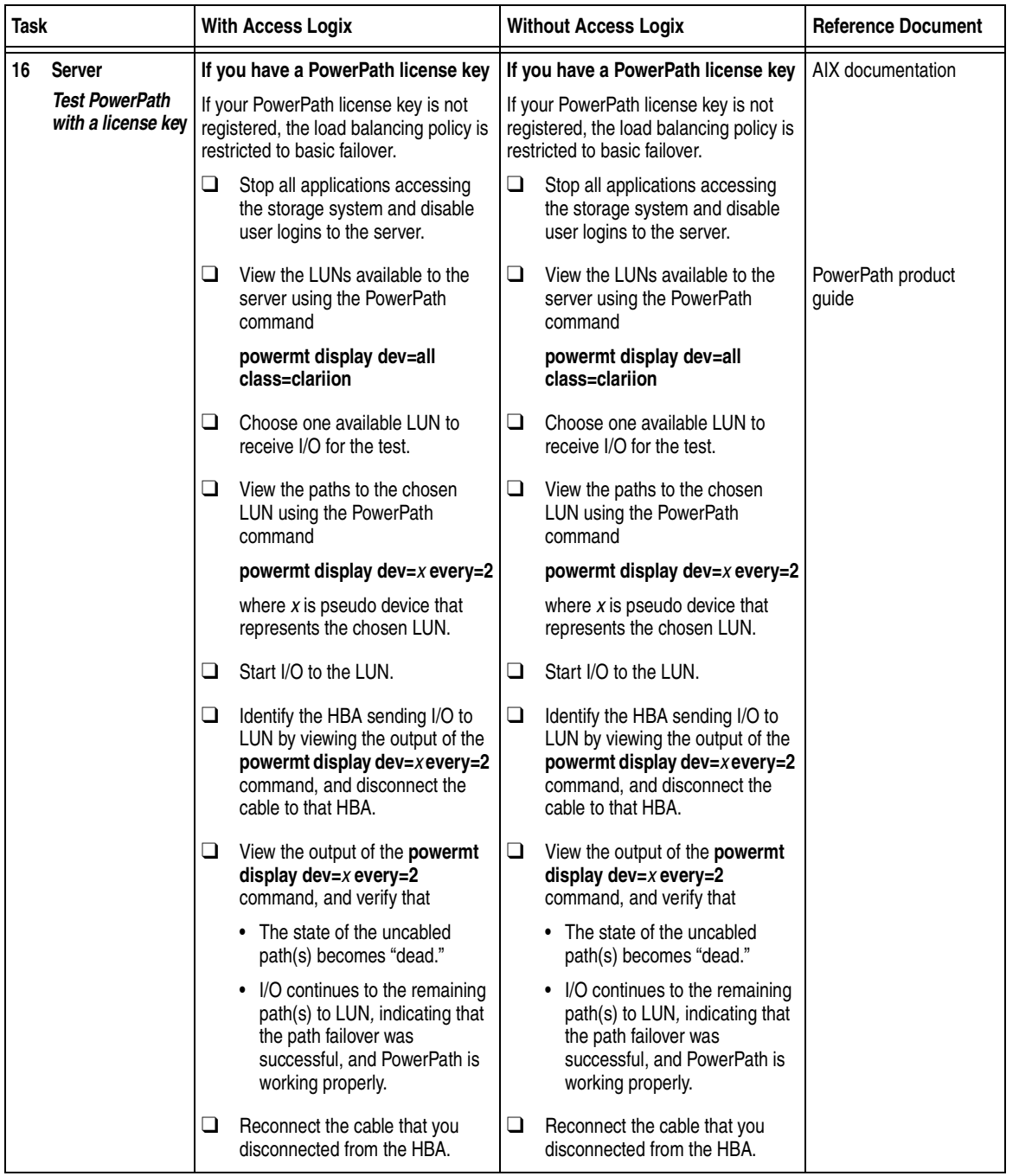

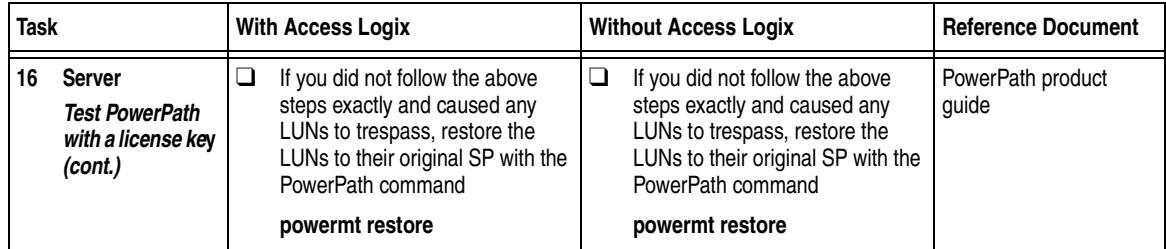

You are now ready to set up any optional software, such as SnapView or MirrorView.

# <span id="page-32-0"></span>**PowerPath Checklist — Existing AIX Server and New Storage System**

Tasks highlighted with grey in the checklist should be performed before the service provider arrives, except for the removal of ATF or CDE, which you can have done by EMC Professional Services.

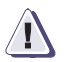

#### **! CAUTION**

**You cannot run ATF or CDE and PowerPath on the same server. Before you transition your server from ATF or CDE to PowerPath, you must**

- Back up your server configurations.
- Back up data on all storage systems connected to the server.
- ◆ **Remove ATF or CDE, which EMC recommends that EMC Professional Services do, especially if your server configuration is complex. If you want to remove it yourself, you must use the procedure in the** *Removing ATF or CDE Software Before Installing Other Failover Software* **document (P/N 069001173), which is on the Powerlink website with this roadmap.**

**Simply removing ATF or CDE using the uninstall procedure in the AIX ATF administrator's guide or the AIX utilities administrator's guide may not return the server to it original state, and may result in lost data.**

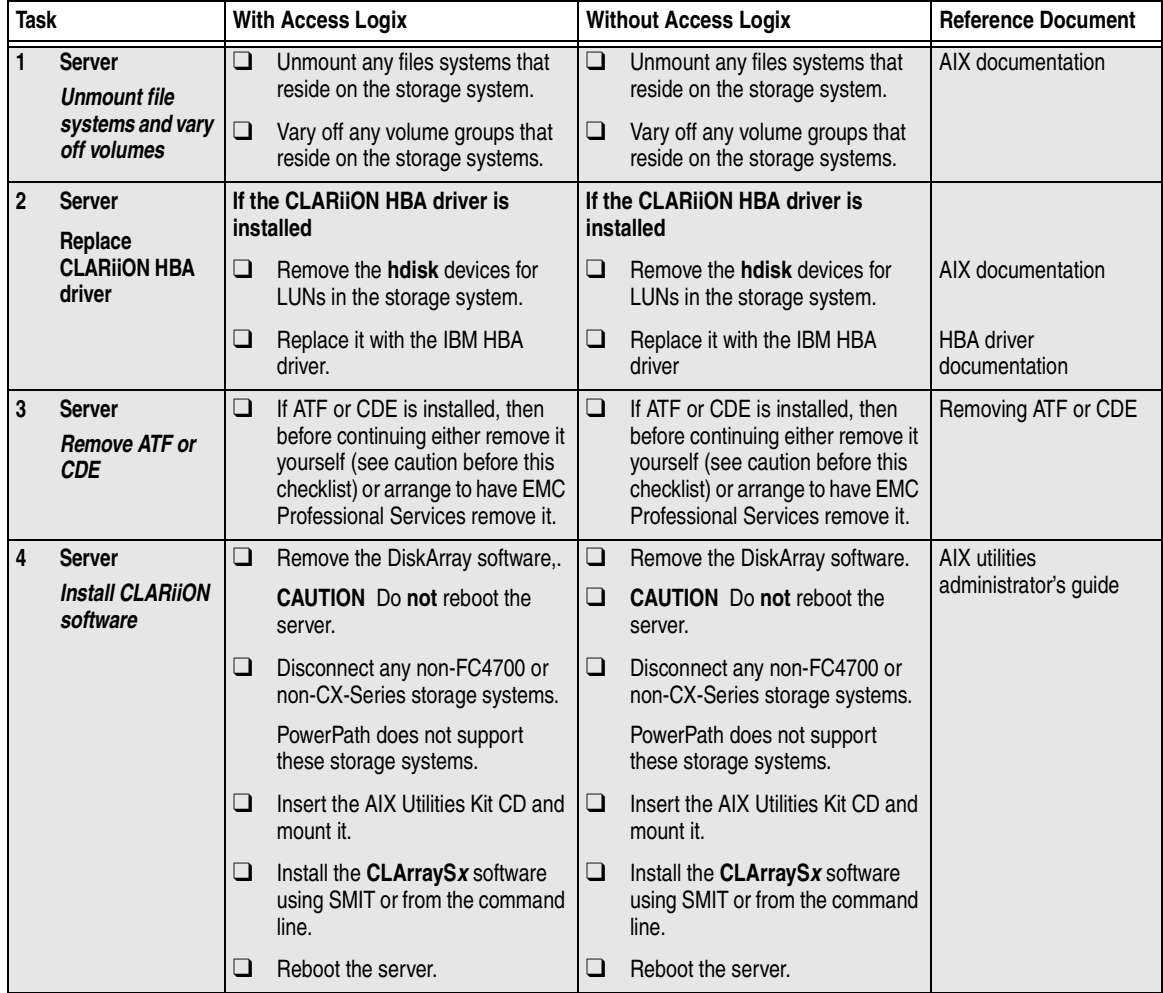

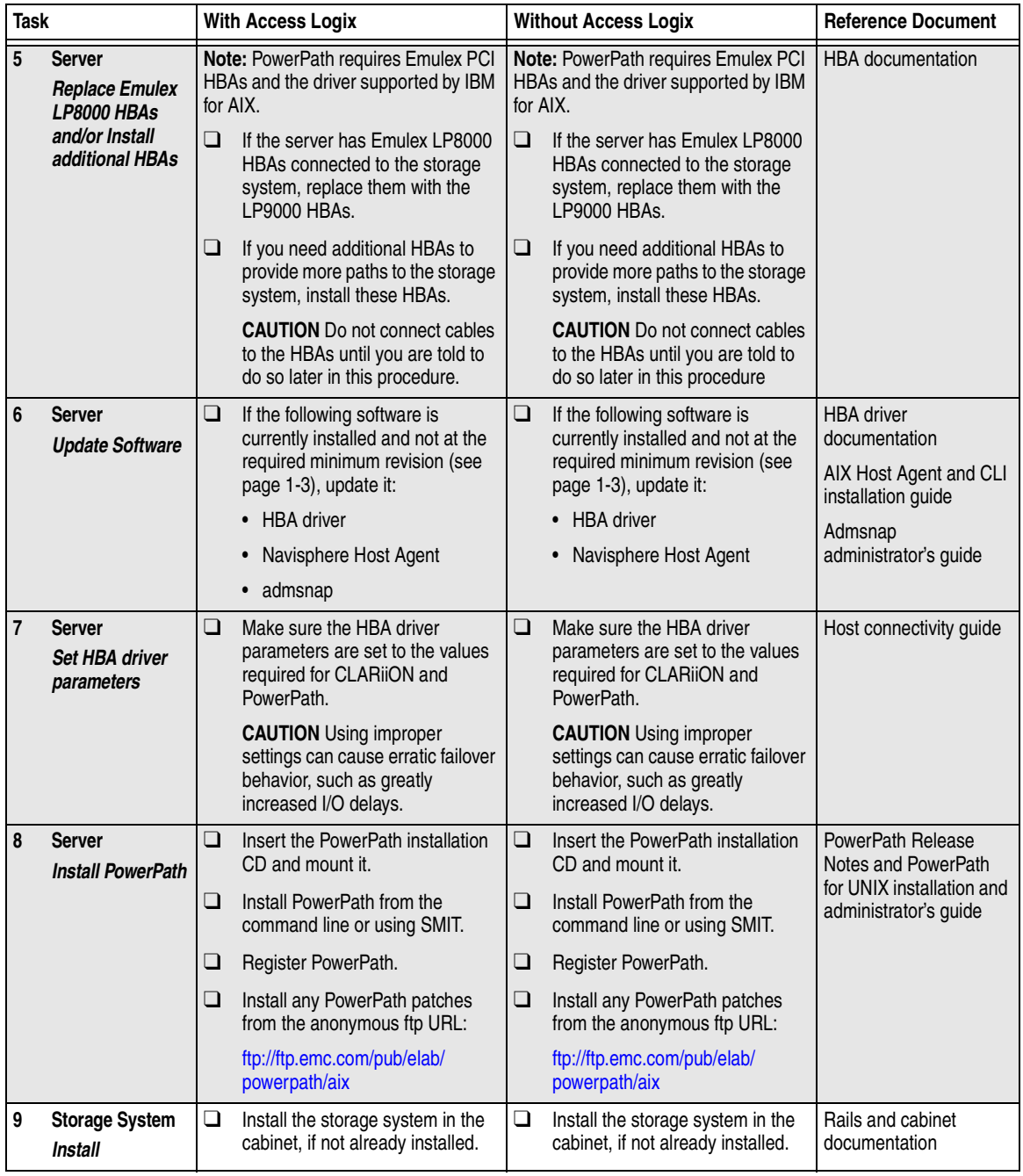

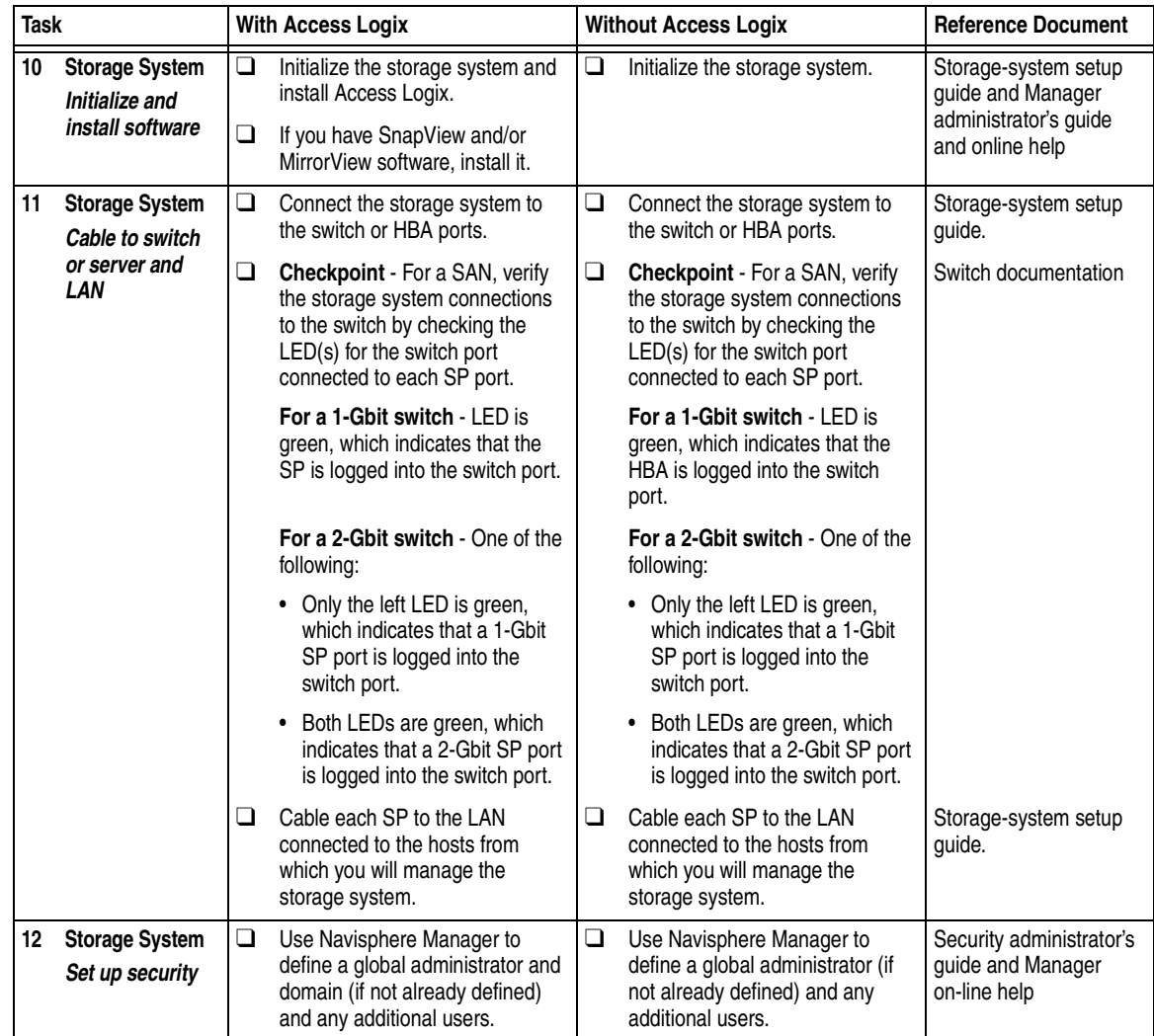
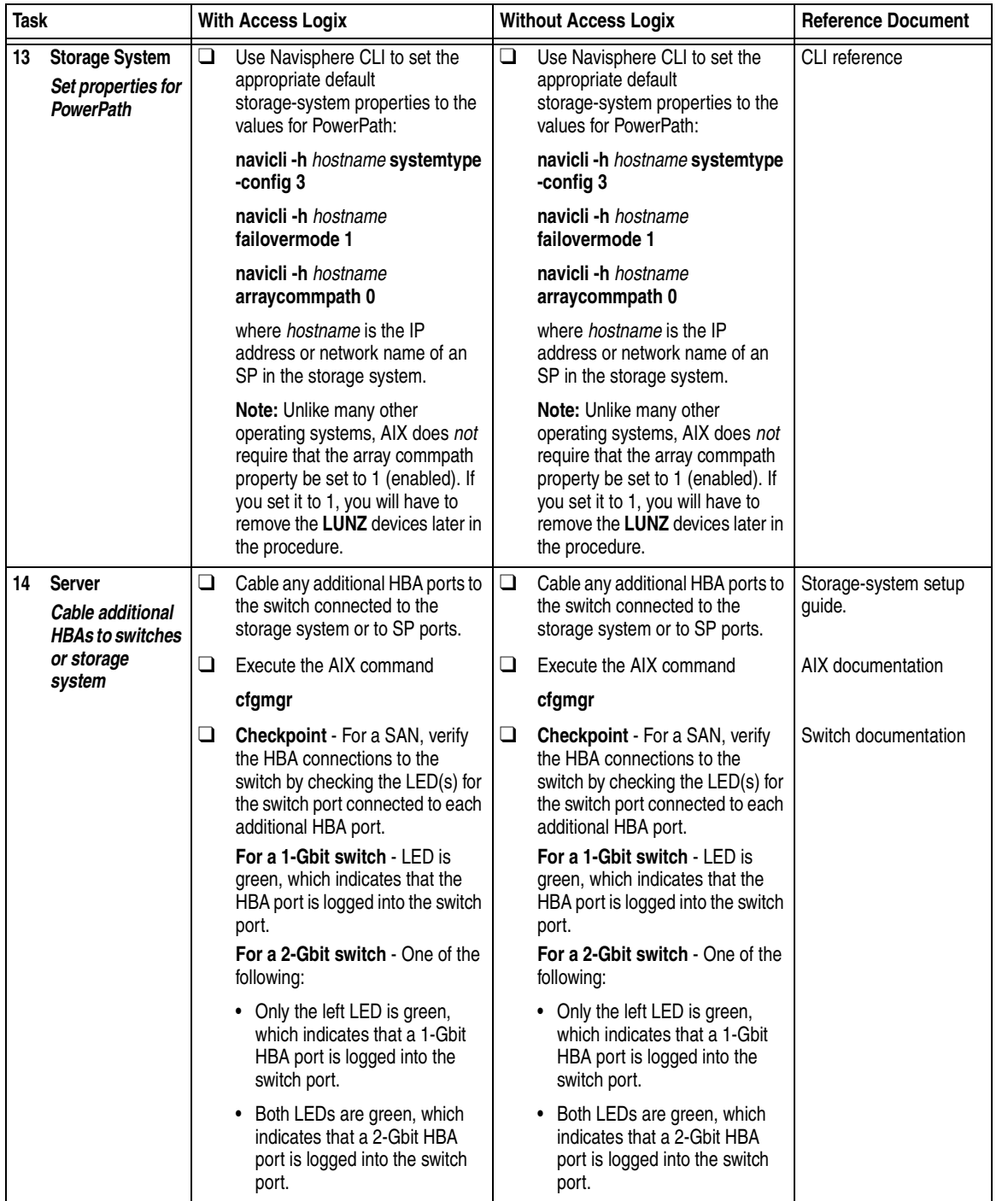

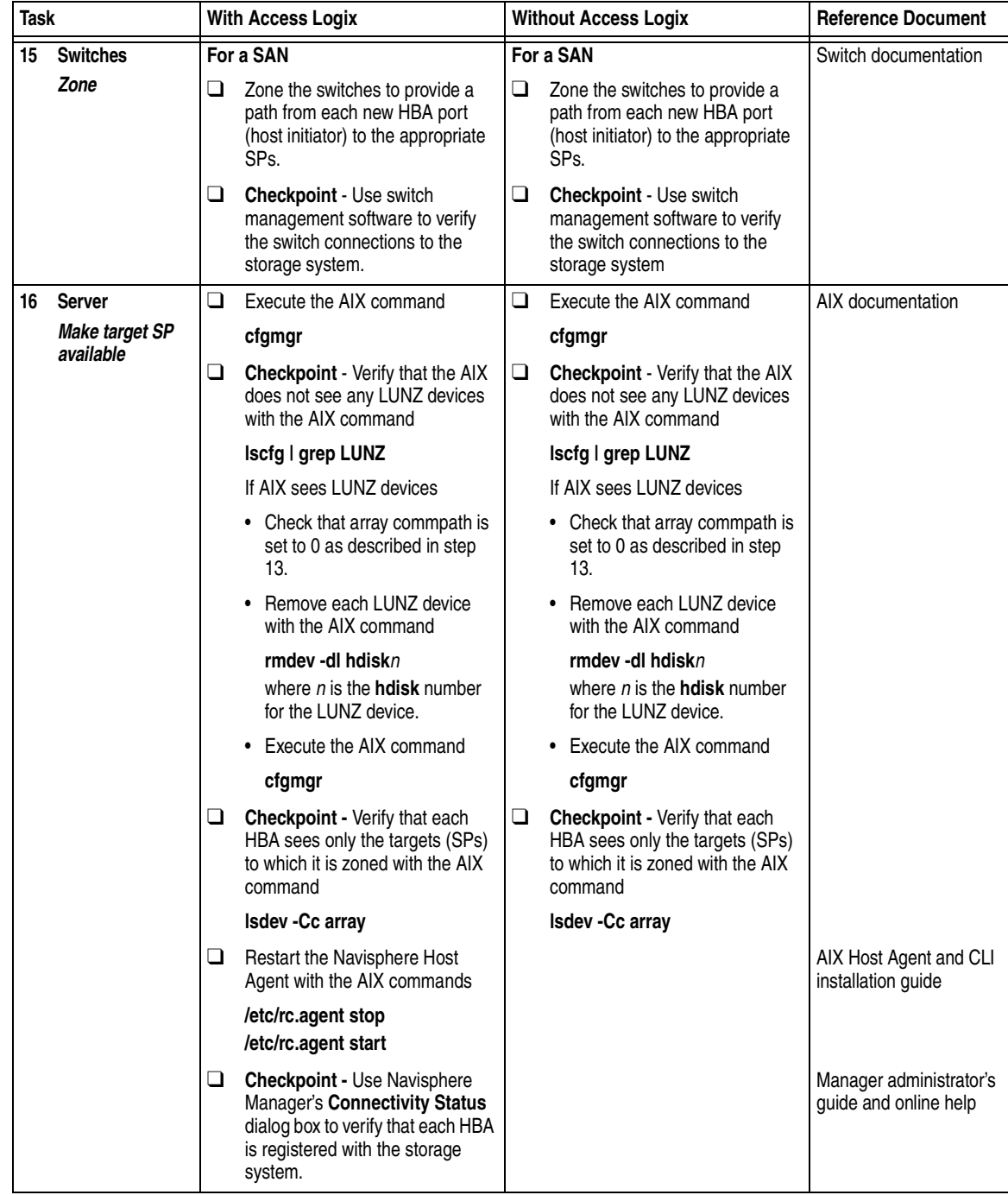

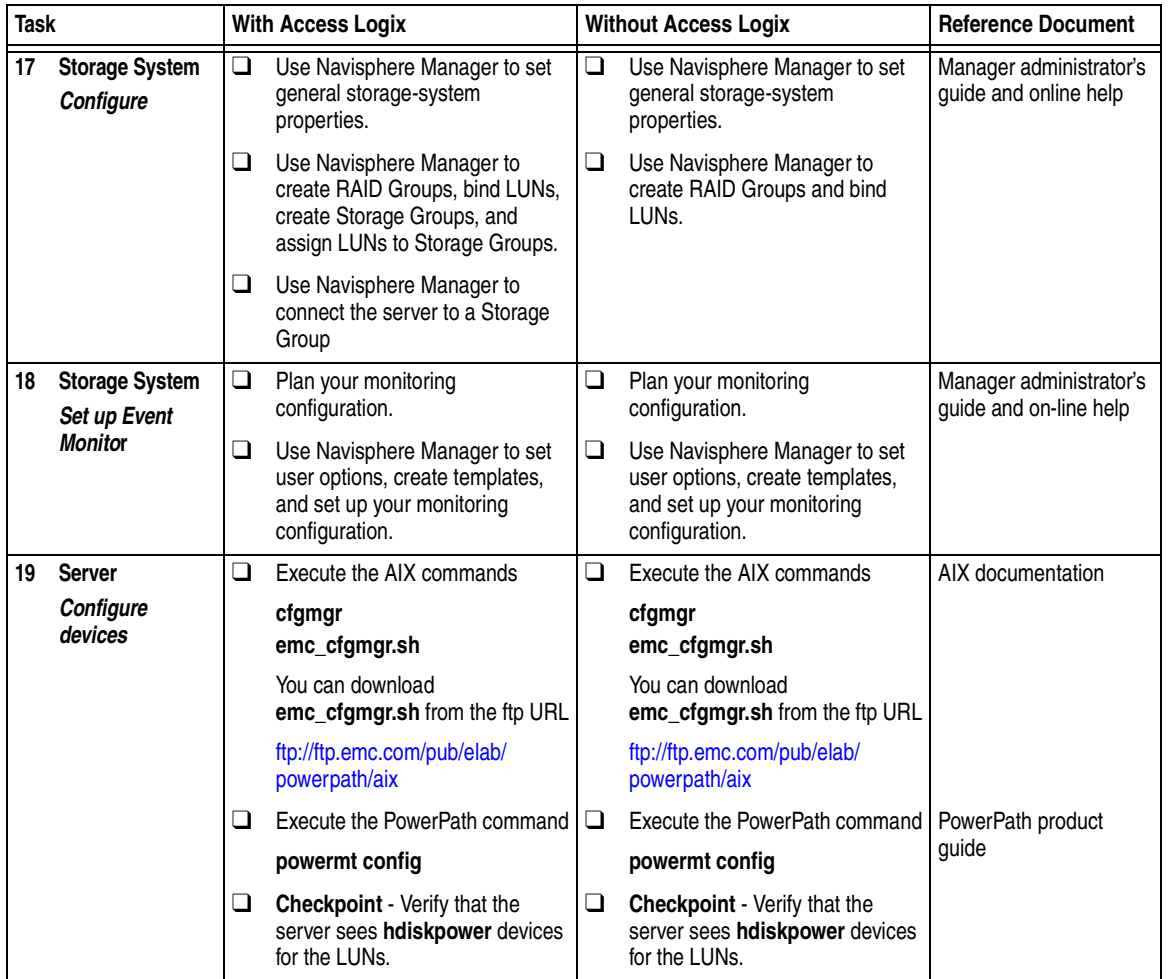

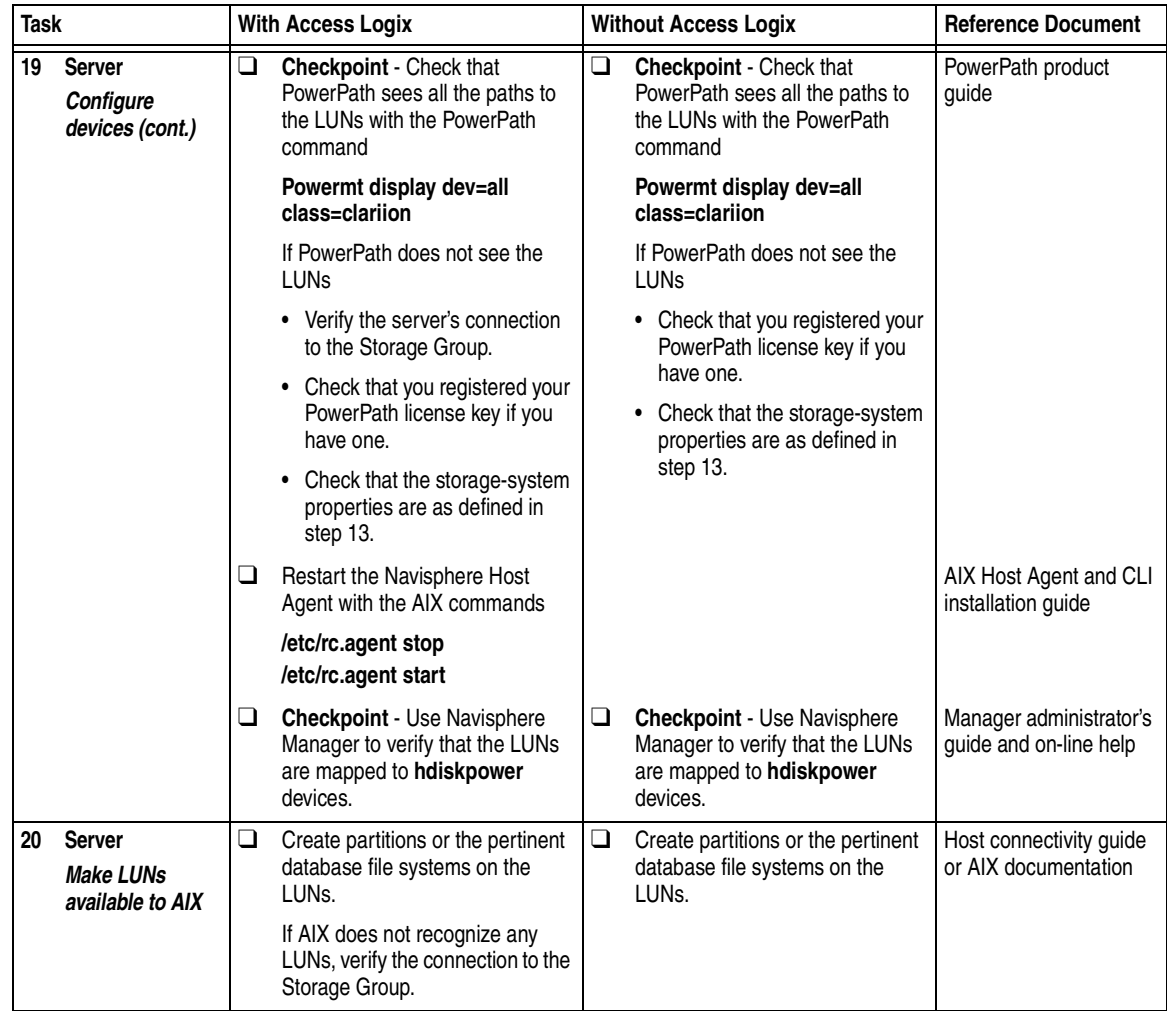

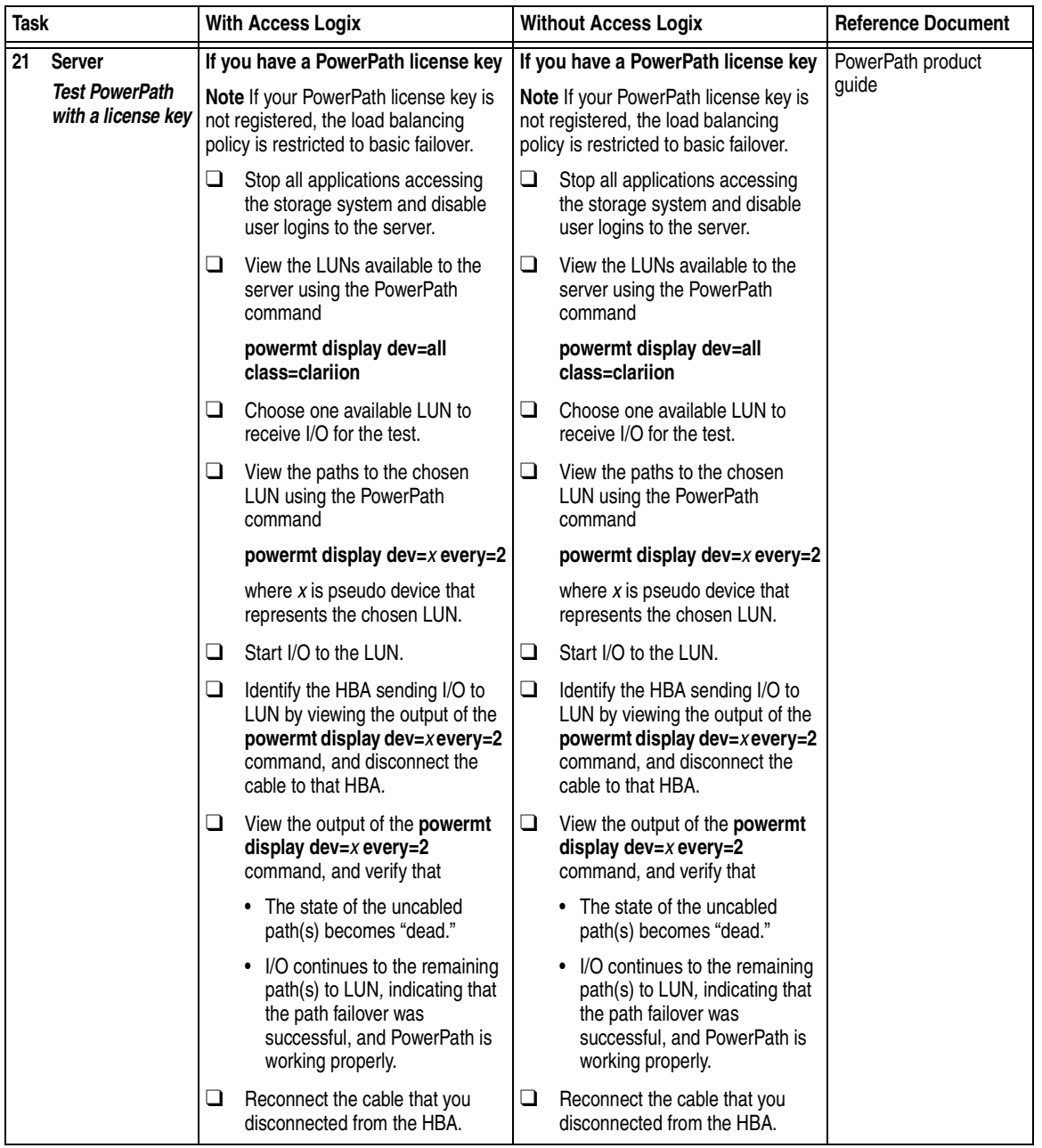

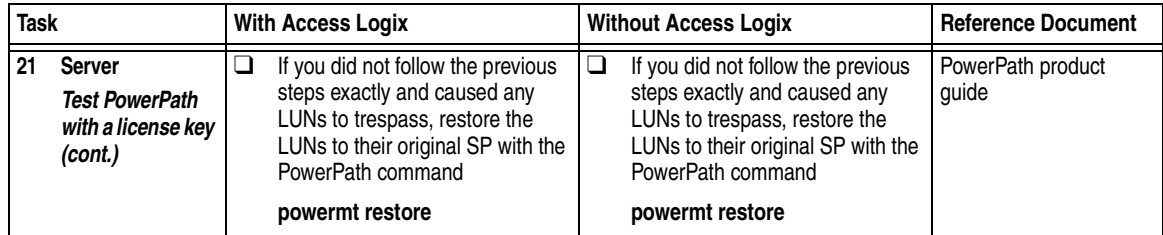

You are now ready to set up any optional software, such as SnapView or MirrorView.

## **PowerPath Checklist — Existing AIX Server and Existing Storage System**

This checklist assumes that the existing AIX server and existing storage system are already connected in a SAN or direct attach configuration. Tasks highlighted with grey in the checklist should be performed before the service provider arrives, except for the removal of ATF or CDE, which you can have done by EMC Professional Services.

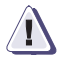

### **! CAUTION**

**You cannot run ATF or CDE and PowerPath on the same server. Before you transition your server from ATF or CDE to PowerPath, you must**

- Back up your server configurations.
- Back up data on all storage systems connected to the server.
- ◆ **Remove ATF or CDE, which EMC recommends that EMC Professional Services do, especially if your server configuration is complex. If you want to remove it yourself, you must use the procedure in the** *Removing ATF or CDE Software Before Installing Other Failover Software* **document (P/N 069001173), which is on the Powerlink website with this roadmap.**

**Simply removing ATF or CDE using the uninstall procedure in the AIX ATF administrator's guide or the AIX utilities administrator's guide may not return the server to it original state, and may result in lost data.**

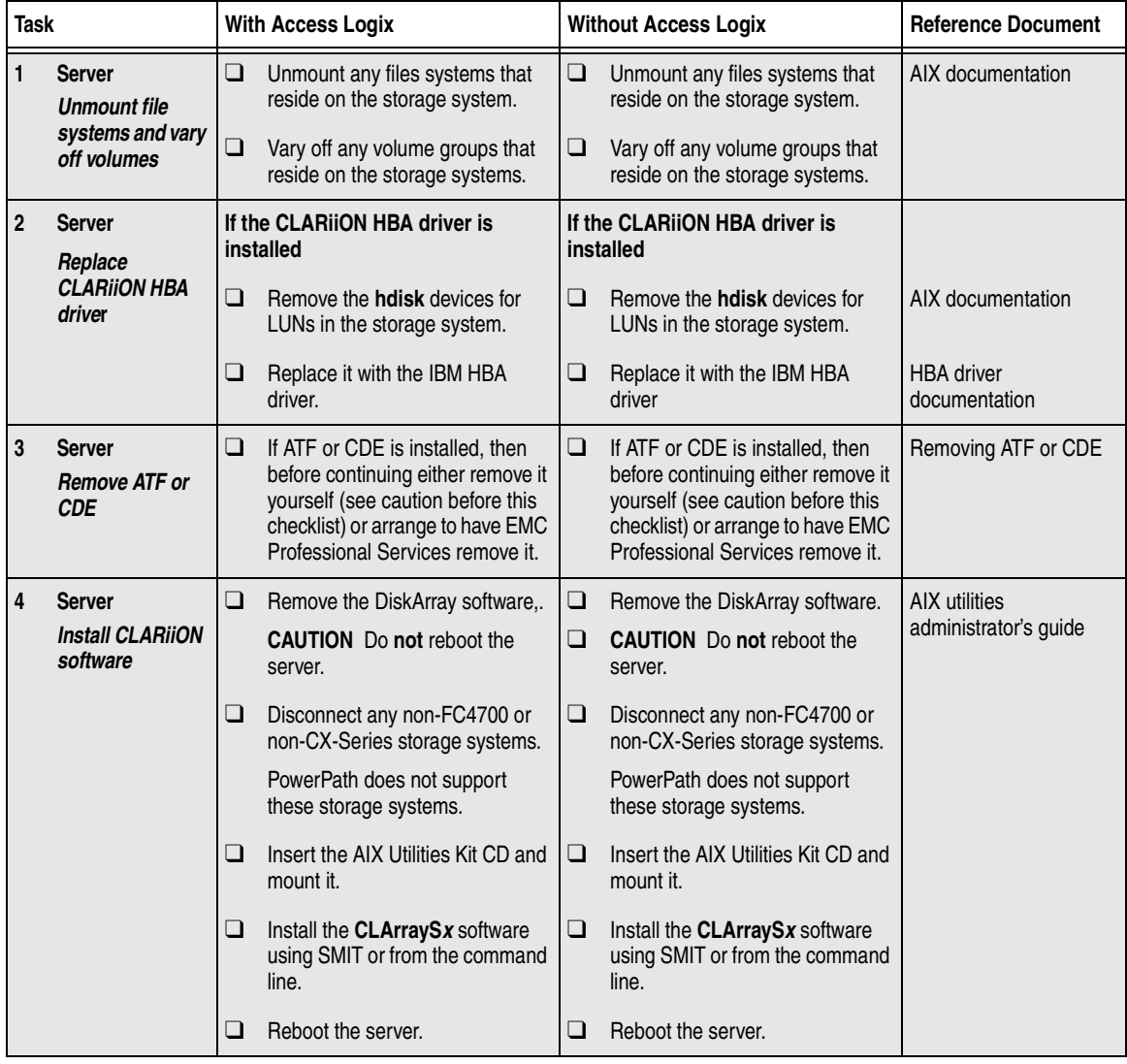

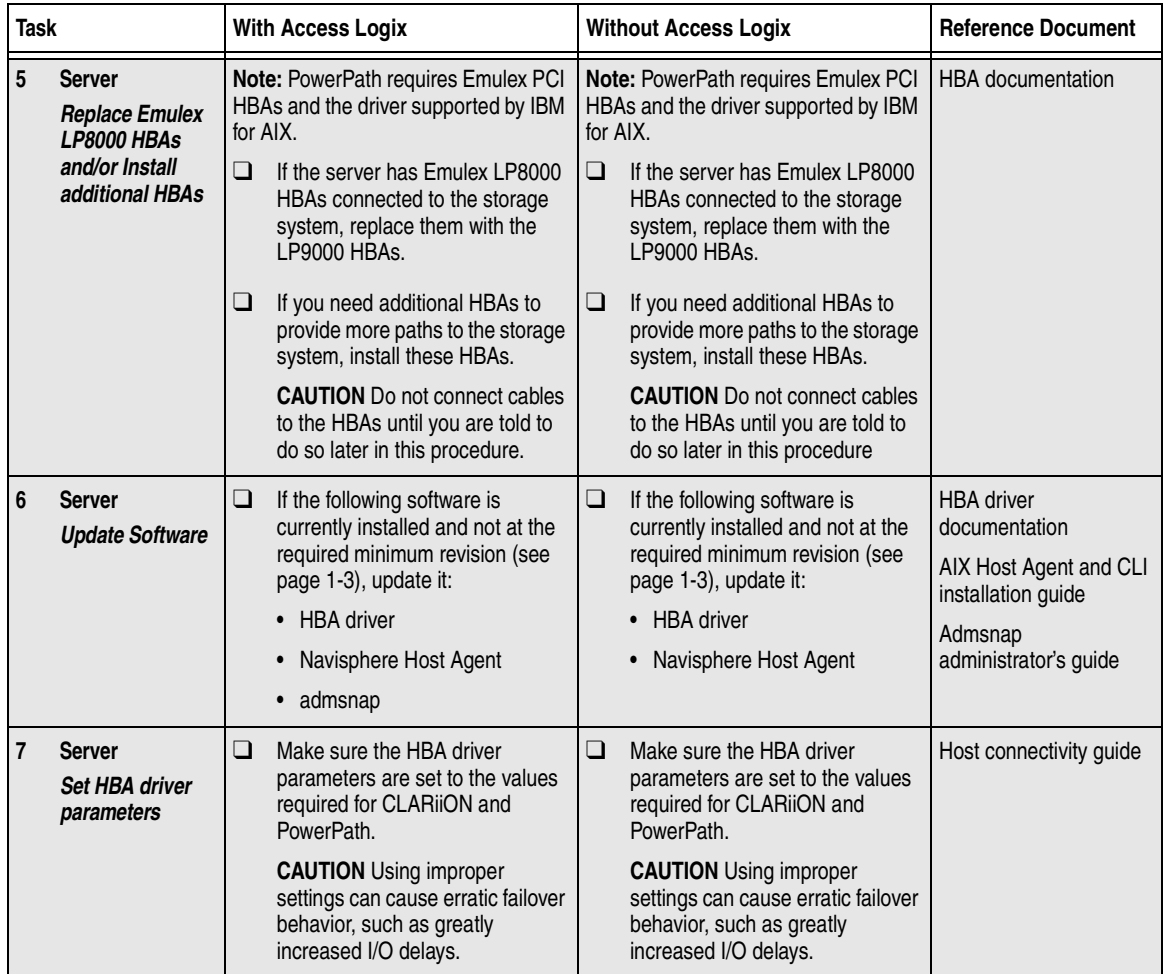

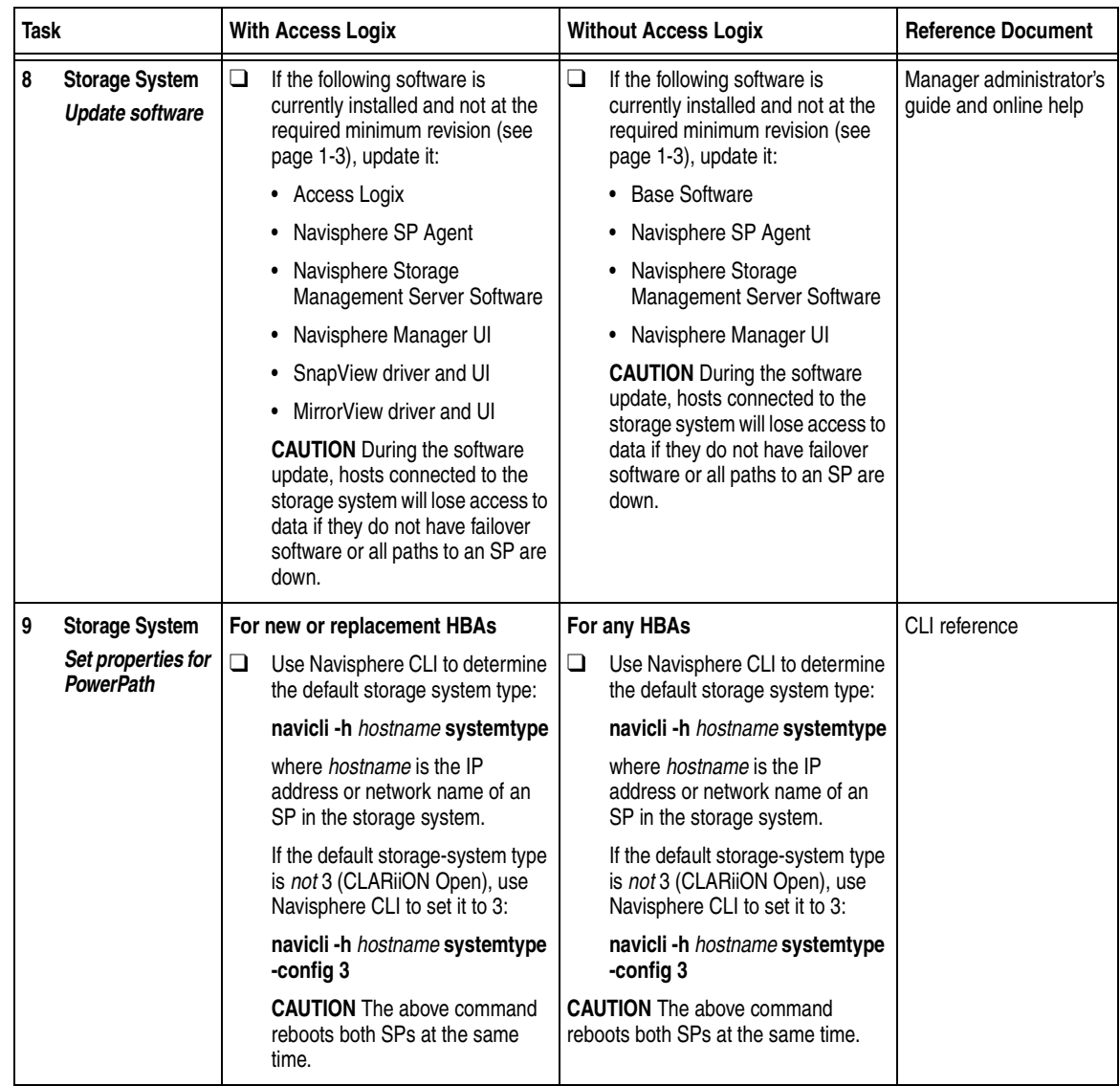

<span id="page-46-0"></span>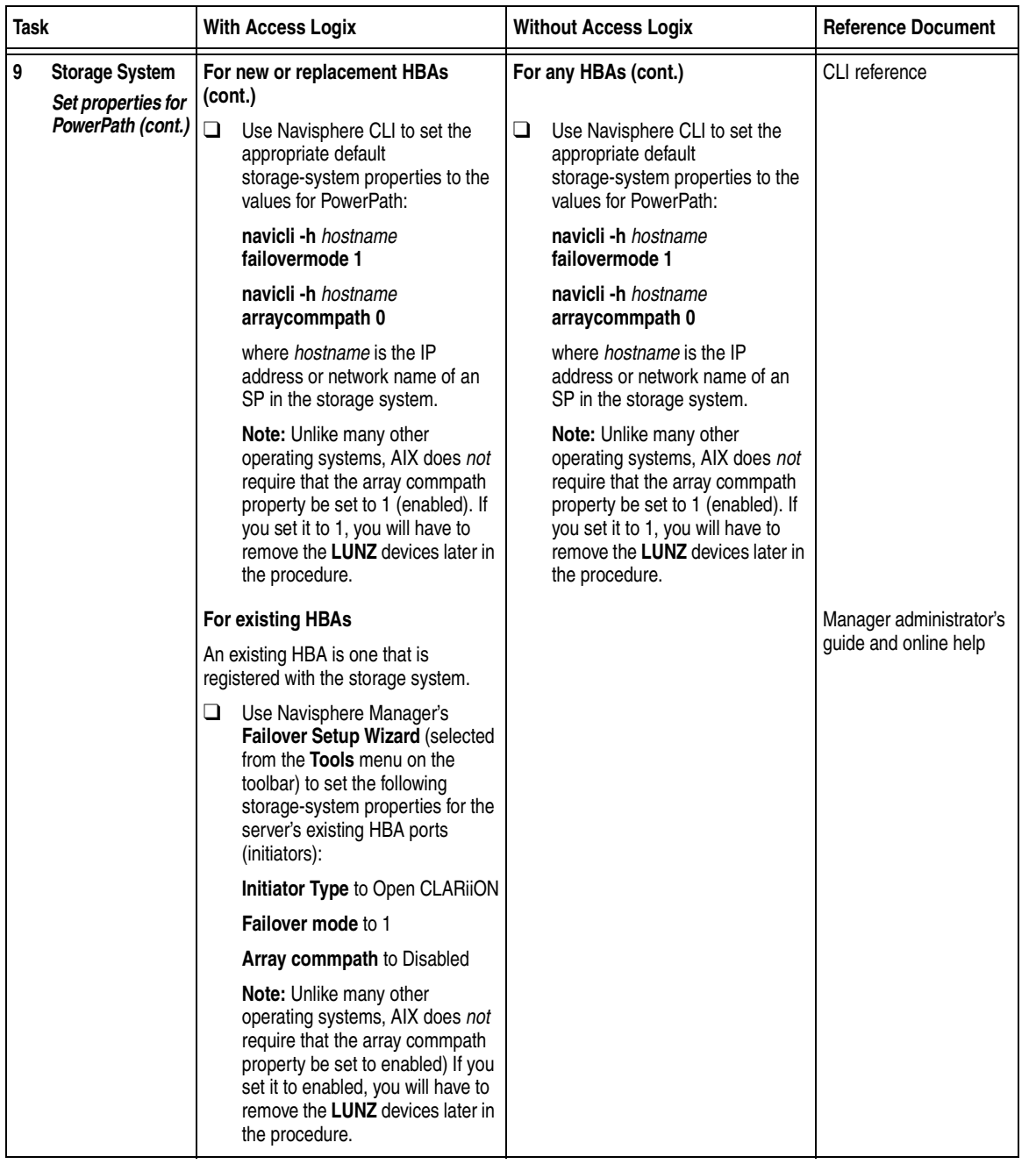

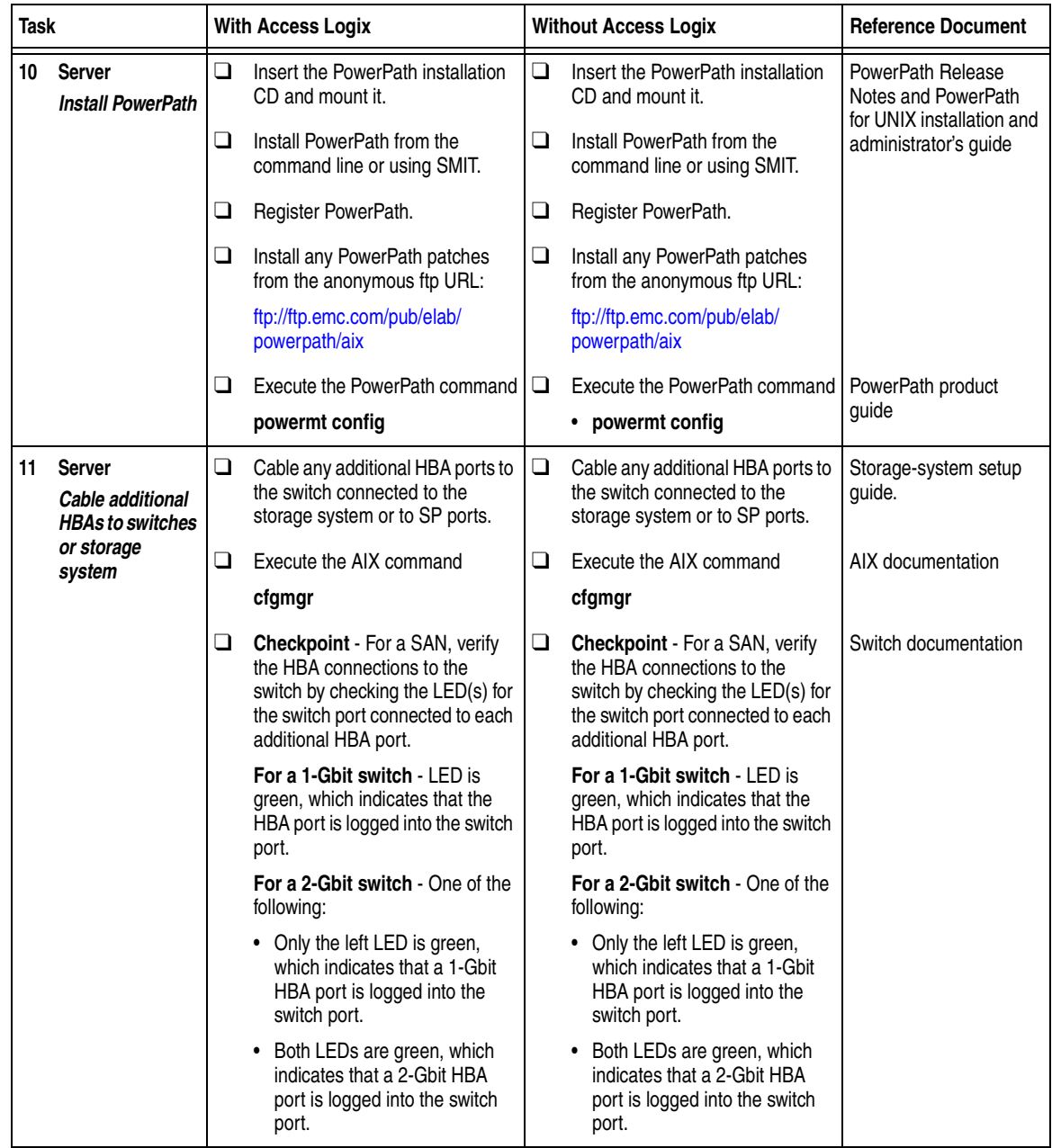

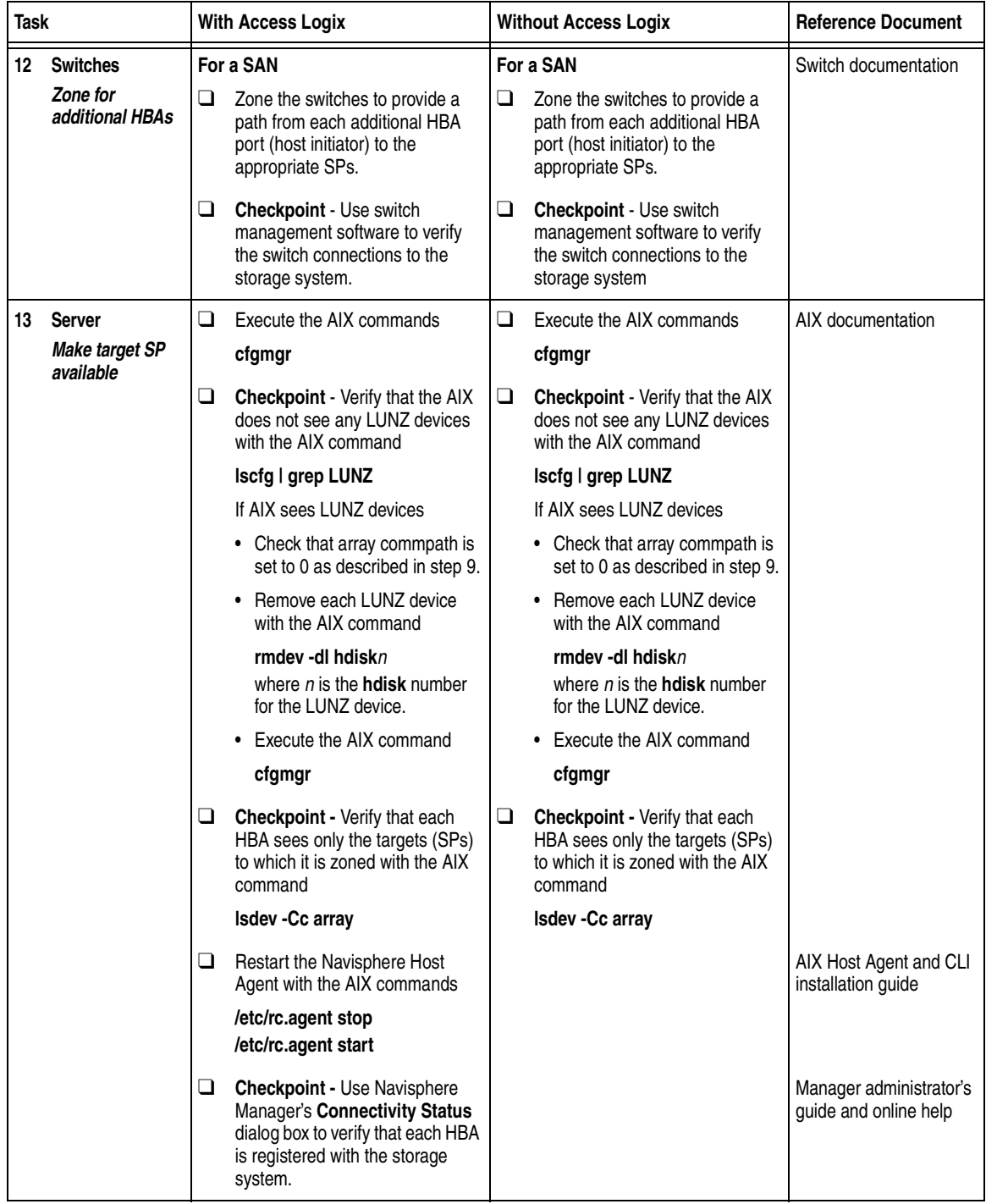

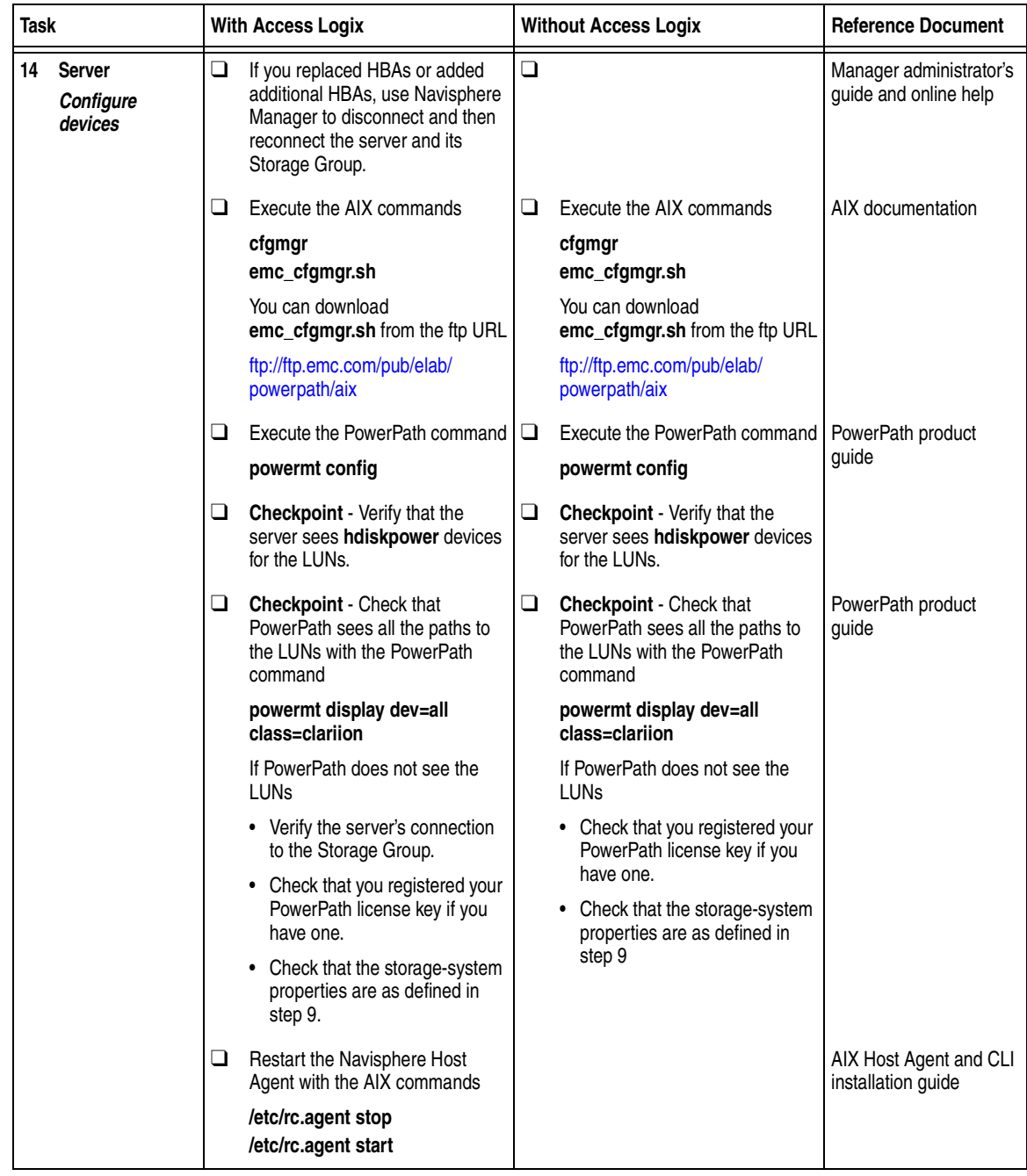

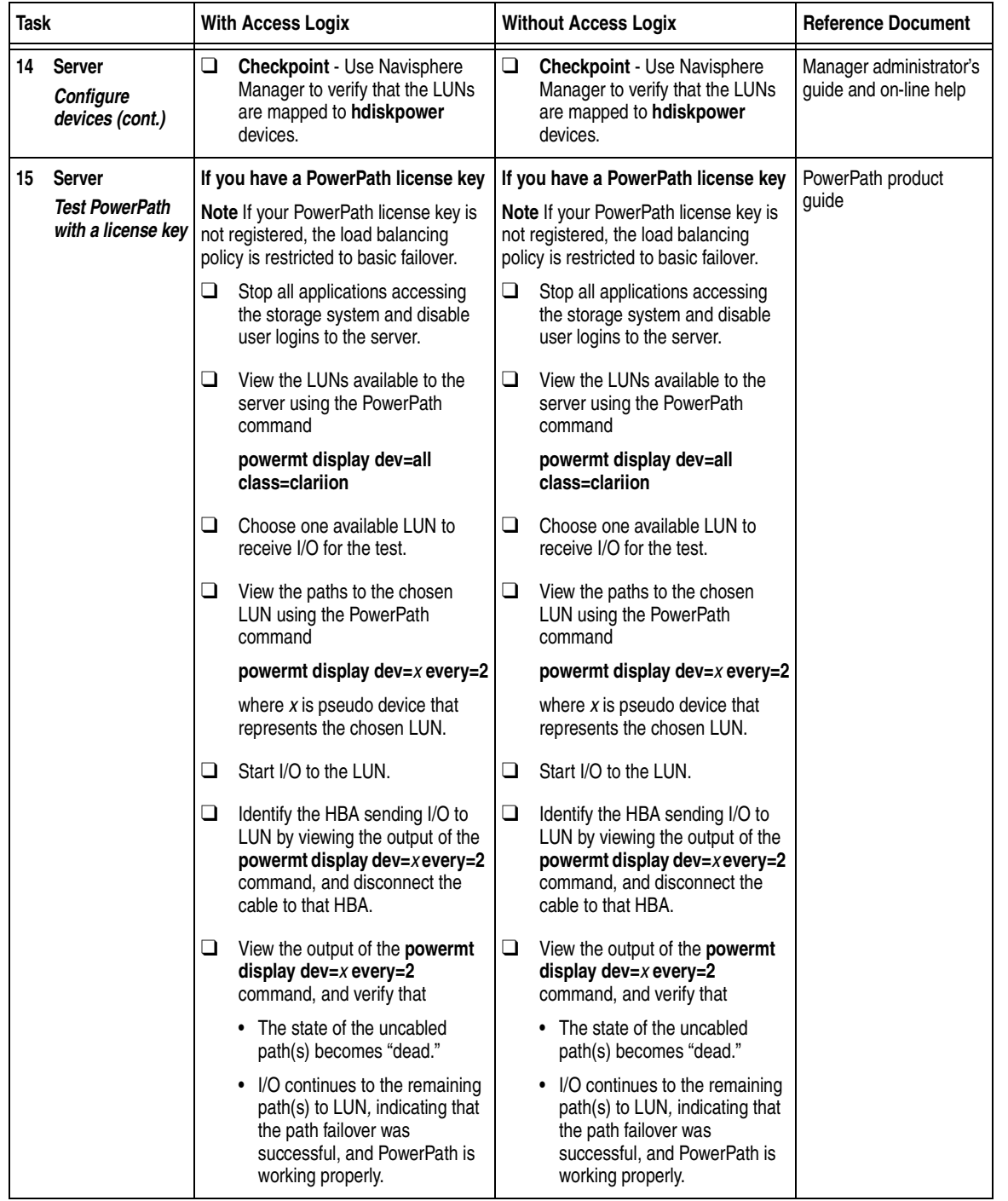

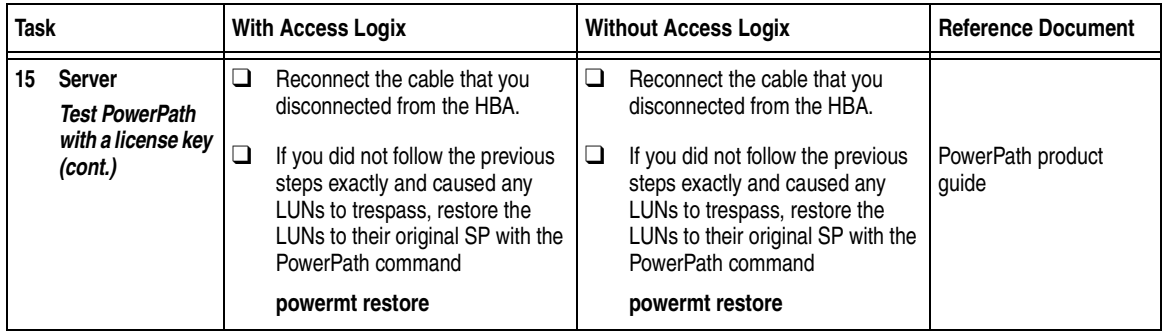

## **ATF or CDE Configurations for AIX**

Read this section if you are installing an AIX ATF or CDE configuration with a new server and a new FC-Series storage system, defined as follows:

**new server** - A server running AIX and *not* connected to any storage system.

**new storage system** - An FC-Series storage system that has the factory default settings and that has *never* been connected to a server.

All storage systems connected to the server must be FC-Series storage systems. If any other type of storage system is connected to the server, the server cannot run ATF or CDE. Note that *pre-FC4700 storage system*, refers to an FC4500, FC5300, or FC5700 storage system.

Topics relating to the checklists for AIX ATF or CDE configurations are

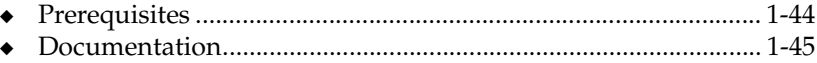

ATF or CDE Checklist — New AIX Server and New Storage [System ............................................................................................... 1-46](#page-55-0)

<span id="page-53-0"></span>**Prerequisites** All switches must be installed.

- Storage systems must be set up, initialized (if required), and connected to switches, and any optional storage-system software (Access Logix™, SnapView™, MirrorView™) you have must be installed.
- ◆ If any storage systems have SnapView, the admsnap utility must be installed on the servers that will be the SnapView production and secondary hosts.
- If you will use EMC ControlCenter™ Navisphere<sup>®</sup> Manager 6.X, you must have a host that is
	- Running an operating system that can support the EMC ControlCenter Manager 6.X browser-based client. For an up-to-date list of such operating systems, refer to the EMC ControlCenter Navisphere Manager 6.X release notes on <http://powerlink.emc.com>.
	- On a network that is connected to the storage-system servers and that will be connected to the SPs in FC4700-Series storage systems.
- If you will use EMC ControlCenter Navisphere Manager 5.X, you must have it installed on a Windows® 2000 or Windows NT® host on a network that is connected to the storage-system servers and that will be connected to the SPs in FC4700-Series storage systems.
- You must have planned your LUNs and RAID Groups, and Storage Groups if you have Access Logix. Be sure to consider requirements for SnapView and MirrorView if you have this software. The following manuals will help you with this planning:
	- *EMC Fibre Channel Storage System Model FC4700-2 Configuration Planning Guide* (P/N 014003087)
	- *EMC Fibre Channel Storage System Model FC4700 Configuration Planning Guide* (P/N 014003016)
	- *EMC Fibre Channel Storage System Model FC4500, FC5300, and FC5700 Configuration Planning Guide* (P/N 014003039)

<span id="page-54-0"></span>**Documentation** Each checklist refers to some or all of the documents listed below. We recommend that you load this documents on your service laptop before starting the installation.

- Documentation that ships with
	- HBA and HBA driver
	- Switches
	- IBM AIX operating system
- ◆ *EMC Storage-System Host Utilities for AIX Administrator's Guide* (P/N 069001137)
- ◆ *EMC Navisphere Application Transparent Failover (ATF) for AIX Administrator's Guide* (P/N 069001162)
- ◆ *EMC ControlCenter Navisphere Host Agent and CLI for AIX Version 6.X Installation Guide* (P/N 069001145)
- ◆ *EMC ControlCenter Navisphere Manager Version 6.X Administrator's Guide* (P/N 069001125) or *EMC Navisphere Manager Version 5.X Administrator's Guide*  (P/N 069001143)
- ◆ *EMC ControlCenter Navisphere Security Version 6.X Administrator's Guide* (P/N 069001124)
- ◆ *EMC CLARiiON Host Connectivity Guide for IBM AIX*  (P/N 300-000-608)

# <span id="page-55-0"></span>**ATF or CDE Checklist — New AIX Server and New Storage System**

Tasks highlighted with grey in the checklist should be performed before the service provider arrives.

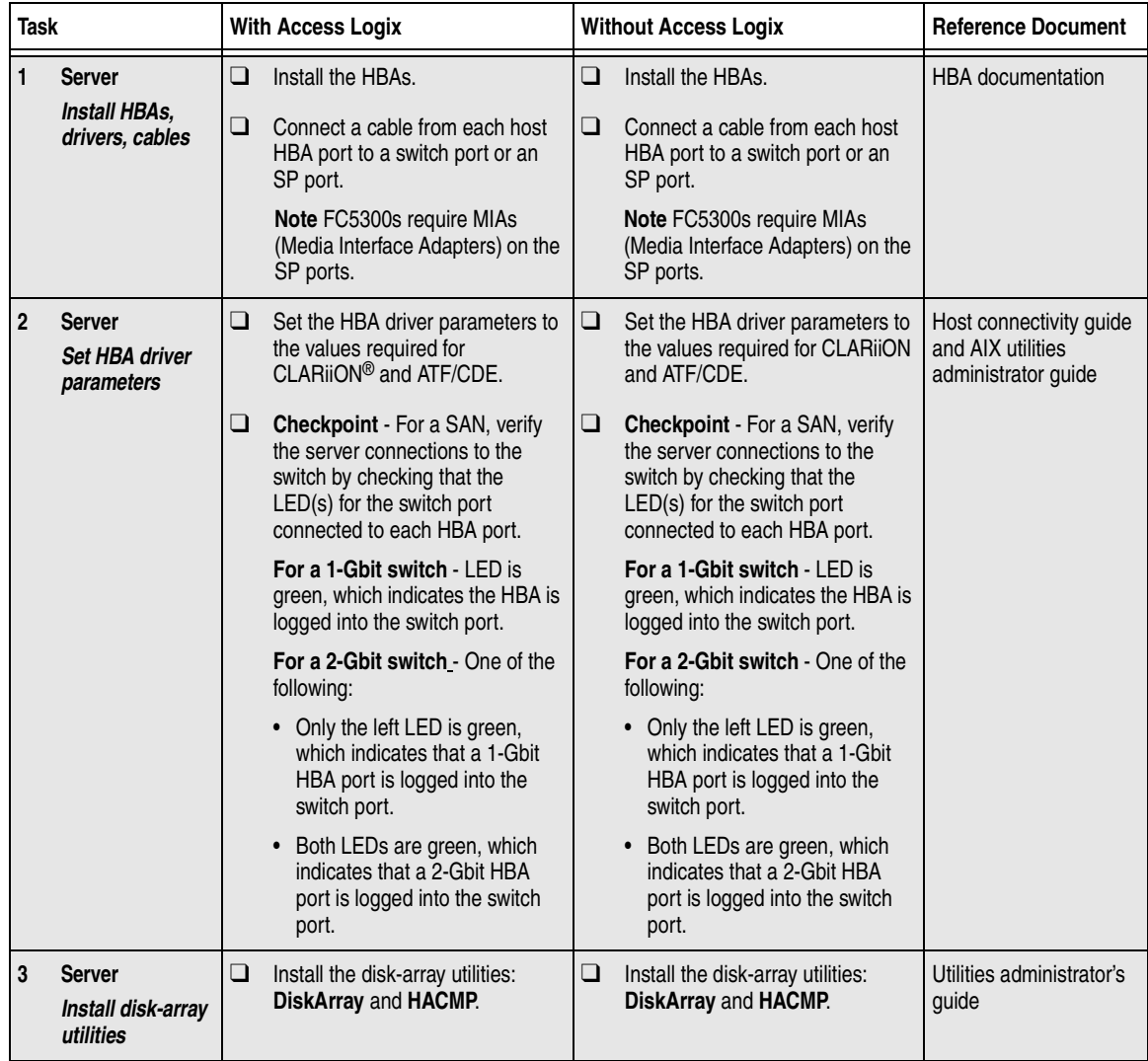

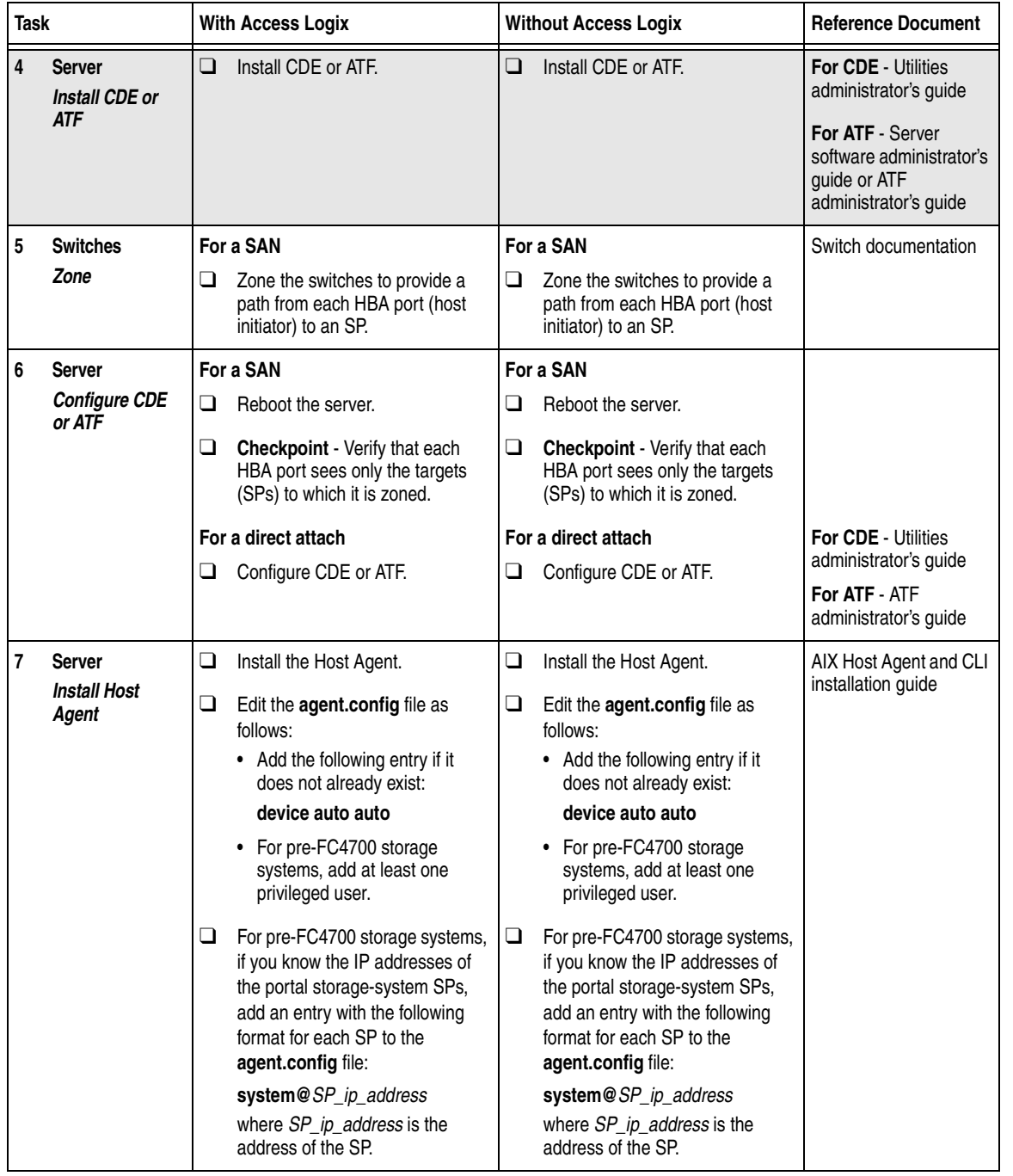

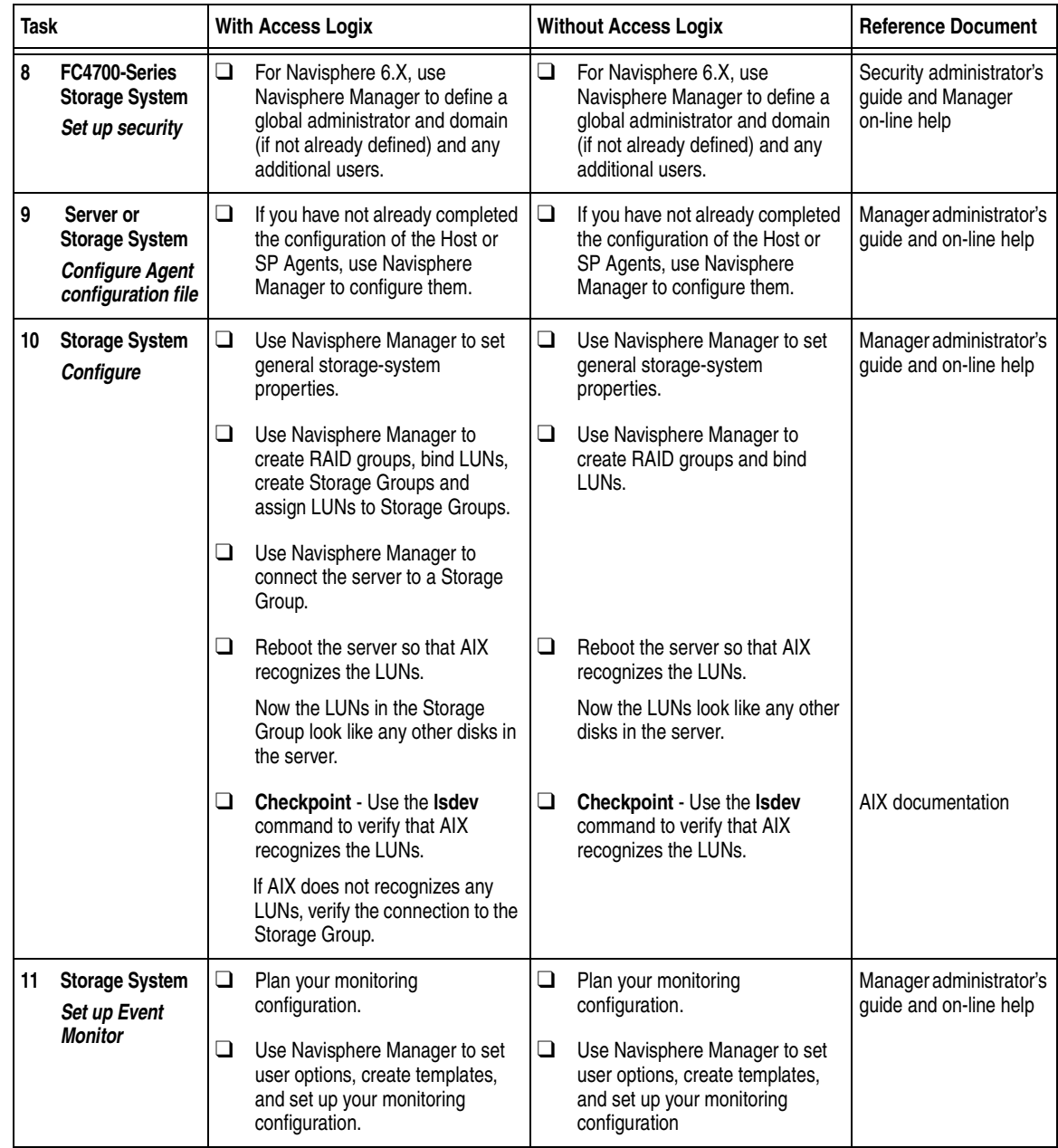

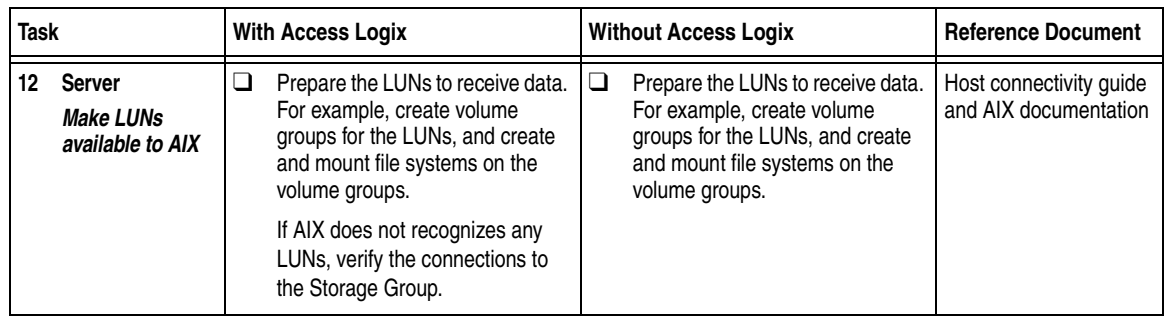

You are now ready to set up any optional software, such as SnapView or MirrorView.

## **HP-UX Installation Checklist**

This chapter contains a checklist of the tasks required to install a new EMC CX400, CX600, or FC-Series storage system in a configuration with a new HP-UX $^\circledR$  server.

Invisible Body Tag **2**

Topics are

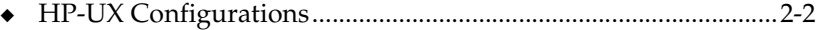

◆ [Checklist - New HP-UX Server and New Storage System...........2-4](#page-63-0)

## <span id="page-61-0"></span>**HP-UX Configurations**

Read this section if you are installing an HP-UX configuration with a new server and a new storage system. A new server and storage system are defined as follows:

**New server** - A server running HP-UX and *not* connected to any storage system.

**New storage system** - A storage system that has the factory default settings and has *never* been connected to a server.

Note that *pre-FC4700 storage system*, refers to an FC4500, FC5300, or FC5700 storage system.

Topics relating to the checklist for an HP-UX configuration are

- ◆ [Prerequisites ....................................................................................... 2-2](#page-61-1)
- ◆ [Documentation................................................................................... 2-3](#page-62-0)
- [Checklist New HP-UX Server and New Storage System .......... 2-4](#page-63-0)

- <span id="page-61-1"></span>**Prerequisites →** All switches must be installed.
	- Storage systems must be set up, initialized (if required), and connected to switches, and any optional storage-system software (Access Logix, SnapView, MirrorView) you have must be installed.
	- If any storage systems have SnapView, the admsnap utility must be installed on the servers that will be the SnapView production and secondary hosts.
	- ◆ If you will use Navisphere Manager 6.X, you must have a host that is
		- Running an operating system that can support the Navisphere Manager 6.X browser-based client. For an up-to-date list of such operating systems, refer to the Navisphere Manager 6.X release notes on <http://powerlink.emc.com>.
		- On a network that is connected to the storage-system servers and that will be connected to the SPs in CX400, CX600, or FC4700-Series storage systems.

<span id="page-62-0"></span>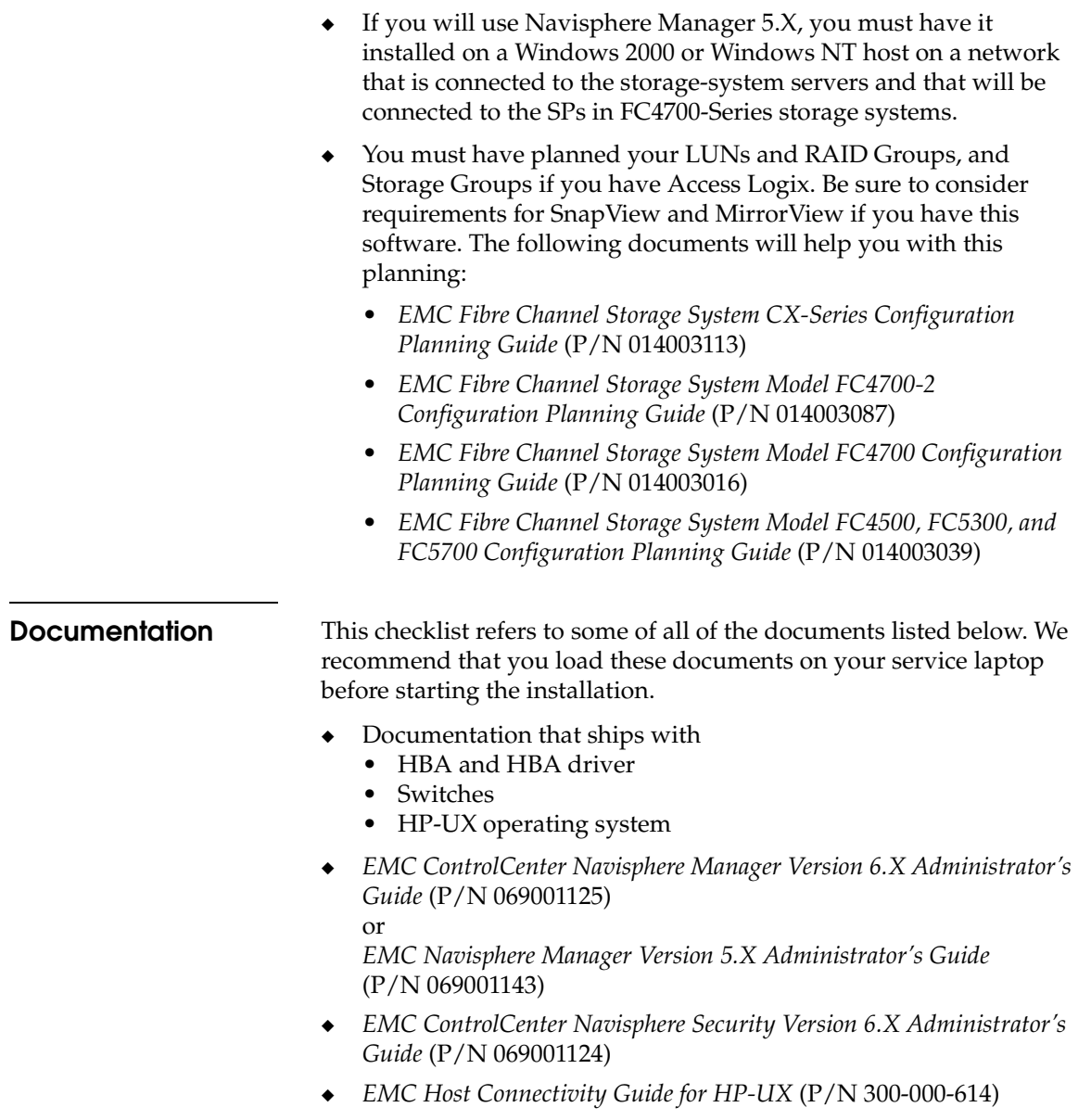

# <span id="page-63-0"></span>**Checklist - New HP-UX Server and New Storage System**

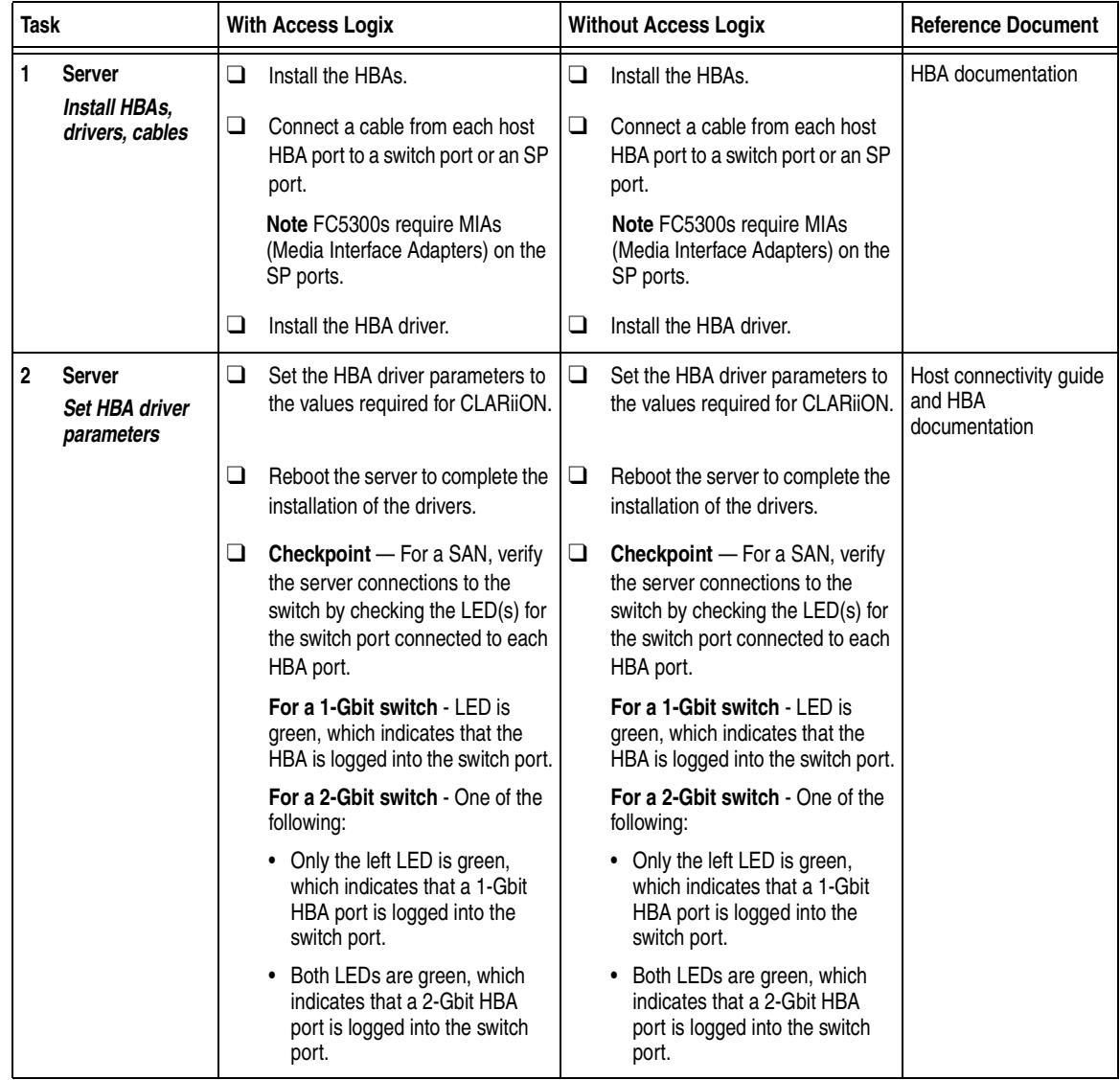

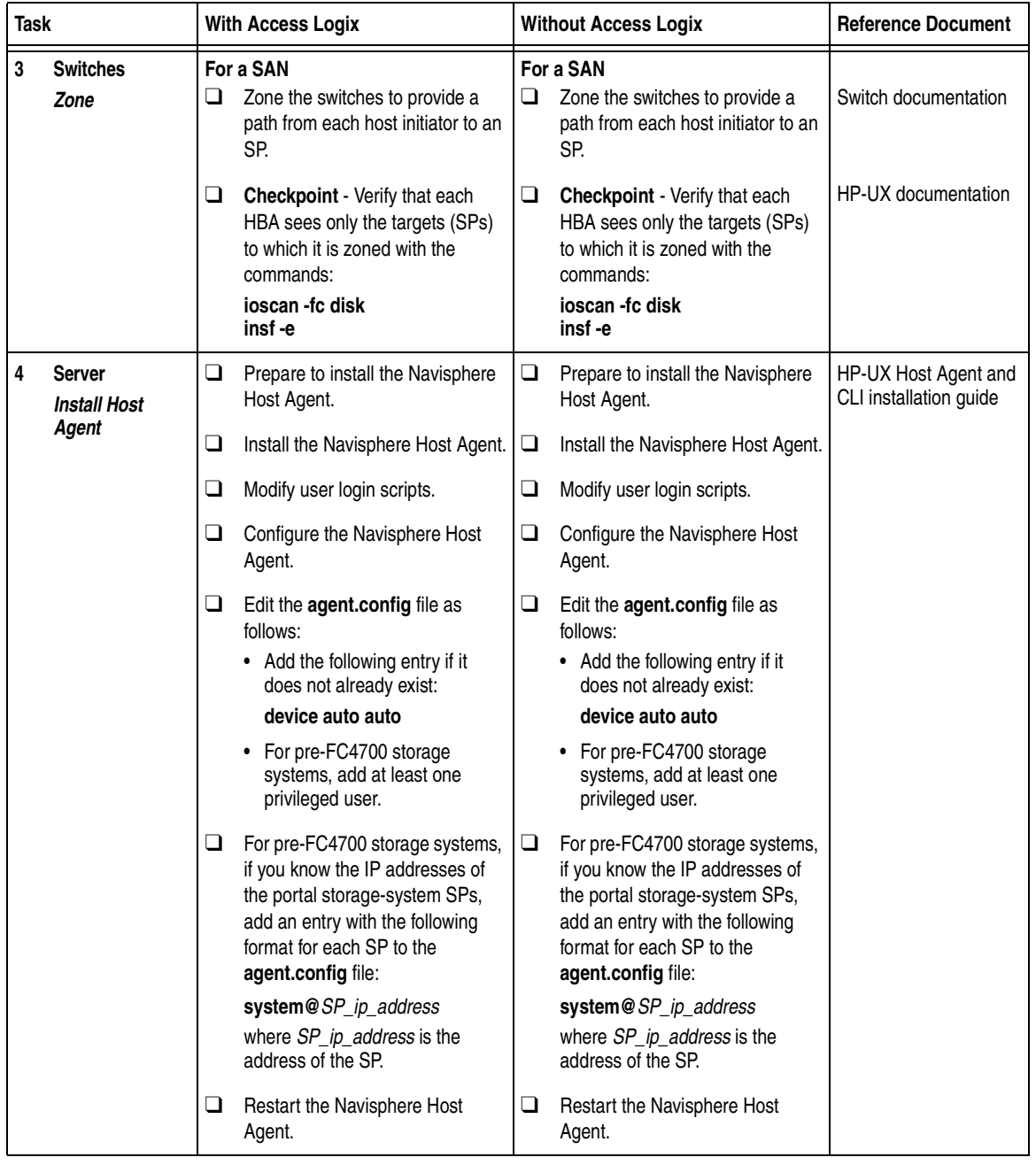

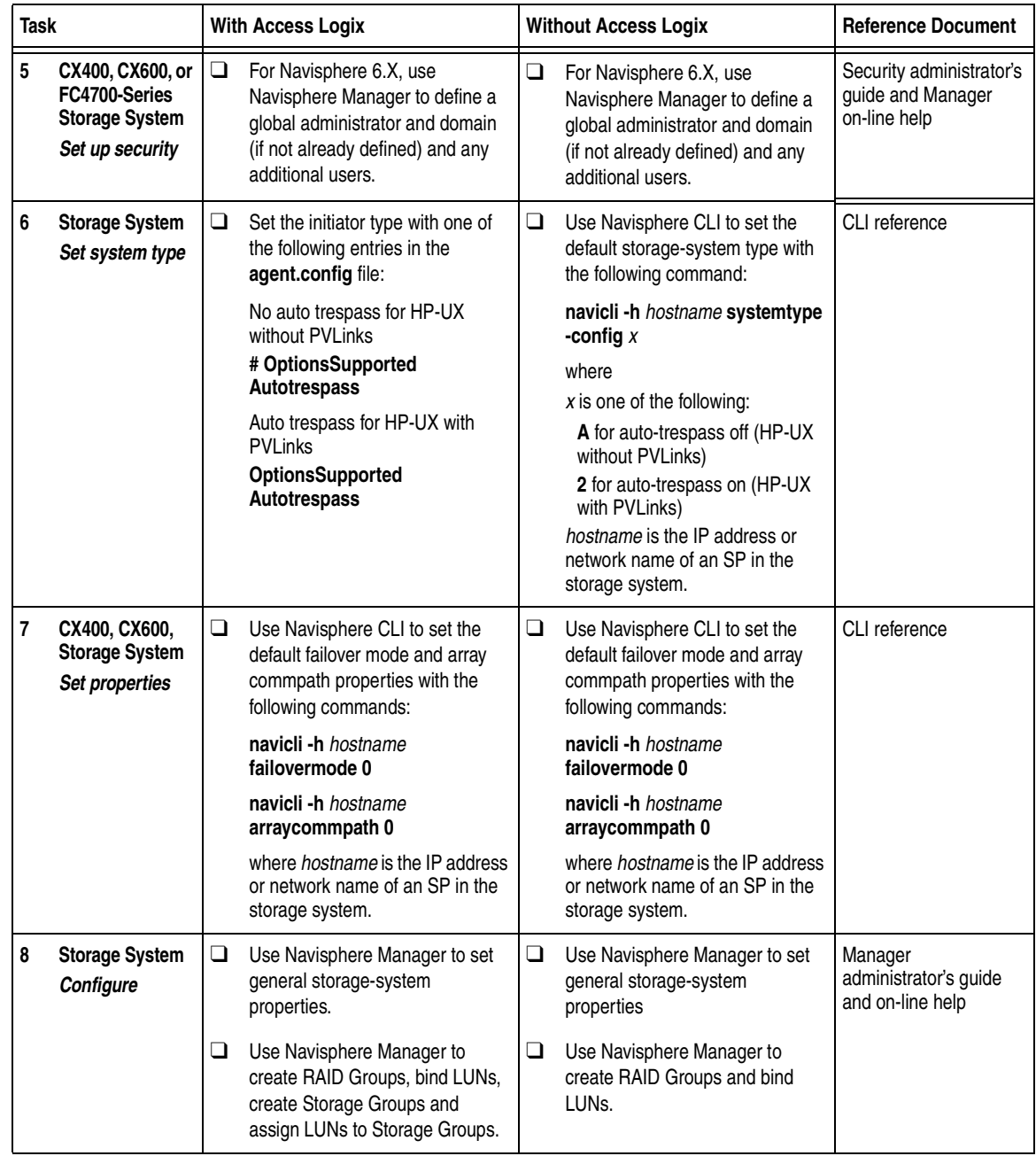

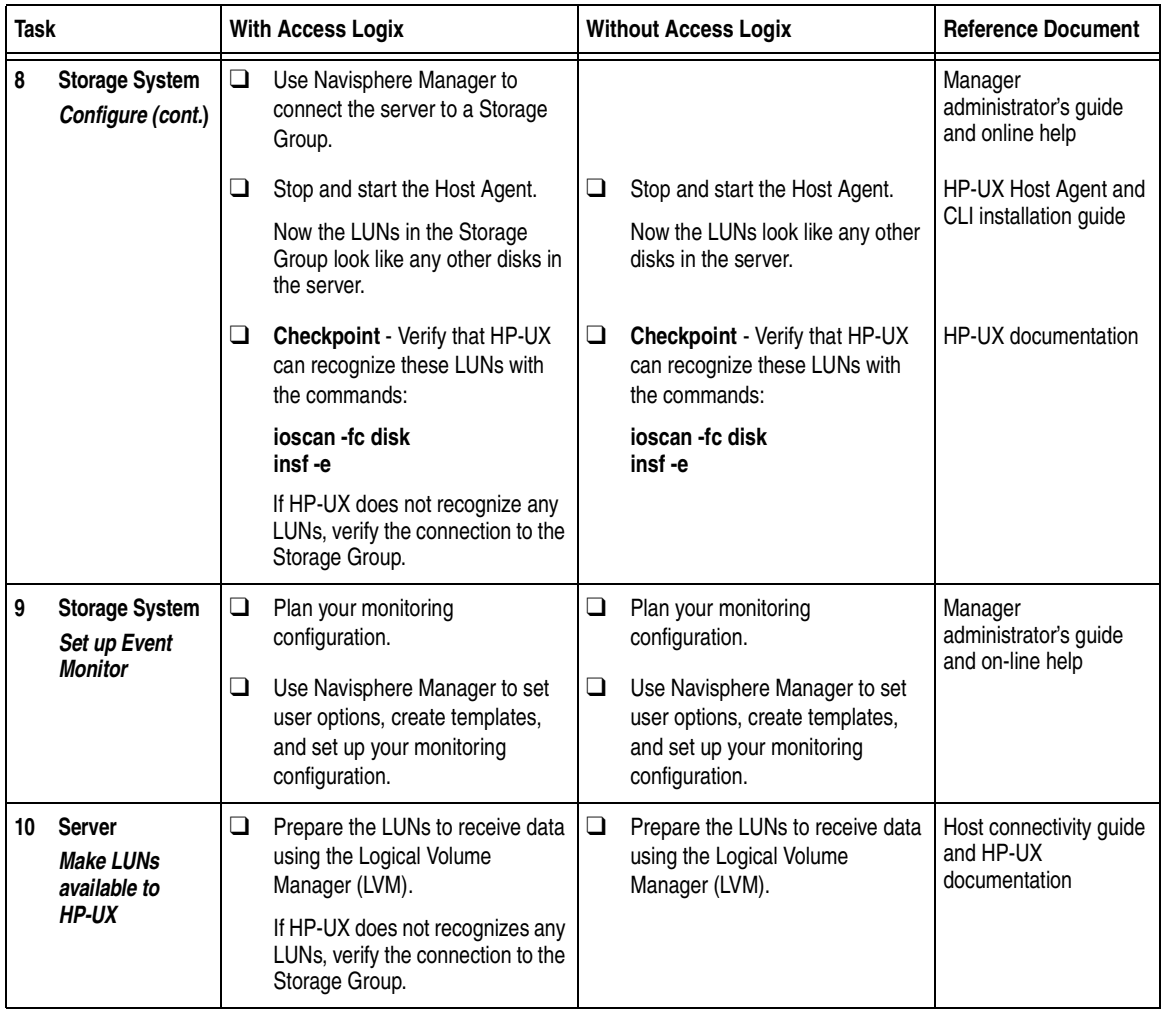

You are now ready to set up any optional software, such as SnapView or MirrorView.

## **IRIX Installation Checklist**

This chapter contains a checklist of the tasks required to install a new EMC CX400, CX600, FC4700, or FC5500 storage system in a configuration with a new  $IRIX^{\circledR}$  server.

<u>Invisible Body Tag and the Body State Body State Body State Body State Body State Body State Body State Body S</u>

### Topics are

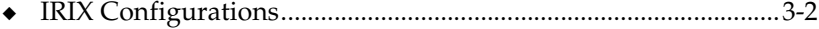

◆ [Checklist - New IRIX Server and New Storage System ...............3-4](#page-71-0)

## <span id="page-69-0"></span>**IRIX Configurations**

Read this section if you are installing an IRIX configuration with a new server and a new storage system. A new server and storage system are defined as follows:

**New server** - A server running IRIX and *not* connected to any storage system.

**New storage system** - A storage system that has the factory default settings and has *never* been connected to a server.

Topics relating to the checklist for an IRIX configuration are

- ◆ [Prerequisites ....................................................................................... 3-2](#page-69-1)
- ◆ [Documentation................................................................................... 3-3](#page-70-0)
- ◆ [Checklist New IRIX Server and New Storage System ............... 3-4](#page-71-0)

- <span id="page-69-1"></span>**Prerequisites ←** All switches must be installed.
	- Storage systems must be set up, initialized (if required), and connected to switches, and any optional storage-system software (Access Logix, SnapView, MirrorView) must be installed.
	- If any storage systems have SnapView, the admsnap utility must be installed on the servers that will be the SnapView production and secondary hosts.
	- ◆ If you will use Navisphere Manager 6.X, you must have a host that is
		- Running an operating system that can support the Navisphere Manager 6.X browser-based client. For an up-to-date list of such operating systems, refer to the Navisphere Manager 6.X release notes on <http://powerlink.emc.com>.
		- On a network that is connected to the storage-system servers and that will be connected to the SPs in CX400, CX600, or FC4700-Series storage systems.
	- If you will use Navisphere Manager 5. $X$ , you must have it installed on a Windows 2000 or Windows NT host on a network that is connected to the storage-system servers and that will be connected to the SPs in FC4700-Series storage systems.

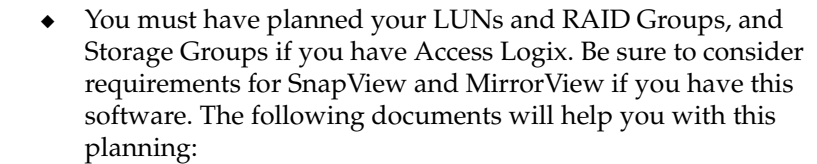

- *EMC Fibre Channel Storage System CX-Series Configuration Planning Guide* (P/N 014003113)
- *EMC Fibre Channel Storage System Model FC4700-2 Configuration Planning Guide* (P/N 014003087)
- *EMC Fibre Channel Storage System Model FC4700 Configuration Planning Guide* (P/N 014003016)
- *EMC Fibre Channel Storage System Model FC4500, FC5300, and FC5700 Configuration Planning Guide* (P/N 014003039)

### <span id="page-70-0"></span>**Documentation** This checklist refers to some of all of the documents listed below. We recommend that you load these documents on your service laptop before starting the installation.

- Documentation that ships with
	- HBA and HBA driver
	- Switches
	- IRIX operating system
- ◆ *EMC ControlCenter Navisphere Host Agent and CLI for IRIX Version 6.X Installation Guide* (P/N 069001147)
- ◆ *EMC ControlCenter Navisphere Manager Version 6.X Administrator's Guide* (P/N 069001125) or

*EMC Navisphere Manager Version 5.X Administrator's Guide*  (P/N 069001143)

- ◆ *EMC ControlCenter Navisphere Security Version 6.X Administrator's Guide* (P/N 069001124)
- ◆ *EMC Host Connectivity Guide for Silicon Graphics*  (P/N 300-000-617)

# <span id="page-71-0"></span>**Checklist - New IRIX Server and New Storage System**

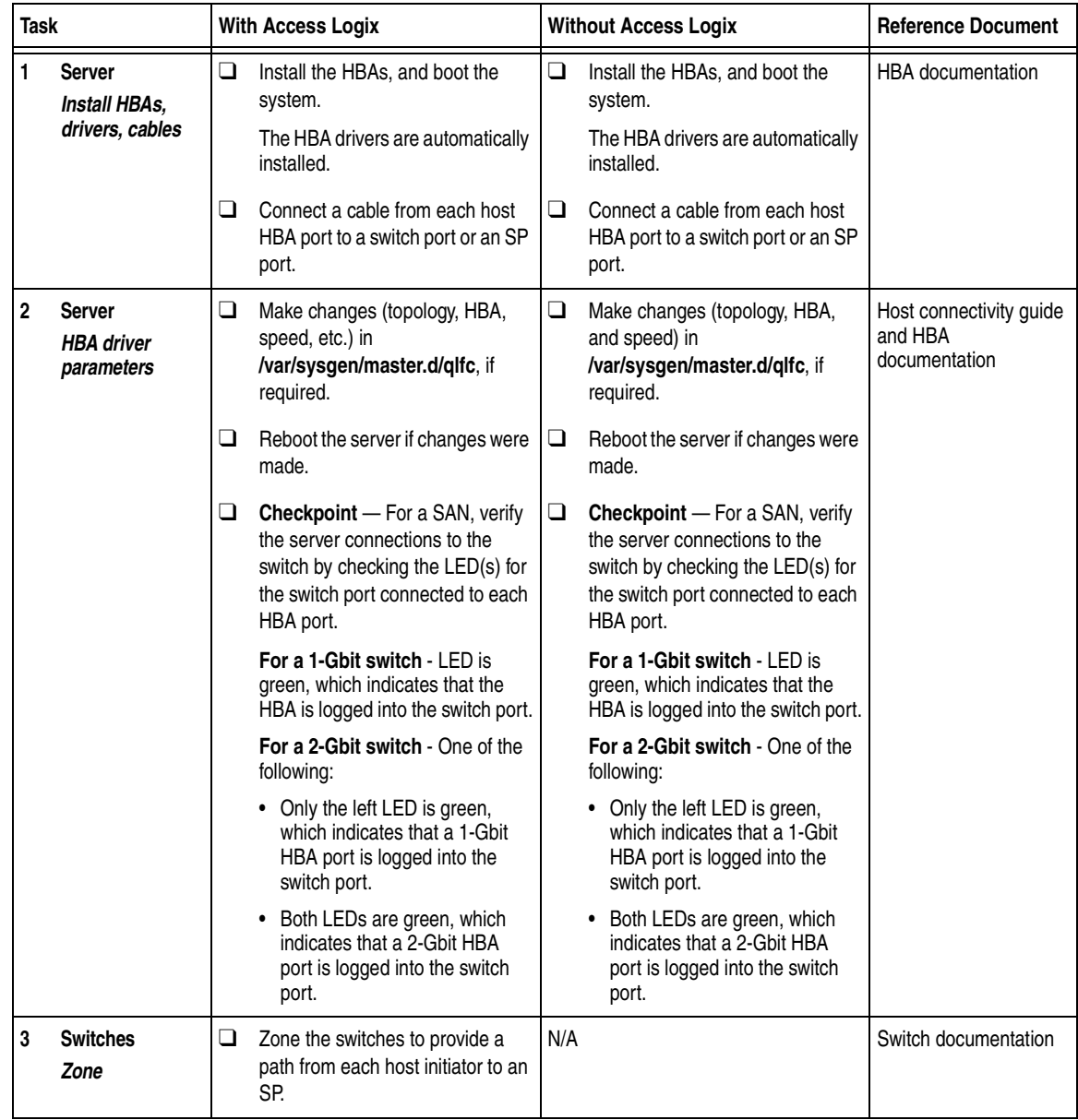
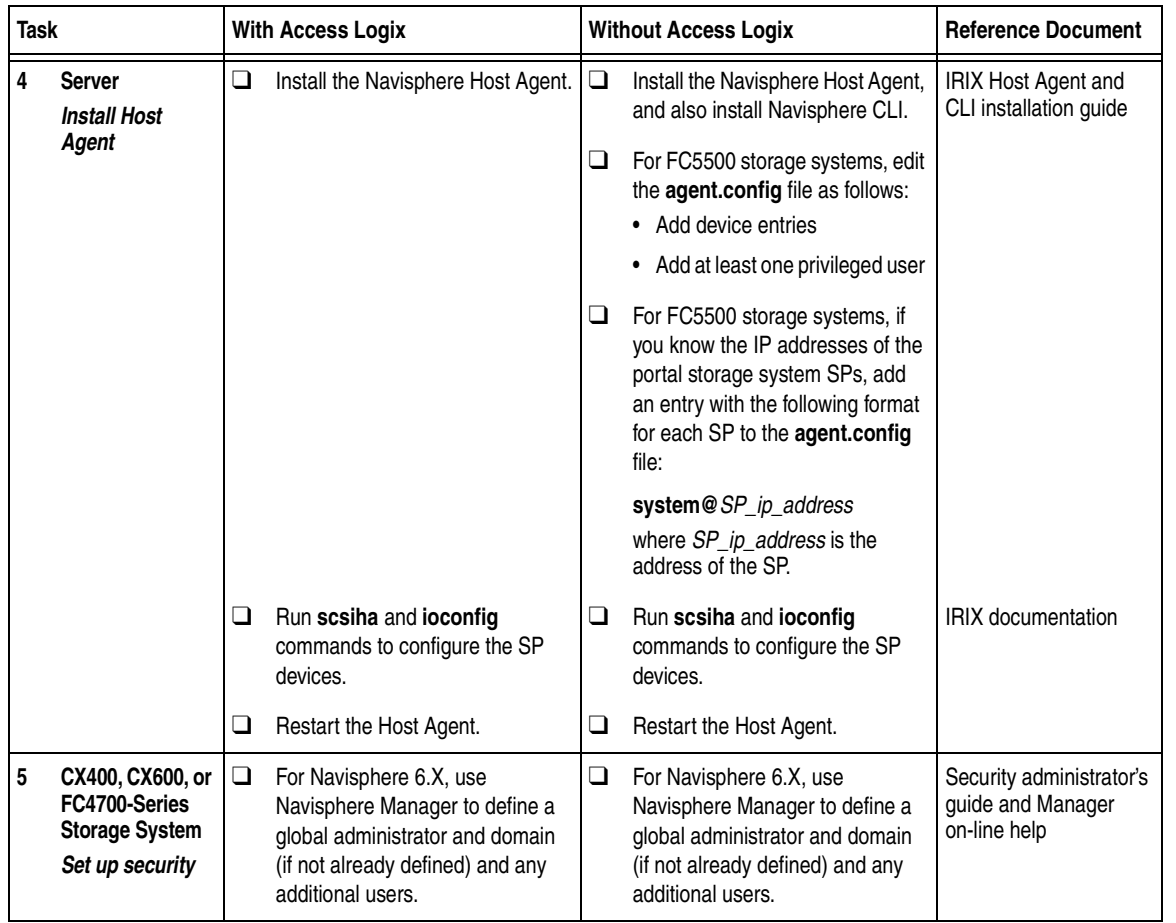

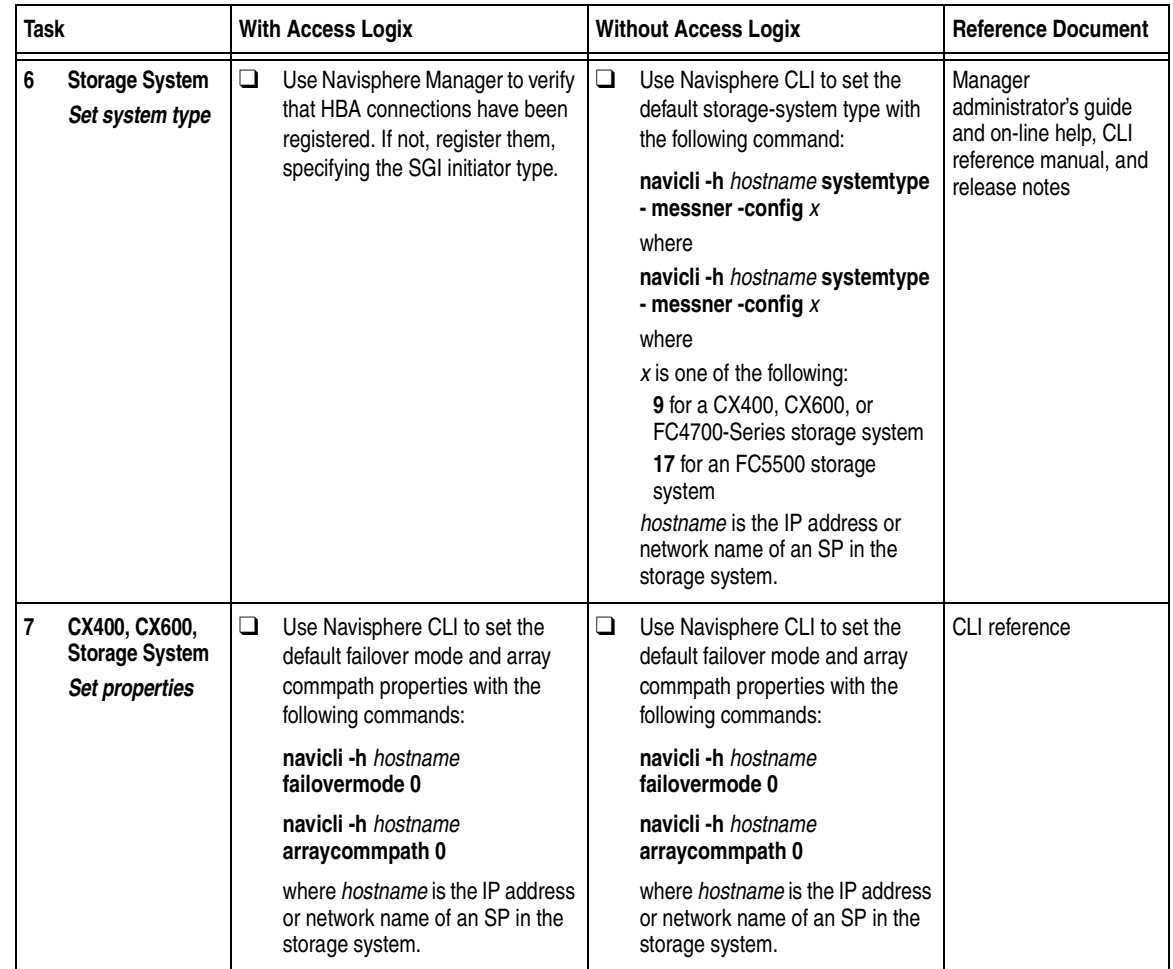

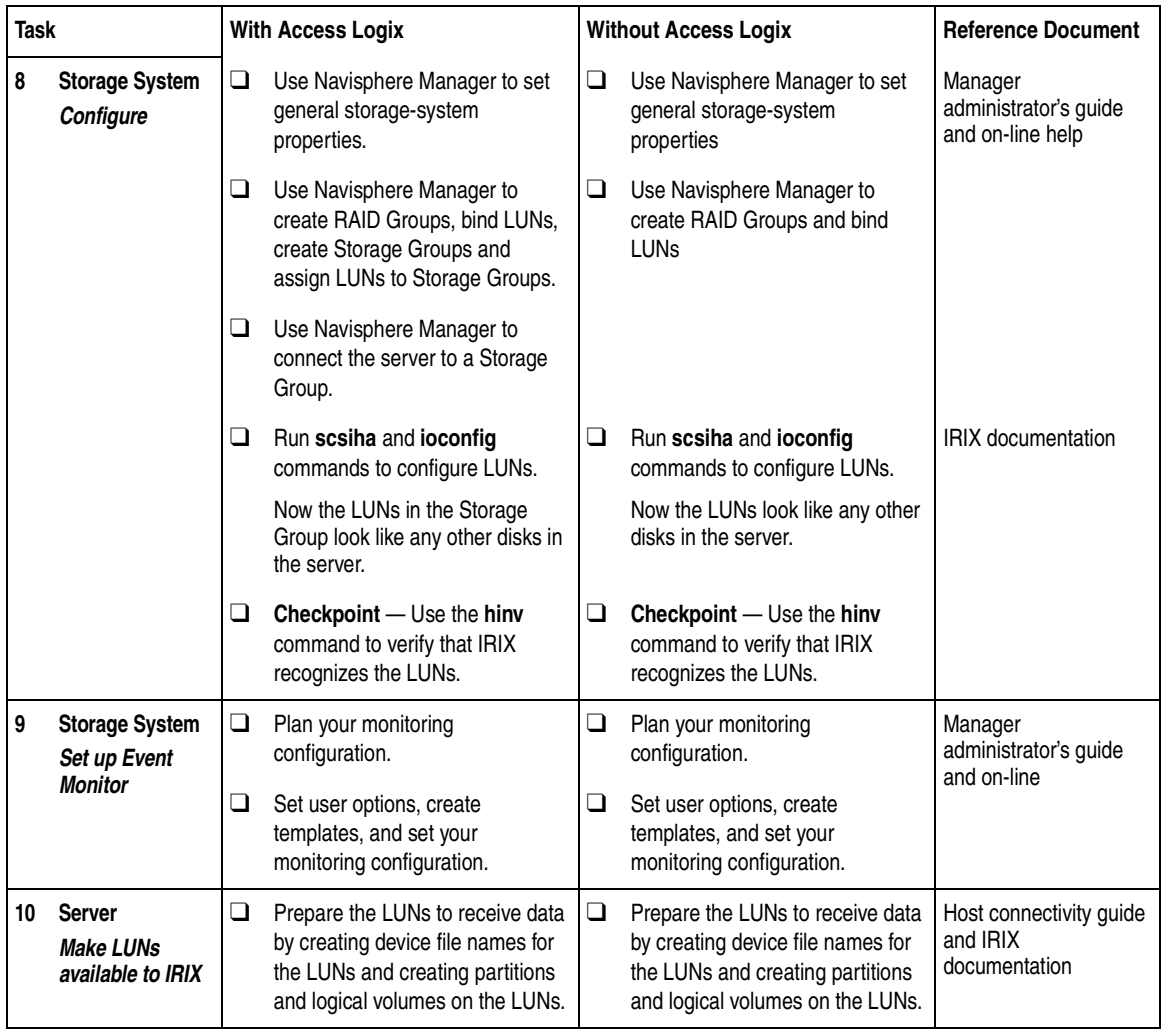

You are now ready to set up any optional software, such as SnapView or MirrorView.

### **Linux Installation Checklist**

This chapter contains checklists of the tasks required to install an EMC CX-Series or FC-Series storage system in a configuration with a Linux® server and PowerPath or with no EMC failover software.

Invisible Body Tag **4**

Topics are

- ◆ [PowerPath Configurations for Linux..............................................4-2](#page-77-0)
- ◆ [Configurations for Linux Without EMC Failover Software.......4-44](#page-119-0)

### <span id="page-77-0"></span>**PowerPath Configurations for Linux**

Read this section if you are installing a Linux PowerPath configuration with a new or existing server and a new or existing CX-Series, FC4500, or FC4700-Series, storage system. A new and existing server and a new and existing storage system are defined as follows:

**new server** - A server running Linux that is *not* connected to any storage system.

**existing server** - A server running Linux that is already connected to one or more storage systems.

**new storage system** - A CX-Series, FC4500, or FC4700-Series storage system that has the factory default settings and has *never* been connected to a server.

**existing storage system** - A CX-Series, FC4500, or FC4700-Series storage system that is already connected to one or more servers and is in a Navisphere domain.

All storage systems connected to the server must be CX-Series, FC4500, or FC4700-Series storage systems. If any other type of storage system is connected to the server, the server cannot run PowerPath.

Topics in this section are

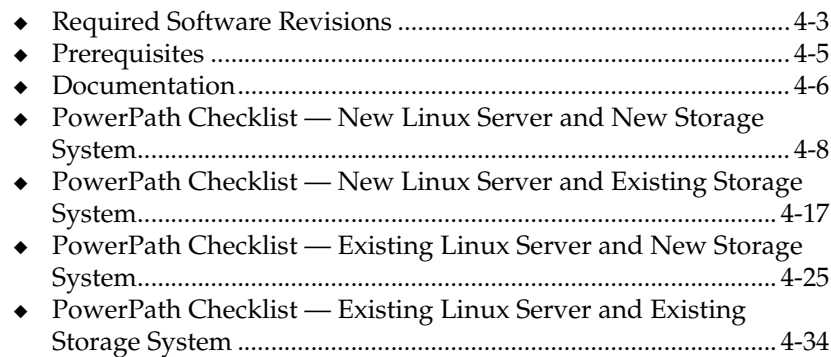

### <span id="page-78-0"></span>**Required Software Revisions**

- Linux operating system revision and errata listed in the *EMC Support Matrix* on the Powerlink website (<http://powerlink.emc.com>)
- ◆ HBA driver revision listed in the *EMC Support Matrix* on the Powerlink website ([http://powerlink.emc.com\)](http://powerlink.emc.com)
- Linux PowerPath 3.0.2
- ◆ For CX200 storage systems
	- CX200 Access Logix version 02.03.1.20.5.001 or higher or CX200 Base Software version 02.03.0.20.5.001 or higher
	- EMC ControlCenter Navisphere SP Agent version 6.2 or higher
	- EMC ControlCenter Navisphere Host Agent and CLI version 6.2 or higher
	- EMC ControlCenter Navisphere Manager Base version 6.2.1 and Management Server 6.2. or EMC ControlCenter Navisphere Manager version 6.2 or higher and Management Server 6.2 or higher
- For CX400 storage systems
	- CX400 Access Logix 02.02.1.40.5.004 or higher or CX400 Base Software 02.02.0.40.5.004 or higher
	- EMC ControlCenter Navisphere SP Agent version 6.2 or higher
	- EMC ControlCenter Navisphere Host Agent and CLI version 6.2 or higher
	- EMC ControlCenter Navisphere Manager version 6.2 or higher
- For CX600 storage systems
	- CX600 Access Logix 02.02.1.60.5.003 or higher or
		- CX600 Base Software 02.02.0.60.5.003 or higher
	- EMC ControlCenter Navisphere SP Agent version 6.2 or higher
	- EMC ControlCenter Navisphere Host Agent and CLI version 6.2 or higher
	- EMC ControlCenter Navisphere Manager version 6.2 or higher
- For FC4500 storage systems
	- FC4500 Access Logix version 6.32.17 or higher or FC4500 Base Software version 5.32.17 or higher
	- EMC ControlCenter Navisphere SP Agent version 6.2 or higher
	- EMC ControlCenter Navisphere Host Agent and CLI version 6.2 or higher
	- EMC ControlCenter Navisphere Manager version 6.2 or higher
- For FC4700-Series storage systems
	- FC4700 Access Logix version 8.47.52 or higher or FC4700 Base Software version 8.47.02 or higher
	- EMC ControlCenter Navisphere SP Agent version 6.2 or higher
	- EMC ControlCenter Navisphere Host Agent and CLI version 6.2 or higher
	- EMC ControlCenter Navisphere Manager version 6.2 or higher

- <span id="page-80-0"></span>**Prerequisites →** You must have a host that is
	- Running an operating system that can support the Navisphere Manager 6.X browser-based client. For an up-to-date list of such operating systems, refer to the Navisphere Manager 6.X release notes on <http://powerlink.emc.com>.
	- On a network that is connected to the storage-system servers and that will be connected to the SPs in CX-Series or FC4700-Series storage systems.
	- For most configurations, you must also have a host that is
		- Running Navisphere 6.X CLI
		- On a network that is connected to the storage-system server and that you will connect to SPs in CX-Series or FC4700-Series storage systems.
	- For an FC4500 storage system connected to a server on which you will install PowerPath, you must have a computer that is *not* a laptop and that you can connect to the storage system. This computer must run
		- RedHat 2.1 Advance Server
		- Navisphere Host Agent and CLI version 6.1 or higher
	- You must have planned your LUNs and RAID Groups, and Storage Groups if you have Access Logix. Be sure to consider requirements for SnapView and MirrorView if you have this software. The following documents will help you with this planning:
		- *EMC Fibre Channel Storage System CX200 Configuration Planning Guide* (P/N 014003115)
		- *EMC Fibre Channel Storage System CX-Series Configuration Planning Guide* (P/N 014003113)
		- *EMC Fibre Channel Storage System Model FC4700-2 Configuration Planning Guide* (P/N 014003087)
		- *EMC Fibre Channel Storage System Model FC4700 Configuration Planning Guide* (P/N 014003016)
		- *EMC Fibre Channel Storage System Model FC4500, FC5300, and FC5700 Configuration Planning Guide* (P/N 014003039)

<span id="page-81-0"></span>**Documentation** Each checklist refers to some or all of the documents listed below. We recommend that you load these documents on your service laptop or, for an FC4500 or FC4700, on the computer you will connect to the storage system, before starting the installation.

- Documentation that ships with
	- HBA and HBA driver

This documentation is also available from the following website: For Qlogic HBAs and drivers: [http://www.qlogic.com/support/drivers\\_software.asp](http://www.qlogic.com/support/drivers_software.asp)  and select **EMC** in the **OEM-approved Drivers/Firmware** list at the bottom of the page.

- Switches
- Red Hat Linux operating system
- ◆ *PowerPath Version 3.0 Product Guide* (P/N 300-000-510)
- ◆ PowerPath Version 3.0 Installation and Administration Guide for *Linux* (P/N 300-000-514)
- ◆ EMC ControlCenter Navisphere Host Agent and CLI for Linux Version *6.X Installation Guide* (P/N 069001148)
- ◆ *EMC ControlCenter Navisphere Command Line Interface (CLI) Version 6.X Reference* (P/N 069001038)
- ◆ *EMC SnapView admsnap and Command Line Interface (CLI) Administrator's Guide* (P/N 069001181) or *EMC SnapView admsnap Utility Administrator's Guide* (P/N 069001039)
- ◆ *EMC Storage Systems 40U Cabinet Configuration Guide* (P/N 014003082)
- ◆ *EMC 2-Gigabit Storage Processor Enclosure (DPE2) Model CX200 Setup Guide* (P/N 014003116)
- ◆ *EMC Storage Systems CX200 Initialization Guide* (P/N 014003117)
- ◆ *EMC 2-Gigabit Storage Processor Enclosure (DAE2) Model CX400 Setup Guide* (P/N 014003105)
- ◆ *EMC Storage Processor Enclosure (SPE) Model CX600 Setup Guide* (P/N 014003078)
- ◆ *EMC Storage Systems CX-Series Initialization Guide* (P/N 014003112)
- ◆ *EMC 2-Gigabit Disk Enclosure (DAE2) Setup Guide* (P/N 014003104)
- ◆ *FC4500 Setup Guide* (P/N 014003102, revision A03 or higher)
- ◆ *FC4700-2 Setup Guide* (P/N 0140373)
- ◆ *EMC ControlCenter Navisphere Manager Version 6.X Administrator's Guide* (P/N 069001125)
- ◆ *EMC ControlCenter Navisphere Security Version 6.X Administrator's Guide* (P/N 069001124)
- ◆ *EMC Host Connectivity Guide for Linux* (P/N 300-000-604)

# <span id="page-83-0"></span>**PowerPath Checklist — New Linux Server and New Storage System**

Complete the tasks highlighted with grey in the checklist before the service provider arrives.

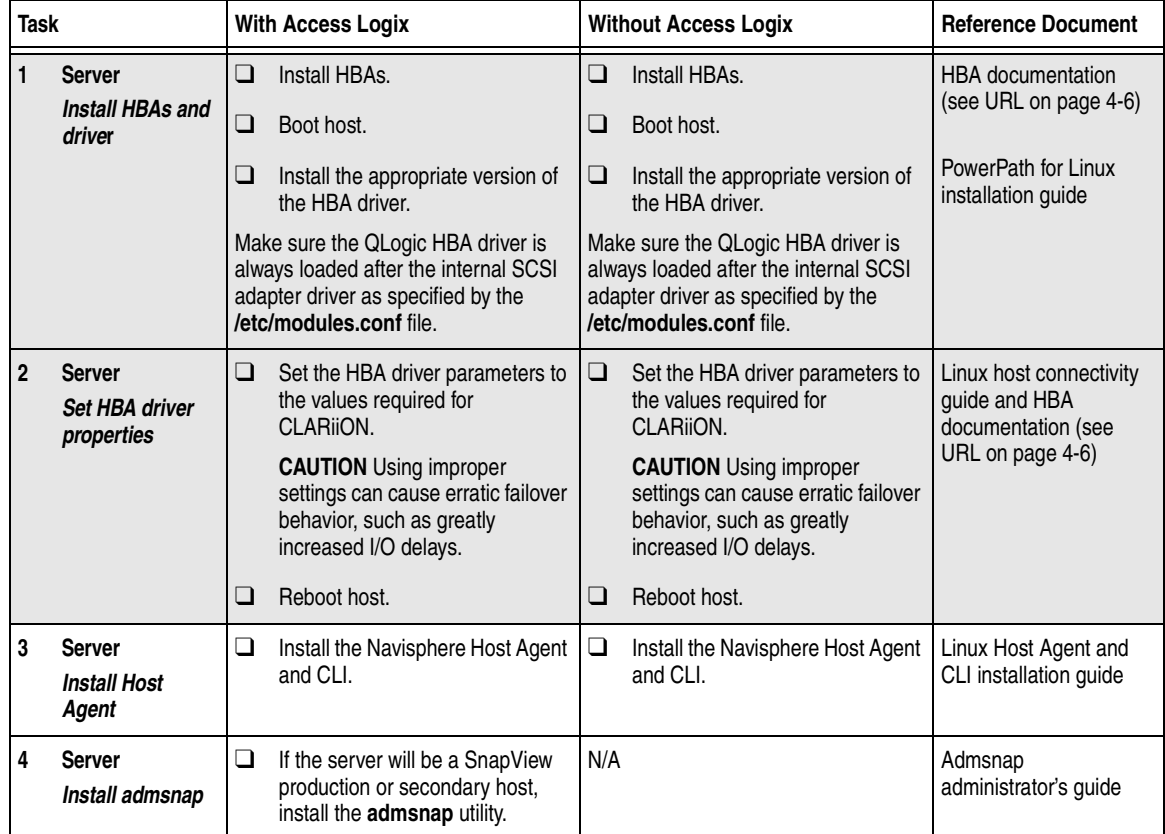

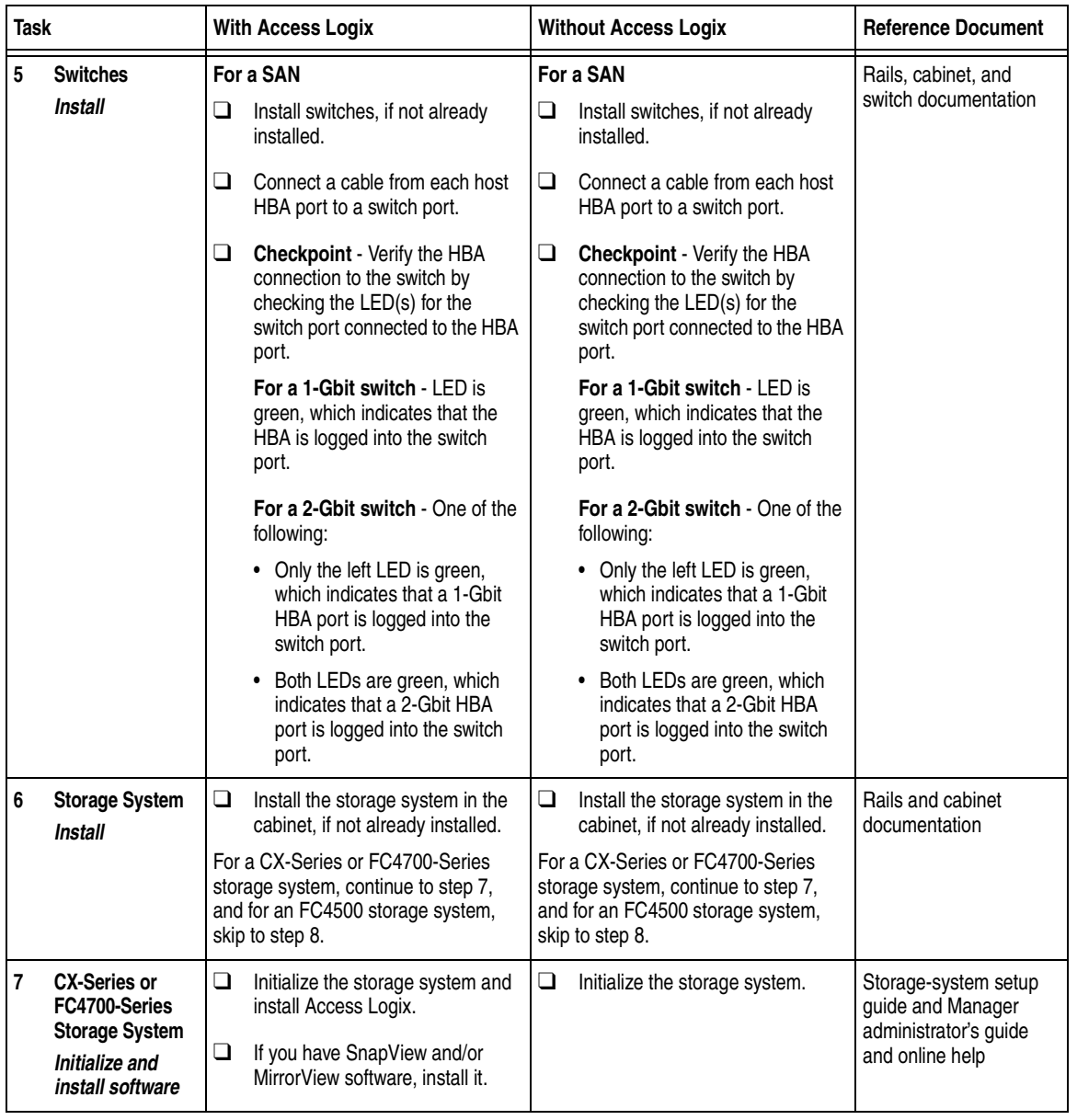

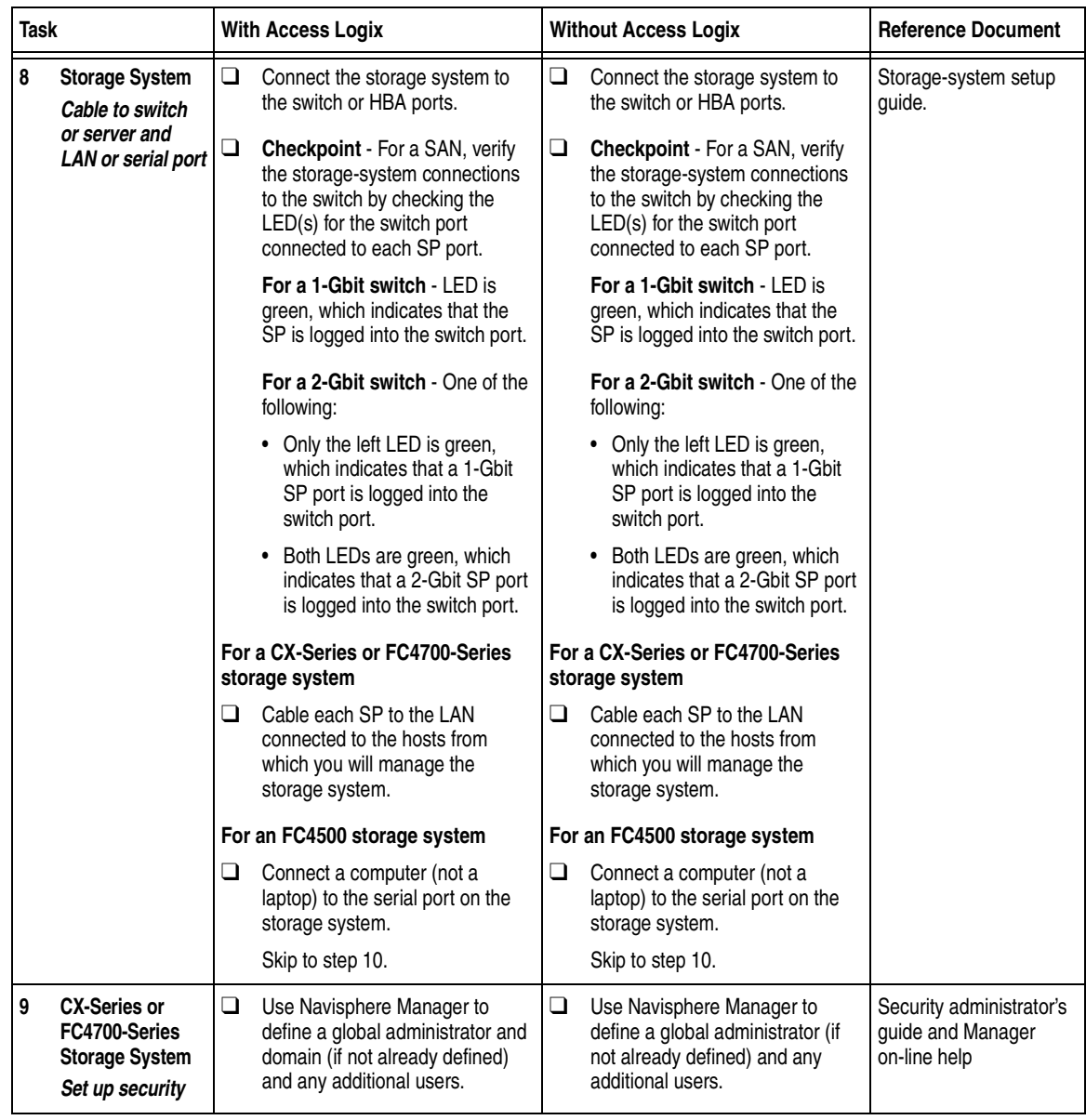

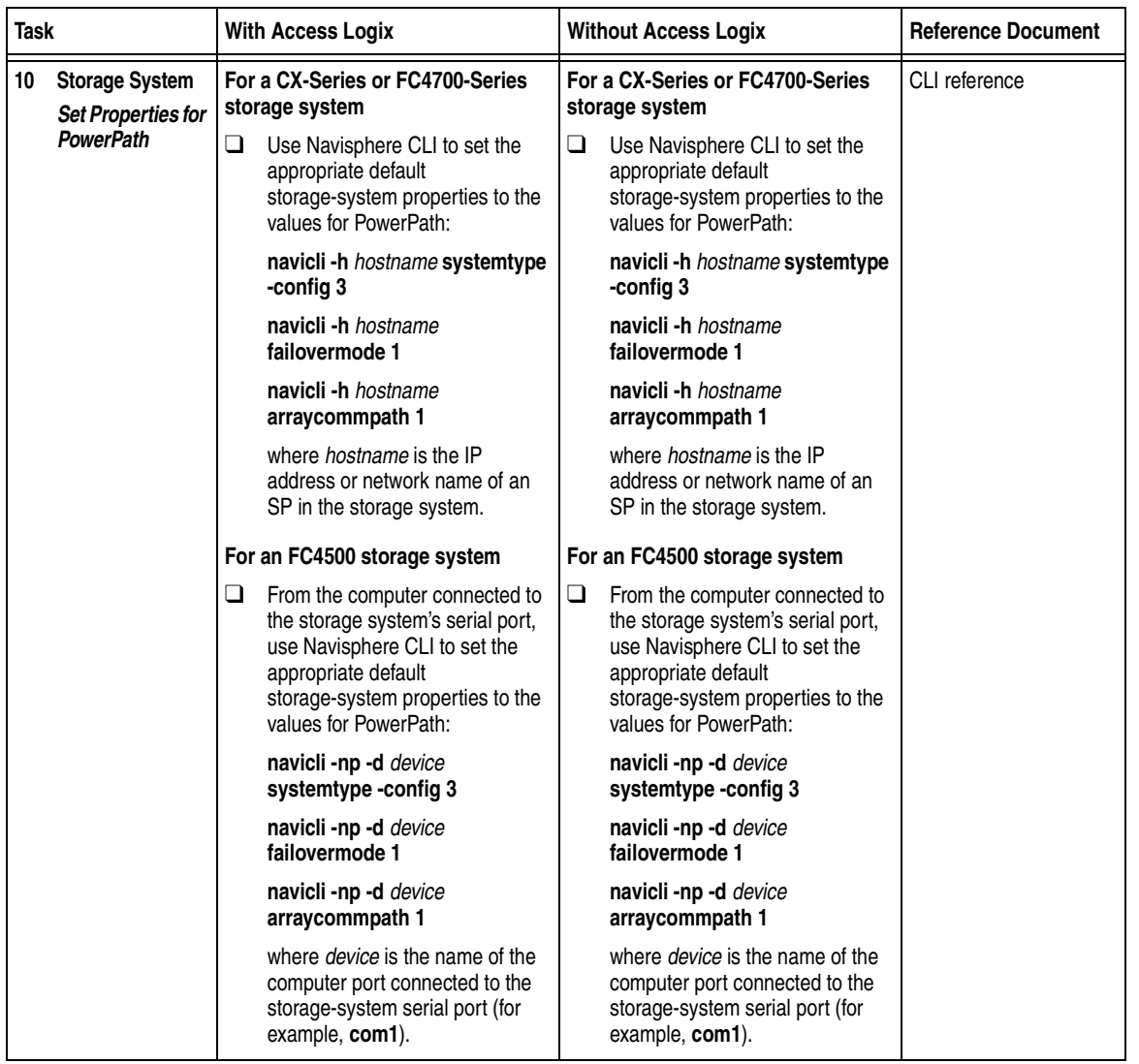

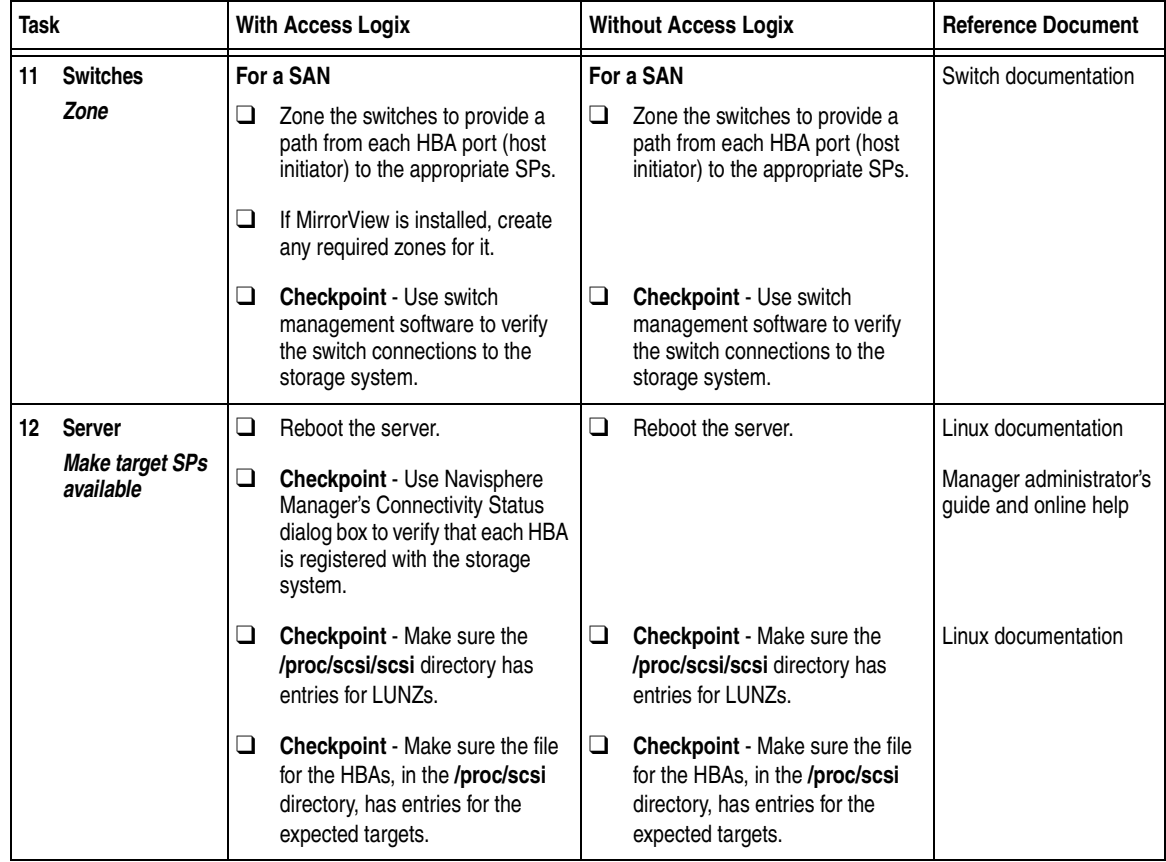

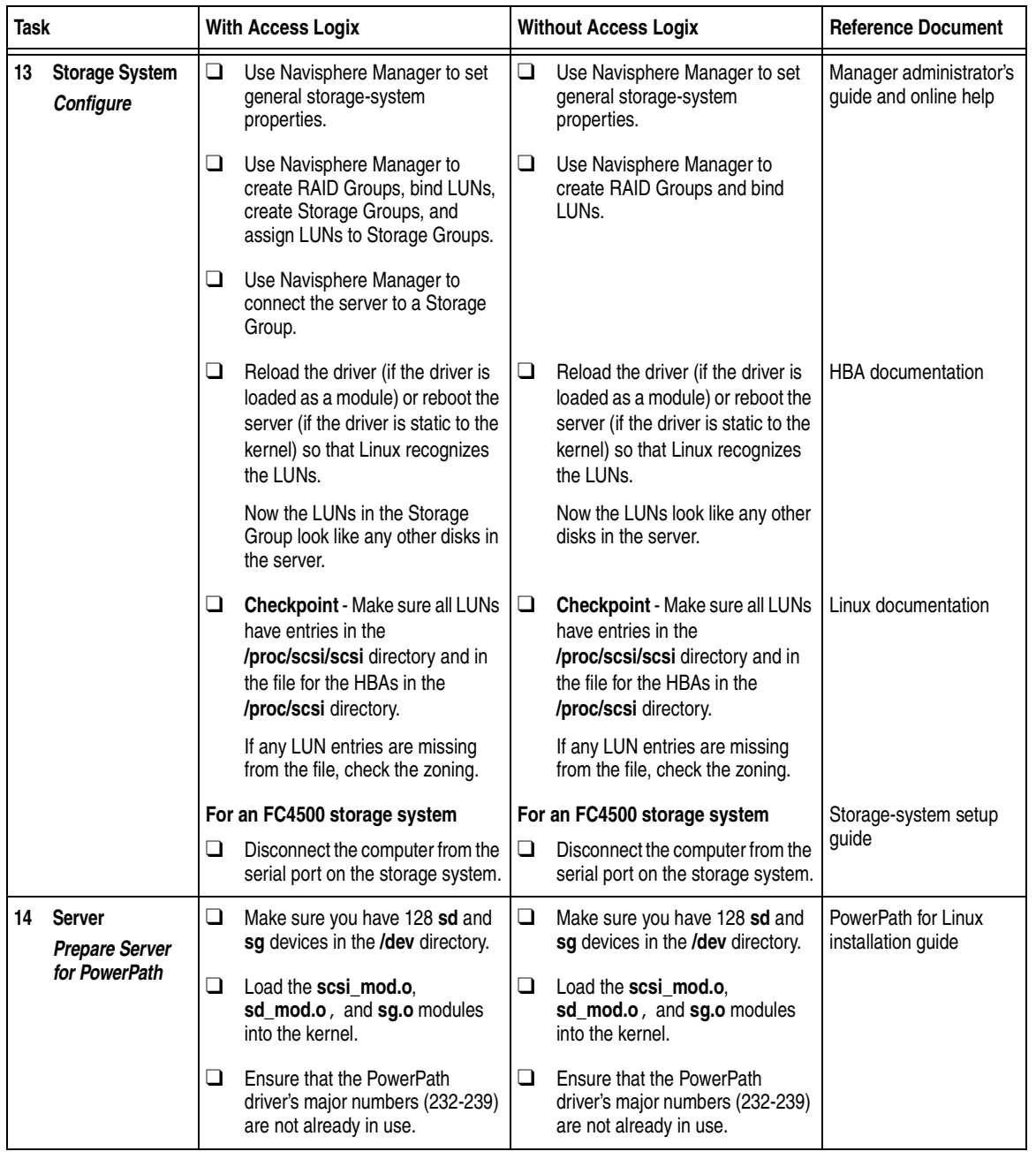

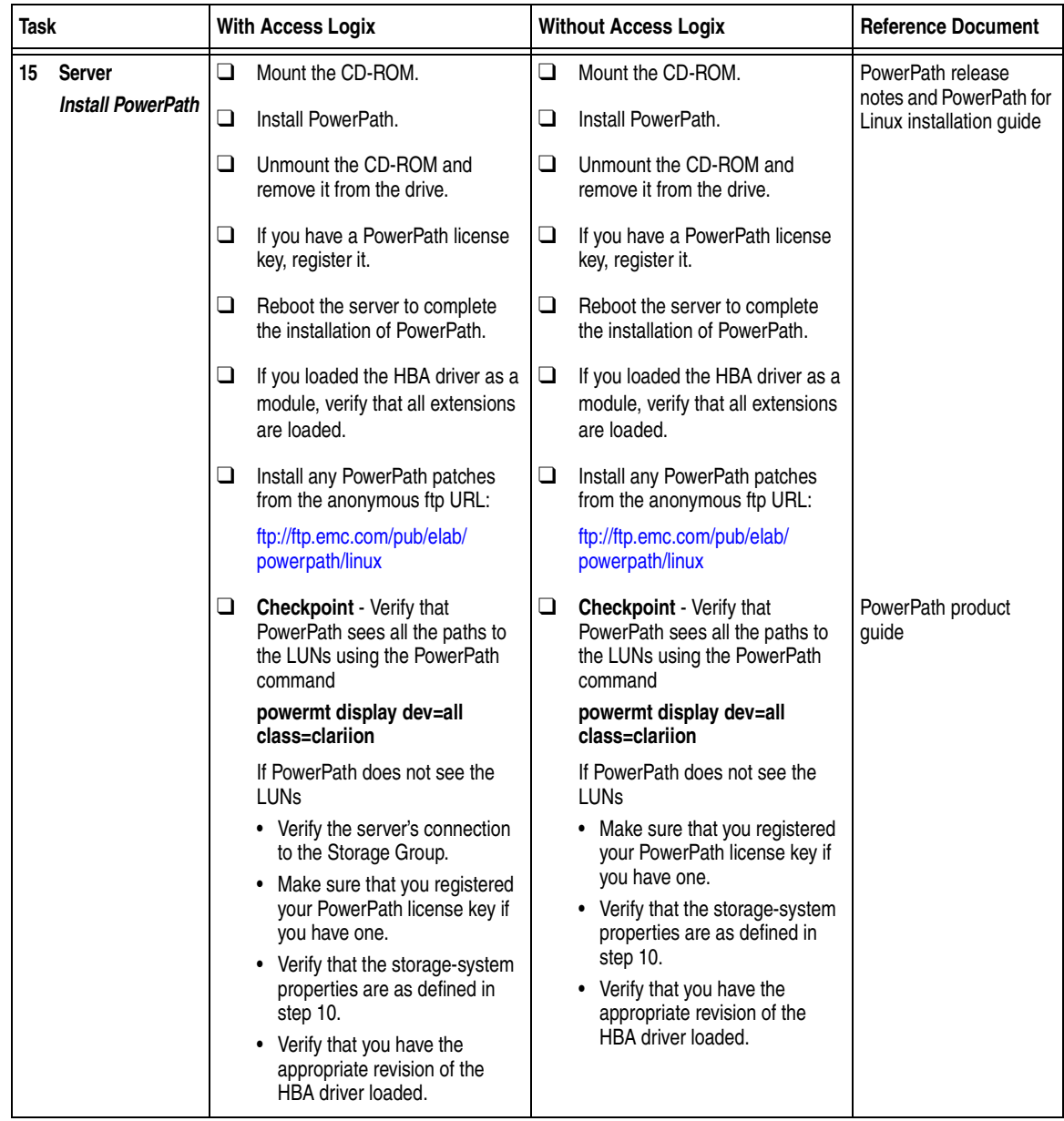

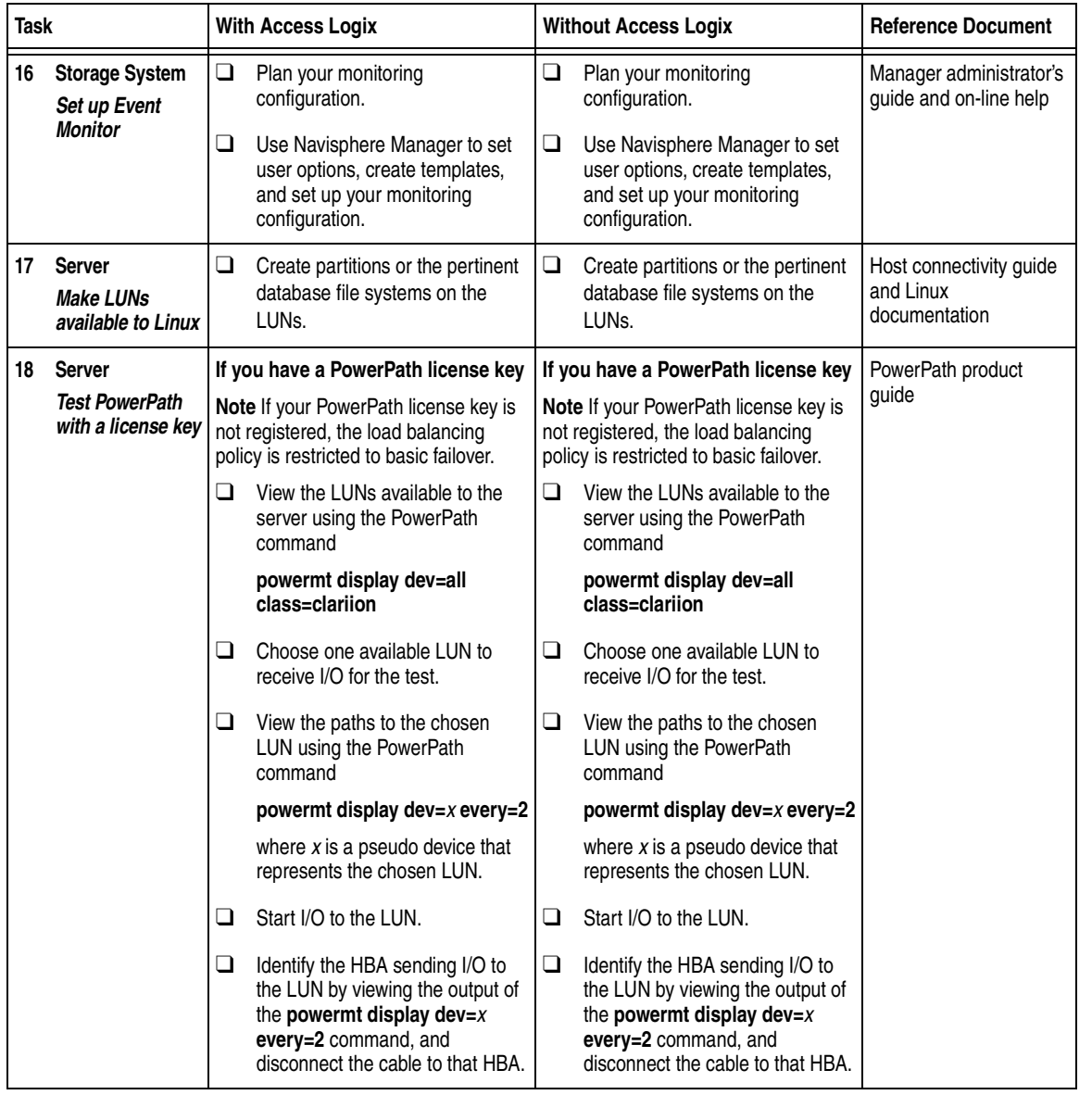

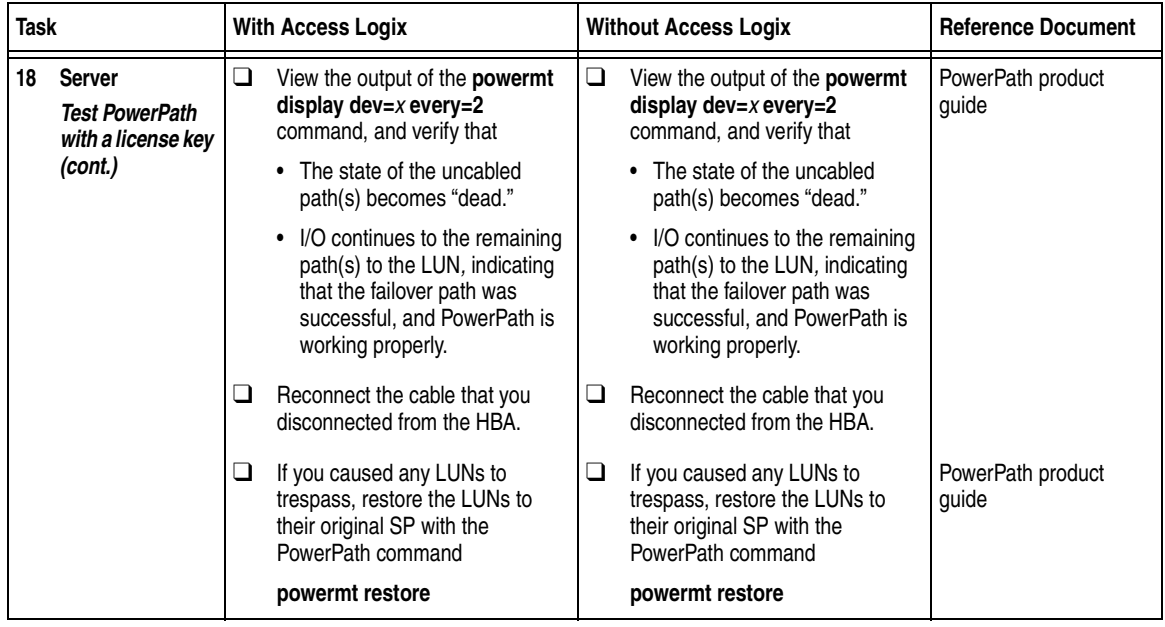

You are now ready to set up any optional software (such as SnapView or MirrorView) on a CX400, CX600, or FC4700-Series storage system.

# <span id="page-92-0"></span>**PowerPath Checklist — New Linux Server and Existing Storage System**

Complete the tasks highlighted with grey in the checklist before the service provider arrives.

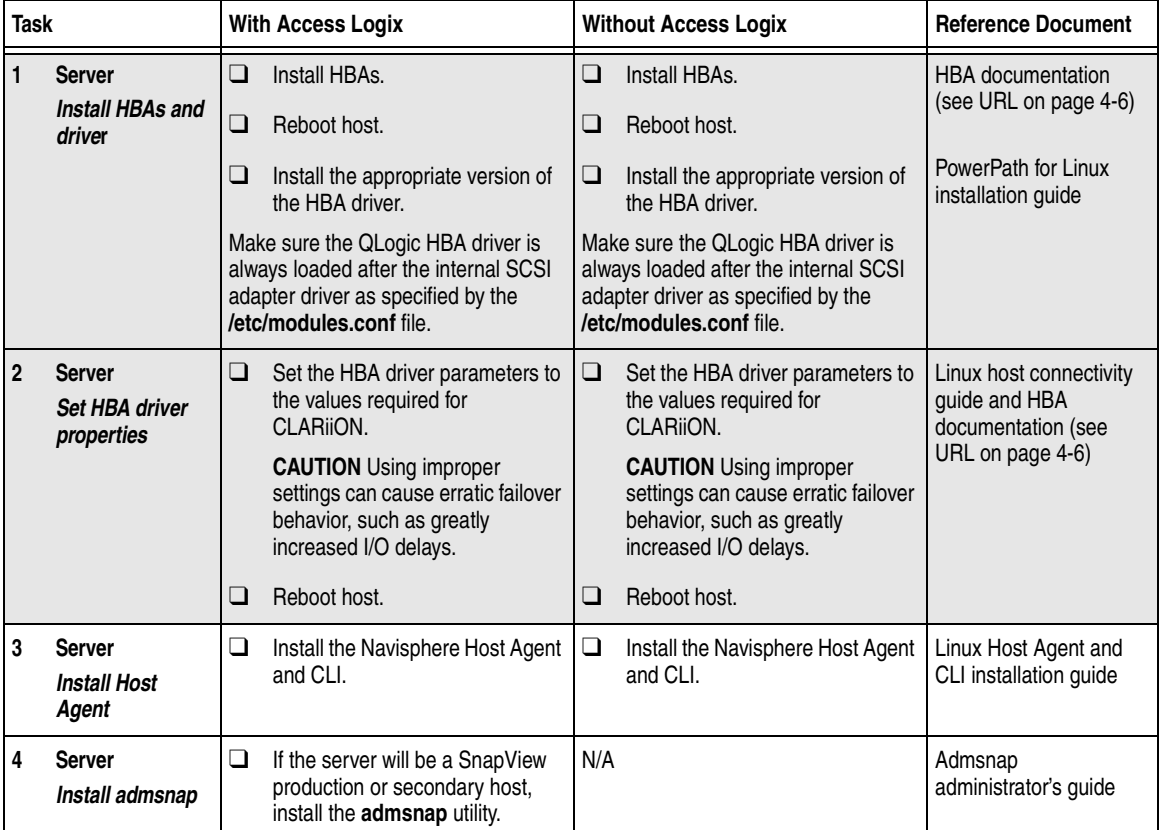

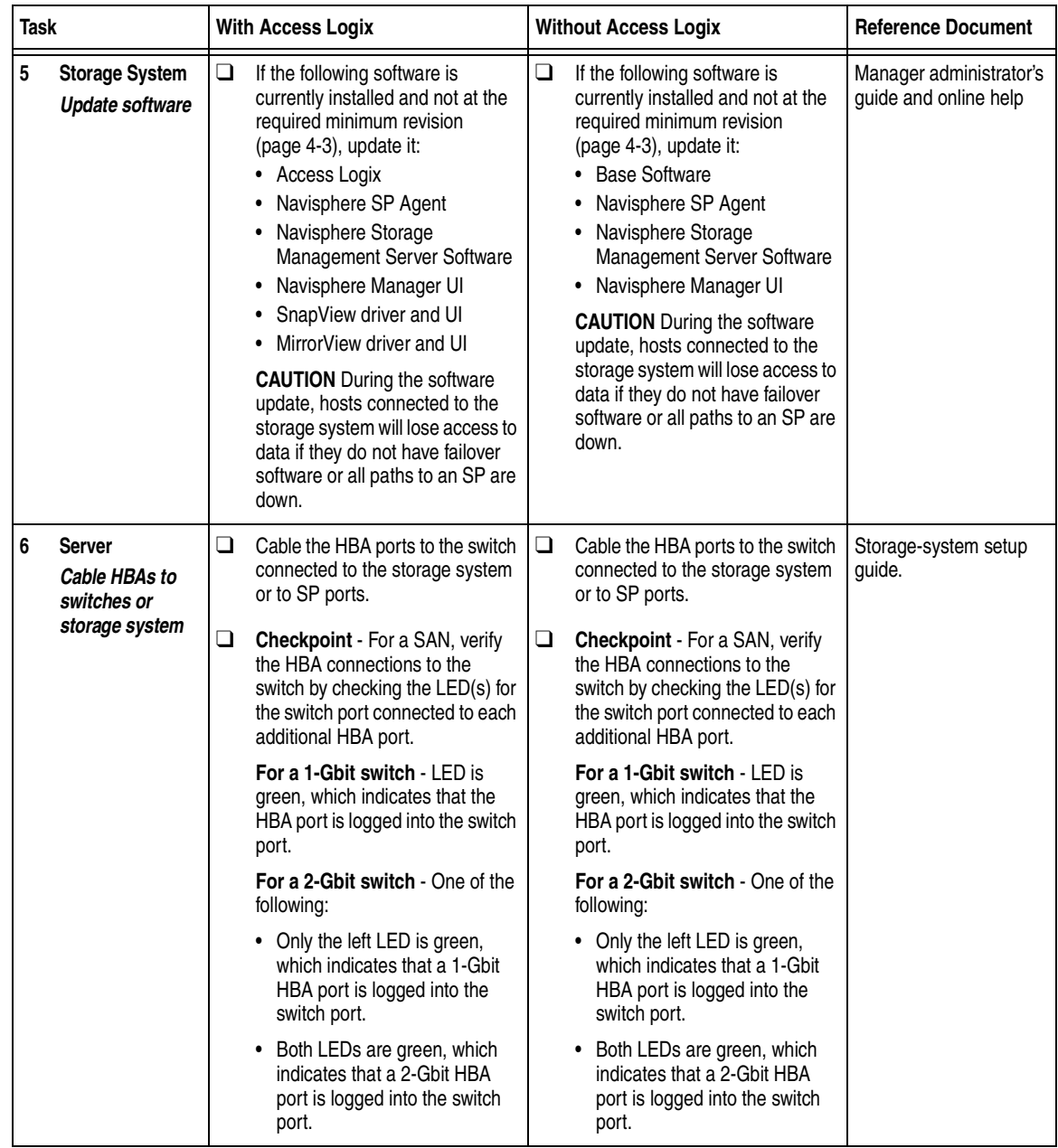

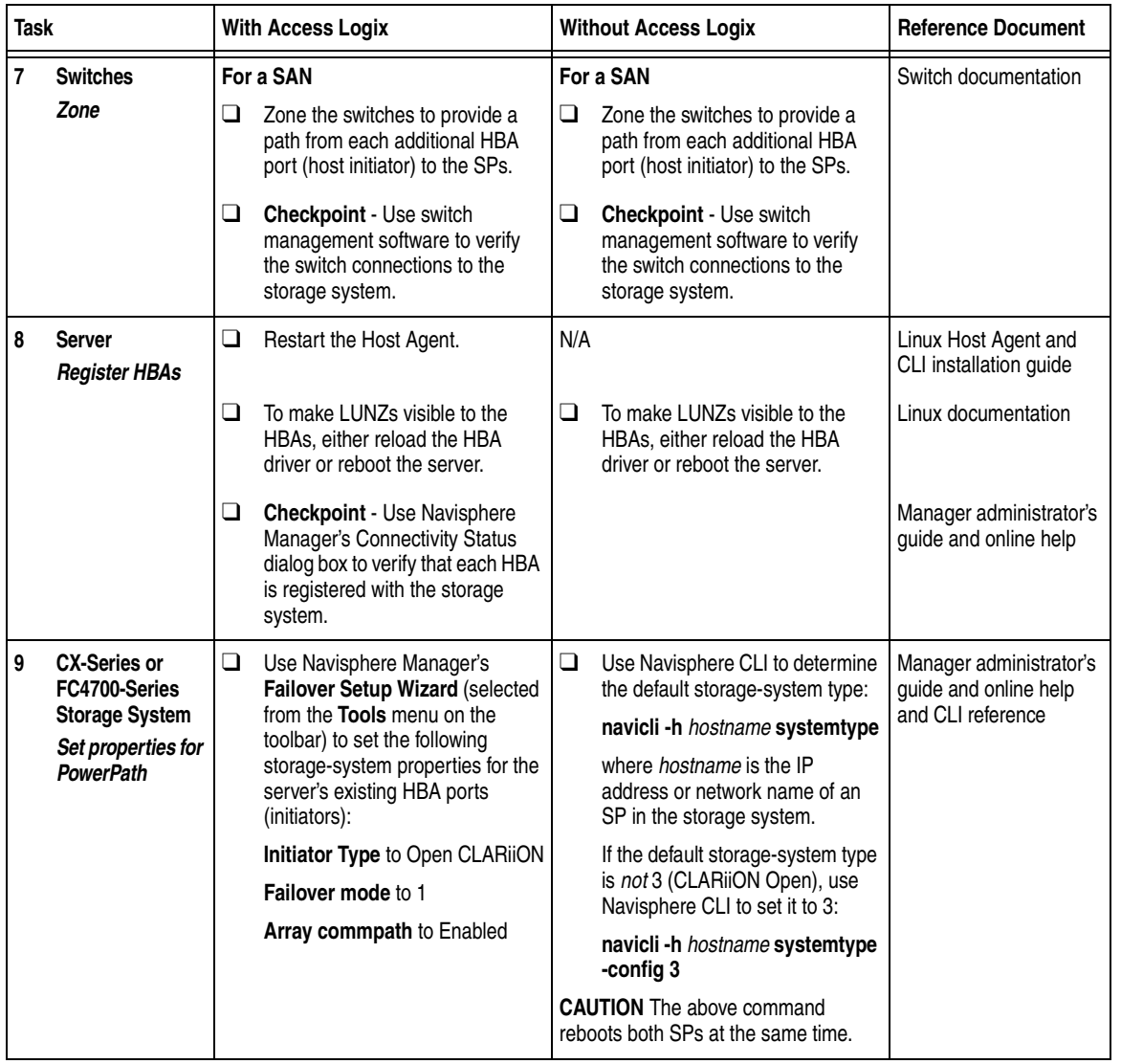

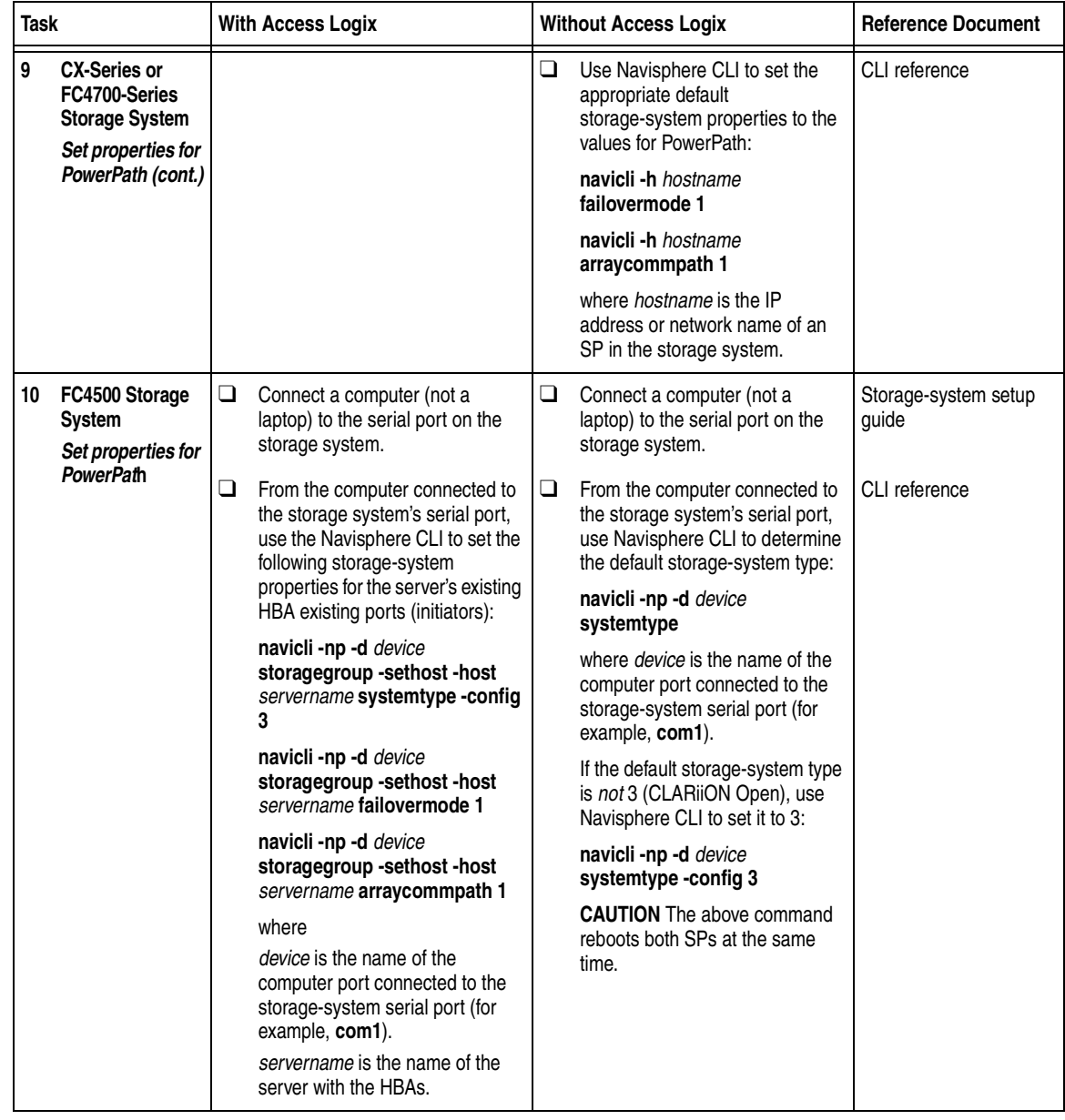

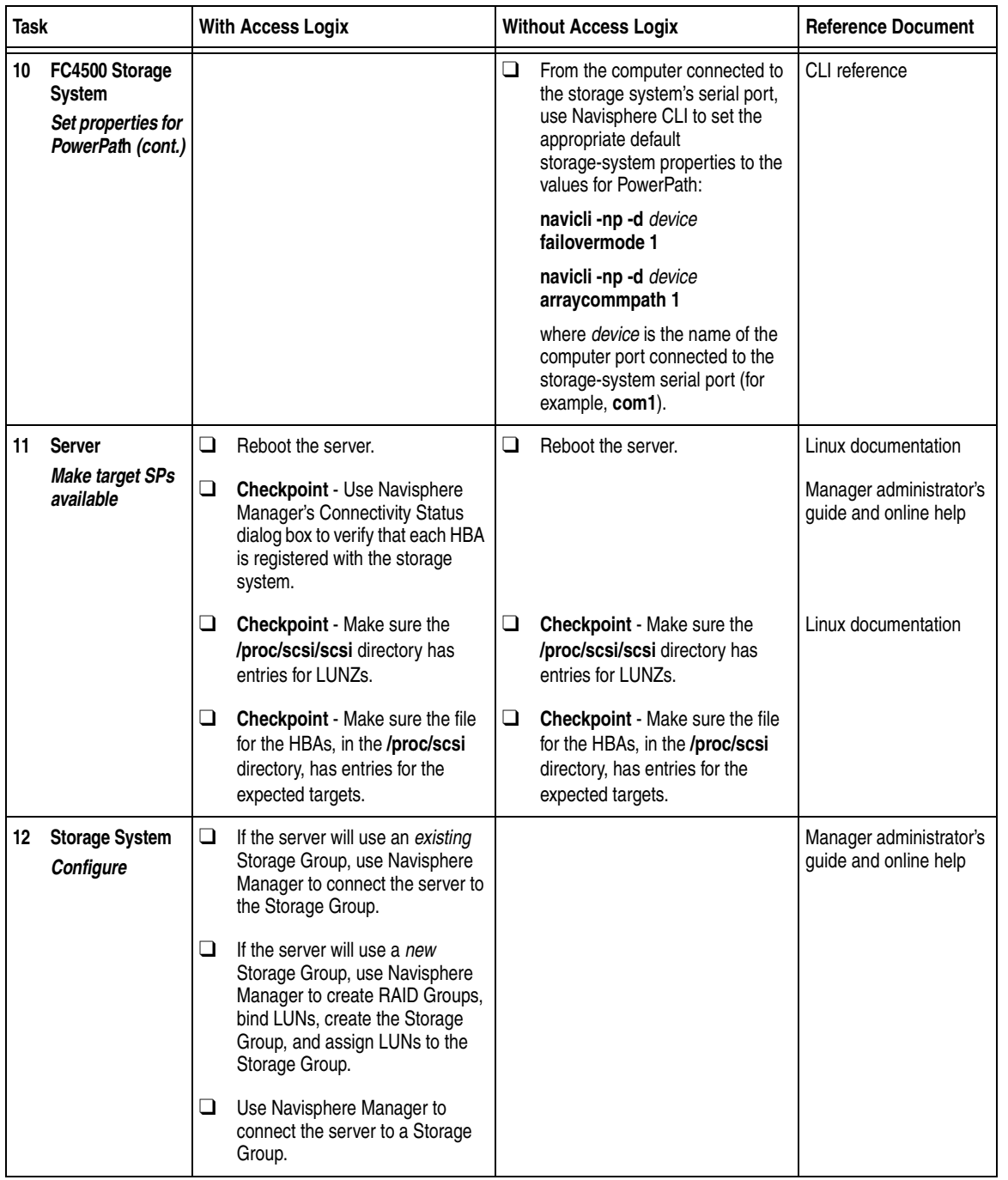

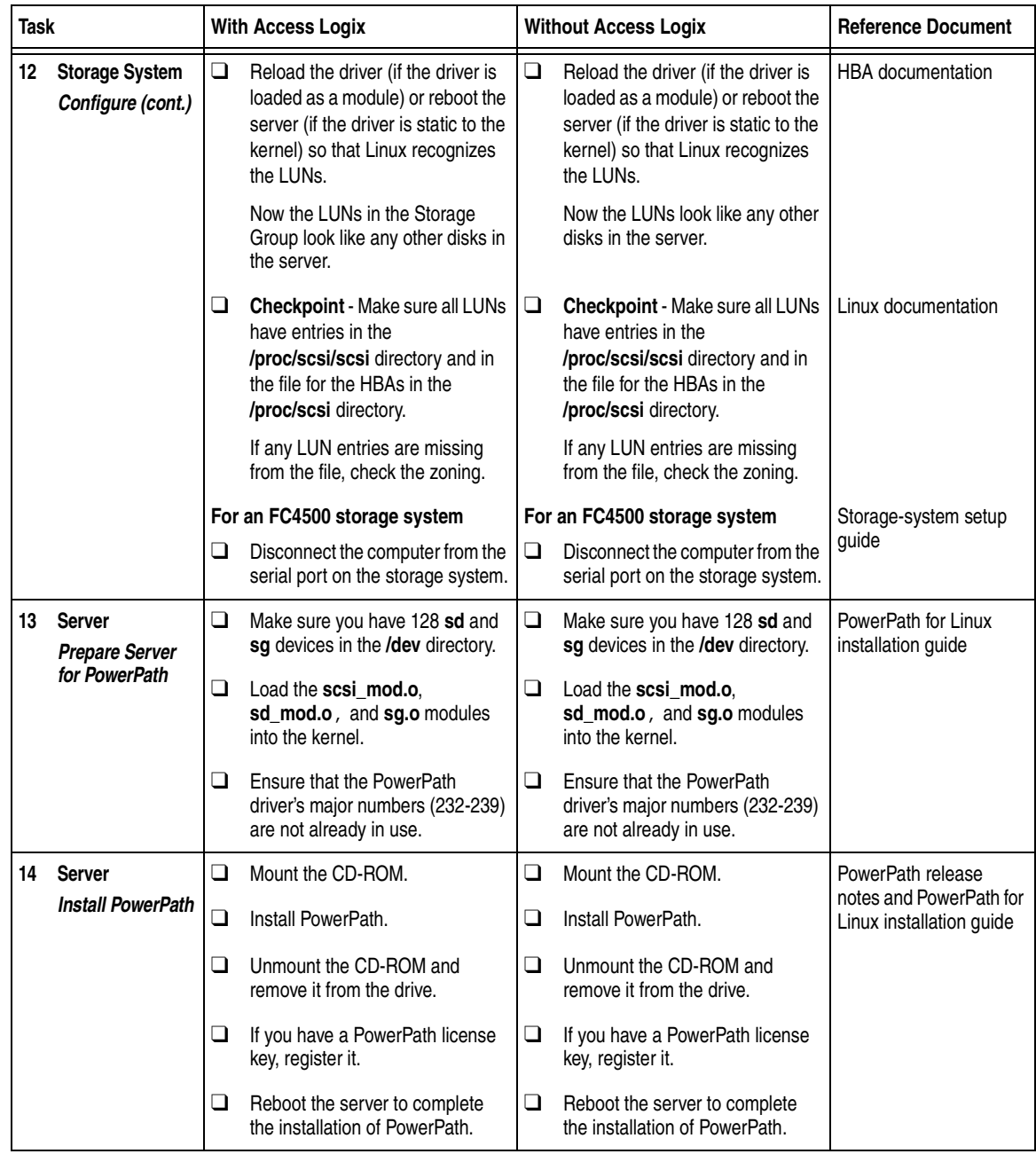

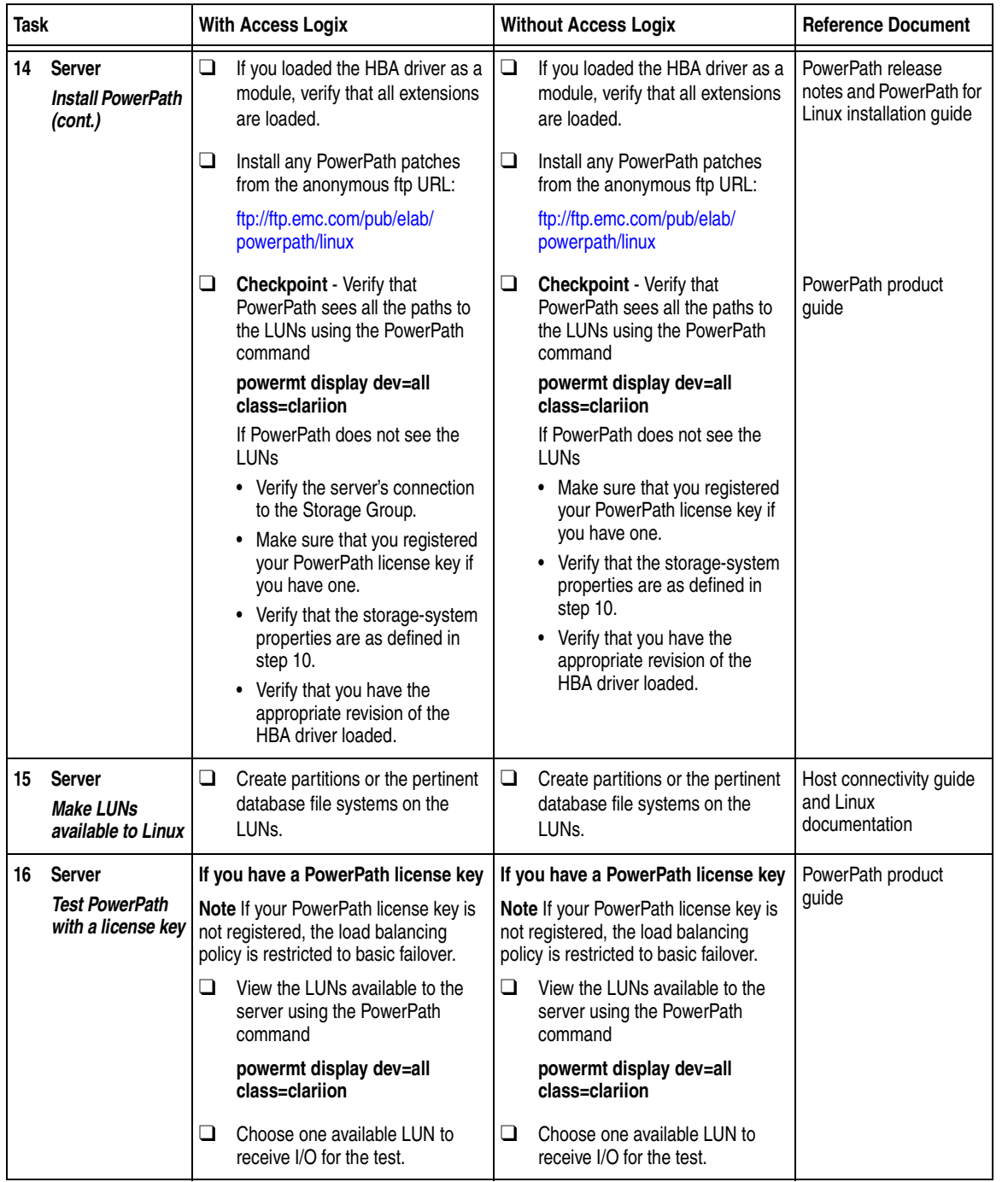

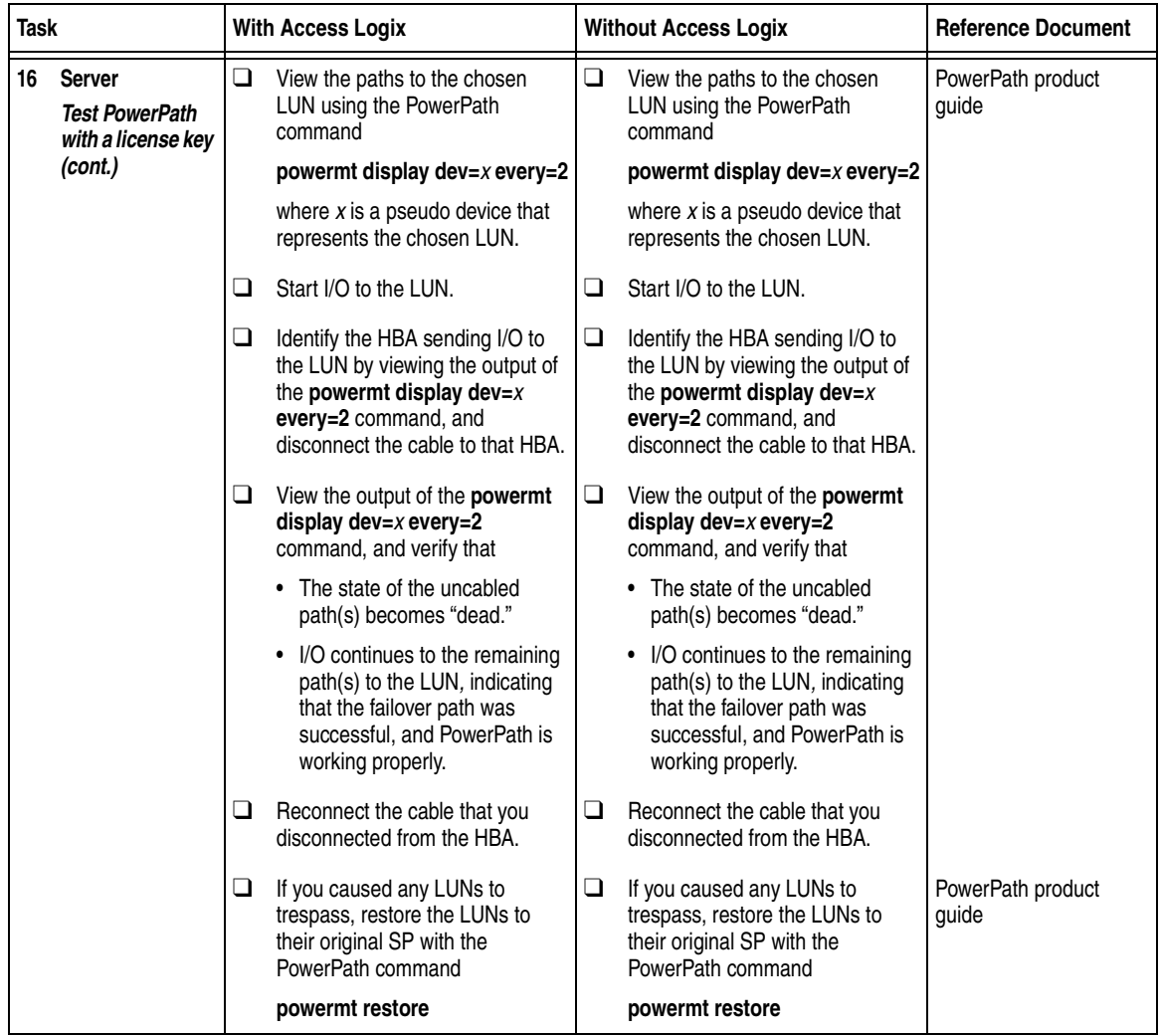

You are now ready to set up any optional software (such as SnapView or MirrorView) on a CX400, CX600, or FC4700-Series storage system.

# <span id="page-100-0"></span>**PowerPath Checklist — Existing Linux Server and New Storage System**

Complete the tasks highlighted with grey in the checklist before the service provider arrives.

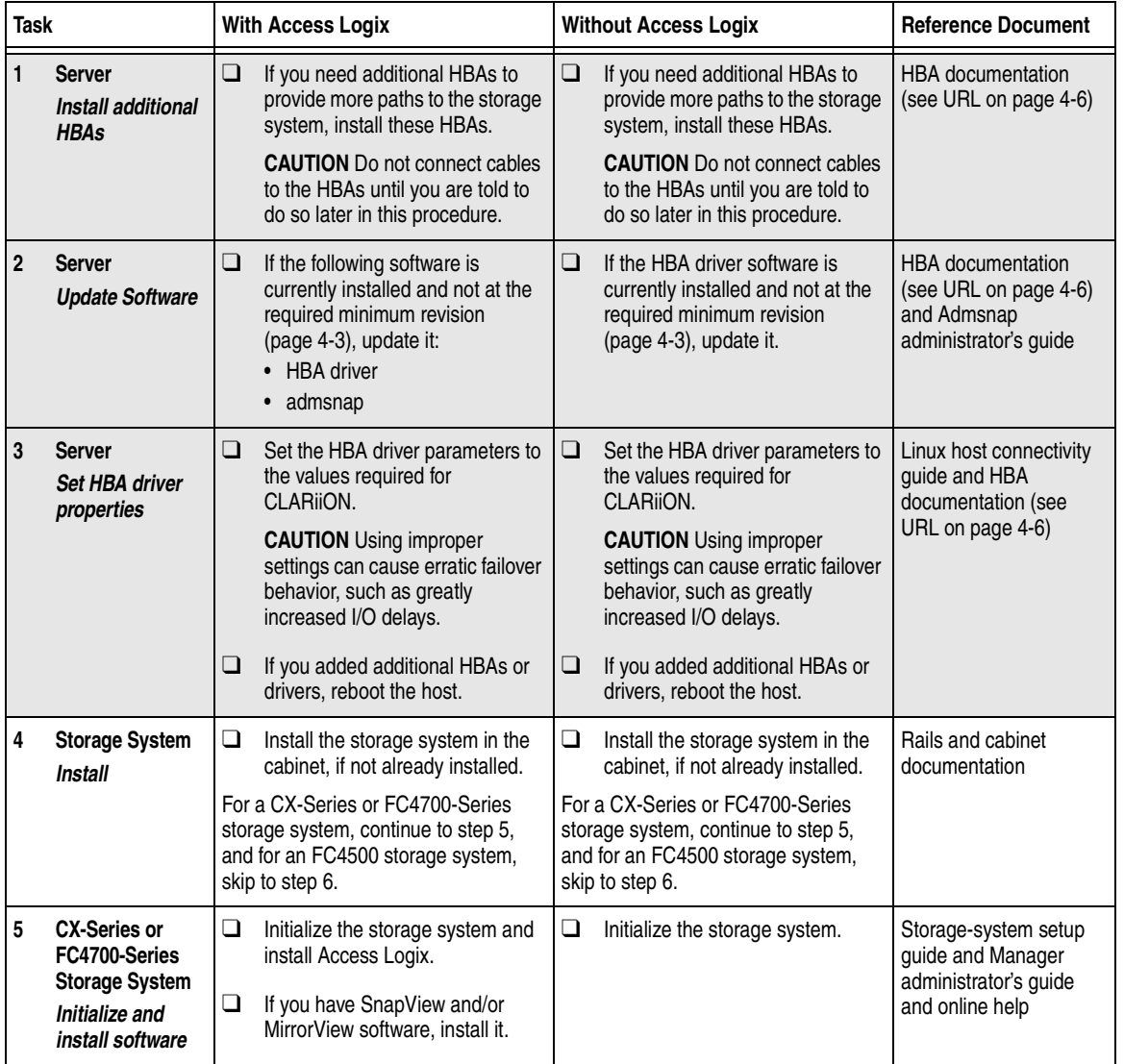

<span id="page-101-0"></span>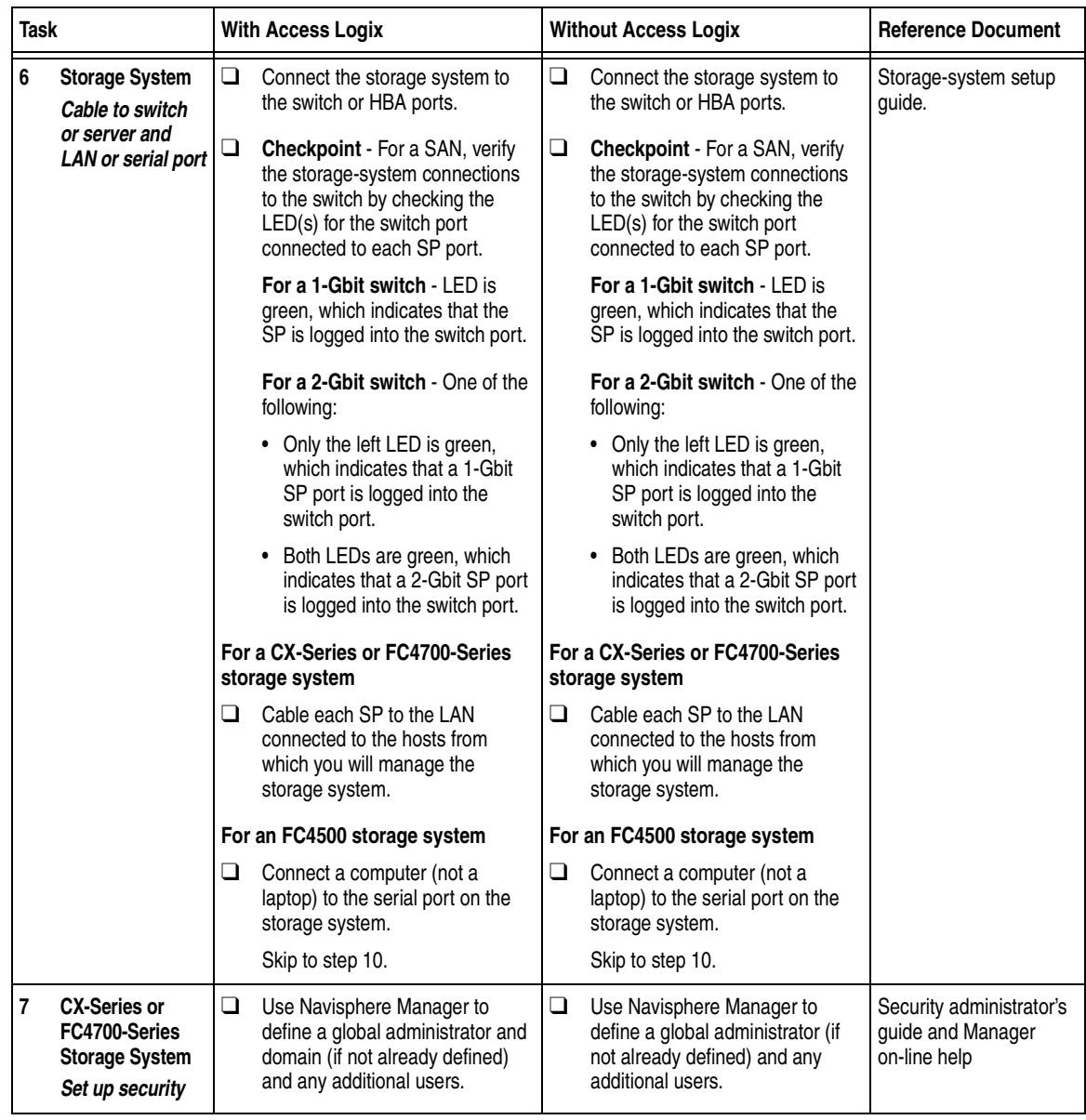

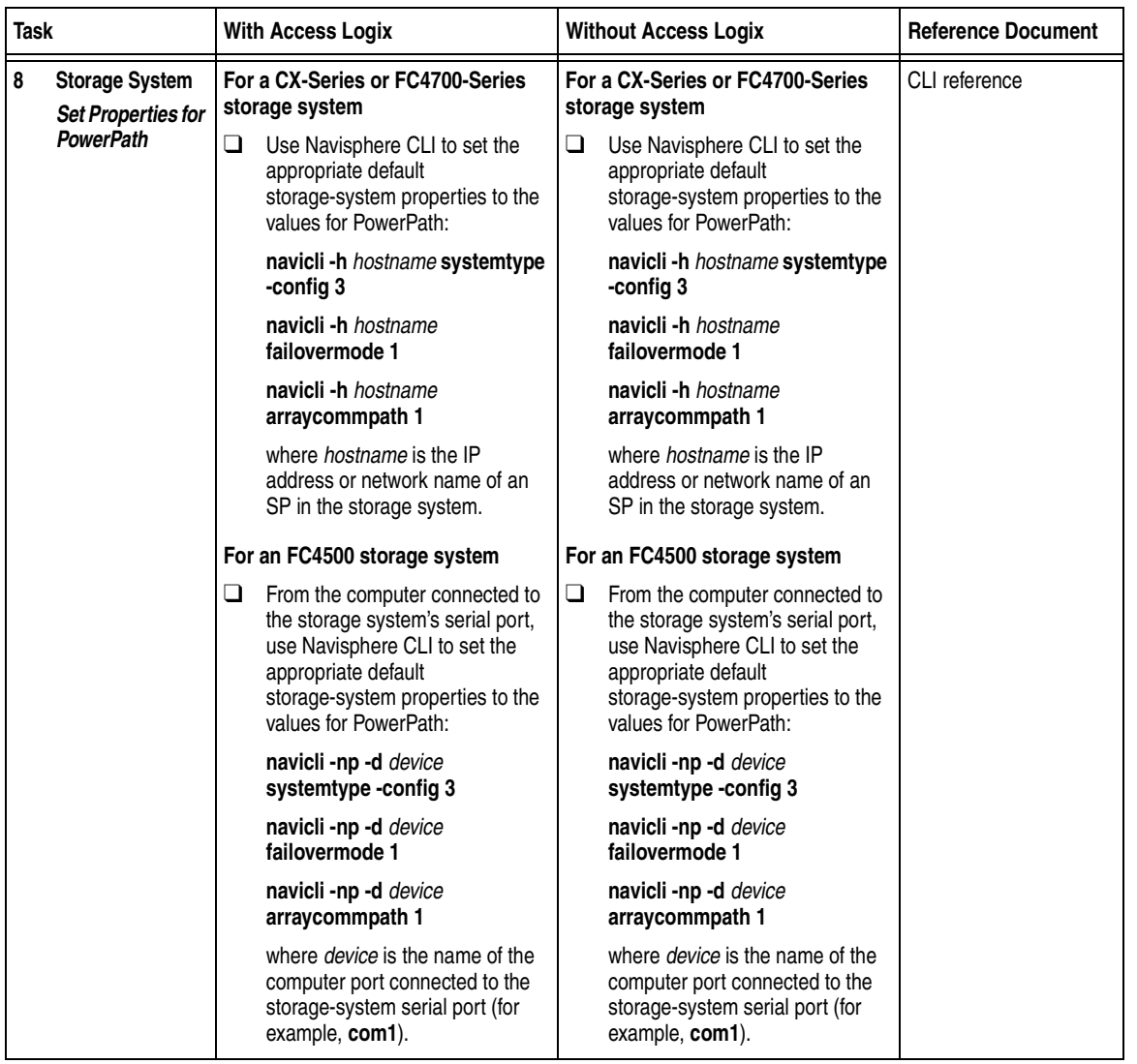

<span id="page-103-0"></span>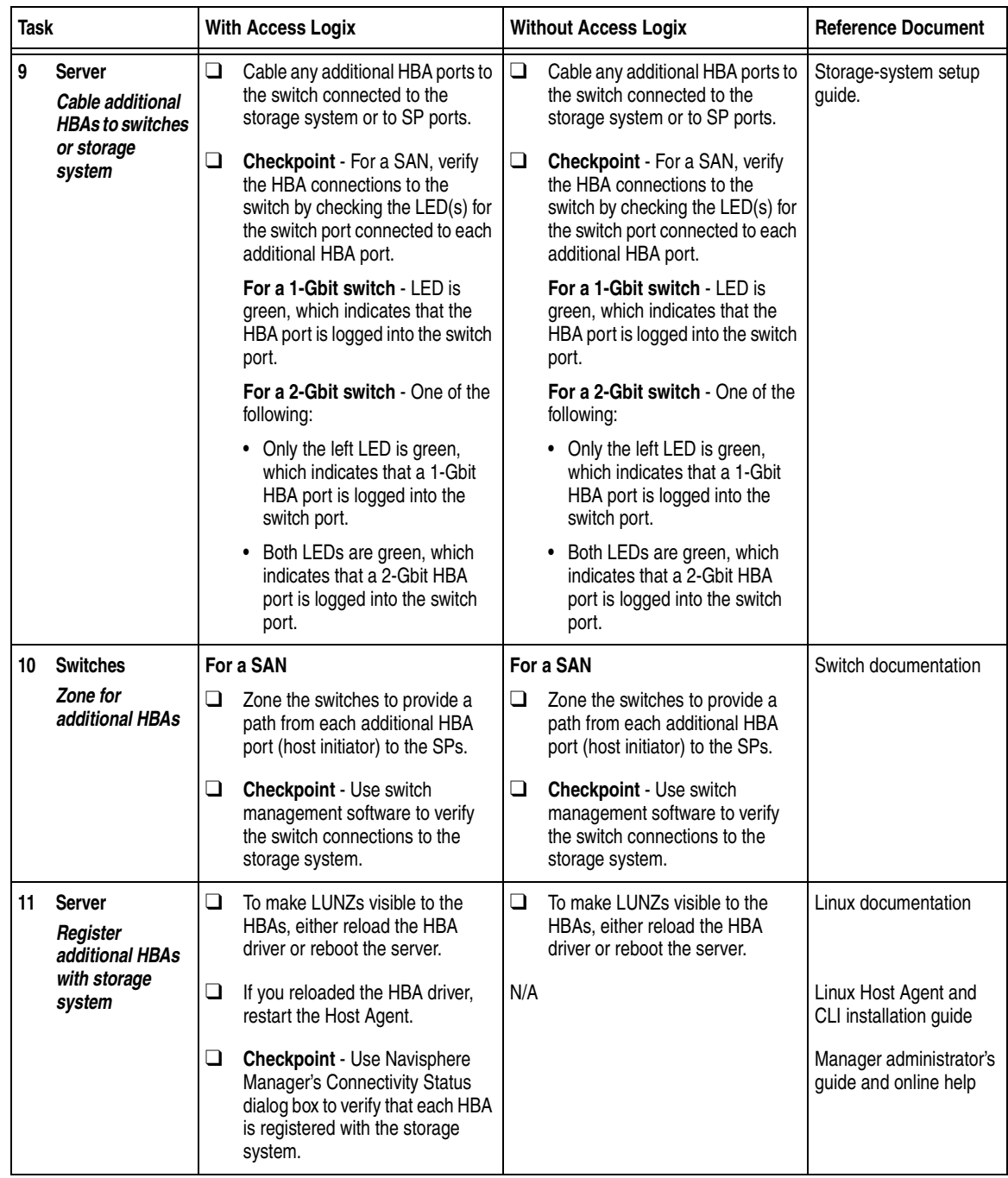

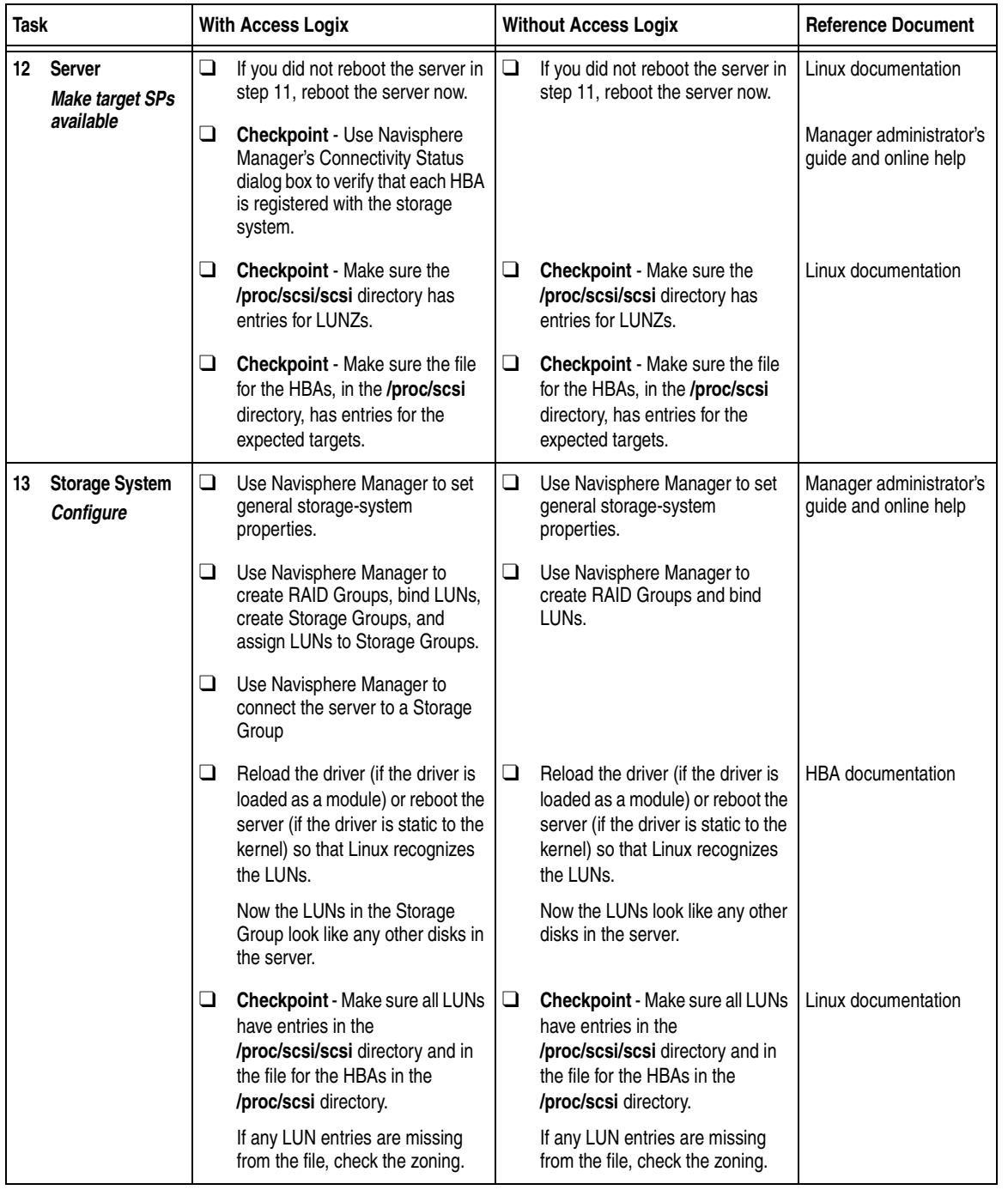

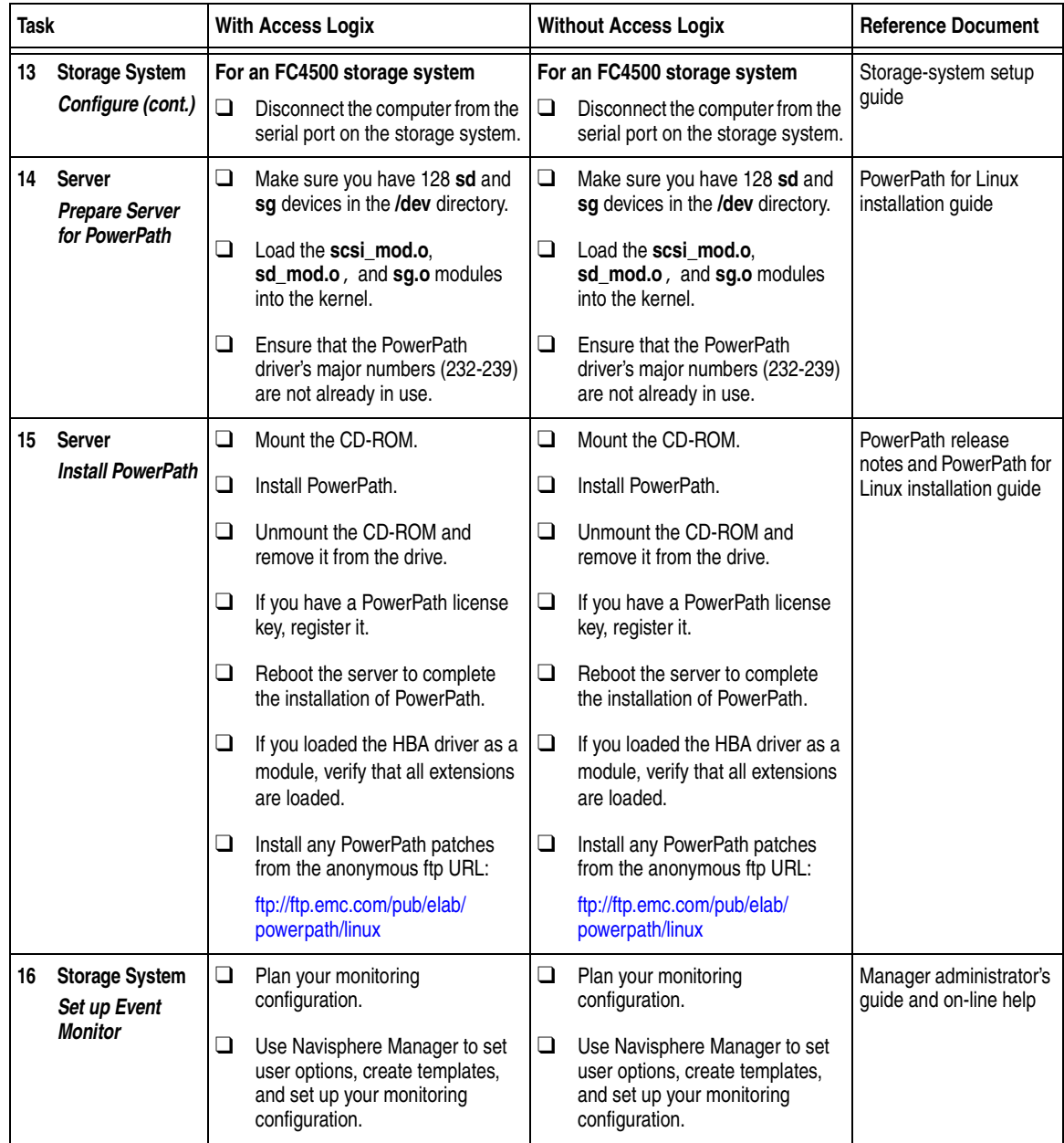

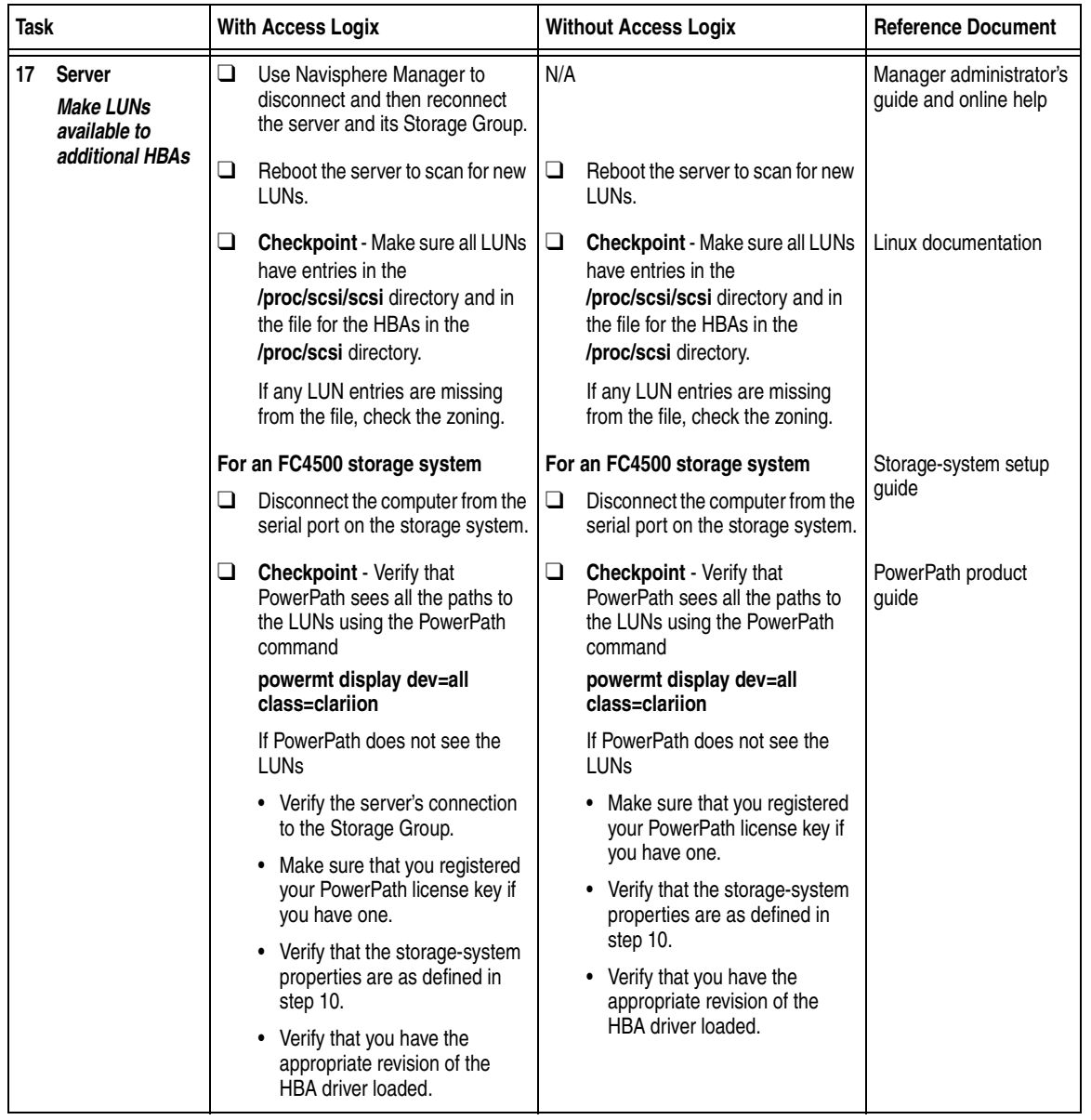

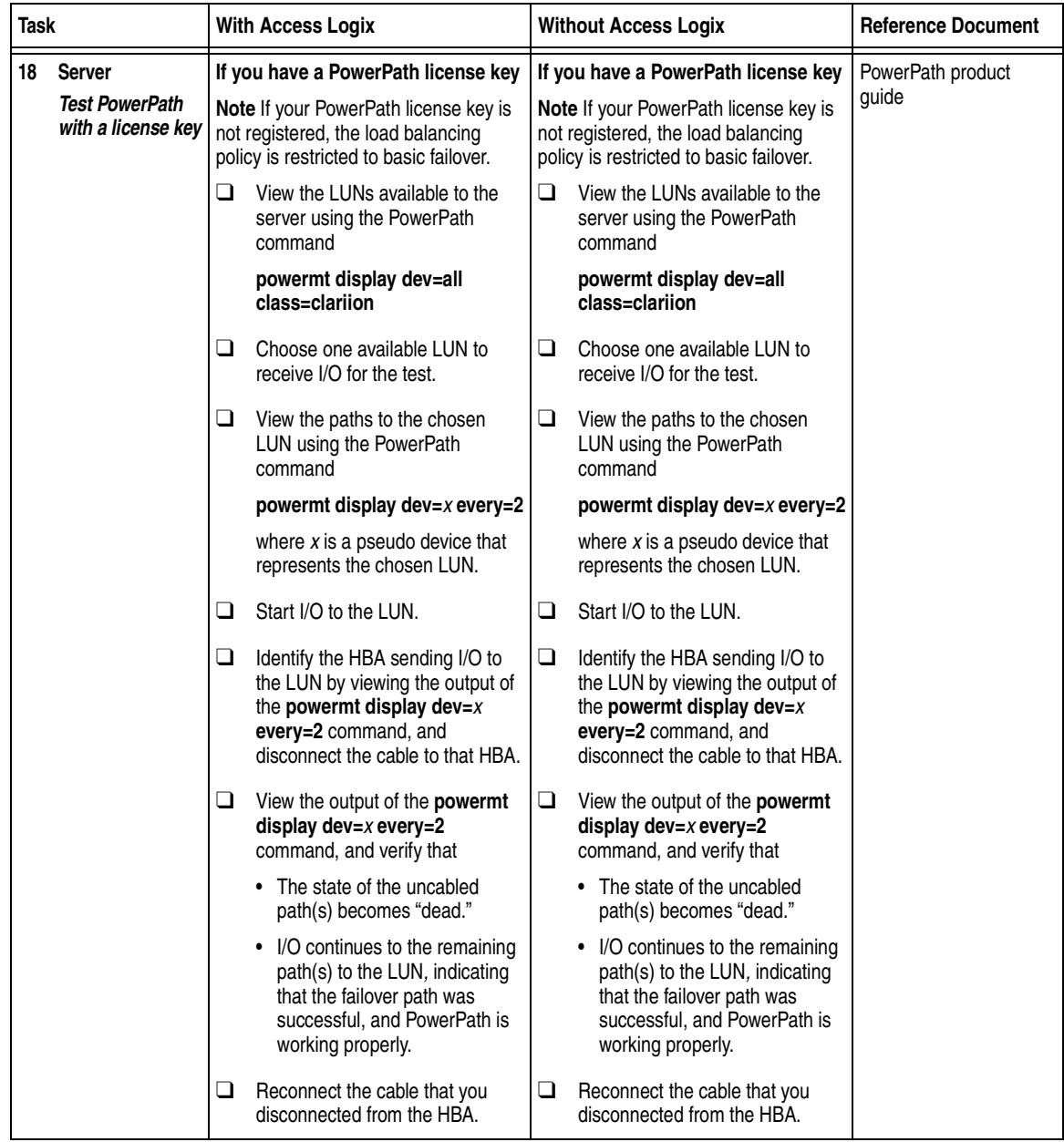
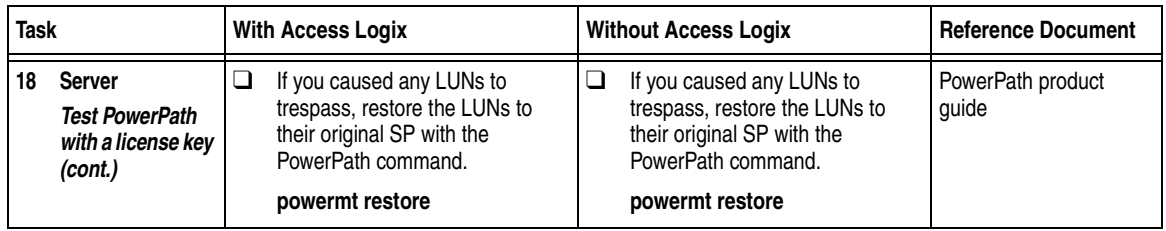

You are now ready to set up any optional software (such as SnapView or MirrorView) on a CX400, CX600, or FC4700-Series storage system.

## **PowerPath Checklist — Existing Linux Server and Existing Storage System**

This checklist assumes that the existing Linux server and existing storage system are already connected in a SAN or direct attach configuration. Complete the tasks highlighted with grey in the checklist before the service provider arrives.

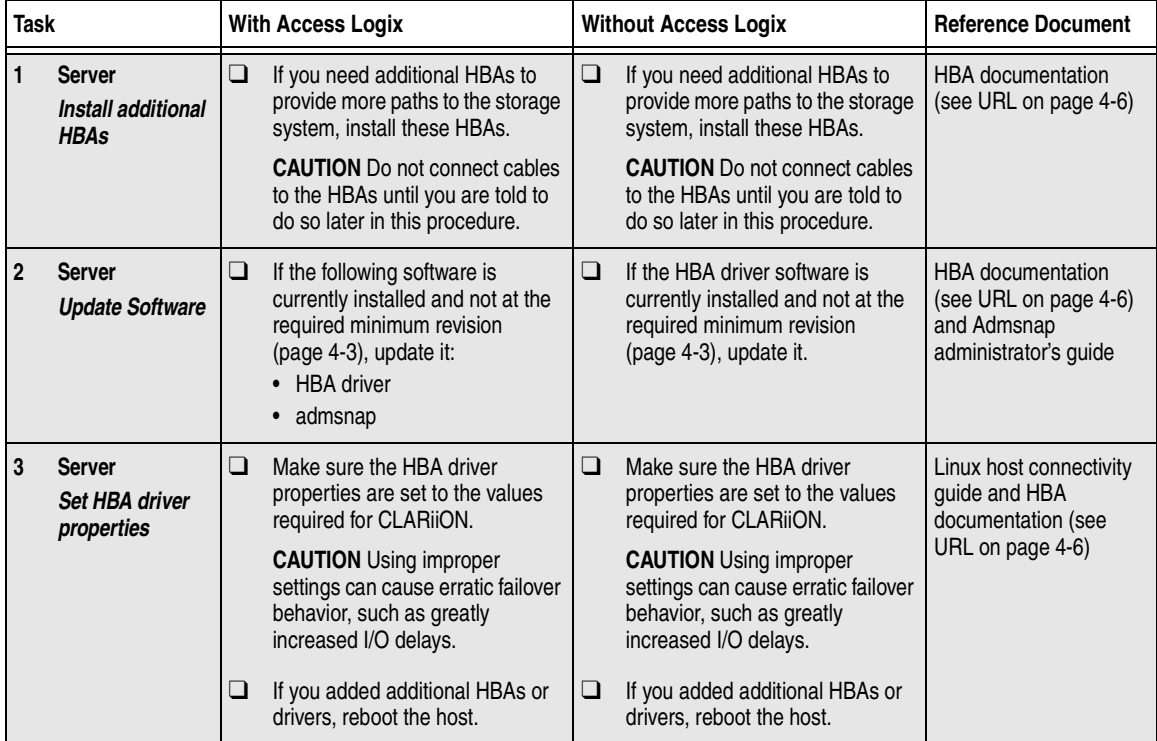

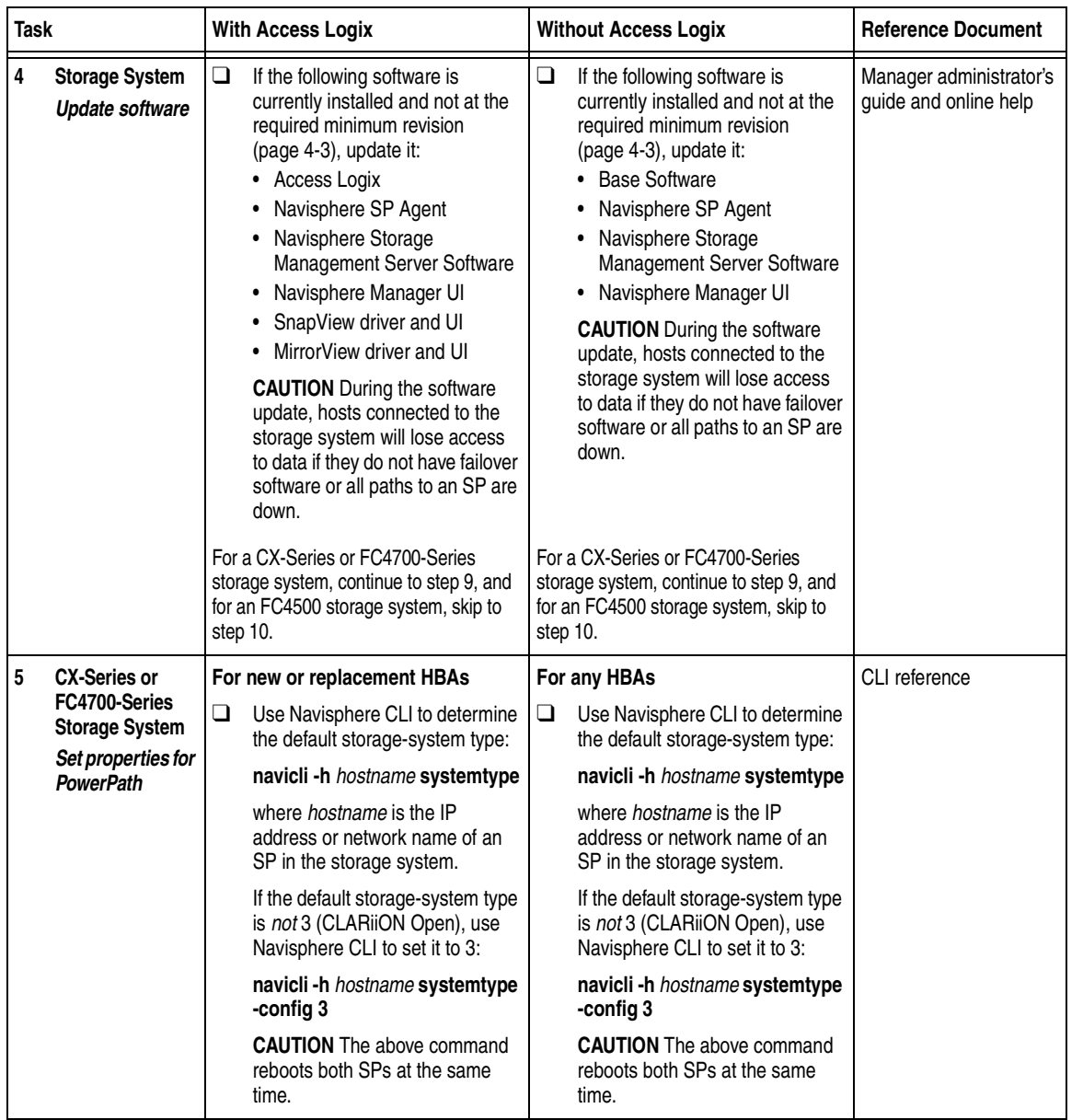

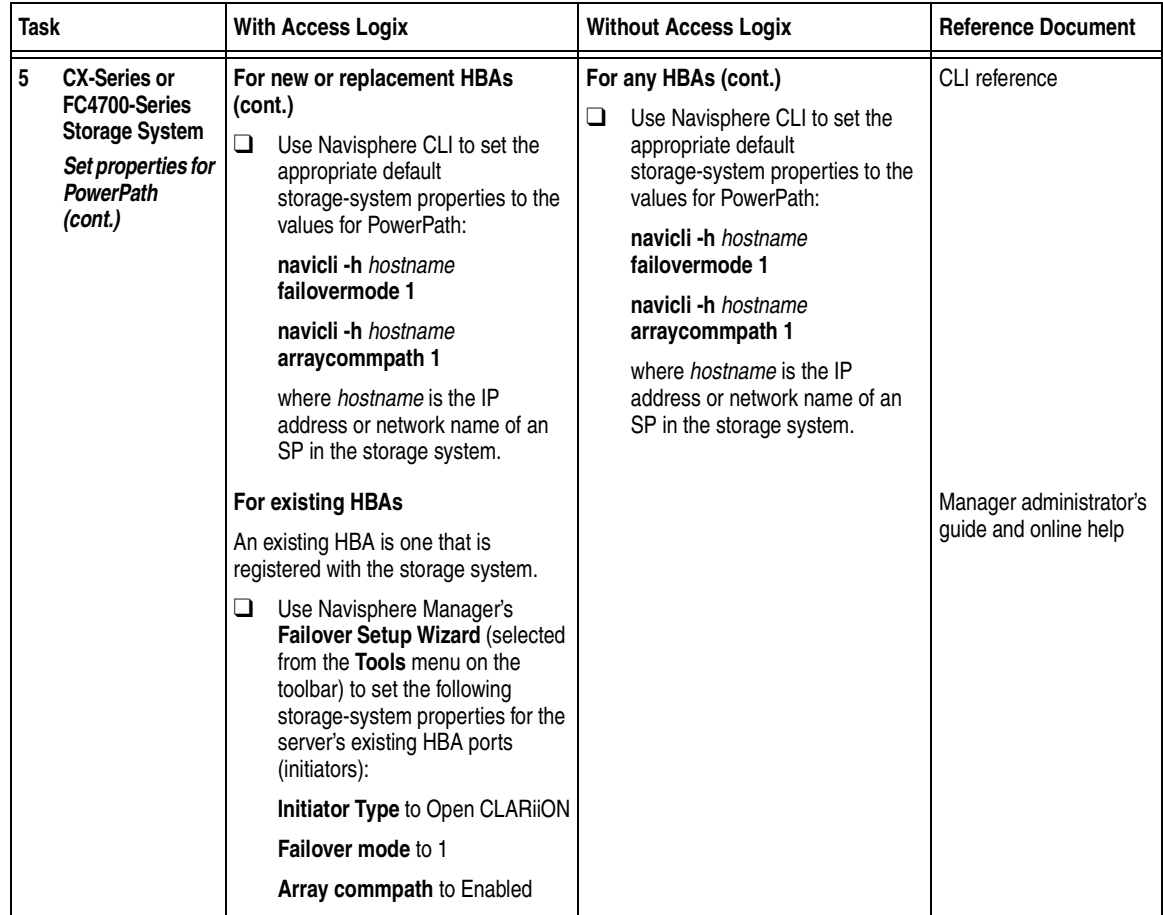

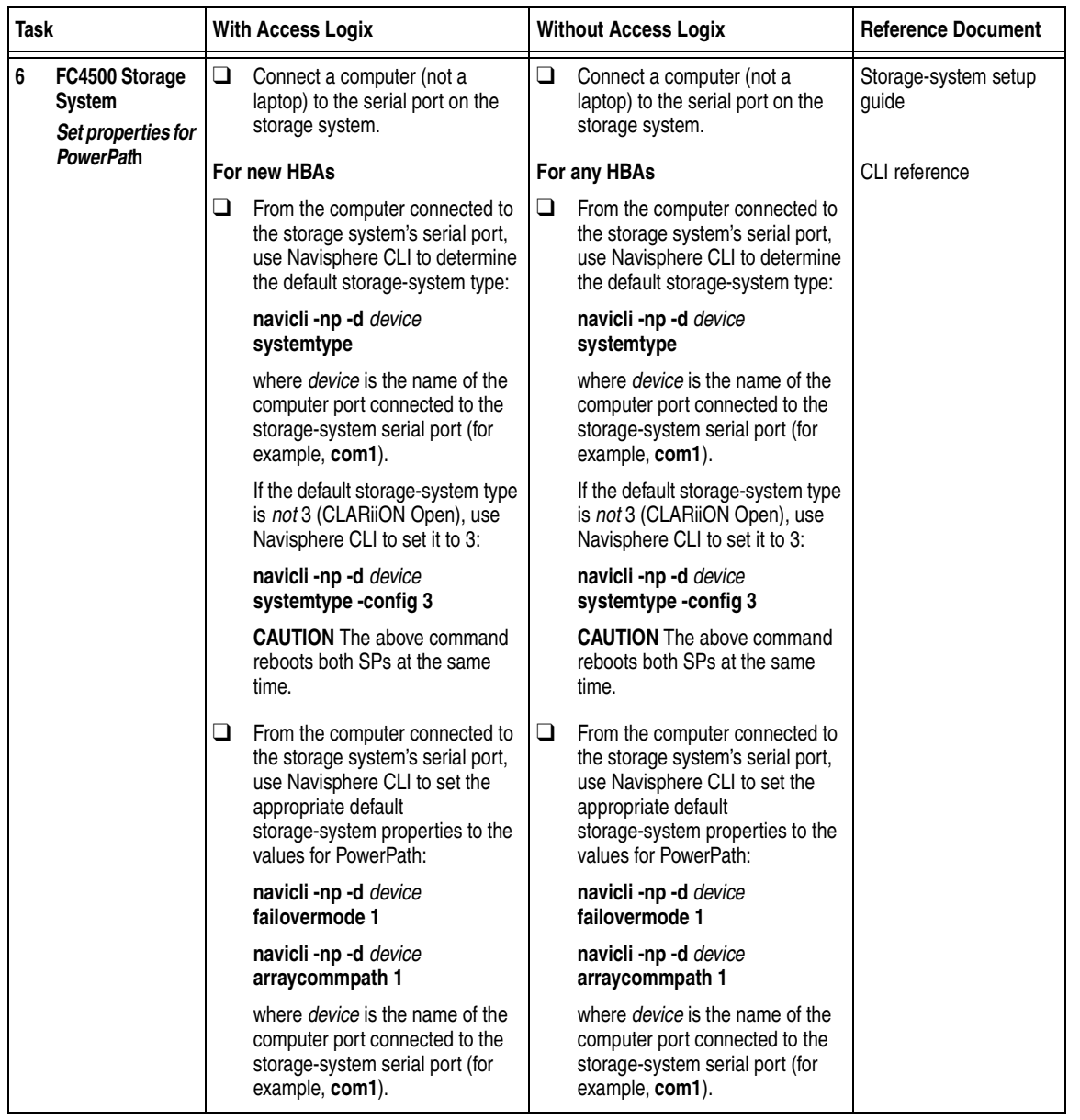

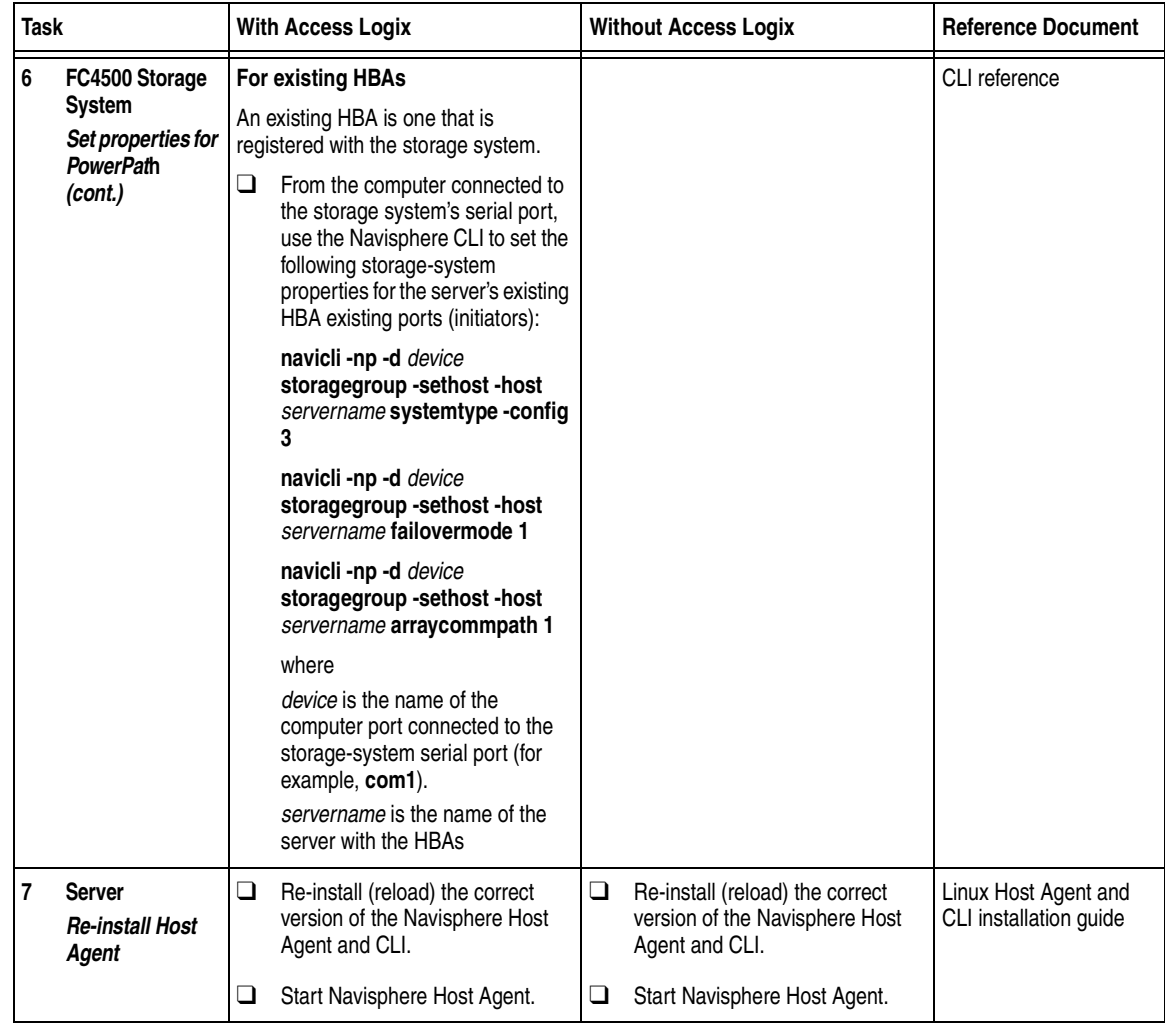

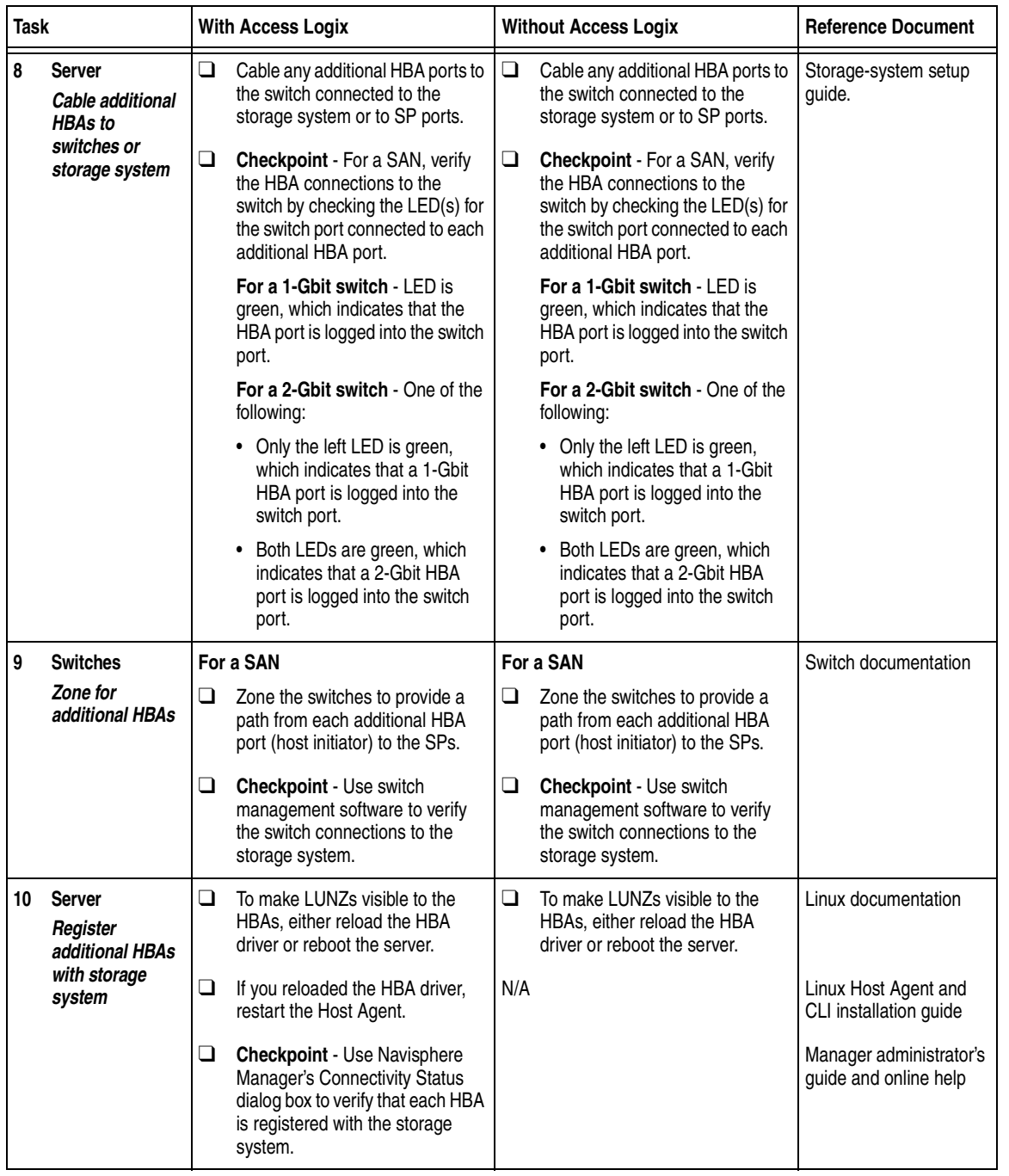

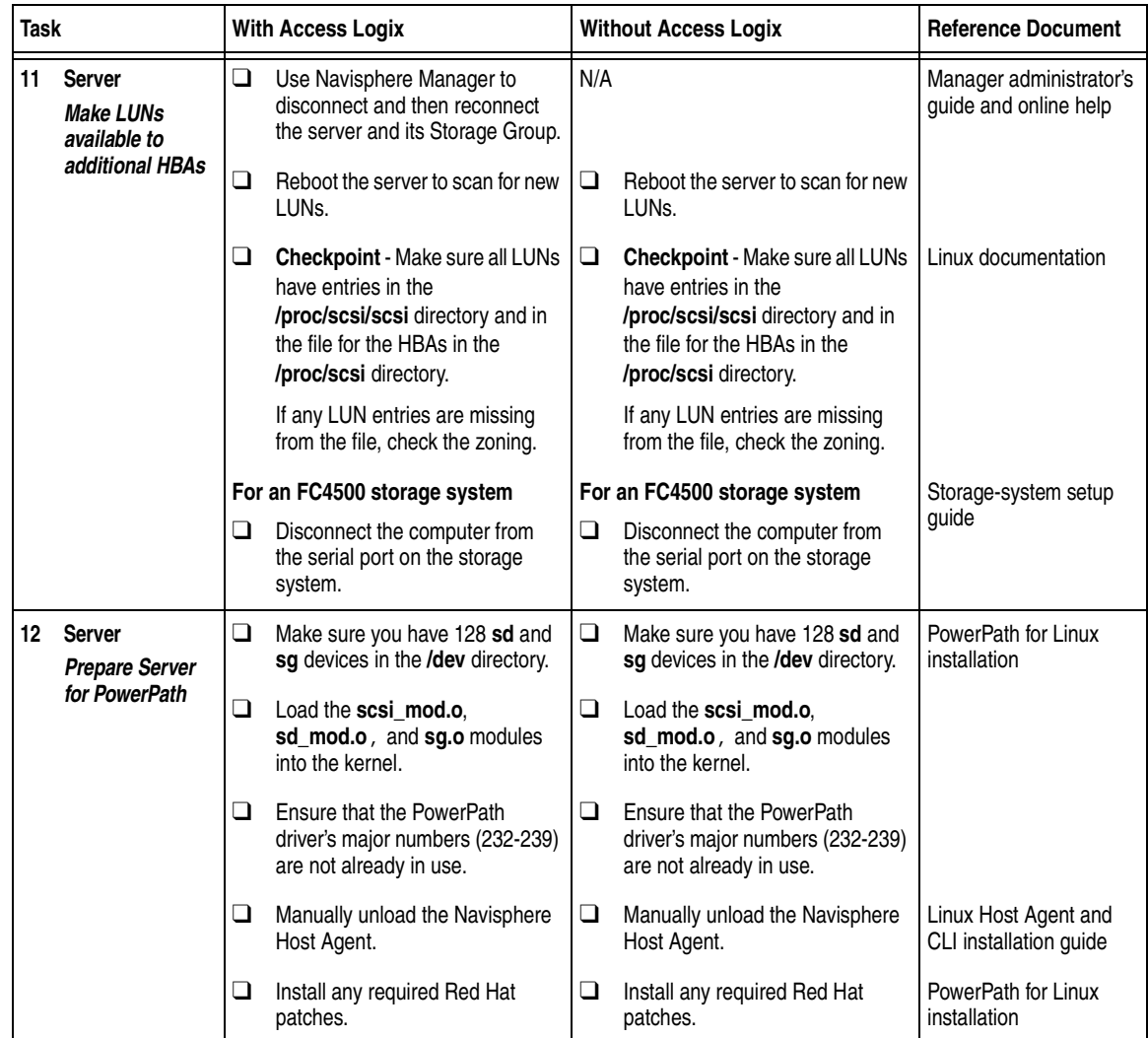

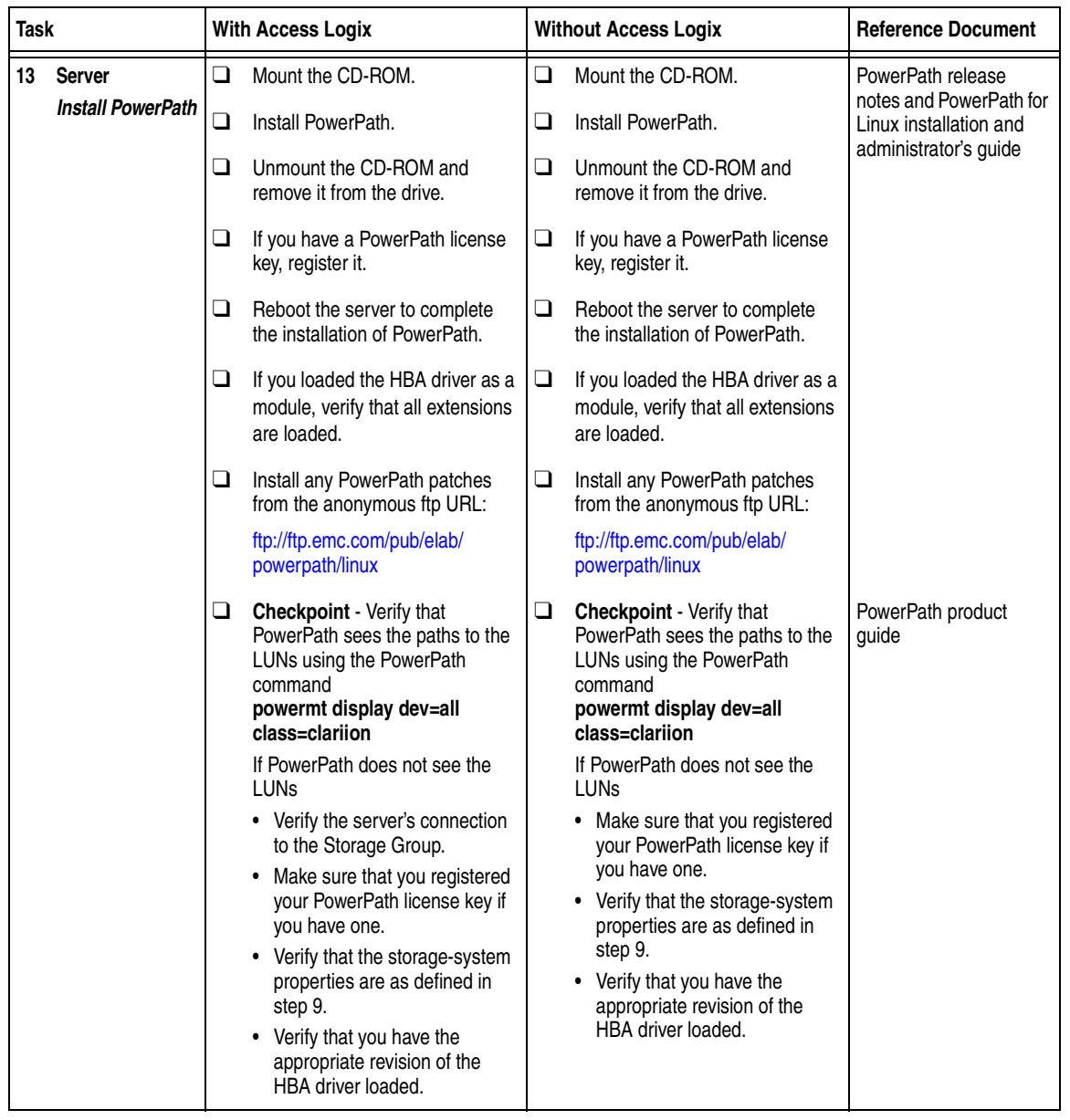

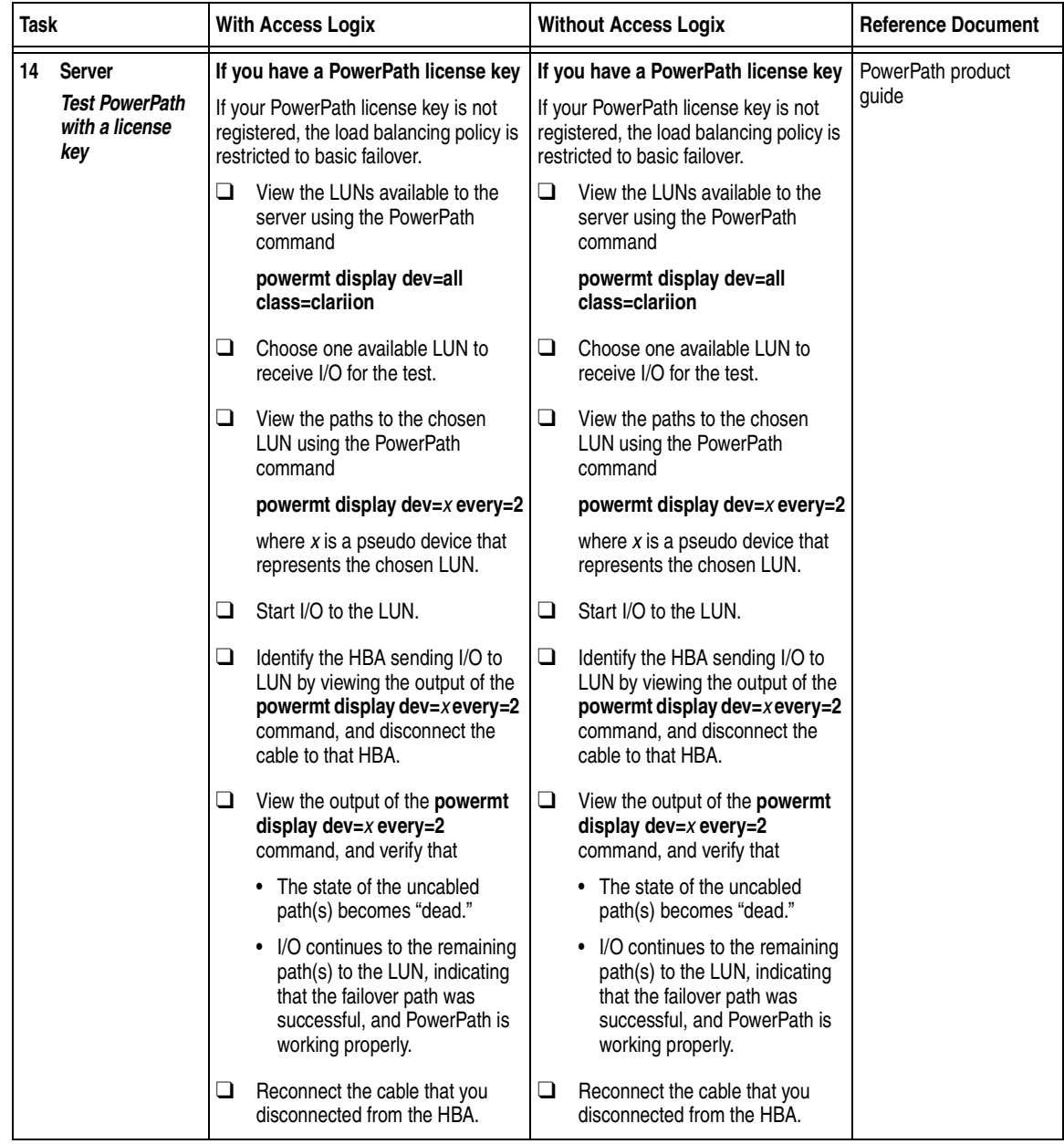

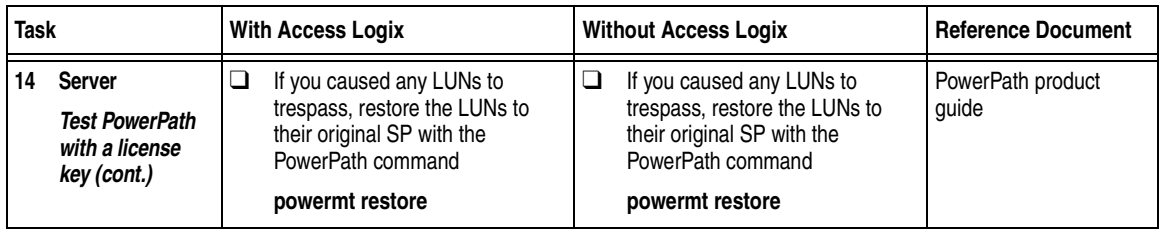

#### **Configurations for Linux Without EMC Failover Software**

Read this section if you are installing a Linux configuration with a new server that will *not* run EMC failover software and a new storage system. A new server and storage system are defined as follows:

**New server** - A server running Linux with *no* EMC failover software and *not* connected to any storage system.

**New storage system** - A storage system that has the factory default settings and has *never* been connected to a server.

Note that *pre-FC4700 storage system*, refers to an FC4500, FC5300, or FC5700 storage system.

Topics relating to the checklist for a Linux configuration are

- ◆ [Prerequisites ..................................................................................... 4-45](#page-120-0)
- ◆ [Documentation................................................................................. 4-46](#page-121-0)
- ◆ Without EMC Failover Software Checklist New Linux Server [and New Storage System................................................................ 4-47](#page-122-0)

- <span id="page-120-0"></span>**Prerequisites ← All switches must be installed.** 
	- Storage systems must be set up, initialized (if required), and connected to switches, and any optional storage-system software (Access Logix, SnapView, MirrorView) you have must be installed.
	- If any storage systems have SnapView, the admsnap utility must be installed on the servers that will be the SnapView production systems.
	- If you will use Navisphere Manager 6.X, you must have a host that is
		- Running an operating system that can support the Navisphere Manager 6.X browser-based client. For an up-to-date list of such operating systems, refer to the Navisphere Manager 6.X release notes on <http://powerlink.emc.com>.
		- On a network that is connected to the storage-system servers and that will be connected to the SPs in CX-Series or FC4700-Series storage systems.
	- ◆ If you will use Navisphere Manager 5.X, you must have it installed on a Windows 2000 or Windows NT host on a network that is connected to the storage-system servers and that will be connected to the SPs in FC4700-Series storage systems.
	- You must have planned your LUNs and RAID Groups, and Storage Groups if you have Access Logix. Be sure to consider requirements for SnapView and MirrorView if you have this software. The following documents will help you with this planning:
		- *EMC Fibre Channel Storage System CX200 Configuration Planning Guide* (P/N 014003115)
		- *EMC Fibre Channel Storage System CX-Series Configuration Planning Guide* (P/N 014003113)
		- *EMC Fibre Channel Storage System Model FC4700-2 Configuration Planning Guide* (P/N 014003087)
		- *EMC Fibre Channel Storage System Model FC4700 Configuration Planning Guide* (P/N 014003016)
		- *EMC Fibre Channel Storage System Model FC4500, FC5300, and FC5700 Configuration Planning Guide* (P/N 014003039)

<span id="page-121-0"></span>**Documentation** This checklist refers to some of all of the documents listed below. We recommend that you load these documents on your service laptop before starting the installation.

- Documentation that ships with
	- HBA and HBA driver

This documentation is also available from the following websites: For Emulex HBAs and drivers: <http://www.emulex.com/ts/docoem/framemc.htm> [For Qlogic HBAs and drivers:](http://www.qlogic.com/support/home_support.asp) 

[http://www.qlogic.com/support/home\\_support.asp](http://www.qlogic.com/support/home_support.asp) and select **EMC** in the OEM selection box at the bottom of the page.

- Switches
- Red Hat Linux operating system
- ◆ *EMC ControlCenter Navisphere Manager Version 6.X Administrator's Guide* (P/N 069001125) or *EMC Navisphere Manager Version 5.X Administrator's Guide*  (P/N 069001143)
- ◆ *EMC ControlCenter Navisphere Security Version 6.X Administrator's Guide* (P/N 069001124)
- ◆ *EMC Host Connectivity Guide for Linux* (P/N 300-000-604)

### <span id="page-122-0"></span>**Without EMC Failover Software Checklist — New Linux Server and New Storage System**

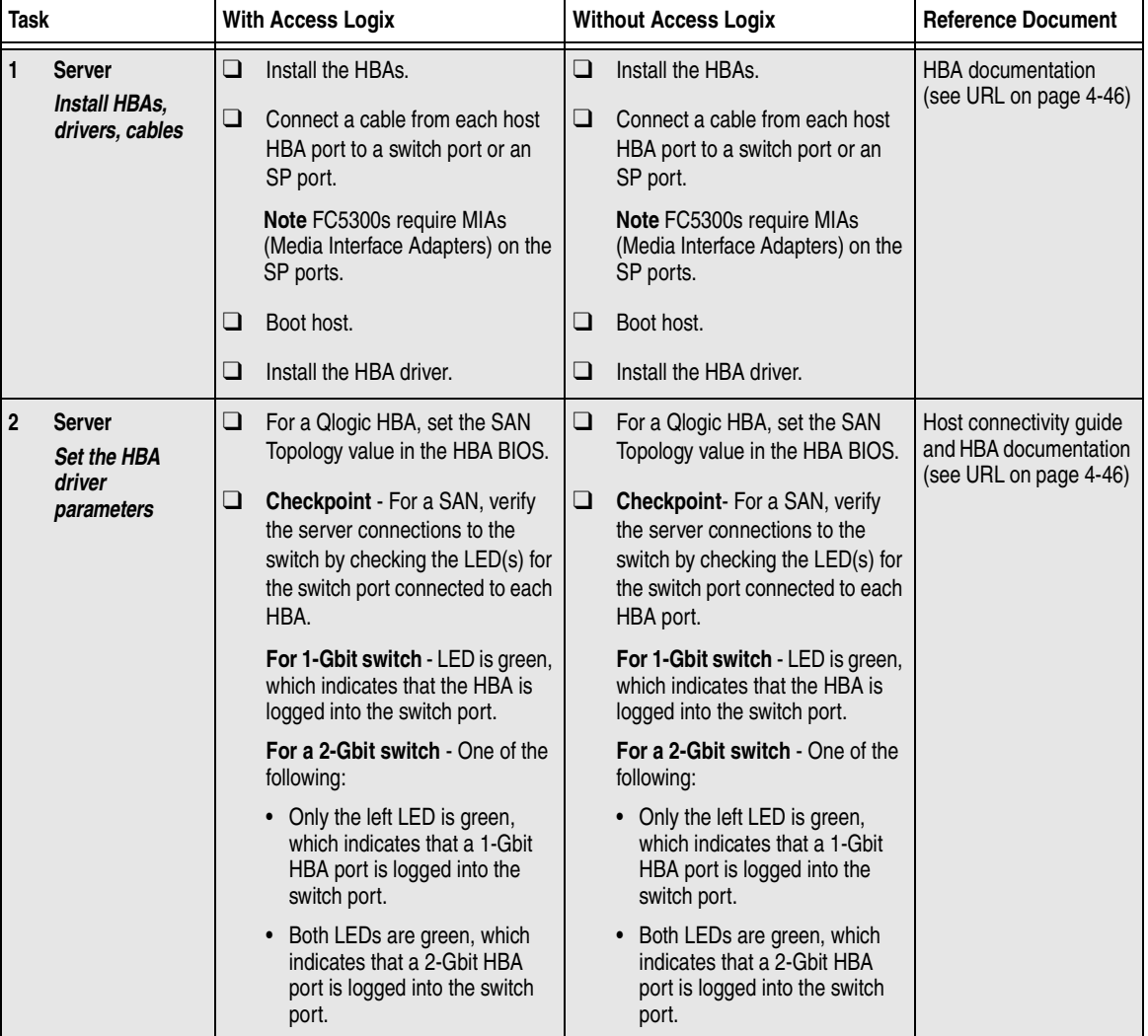

Complete the tasks highlighted with grey in the checklist before the service provider arrives.

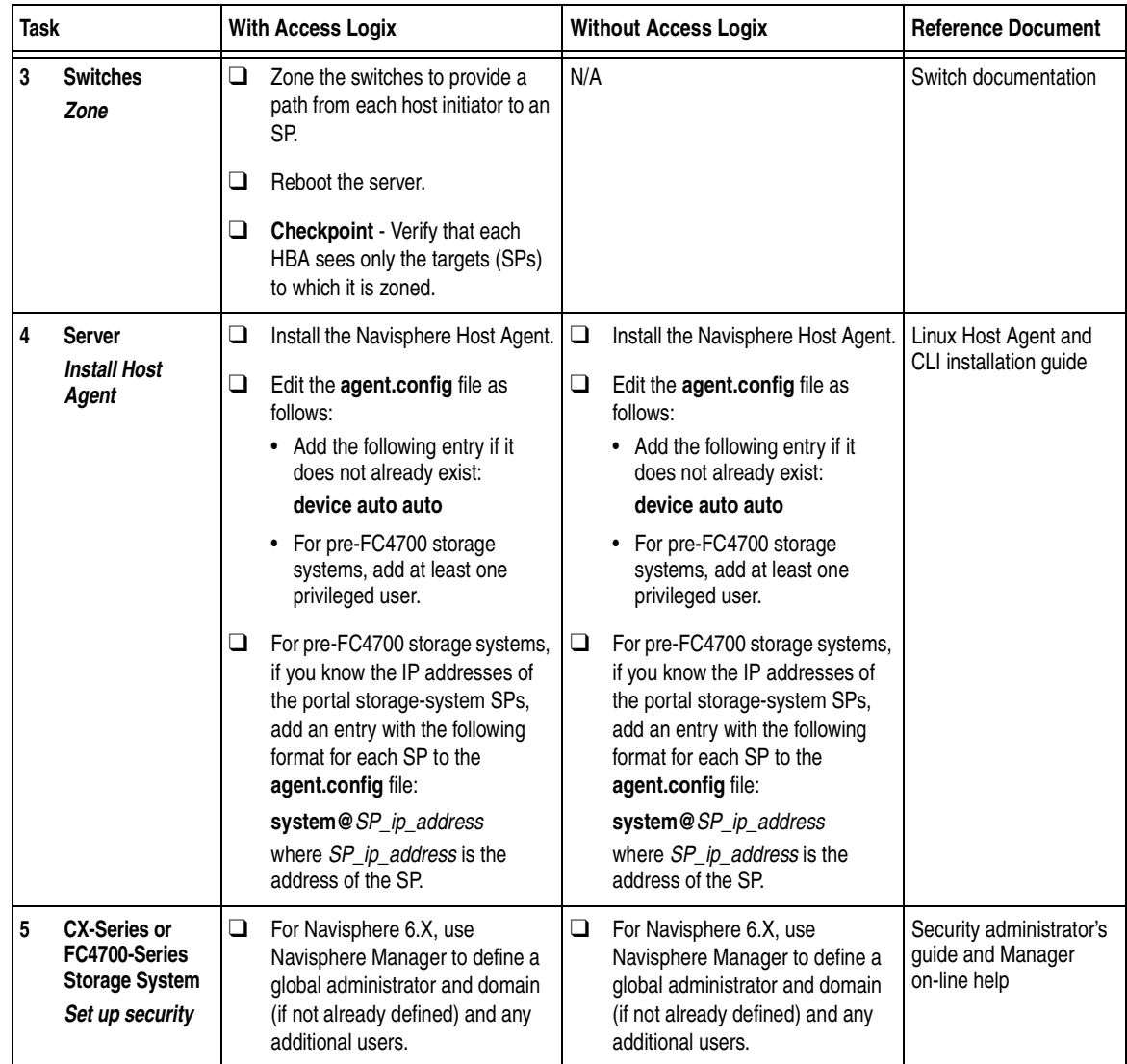

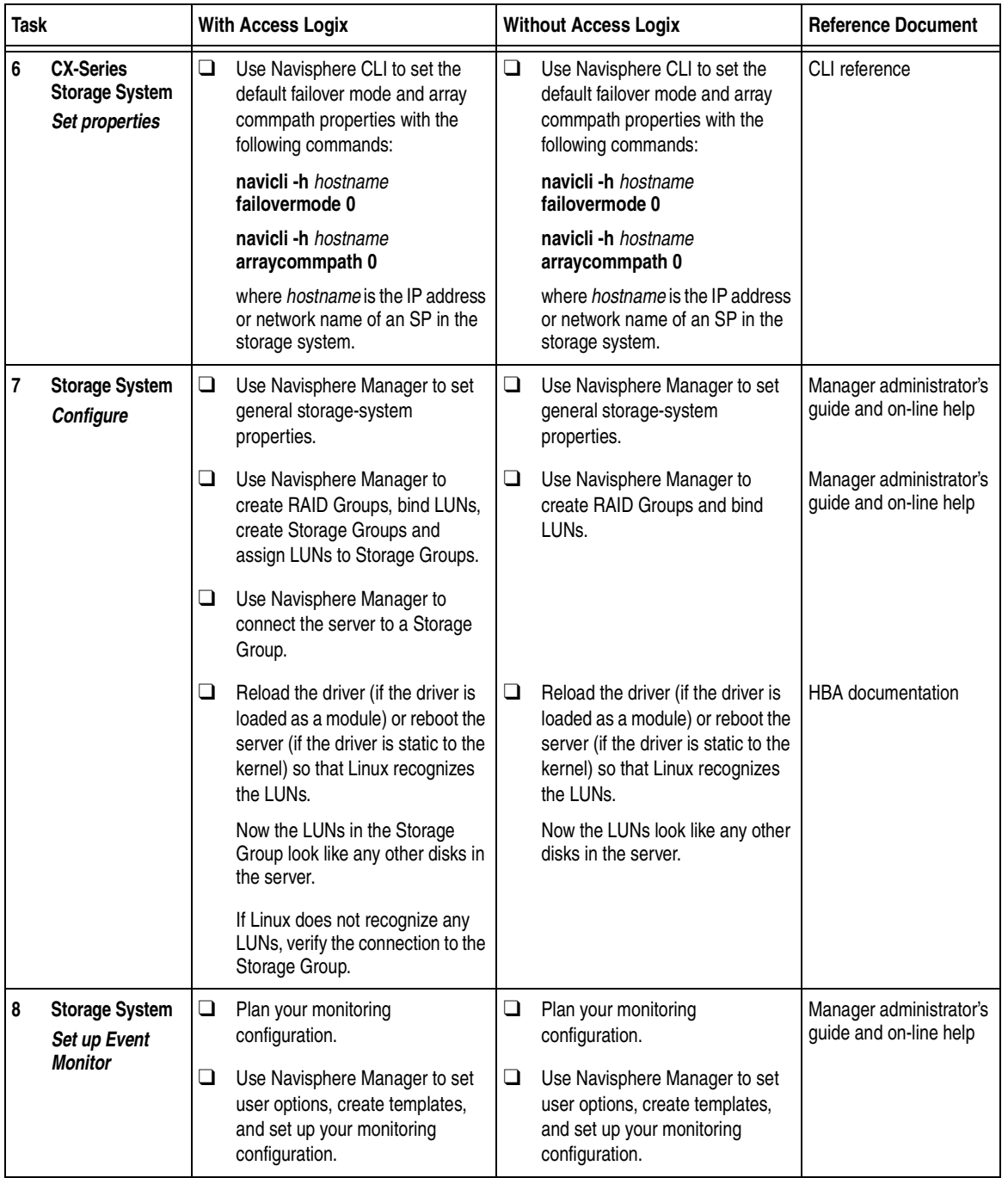

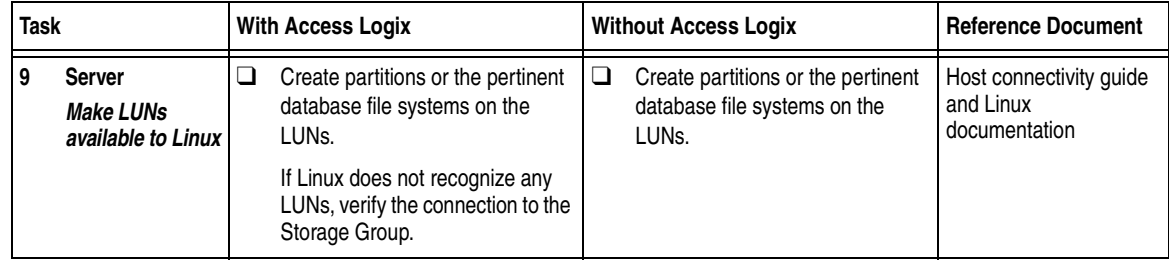

You are now ready to set up any optional software, such as SnapView or MirrorView.

### **NetWare Installation Checklists**

This chapter contains checklists of the tasks required to install a CLARiiON CX-Series or FC-Series storage system in a configuration with a Novell® NetWare® server and PowerPath™ or ATF/CDE failover software.

Invisible Body Tag **5**

ATF/CDE failover software does not support CX-Series storage systems.

The sections for the different configurations are

- ◆ [PowerPath Configurations for NetWare.........................................5-2](#page-127-0)
- ◆ [ATF or CDE Configurations for NetWare ....................................5-43](#page-168-0)

#### <span id="page-127-0"></span>**PowerPath Configurations for NetWare**

Read this section if you are installing a NetWare PowerPath configuration with a new or existing server and a new or existing CX-Series, FC4500, FC4700-Series, or FC5300 storage system. A new and existing server and a new and existing storage system are defined as follows:

**new server** - A server running NetWare and *not* connected to any storage system.

**existing server** - A server running NetWare and that is already connected to one or more storage systems.

**new storage system** - A CX-Series, FC4500, FC4700-Series, or FC5300 storage system that has the factory default settings and has *never* been connected to a server.

**existing storage system** - A CX-Series, FC4500, FC4700-Series, or FC5300 storage system that is already connected to one or more servers and is in a Navisphere domain.

All CLARiiON storage systems connected to the server must be CX-Series, FC4500, FC4700-Series, or FC5300 storage systems. If any other type of CLARiiON storage system is connected to the server, the server cannot run PowerPath.

Topics relating to the checklists for NetWare PowerPath configurations are

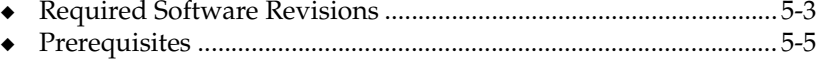

- ◆ [PowerPath Checklist New NetWare Server and New Storage](#page-133-0)  [System.................................................................................................. 5-8](#page-133-0)
- ◆ [PowerPath Checklist New NetWare Server and Existing](#page-141-0)  [Storage System ................................................................................. 5-16](#page-141-0)
- ◆ [PowerPath Checklist Existing NetWare Server and New](#page-149-0)  [Storage System ................................................................................. 5-24](#page-149-0)
- ◆ PowerPath Checklist Existing NetWare Server and Existing [Storage System ................................................................................. 5-33](#page-158-0)

#### <span id="page-128-0"></span>**Required Software Revisions**

- NetWare operating system revision and kernel listed in the *EMC Support Matrix* on the Powerlink website (<http://powerlink.emc.com>)
- ◆ HBA driver revision listed in the *EMC Support Matrix* on the Powerlink website ([http://powerlink.emc.com\)](http://powerlink.emc.com)
- ◆ NetWare PowerPath 3.0.0 with patch 3.0.1 or higher (CX-Series or FC4700-Series storage system) or with patch 3.0.2 or higher (FC4500 or FC5300 storage system)
- For CX200 storage systems
	- CX200 Access Logix version 02.03.1.20.5.001 or higher or
		- CX200 Base Software version 02.03.0.20.5.001 or higher
	- EMC ControlCenter Navisphere SP Agent version 6.2 or higher
	- EMC ControlCenter Navisphere Host Agent and CLI version 6.2 or higher
- EMC ControlCenter Navisphere Manager Base version 6.2.1 and Management Server 6.2 or

EMC ControlCenter Navisphere Manager version 6.2 or higher and Management Server 6.2 or higher

- ◆ For CX400 storage systems
	- CX400 Access Logix version 02.02.1.40.5.004 or CX400 Base Software version 02.02.0.40.5.004
	- EMC ControlCenter Navisphere SP Agent version 6.2 or higher
	- EMC ControlCenter Navisphere Host Agent and CLI version 6.2 or higher
	- EMC ControlCenter Navisphere Manager version 6.2 or higher
- For CX600 storage systems
	- CX600 Access Logix version 02.01.1.60.5.008 or higher or CX600 Base Software version 02.01.0.60.5.008 or higher
	- EMC ControlCenter Navisphere SP Agent version 6.1 or higher
- EMC ControlCenter Navisphere Host Agent and CLI version 6.1 or higher
- EMC ControlCenter Navisphere Manager version 6.1 or higher
- ◆ For FC4500 storage systems
	- FC4500 Access Logix version 6.32.16 or higher or FC4500 Base Software version 5.32.16 or higher
	- EMC ControlCenter Navisphere SP Agent version 6.1 or higher
	- EMC ControlCenter Navisphere Host Agent and CLI version 6.1 or higher
	- EMC ControlCenter Navisphere Manager version 6.1 or higher
- For FC4700 storage systems
	- FC4700 Access Logix version 8.45.5x or higher or FC4700 Base Software version 8.45.0x or higher
	- EMC ControlCenter Navisphere SP Agent version 6.1 or higher
	- EMC ControlCenter Navisphere Host Agent and CLI version 6.1 or higher
	- EMC ControlCenter Navisphere Manager version 6.1 or higher

<span id="page-130-0"></span>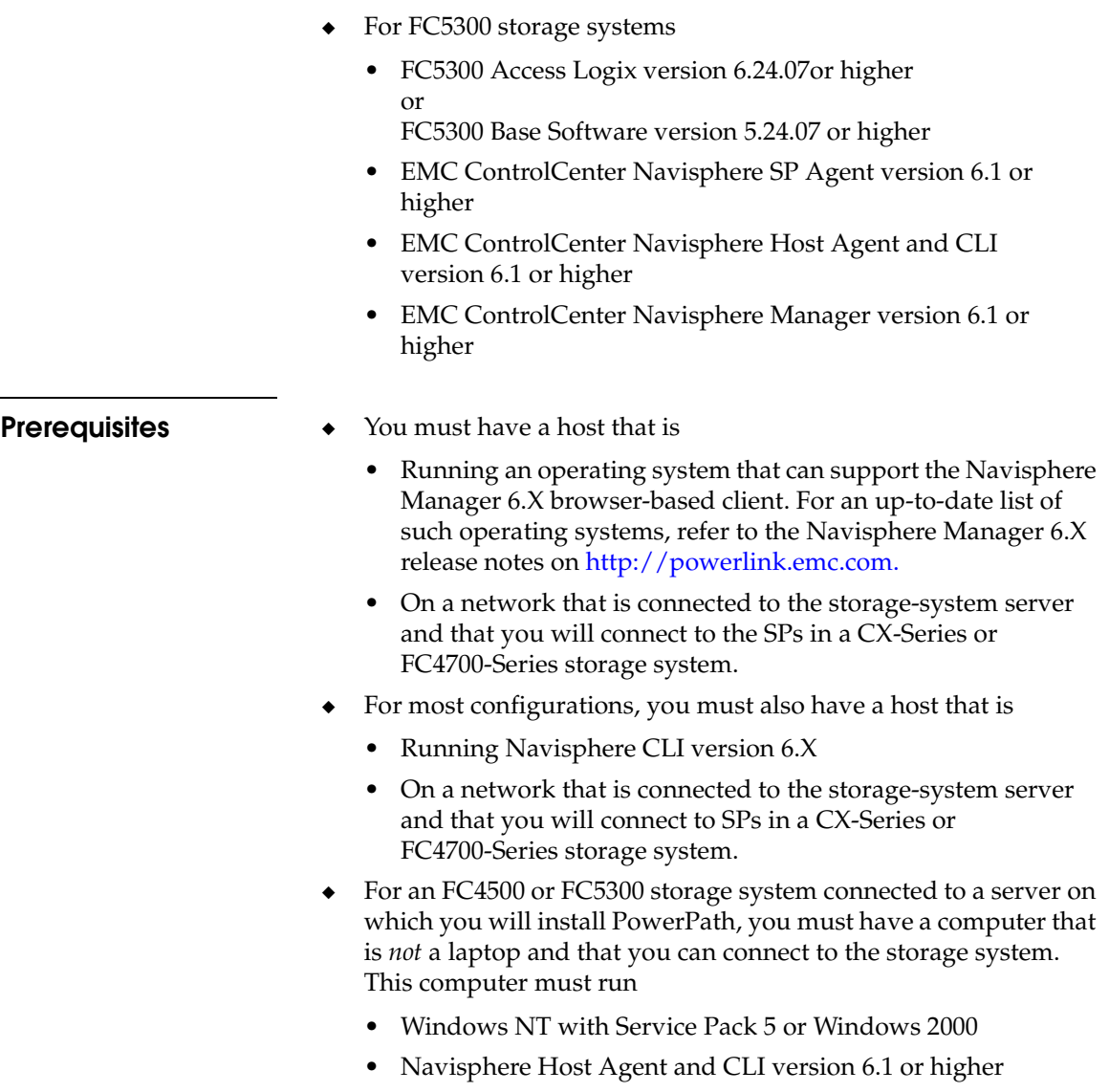

<span id="page-131-0"></span>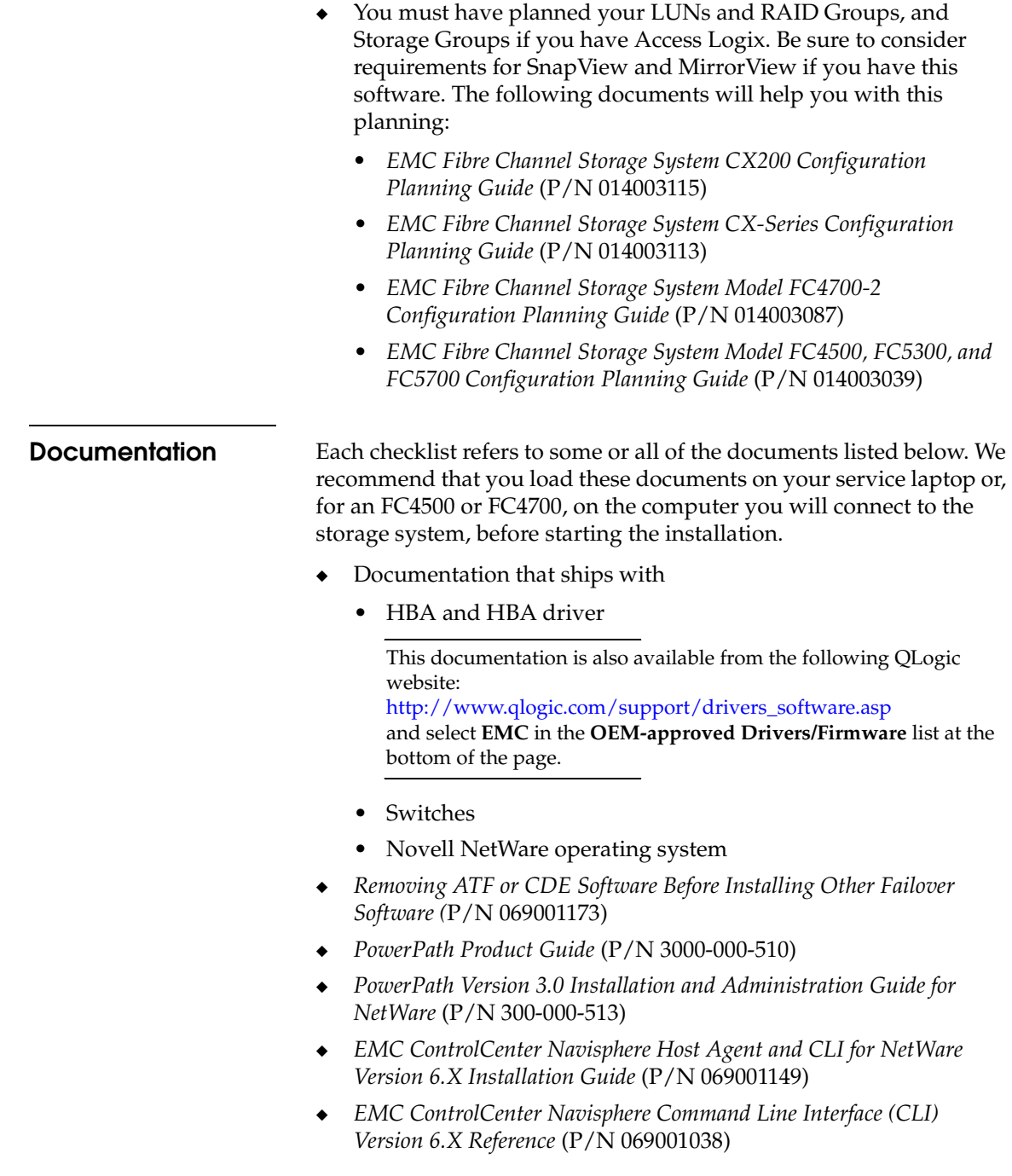

- ◆ *EMC Storage-System Host Utilities for NetWare Administrator's Guide* (P/N 069001139)
- ◆ *EMC SnapView admsnap Utility Administrator's Guide* (P/N 069001039)
- ◆ *EMC Storage Systems 40U Cabinet Configuration Guide* (P/N 014003082)
- ◆ *EMC 2-Gigabit Storage Processor Enclosure (DPE2) Model CX200 Setup Guide* (P/N 014003116)
- ◆ *EMC Storage Systems CX200 Initialization Guide* (P/N 014003117)
- ◆ *EMC 2-Gigabit Storage Processor Enclosure (DAE2) Model CX400 Setup Guide* (P/N 014003105)
- ◆ *EMC Storage Processor Enclosure (SPE) Model CX600 Setup Guide* (P/N 014003078)
- ◆ *EMC Storage Systems CX-Series Initialization Guide* (P/N 014003112)
- ◆ *EMC 2-Gigabit Disk Processor Enclosure (DPE2) Setup Guide* (P/N 014003105)
- ◆ *EMC 2-Gigabit Disk Enclosure (DAE2) Setup Guide* (P/N 014003104)
- ◆ *FC4500 Setup Guide* (P/N 014003102, revision A03 or higher)
- ◆ *FC4700-2 Setup Guide* (P/N 0140373)
- ◆ *FC5300 Setup Guide* (P/N 014003101, revision A03 or higher)
- ◆ *EMC ControlCenter Navisphere Manager Version 6.X Administrator's Guide* (P/N 069001125)
- ◆ *EMC ControlCenter Navisphere Security Version 6.X Administrator's Guide* (P/N 069001124)
- ◆ *EMC Host Connectivity Guide for Novell NetWare* (P/N 300-000-615)

# <span id="page-133-0"></span>**PowerPath Checklist — New NetWare Server and New Storage System**

Tasks highlighted with grey in the checklist should be completed before the service provider arrives.

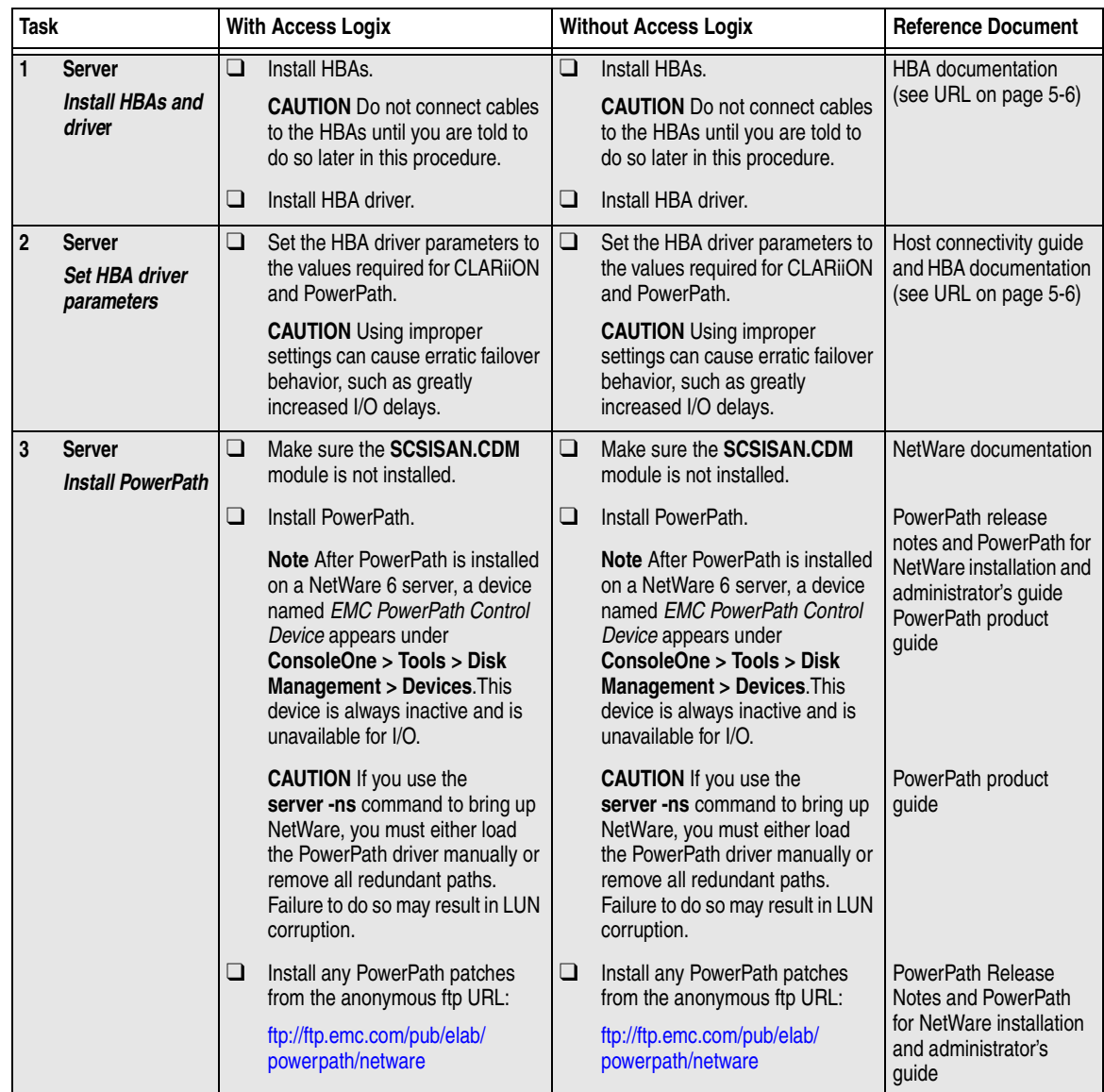

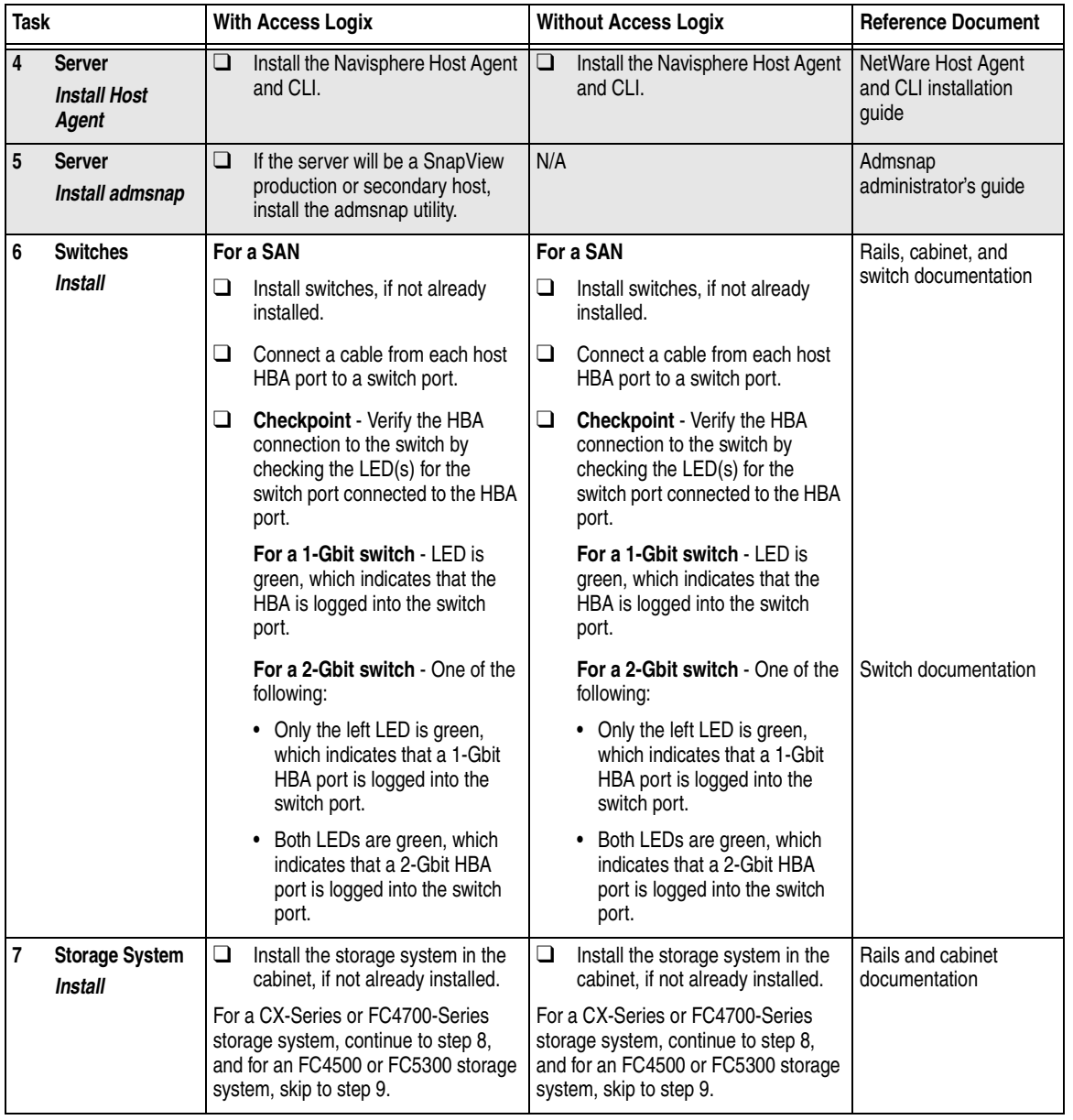

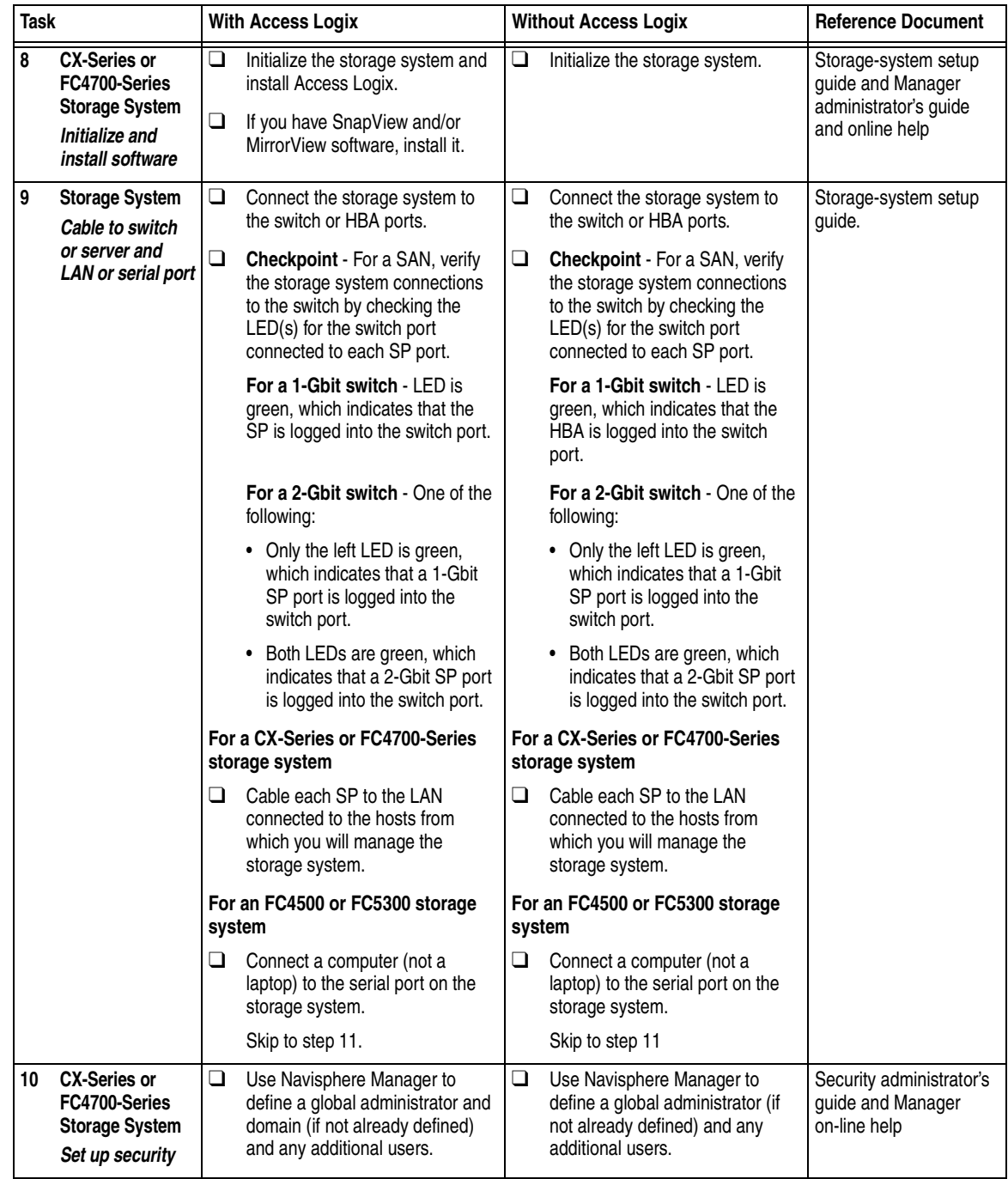

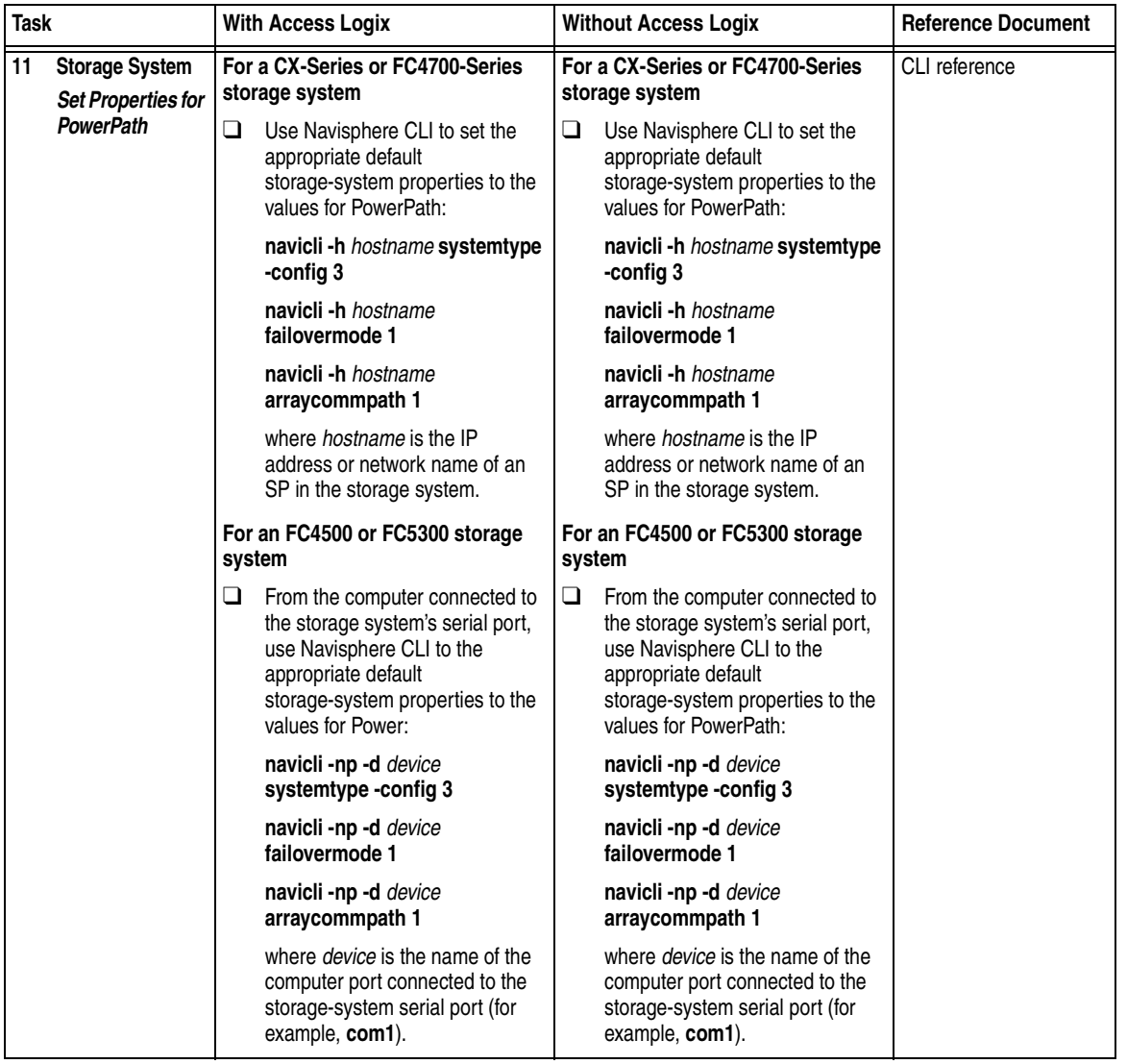

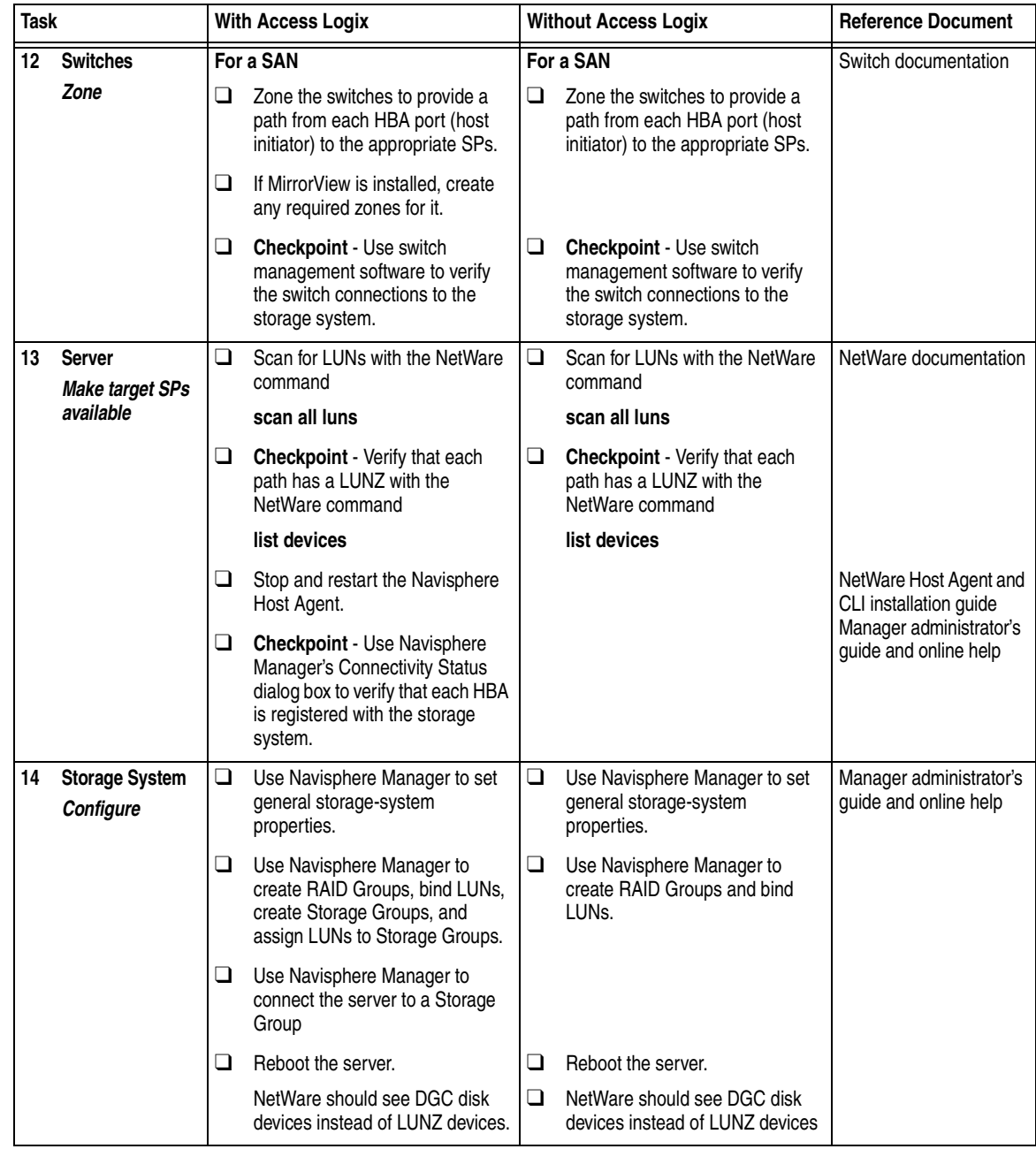

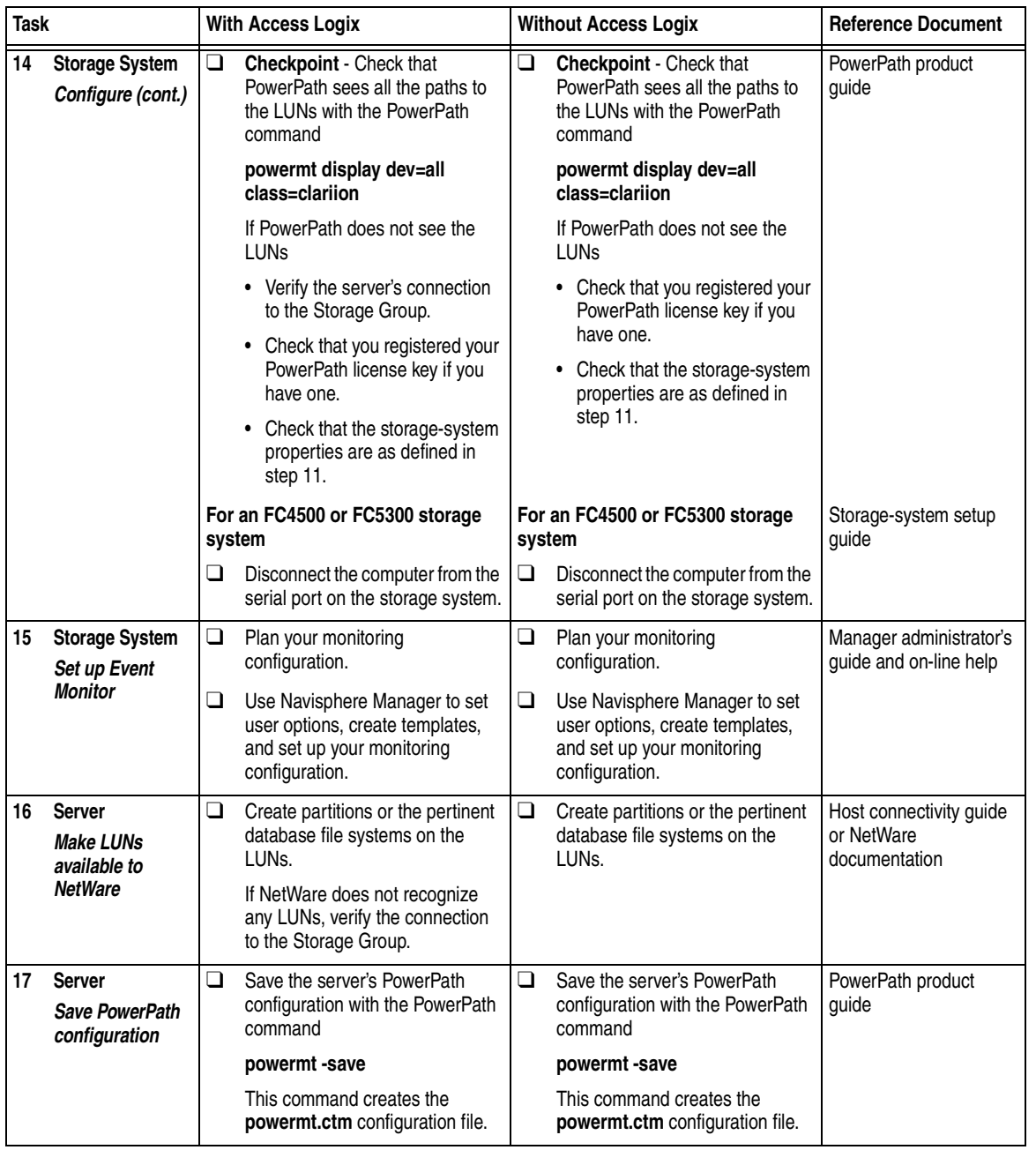

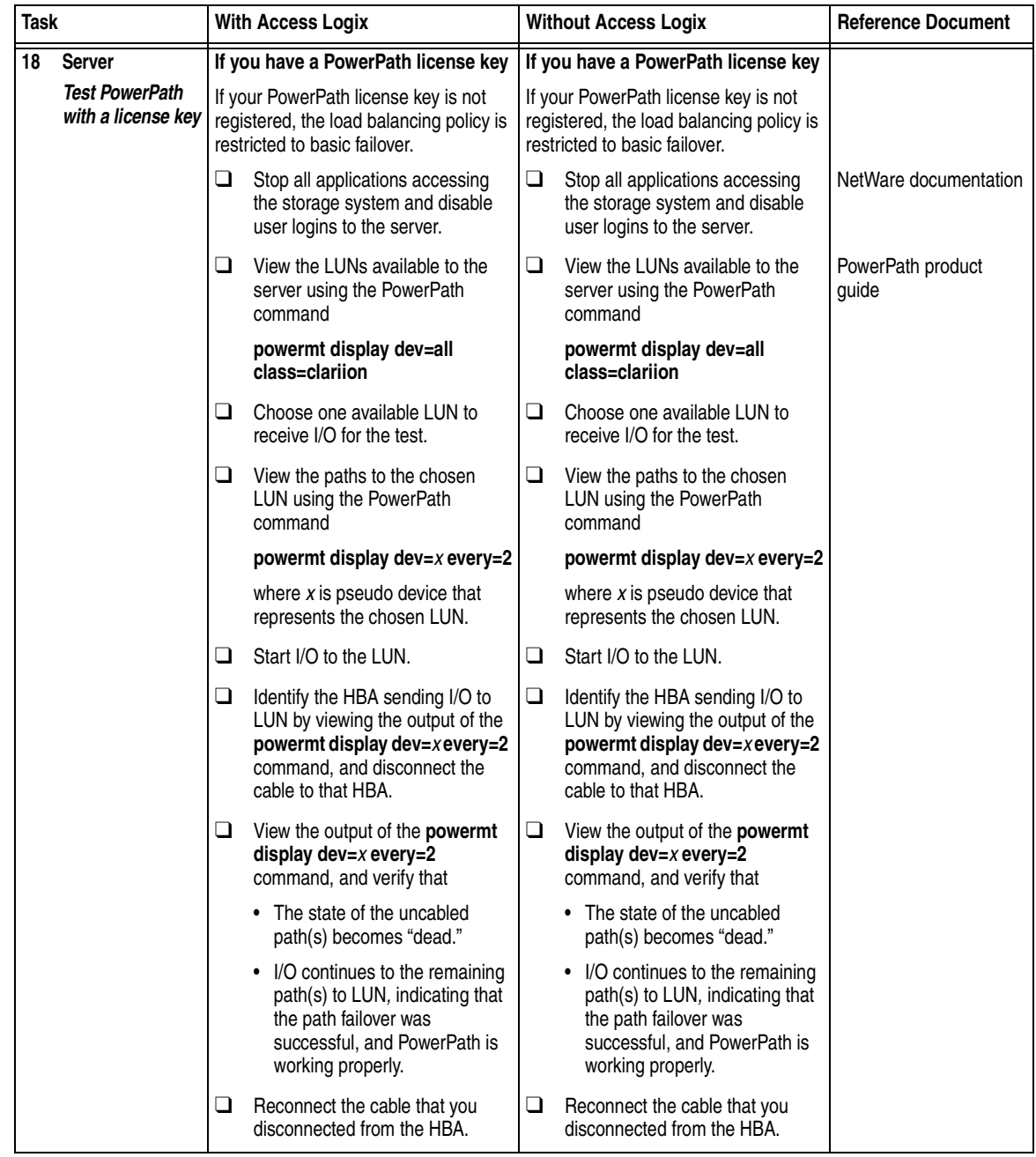

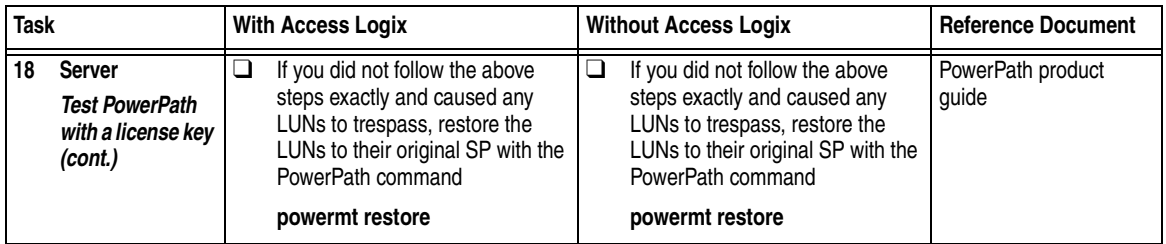

You are now ready to set up any optional software (such as SnapView or MirrorView) on a CX400, CX600, or FC4700-series storage system.

# <span id="page-141-0"></span>**PowerPath Checklist — New NetWare Server and Existing Storage System**

Tasks highlighted with grey in the checklist should be completed before the service provider arrives.

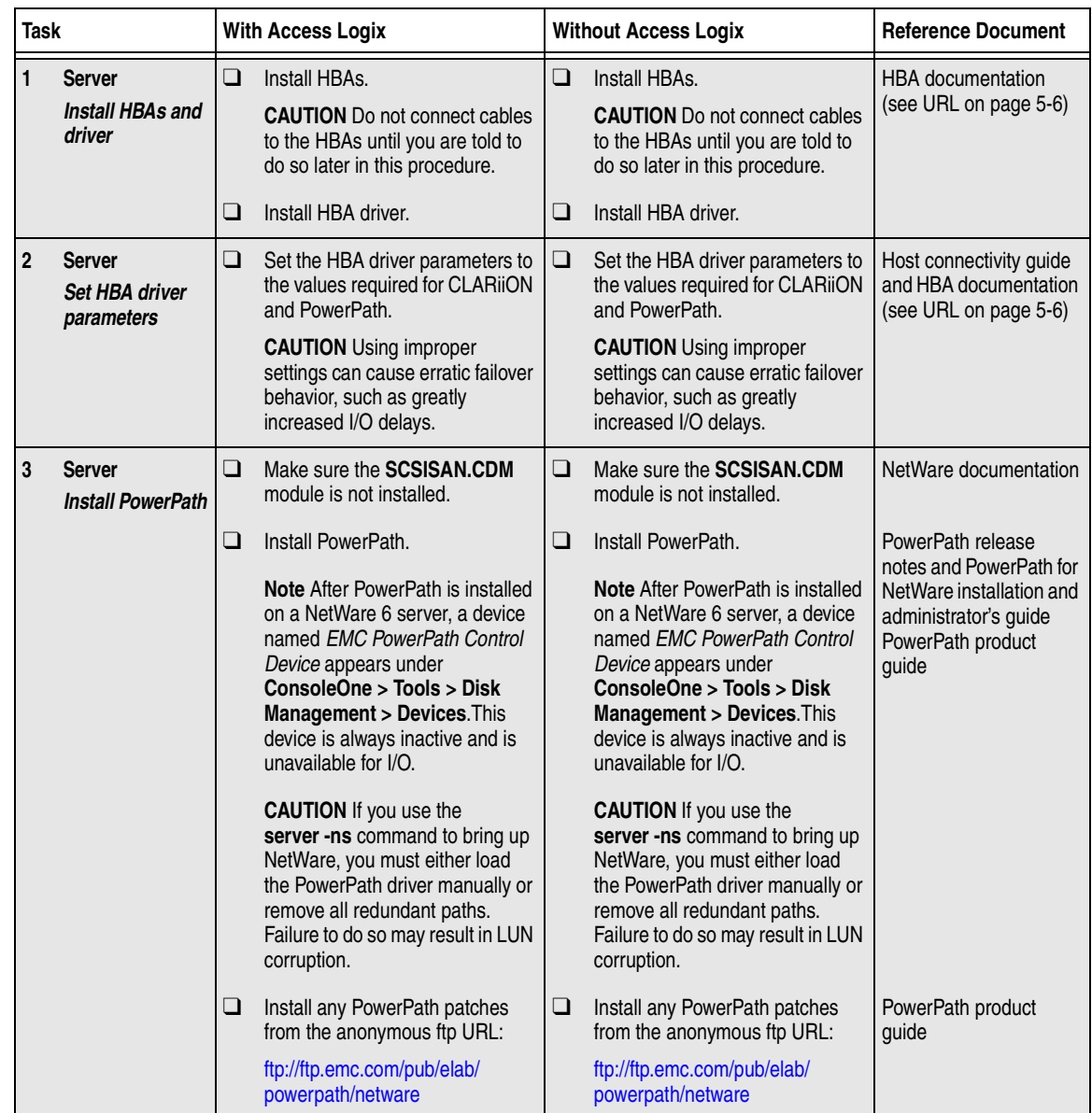

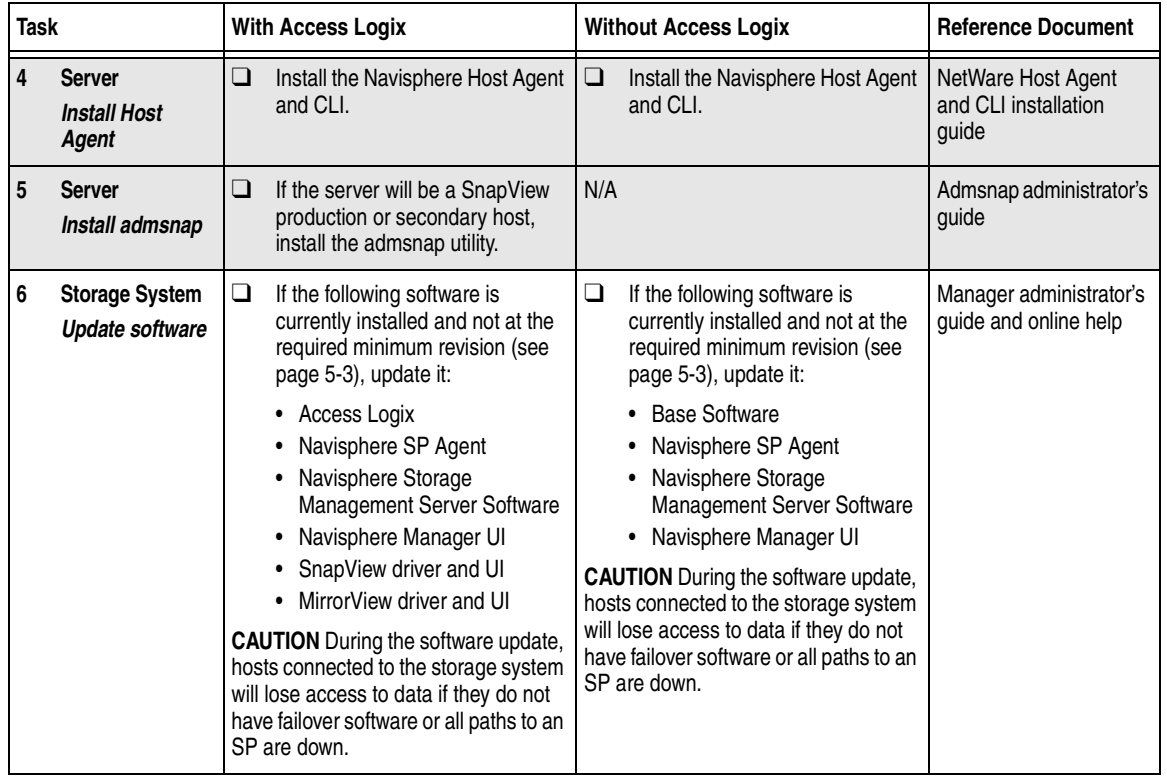

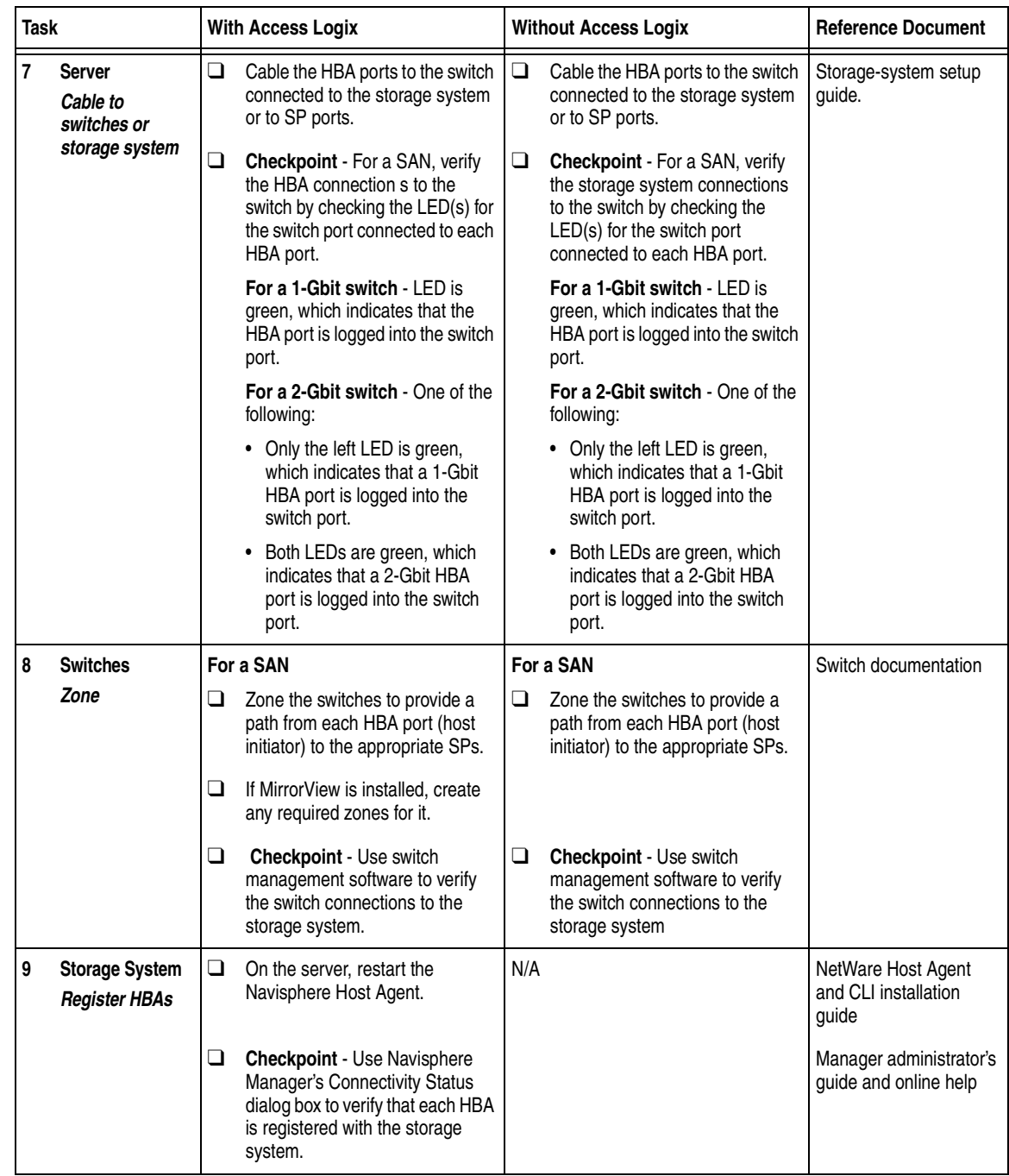
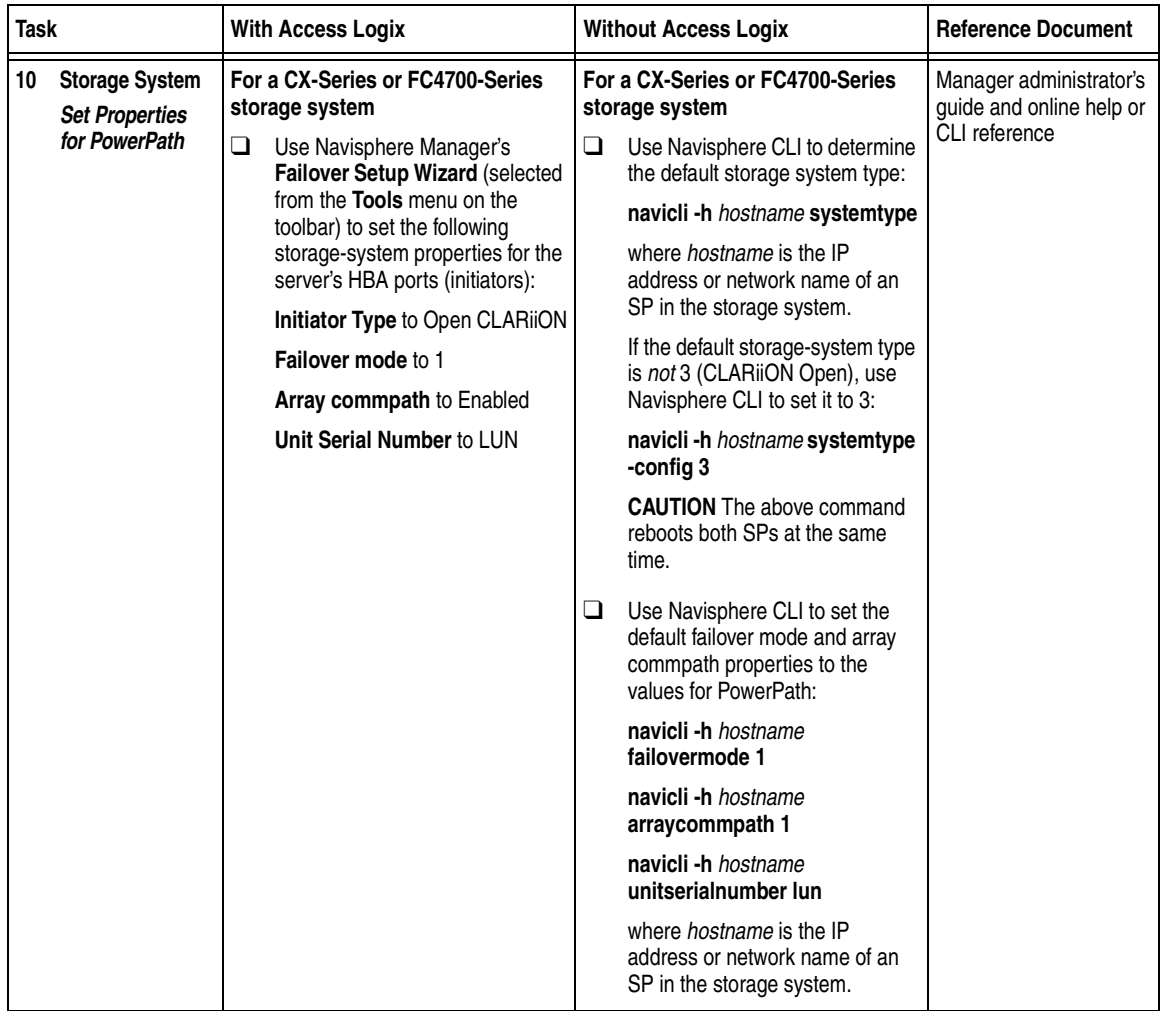

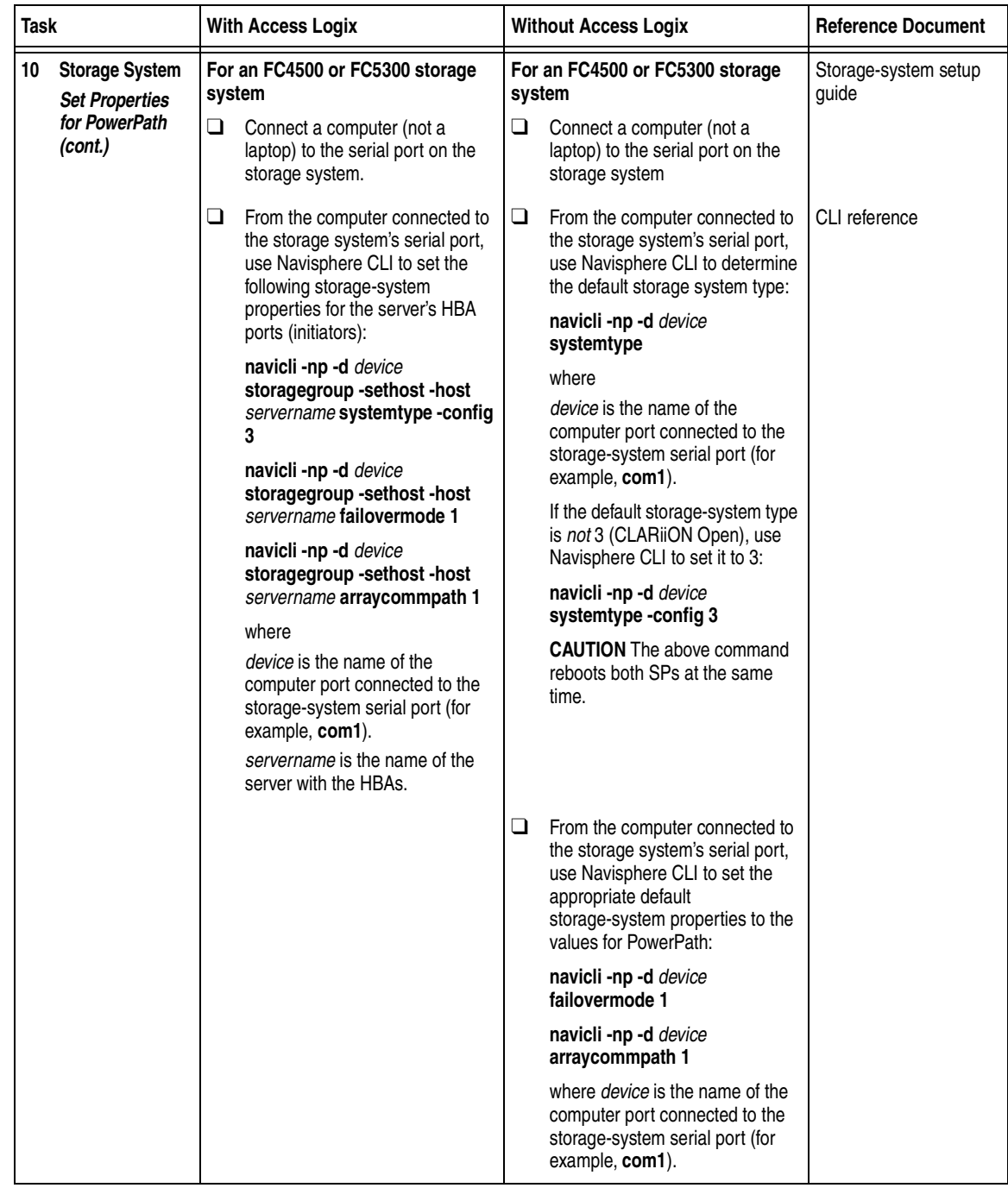

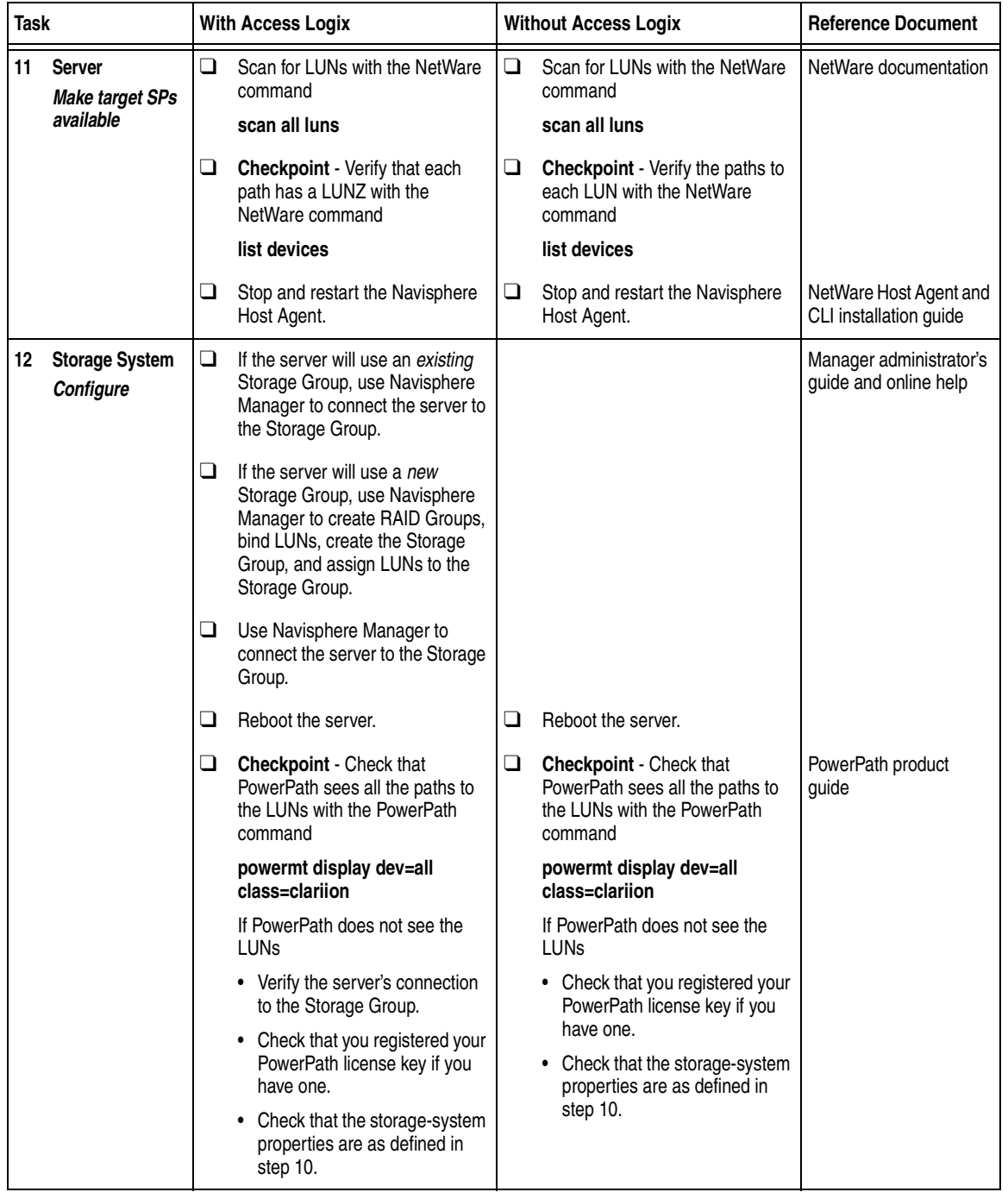

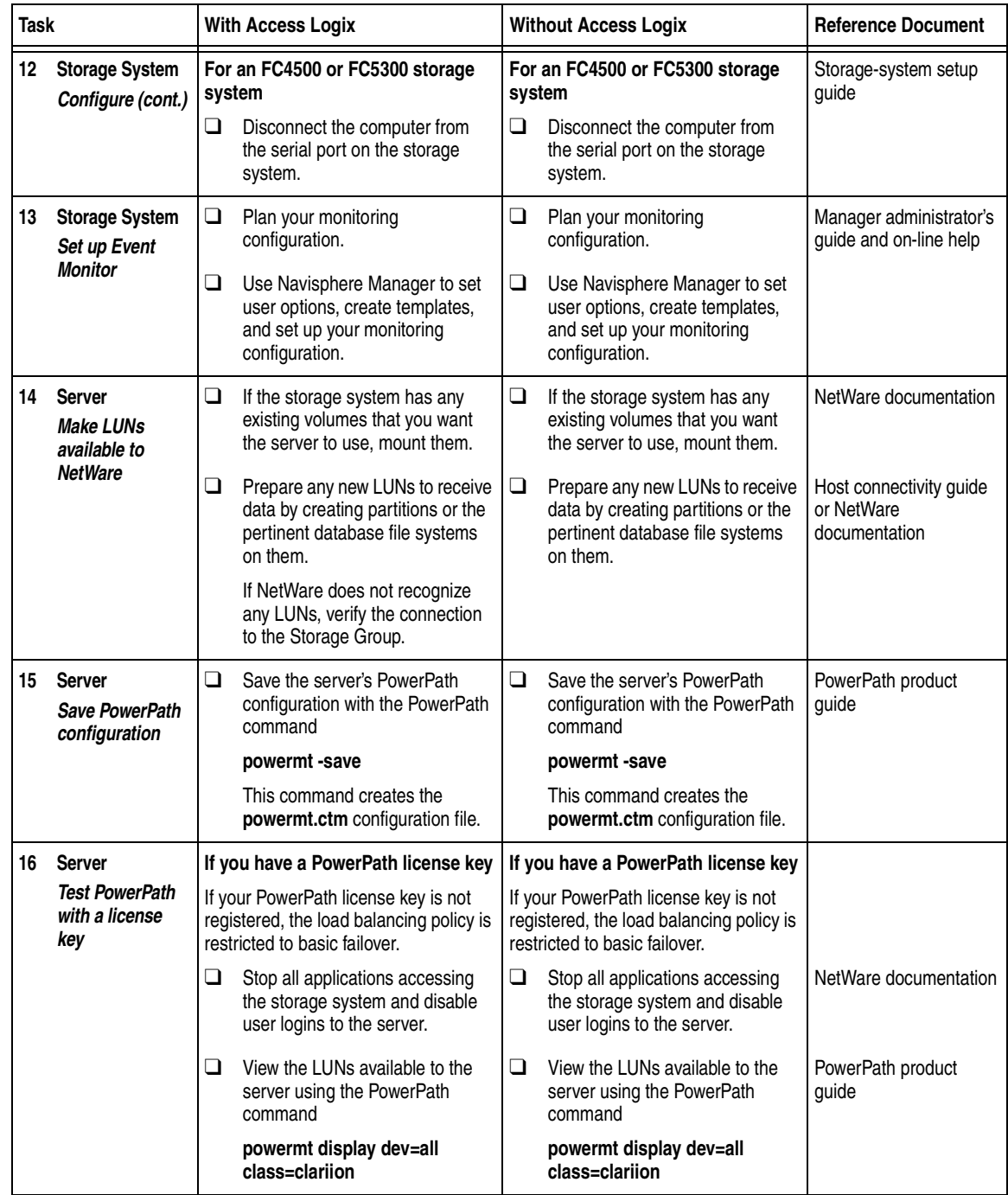

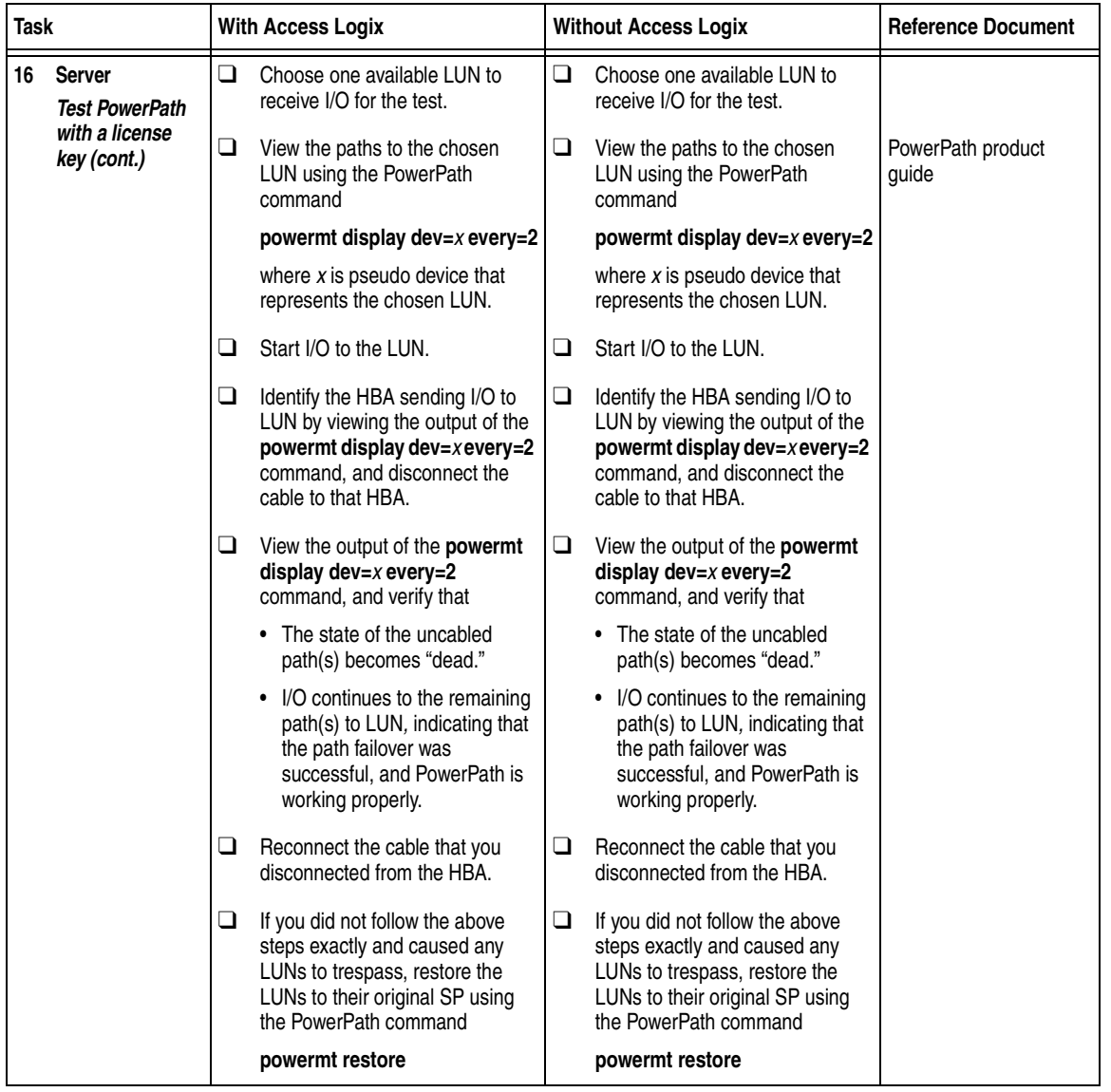

You are now ready to set up any optional software (such as SnapView or MirrorView) on a CX400, CX600, or FC4700-series storage system.

## **PowerPath Checklist — Existing NetWare Server and New Storage System**

Tasks highlighted with grey in the checklist should be performed before the service provider arrives, except for the removal of ATF or CDE, which you can have done by EMC Professional Services.

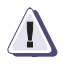

### **! CAUTION**

**You cannot run ATF or CDE and PowerPath on the same server. Before you transition your server from ATF or CDE to PowerPath, you must**

- Back up your server configurations.
- Back up data on all storage systems connected to the server.
- ◆ **Remove ATF or CDE, which EMC recommends that EMC Professional Services do, especially if your server configuration is complex. If you want to remove it yourself, you must use the procedure in the** *Removing ATF or CDE Software Before Installing Other Failover Software* **document (P/N 069001173), which is on the Powerlink website with this roadmap.**

**Simply removing ATF or CDE using the uninstall procedure in the NetWare ATF administrator's guide or the Netware utilities administrator's guide may not return the server to its original state, and may result in lost data.**

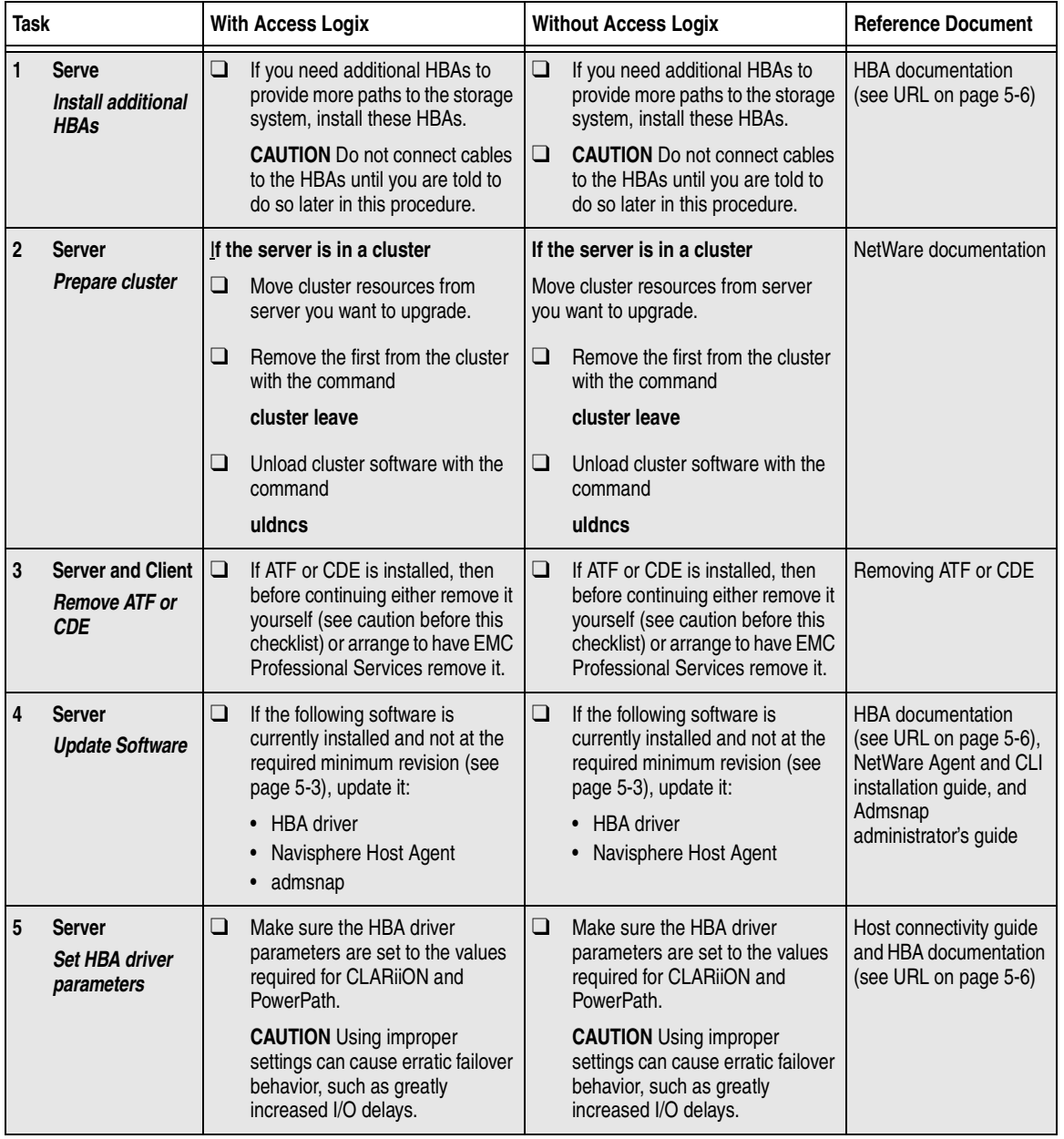

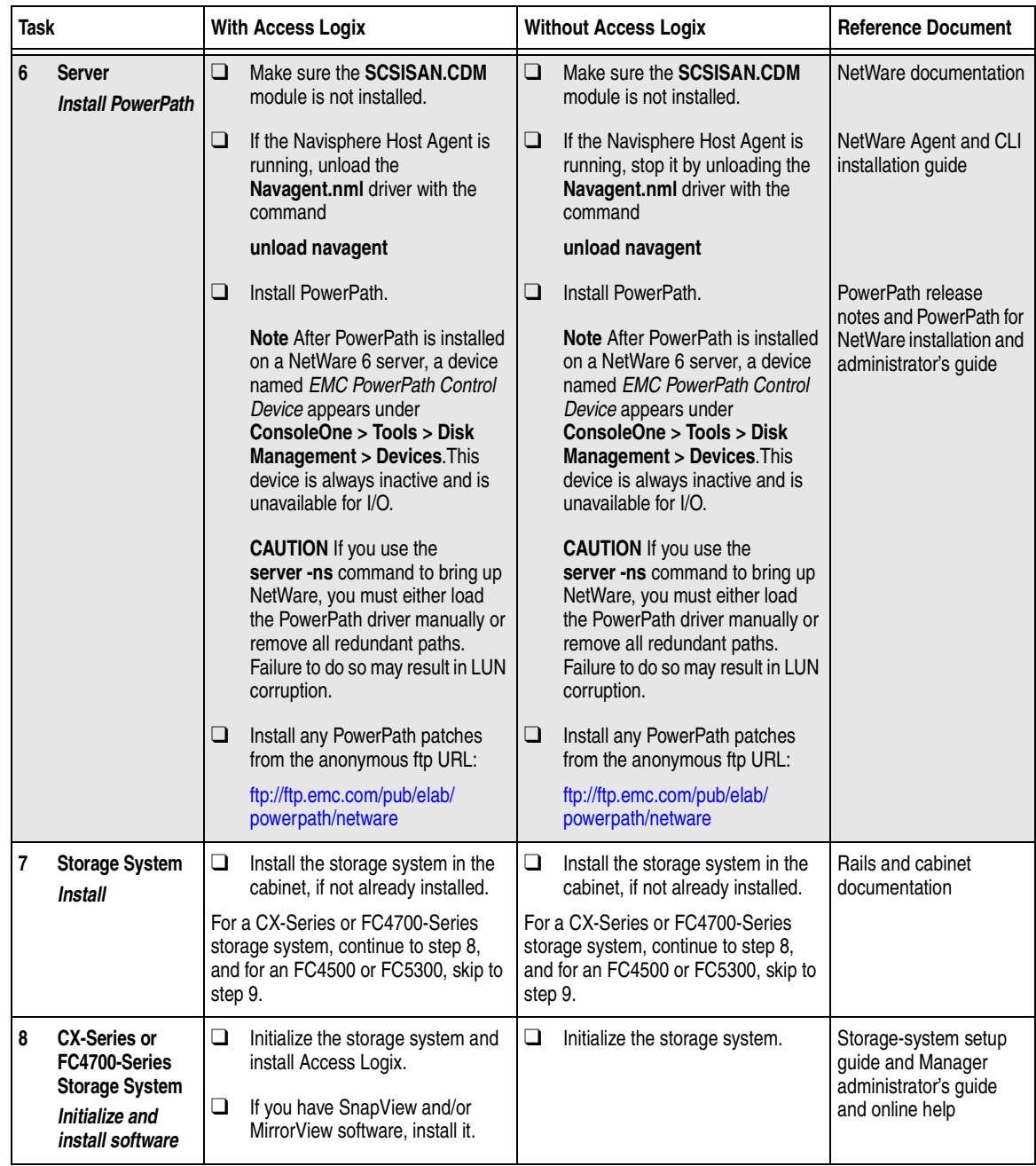

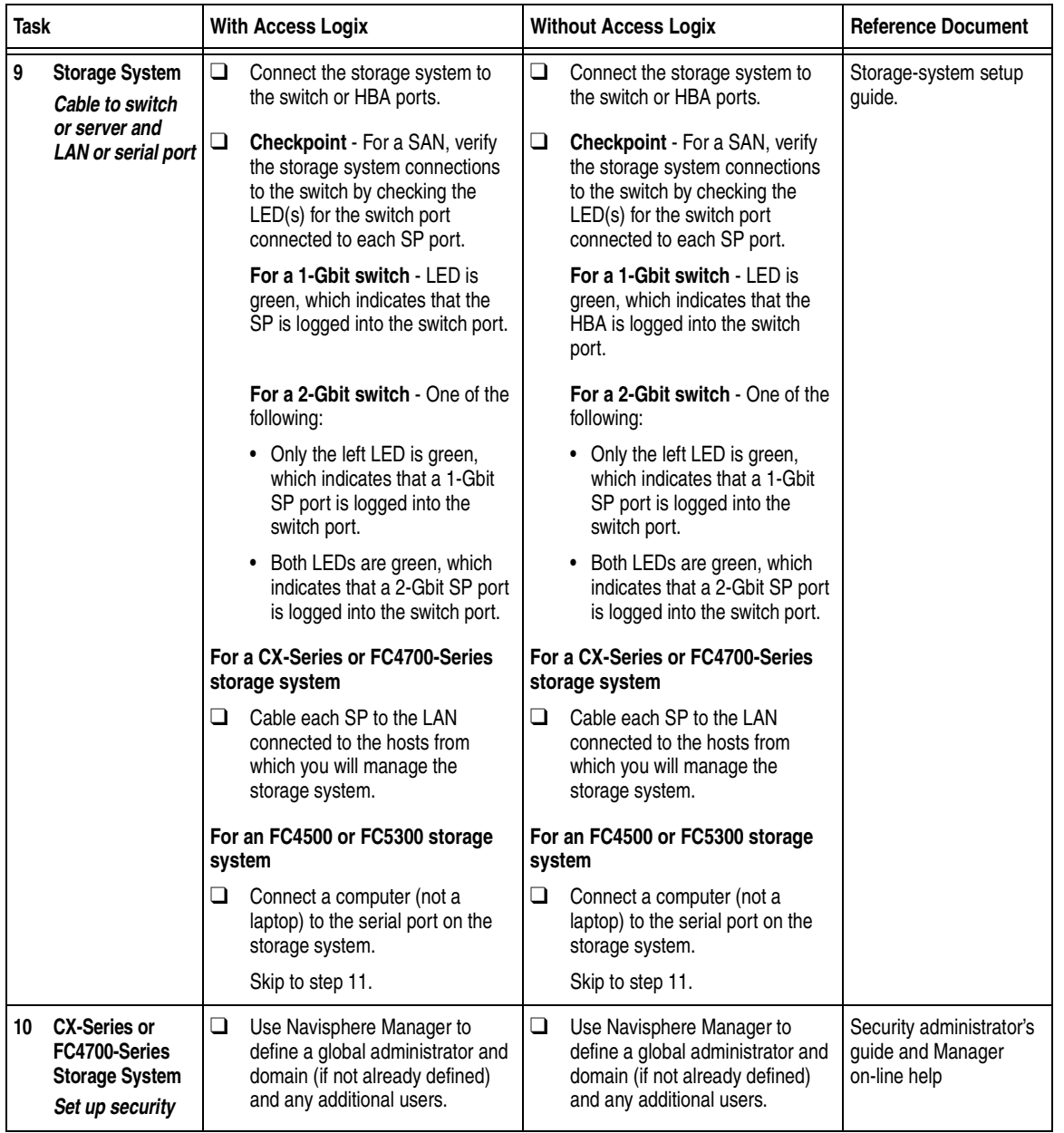

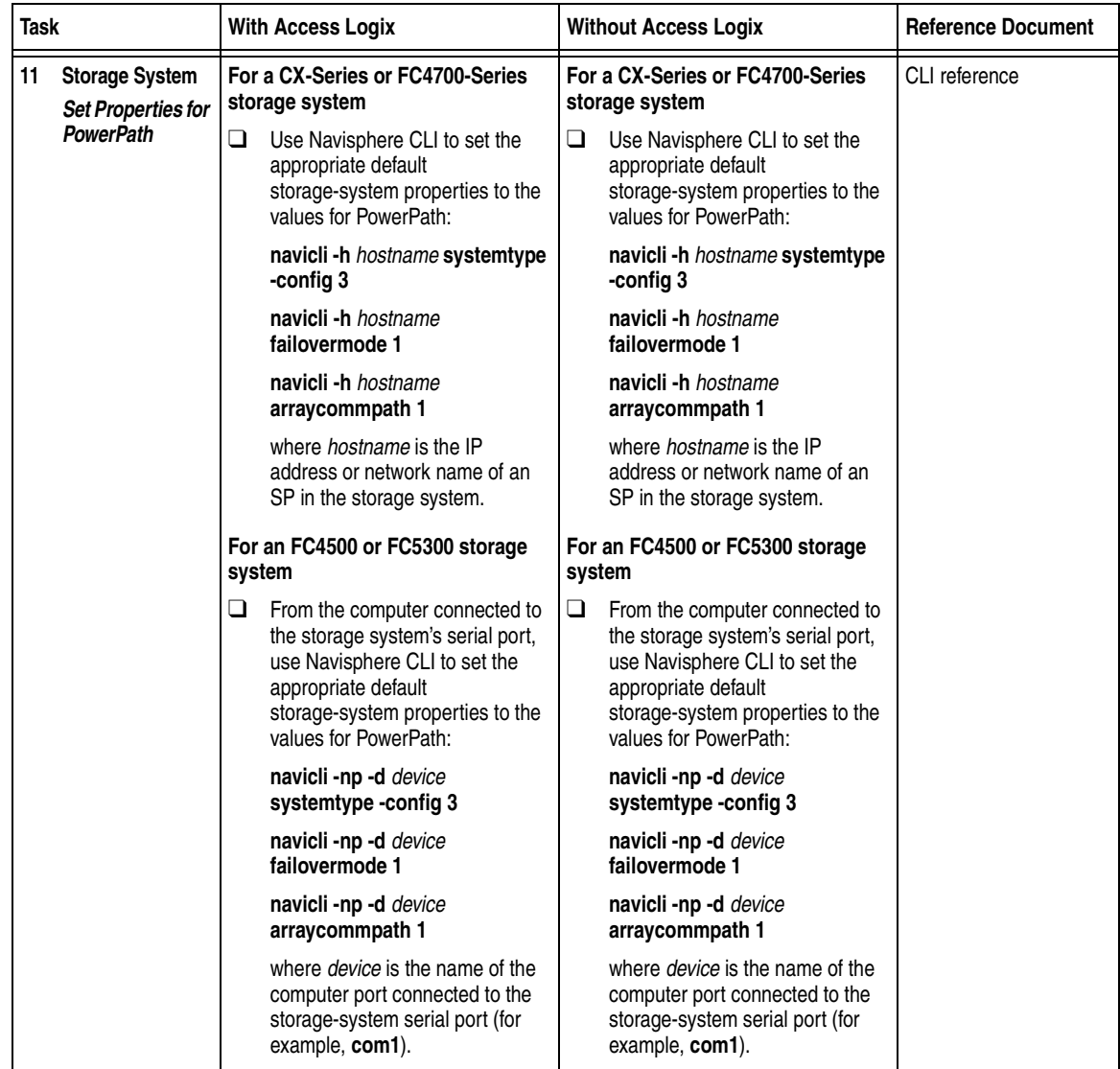

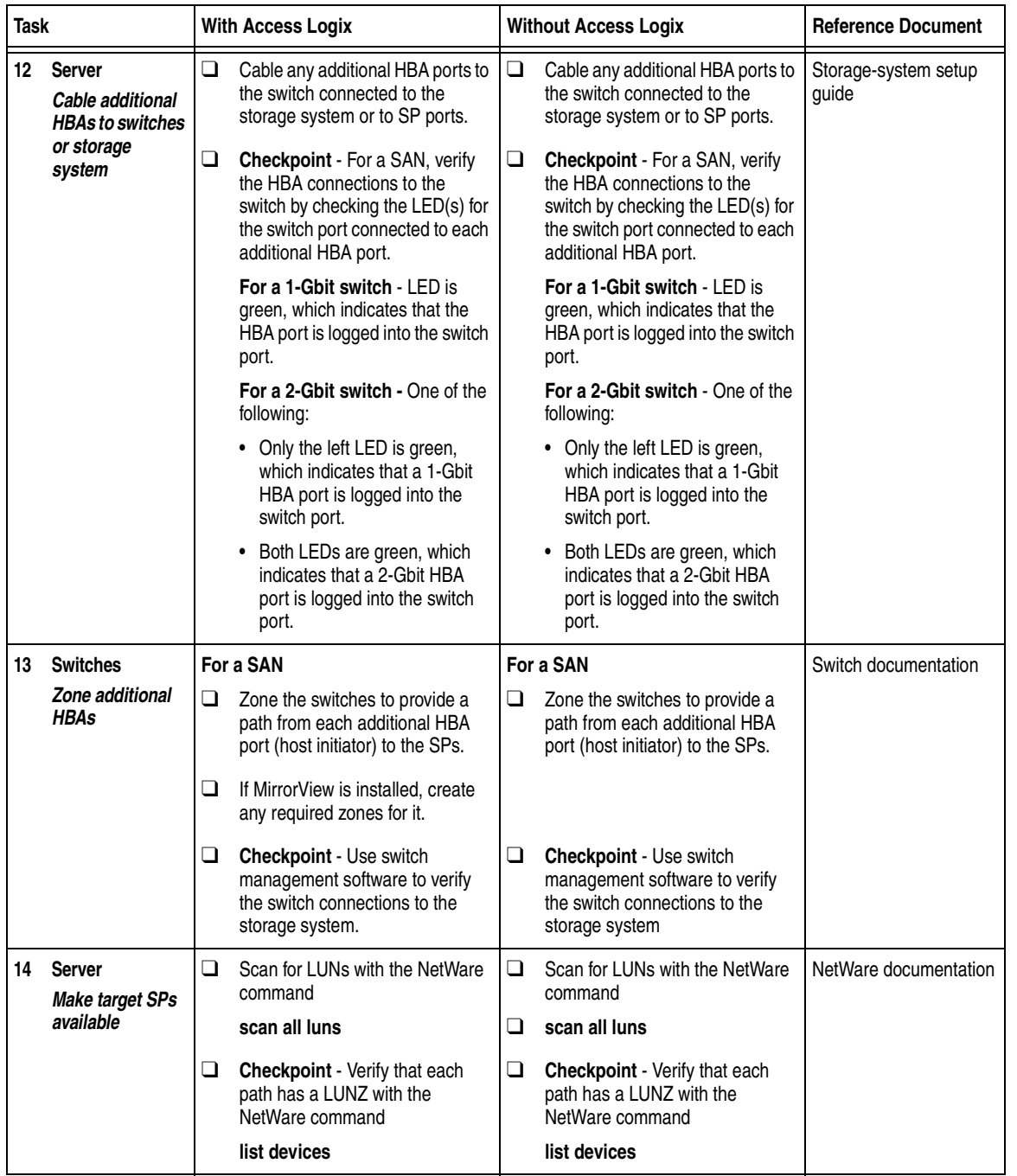

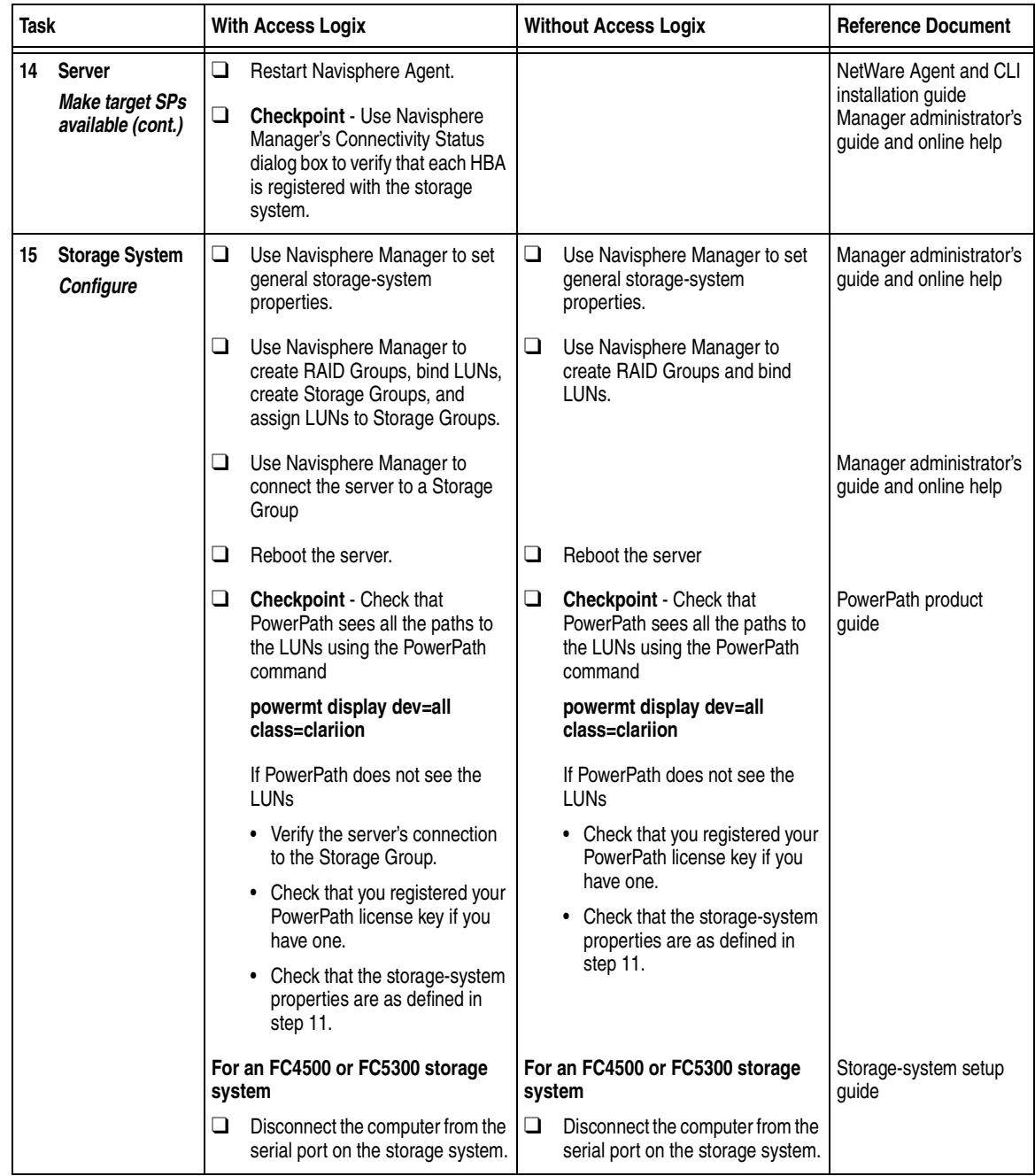

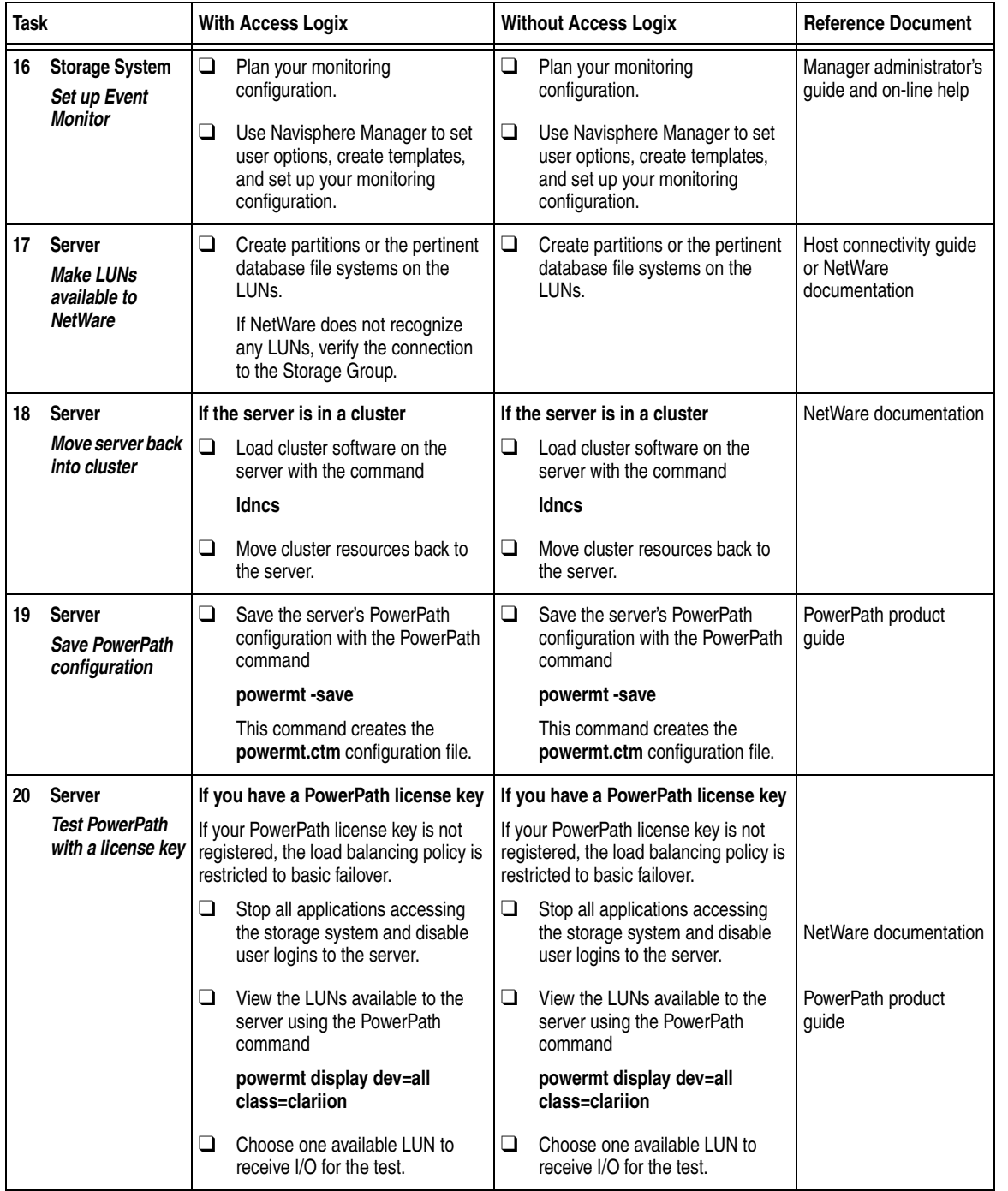

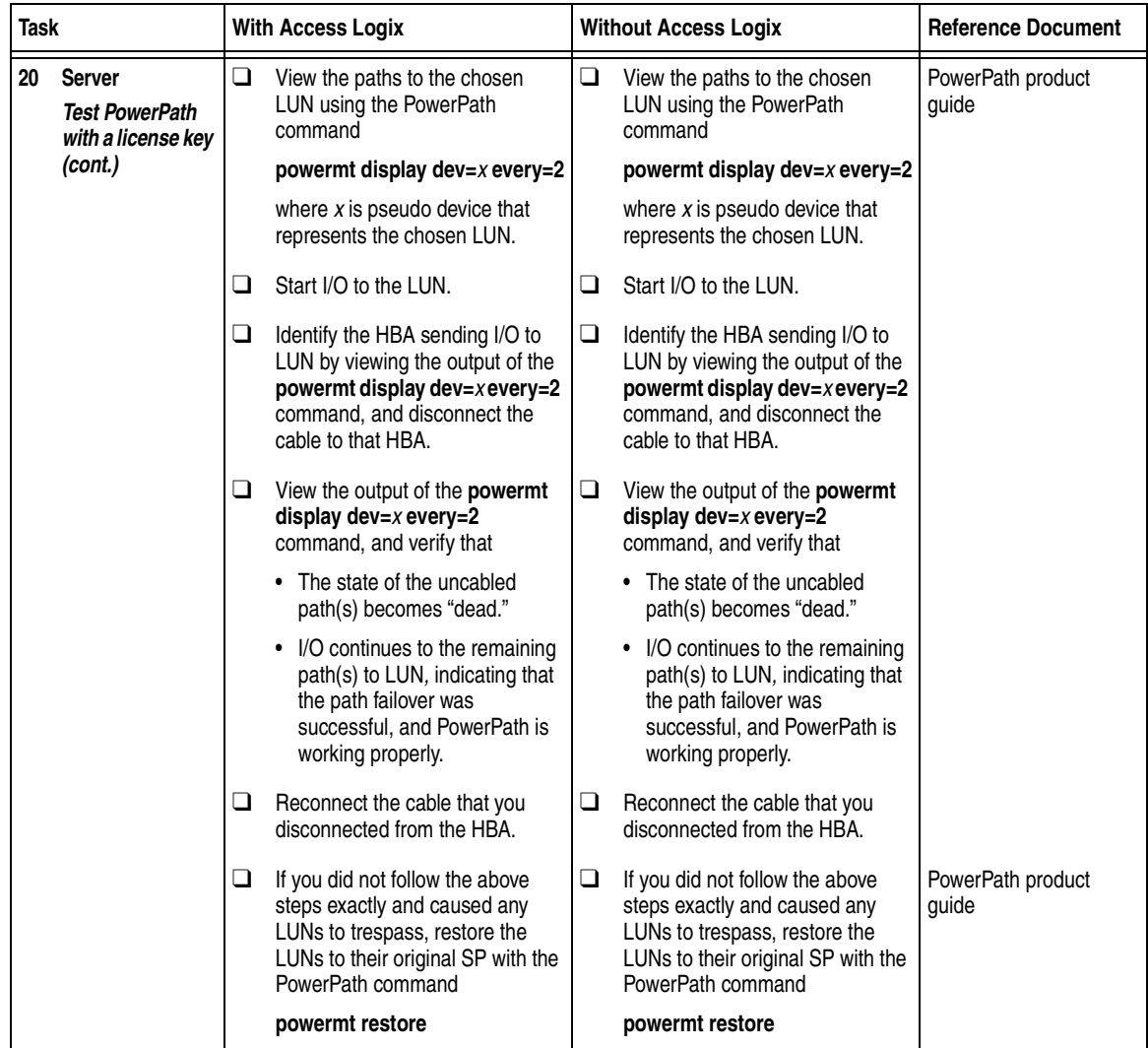

You are now ready to set up any optional software (such as SnapView or MirrorView) on a CX400, CX600, or FC4700-series storage system.

## **PowerPath Checklist — Existing NetWare Server and Existing Storage System**

This checklist assumes that the existing NetWare server and existing storage system are already connected in a SAN or direct attach configuration. Tasks highlighted with grey in the checklist should be performed before the service provider arrives, except for the removal of ATF or CDE, which you can have done by EMC Professional Services.

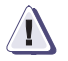

### **! CAUTION**

**You cannot run ATF or CDE and PowerPath on the same server. Before you transition your server from ATF or CDE to PowerPath, you must**

- Back up your server configurations.
- Back up data on all storage systems connected to the server.
- **Remove ATF or CDE, which EMC recommends that EMC Professional Services do, especially if your server configuration is complex. If you want to remove it yourself, you must use the procedure in the** *Removing ATF or CDE Software Before Installing Other Failover Software* **document (P/N 069001173), which is on the Powerlink website with this roadmap.**

**Simply removing ATF or CDE using the uninstall procedure in the NetWare ATF administrator's guide or the NetWare utilities administrator's guide may not return the server to its original state, and may result in lost data.**

If you are transitioning a NetWare Cluster Service configuration from ATF or CDE to PowerPath, perform the procedure in the checklist on each node in succession. While you perform the procedure on one node, you can leave the cluster services active on the other node, provided failure in a path to the storage system does not occur.

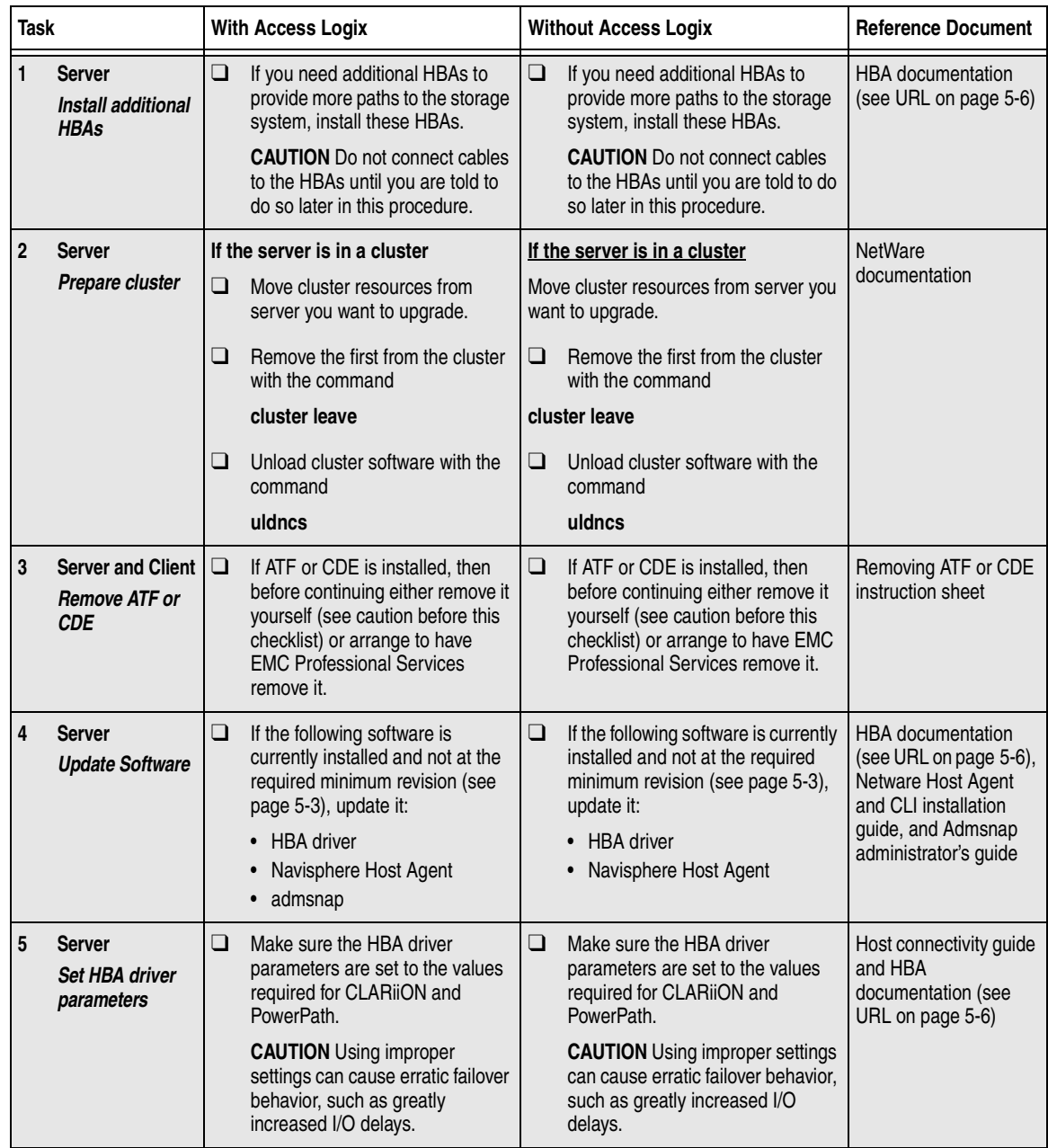

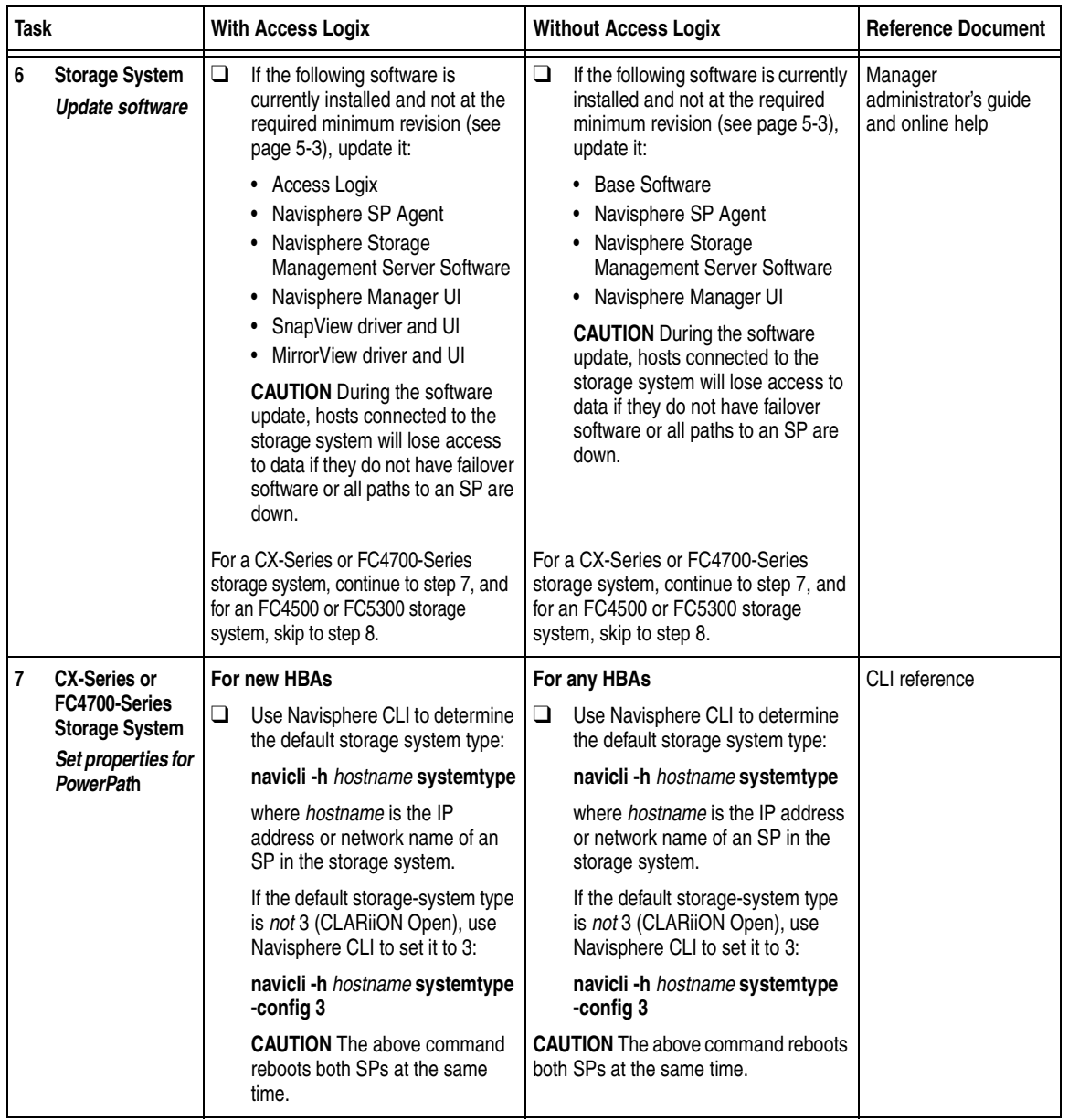

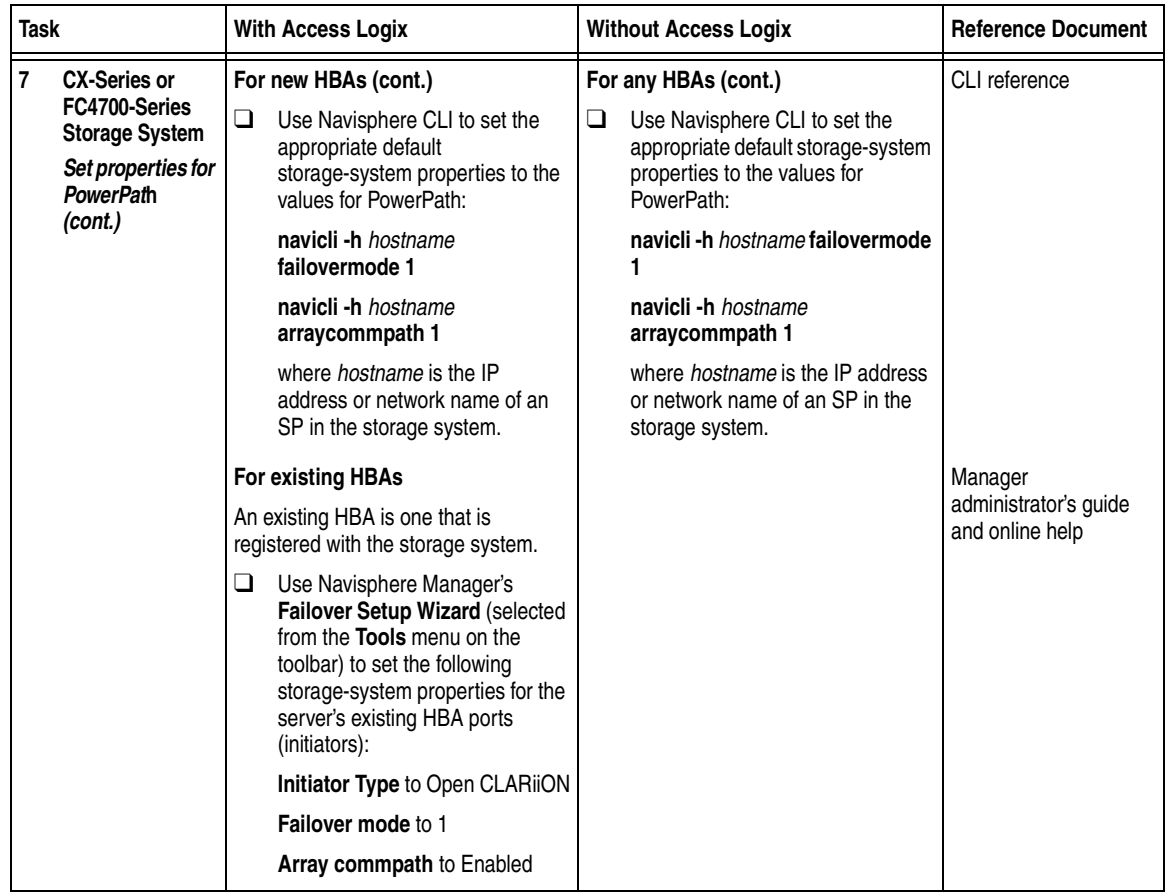

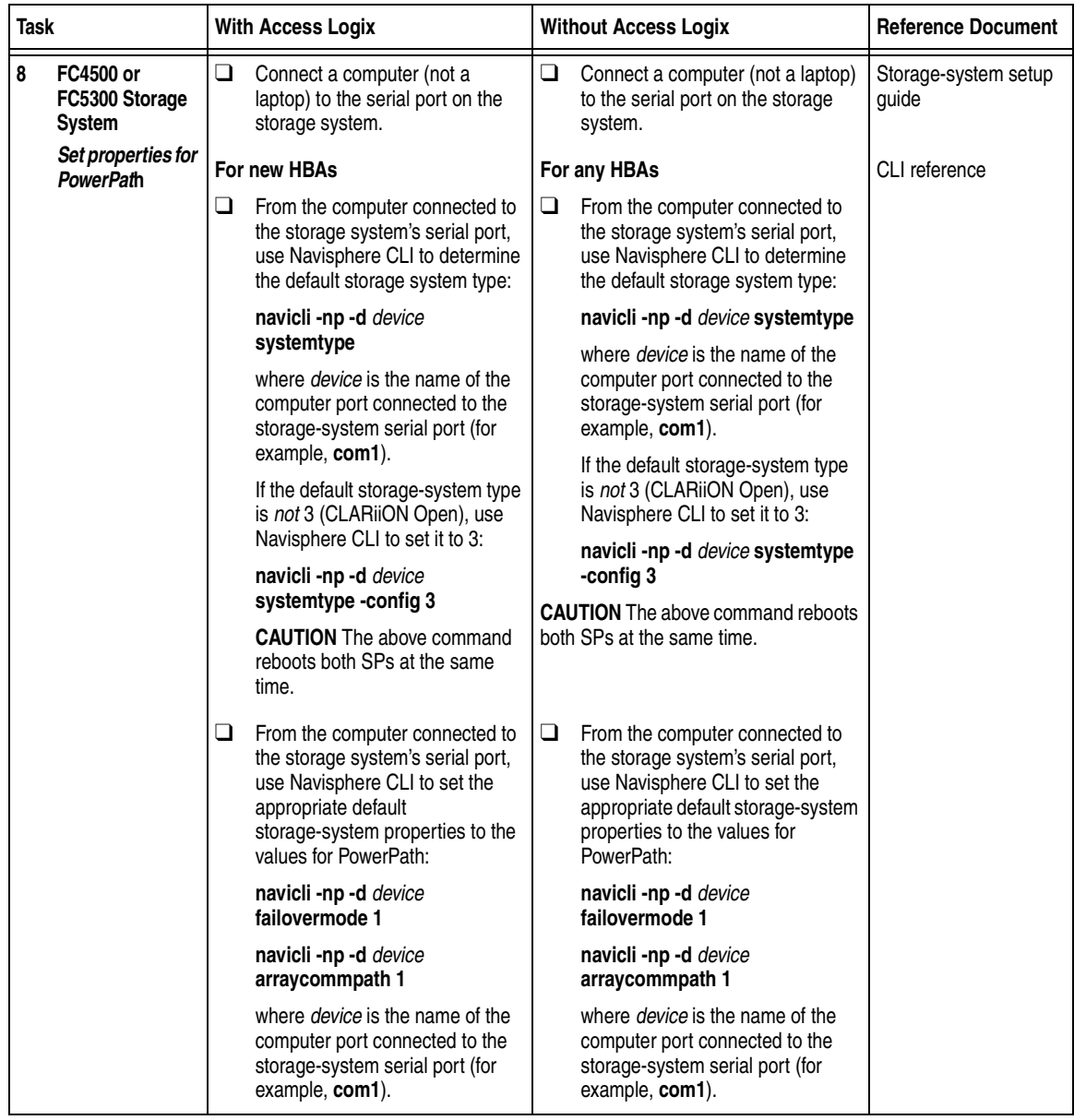

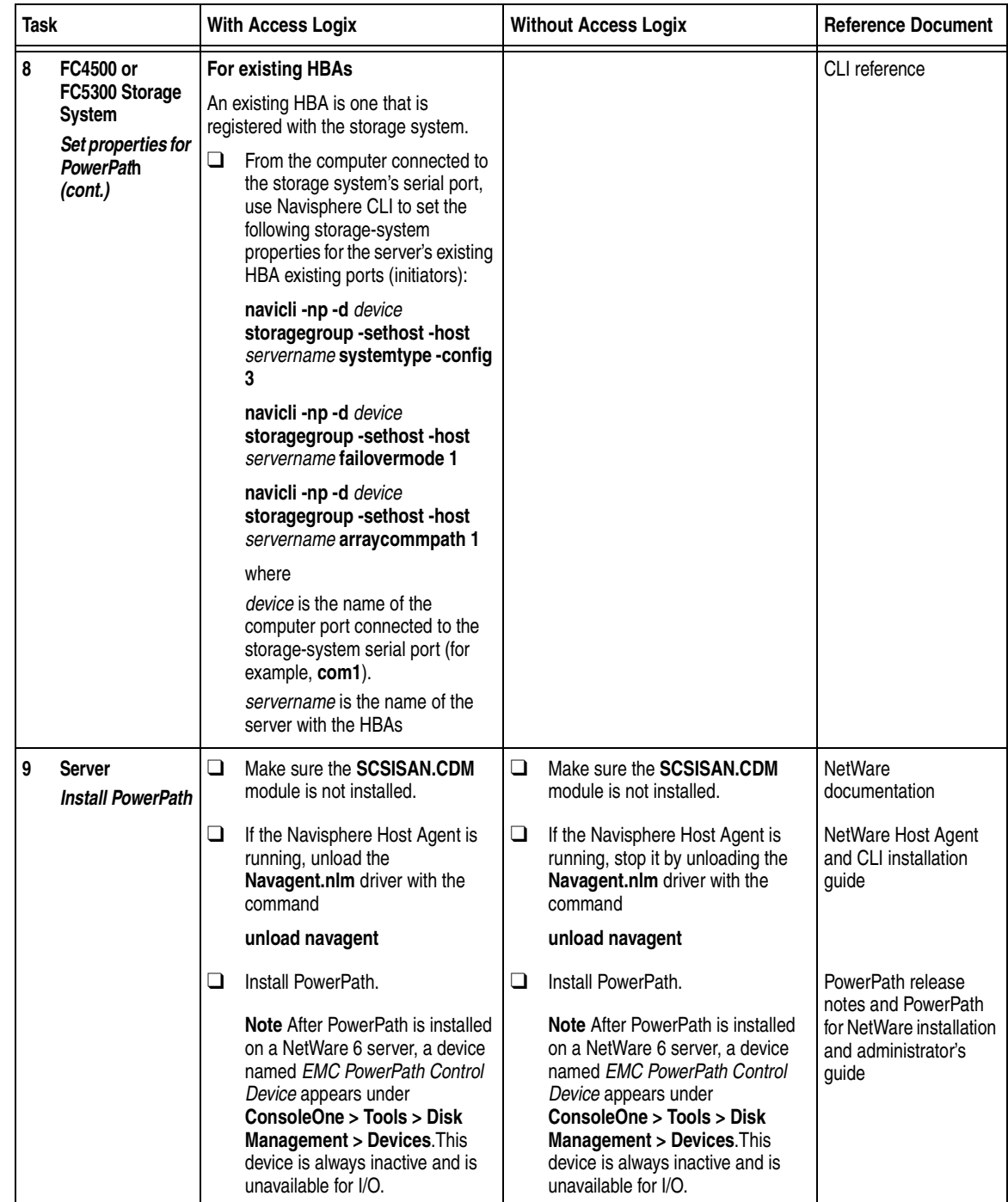

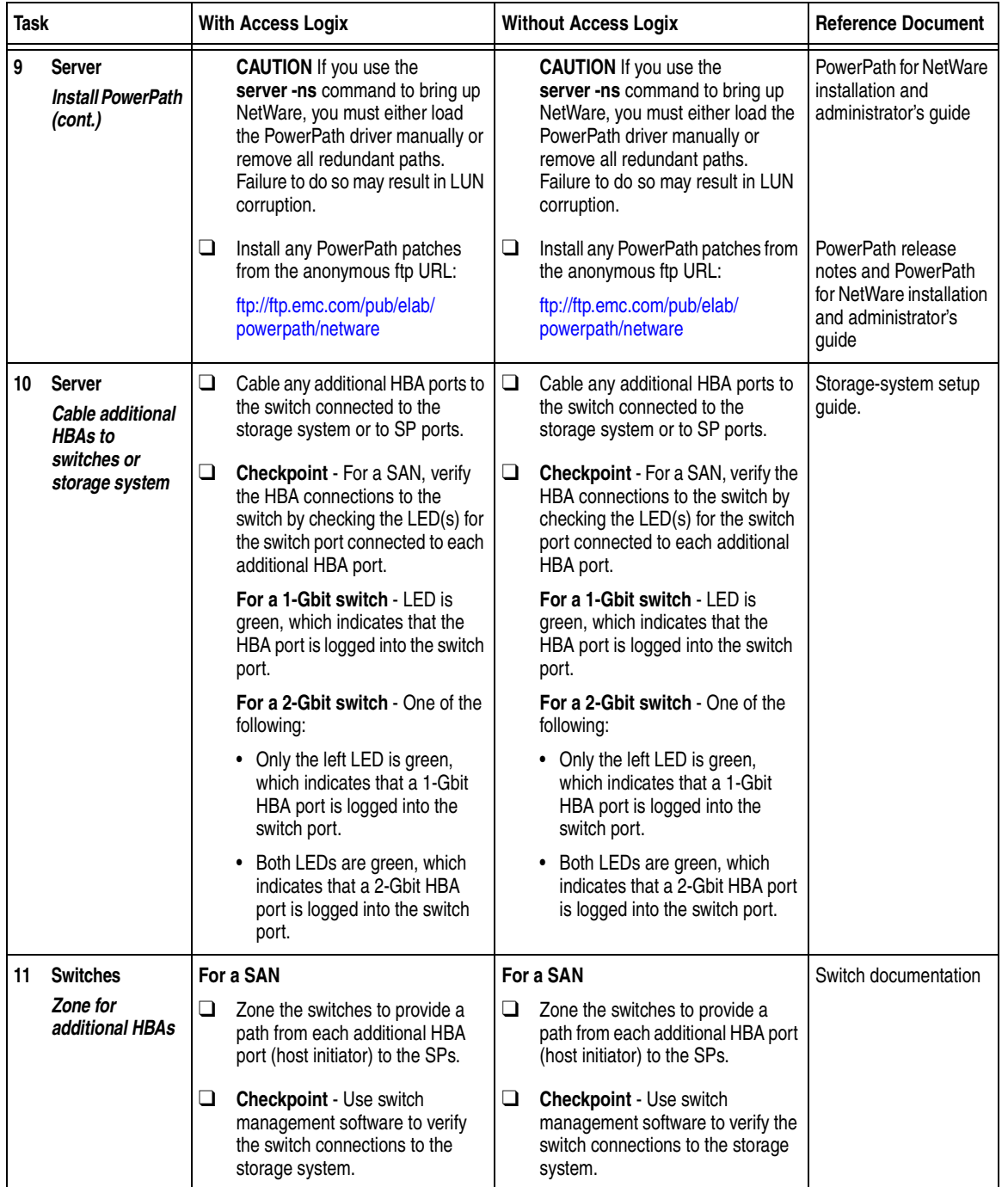

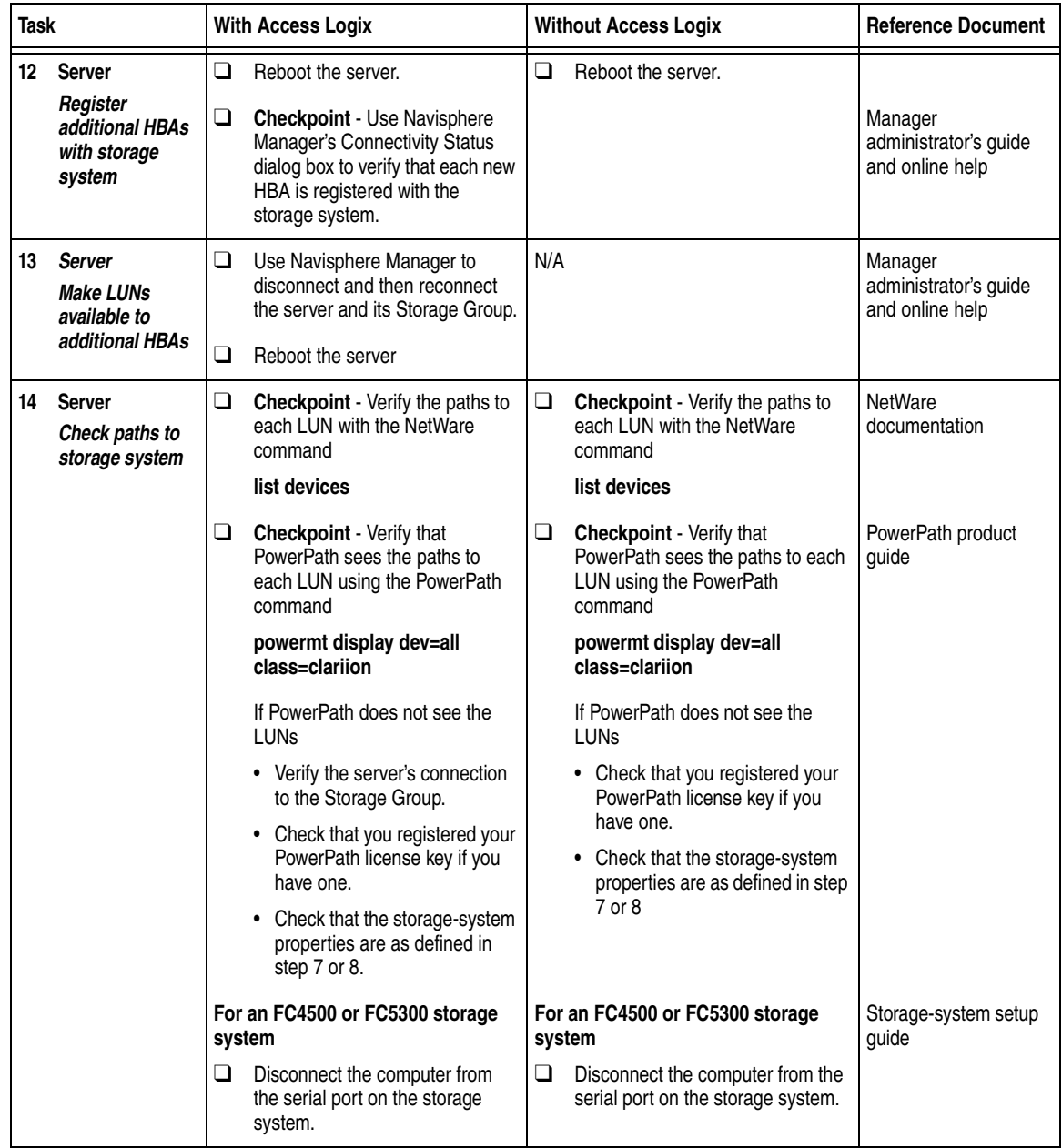

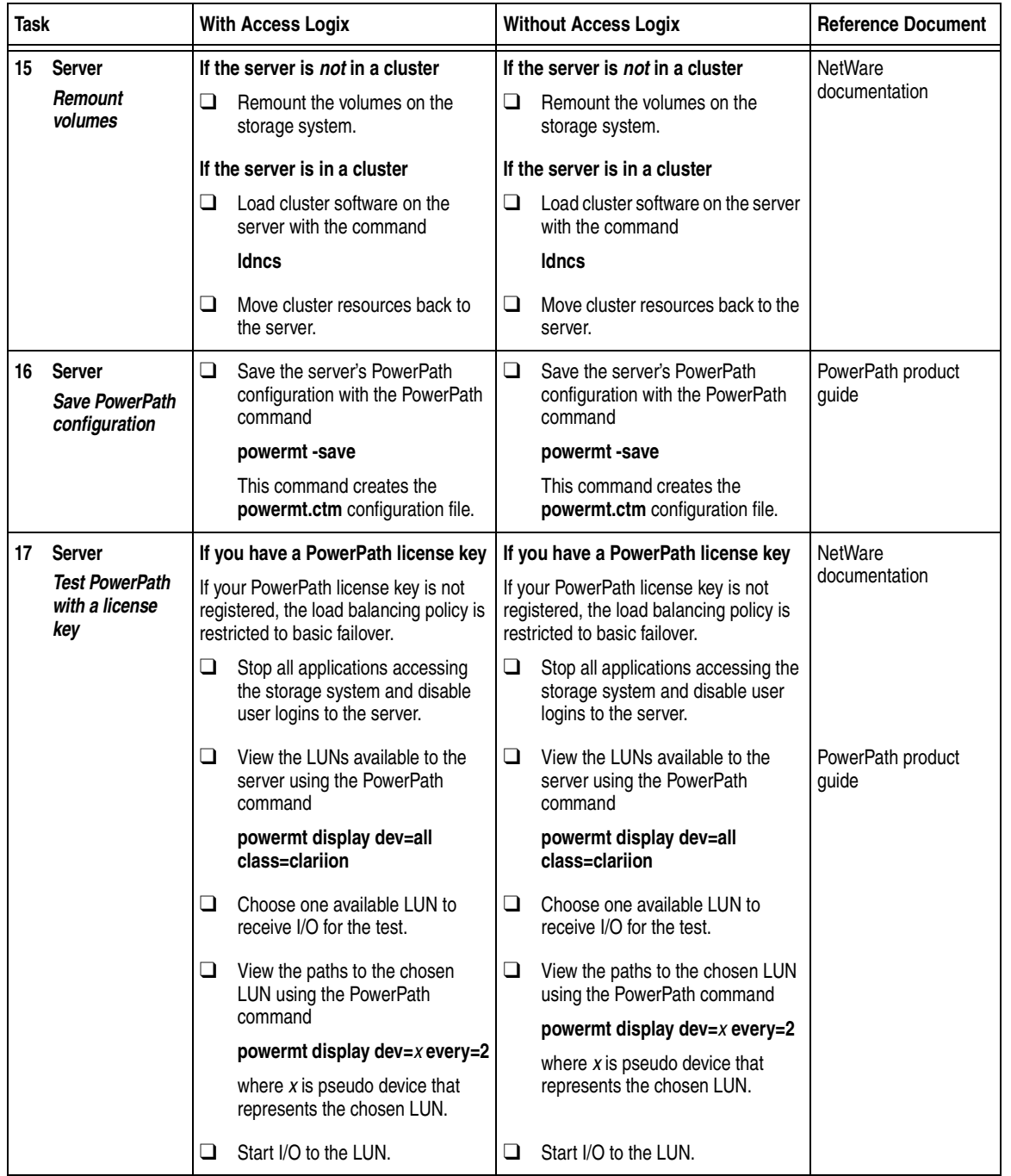

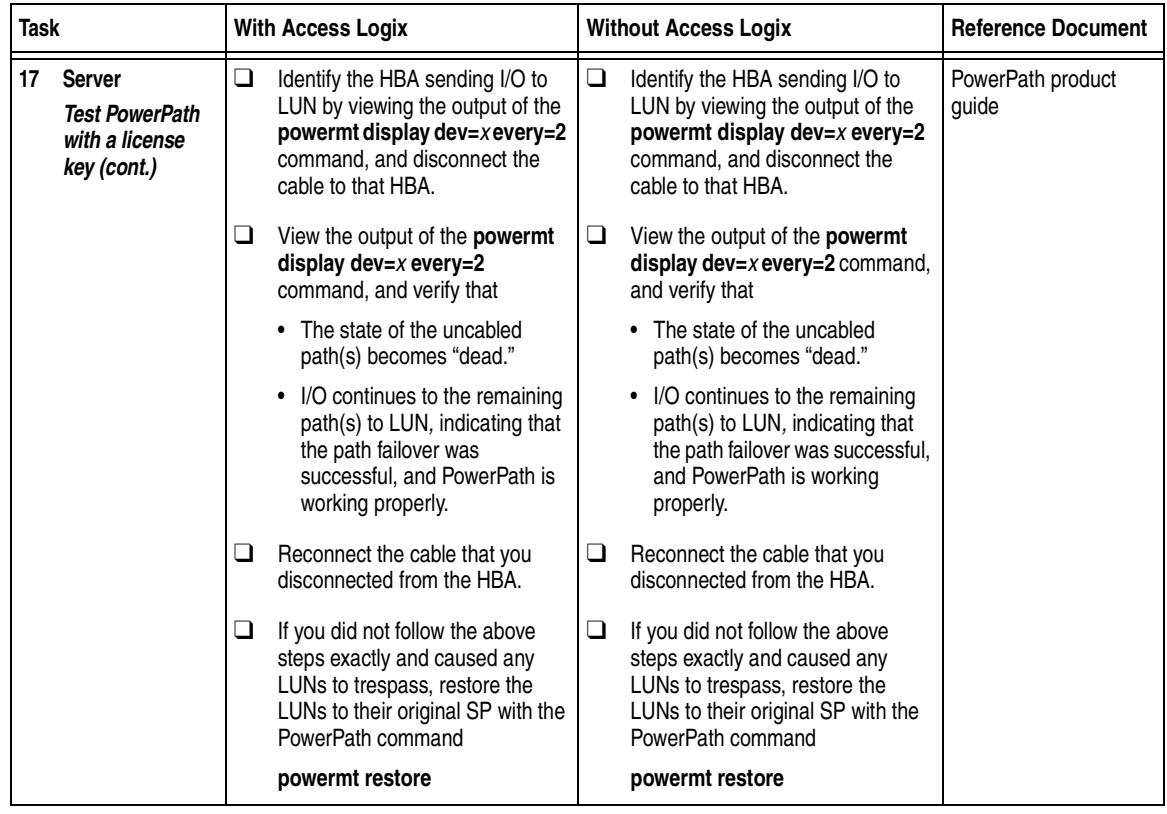

## **ATF or CDE Configurations for NetWare**

Read this section if you are installing a NetWare ATF or CDE configuration with a new server and a new FC-Series storage system, defined as follows:

**new server** - A server running NetWare and *not* connected to any storage system.

**new storage system** - An FC-Series storage system that has the factory default settings and has *never* been connected to a server.

All storage systems connected to the server must be FC-Series storage systems. If any other type of storage system is connected to the server, the server cannot run ATF or CDE. Note that *pre-FC4700 storage system*, refers to an FC4500, FC5300, or FC5700 storage system.

Topics relating to the checklists for NetWare ATF or CDE configurations are

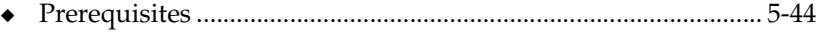

◆ [Documentation................................................................................. 5-45](#page-170-0) ◆ ATF or CDE Checklist — New NetWare Server and New Storage [System ............................................................................................... 5-46](#page-171-0)

- <span id="page-169-0"></span>**Prerequisites ←** All switches must be installed.
	- Storage systems must be set up, initialized (if required), and connected to switches, and any optional storage-system software (Access Logix, SnapView, MirrorView) must be installed.
	- If any storage systems have SnapView, the admsnap utility must be installed on the servers that will be the SnapView production and secondary hosts.
	- If you will use Navisphere Manager 6.X, you must have a host that is
		- Running an operating system that can support the Manager 6.X browser-based client. For an up-to-date list of such operating systems, refer to the Navisphere Manager 6.X release notes on <http://powerlink.emc.com>.
		- On a network that is connected to the storage-system servers and that will be connected to the SPs in FC4700-Series storage systems.
	- If you will use Navisphere Manager  $5.X$ , you must have it installed on a Windows 2000 or Windows NT host on a network that is connected to the storage-system servers and that will be connected to the SPs in FC4700-Series storage systems.
	- You must have planned your LUNs and RAID Groups, and Storage Groups if you have Access Logix. Be sure to consider requirements for SnapView and MirrorView if you have this software. The following documents will help you with this planning:
		- *EMC Fibre Channel Storage System Model FC4700-2 Configuration Planning Guide* (P/N 014003087)
		- *EMC Fibre Channel Storage System Model FC4700 Configuration Planning Guide* (P/N 014003016)
		- *EMC Fibre Channel Storage System Model FC4500, FC5300, and FC5700 Configuration Planning Guide* (P/N 014003039)

<span id="page-170-0"></span>**Documentation** This checklist refers to some or all of the documents listed below. We recommend that you load these documents on your service laptop before starting the installation.

- Documentation that ships with
	- HBA and HBA driver

This documentation is also available from the following Qlogic website:

<span id="page-170-1"></span>[http://www.qlogic.com/support/drivers\\_software.asp](http://www.qlogic.com/support/drivers_software.asp)  and select **EMC** in the **OEM-approved Drivers/Firmware** list at the bottom of the page.

- Switches
- NetWare<sup>®</sup> operating system
- *EMC Storage-System Host Utilities for NetWare Administrator's Guide* (P/N 069001139)
- ◆ *EMC Navisphere Application Transparent Failover (ATF) for NetWare Administrator's Guide* (P/N 069001132)
- ◆ *EMC ControlCenter Navisphere Manager Version 6.X Administrator's Guide* (P/N 069001125) or *EMC Navisphere Manager Version 5.X Administrator's Guide*  (P/N 069001143)
- ◆ *EMC ControlCenter Navisphere Security Version 6.X Administrator's Guide* (P/N 069001124)
- ◆ *EMC Host Connectivity Guide for Novell NetWare* (P/N 300-000-615)

# <span id="page-171-0"></span>**ATF or CDE Checklist — New NetWare Server and New Storage System**

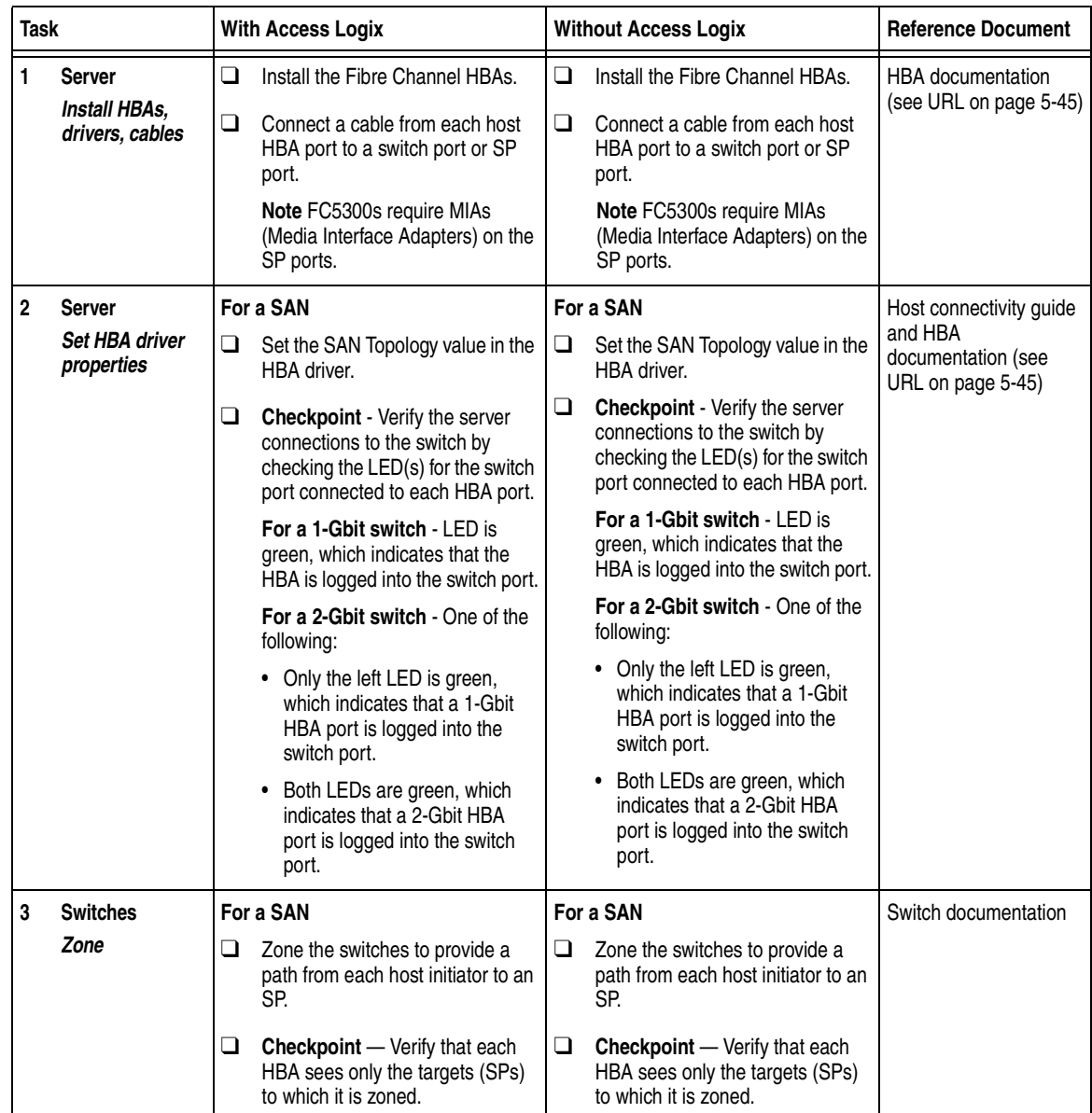

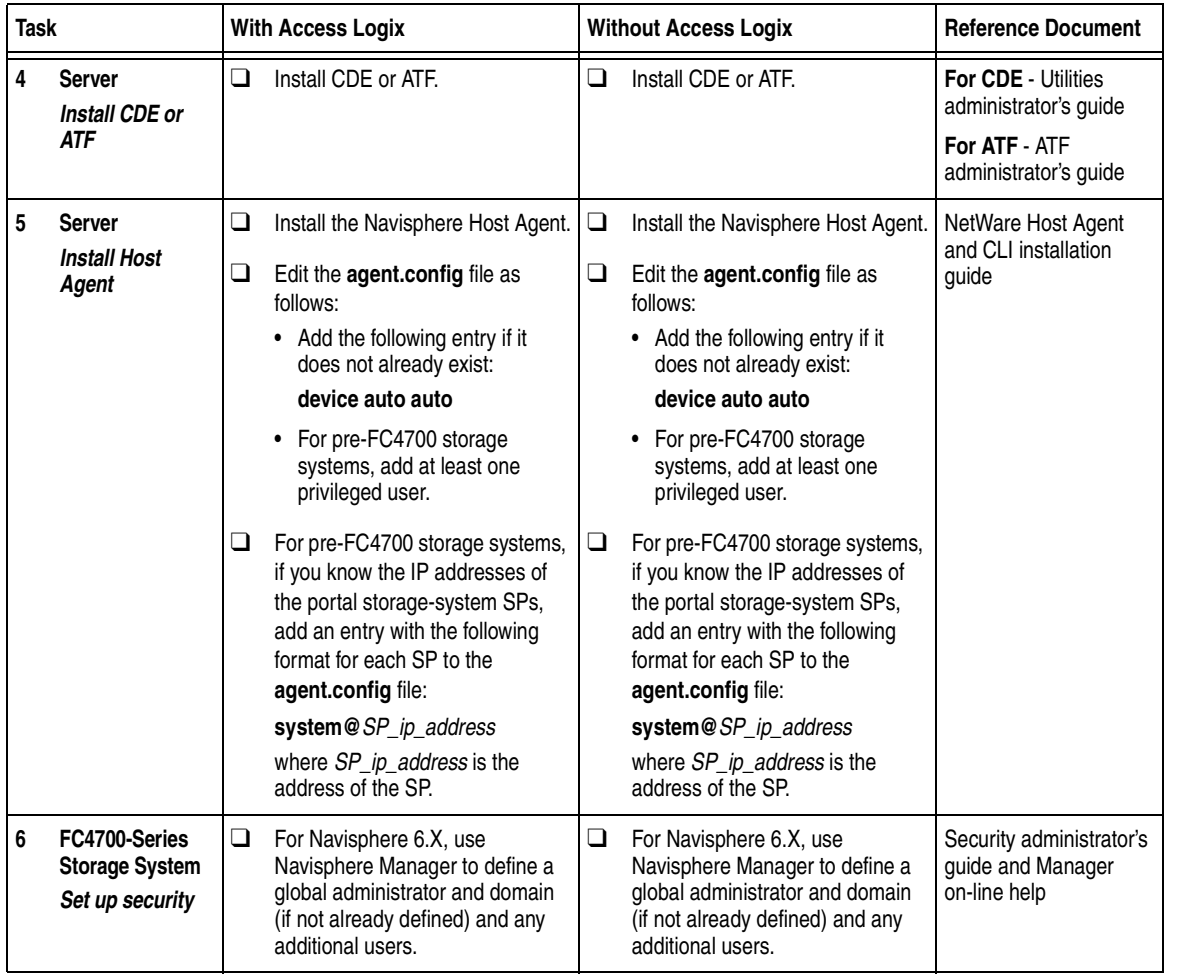

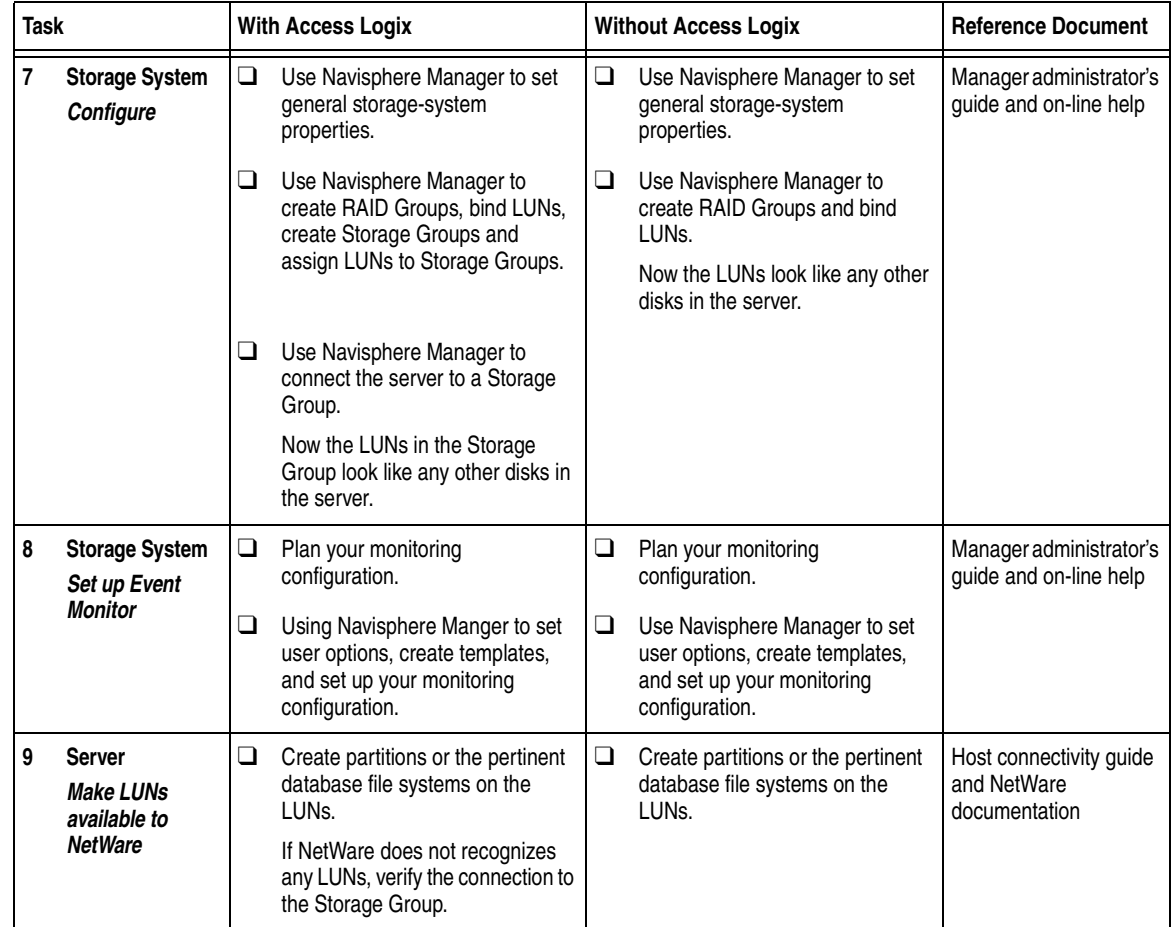

You are now ready to set up any optional software, such as SnapView or MirrorView.

## **Solaris Installation Checklists**

This chapter contains checklists of the tasks required to install a EMC CX400, CX600, or FC-Series storage system in a configuration with a Solaris™ server and PowerPath™, VERITAS DMP, or ATF/CDE failover software.

Invisible Body Tag **6**

ATF/CDE failover software does not support CX-Series storage systems.

The sections for the different configurations are

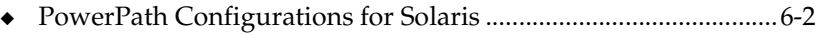

- ◆ [DMP Configurations for Solaris ....................................................6-49](#page-222-0)
- ◆ [ATF or CDE Configurations for Solaris ........................................6-58](#page-231-0)

### <span id="page-175-0"></span>**PowerPath Configurations for Solaris**

Read this section if you are installing a Solaris PowerPath configuration with a new or existing server and a new or existing CX400, CX600, FC4500, FC4700-Series, or FC5300 storage system. A new and existing server and a new and existing storage system are defined as follows:

**new server** - A server running Solaris and *not* connected to any storage system.

**existing server** - A server running Solaris and that is already connected to one or more storage systems.

**new storage system** - A CX400, CX600, FC4500, FC4700-Series, or FC5300 storage system that has the factory default settings and has *never* been connected to a server.

**existing storage system** - CX400, CX600, FC4500, FC4700-Series, or FC5300 that is already connected to one or more servers and is in a Navisphere domain.

All CLARiiON storage systems connected to the server must be CX400, CX600, FC4500, FC4700-Series, or FC5300 storage systems. If any other type of CLARiiON storage system is connected to the server, the server cannot run PowerPath.

Topics relating to the checklists for Solaris PowerPath configurations are

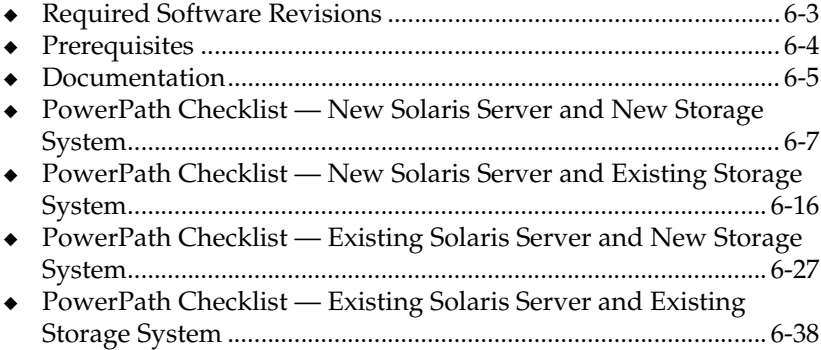

### <span id="page-176-0"></span>**Required Software Revisions**

- Solaris operating system revision and patches listed in the *EMC Support Matrix* on the Powerlink website (<http://powerlink.emc.com>)
- ◆ HBA driver revision listed in the *EMC Support Matrix* on the Powerlink website ([http://powerlink.emc.com\)](http://powerlink.emc.com)
- ◆ Solaris PowerPath 3.0.0 with Patch 3.0.2 or higher, except for Solaris 9, which requires PowerPath 3.0.3.
- ◆ For CX400 storage systems
	- CX400 Access Logix version 02.02.1.40.5.004 or higher or
		- CX400 Base Software version 02.02.0.40.5.004 or higher
	- Navisphere SP Agent version 6.2 or higher
	- Navisphere Host Agent version 6.2 or higher
	- Navisphere Manager version 6.2 or higher
- For CX600 storage systems
	- CX600 Access Logix version 02.01.1.60.5.006 or higher or
		- CX600 Base Software version 02.01.0.60.5.006 or higher
	- Navisphere SP Agent version 6.1 or higher
	- Navisphere Host Agent version 6.1 or higher
	- Navisphere Manager version 6.1 or higher
- For FC4500 storage systems
	- FC4500 Access Logix version 6.32.16 or higher or
		- FC4500 Base Software version 5.32.16 or higher
	- Navisphere SP Agent version 6.0.5 or higher
	- Navisphere Host Agent version 6.0.5 or higher
	- Navisphere Manager version 6.0.5 or higher
- For FC4700 storage systems
	- FC4700 Access Logix version 8.45.52 or higher or FC4700 Base Software version 8.45.02 or higher
	- Navisphere SP Agent version 6.1 or higher
	- Navisphere Host Agent version 6.1 or higher
	- Navisphere Manager version 6.1 or higher
- For FC5300 storage systems
	- FC5300 Access Logix version 6.24.07or higher or
		- FC5300 Base Software version 5.24.07 or higher
	- Navisphere SP Agent version 6.1 or higher
	- Navisphere Host Agent version 6.1 or higher
	- Navisphere Manager version 6.1or higher

<span id="page-177-0"></span>**Prerequisites**

- You must have a host that is
	- Running an operating system that can support the Navisphere Manager 6.X browser-based client. For an up-to-date list of such operating systems, refer to the Navisphere Manager 6.X release notes on <http://powerlink.emc.com>.
	- On a network that is connected to the storage-system server and that you will connect to the SPs in CX400, CX600, or FC4700-Series storage system.
- For most configurations, you must also have a host that is
	- Running Navisphere 6.X
	- On a network that is connected to the storage-system server and that you will connect to SPs in CX400, CX600, orFC4700-Series storage systems.
- For an FC4500 or FC5300 storage system connected to a server on which you will install PowerPath, you must have a computer that is *not* a laptop and that you can connect to the storage system. This computer must run
	- Windows NT with Service Pack 5 or Windows 2000
	- Navisphere Host Agent and CLI version 6.1 or higher
- You must have planned your LUNs and RAID Groups, and Storage Groups if you have Access Logix. Be sure to consider requirements for SnapView and MirrorView if you have this software. The following documents will help you with this planning:
	- *EMC Fibre Channel Storage System CX-Series Configuration Planning Guide* (P/N 014003113)
	- *EMC Fibre Channel Storage System Model FC4700-2 Configuration Planning Guide* (P/N 014003087)
	- *EMC Fibre Channel Storage System Model FC4500, FC5300, and FC5700 Configuration Planning Guide* (P/N 014003039)

### <span id="page-178-0"></span>**Documentation**

Each checklist refers to some or all of the documents listed below. We recommend that you load these documents on your service laptop or, for an FC4500 or FC4700, on the computer you will connect to the storage system, before starting the installation.

Documentation that ships with the HBA and HBA driver.

This documentation is also available from the following websites

For Emulex HBAs and drivers: <http://www.emulex.com/ts/docoem/framemc.htm>

For QLogic HBAs and drivers: [http://www.qlogic.com/support/drivers\\_software.asp](http://www.qlogic.com/support/drivers_software.asp)  and select **EMC** in the **OEM-approved Drivers/Firmware** list at the bottom of the page.

- Documentation that ships with the
	- Switches
	- Solaris operating system
- ◆ *Removing ATF or CDE Software Before Installing Other Failover Software* (P/N 069001173)
- ◆ *PowerPath Version 3.0 Product Guide* (P/N 300-000-510)
- ◆ *PowerPath Version 3.0 for UNIX Installation and Administration Guide* (P/N 300-000-511)
- ◆ EMC PowerPath Version 3.0 Installing and Configuring EMCPower *Device with Solaris Applications* (P/N 300-000-786)
- *EMC ControlCenter Navisphere Agent and CLI for Solaris Version 5.X Installation Guide* (P/N 069001150)
- ◆ *EMC ControlCenter Navisphere Command Line Interface (CLI) Version 6.X Reference* (P/N 069001038)
- ◆ *Storage-System Host Utilities for Solaris Administrator's Guide* (P/N 069001140)
- ◆ *EMC SnapView admsnap Utility Administrator's Guide* (P/N 069001039)
- ◆ *EMC Storage Systems 40U Cabinet Configuration Guide* (P/N 014003082)
- ◆ *EMC 2-Gigabit Storage Processor Enclosure (DAE2) Model CX400 Setup Guide* (P/N 014003105)
- ◆ *EMC Storage Processor Enclosure (SPE) Model CX600 Setup Guide* (P/N 014003078)
- ◆ *EMC Storage Systems CX-Series Initialization Guide* (P/N 014003112)
- ◆ *EMC 2-Gigabit Disk Enclosure (DAE2) Setup Guide* (P/N 014003104)
- ◆ *FC4500 Setup Guide* (P/N 014003102, revision A03 or higher)
- ◆ *FC4700-2 Setup Guide* (P/N 014003073)
- ◆ *FC5300 Setup Guide* (P/N 014003101, revision A03 or higher)
- ◆ *EMC ControlCenter Navisphere Manager Version 6.X Administrator's Guide* (P/N 069001125)
- ◆ *EMC ControlCenter Navisphere Security Version 6.X Administrator's Guide* (P/N 069001124)
- ◆ *EMC Host Connectivity Guide for Sun Solaris* (P/N 300-000-607)
# **PowerPath Checklist — New Solaris Server and New Storage System**

Tasks highlighted with grey in the checklist should be completed before the service provider arrives.

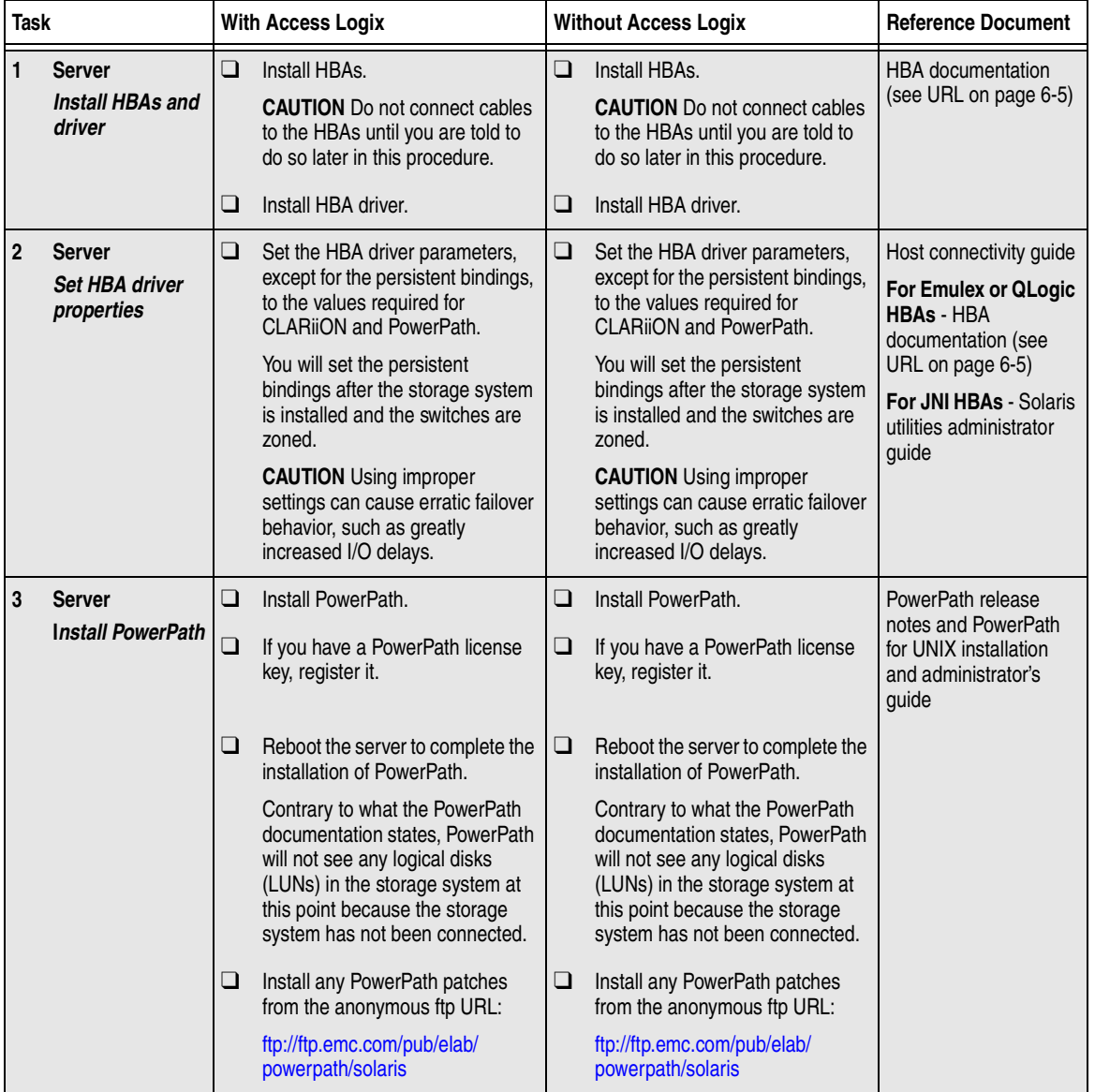

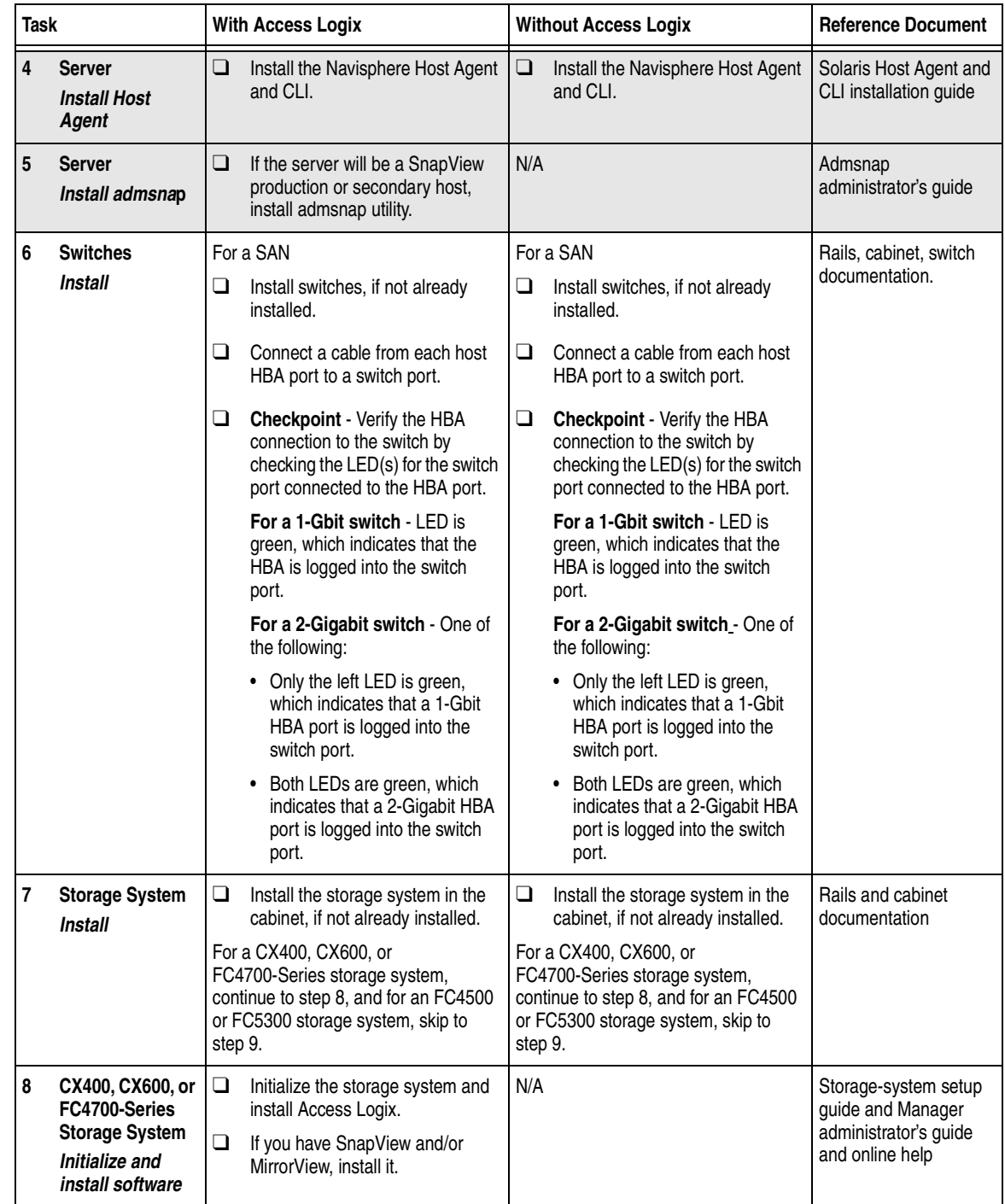

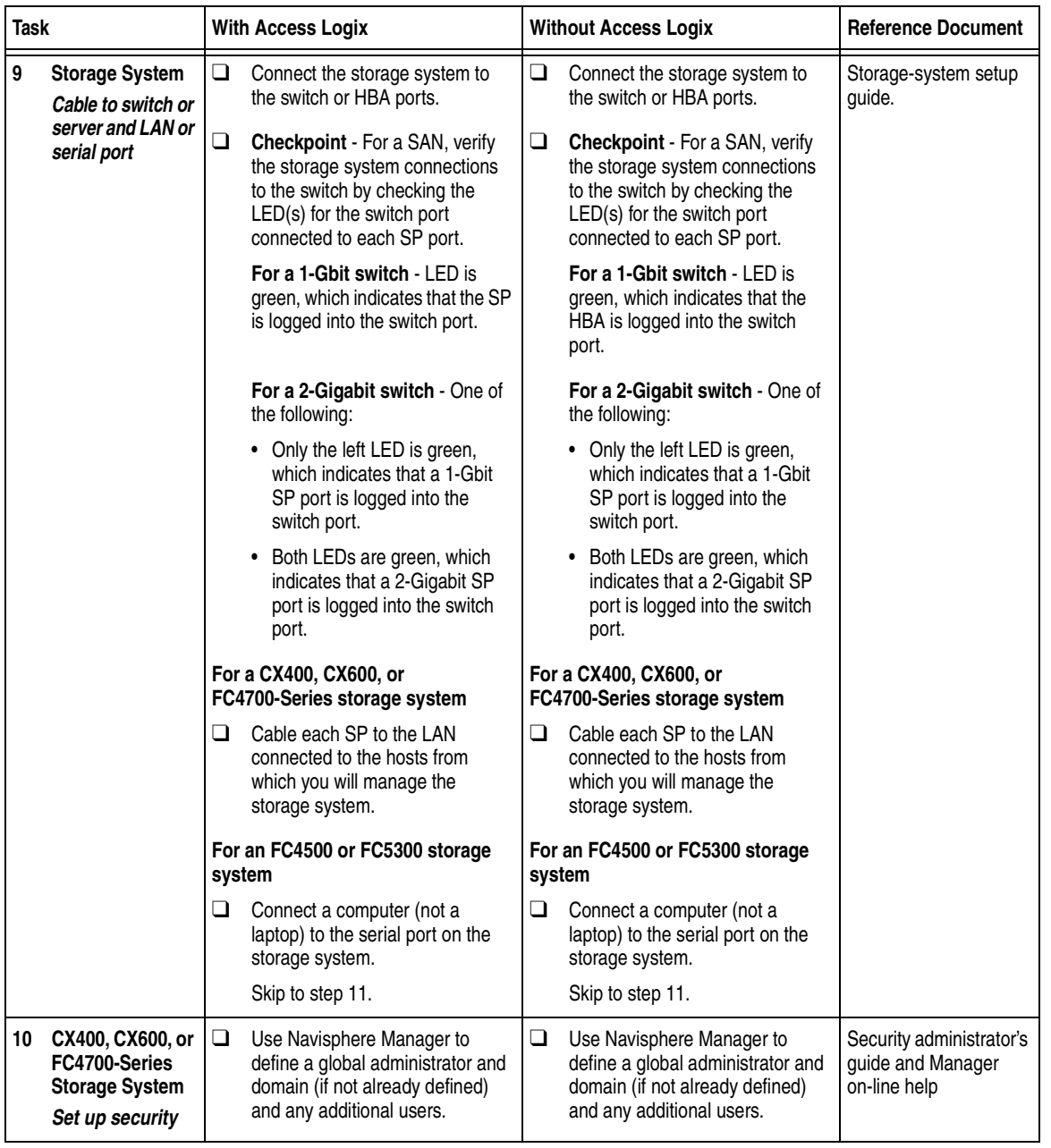

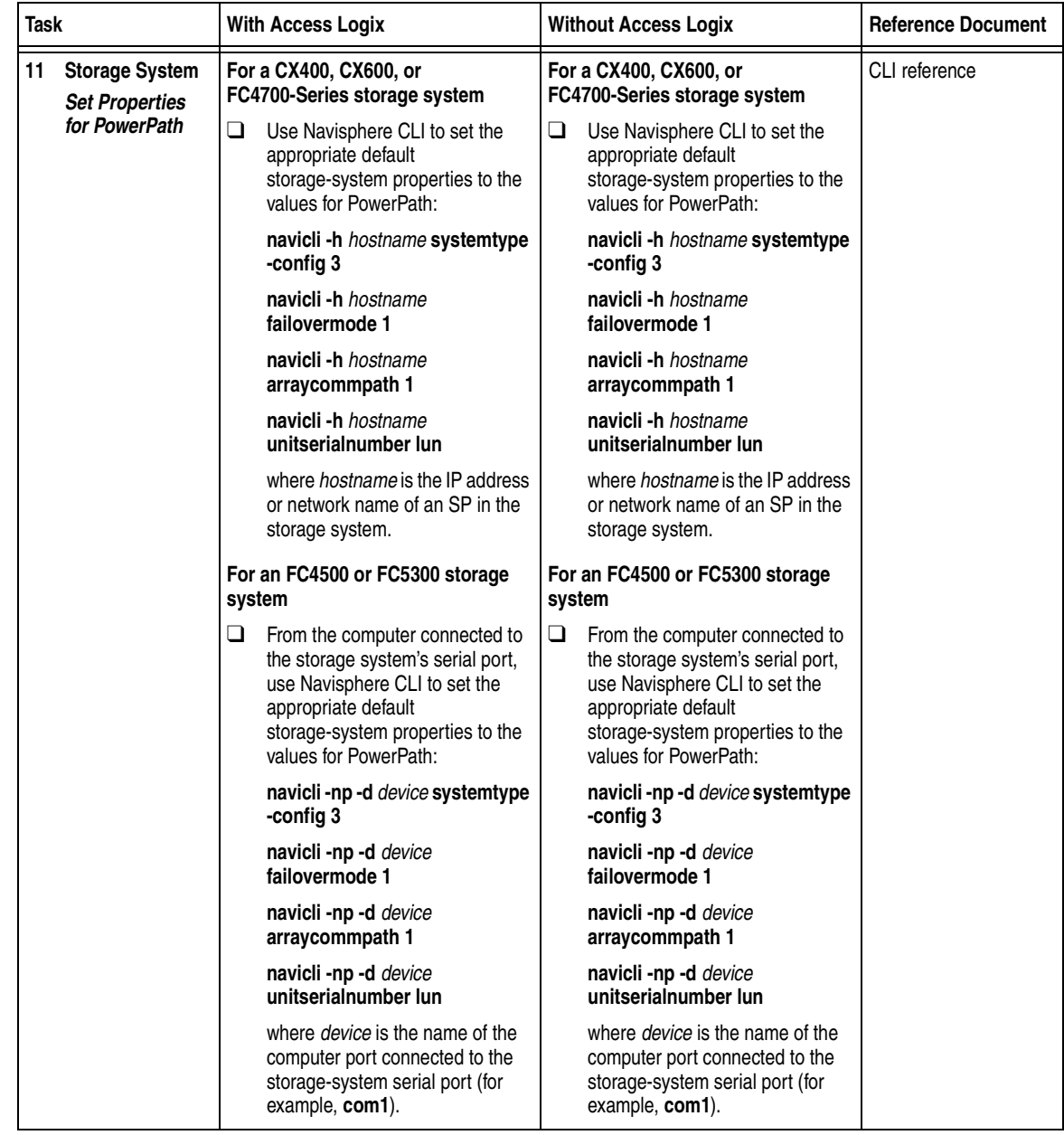

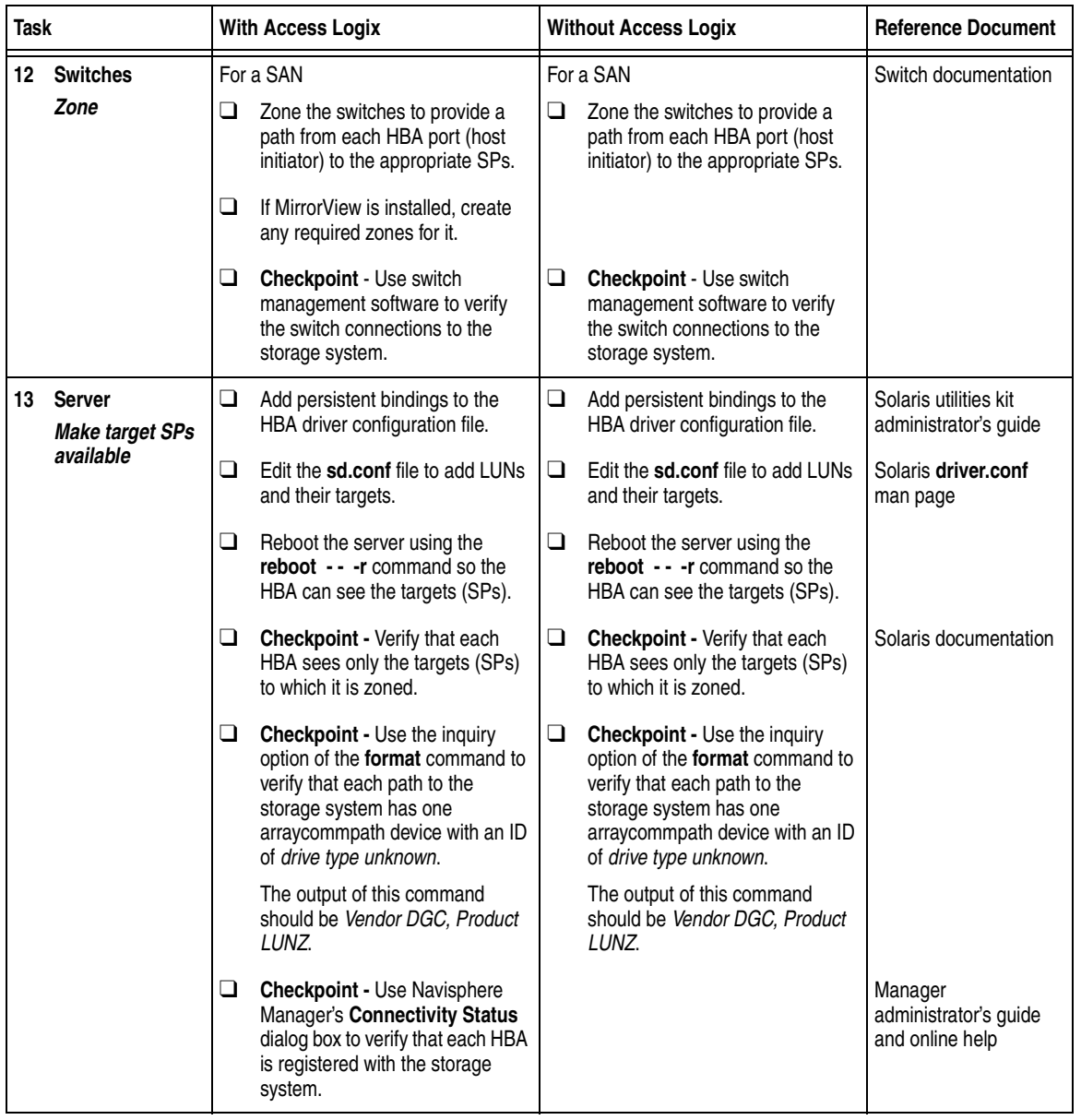

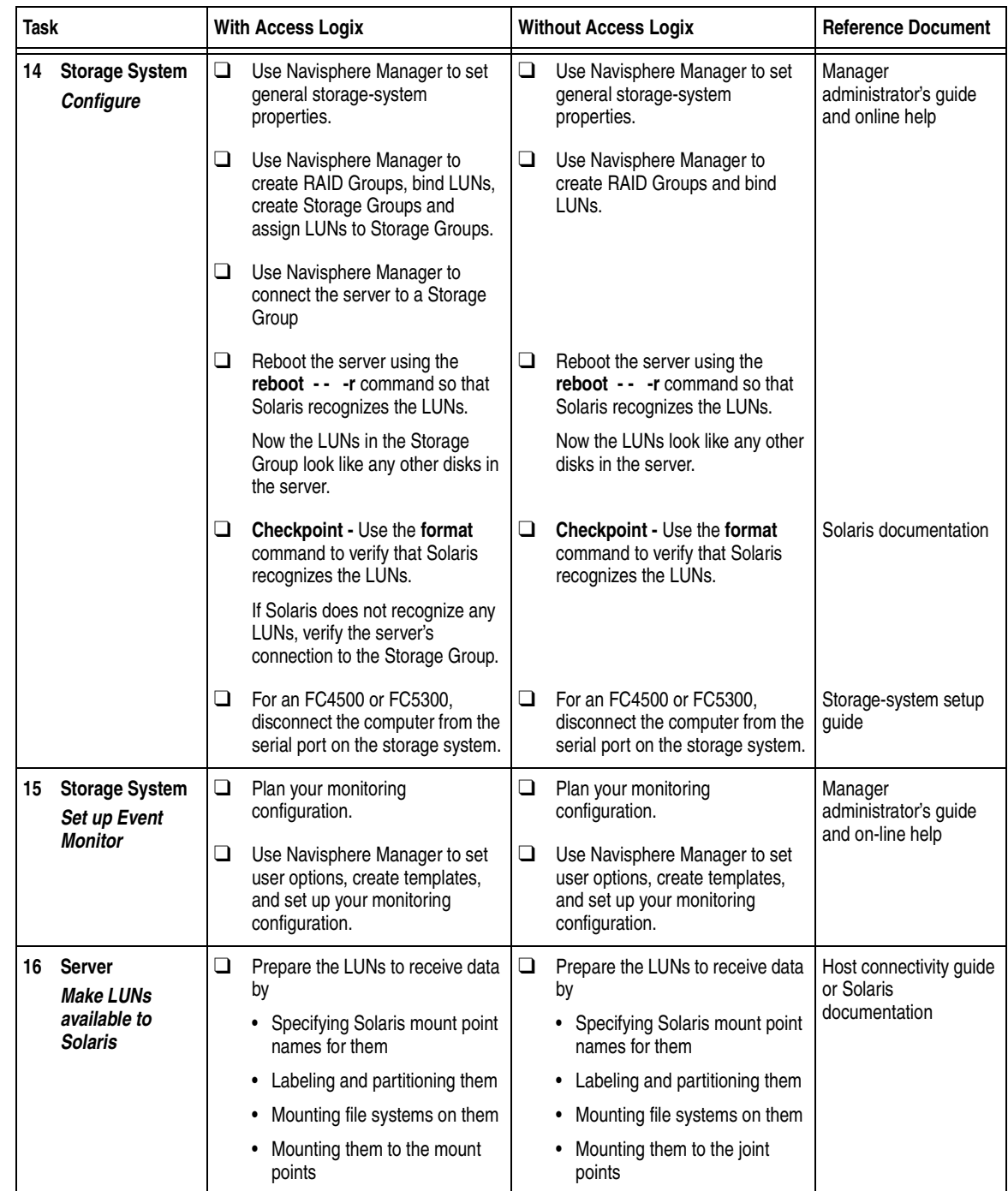

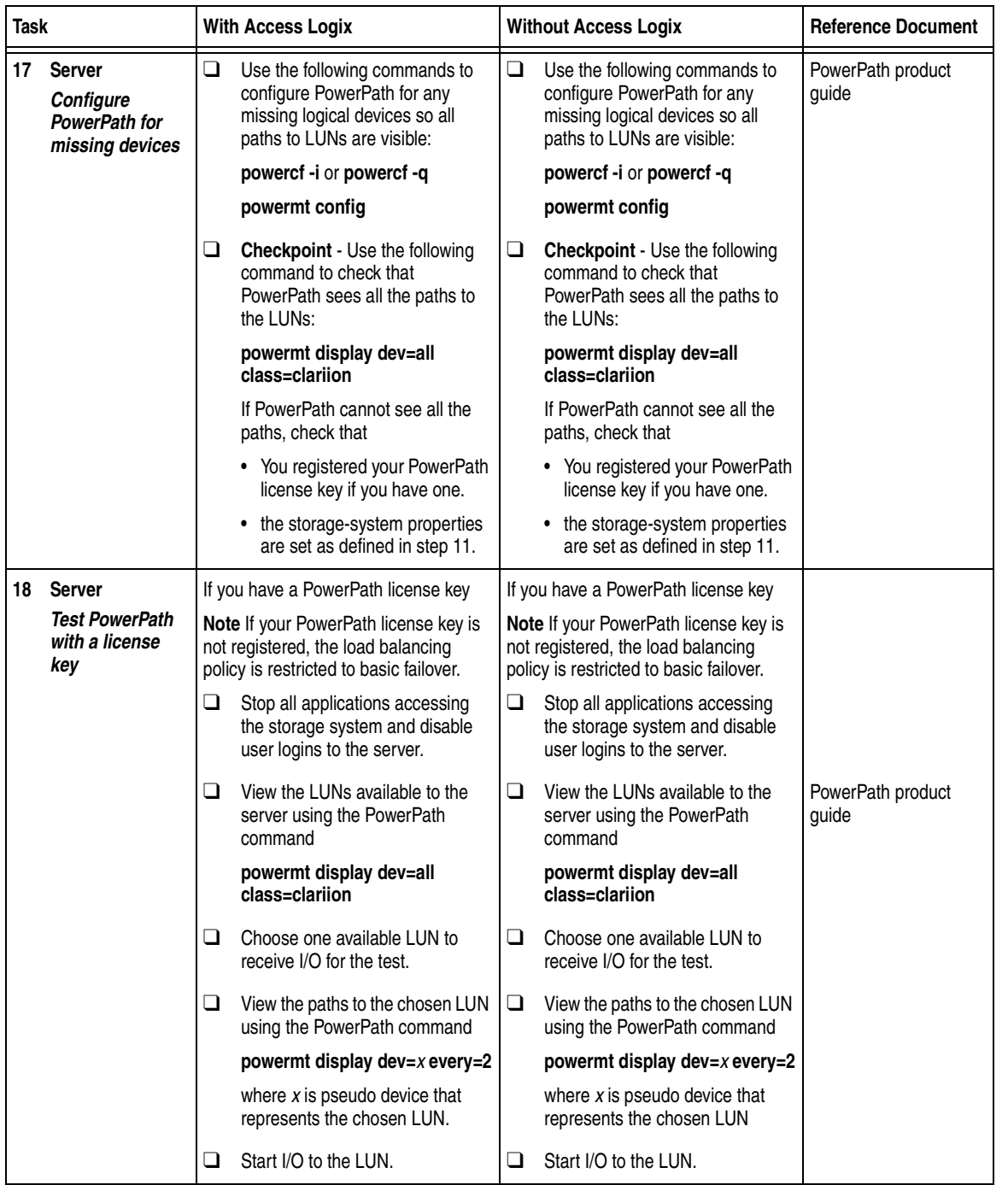

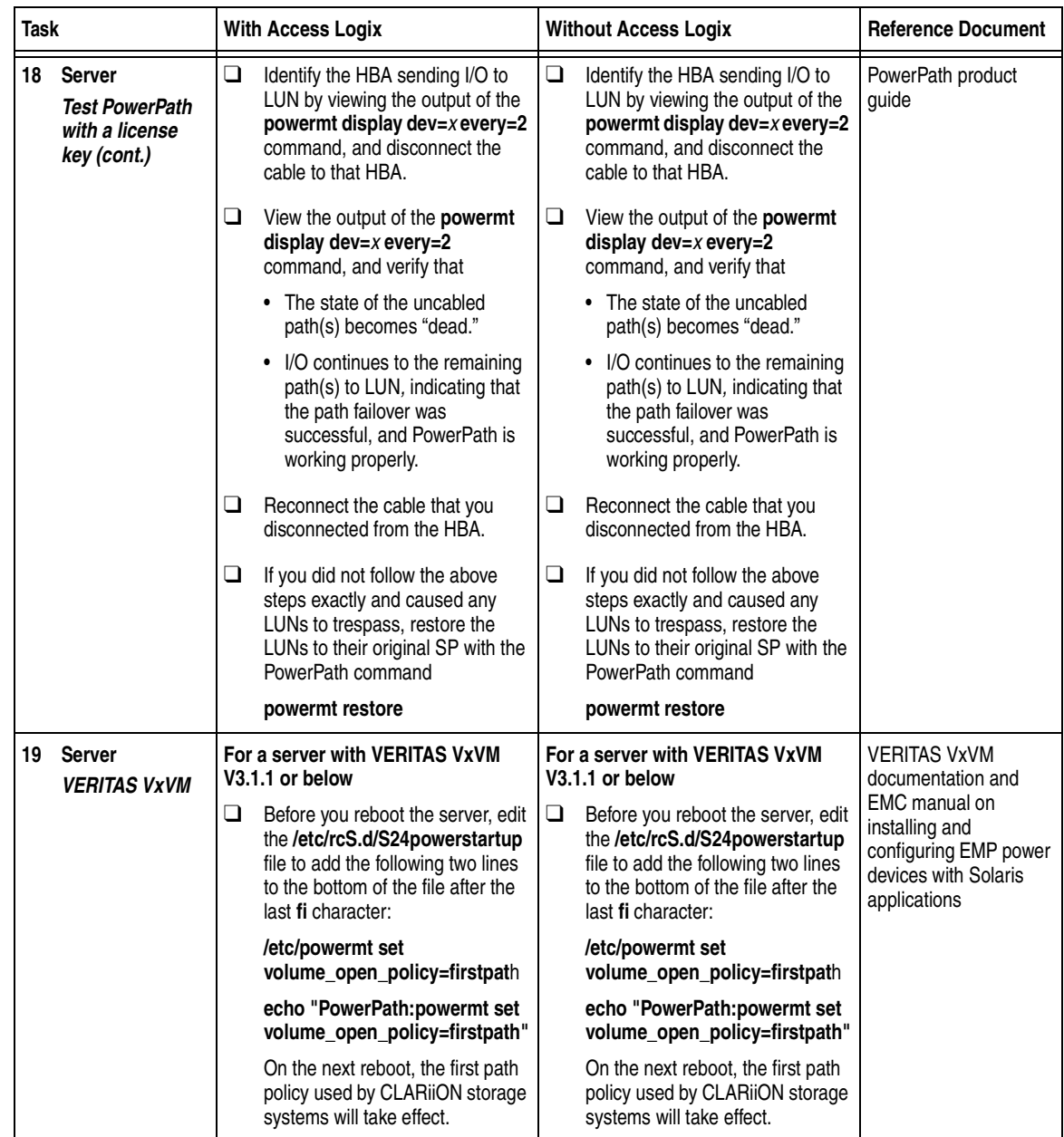

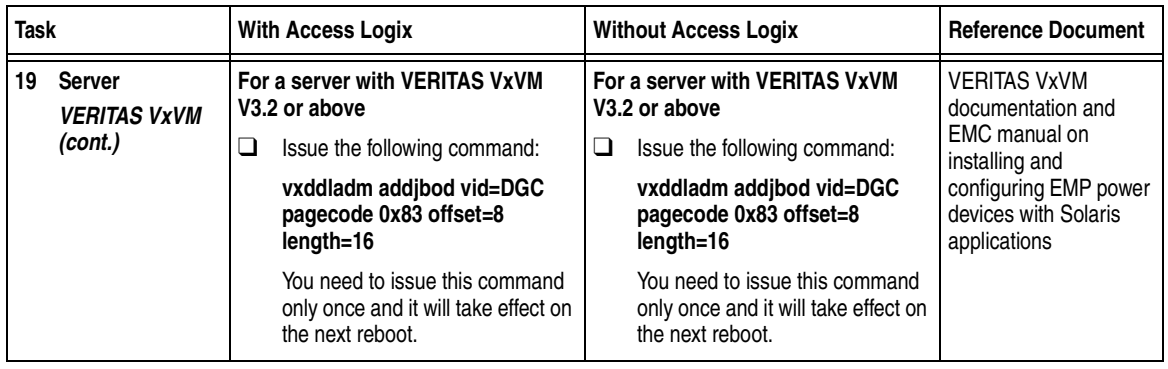

You are now ready to set up any optional software (such as SnapView or MirrorView) on a CX400, CX600, or FC4700-series storage system.

## **PowerPath Checklist — New Solaris Server and Existing Storage System**

Tasks highlighted with grey in the checklist should be completed before the service provider arrives.

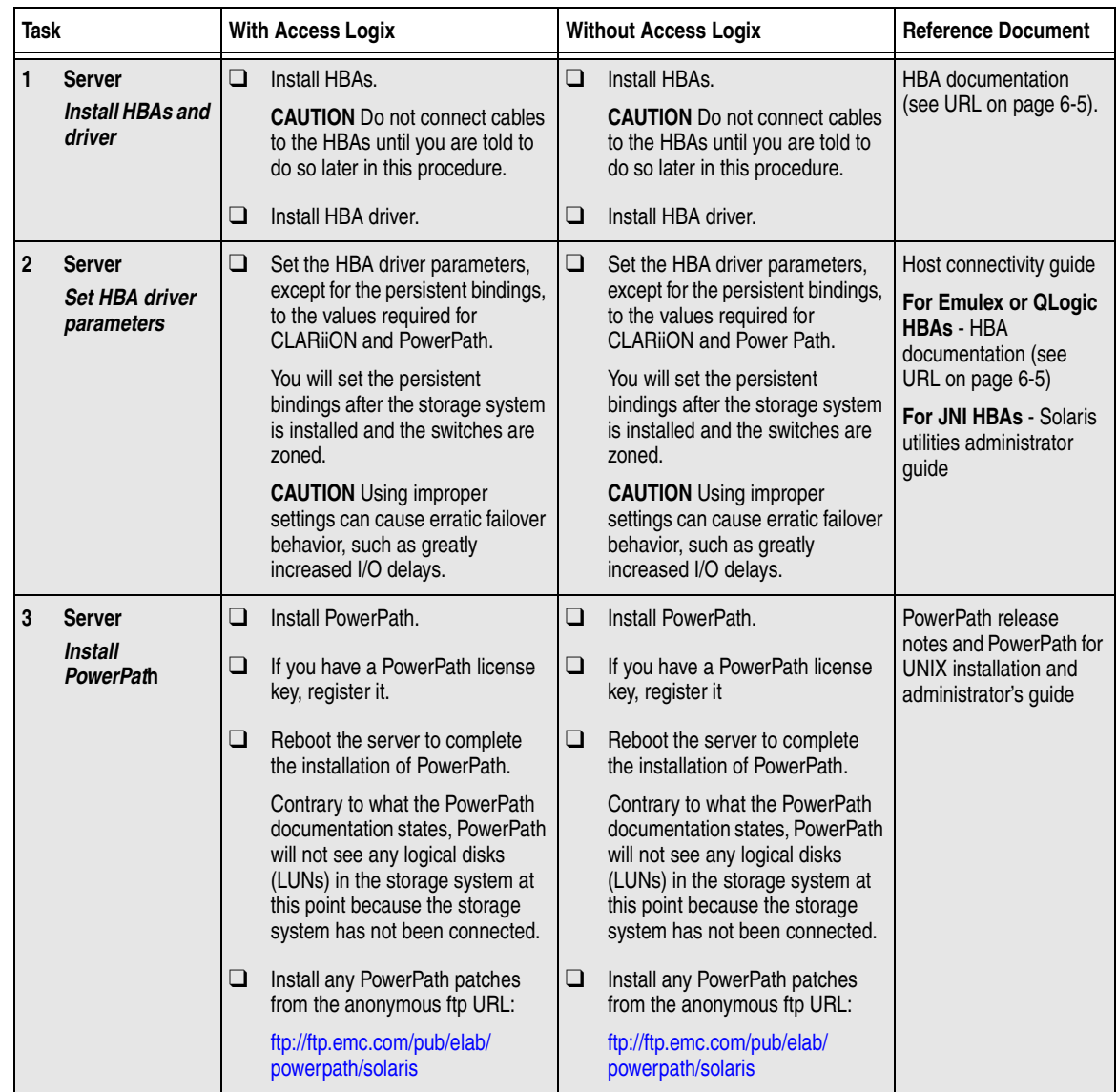

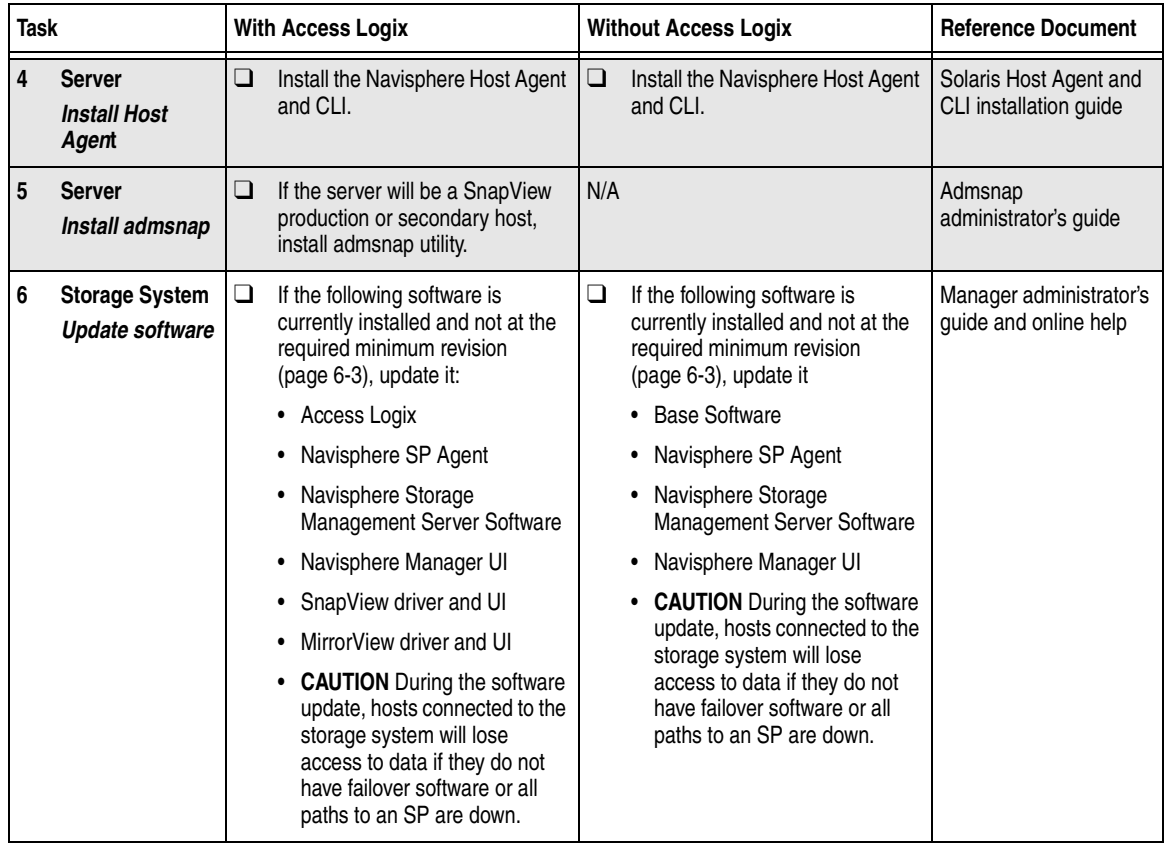

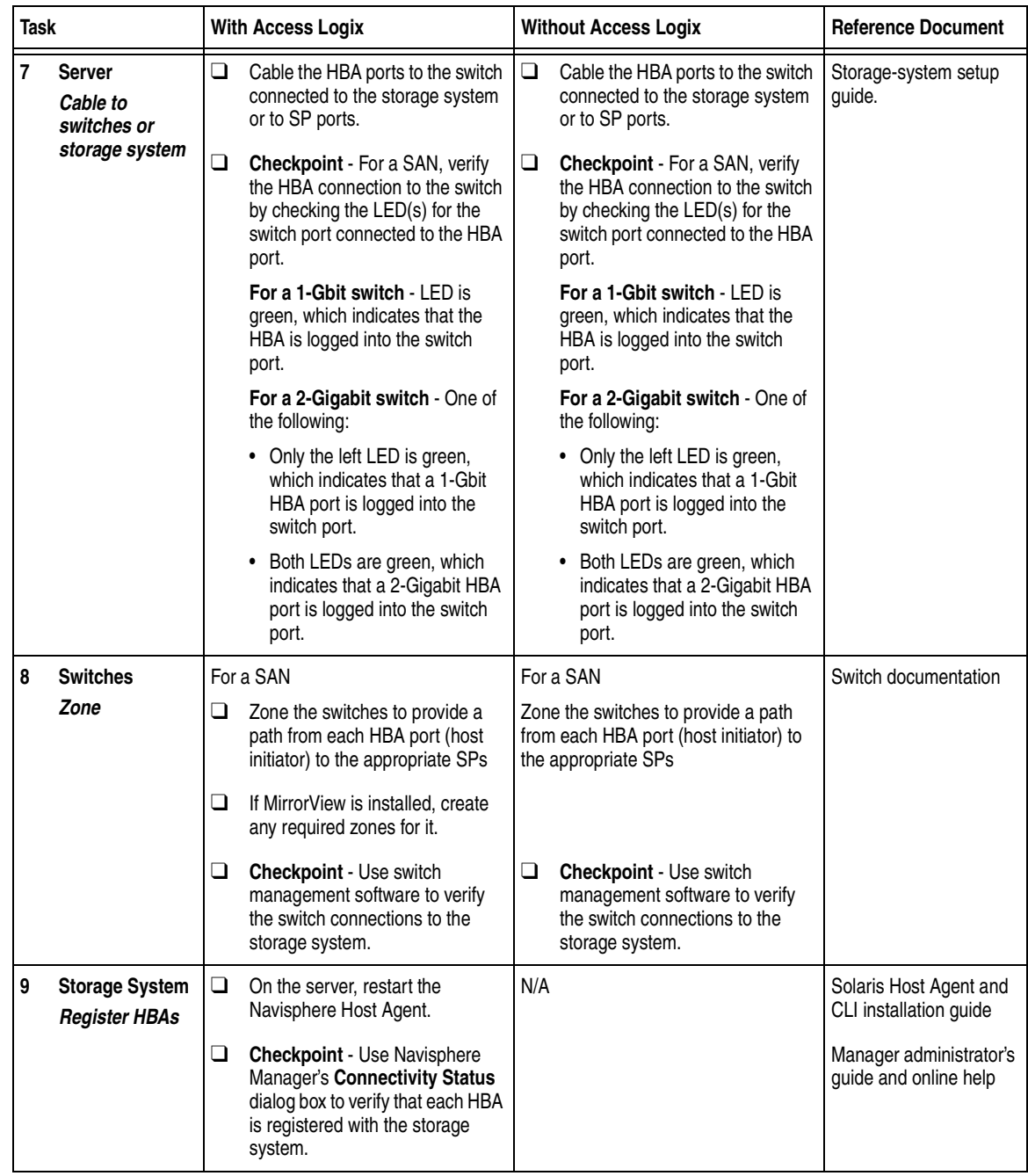

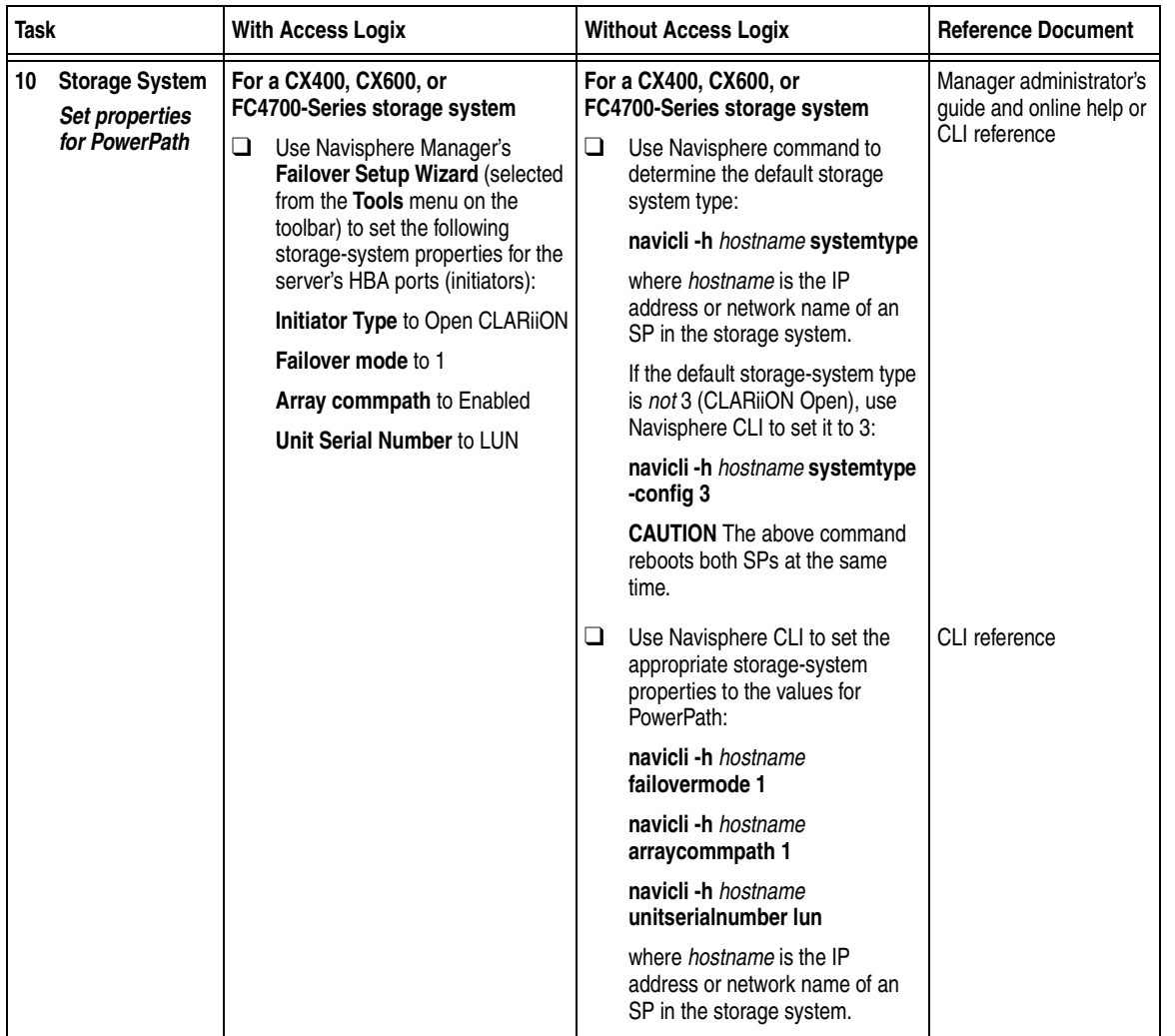

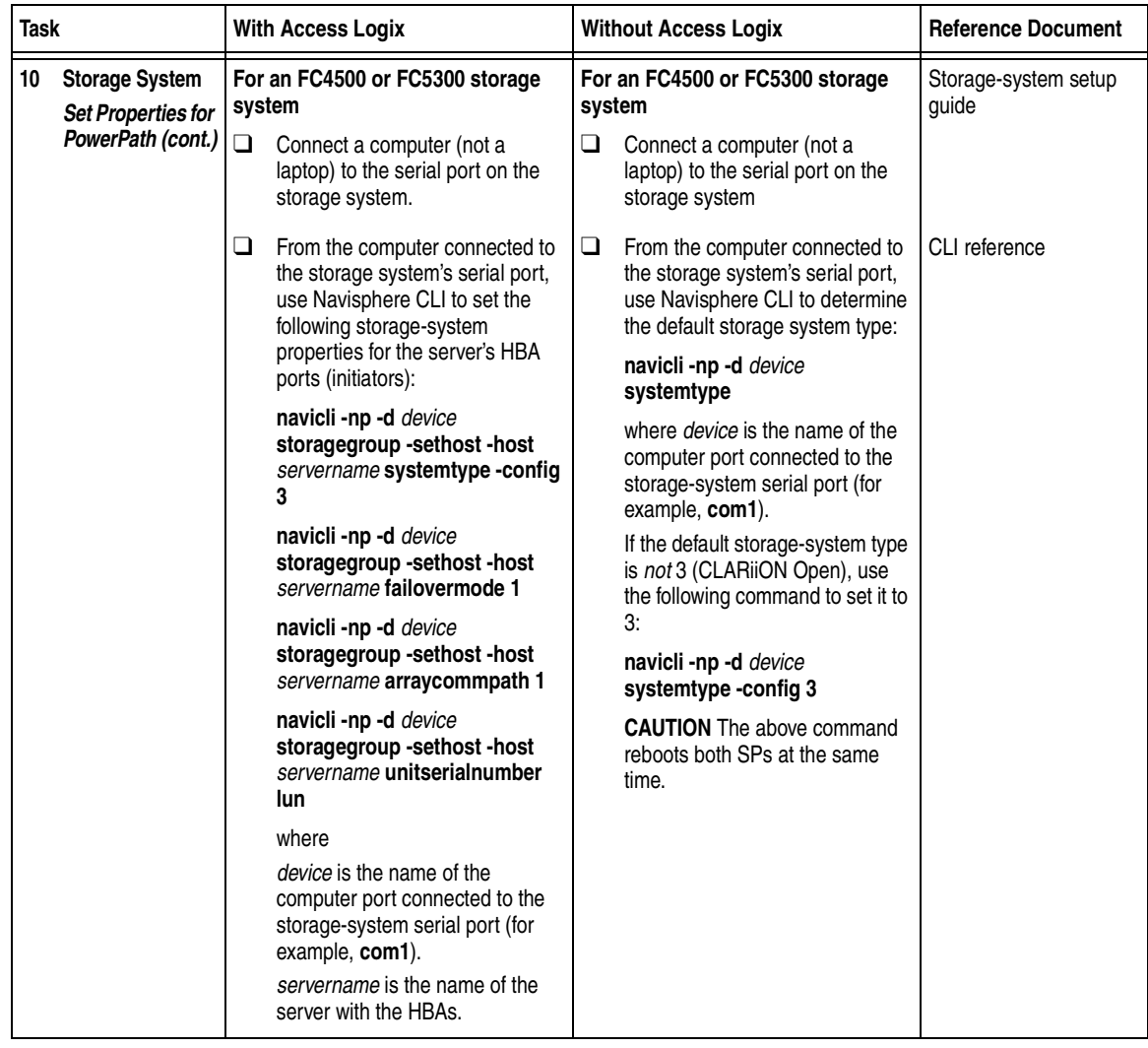

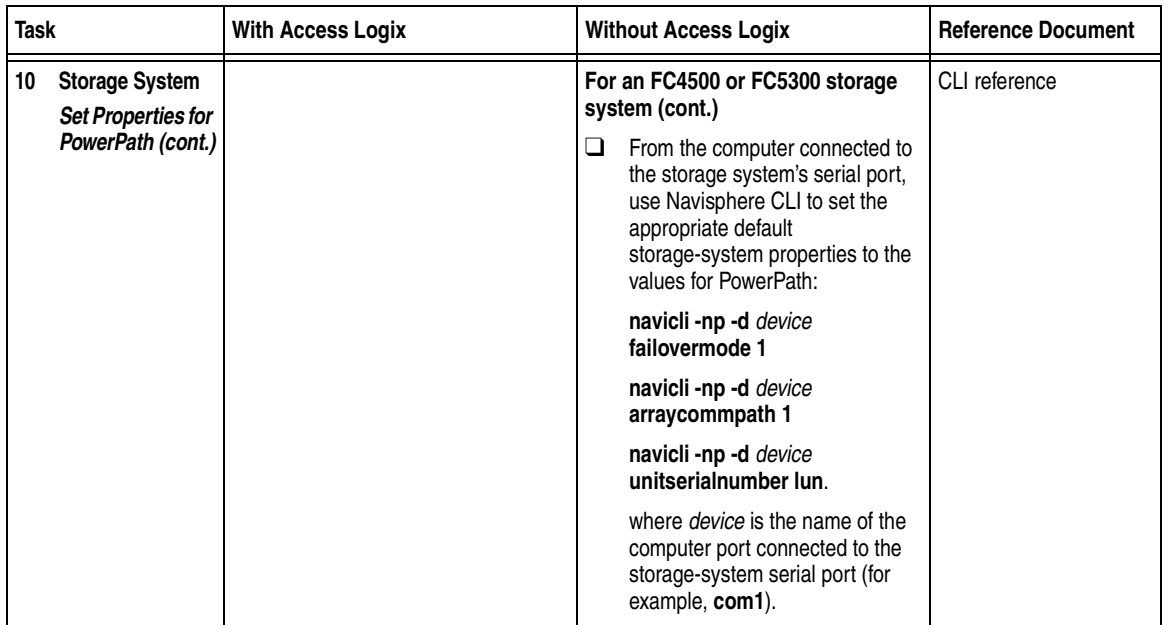

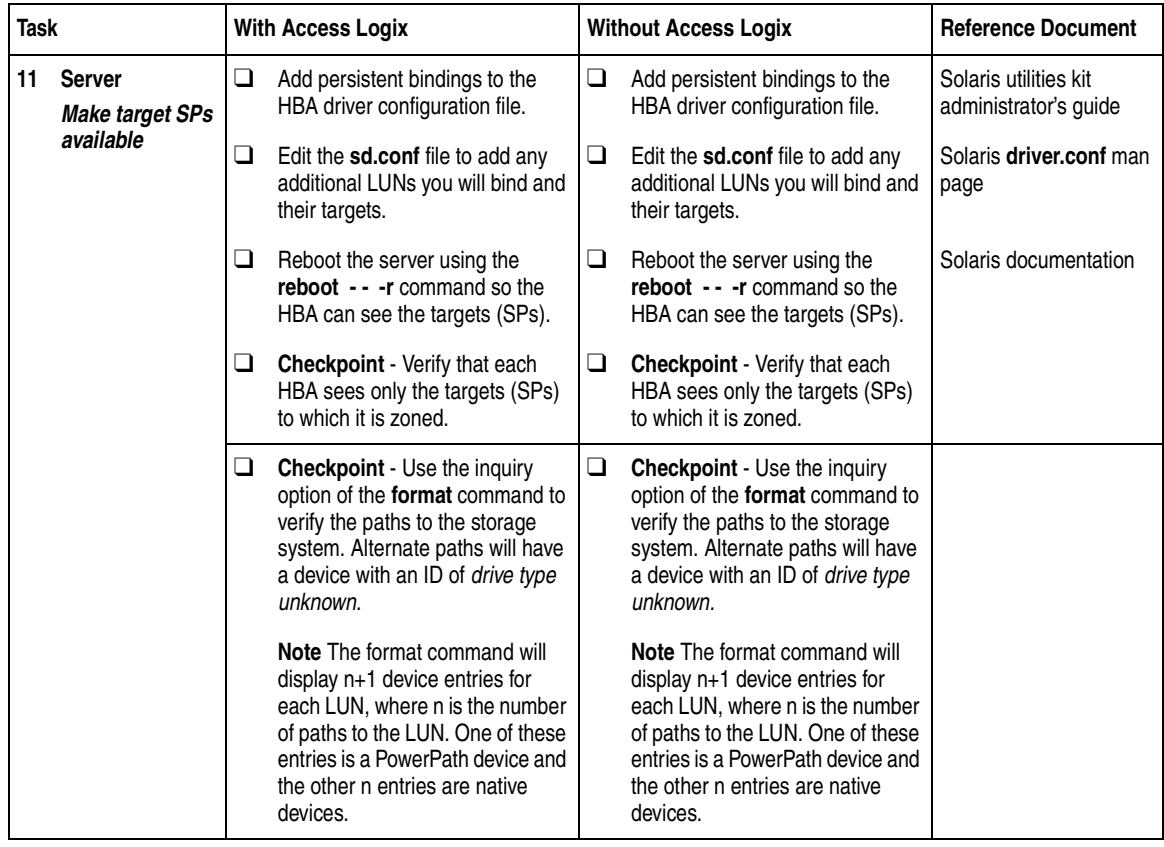

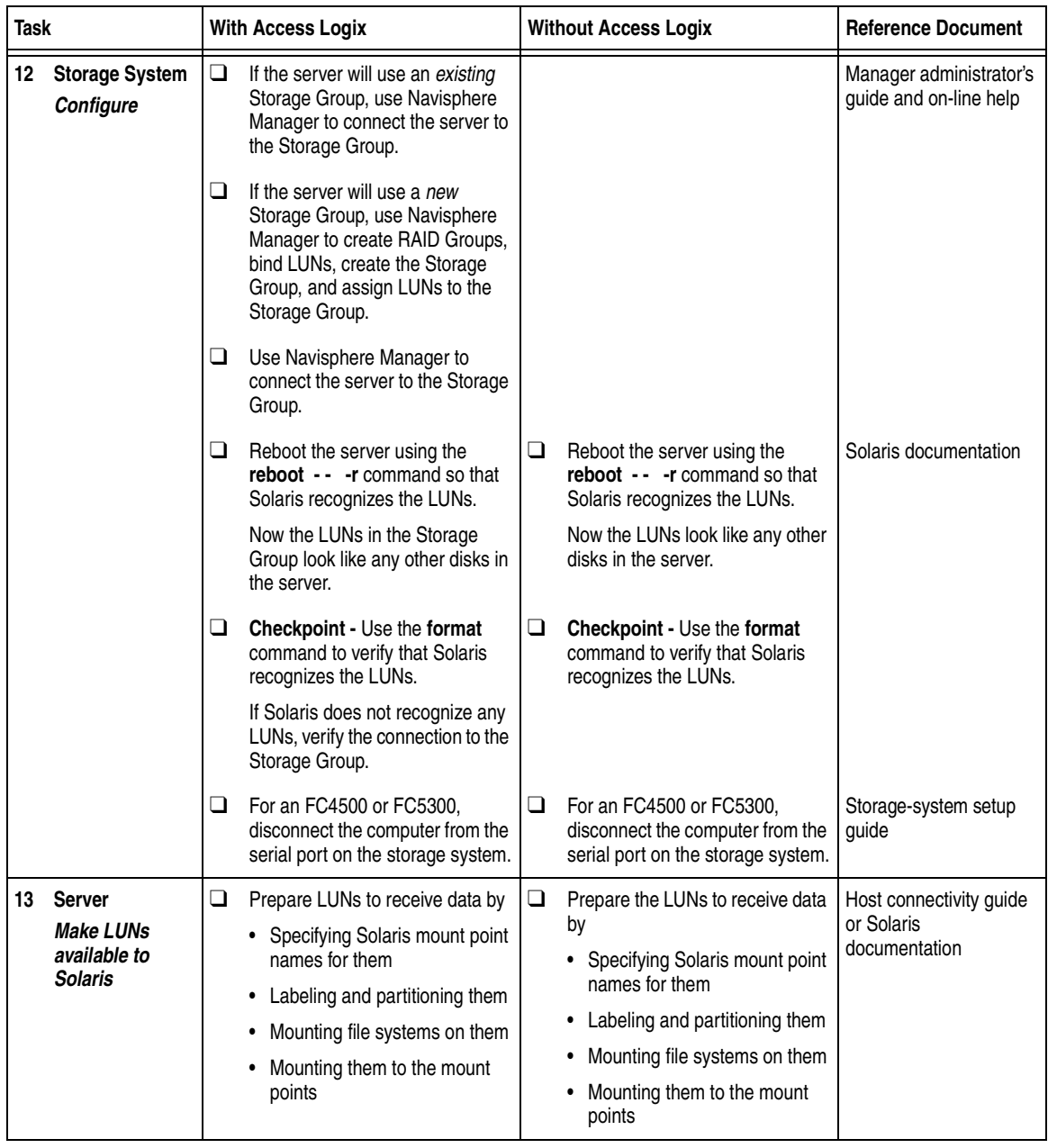

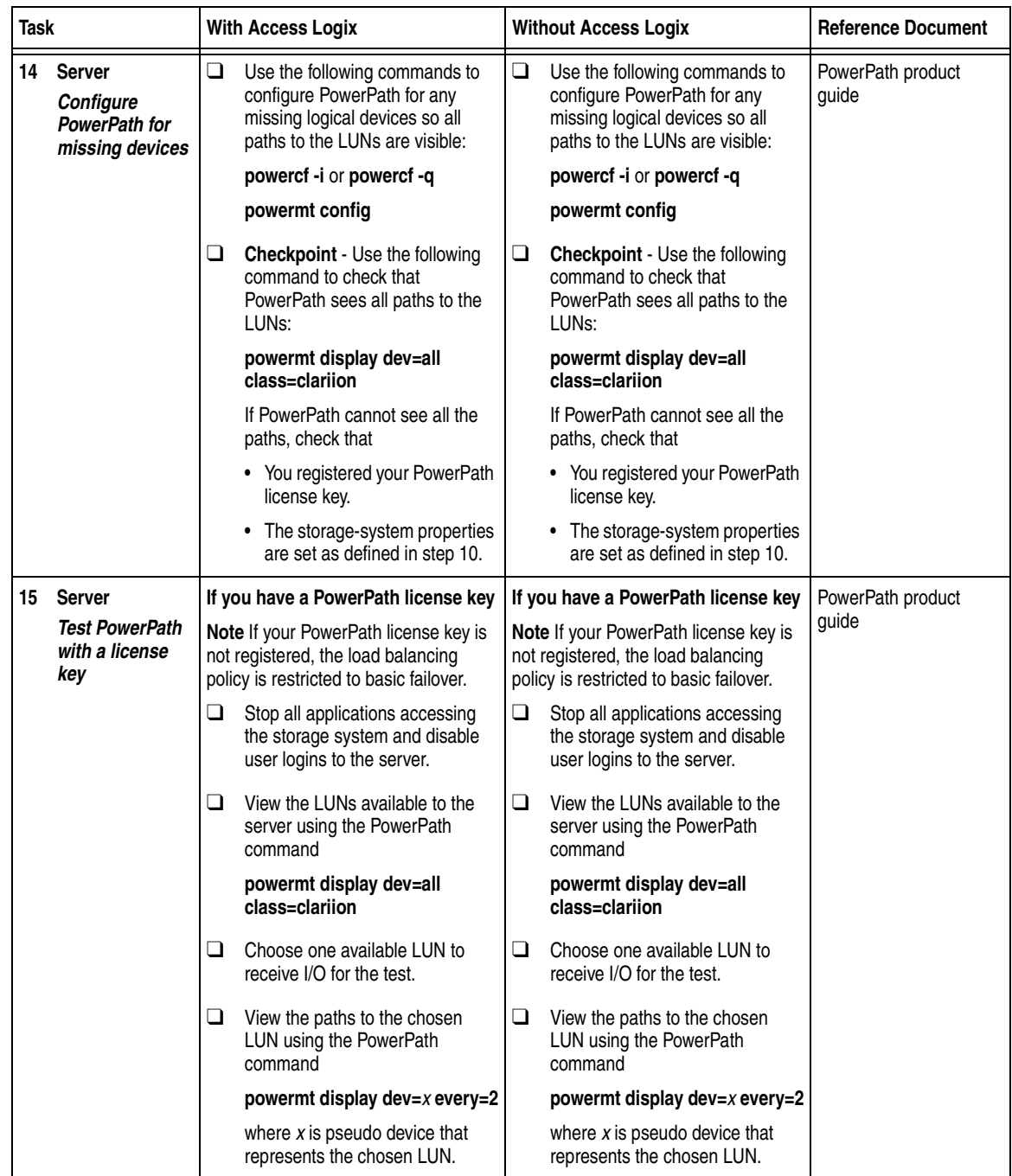

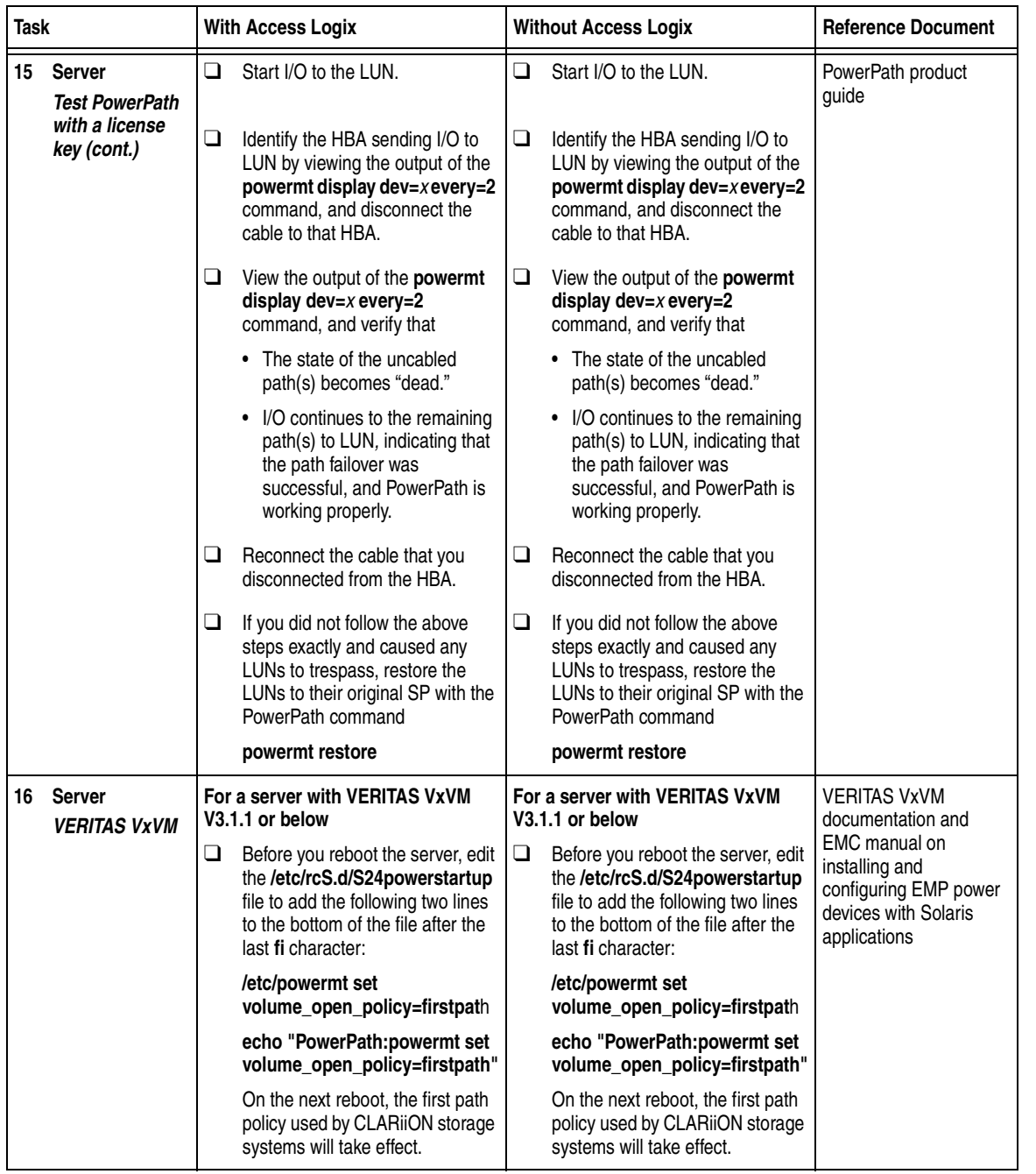

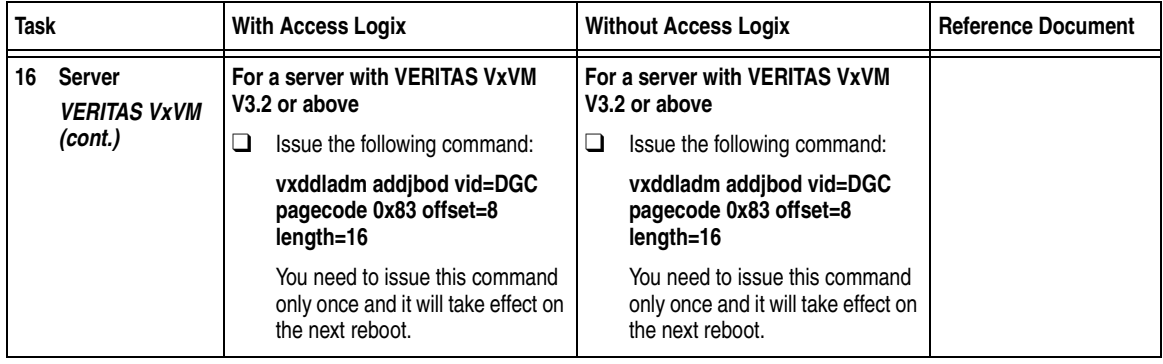

You are now ready to set up any optional software (such as SnapView or MirrorView) on a CX400, CX600, or FC4700-series storage system.

### **PowerPath Checklist — Existing Solaris Server and New Storage System**

Tasks highlighted with grey in the checklist should be performed before the service provider arrives, except for the removal of ATF or CDE, which you can have done by EMC Professional Services.

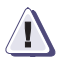

#### **! CAUTION**

**You cannot run ATF or CDE and PowerPath on the same server. Before you transition your server from ATF or CDE to PowerPath, you must**

- Back up your server configurations.
- Back up data on all storage systems connected to the server.
- ◆ **Remove ATF or CDE, which EMC recommends that EMC Professional Services do, especially if your server configuration is complex. If you want to remove it yourself, you must use the procedure in the** *Removing ATF or CDE Software Before Installing Other Failover Software* **document (P/N 069001173), which is on the Powerlink website with this roadmap.**

**Simply removing ATF or CDE using the uninstall procedure in the Solaris ATF administrator's guide or the Solaris utilities administrator's guide may not return the server to it original state, and may result in lost data.**

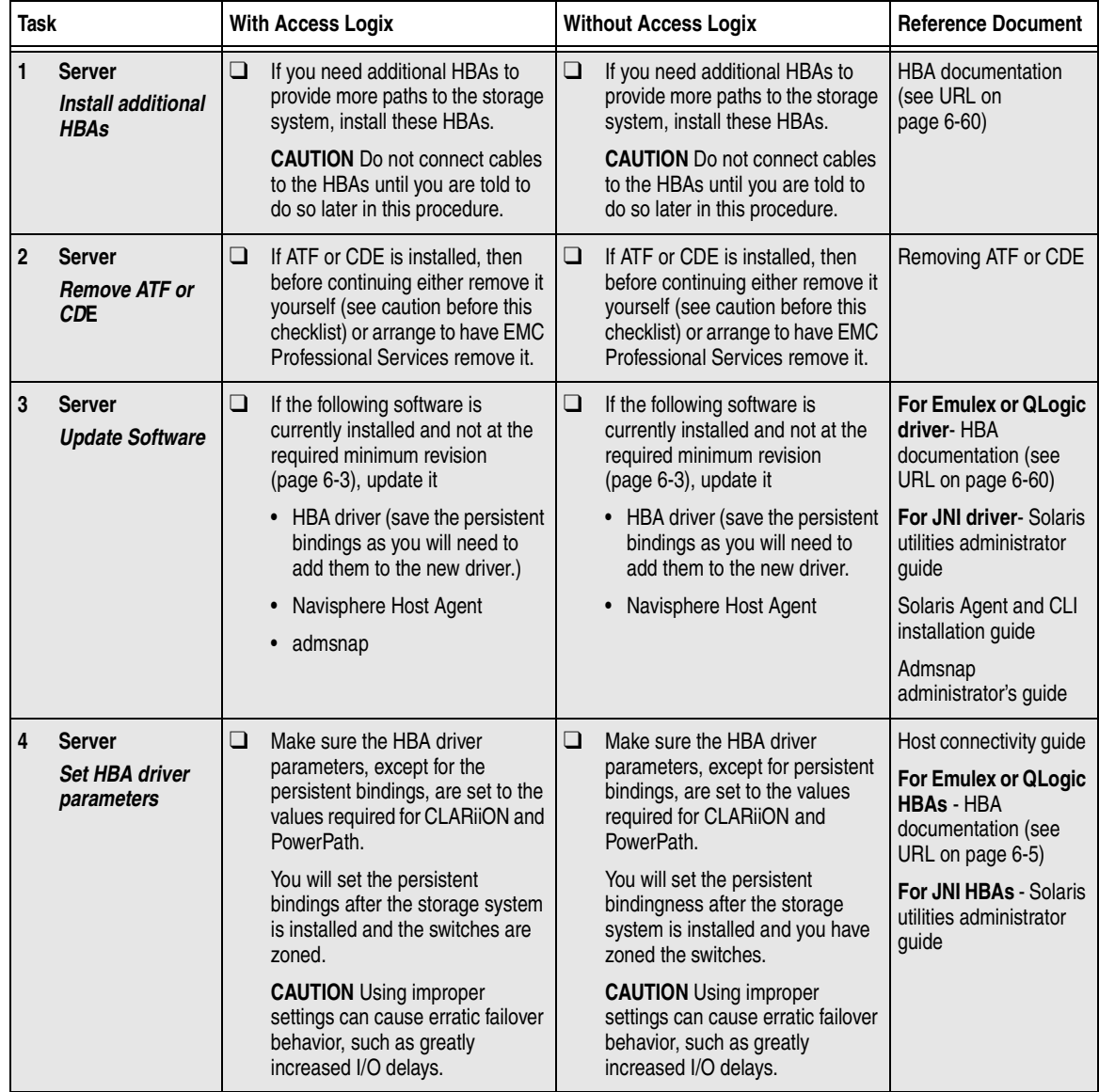

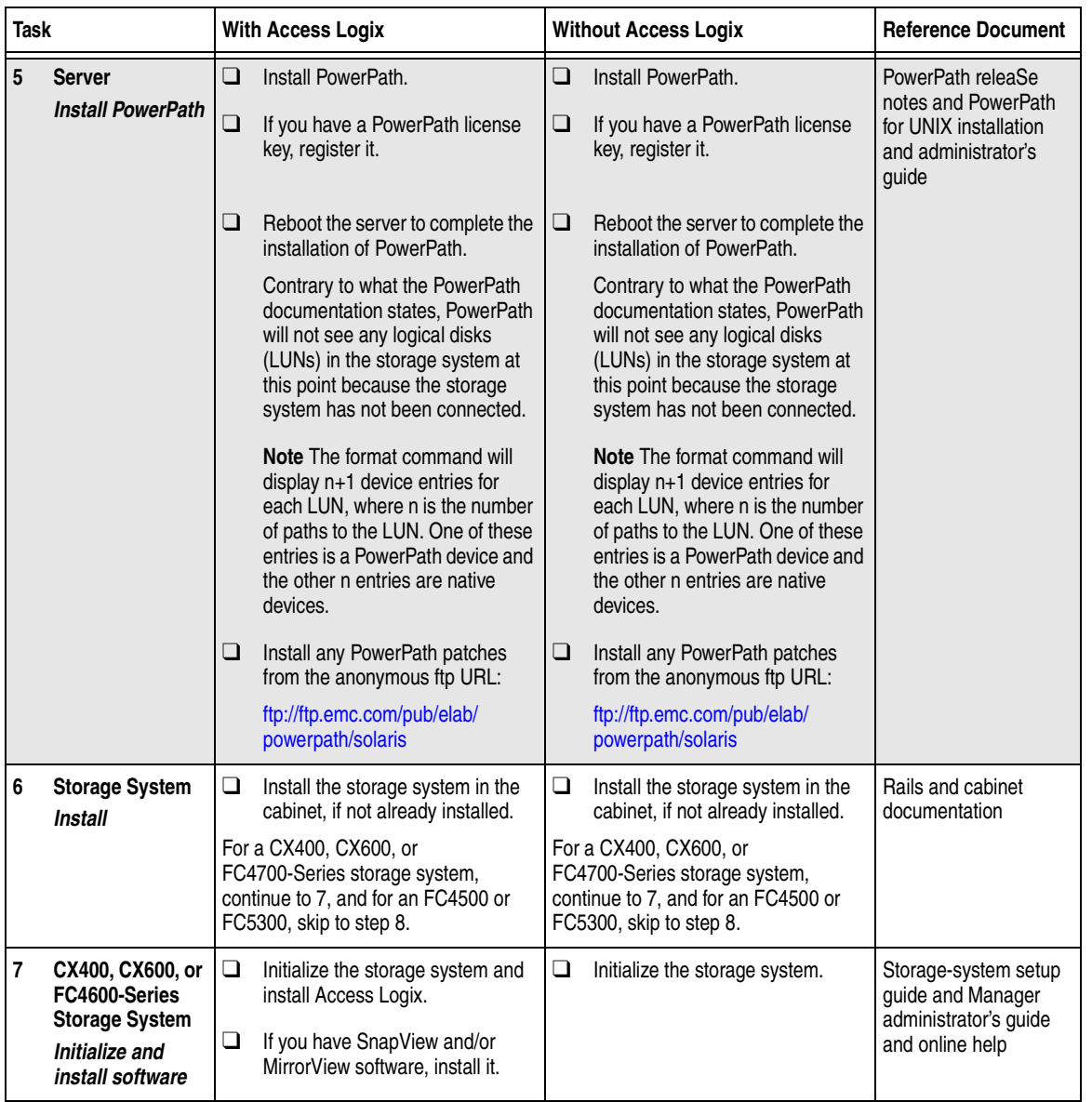

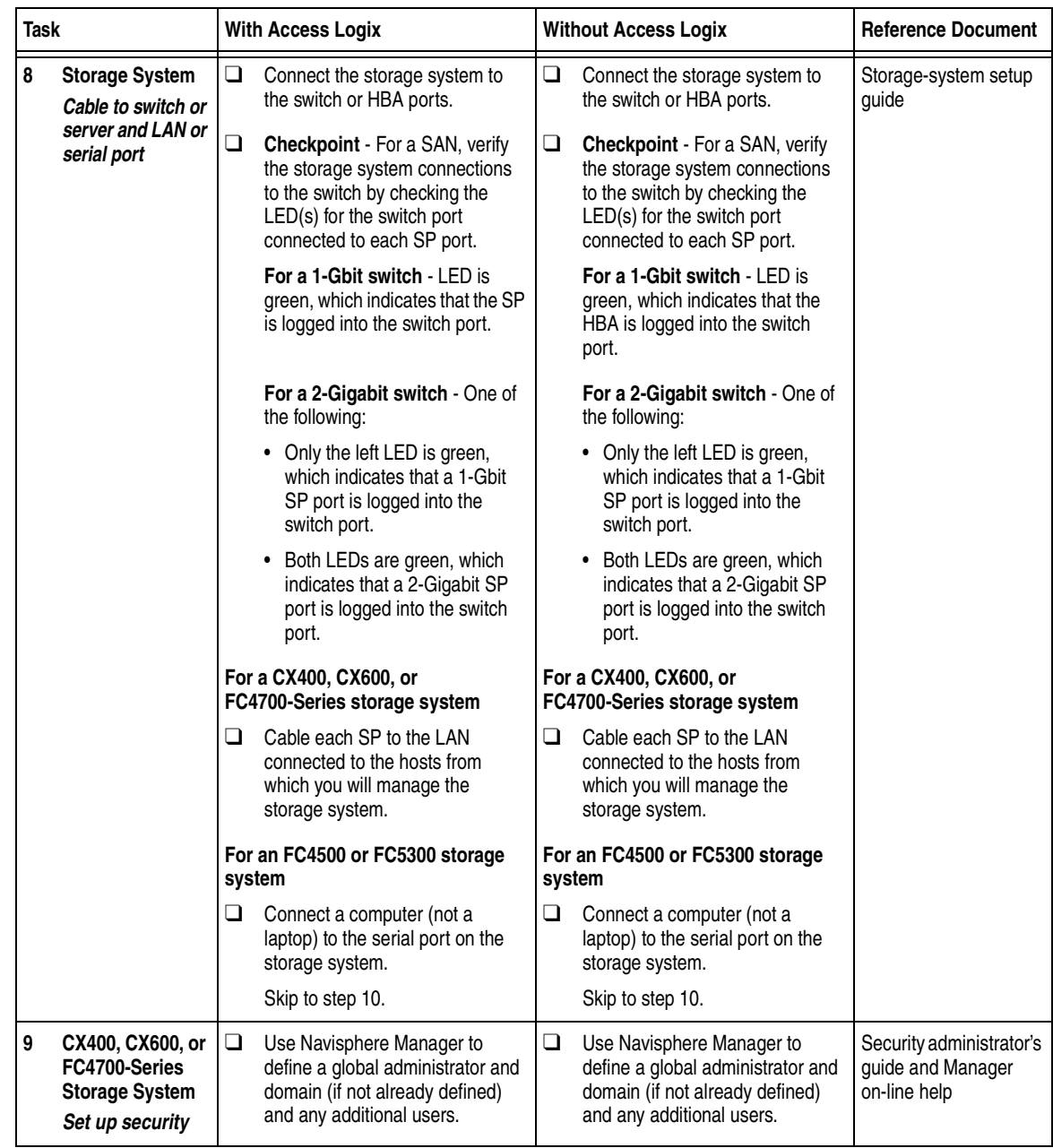

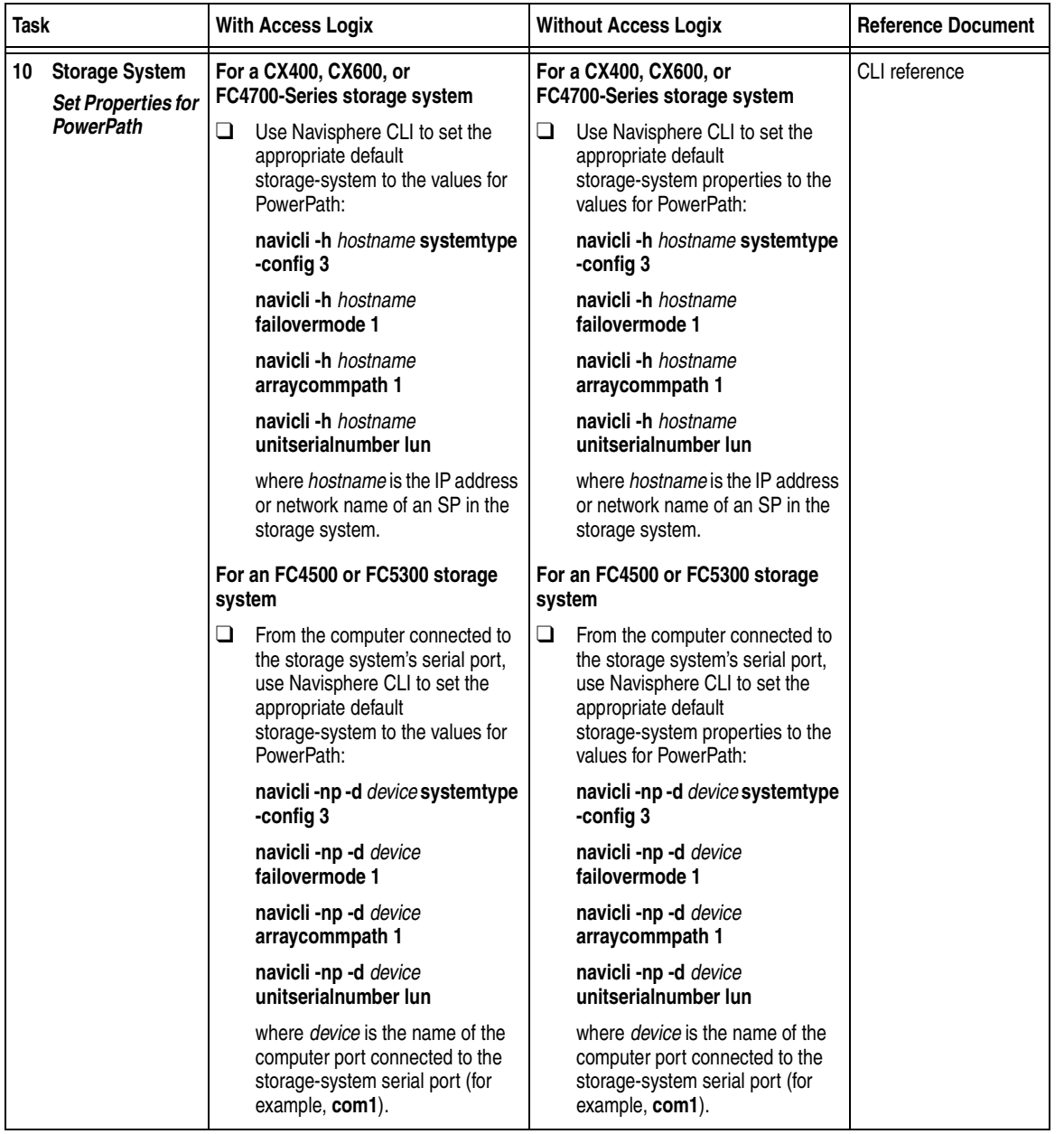

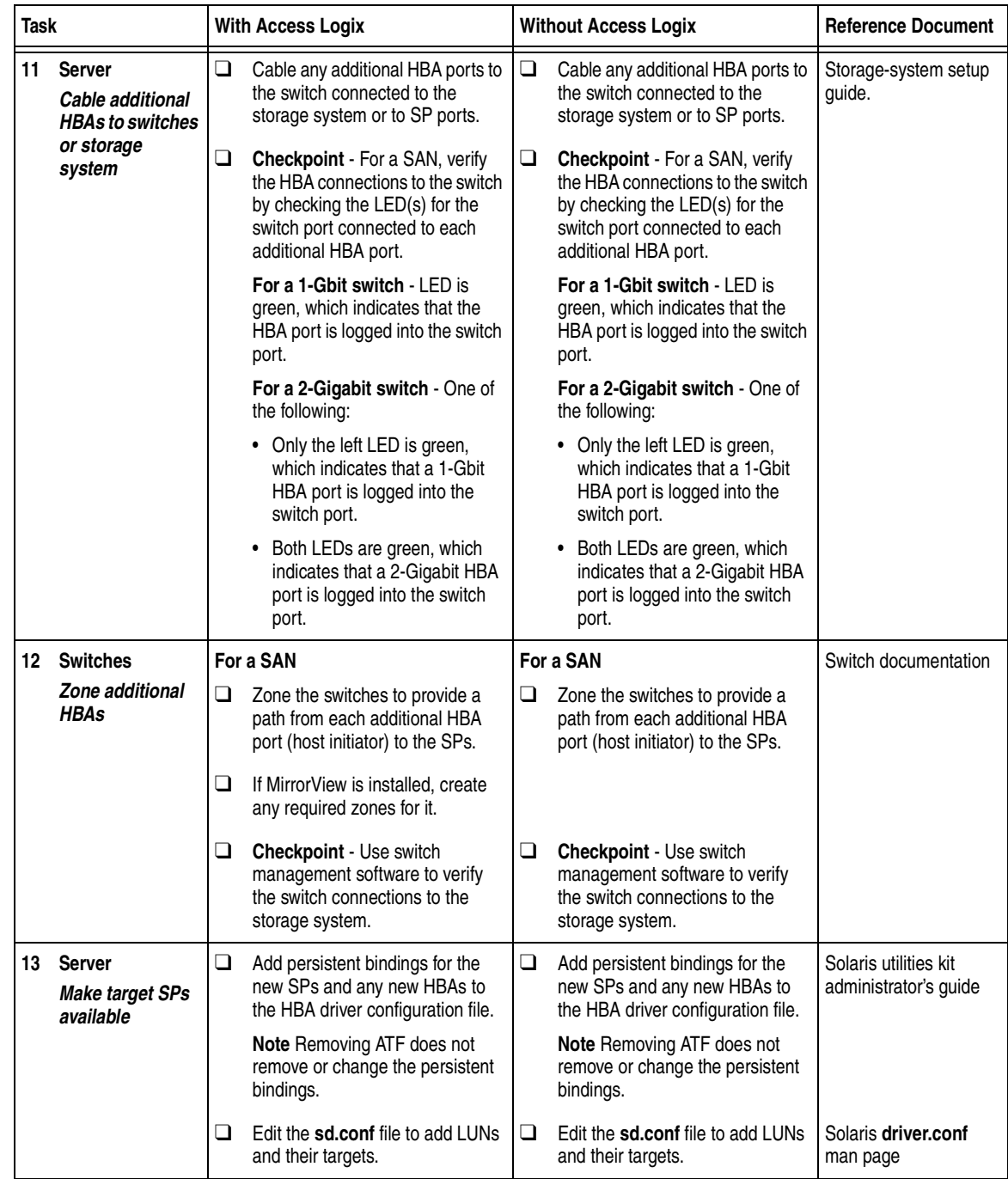

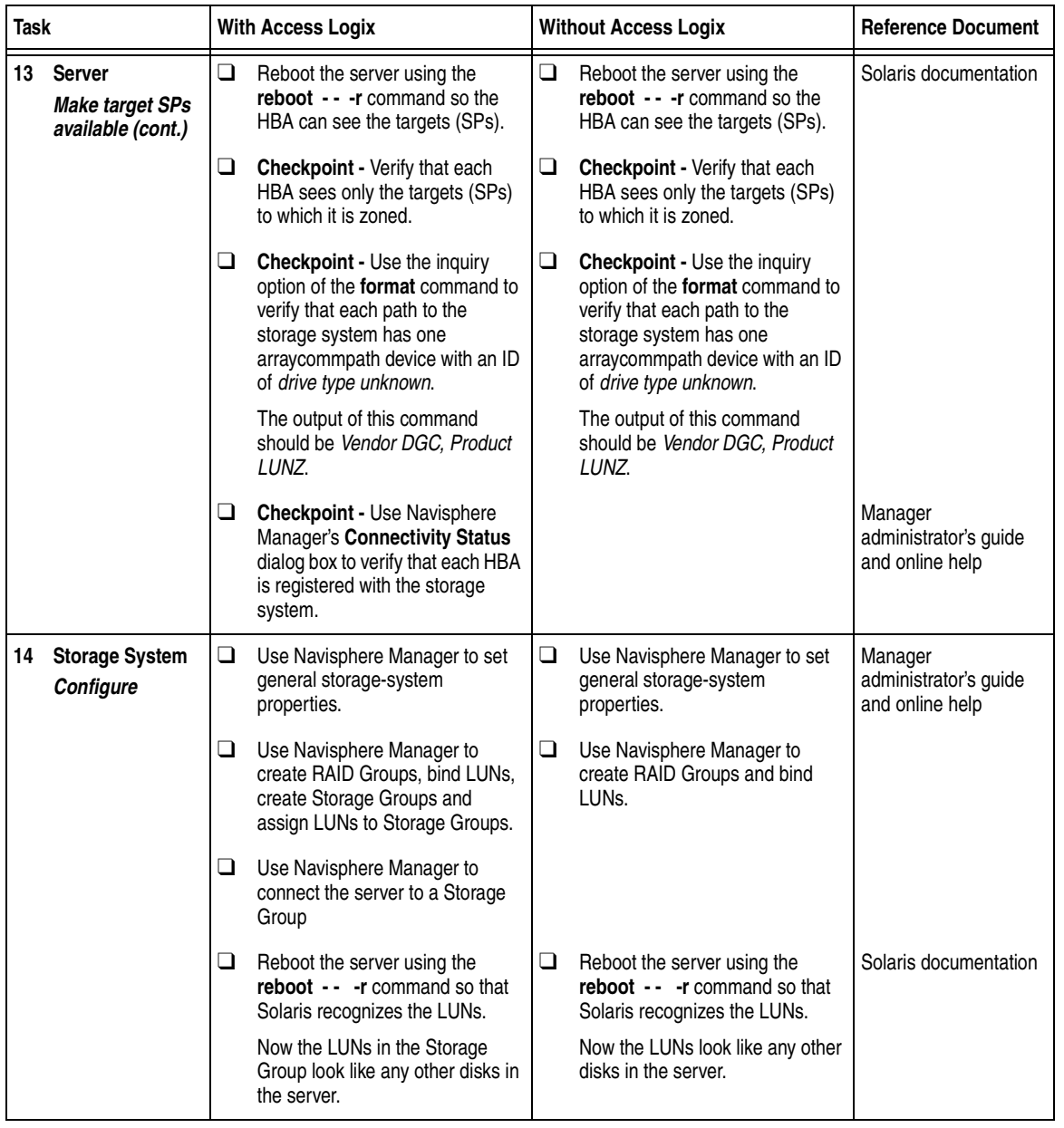

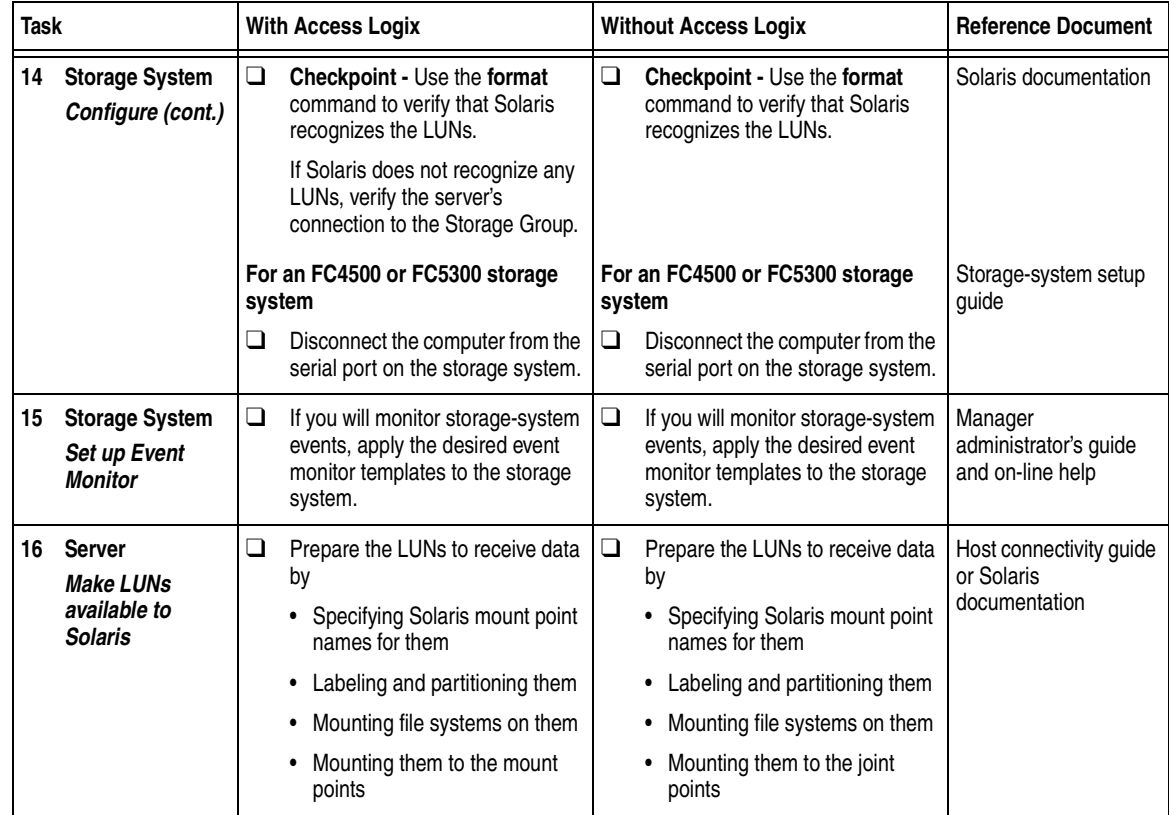

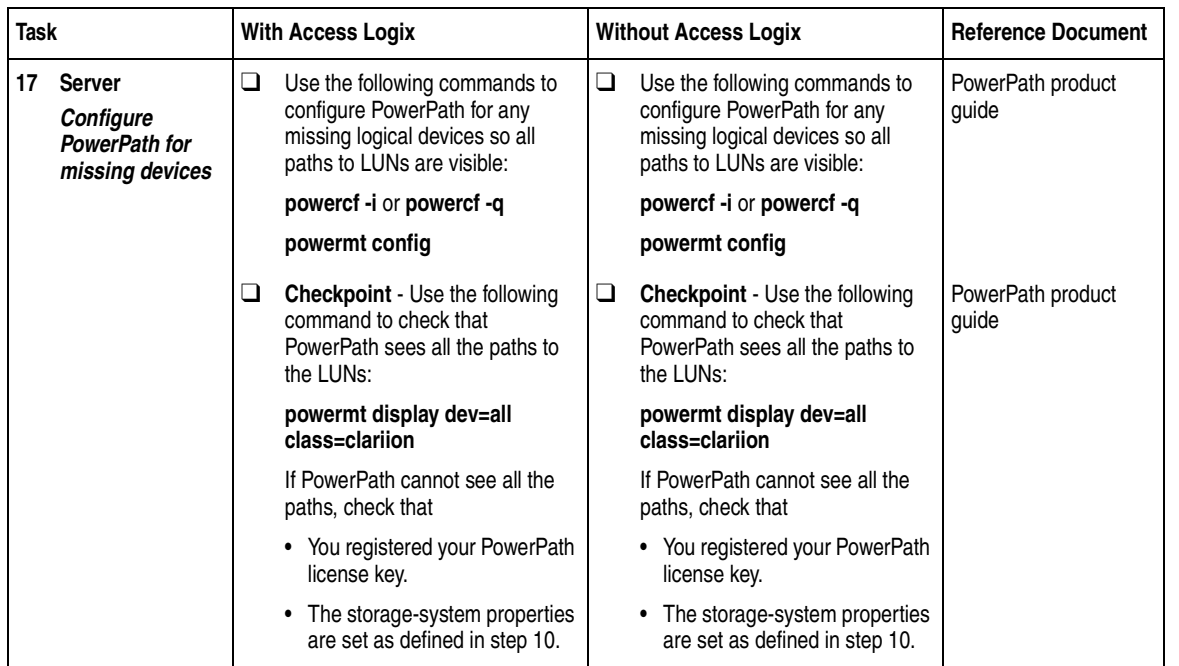

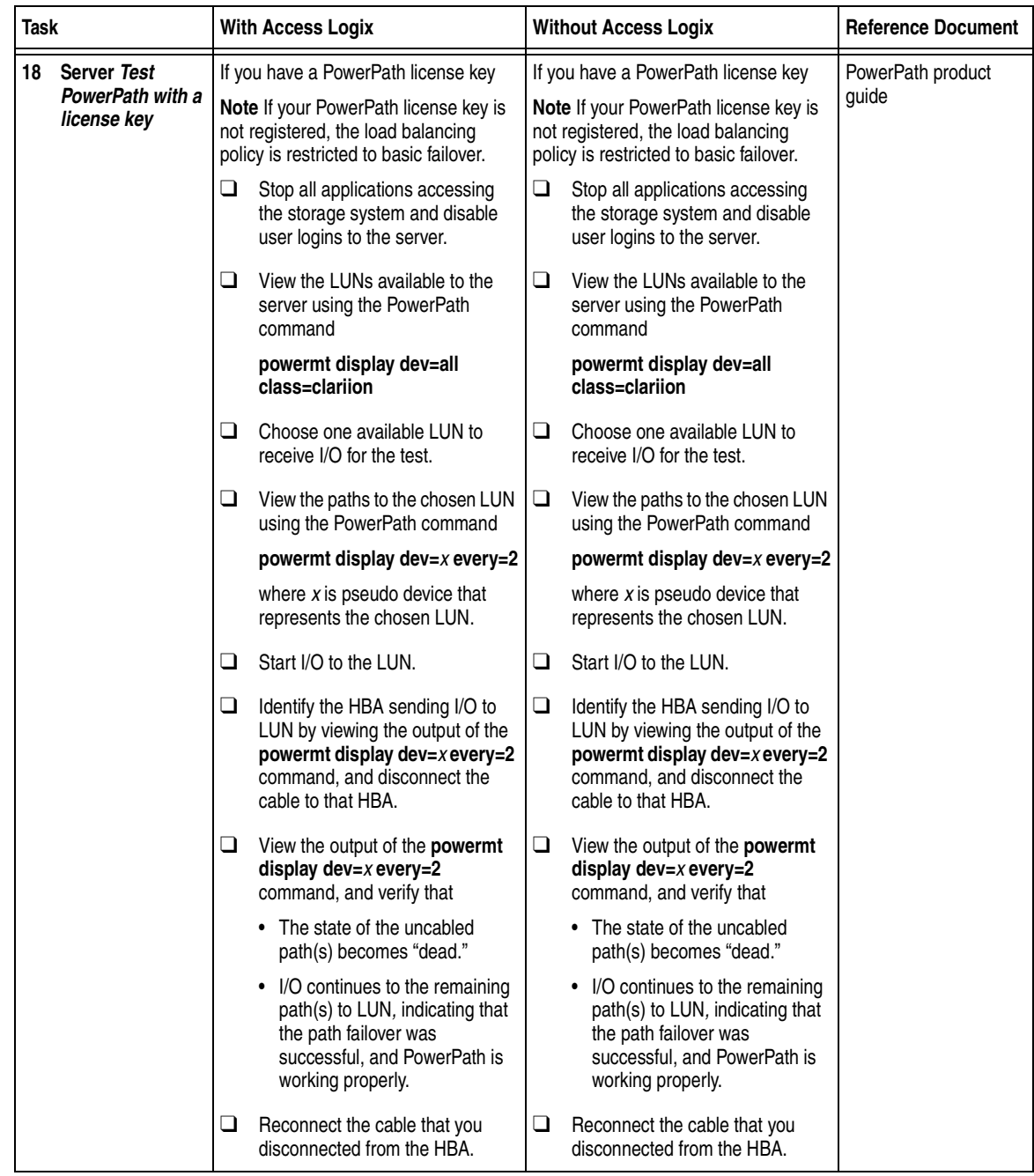

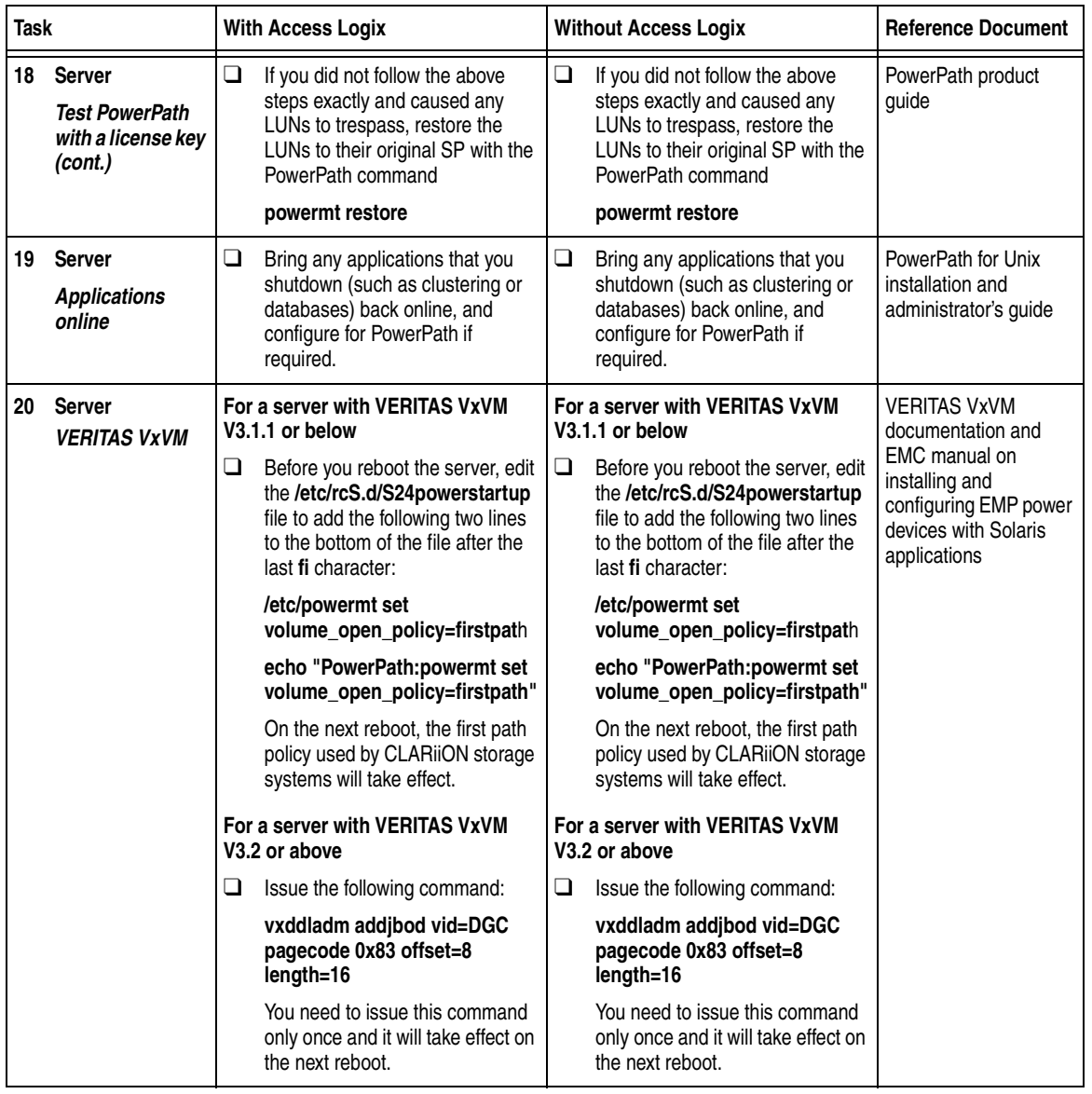

You are now ready to set up any optional software (such as SnapView or MirrorView) on a CX400, CX600, or FC4700-series storage system.

### **PowerPath Checklist — Existing Solaris Server and Existing Storage System**

This checklist assumes that the existing Solaris server and existing storage system are already connected in a SAN or direct attach configuration. Tasks highlighted with grey in the checklist should be performed before the service provider arrives, except for the removal of ATF or CDE, which you can have done by EMC Professional Services.

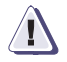

#### **! CAUTION**

**You cannot run ATF or CDE and PowerPath on the same server. Before you transition your server from ATF or CDE to PowerPath, you must**

- Back up your server configurations.
- Back up data on all storage systems connected to the server.
- ◆ **Remove ATF or CDE, which EMC recommends that EMC Professional Services do, especially if your server configuration is complex. If you want to remove it yourself, you must use the procedure in the** *Removing ATF or CDE Software Before Installing Other Failover Software* **document (P/N 069001173), which is on the Powerlink website with this roadmap.**

**Simply removing ATF or CDE using the uninstall procedure in the Solaris ATF administrator's guide or the Solaris utilities administrator's guide may not return the server to it original state, and may result in lost data.**

If you are transitioning a SunCluster or VERITAS Cluster Server (VCS) configuration from ATF or CDE to PowerPath, perform the procedure in the checklist on each node in succession. While you perform the procedure on one node, you can leave the cluster services active on the other node, provided failure in a path to the storage system does not occur.

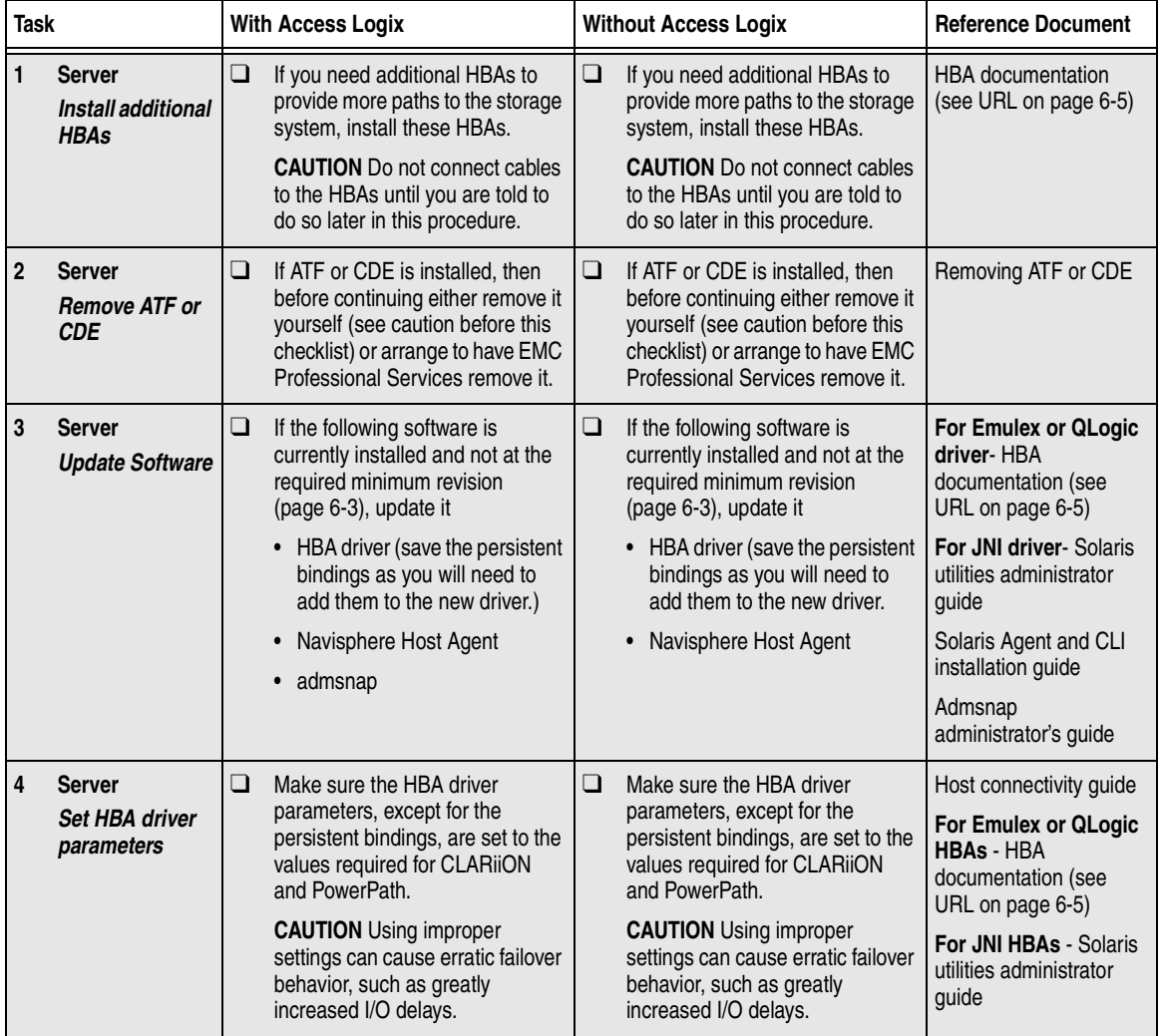

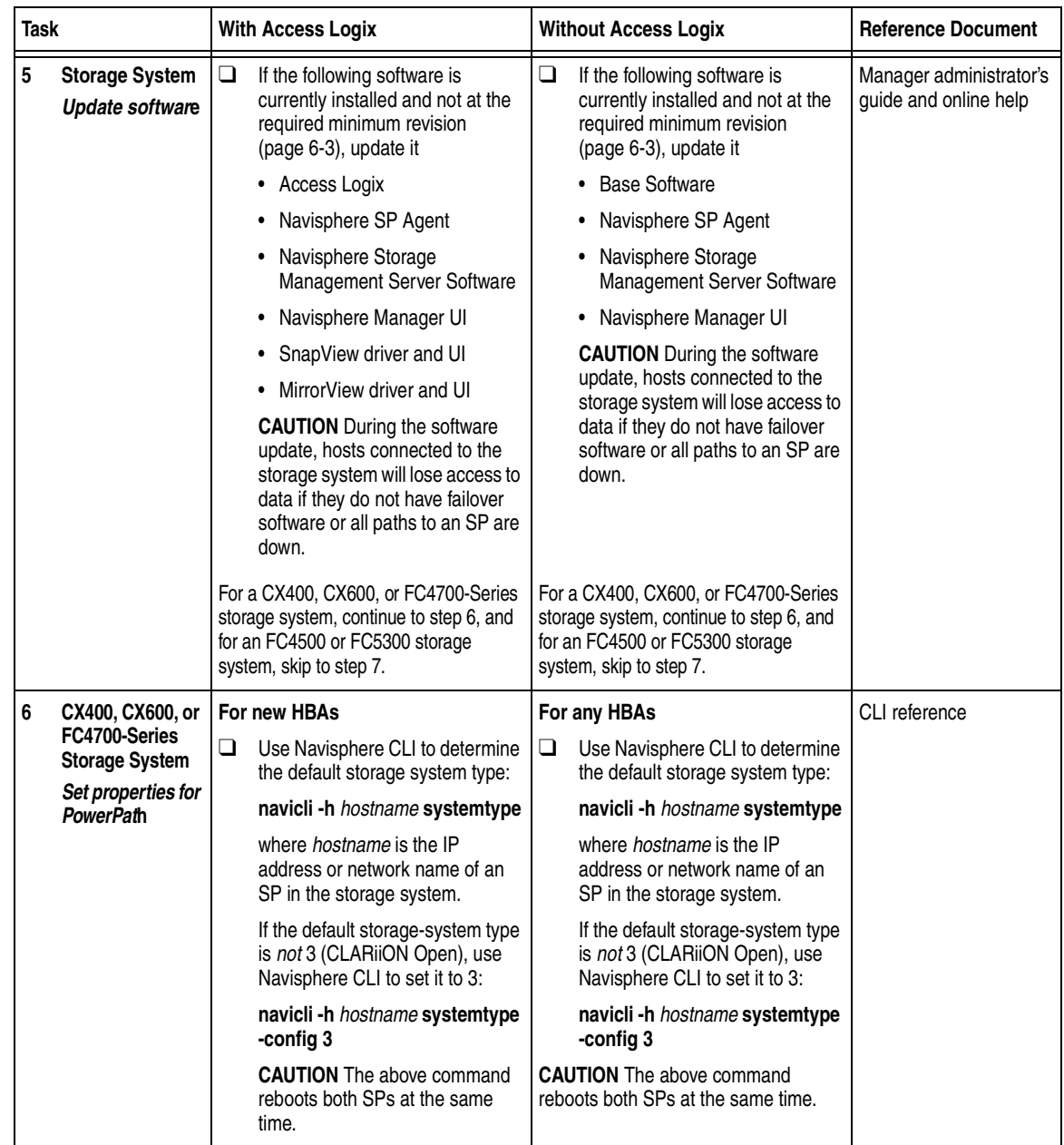

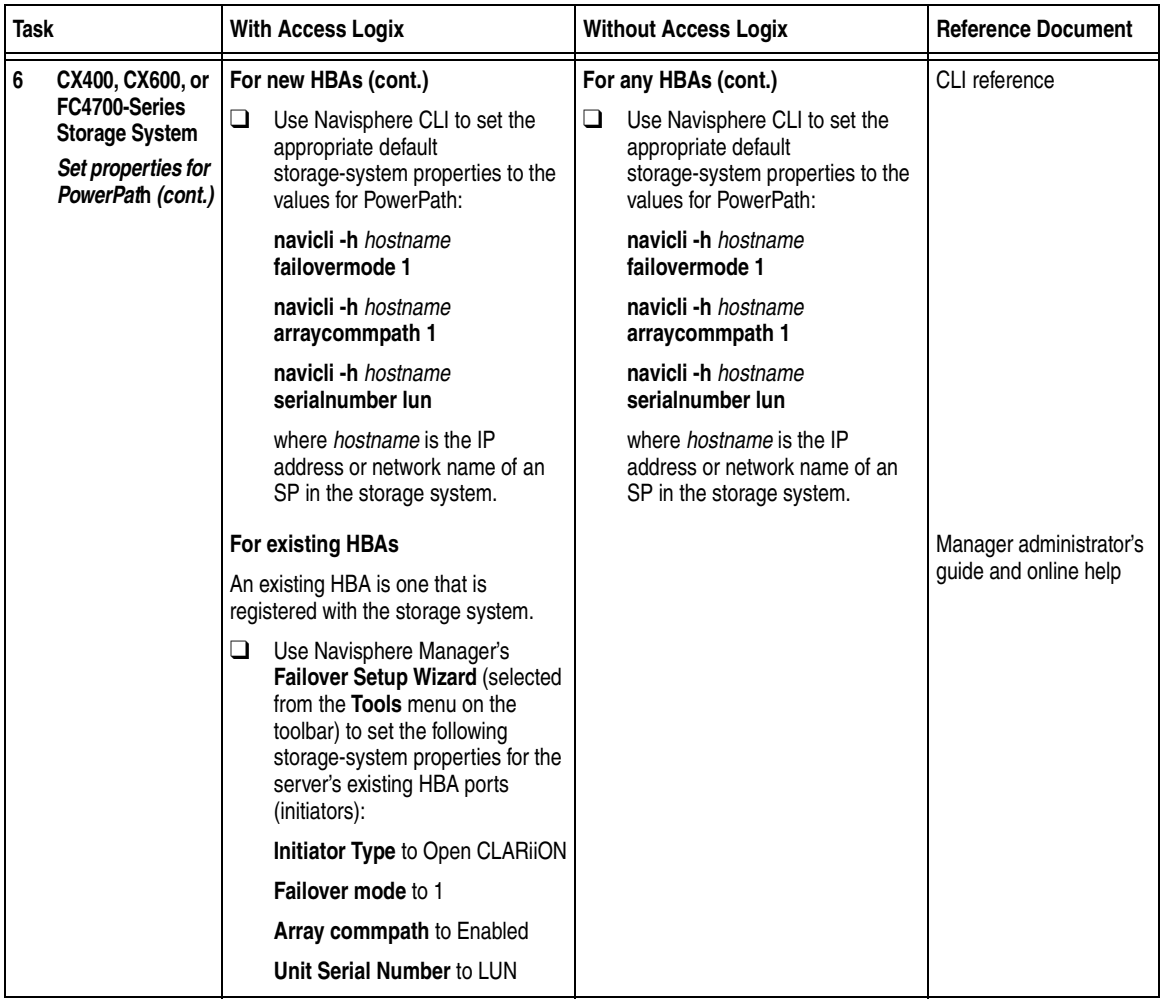

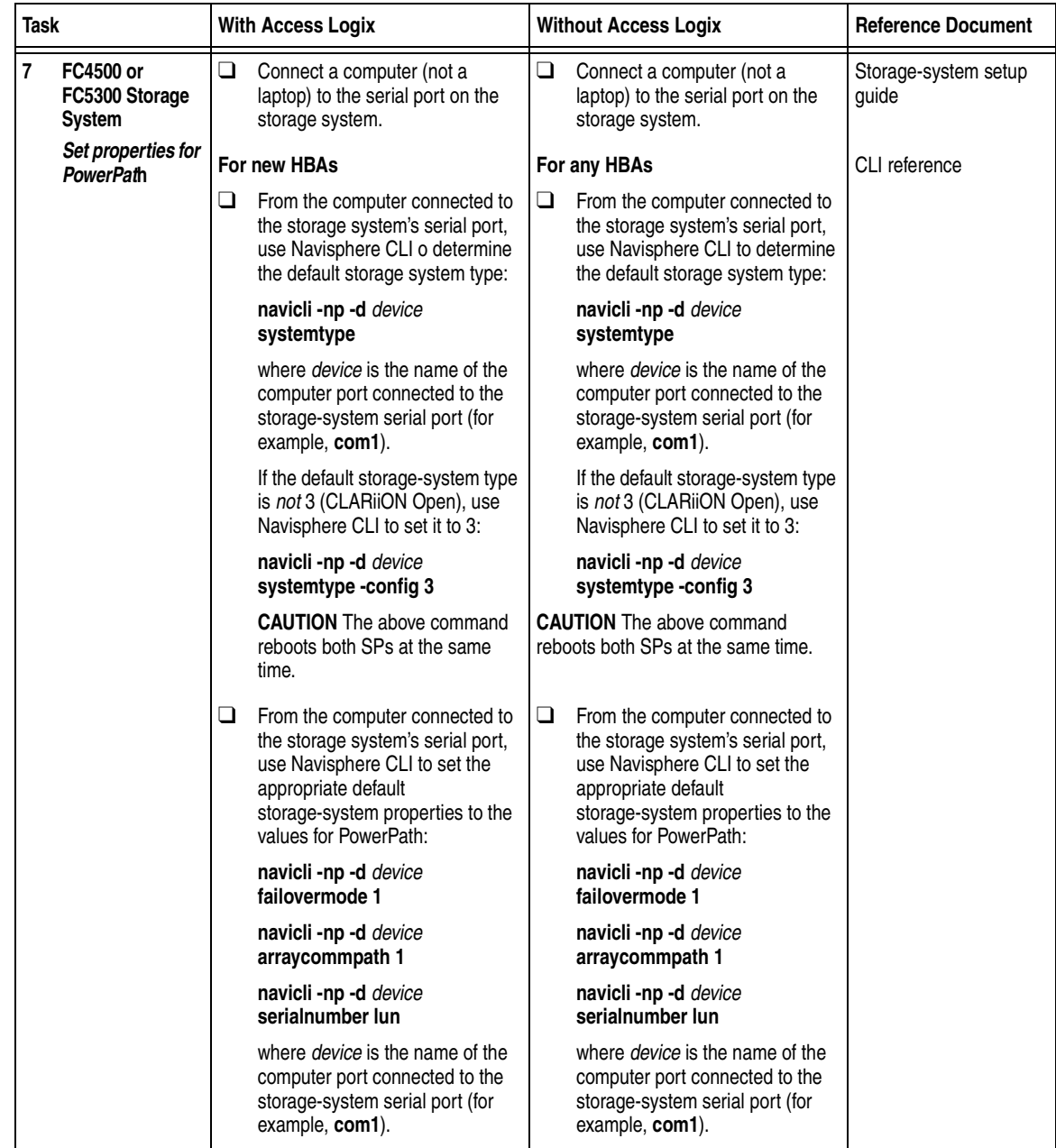
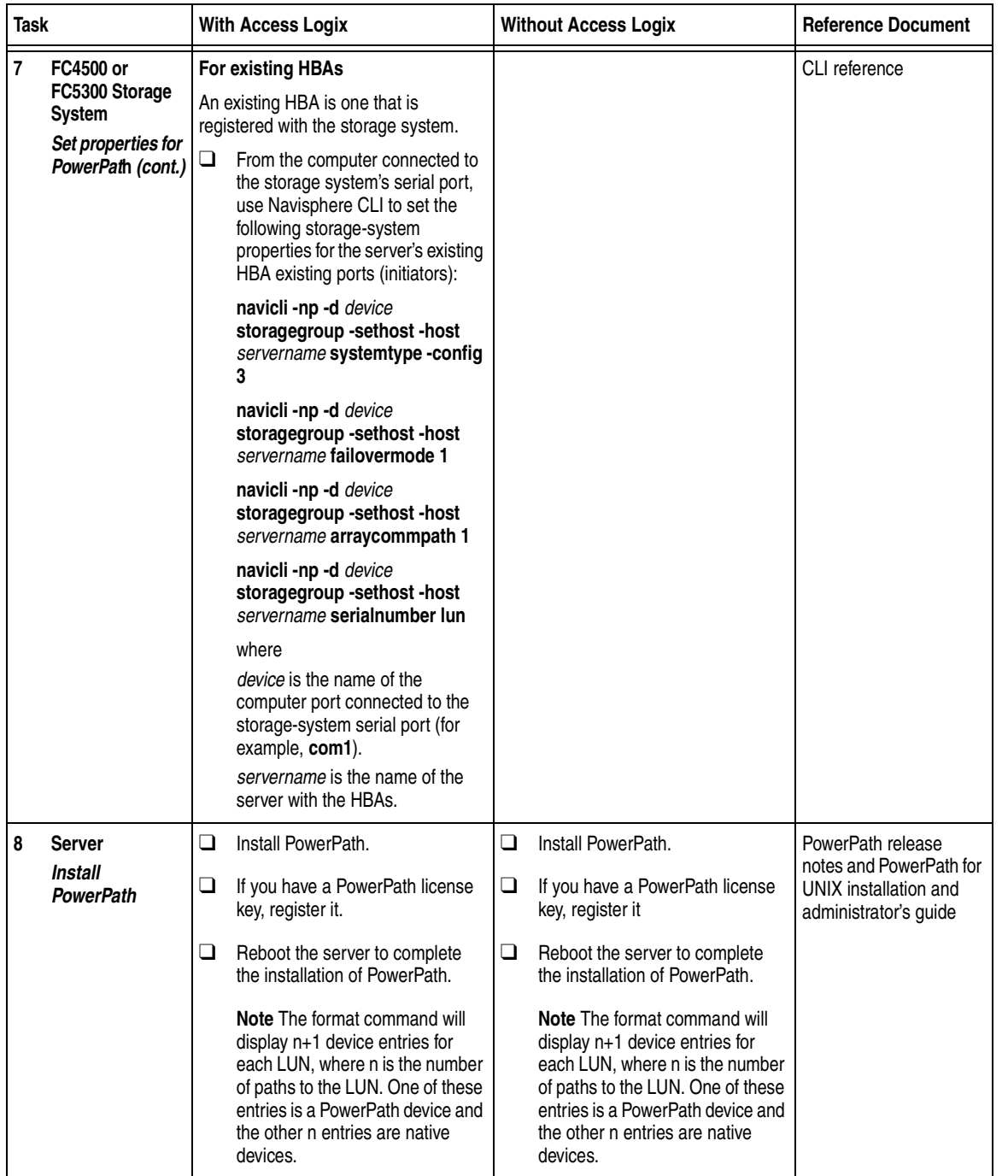

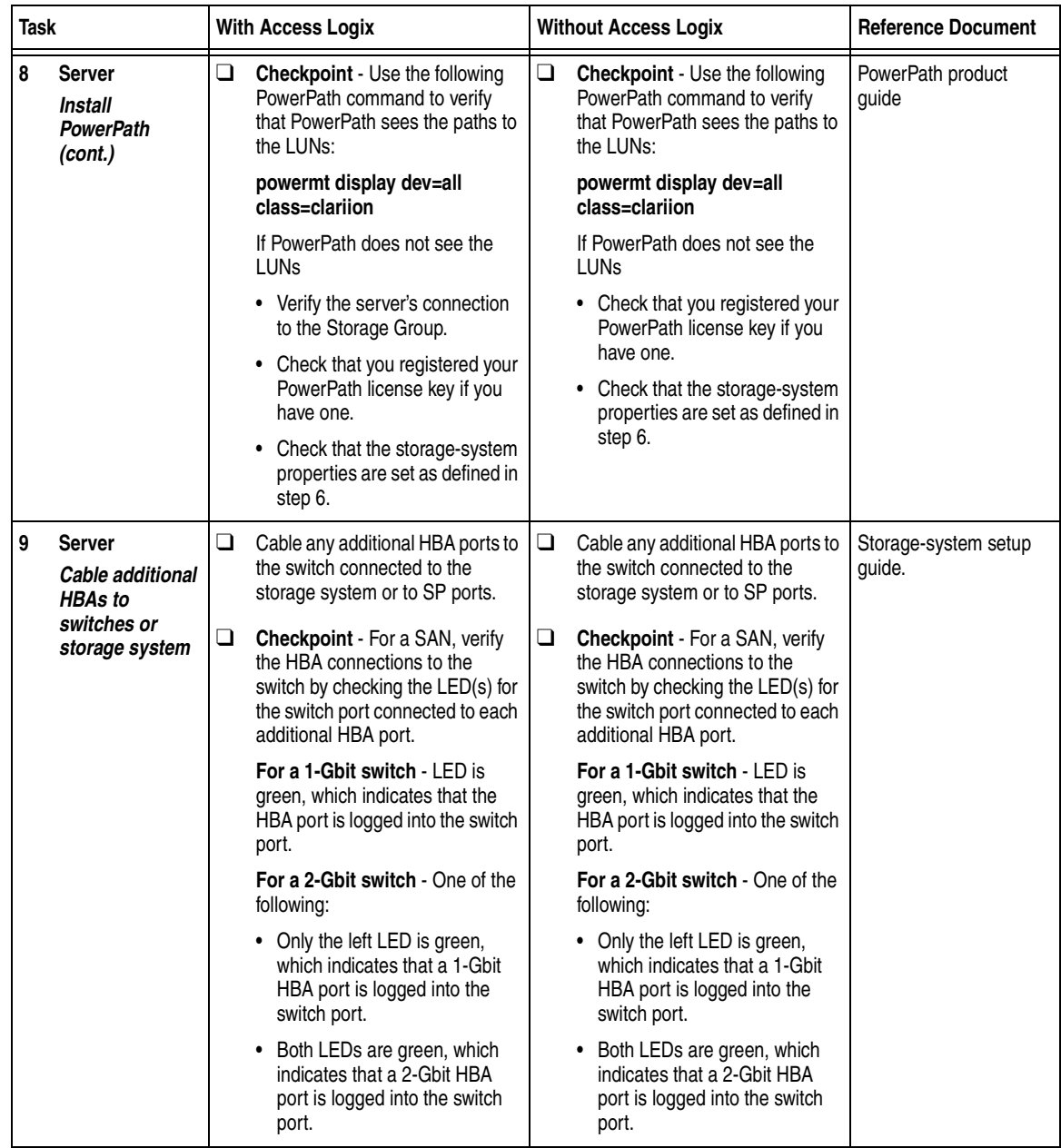

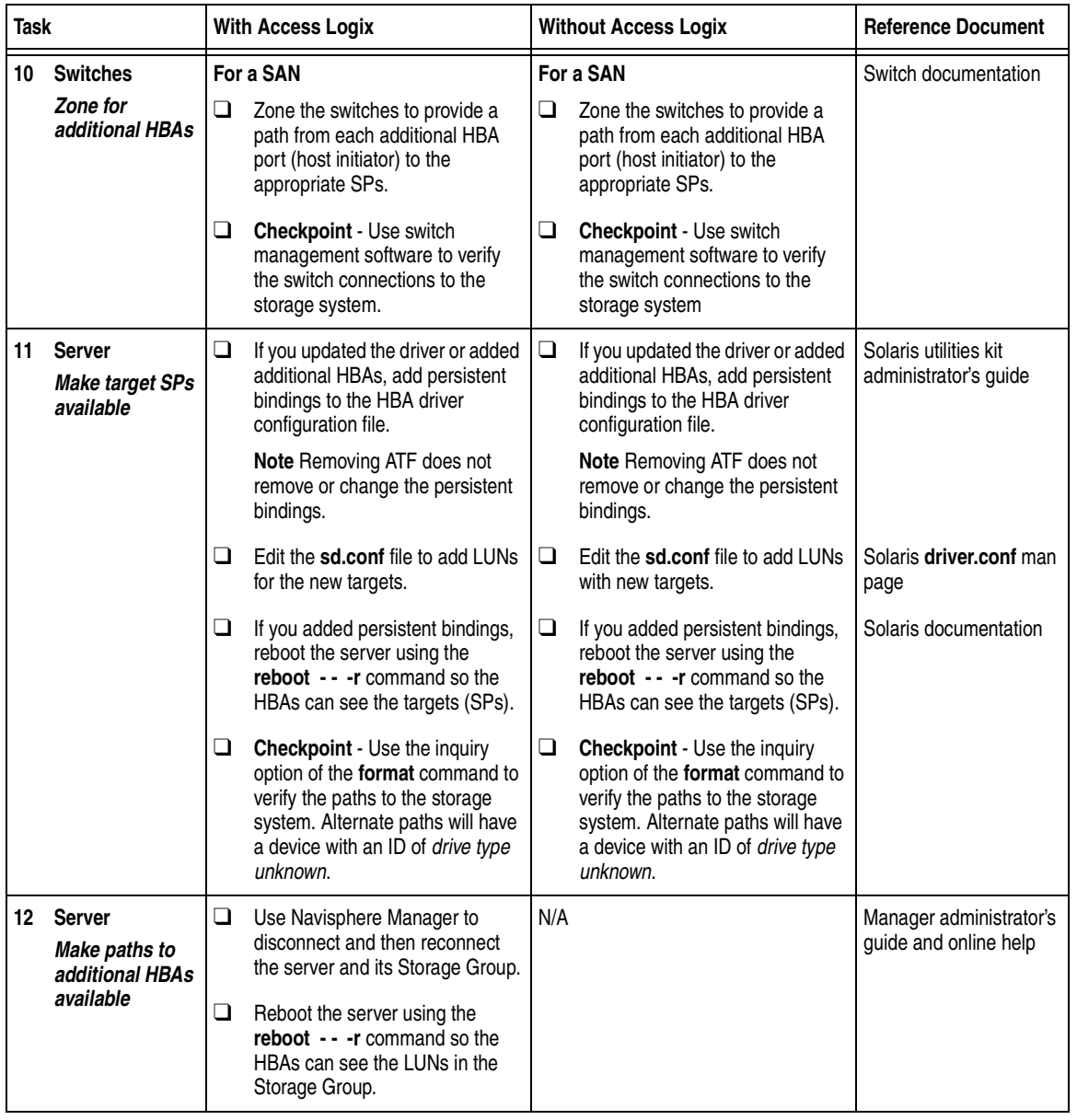

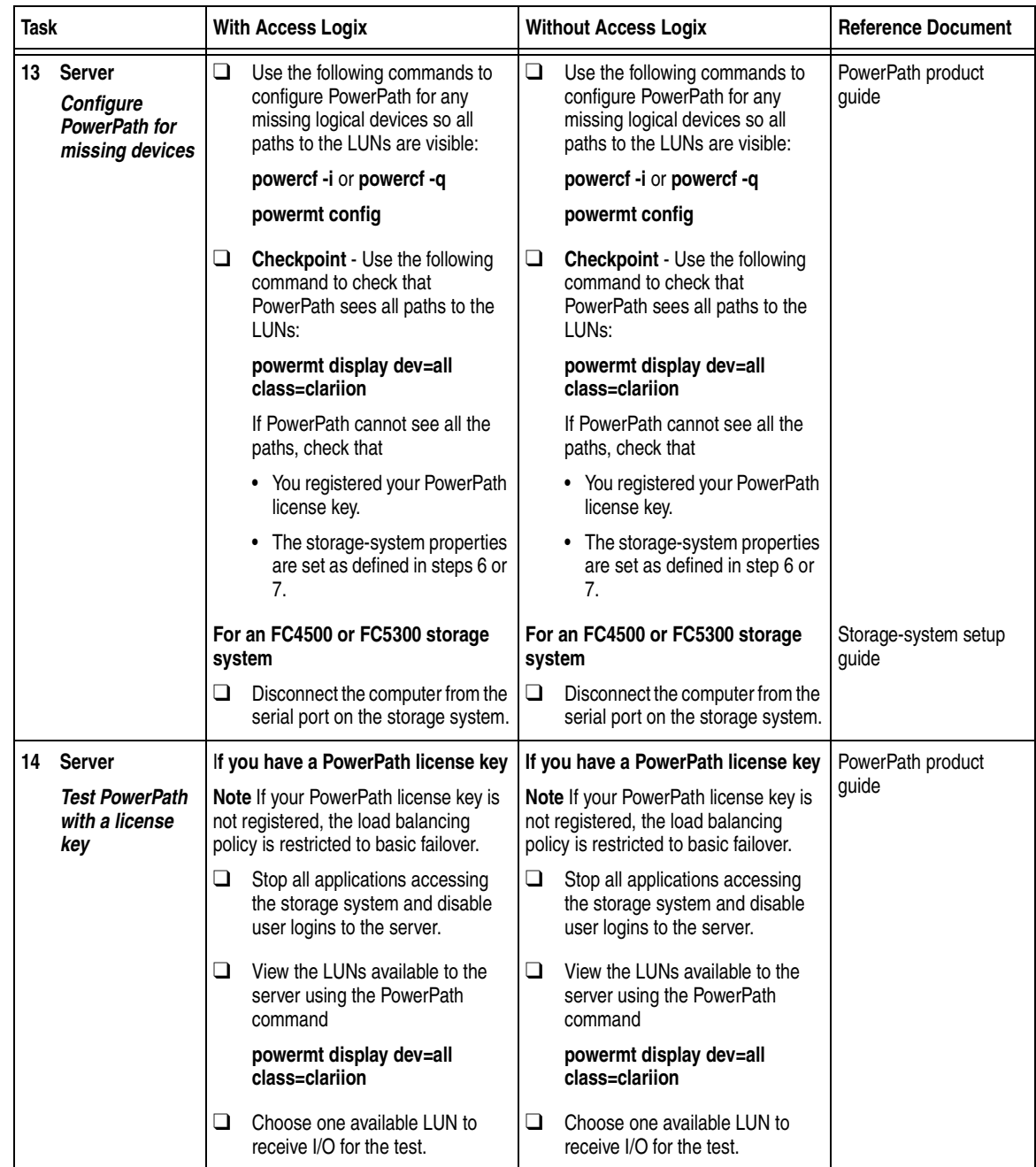

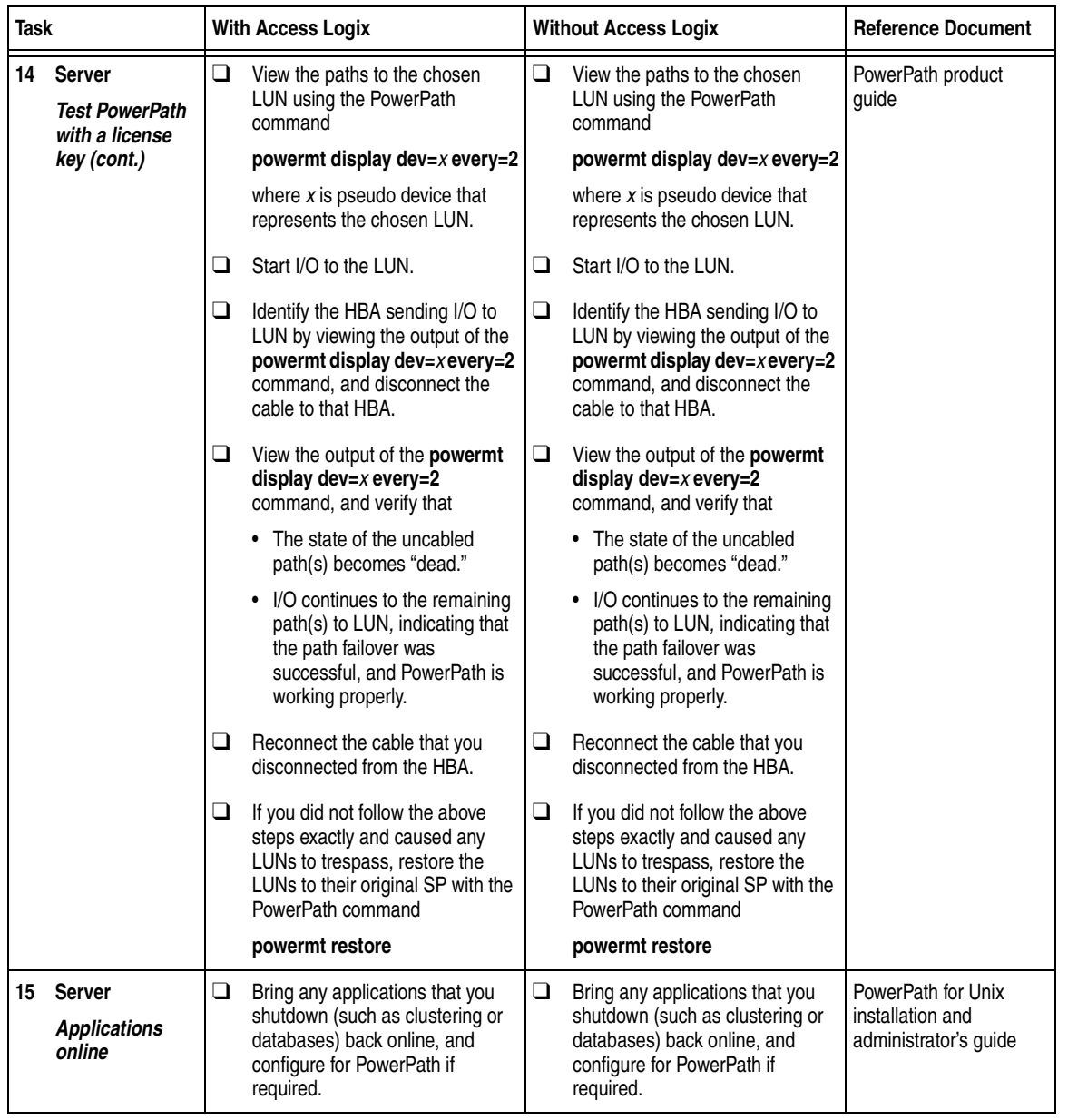

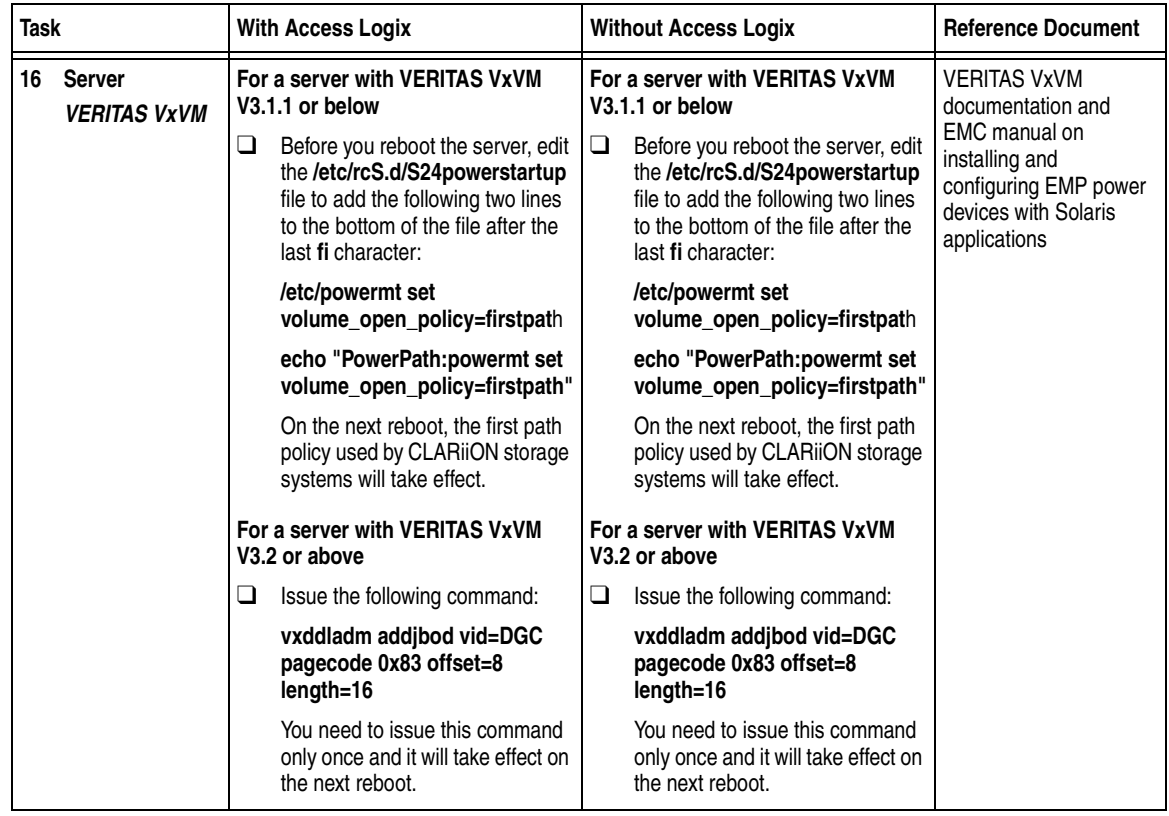

## **DMP Configurations for Solaris**

Read this section if you are installing a Solaris DMP configuration with a new server and a new CX400, CX600, or FC4700-Series storage system. A new server and a new storage system are defined as follows:

**new server** - A server running Solaris and *not* connected to any storage system.

**new storage system** - A CX400, CX600, or FC4700-Series storage system that has factory default settings and has never been connected to a server.

Topics relating to the checklist for Solaris DMP configurations are

- ◆ [Required Software Revisions ......................................................... 6-49](#page-222-0)
- ◆ [Prerequisites ..................................................................................... 6-50](#page-223-0)
- ◆ [Documentation................................................................................. 6-51](#page-224-0)
- [DMP Checklist New Solaris Server and New Storage System6-53](#page-226-0)

#### <span id="page-222-0"></span>**Required Software Revisions**

- ◆ Solaris operating system revision and patches listed in the *EMC Support Matrix* on the Powerlink website (<http://powerlink.emc.com>)
- ◆ HBA driver revision listed in the *EMC Support Matrix* on the Powerlink website ([http://powerlink.emc.com\)](http://powerlink.emc.com)
- ◆ VxVM 3.2 patch 2 or higher
- ◆ For CX400 storage systems
	- CX400 Access Logix shipping version or
		- CX400 Base software shipping version
	- Navisphere SP Agent version 6.2 or higher
	- Navisphere Host Agent version 6.2 or higher
	- Navisphere Manager version 6.2 or higher
- For CX600 storage systems
	- CX600 Access Logix shipping version or CX600 Base software shipping version
	- Navisphere SP Agent version 6.1 or higher
	- Navisphere Host Agent version 6.1 or higher
	- Navisphere Manager version 6.1 or higher
- For FC4700 storage systems
	- FC4700 Access Logix version 8.46.56 or higher or
		- FC4700 Base software version 8.46.06 or higher
	- Navisphere SP Agent version 6.1 or higher
	- Navisphere Host Agent version 6.1 or higher
	- Navisphere Manager version 6.1 or higher

#### <span id="page-223-0"></span>**Prerequisites**

- You have installed the storage systems and, for FC4700 storage systems, initialized them (see storage-system setup guide).
- You have set up storage-system security (see Security administrator's guide and Navisphere Manager online help).
- You have installed any switches and connected the storage system SPs to switch ports (see switch documentation)
- You have installed Navisphere Manager.
- You have a host that is
	- Running an operating system that can support the Navisphere Manager 6.X browser-based client. For an up-to-date list of such operating systems, refer to the Navisphere Manager 6.X release notes on <http://powerlink.emc.com>.
	- On a network that is connected to the storage-system server that you will connect to the SPs in the CX400, CX600, or FC4700-Series storage system.
- You must have planned your LUNs and RAID Groups, and Storage Groups if you have Access Logix. Be sure to consider requirements for SnapView and MirrorView if you have this software. The following documents will help you with this planning:
	- *EMC Fibre Channel Storage System CX-Series Configuration Planning Guide* (P/N 014003113)
	- *EMC Fibre Channel Storage System Model FC4700-2 Configuration Planning Guide* (P/N 014003087)

#### <span id="page-224-0"></span>**Documentation**

This checklist refers to some or all of the documents listed below. We recommend that you load these documents on your service laptop before starting the installation.

Documentation that ships with the HBA and HBA driver.

This documentation is also available from the following websites For Emulex HBAs and drivers: <http://www.emulex.com/ts/docoem/framemc.htm>

For QLogic HBAs and drivers: [http://www.qlogic.com/support/drivers\\_software.asp](http://www.qlogic.com/support/drivers_software.asp)  and select **EMC** in the **OEM-approved Drivers/Firmware** list at the bottom of the page.

- Documentation that ships with
	- Switches
	- Sun Solaris<sup>®</sup> operating system
	- VERITAS Volume Manager
- ◆ *Storage-System Host Utilities for Solaris Administrator's Guide*  (P/N 069001140)
- ◆ *EMC ControlCenter Navisphere Agent and CLI for Solaris Version 5.X Installation Guide* (P/N 069001150)
- ◆ EMC ControlCenter Navisphere Command Line Interface (CLI) Version *6.X Reference* (P/N 069001038)
- ◆ *EMC Storage Systems 40U Cabinet Configuration Guide* (P/N 014003082)
- *EMC 2-Gigabit Storage Processor Enclosure (DAE2) Model CX400 Setup Guide* (P/N 014003105)
- ◆ *EMC Storage Processor Enclosure (SPE) Model CX600 Setup Guide* (P/N 014003078)
- ◆ *EMC Storage Systems CX-Series Initialization Guide* (P/N 014003112)
- ◆ *EMC 2-Gigabit Disk Enclosure (DAE2) Setup Guide* (P/N 014003104)
- ◆ *FC4700-2 Setup Guide* (P/N 014003073)
- ◆ *FC4700-2 Rackmount Model Hardware Reference* (P/N 014003072)
- ◆ *EMC ControlCenter Navisphere Manager Version 6.X Administrator's Guide* (P/N 069001125)
- ◆ *EMC ControlCenter Navisphere Security Version 6.X Administrator's Guide* (P/N 069001124)
- ◆ *CLARiiON Host Connectivity Guide* (P/N 014003106)

# <span id="page-226-0"></span>**DMP Checklist - New Solaris Server and New Storage System**

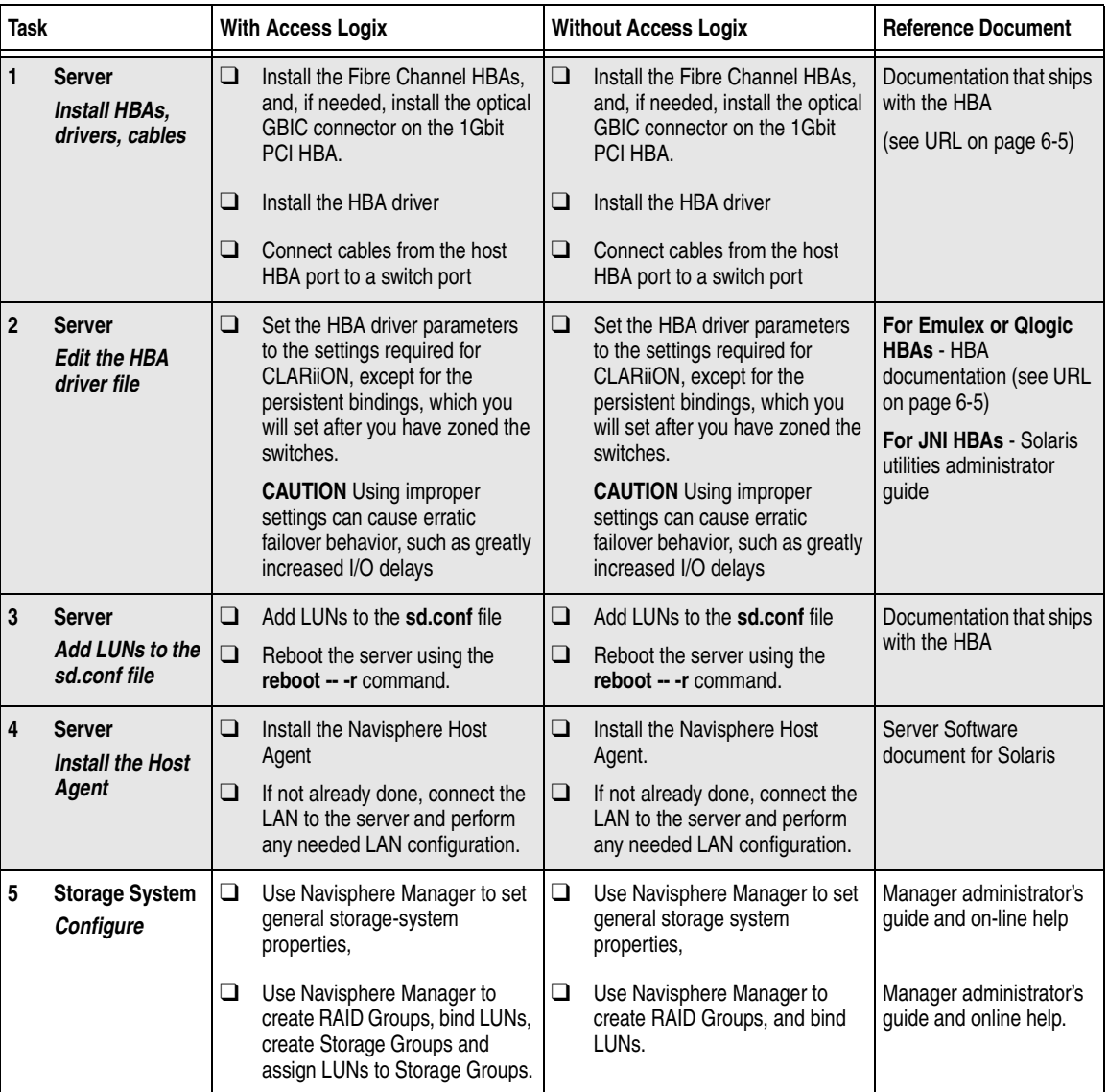

Tasks highlighted with grey in the checklist should be completed before the service provider arrives.

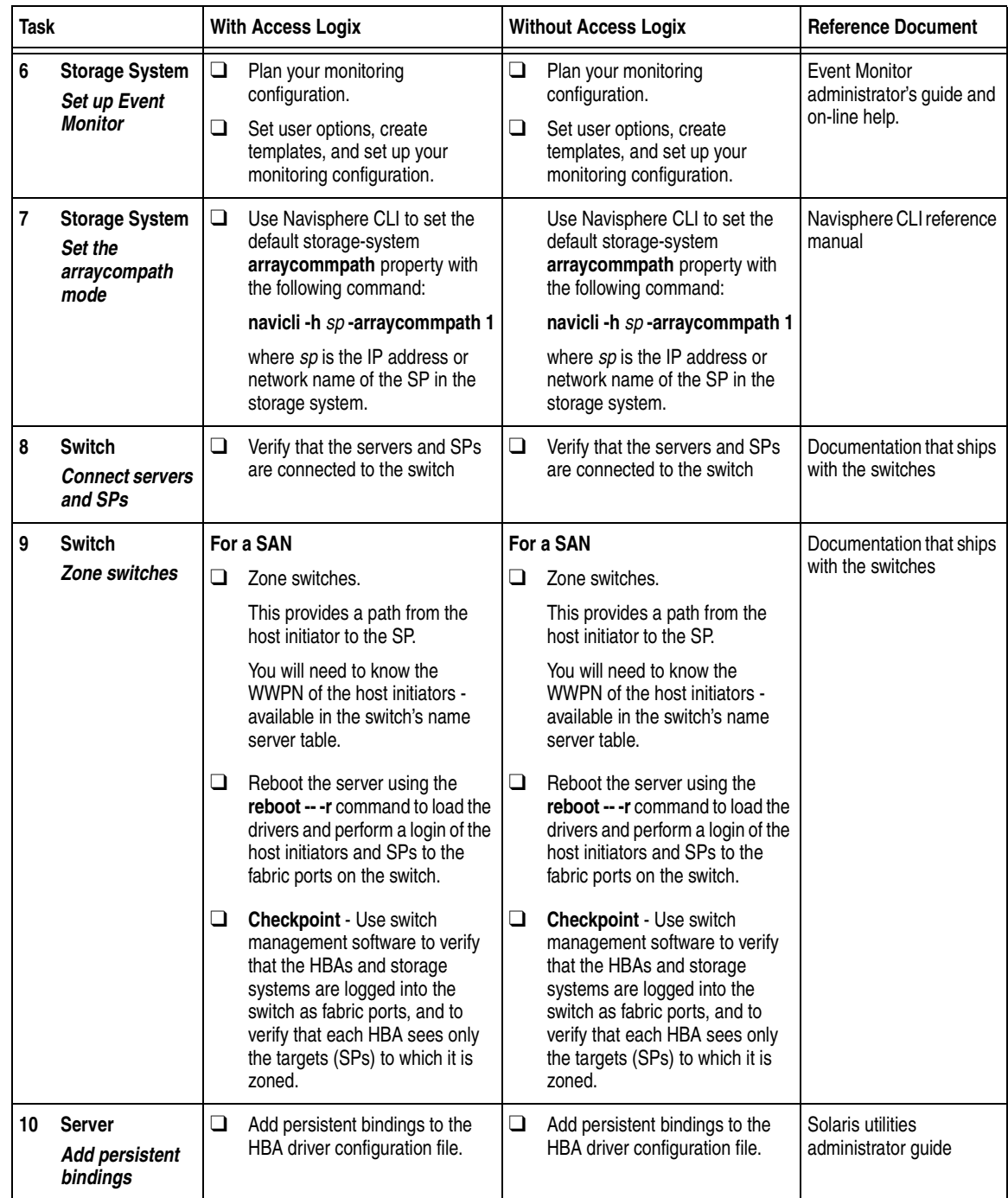

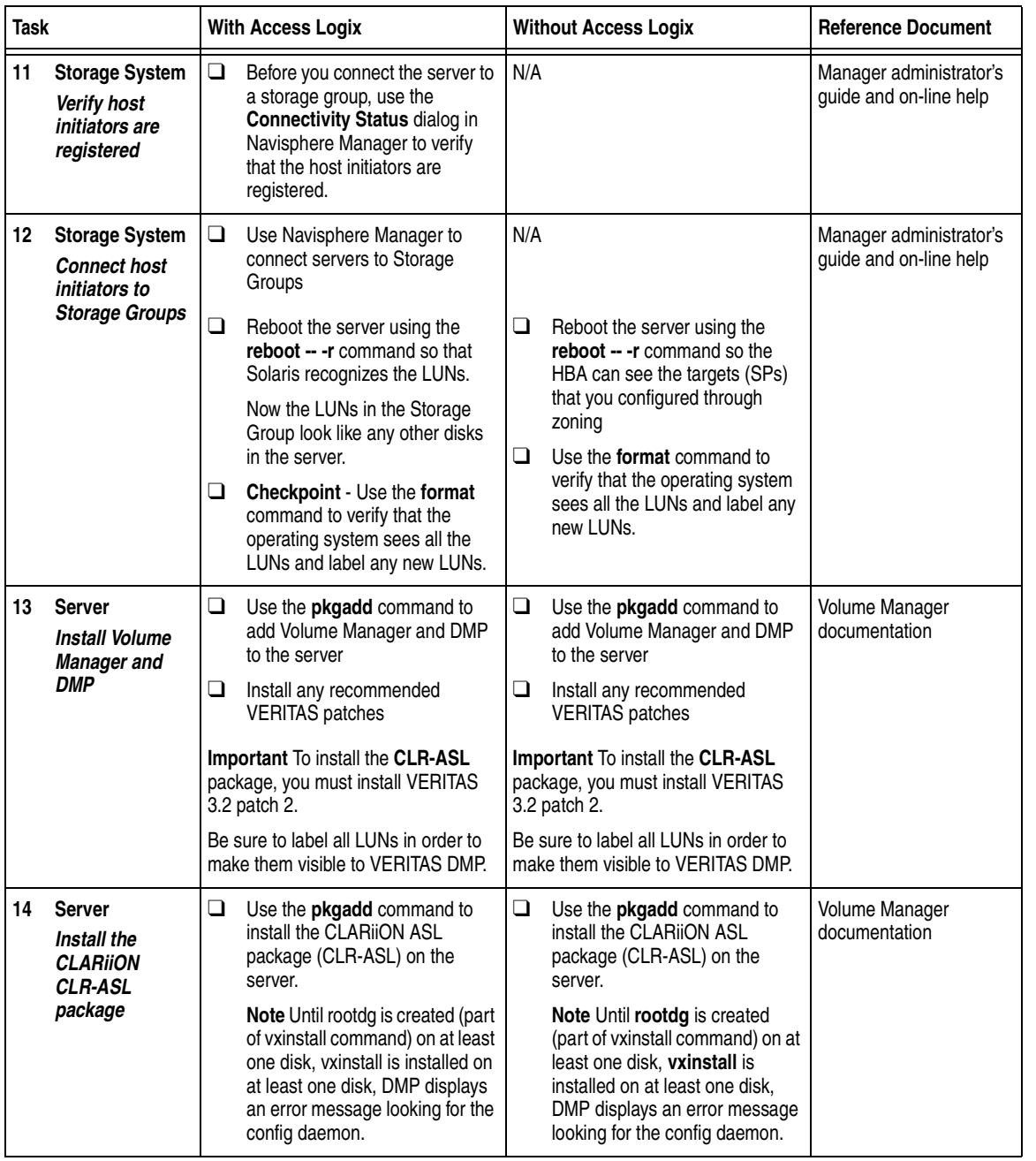

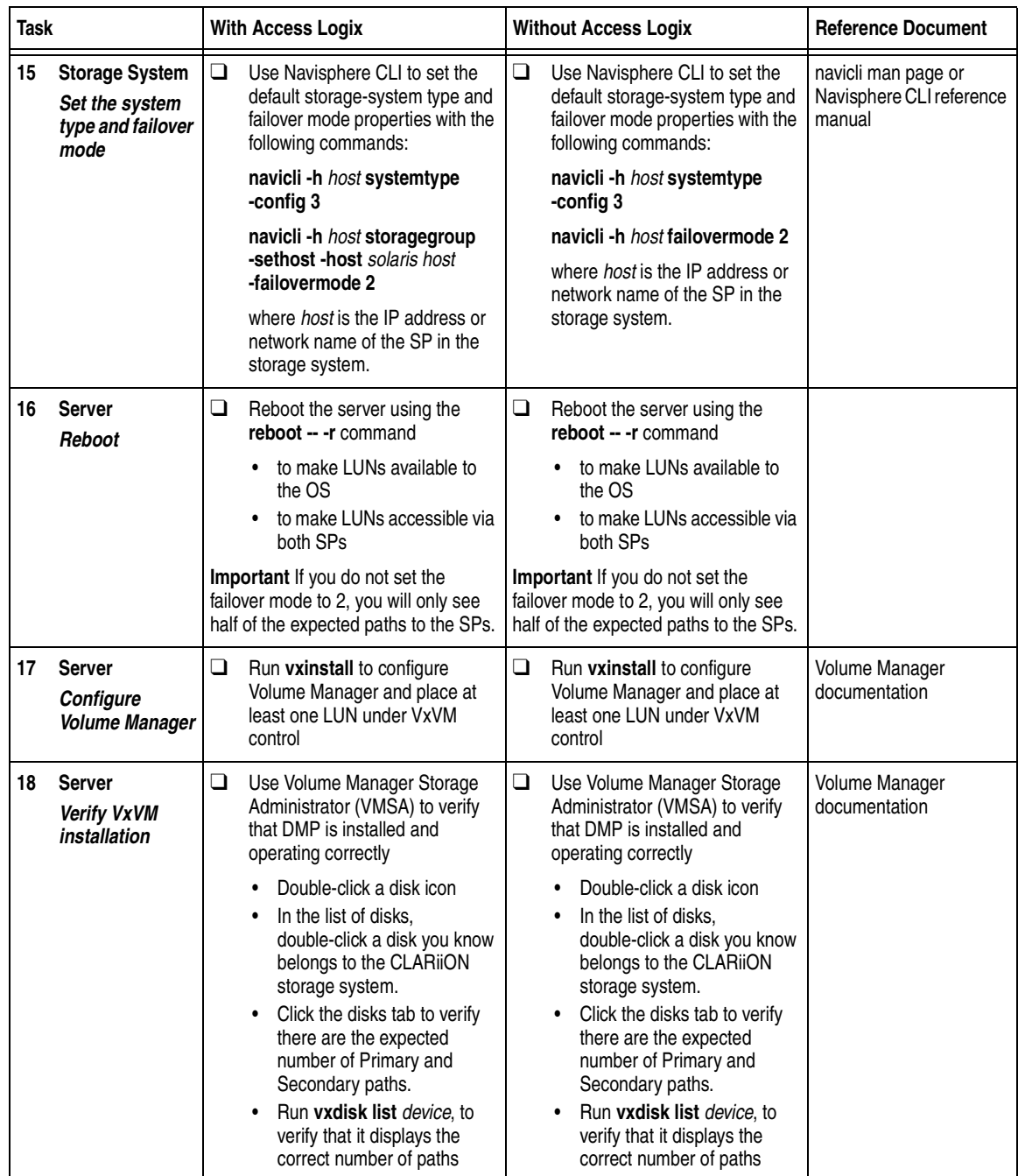

You are now ready to install and set up any optional software, such as MirrorView.

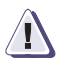

#### **! CAUTION**

**After DMP is installed and running, and before you install any new or upgrade any existing storage-system software, be sure to refer to the "Special NDU Procedure" in the Storage-System Host Utilities for Solaris Administrator's Guide (P/N 069001140).**

### **ATF or CDE Configurations for Solaris**

Read this section if you are installing a Solaris ATF or CDE configuration with a with a new server and a new FC-Series storage system. A new server and new storage system are defined as follows:

**new server** - A server running Solaris and *not* connected to any storage system.

**new storage system** - An FC-Series storage system that has the factory default settings and has *never* been connected to a server.

All storage systems connected to the server must be FC-Series storage systems. If any other type of storage system connected to the server, the server cannot run PowerPath. Note that *pre-FC4700 storage system*, refers to an FC4500, FC5300, or FC5700 storage system.

Topics relating to the checklist for Solaris ATF or CDE configurations are

- ◆ [Prerequisites ..................................................................................... 6-59](#page-232-0)
- ◆ [Documentation................................................................................. 6-60](#page-233-0)
- ◆ ATF or CDE Checklist New Solaris Server and New Storage [System................................................................................................ 6-61](#page-234-0)

- <span id="page-232-0"></span>**Prerequisites ← All switches must be installed.** 
	- Storage systems must be set up, initialized (if required), and connected to switches, and any optional storage-system software (Access Logix, SnapView, MirrorView) must be installed.
	- If any storage systems have SnapView, the admsnap utility must be installed on the servers that will be the SnapView production and secondary hosts.
	- If you will use Navisphere Manager 6.X, you must have a host that is
		- Running an operating system that can support the Navisphere Manager 6.X browser-based client. For an up-to-date list of such operating systems, refer to the Navisphere Manager 6.X release notes on <http://powerlink.emc.com>.
		- On a network that is connected to the storage-system servers and that will be connected to the SPs in FC4700-Series storage systems.
	- If you will use Navisphere Manager 5.X, you must have it installed on a Windows 2000 or Windows NT host on a network that is connected to the storage-system servers and that will be connected to the SPs in FC4700-Series storage systems.
	- You must have planned your LUNs and RAID Groups, and Storage Groups if you have Access Logix. Be sure to consider requirements for SnapView and MirrorView if you have this software. The following documents will help you with this planning:
		- *EMC Fibre Channel Storage System Model FC4700-2 Configuration Planning Guide* (P/N 014003087)
		- *EMC Fibre Channel Storage System Model FC4700 Configuration Planning Guide* (P/N 014003016)
		- *EMC Fibre Channel Storage System Model FC4500, FC5300, and FC5700 Configuration Planning Guide* (P/N 014003039)

<span id="page-233-0"></span>**Documentation** This checklist refers to some or all of the documents listed below. We recommend that you load these documents on your service laptop before starting the installation

- Documentation that ships with
	- HBA and HBA driver

<span id="page-233-1"></span>This documentation is also available from the following websites: For Emulex HBAs and drivers: <http://www.emulex.com/ts/docoem/framemc.htm> For QLogic HBAs and drivers: [http://www.qlogic.com/support/drivers\\_software.asp](http://www.qlogic.com/support/drivers_software.asp)  and select **EMC** in the **OEM-approved Drivers/Firmware** list at the bottom of the page.

- Switches
- Sun Solaris<sup>®</sup> operating system
- ◆ *EMC Storage-System Host Utilities for Solaris Administrator's Guide* (P/N 069001140)
- ◆ *EMC Navisphere Application Transparent Failover (ATF) for Solaris Administrator's Guide* (P/N 069001163)
- ◆ *EMC ControlCenter Navisphere Manager Version 6.X Administrator's Guide* (P/N 069001125) or *EMC Navisphere Manager Version 5.X Administrator's Guide*  (P/N 069001143)
- ◆ *EMC ControlCenter Navisphere Security Version 6.X Administrator's Guide* (P/N 069001124)
- ◆ *CLARiiON Host Connectivity Guide* (P/N 014003106)

## <span id="page-234-0"></span>**ATF or CDE Checklist — New Solaris Server and New Storage System**

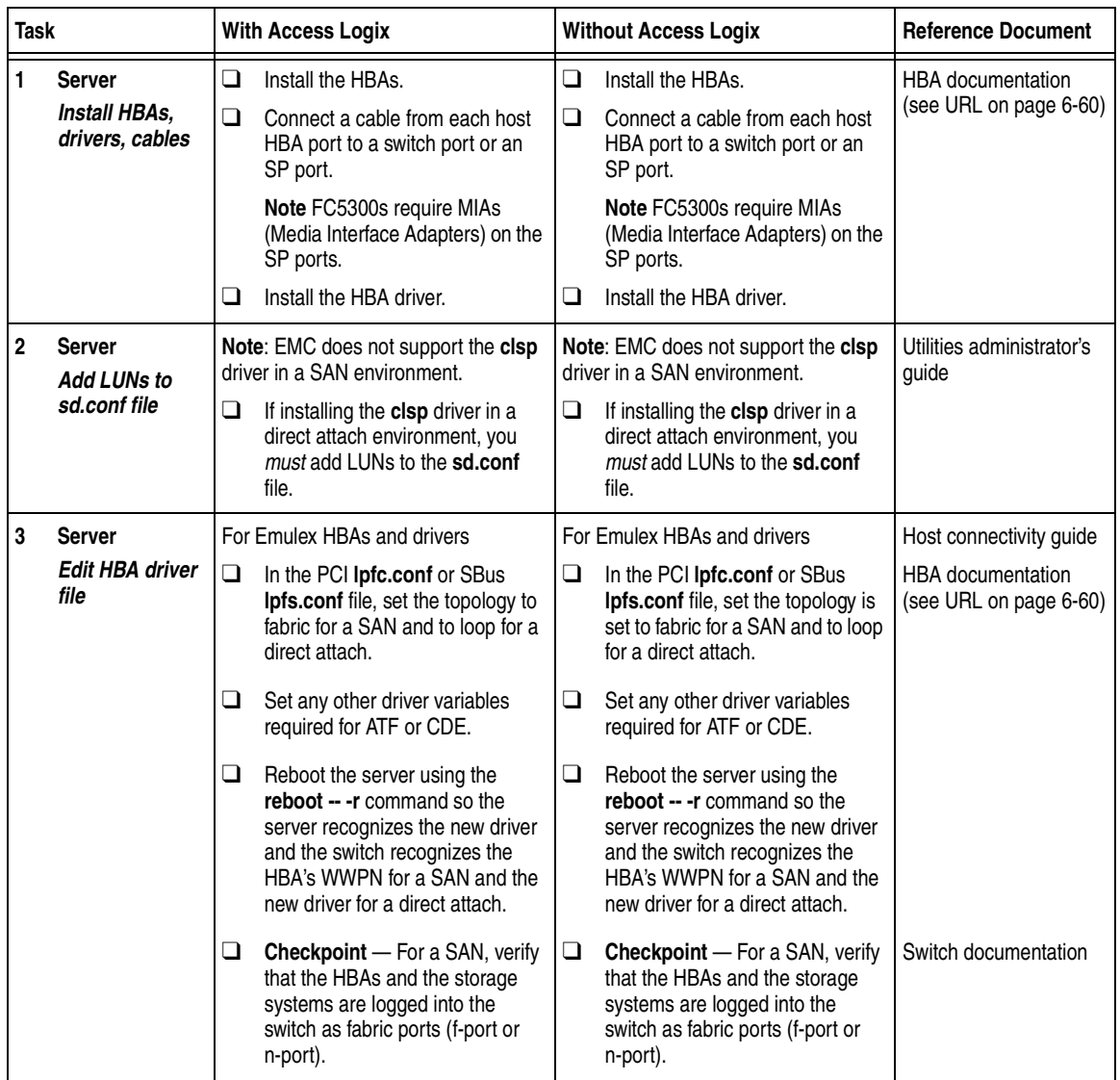

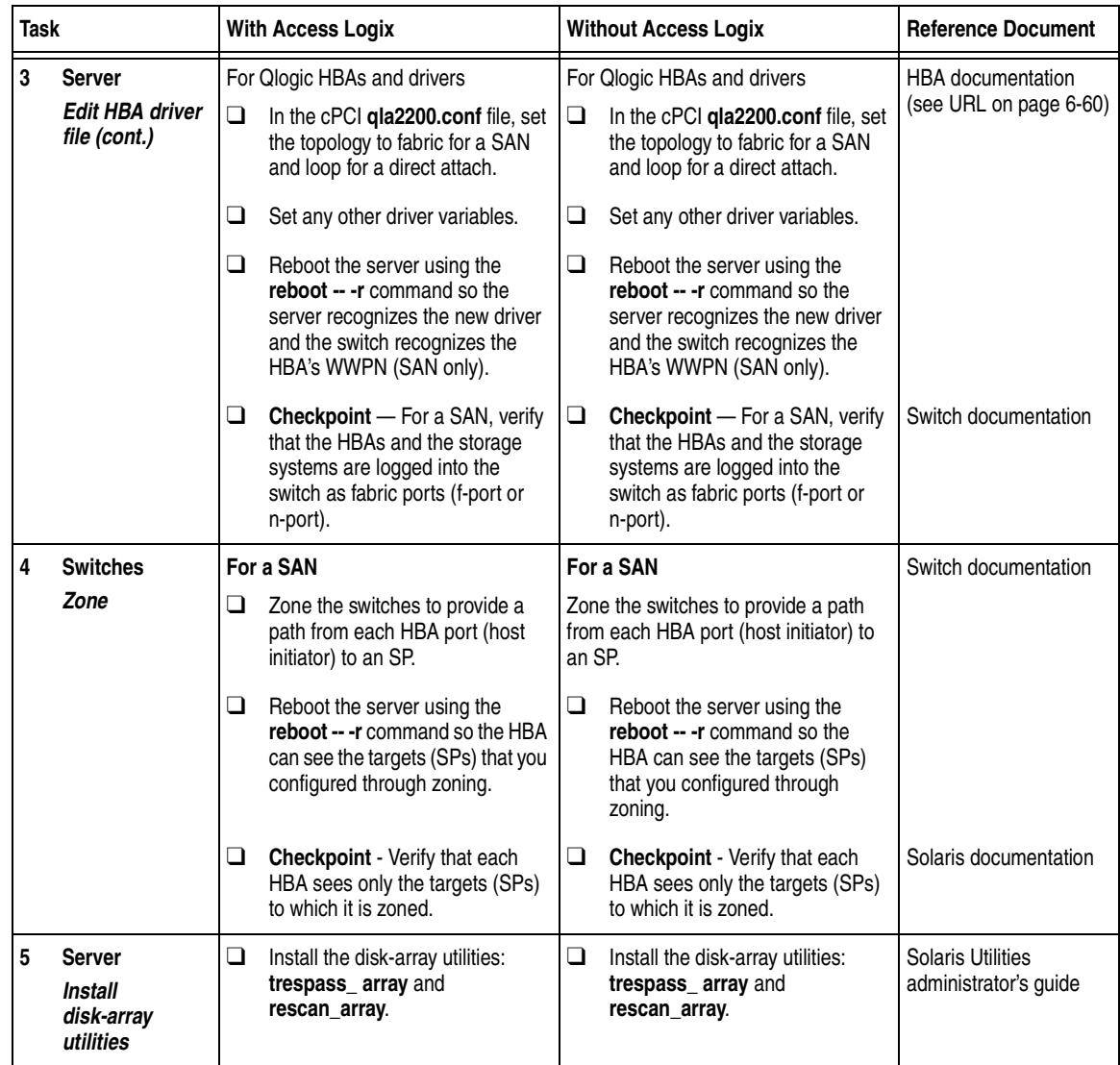

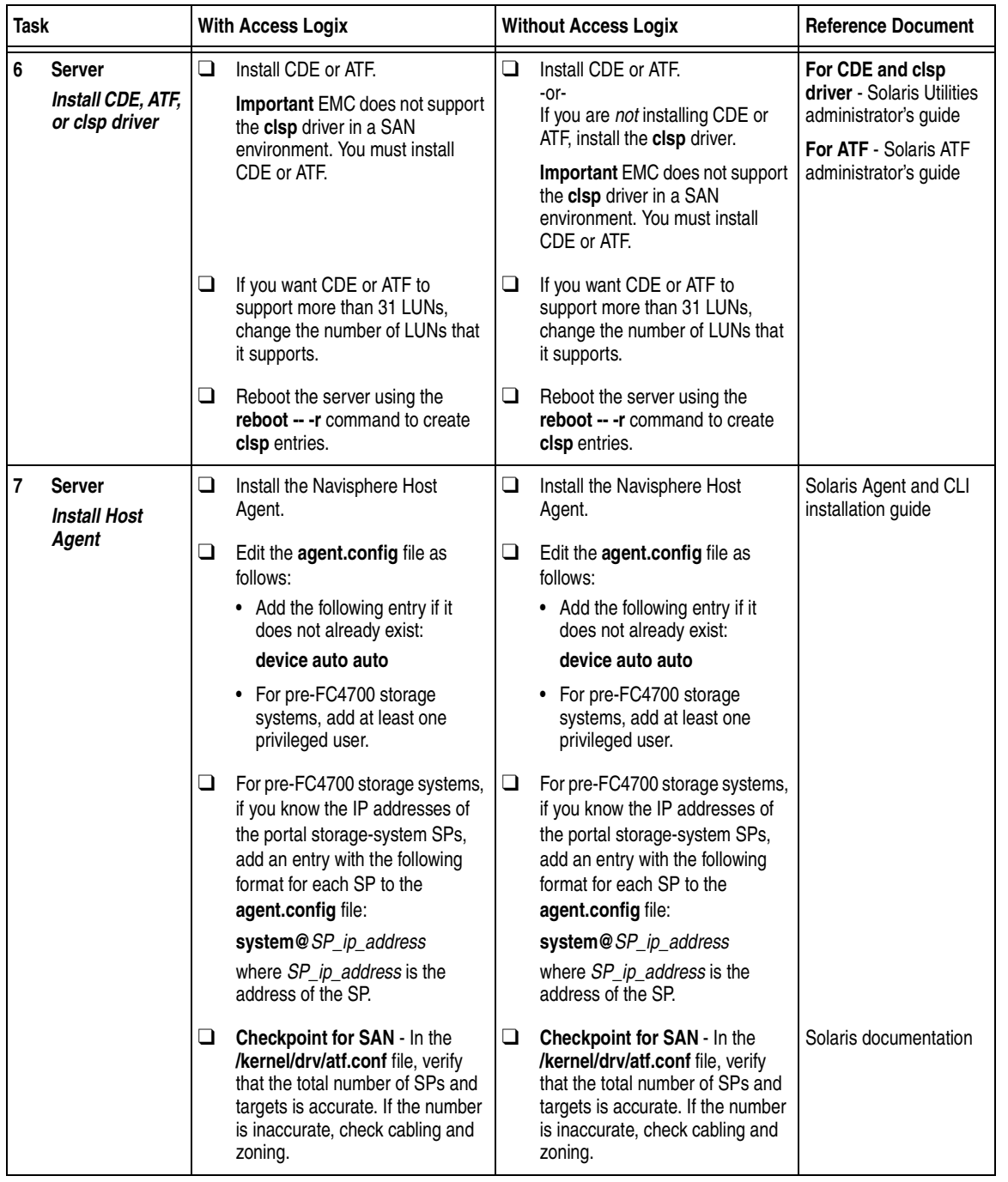

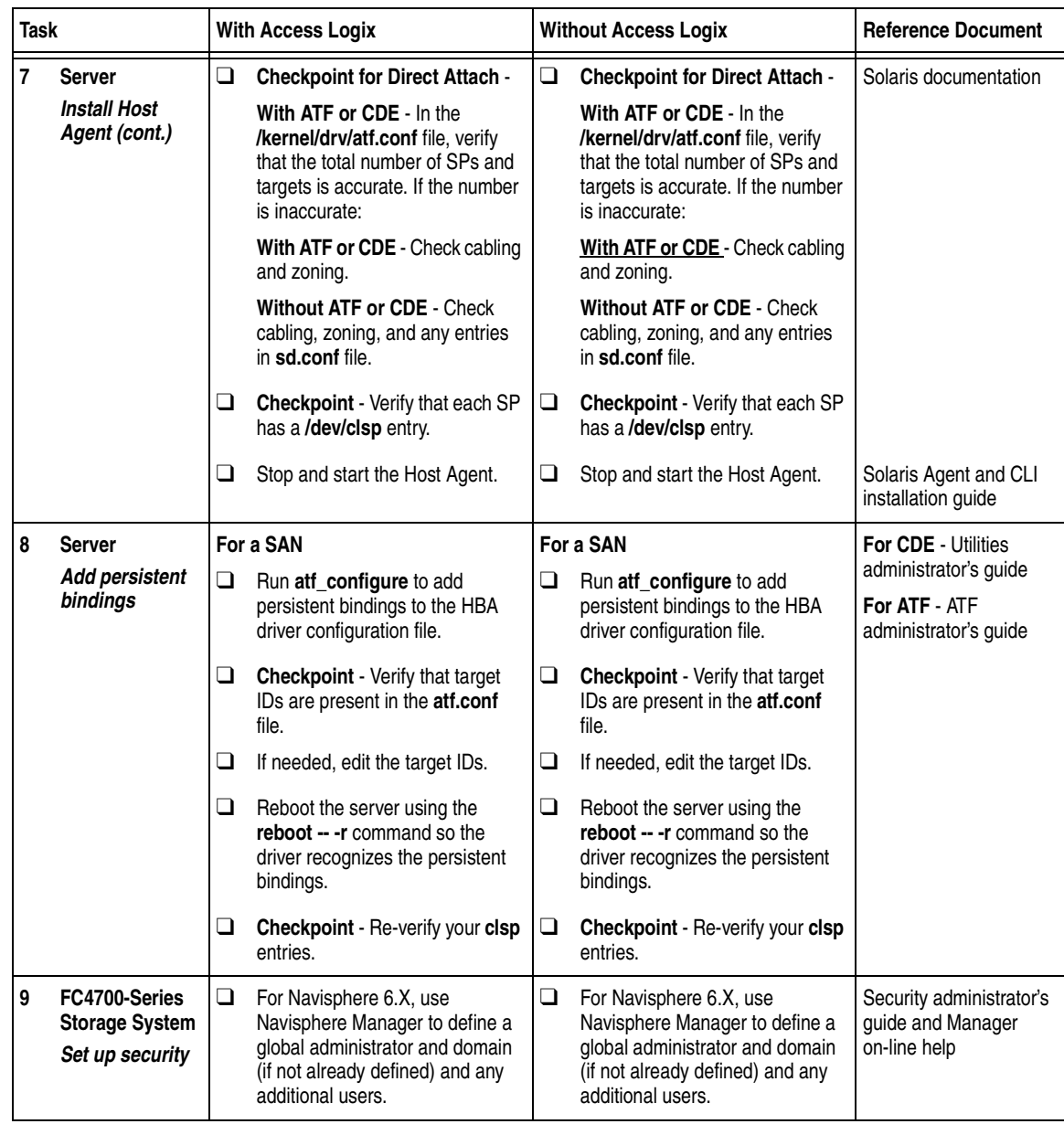

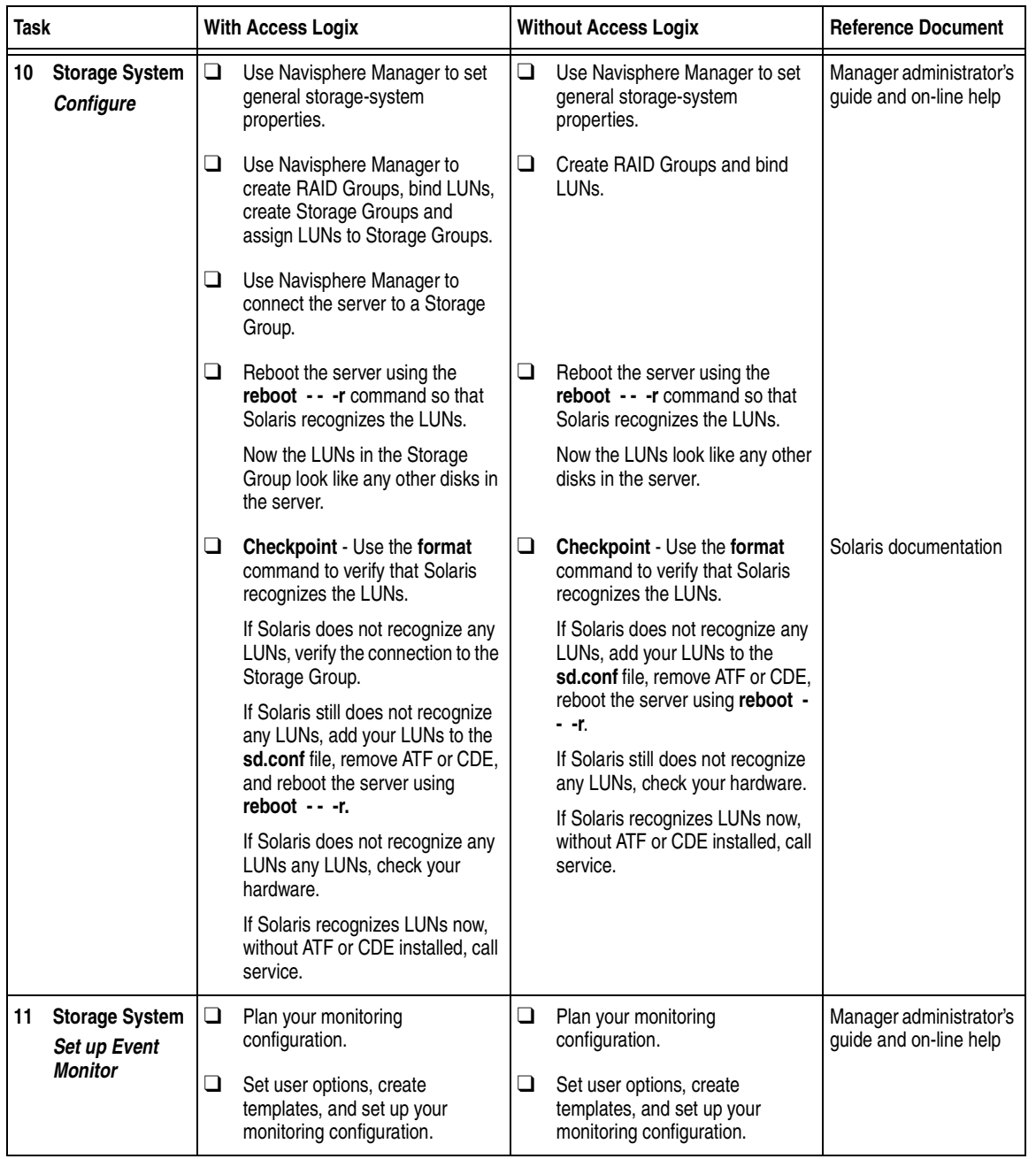

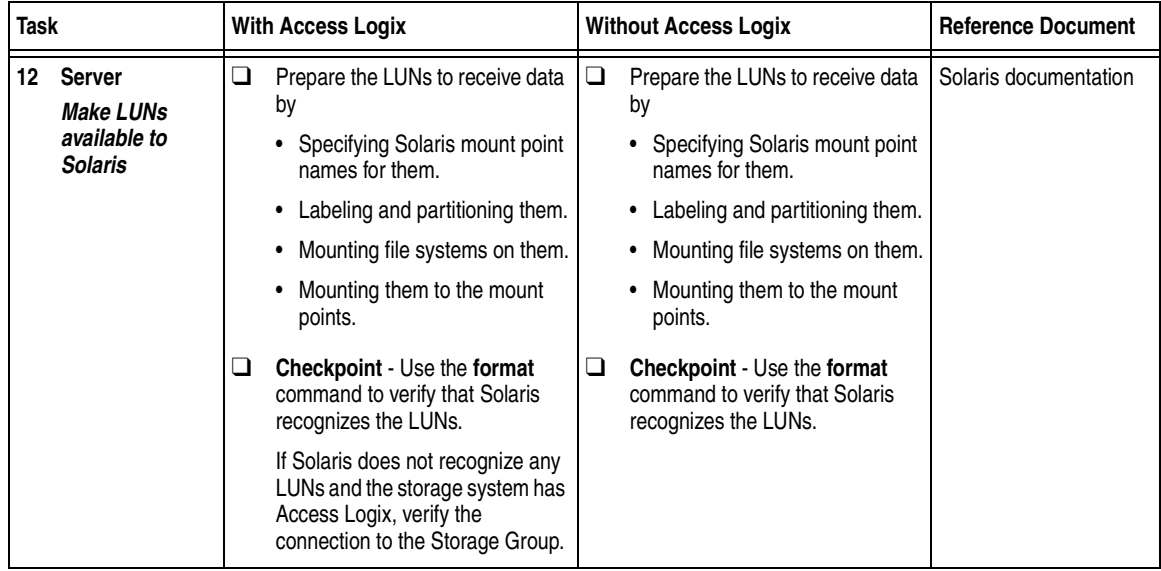

You are now ready to set up any optional software, such as SnapView or MirrorView.

## **Tru64 UNIX Installation Checklist**

This chapter contains a checklist of the tasks required to install a new EMC CX400, CX600, or FC-Series storage system in a configuration with a new Tru64<sup>®</sup> UNIX<sup>®</sup> server.

Invisible Body Tag **7**

#### Topics are

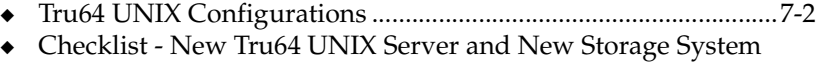

- [Without Boot Disk..............................................................................7-4](#page-243-0) ◆ [Checklist - New Tru64 UNIX Server and New Storage System](#page-245-0)
- [With Boot Disk....................................................................................7-6](#page-245-0)

## <span id="page-241-0"></span>**Tru64 UNIX Configurations**

Read this section if you are installing a Tru64 UNIX configuration with a new server and a new storage system. A new server and storage system are defined as follows:

**New server** - A server running Tru64 UNIX and *not* connected to any storage system.

**New storage system** - A CX400, CX600, or FC-Series storage system that has the factory default settings and has *never* been connected to a server.

- **Prerequisites →** All switches must be installed.
	- Storage systems must be set up, initialized (if required), and connected to switches, and any optional storage-system software (Access Logix, SnapView, MirrorView) is installed.
	- If you will use Navisphere Manager  $6.X$ , you must have a host that is
		- Running an operating system that can support the Navisphere Manager 6.X browser-based client. For an up-to-date list of such operating systems, refer to the Navisphere Manager 6.X release notes on <http://powerlink.emc.com>.
		- On a network that is connected to the storage-system servers and that will be connected to the SPs in CX400, CX600, or FC4700-Series storage systems.
	- If you will use Navisphere Manager 5.X, you must have it installed on a Windows 2000 or Windows NT host on a network that is connected to the storage-system servers and that will be connected to the SPs in FC4700-Series storage systems.
	- You must have planned your LUNs and RAID Groups, and Storage Groups if you have Access Logix. Be sure to consider requirements for SnapView and MirrorView if you have this software. The following documents will help you with this planning:
		- *EMC Fibre Channel Storage System CX-Series Configuration Planning Guide* (P/N 014003113)
		- *EMC Fibre Channel Storage System Model FC4700-2 Configuration Planning Guide* (P/N 014003087)
		- *EMC Fibre Channel Storage System Model FC4700 Configuration Planning Guide* (P/N 014003016)

**Documentation** This checklist refers to some or all of the documents listed below. We recommend that you load these documents on your service laptop before starting the installation.

- ◆ Documentation that ships with
	- HBA and HBA driver
	- Switches
	- Tru64<sup>®</sup> UNIX<sup>®</sup> operating system
- ◆ *EMC ControlCenter Navisphere Manager Version 6.X Administrator's Guide* (P/N 069001125) or *EMC Navisphere Manager Version 5.X Administrator's Guide* (P/N 069001143)
- ◆ *EMC ControlCenter Navisphere Security Version 6.X Administrator's Guide* (P/N 069001124)
- ◆ *EMC Host Connectivity Guide for Compaq Tru64 UNIX* (P/N 300-000-616)

## <span id="page-243-0"></span>**Checklist - New Tru64 UNIX Server and New Storage System Without Boot Disk**

This checklist is for a new storage system that will *not* contain a Tru64 UNIX boot disk. If you want the new storage system to contain a boot disk, use the procedure that starts on [page 7-6.](#page-245-0)

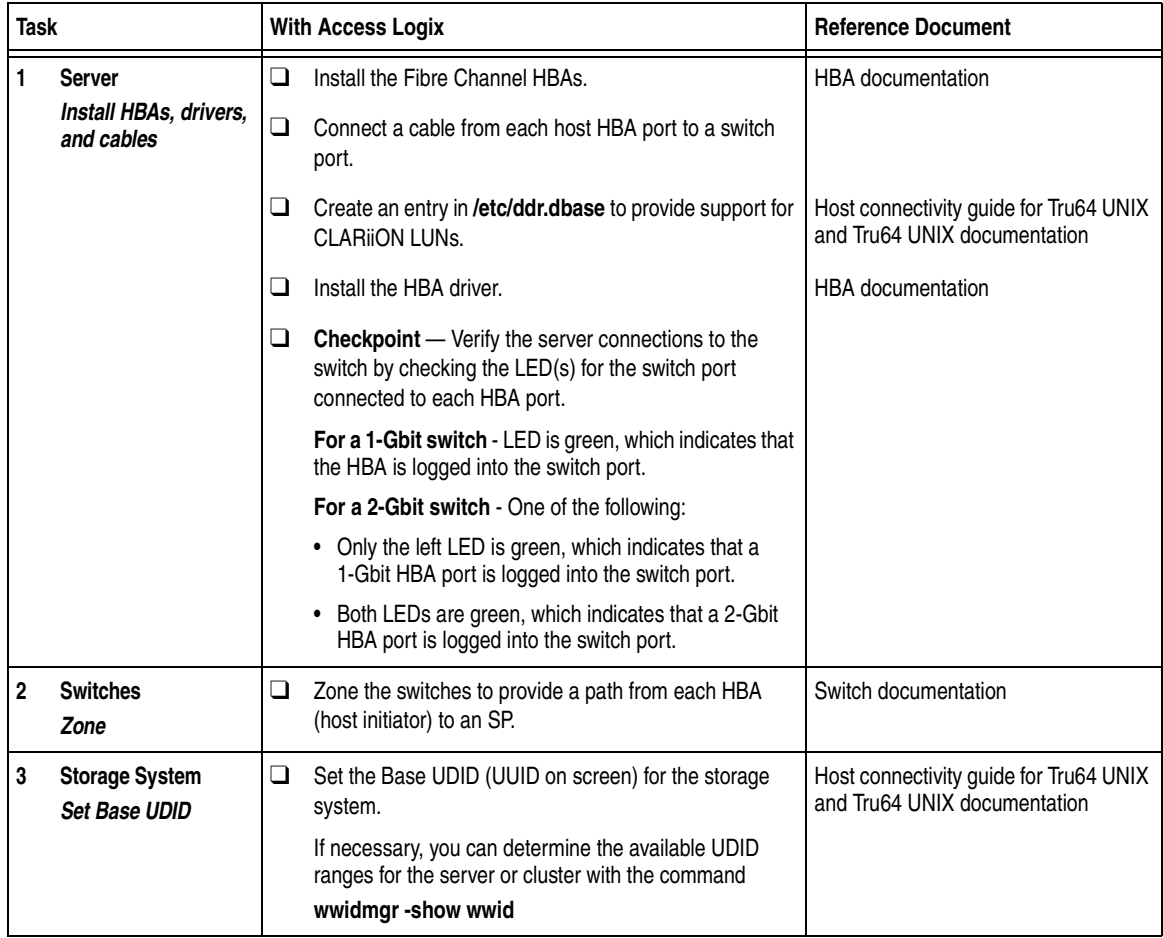

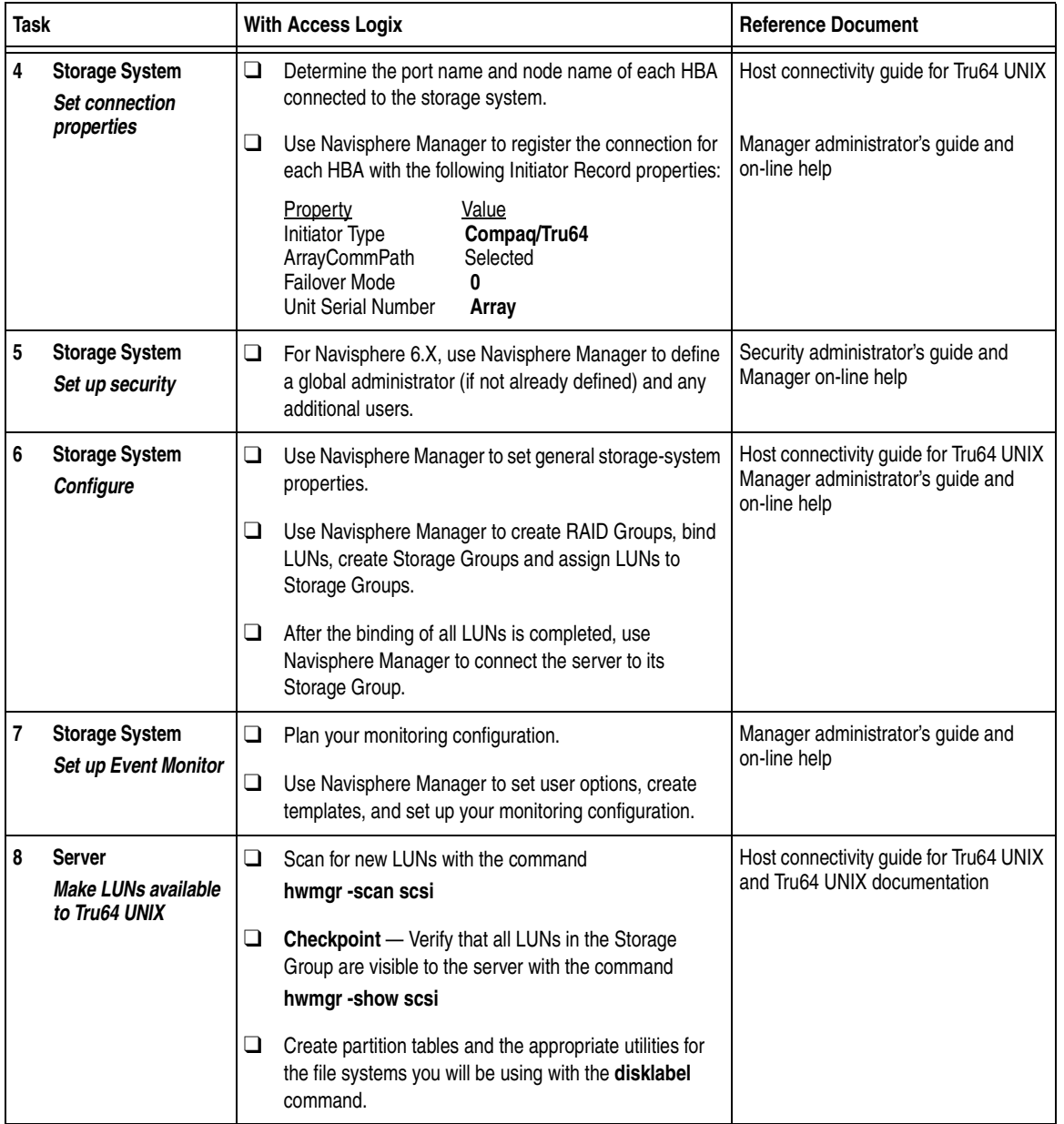

You are now ready to set up any optional software, such as SnapView or MirrorView.

## <span id="page-245-0"></span>**Checklist - New Tru64 UNIX Server and New Storage System With Boot Disk**

This checklist is for a new storage system that will contain a Tru64 UNIX boot disk. If you do not want the new storage system to contain a boot disk, use the procedure that starts on [page 7-4](#page-243-0).

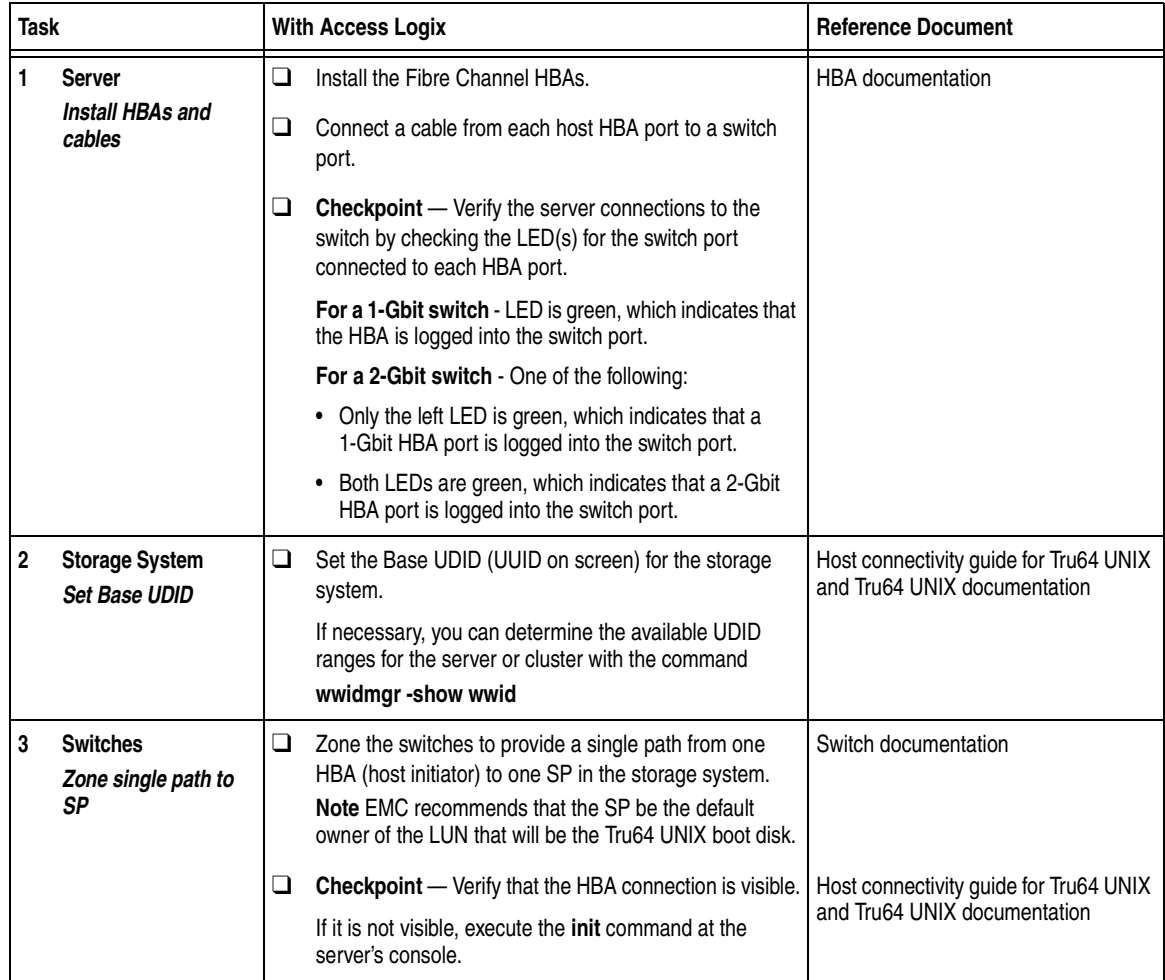

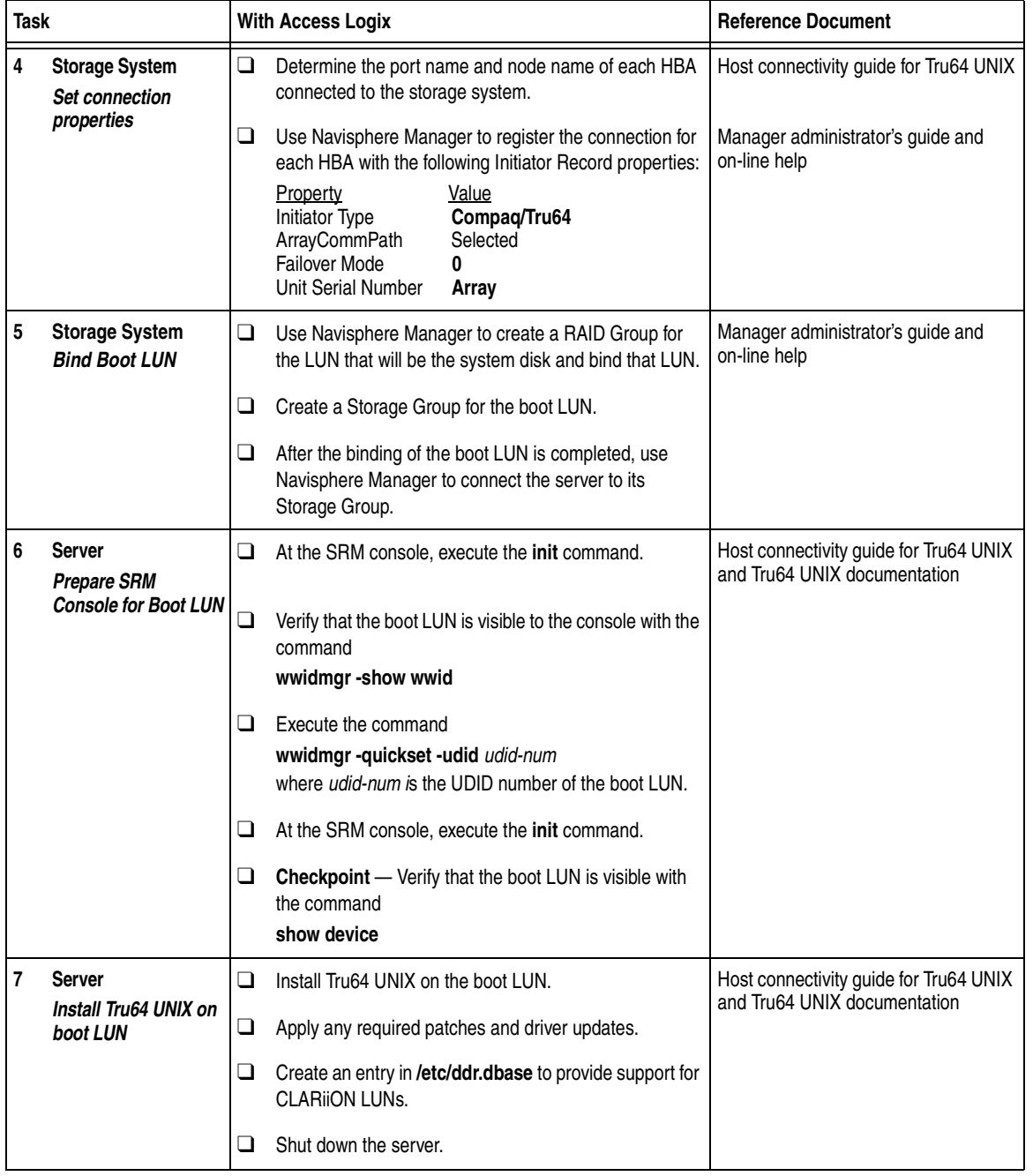

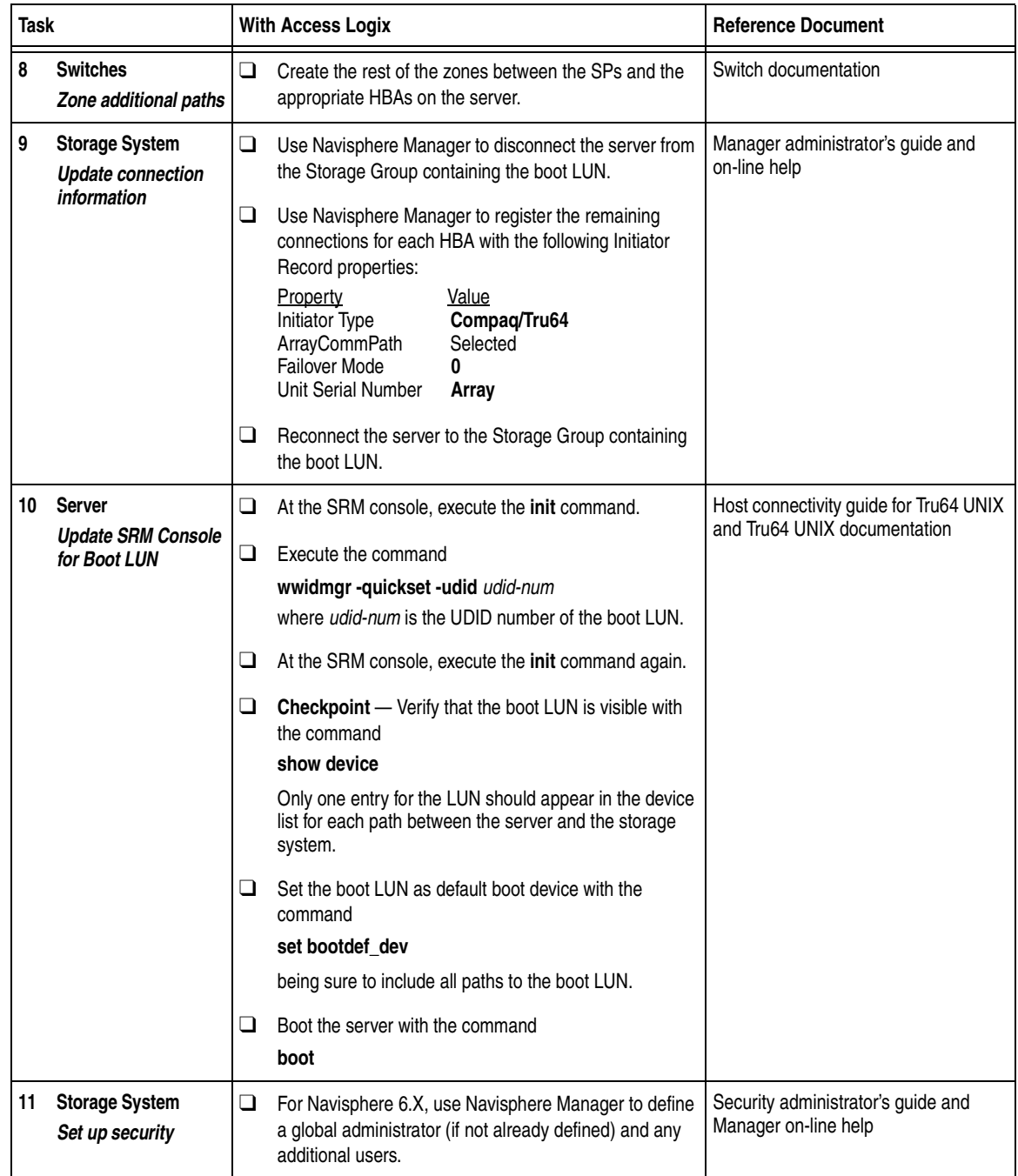

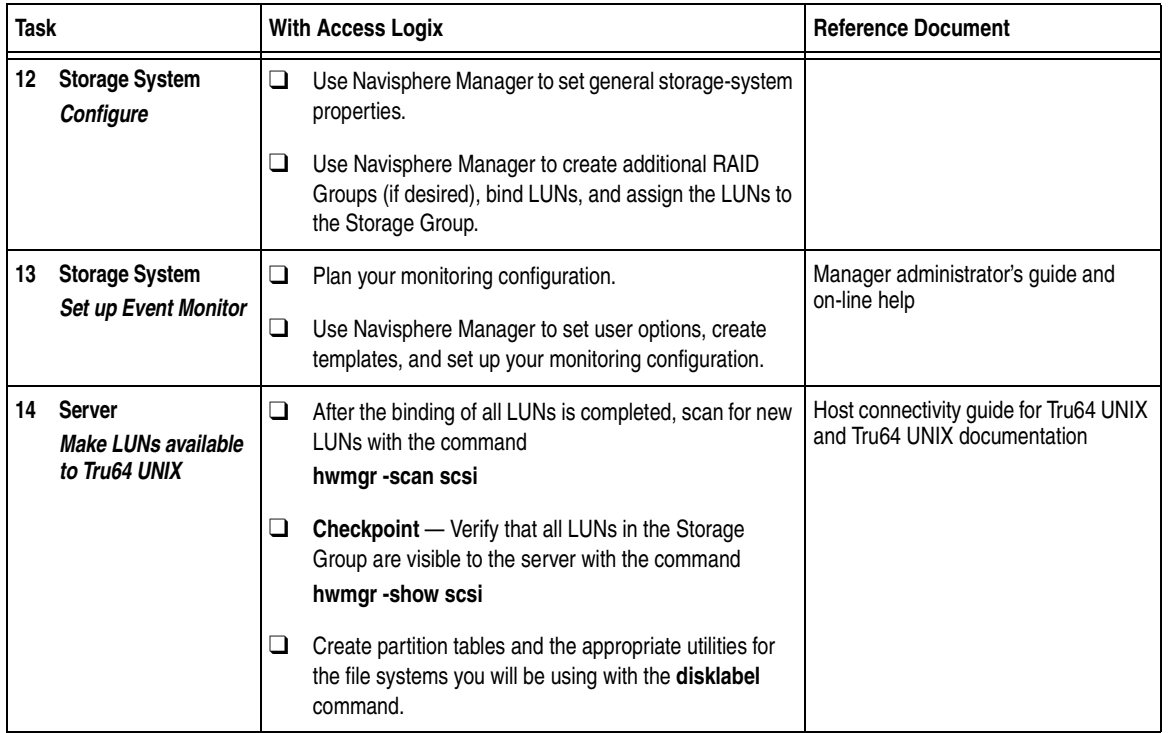

You are now ready to set up any optional software, such as SnapView or MirrorView.

## **Windows Installation Checklists**

This chapter contains checklists of the tasks required to install an EMC CX-Series or FC4700-Series storage system in a configuration with a Microsoft Windows® 2000 or Windows NT® server and PowerPath or ATF/CDE failover software.

ATF/CDE failover software does not support CX-Series storage systems.

The sections for the different configurations are

- ◆ [PowerPath Configurations for Windows .......................................8-2](#page-251-0)
- ◆ [ATF or CDE Configurations for Windows ...................................8-52](#page-301-0)

#### <span id="page-251-0"></span>**PowerPath Configurations for Windows**

Read this section if you are installing a Windows 2000 or Windows NT PowerPath configuration with a new or existing server and a new or existing CX-Series, FC4500, FC4700-Series, or FC5300 storage system. A new and existing server and a new and existing storage system are defined as follows:

**new server** - A server running Windows 2000 or Windows NT and *not* connected to any storage system.

**existing server** - A server running Windows 2000 or Windows NT and that is already connected to one or more storage systems.

**new storage system** - A CX-Series, FC4500, FC4700-Series, or FC5300 storage system that has the factory default settings and has *never* been connected to a server.

**existing storage system** - A CX-Series, FC4500, FC4700-Series, or FC5300 storage system that is already connected to one or more servers and is in a Navisphere domain.

All CLARiiON storage systems connected to the server must be CX-Series, FC4500, FC4700-Series, or FC5300 storage systems. If any other type of CLARiiON storage system is connected to the server, the server cannot run PowerPath.

Topics in this section are

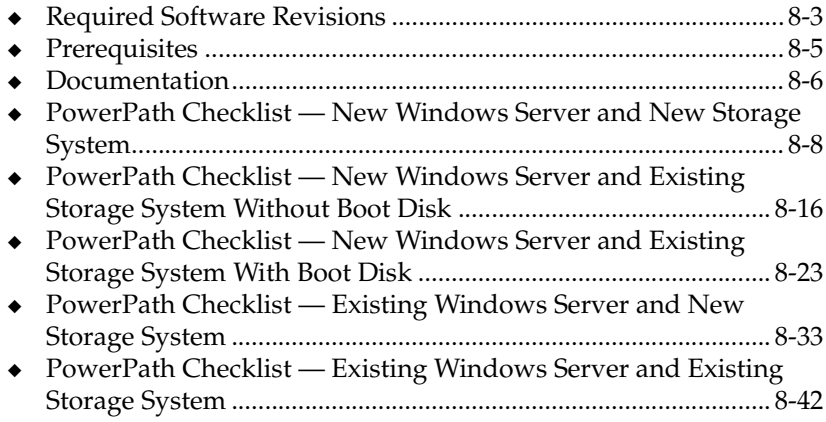
### <span id="page-252-0"></span>**Required Software Revisions**

- Windows 2000 or Windows NT operating system revision and service pack listed in the *EMC Support Matrix* on the Powerlink website [\(http://powerlink.emc.com\)](http://powerlink.emc.com)
- ◆ HBA driver revision listed in the *EMC Support Matrix* on the Powerlink website ([http://powerlink.emc.com\)](http://powerlink.emc.com)
- ◆ Windows 2000 PowerPath 3.0.0, and for an FC4500 or FC5300 storage system Patch 3.0.1 or

Windows NT PowerPath 3.0.0 with Patch 3.0.1 or higher

- ◆ For CX200 storage systems
	- CX200 Access Logix version 02.03.1.20.5.001 or higher or
		- CX200 Base Software version 02.03.0.20.5.001 or higher
	- EMC ControlCenter Navisphere SP Agent version 6.2.0. 7 or higher
	- EMC ControlCenter Navisphere Host Agent and CLI version 6.2 or higher
	- EMC ControlCenter Navisphere Manager Base version 6.2.1 and Management Server 6.2. or

EMC ControlCenter Navisphere Manager version 6.2 or higher and Management Server 6.2 or higher

- For CX400 storage systems
	- CX400 Access Logix version 02.02.1.40.5.004 or higher or

CX400 Base Software version 02.02.0.40.5.004 or higher EMC ControlCenter Navisphere SP Agent version 6.2 or higher

- EMC ControlCenter Navisphere Host Agent and CLI version 6.2 or higher
- EMC ControlCenter Navisphere Manager version 6.2 or higher
- For CX600 storage systems
	- CX600 Access Logix version 02.01.1.60.5.006 or higher or
		- CX600 Base Software version 02.01.1.60.5.006 or higher
	- EMC ControlCenter Navisphere SP Agent version 6.1 or higher
	- EMC ControlCenter Navisphere Host Agent and CLI version 6.1 or higher
	- EMC ControlCenter Navisphere Manager version 6.1 or higher
- For FC4500 storage systems
	- FC4500 Access Logix version 6.32.17 or higher or FC4500 Base Software version 5.32.17 or higher
	- EMC ControlCenter Navisphere SP Agent version 6.1 or higher
	- EMC ControlCenter Navisphere Host Agent and CLI version 6.1 or higher
	- EMC ControlCenter Navisphere Manager version 6.1 or higher
- For FC4700-Series storage systems
	- FC4700 Access Logix version 8.45.52 or higher or FC4700 Base Software version 8.45.02 or higher
	- EMC ControlCenter Navisphere SP Agent version 6.0.5 or higher
	- EMC ControlCenter Navisphere Host Agent and CLI version 6.0.5 or higher
	- EMC ControlCenter Navisphere Manager version 6.0.5 or higher
- For FC5300 storage systems
	- FC5300 Access Logix version 6.24.07 or higher or
		- FC5300 Base Software version 5.24.07 or higher
	- EMC ControlCenter Navisphere SP Agent version 6.1 or higher
	- EMC ControlCenter Navisphere Host Agent and CLI version 6.1 or higher
	- EMC ControlCenter Navisphere Manager version 6.1 or higher

#### **Prerequisites**

- You must have a host that is
	- Running an operating system that can support the Navisphere Manager 6.X browser-based client. For an up-to-date list of such operating systems, refer to the Navisphere Manager 6.X release notes on <http://powerlink.emc.com>.
	- On a network that is connected to the storage-system server and that you will connect to the SPs in the CX-Series or FC4700-Series storage system.
- ◆ For most configurations, you must also have a host that is
	- Running Navisphere 6.X CLI
	- On a network that is connected to the storage-system server and that you will connect to SPs in CX-Series or FC4700-Series storage systems.
- For an FC4500 or FC5300 storage system connected to a server on which you will install PowerPath, you must have a computer that is *not* a laptop and that you can connect to the storage system. This computer must run
	- Windows NT with Service Pack 5 or Windows 2000
	- Navisphere Host Agent and CLI version 6.1 or higher
- You must have planned your LUNs and RAID Groups, and Storage Groups if you have Access Logix. Be sure to consider requirements for SnapView and MirrorView if you have this software. The following documents will help you with this planning:
	- *EMC Fibre Channel Storage System CX200 Configuration Planning Guide* (P/N 014003115)
	- *EMC Fibre Channel Storage System CX-Series Configuration Planning Guide* (P/N 014003113)
	- *EMC Fibre Channel Storage System Model FC4700-2 Configuration Planning Guide* (P/N 014003087)
	- *EMC Fibre Channel Storage System Model FC4500, FC5300, and FC5700 Configuration Planning Guide* (P/N 014003039)

#### **Documentation**

Each checklist refers to some or all of the documents listed below. We recommend that you load these documents on your service laptop or, for an FC4500 or FC4700, on the computer you will connect to the storage system, before starting the installation.

Documentation that ships with the HBA and HBA driver.

This documentation is also available from the following websites.

For Emulex HBAs and drivers: <http://www.emulex.com/ts/docoem/framemc.htm>

For QLogic HBAs and drivers: [http://www.qlogic.com/support/drivers\\_software.asp](http://www.qlogic.com/support/drivers_software.asp)  and select **EMC** in the **OEM-approved Drivers/Firmware** list at the bottom of the page.

- Documentation that ships with the
	- Switches
	- Microsoft Windows 2000 or Windows NT operating system
- ◆ *Removing ATF or CDE Software Before Installing Other Failover Software (*P/N 069001173)
- ◆ *PowerPath Version 3.0 Product Guide* (P/N 300-000-510)
- PowerPath Version 3.0 Installation and Administration Guide for *Windows* (P/N 300-000-512)
- ◆ *EMC ControlCenter Navisphere Host Agent and CLI for Windows 2000 and NT Version 6.X Installation Guide* (P/N 069001151)
- ◆ *EMC ControlCenter Navisphere Command Line Interface (CLI) Version 6.X Reference* (P/N 069001038)
- ◆ *Storage-System Host Utilities for Windows 2000 and NT Administrator's Guide* (P/N 069001141)
- ◆ *EMC SnapView admsnap Utility Administrator's Guide* (P/N 069001039)
- ◆ *EMC Storage Systems 40U Cabinet Configuration Guide* (P/N 014003082)
- ◆ *EMC 2-Gigabit Storage Processor Enclosure (DPE2) Model CX200 Setup Guide* (P/N 014003116)
- ◆ *EMC Storage Systems CX200 Initialization Guide* (P/N 014003117)
- ◆ *EMC 2-Gigabit Storage Processor Enclosure (DAE2) Model CX400 Setup Guide* (P/N 014003105)
- ◆ *EMC Storage Processor Enclosure (SPE) Model CX600 Setup Guide* (P/N 014003078)
- ◆ *EMC Storage Systems CX-Series Initialization Guide* (P/N 014003112)
- ◆ *EMC 2-Gigabit Disk Enclosure (DAE2) Setup Guide* (P/N 014003104)
- ◆ *FC4500 Setup Guide* (P/N 014003102, revision A03 or higher)
- ◆ *FC4700-2 Setup Guide* (P/N 0140373)
- ◆ *FC5300 Setup Guide* (P/N 014003101, revision A03 or higher)
- ◆ *EMC ControlCenter Navisphere Manager Version 6.X Administrator's Guide* (P/N 069001125)
- ◆ *EMC ControlCenter Navisphere Security Version 6.X Administrator's Guide* (P/N 069001124)
- ◆ *EMC Host Connectivity Guide for Windows 2000 and Windows NT*  (P/N 300-000-603)

# **PowerPath Checklist — New Windows Server and New Storage System**

Tasks highlighted with grey in the checklist should be completed before the service provider arrives.

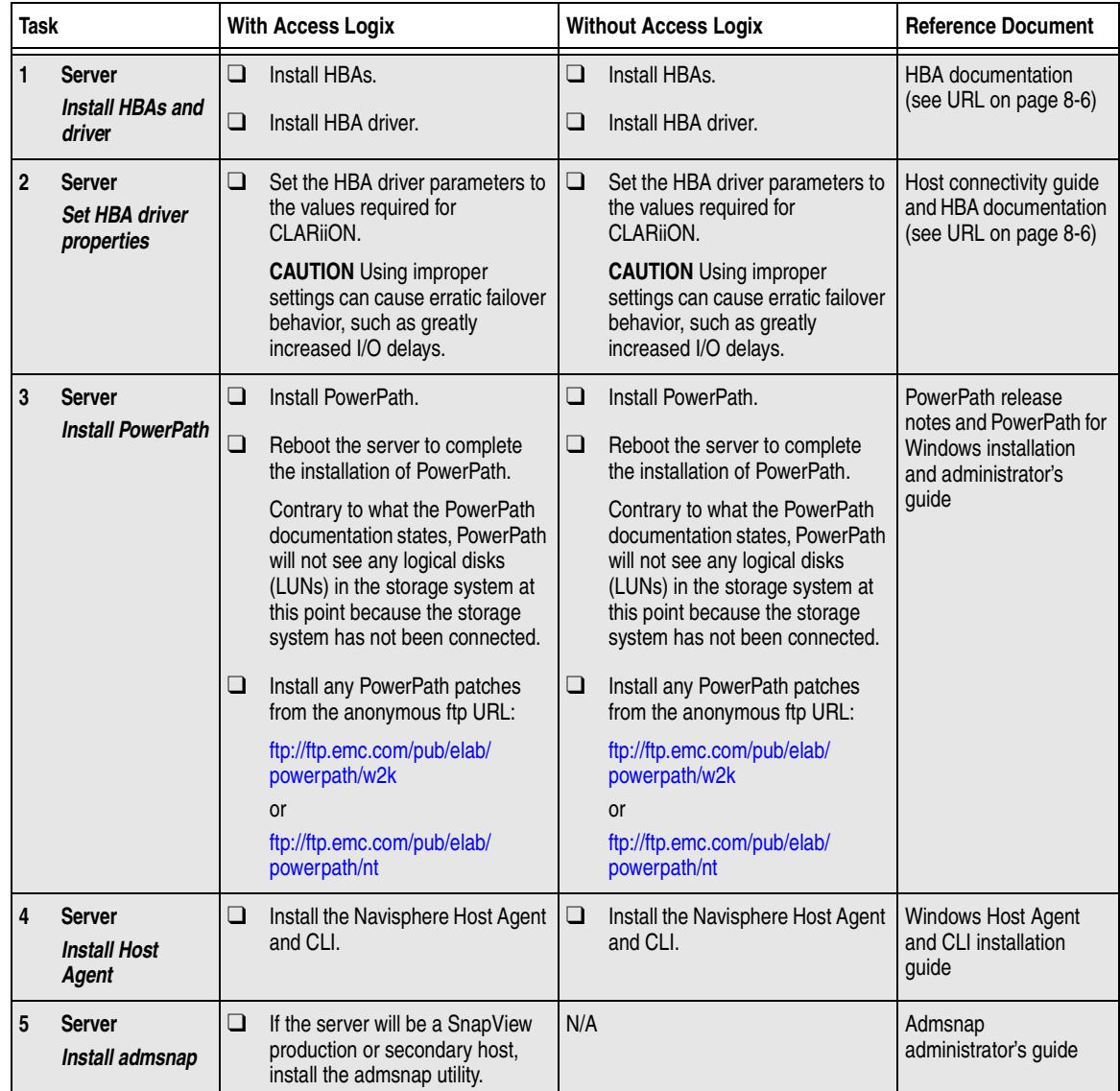

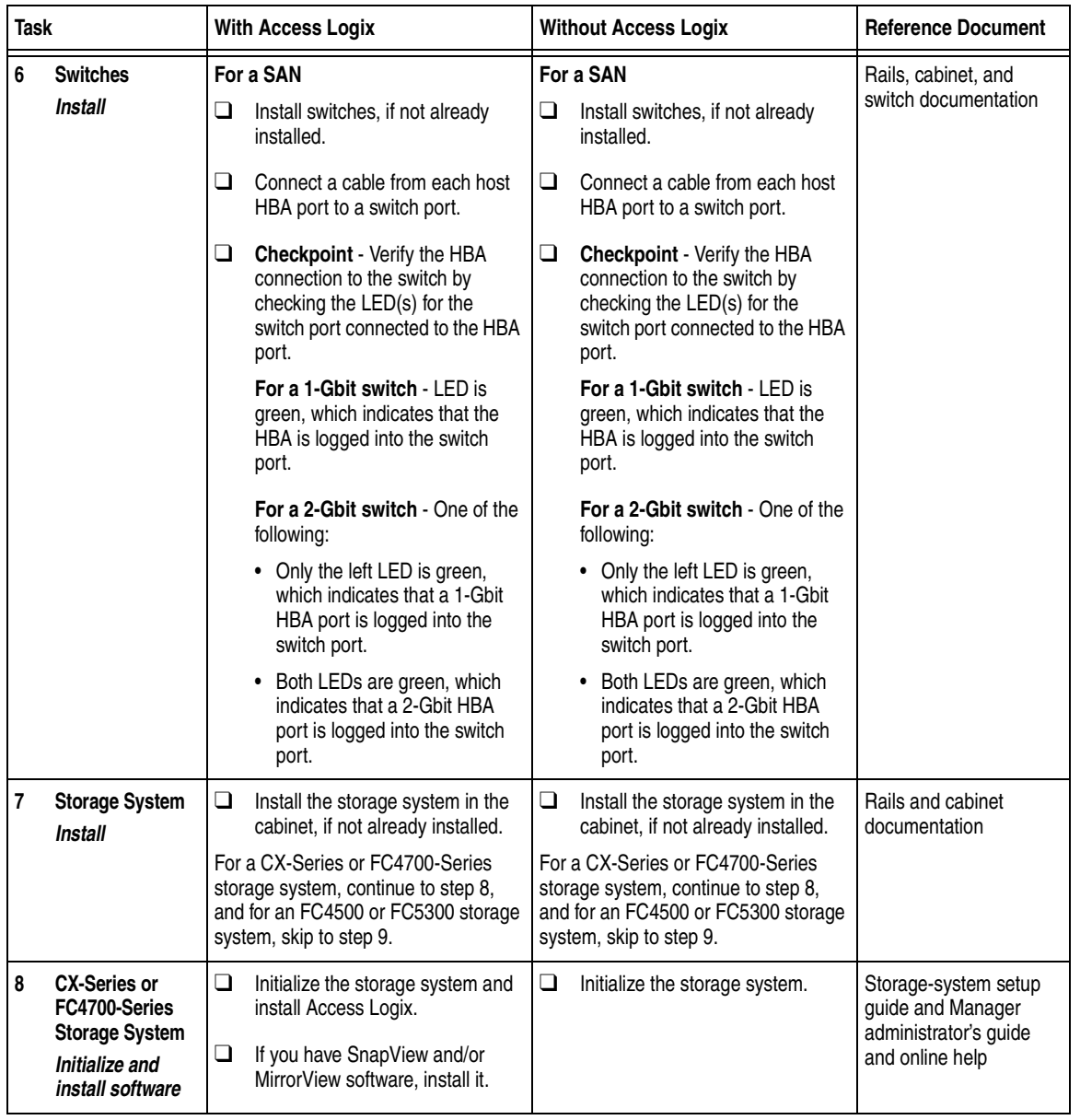

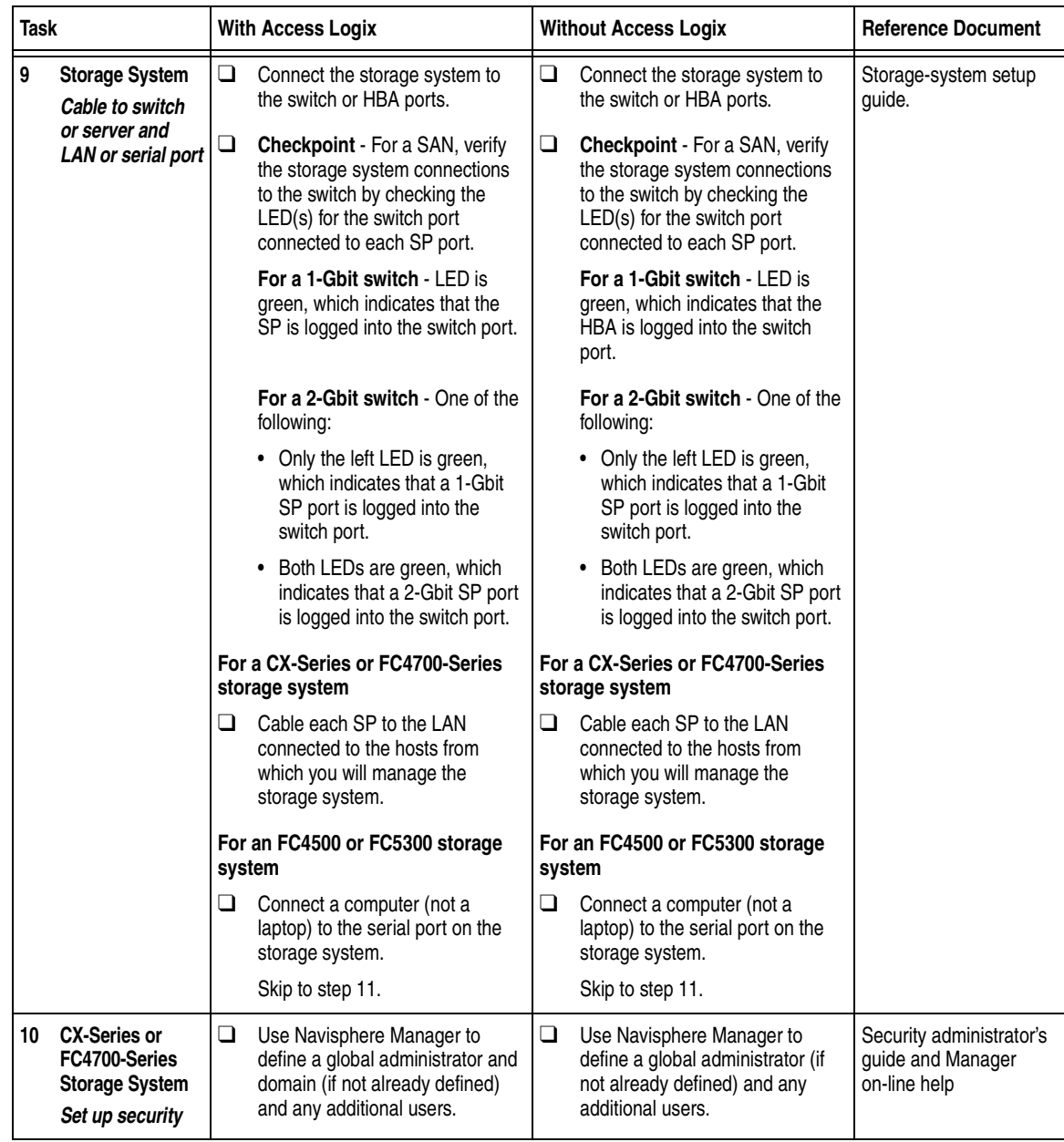

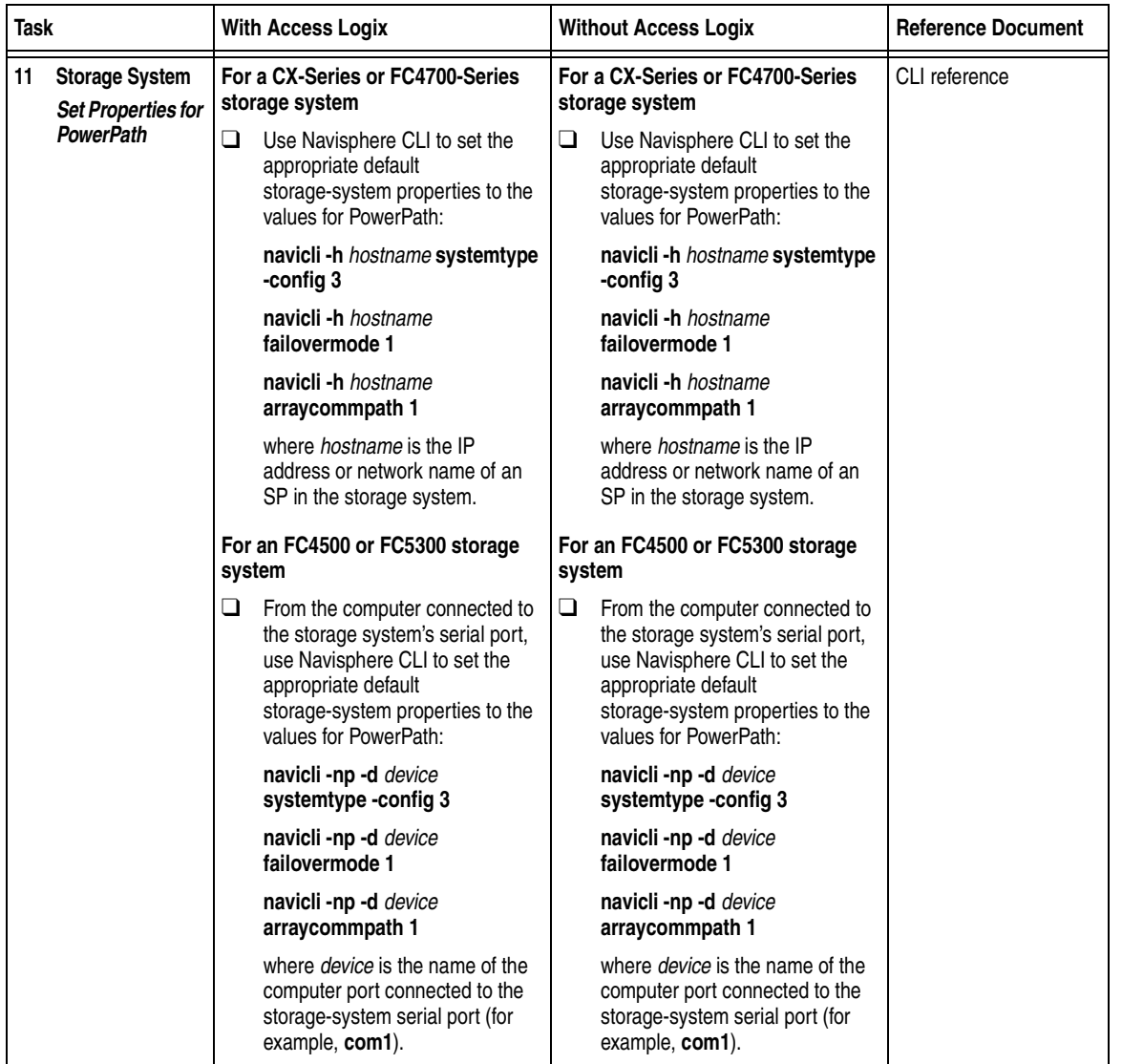

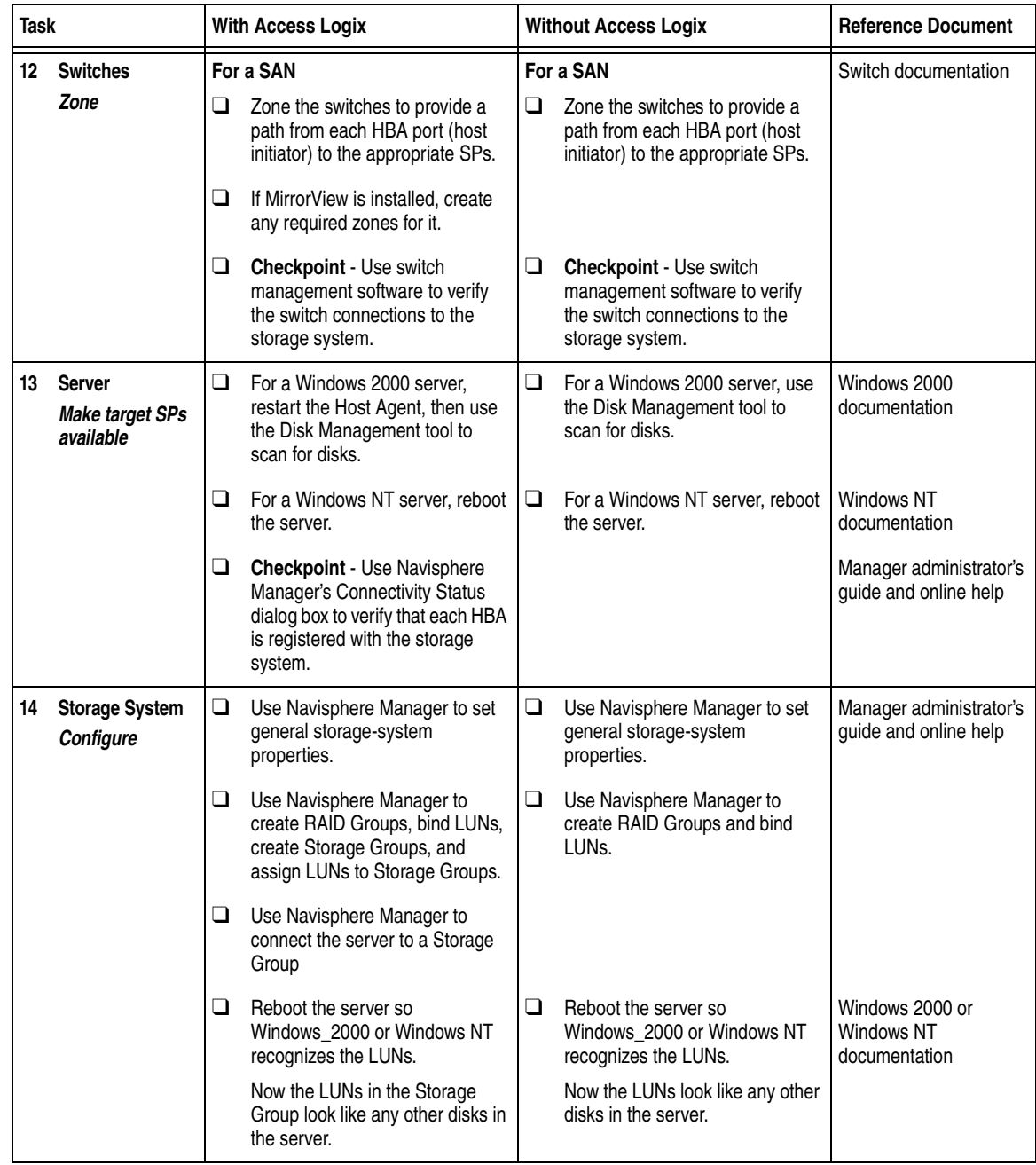

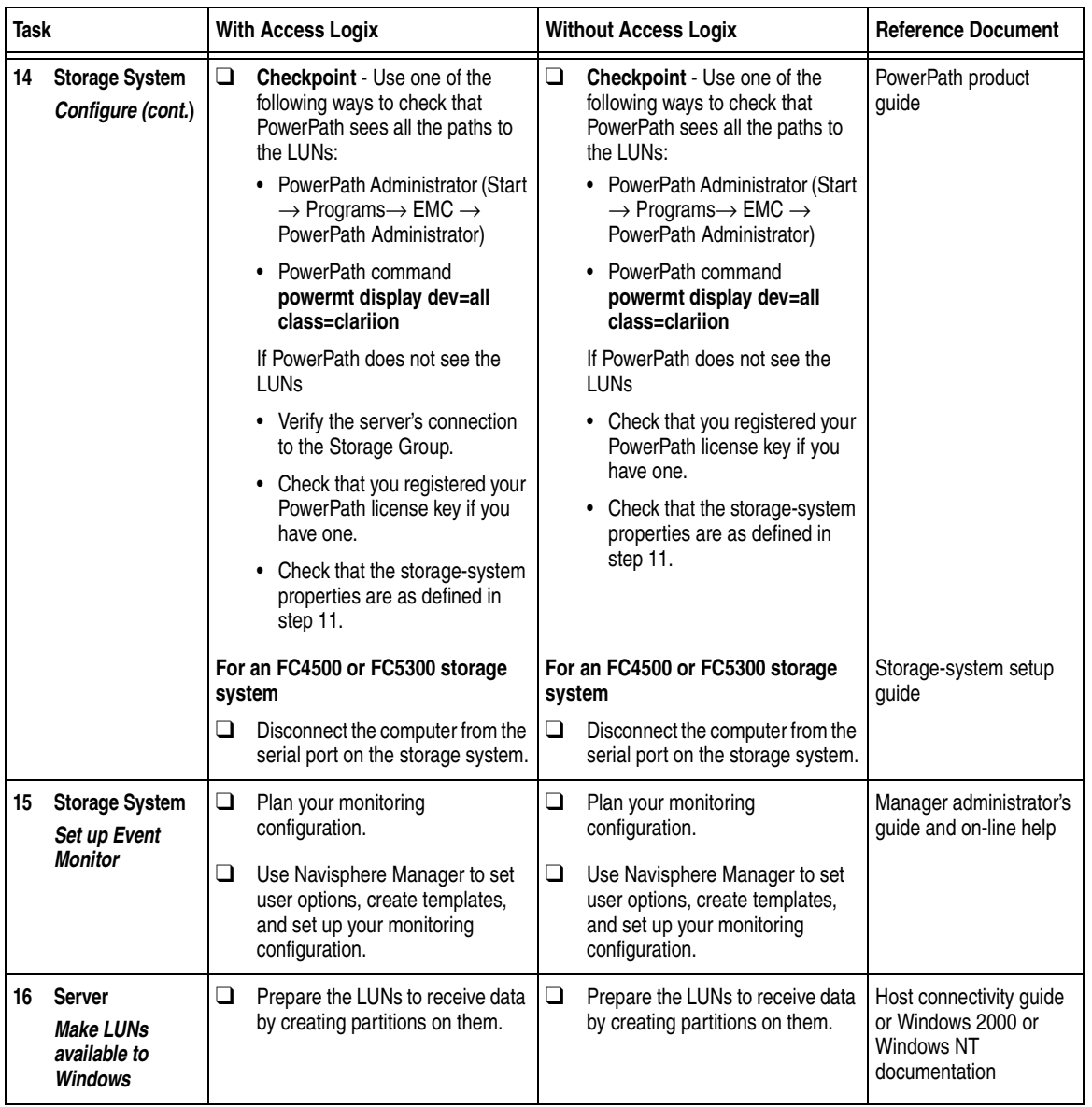

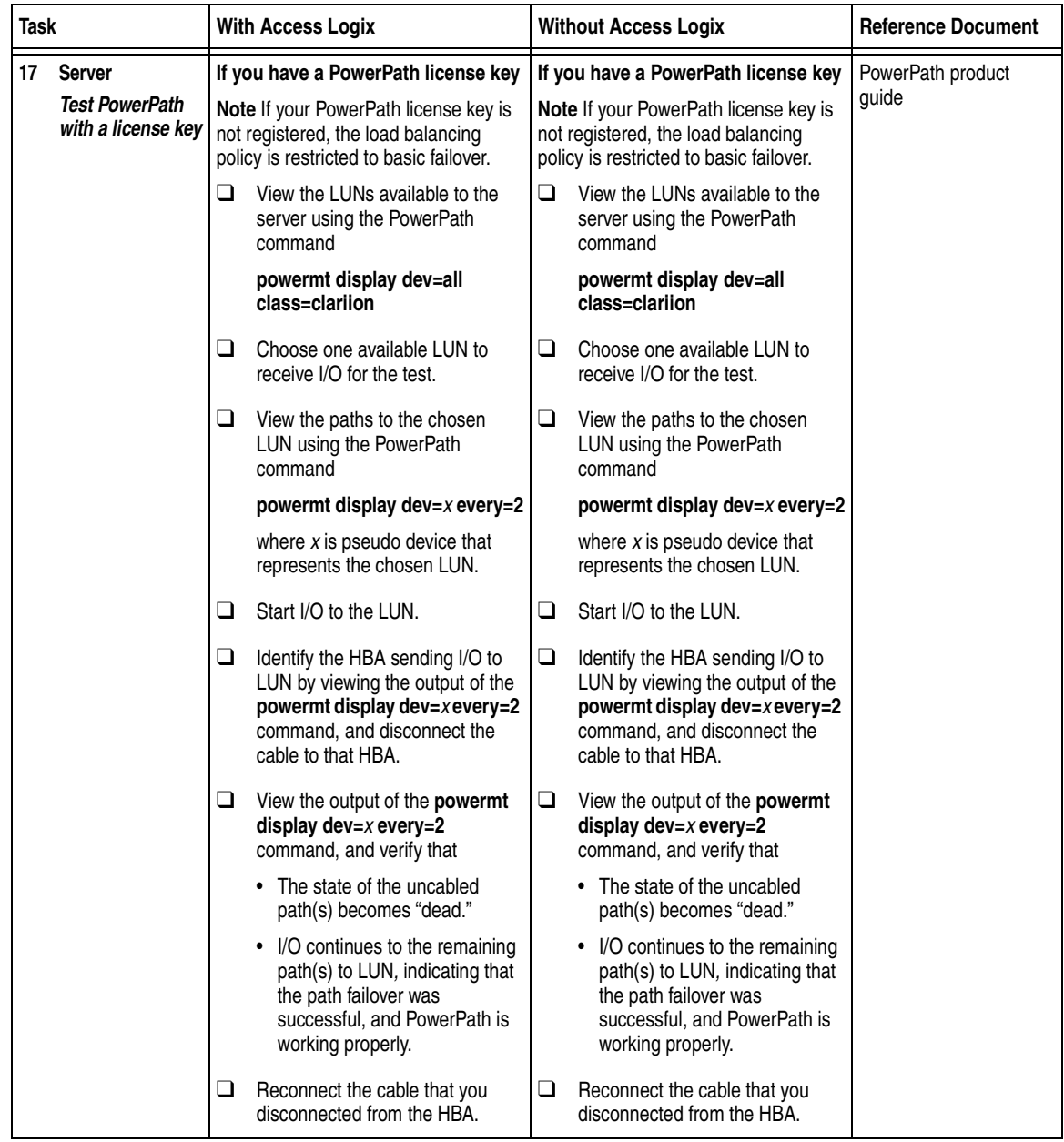

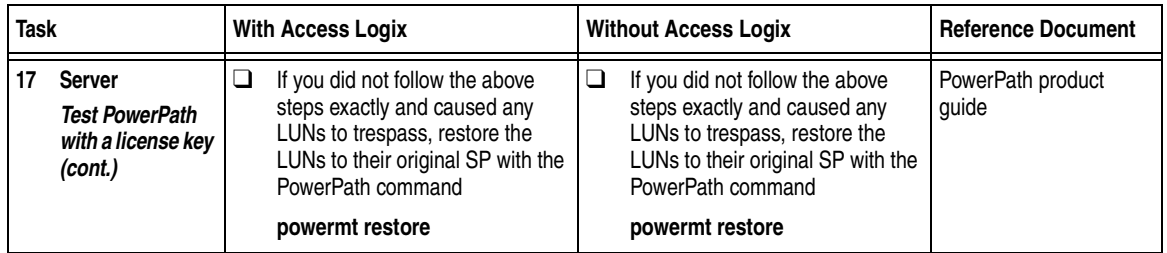

You are now ready to set up any optional software (such as SnapView or MirrorView) on a CX400, CX600, or FC4700-series storage system.

### <span id="page-265-0"></span>**PowerPath Checklist — New Windows Server and Existing Storage System Without Boot Disk**

This checklist is for an existing storage system that will *not* contain a Windows 2000 or Windows NT boot disk. If you want the existing storage system to contain a boot disk, use the procedure that starts on [page 8-23](#page-272-0).

Tasks highlighted with grey in the 1checklist should be completed before the service provider arrives.

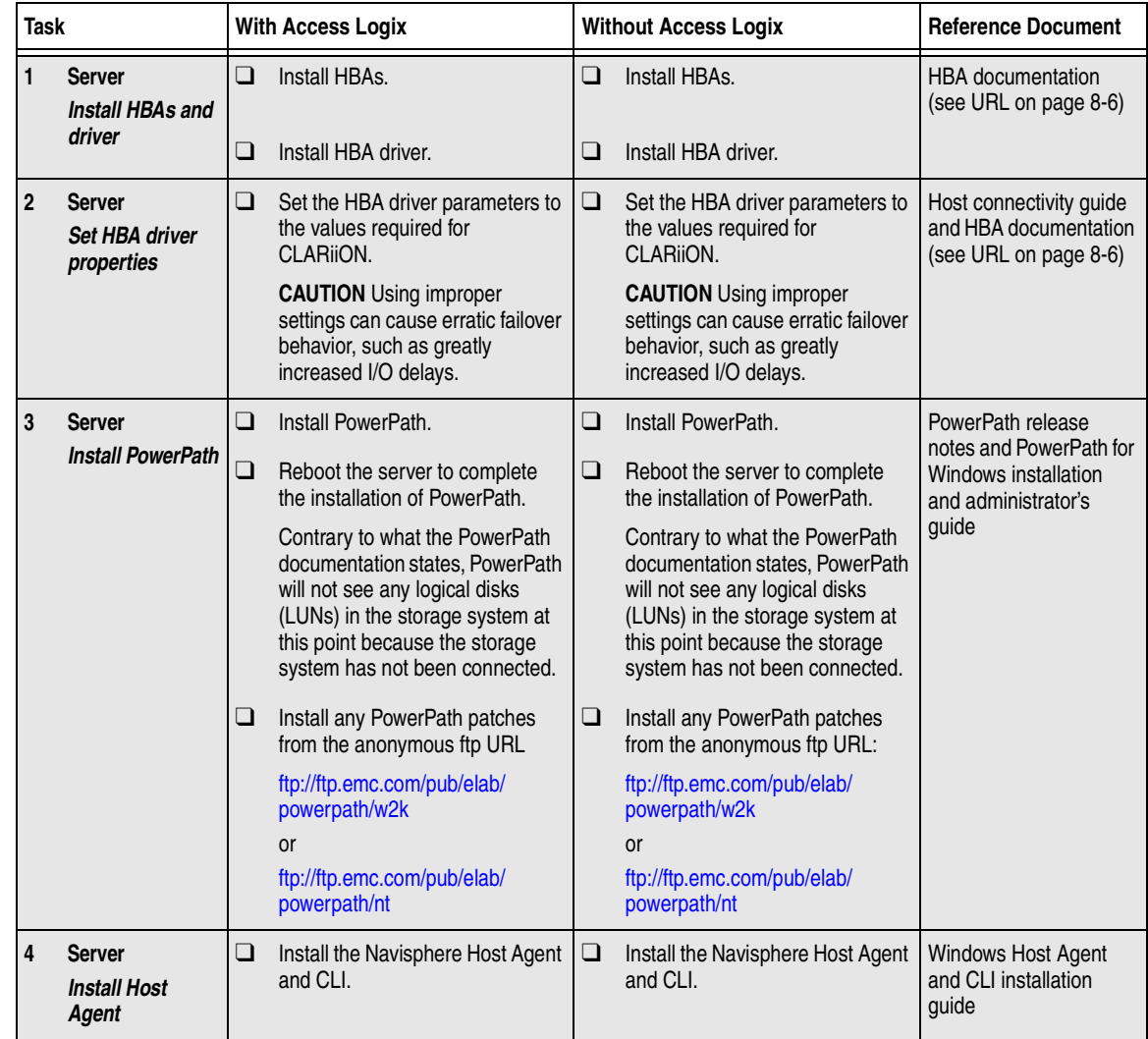

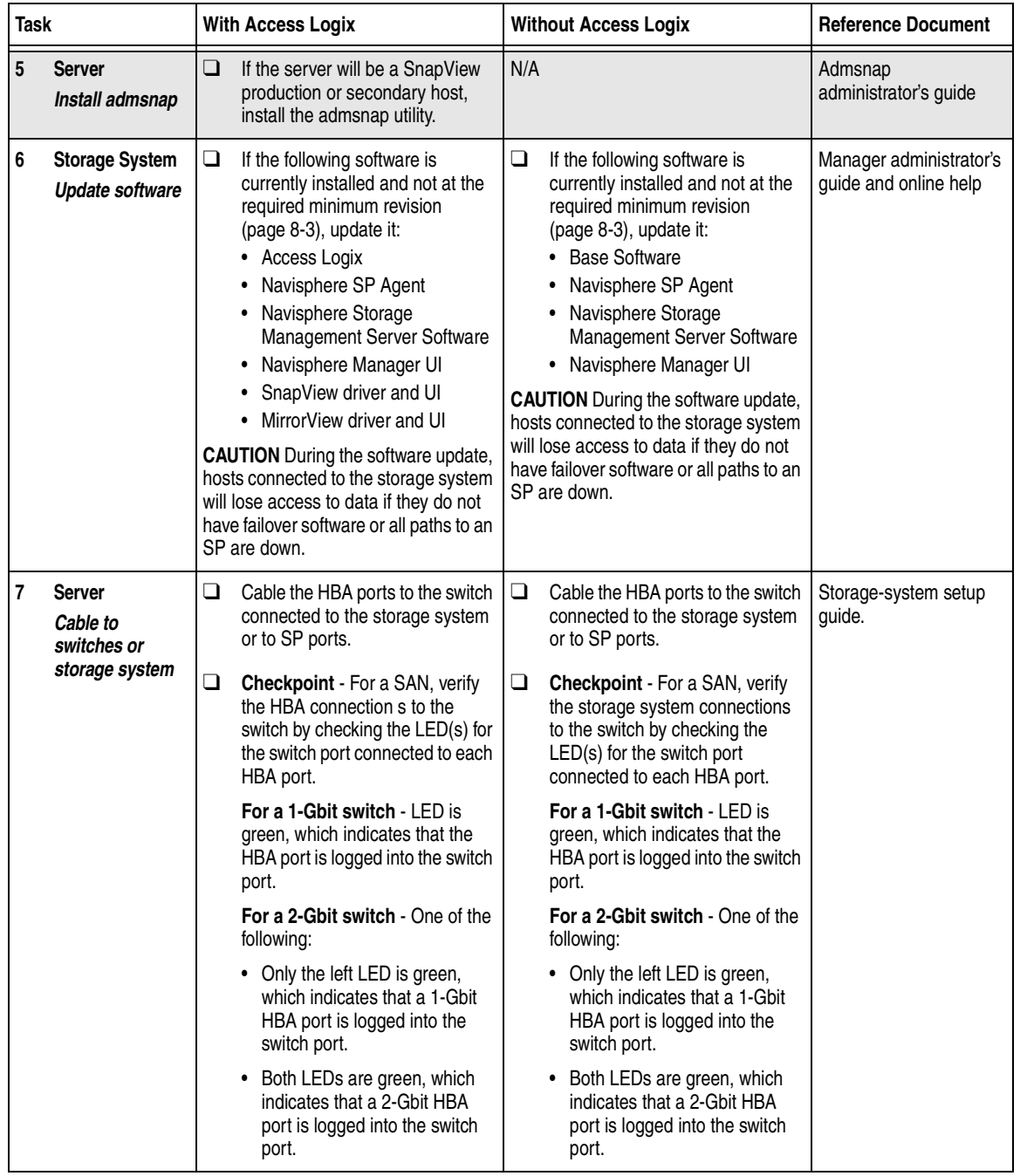

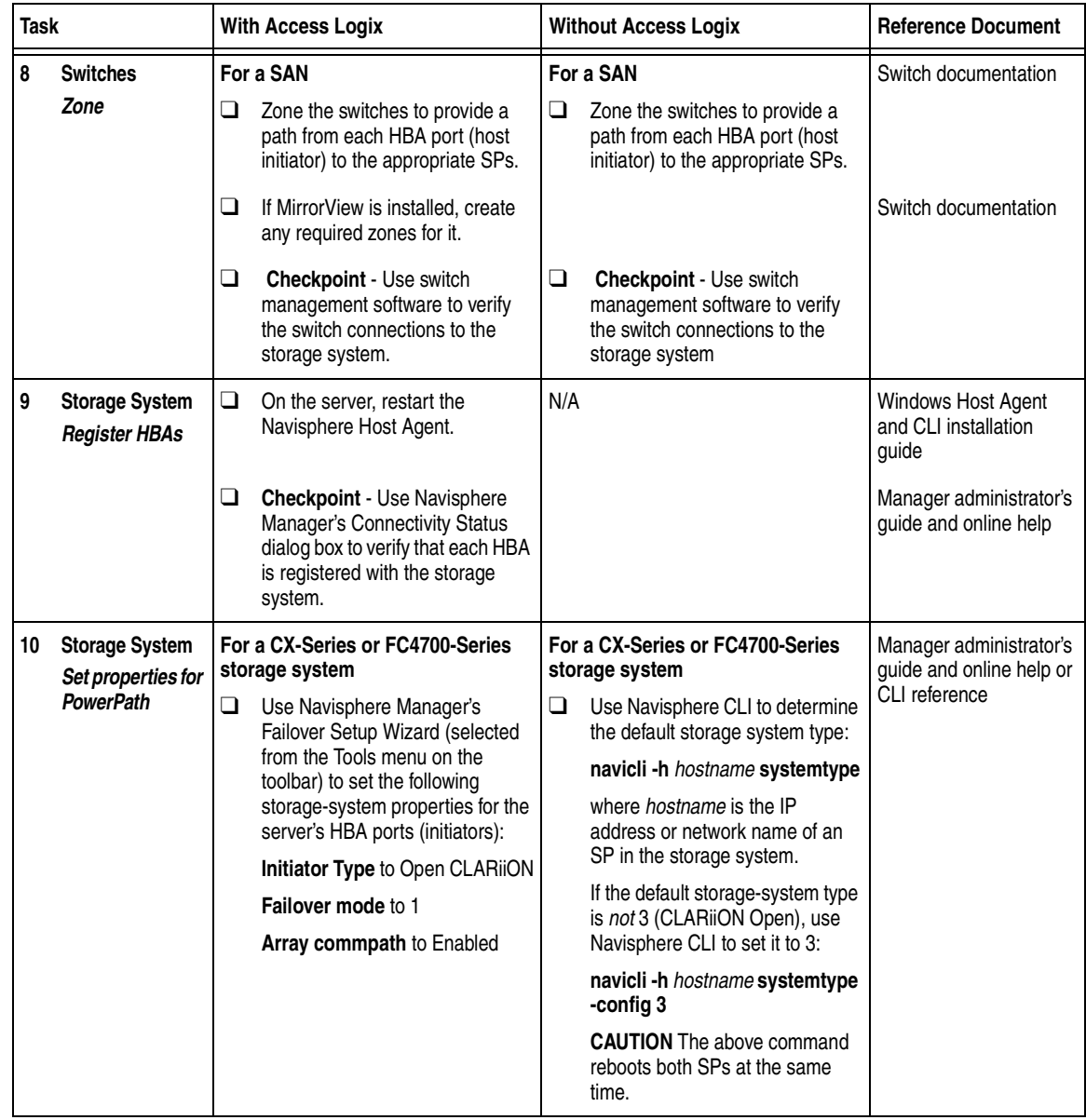

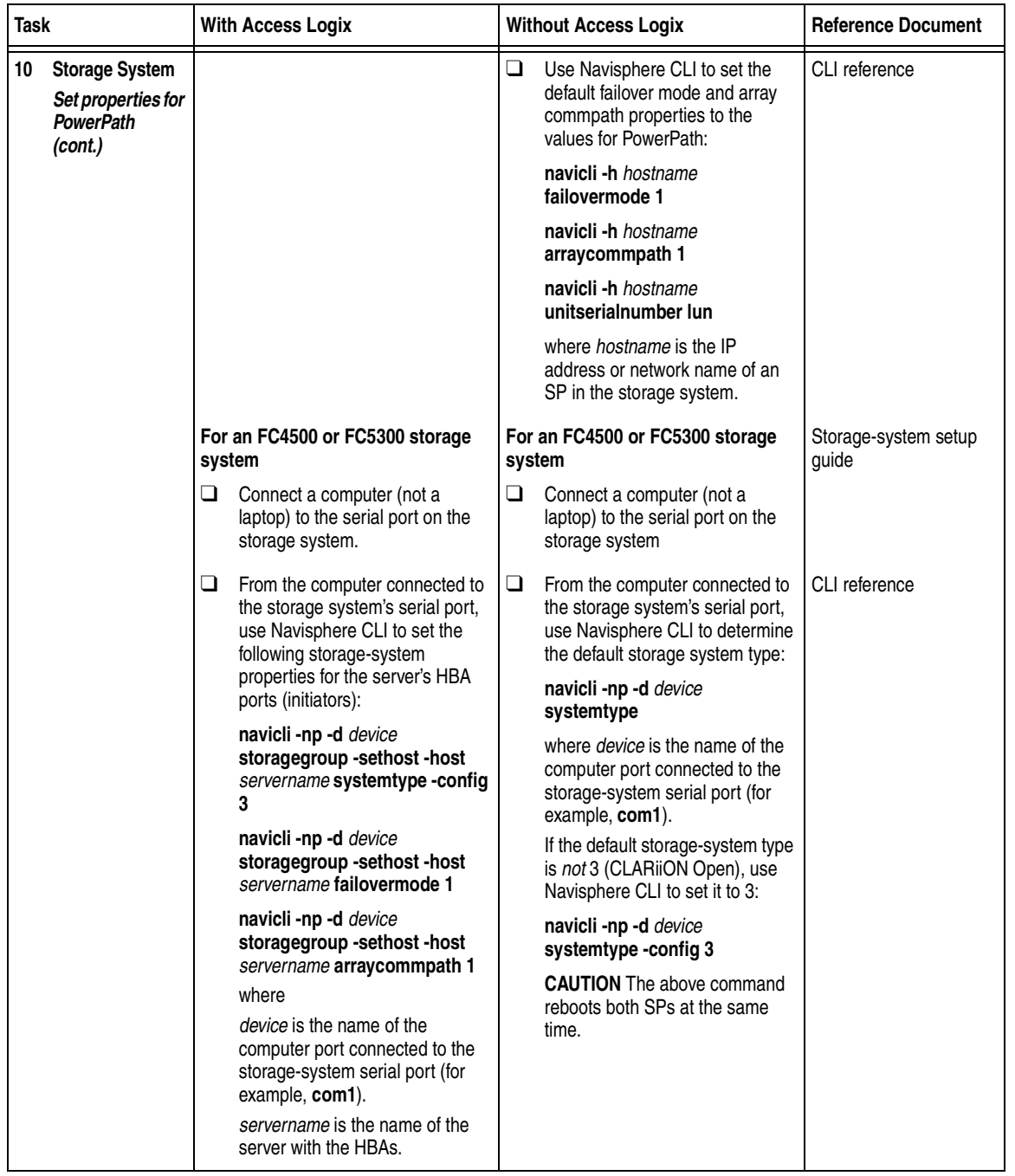

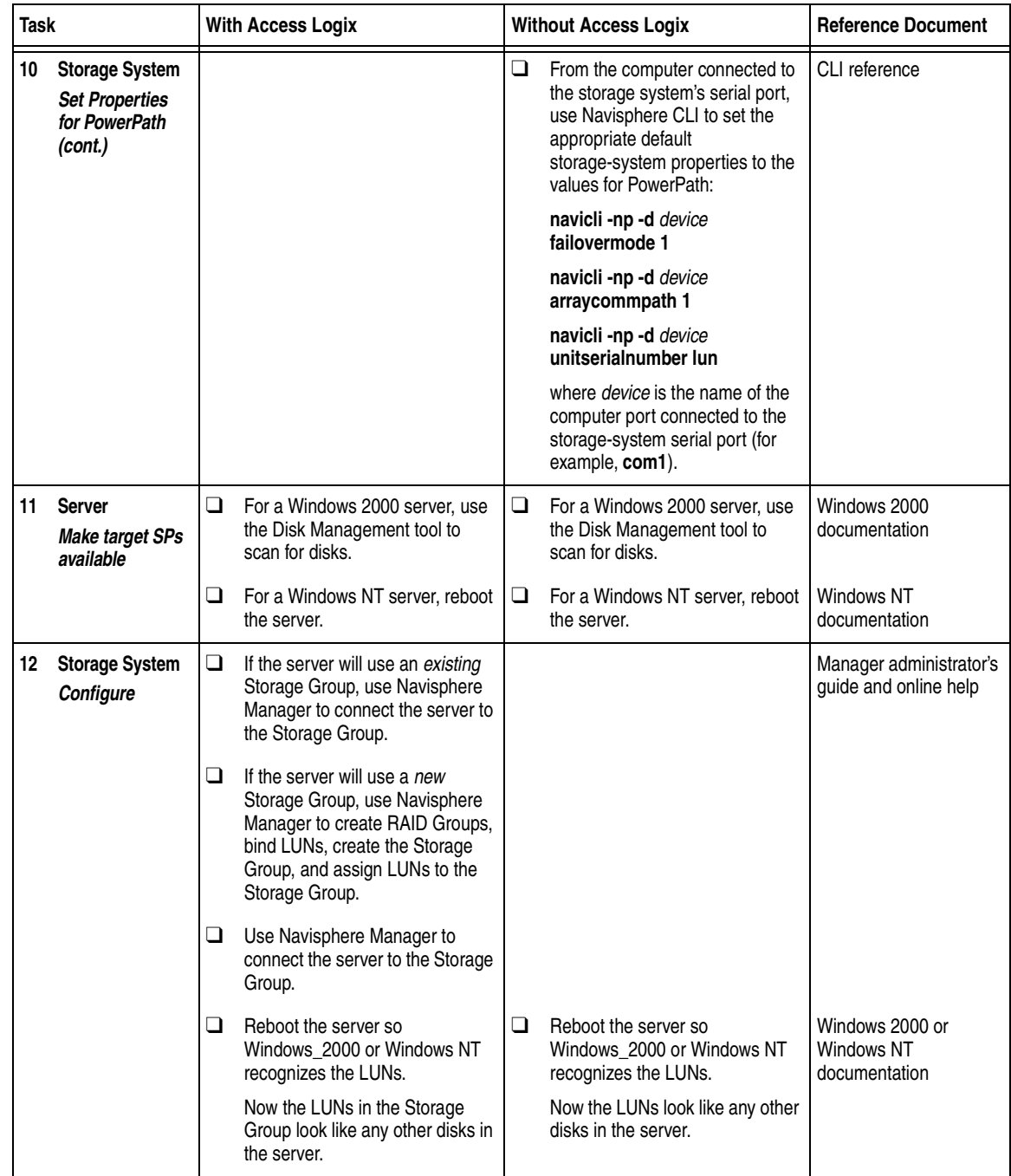

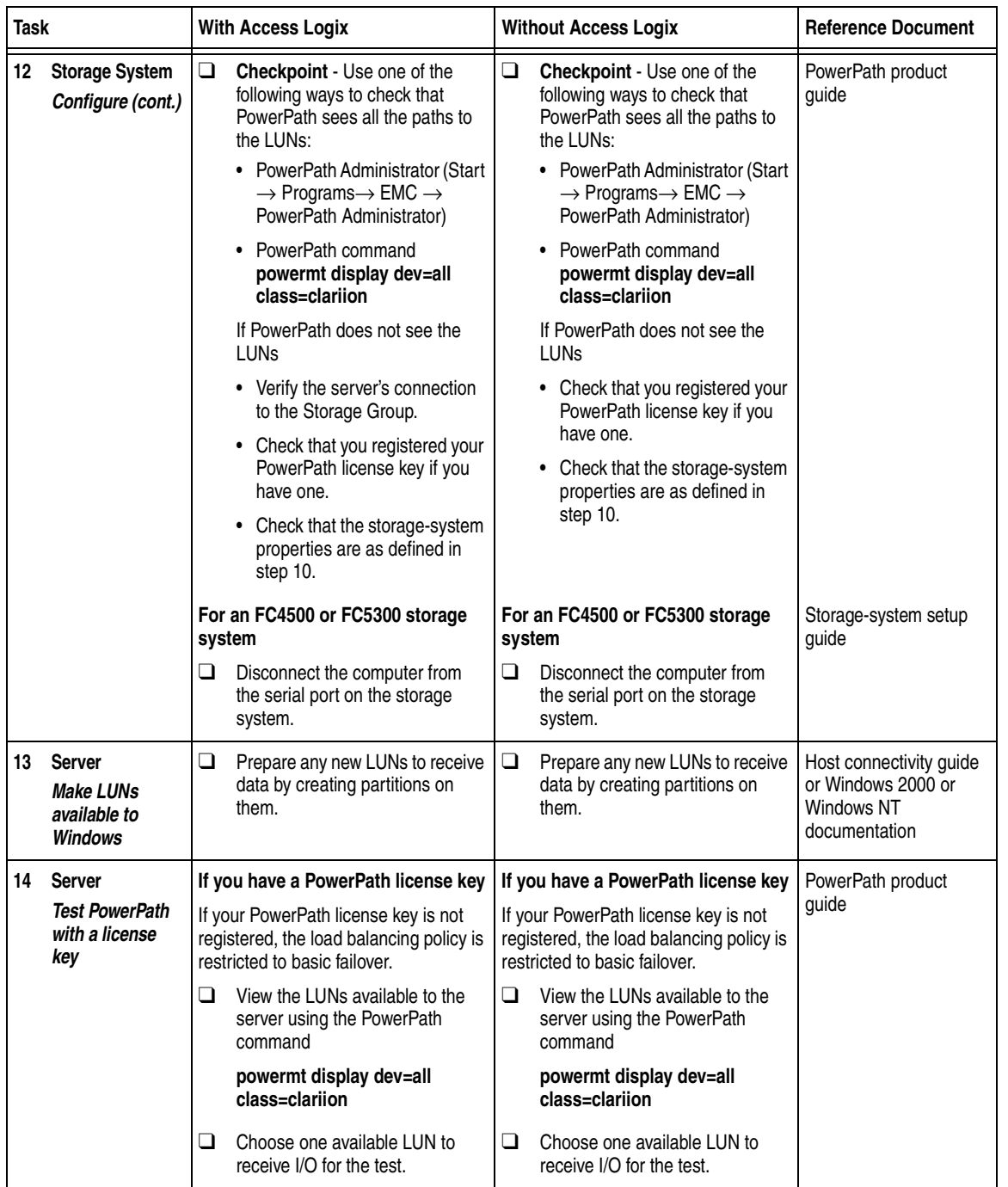

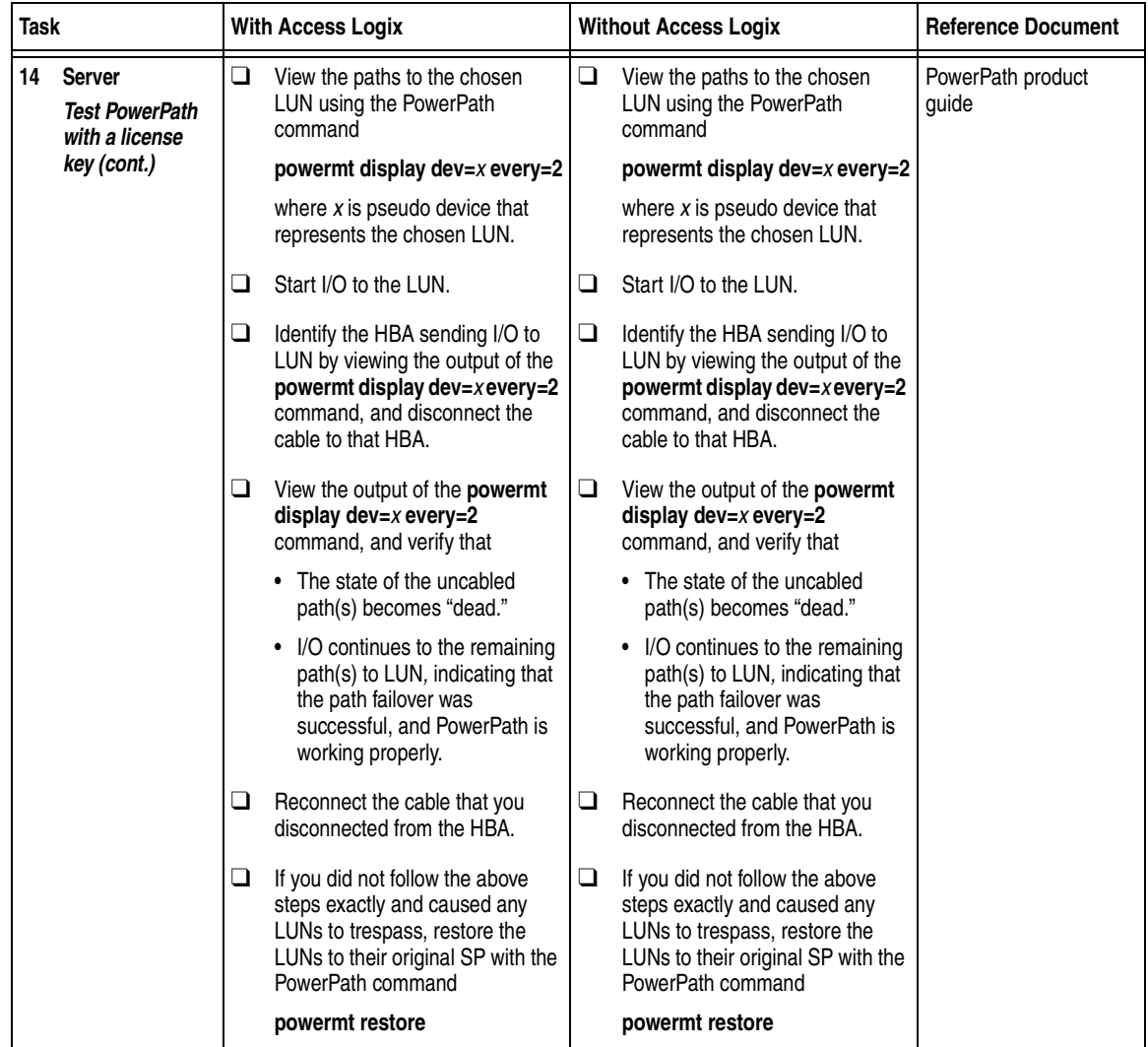

You are now ready to set up any optional software (such as SnapView or MirrorView) on a CX400, CX600, or FC4700-series storage system.

### <span id="page-272-0"></span>**PowerPath Checklist — New Windows Server and Existing Storage System With Boot Disk**

This checklist is for an existing storage system that will contain a Windows 2000 or Windows NT boot disk. If you do not want the existing storage system to contain a boot disk, use the procedure that starts on [page 8-16](#page-265-0).

Tasks highlighted with grey in the checklist should be completed before the service provider arrives.

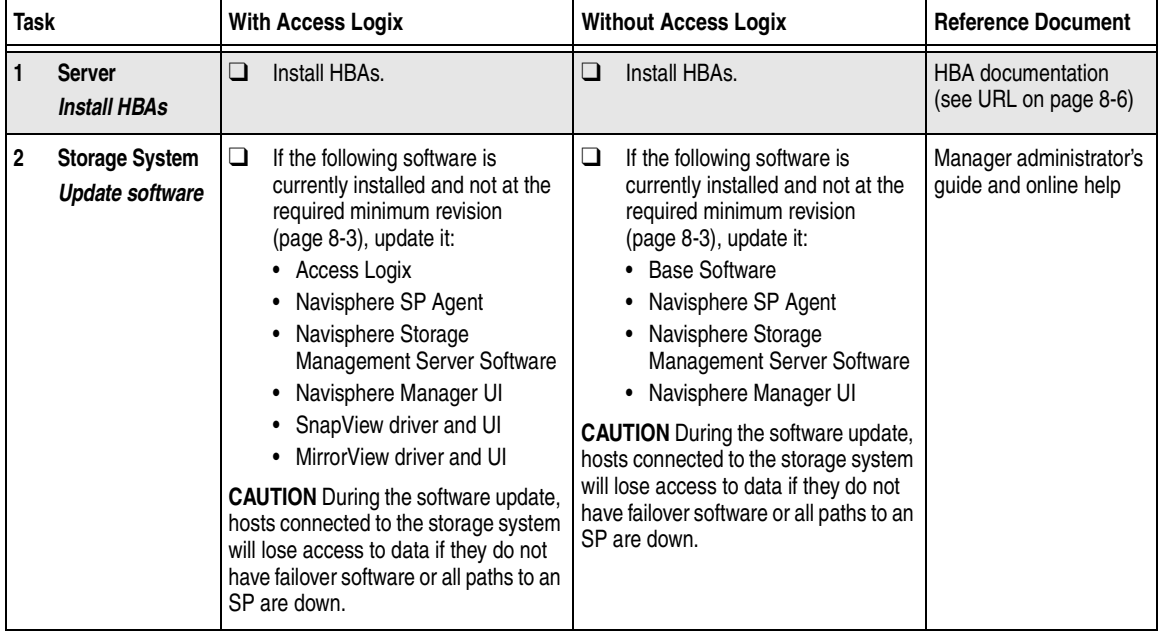

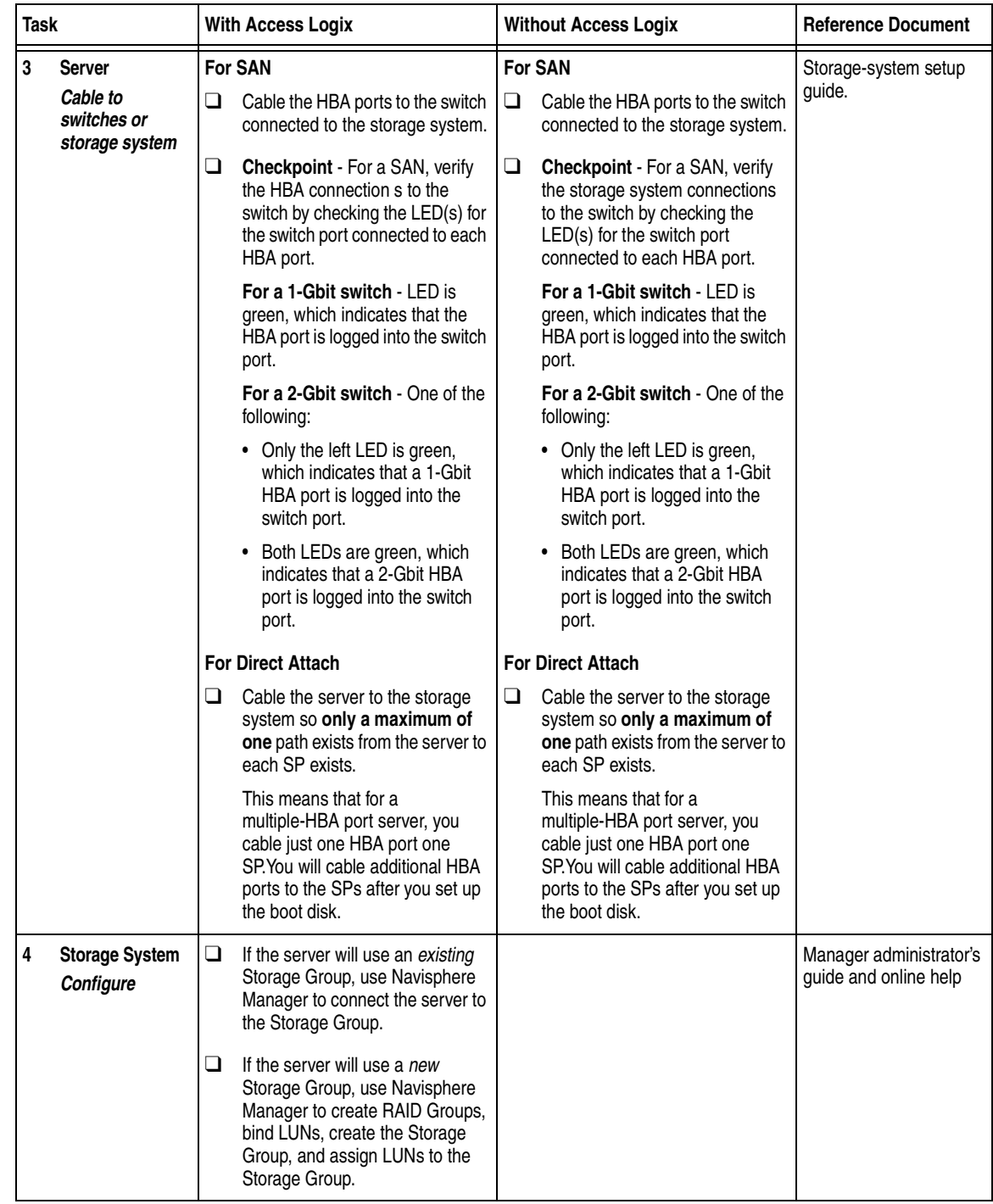

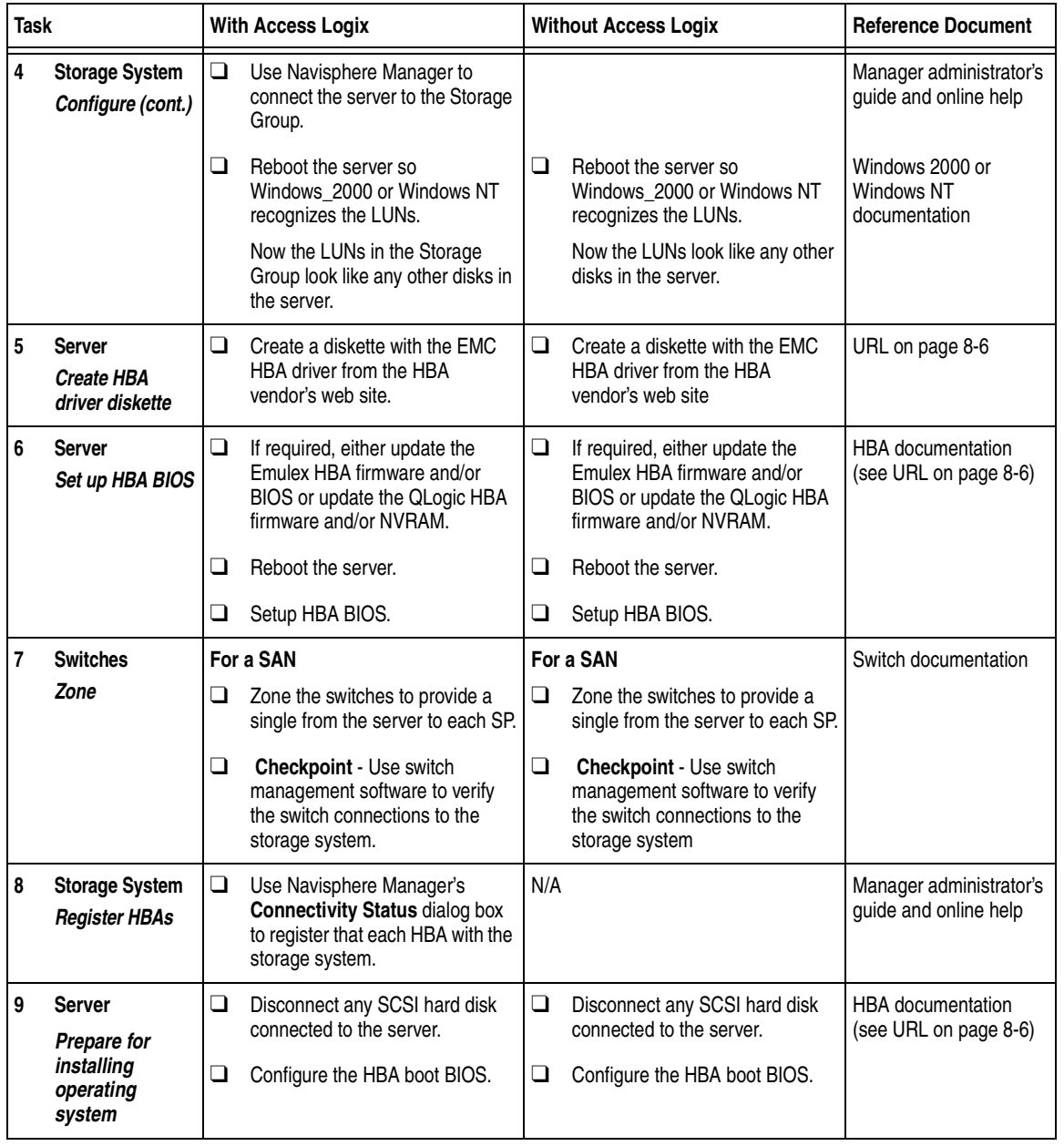

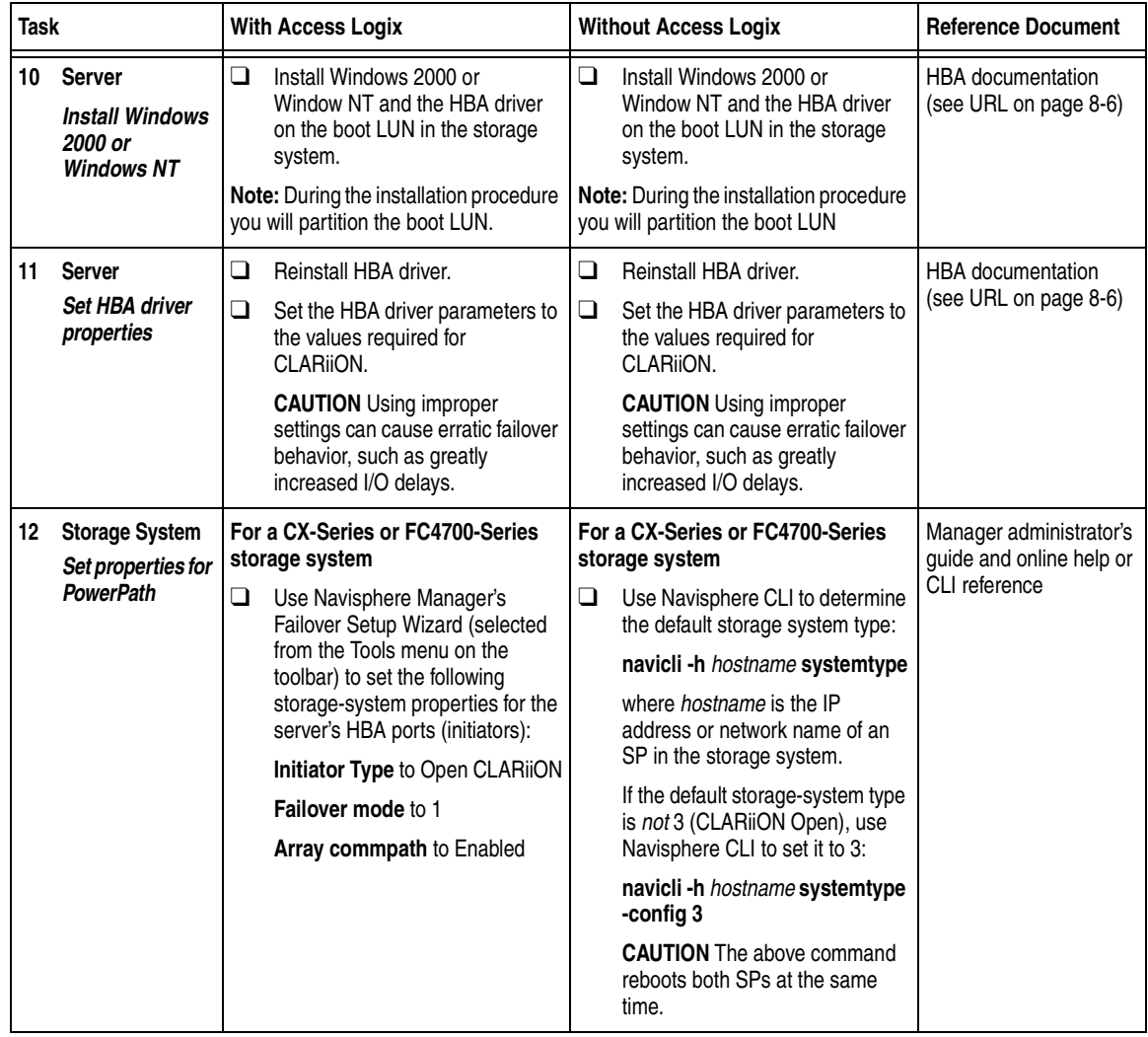

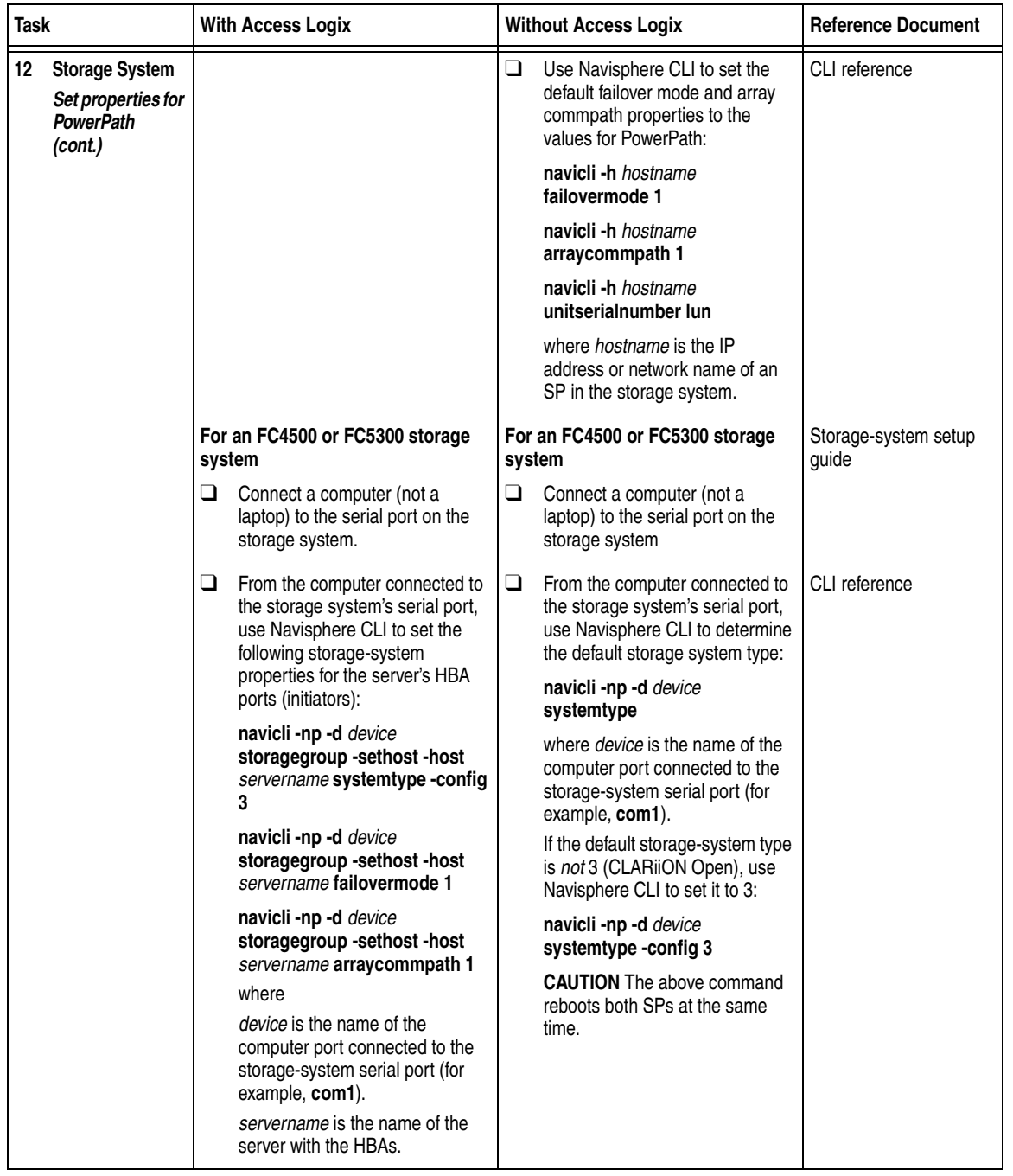

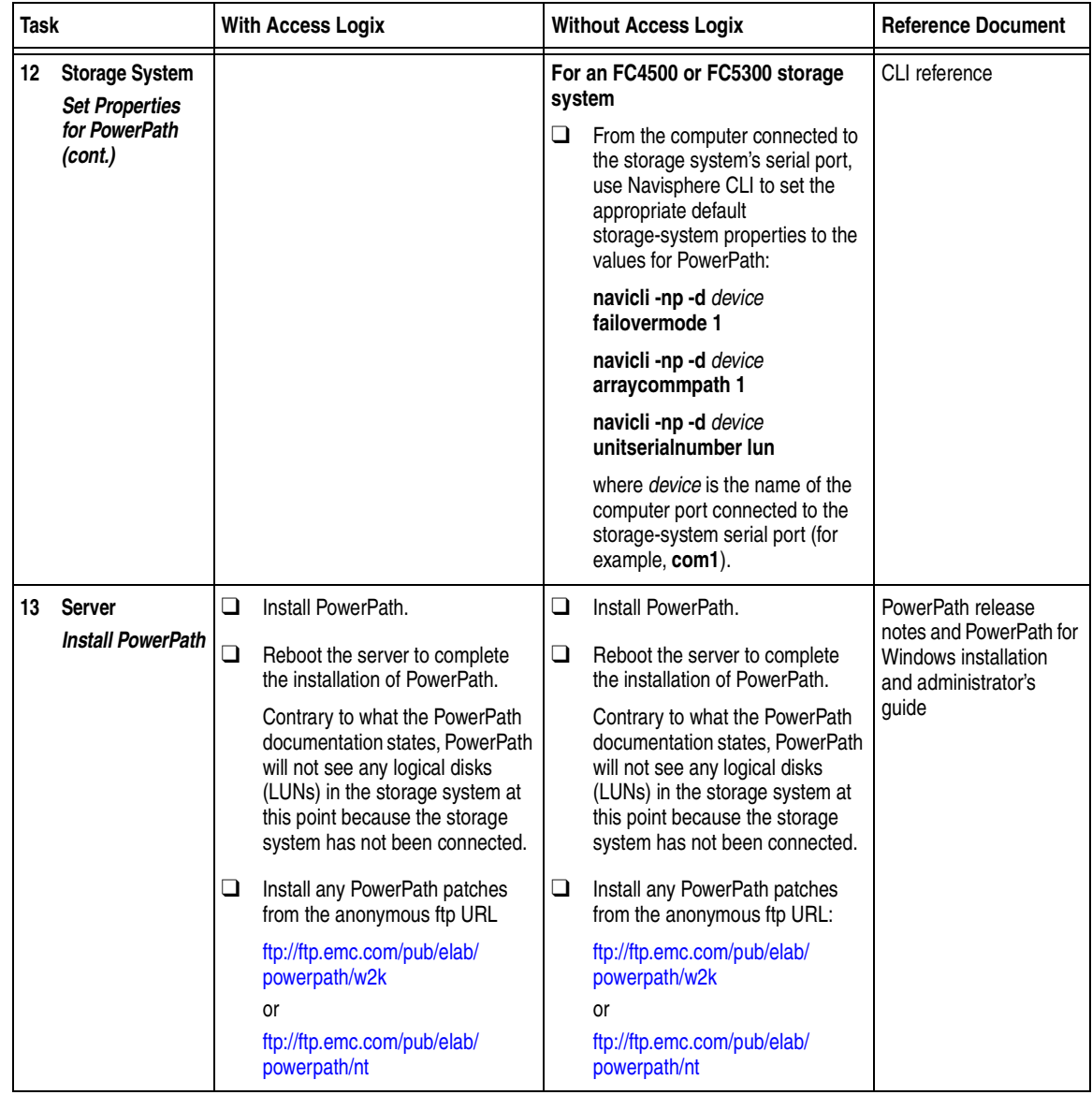

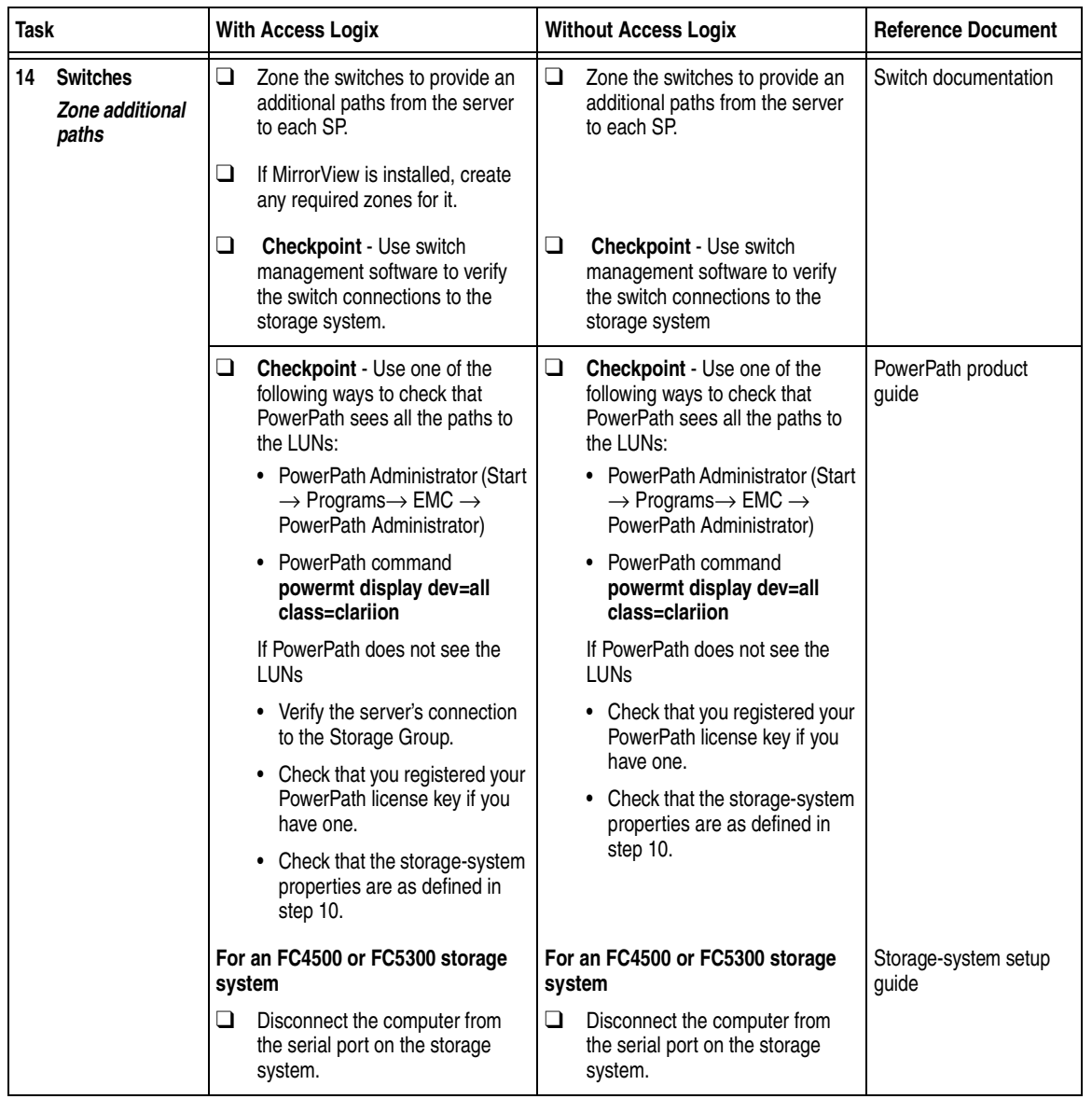

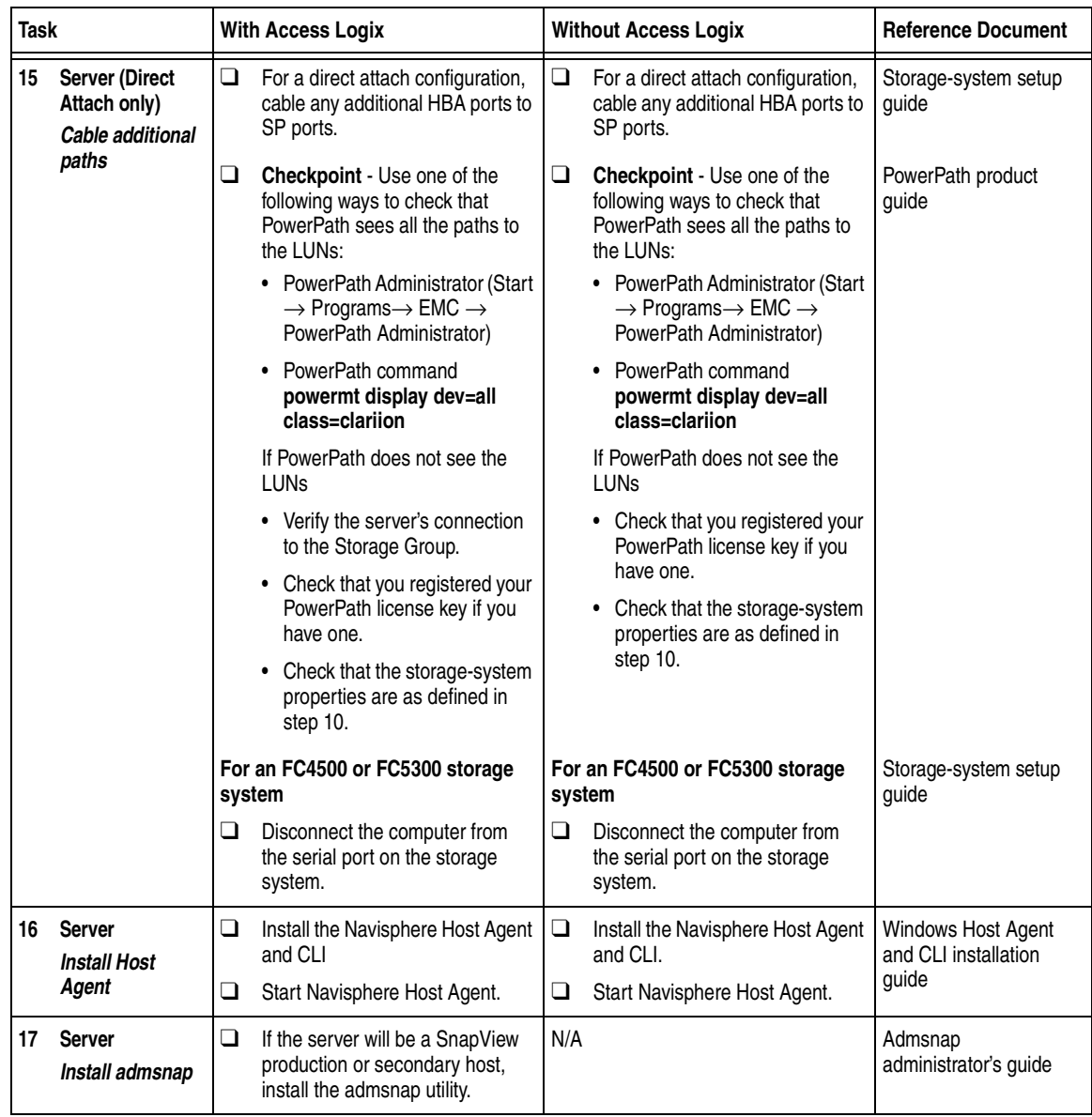

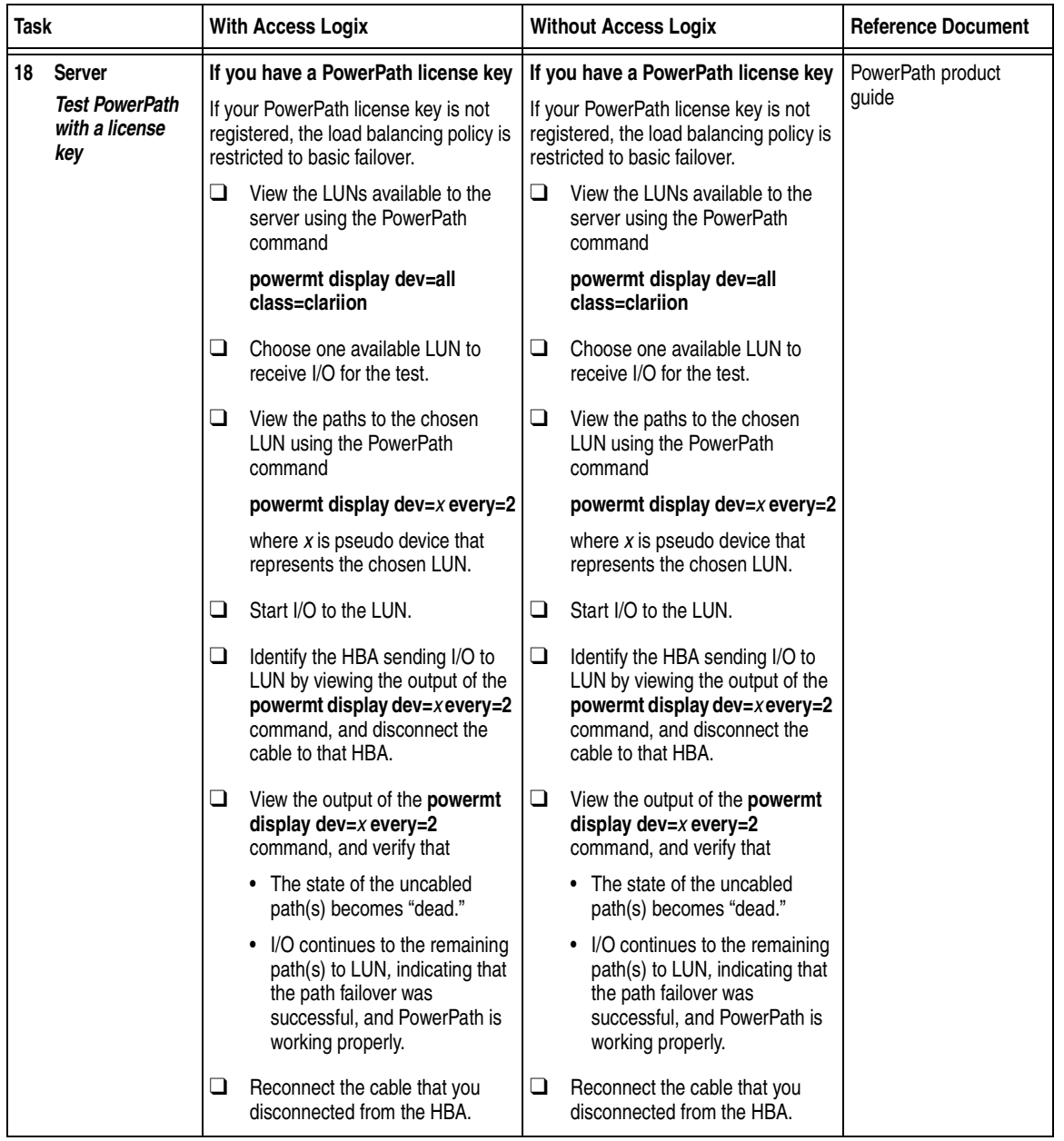

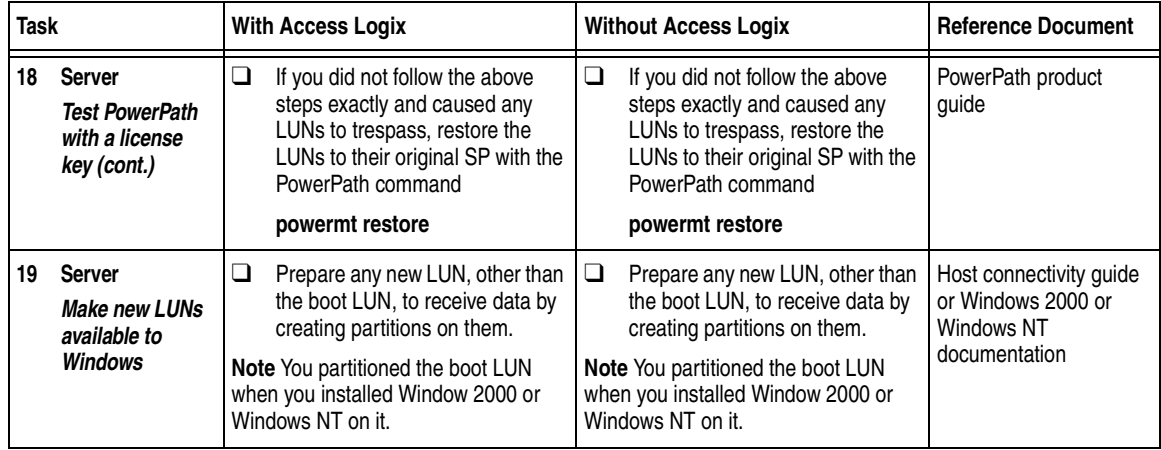

You are now ready to set up any optional software (such as SnapView or MirrorView) on a CX400, CX600, or FC4700-series storage system.

## **PowerPath Checklist — Existing Windows Server and New Storage System**

Tasks highlighted with grey in the checklist should be performed before the service provider arrives, except for the removal of ATF or CDE, which you can have done by EMC Professional Services.

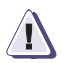

#### **! CAUTION**

**You cannot run ATF or CDE and PowerPath on the same server. Before you transition your server from ATF or CDE to PowerPath, you must**

- Back up your server configurations.
- Back up data on all storage systems connected to the server.
- ◆ **Remove ATF or CDE, which EMC recommends that EMC Professional Services do, especially if your server configuration is complex. If you want to remove it yourself, you must use the procedure in the** *Removing ATF or CDE Software Before Installing Other Failover Software* **document (P/N 069001173), which is on the Powerlink website with this roadmap.**

**Simply removing ATF or CDE using the uninstall procedure in the Windows ATF administrator's guide or the Windows utilities administrator's guide may not return the server to its original state, and may result in lost data.**

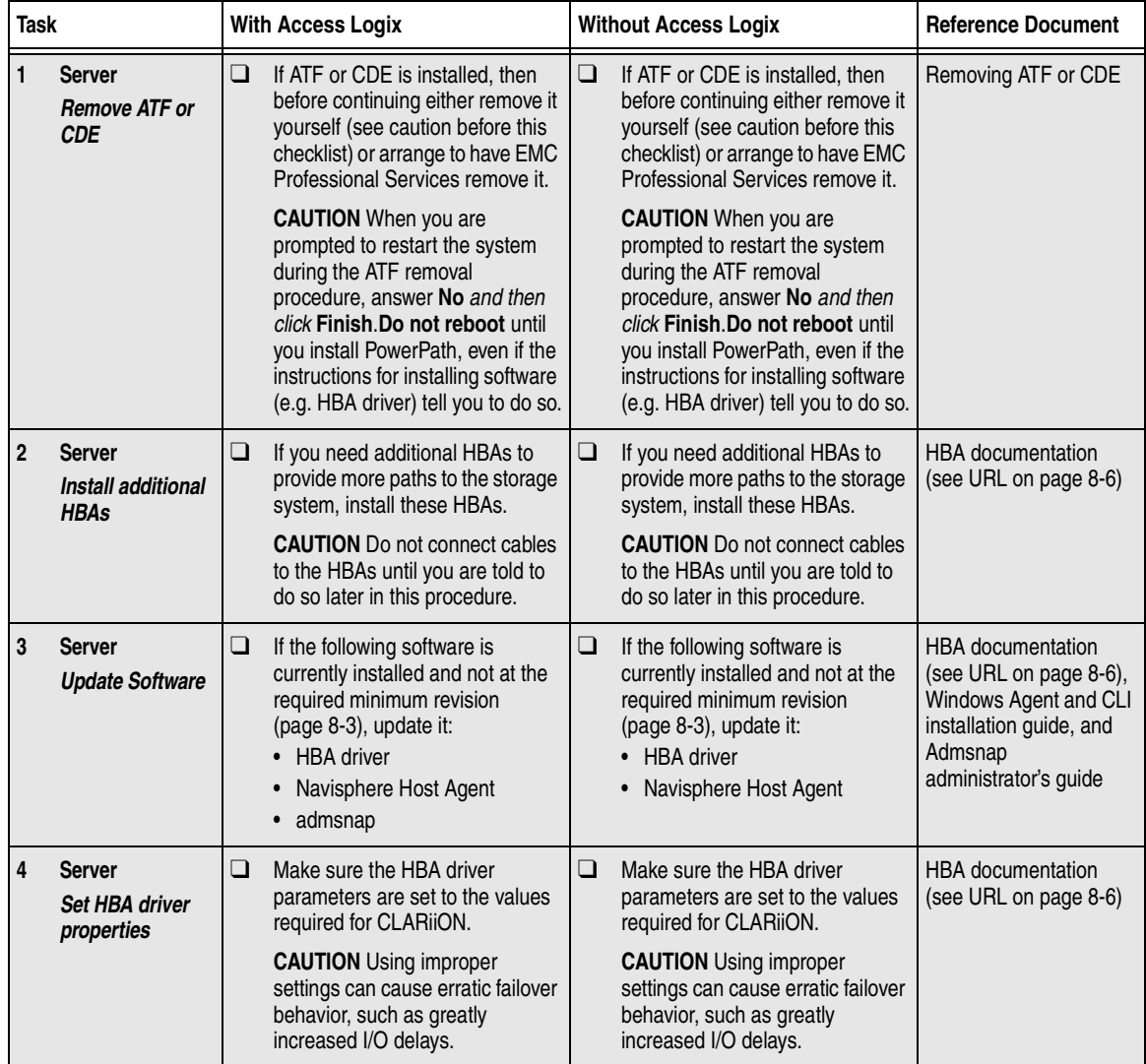

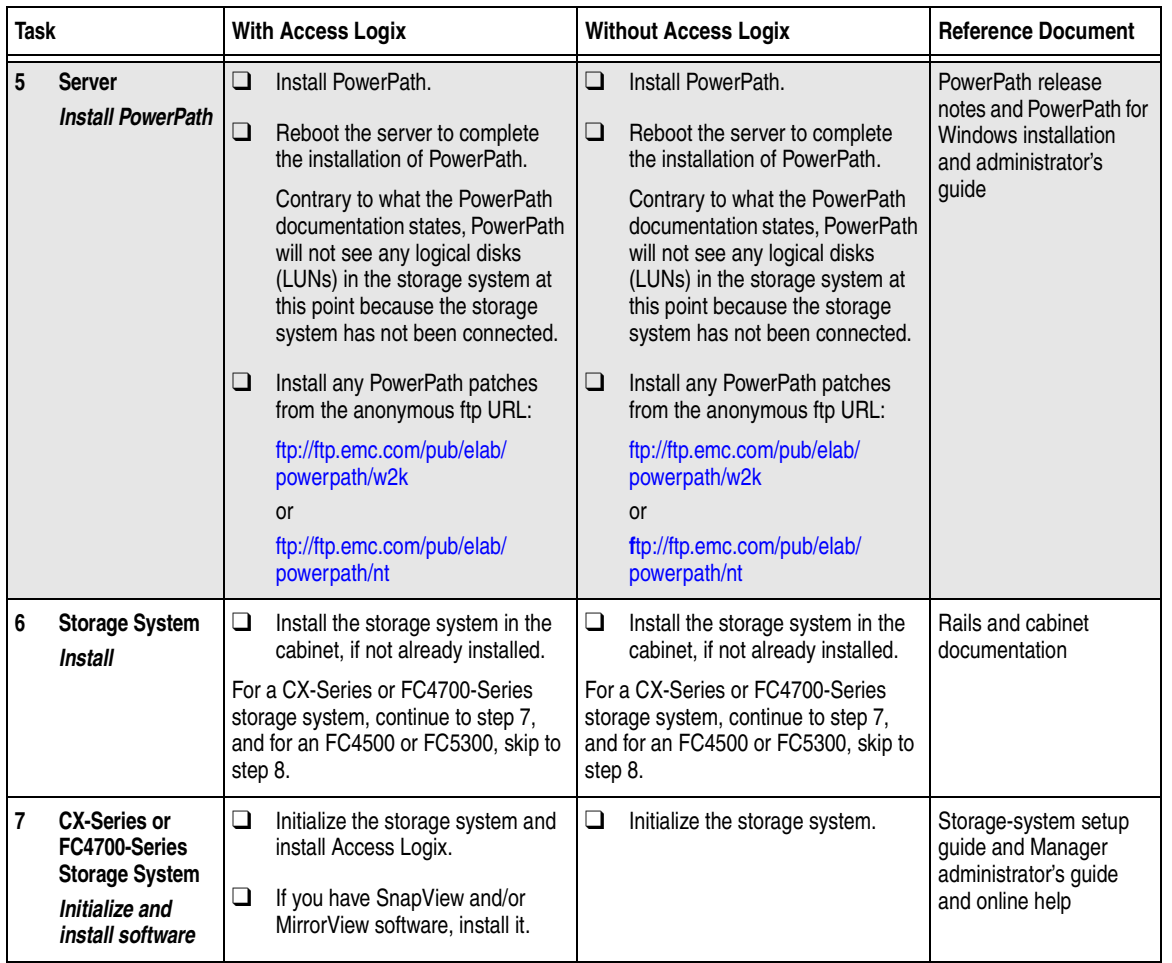

<span id="page-285-0"></span>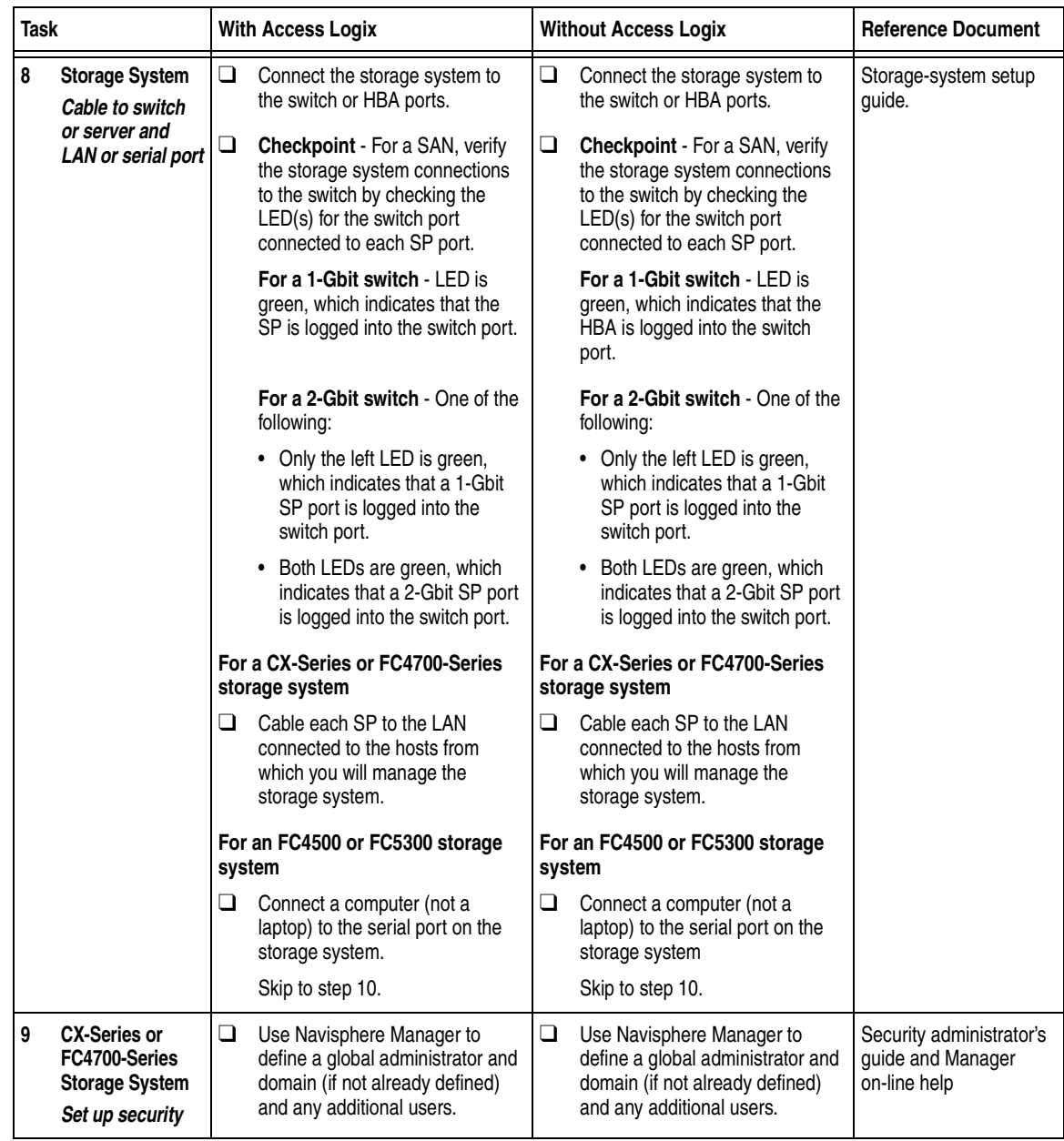

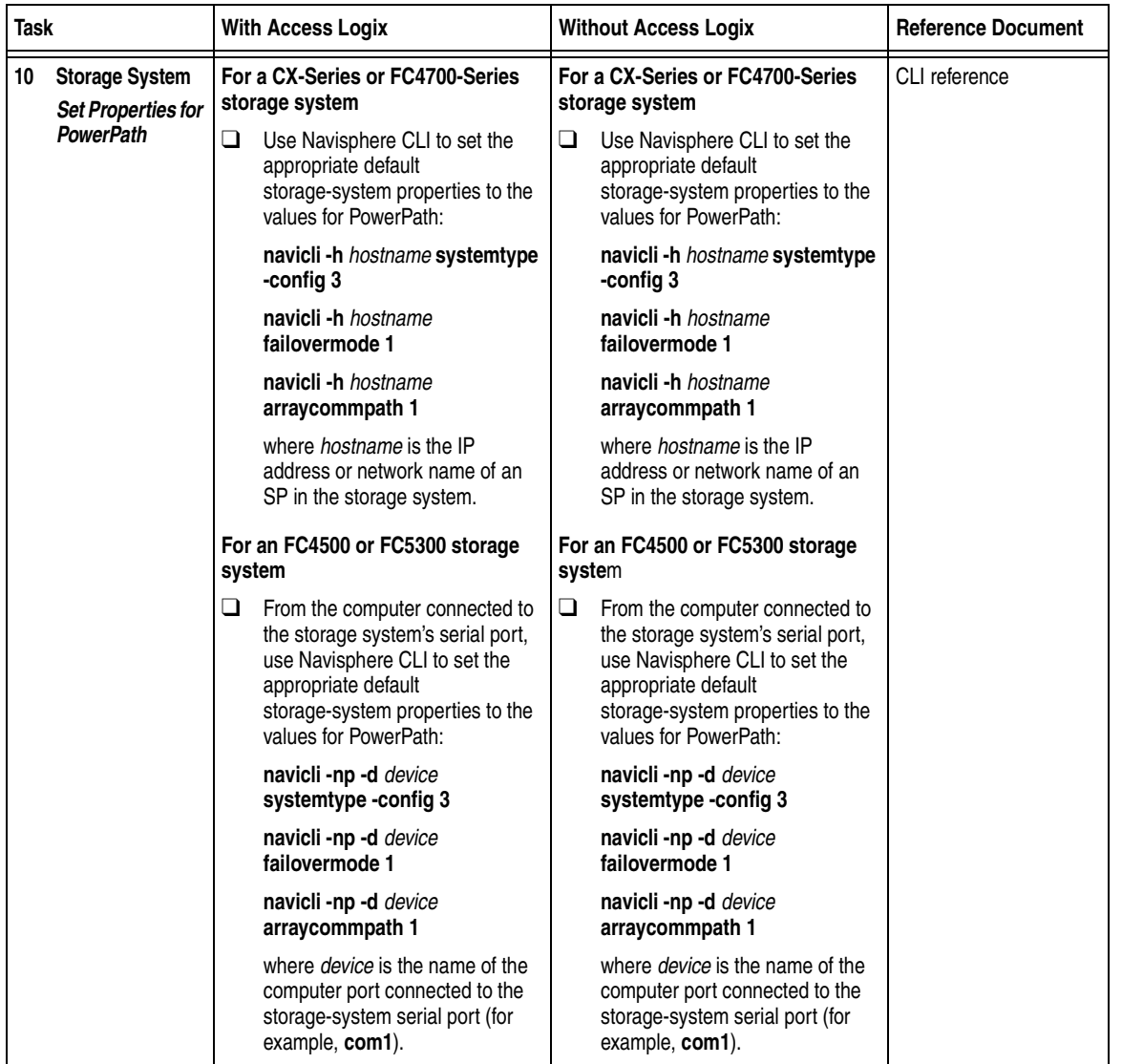

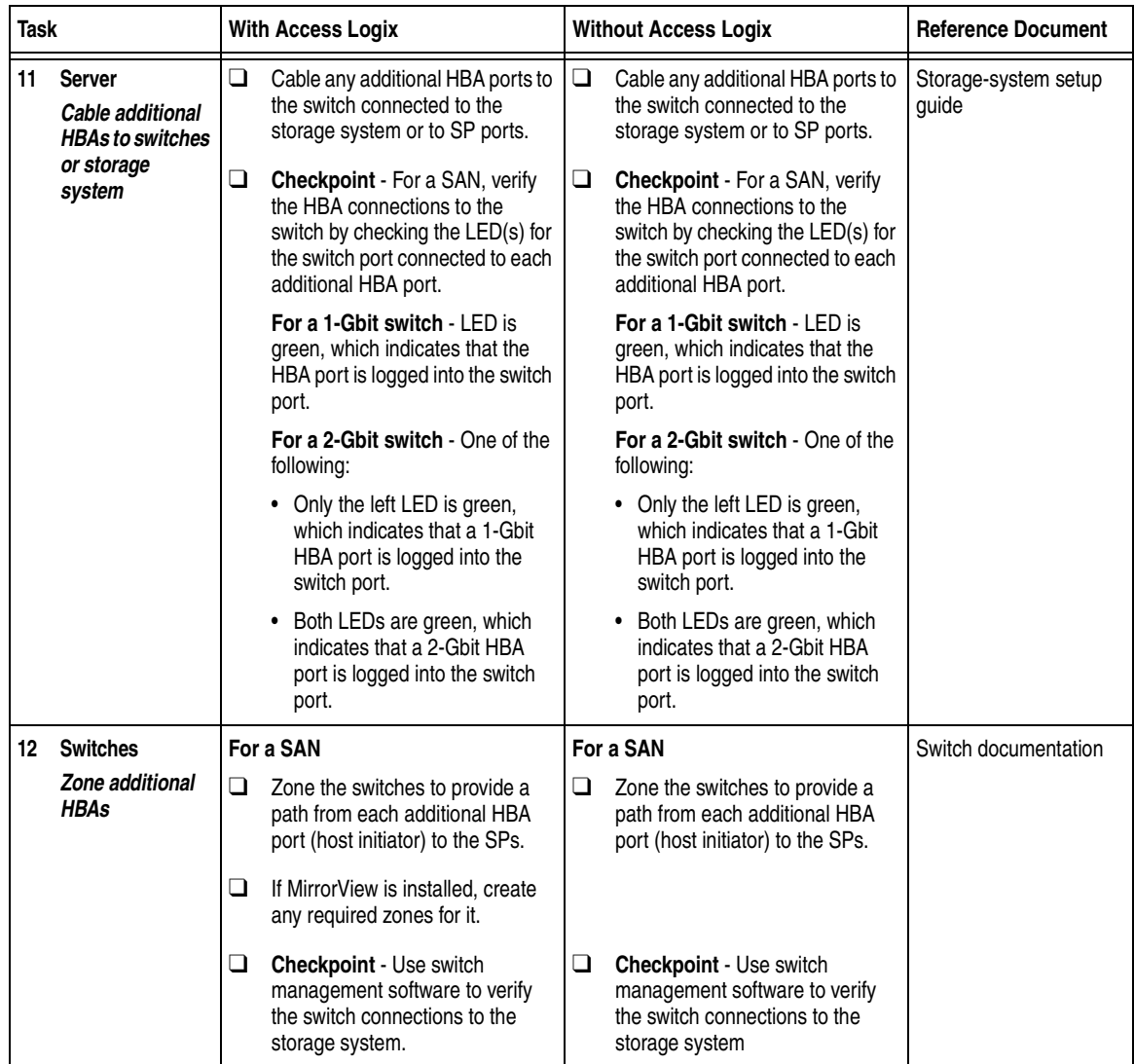
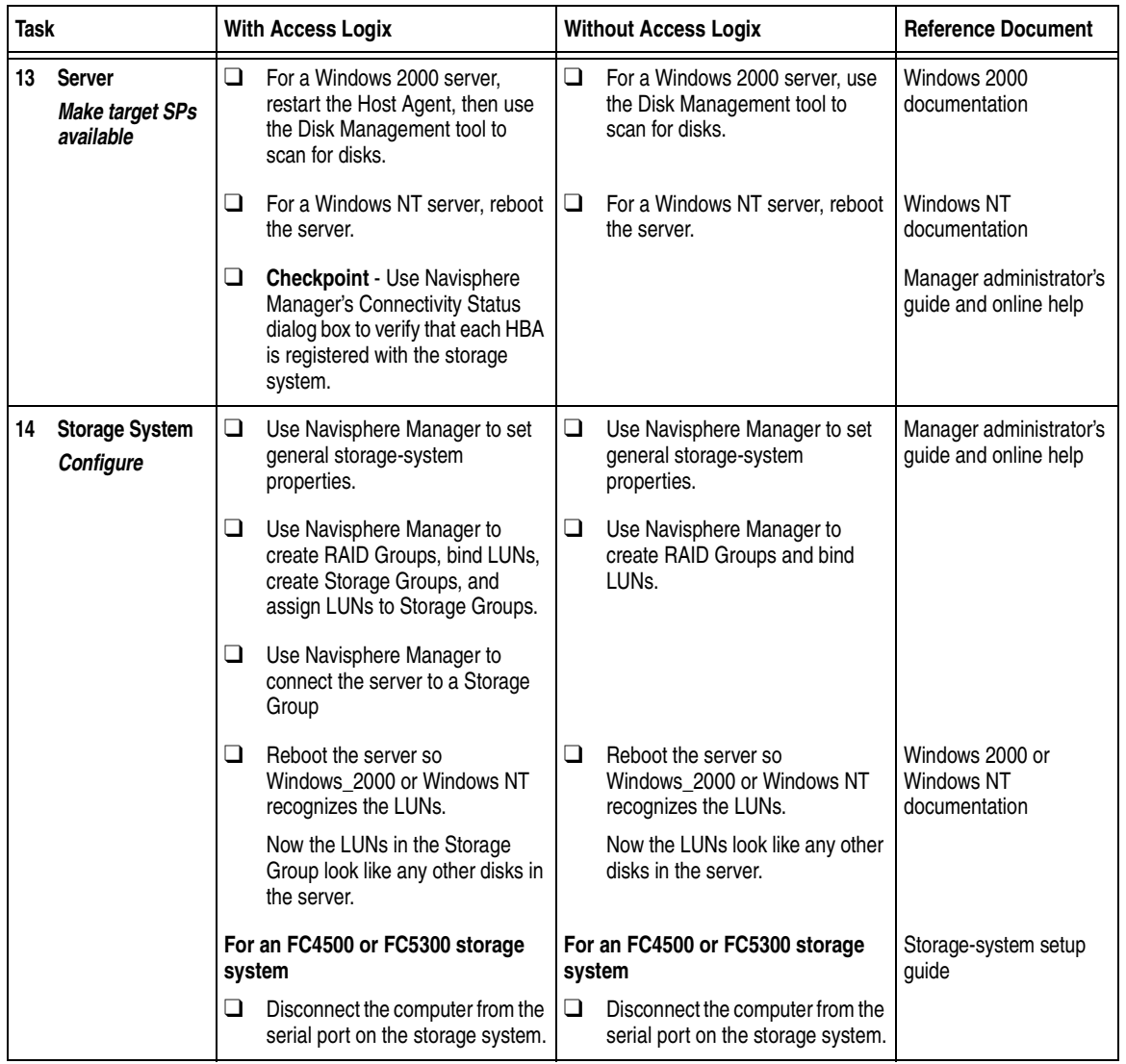

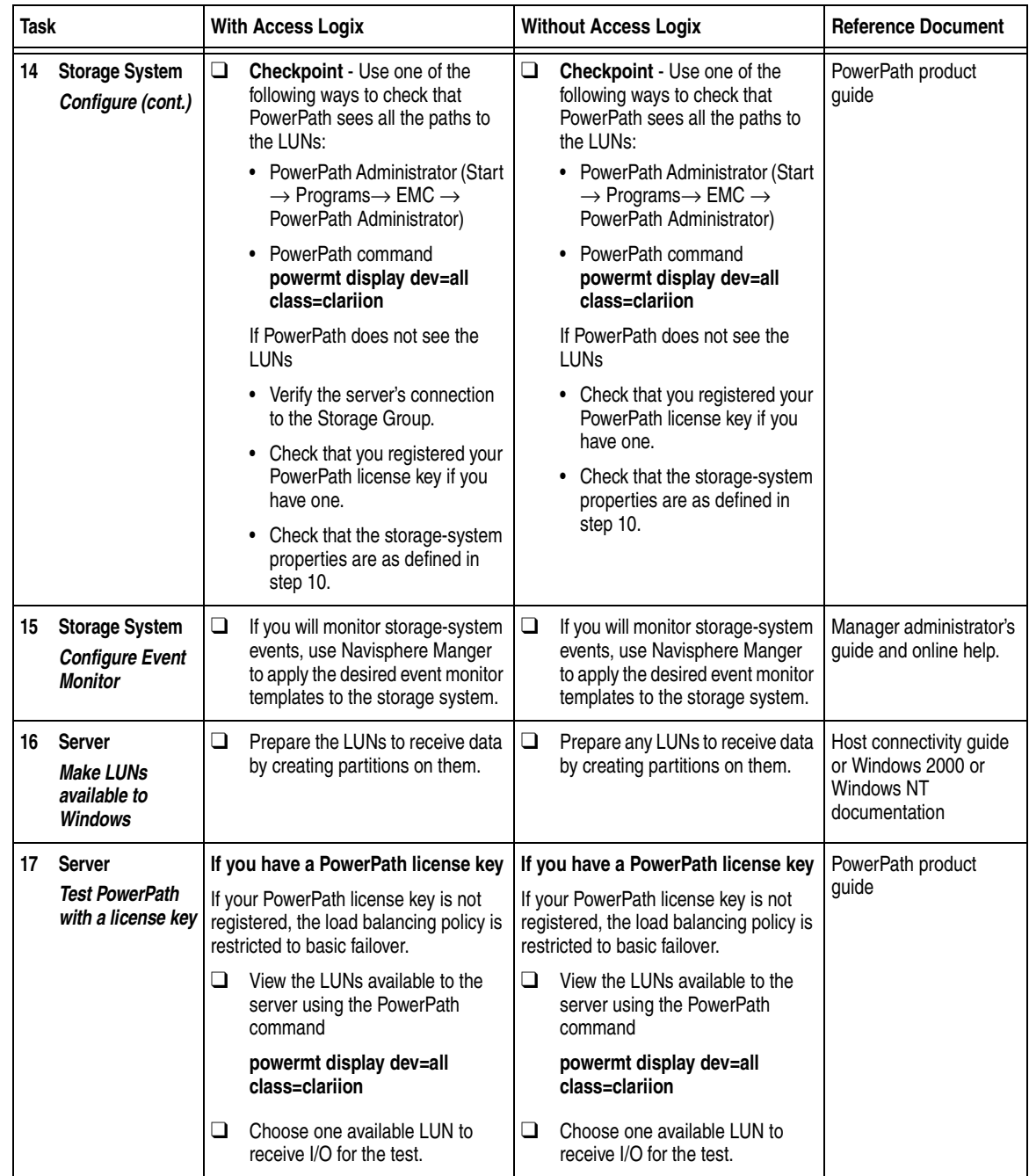

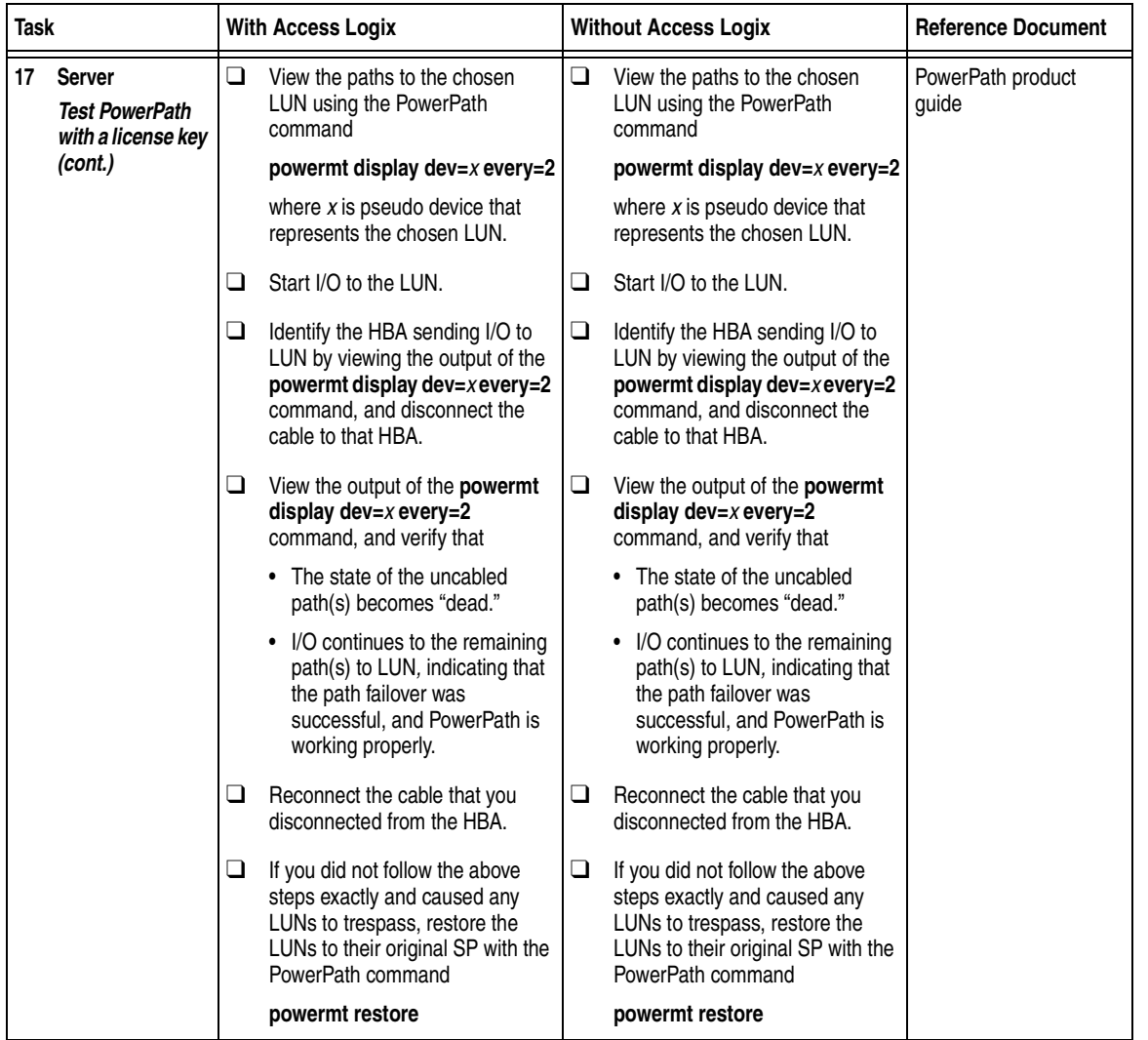

You are now ready to set up any optional software (such as SnapView or MirrorView) on a CX400, CX600, or FC4700-series storage system.

## **PowerPath Checklist — Existing Windows Server and Existing Storage System**

This checklist assumes that the existing Windows server and existing storage system are already connected in a SAN or direct attach configuration. Tasks highlighted with grey in the checklist should be performed before the service provider arrives, except for the removal of ATF or CDE, which you can have done by EMC Professional Services.

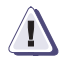

#### **! CAUTION**

**You cannot run ATF or CDE and PowerPath on the same server. Before you transition your server from ATF or CDE to PowerPath, you must**

- Back up your server configurations.
- Back up data on all storage systems connected to the server.
- **Remove ATF or CDE, which EMC recommends that EMC Professional Services do, especially if your server configuration is complex. If you want to remove it yourself, you must use the procedure in the** *Removing ATF or CDE Software Before Installing Other Failover Software* **document (P/N 069001173), which is on the Powerlink website with this roadmap.**

**Simply removing ATF or CDE using the uninstall procedure in the Windows ATF administrator's guide or the Windows utilities administrator's guide may not return the server to its original state, and may result in lost data.**

If you are transitioning a MicroSoft Cluster Server (MSCS) configuration from ATF or CDE to PowerPath, perform the procedure in the checklist on each node in succession. While you perform the procedure on one node, you can leave the cluster services active on the other node, provided failure in a path to the storage system does not occur.

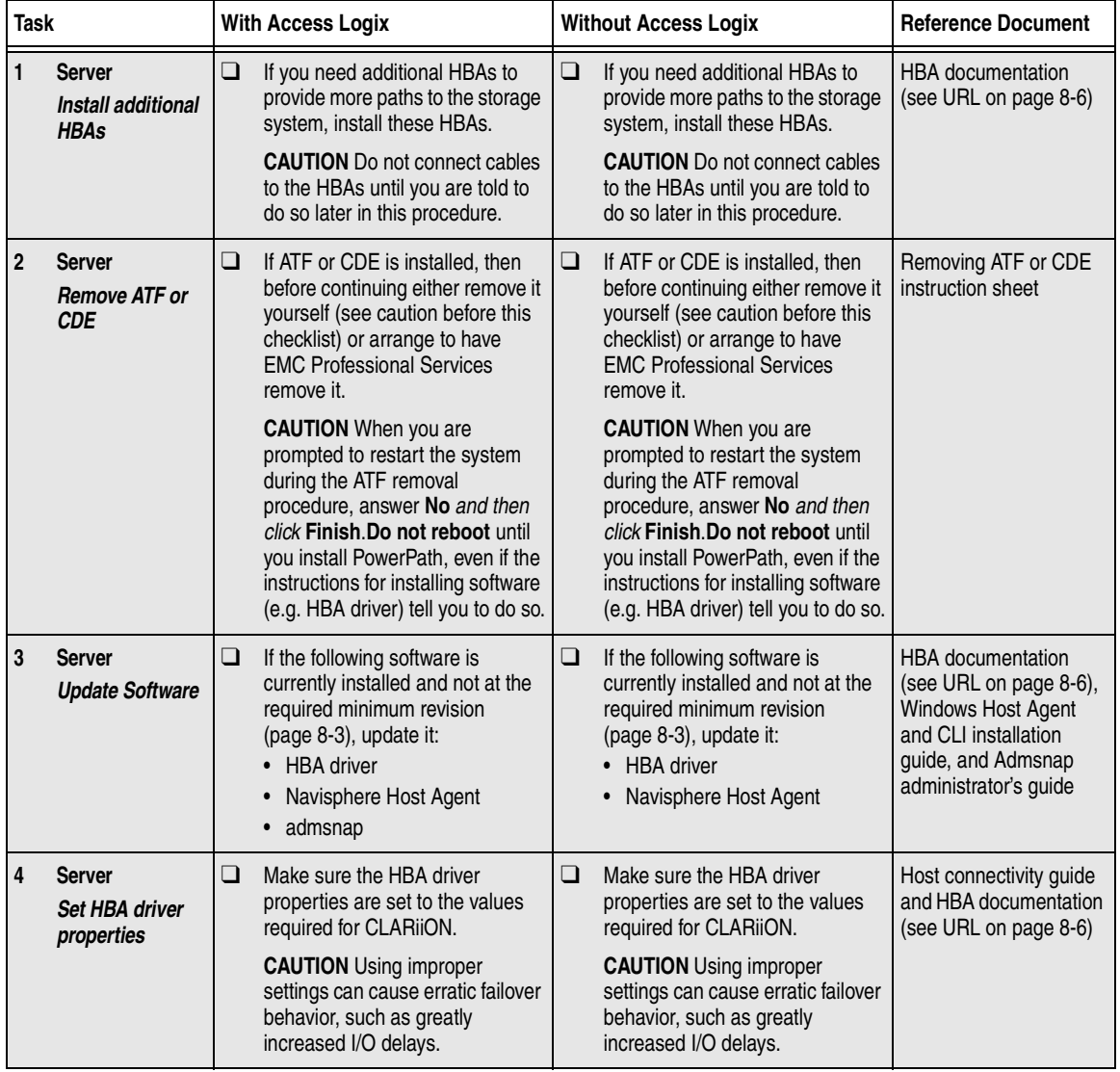

<span id="page-293-0"></span>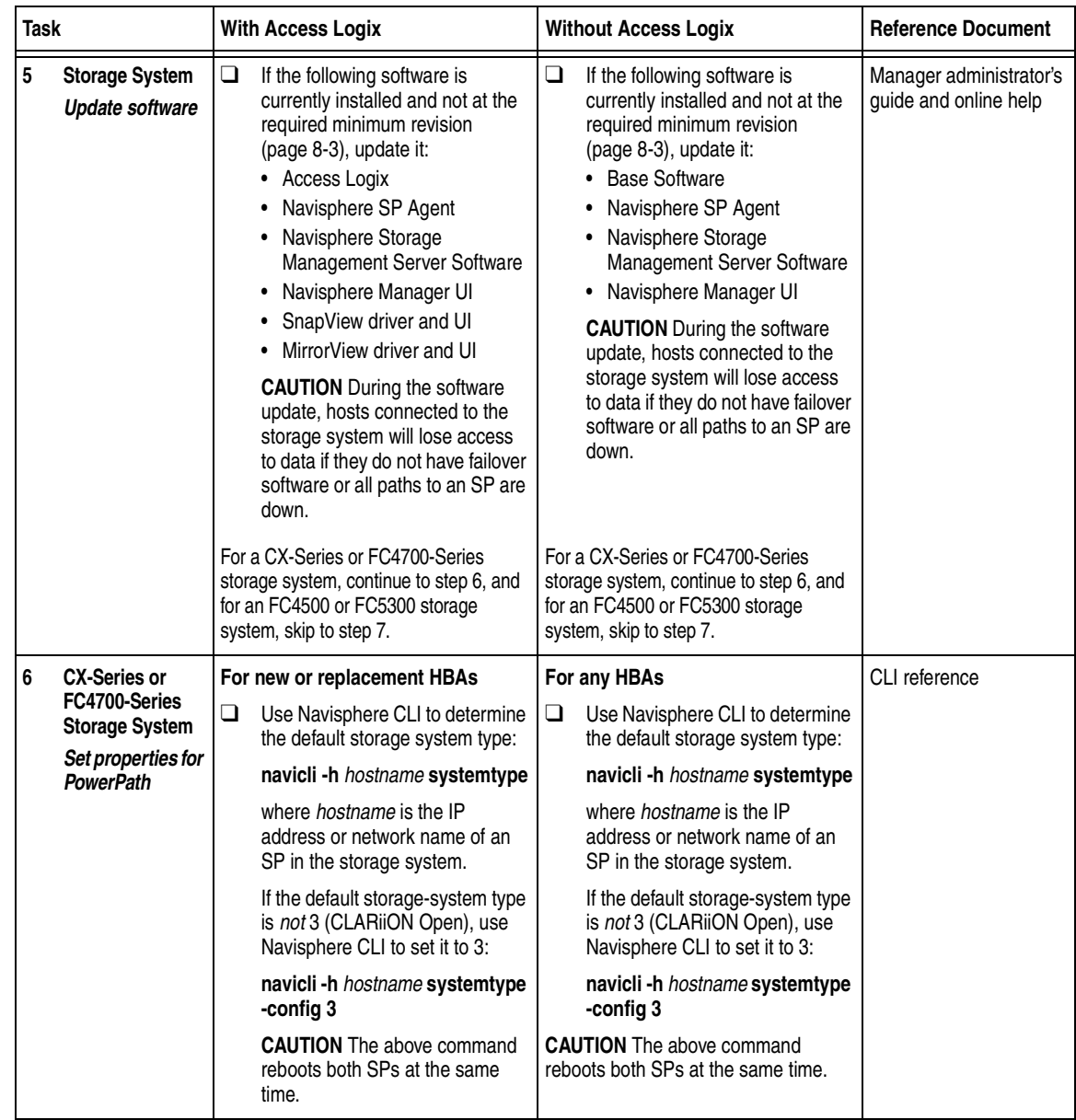

<span id="page-294-0"></span>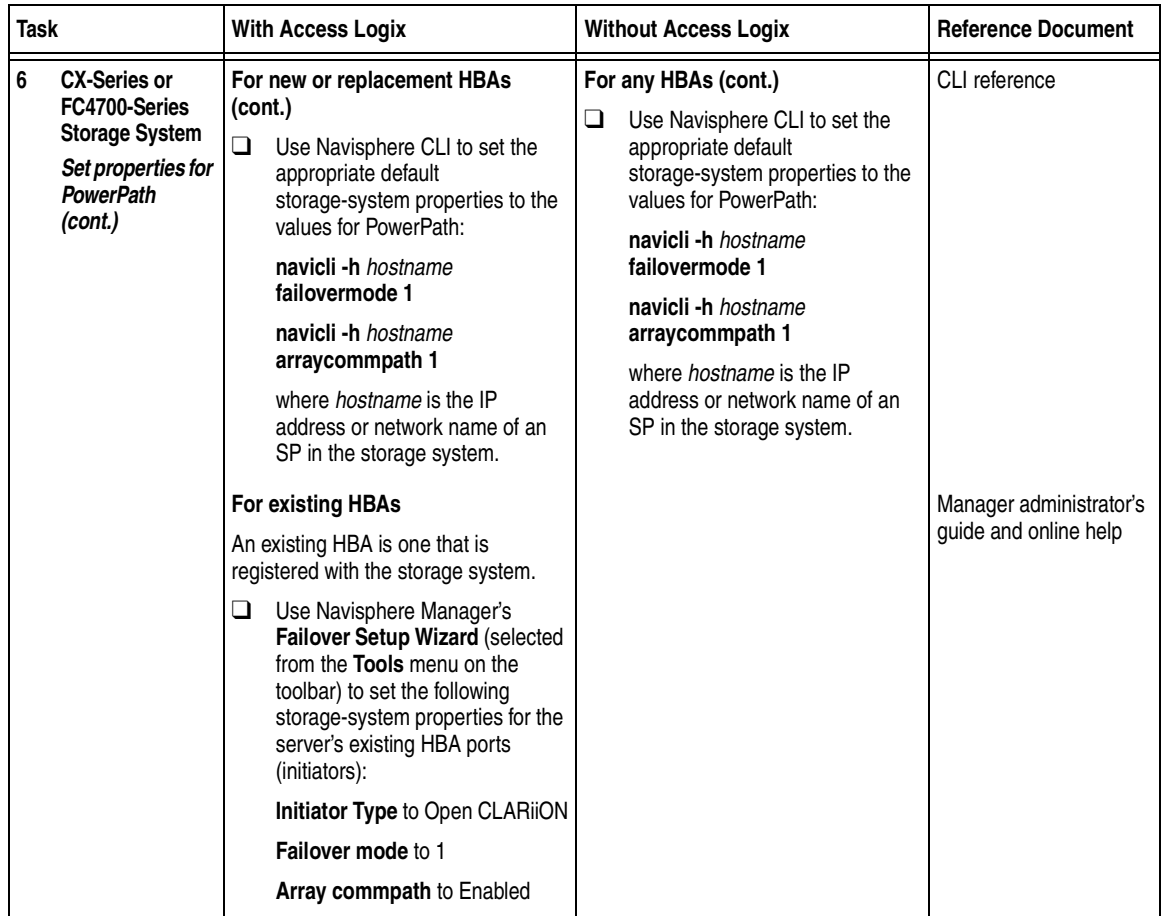

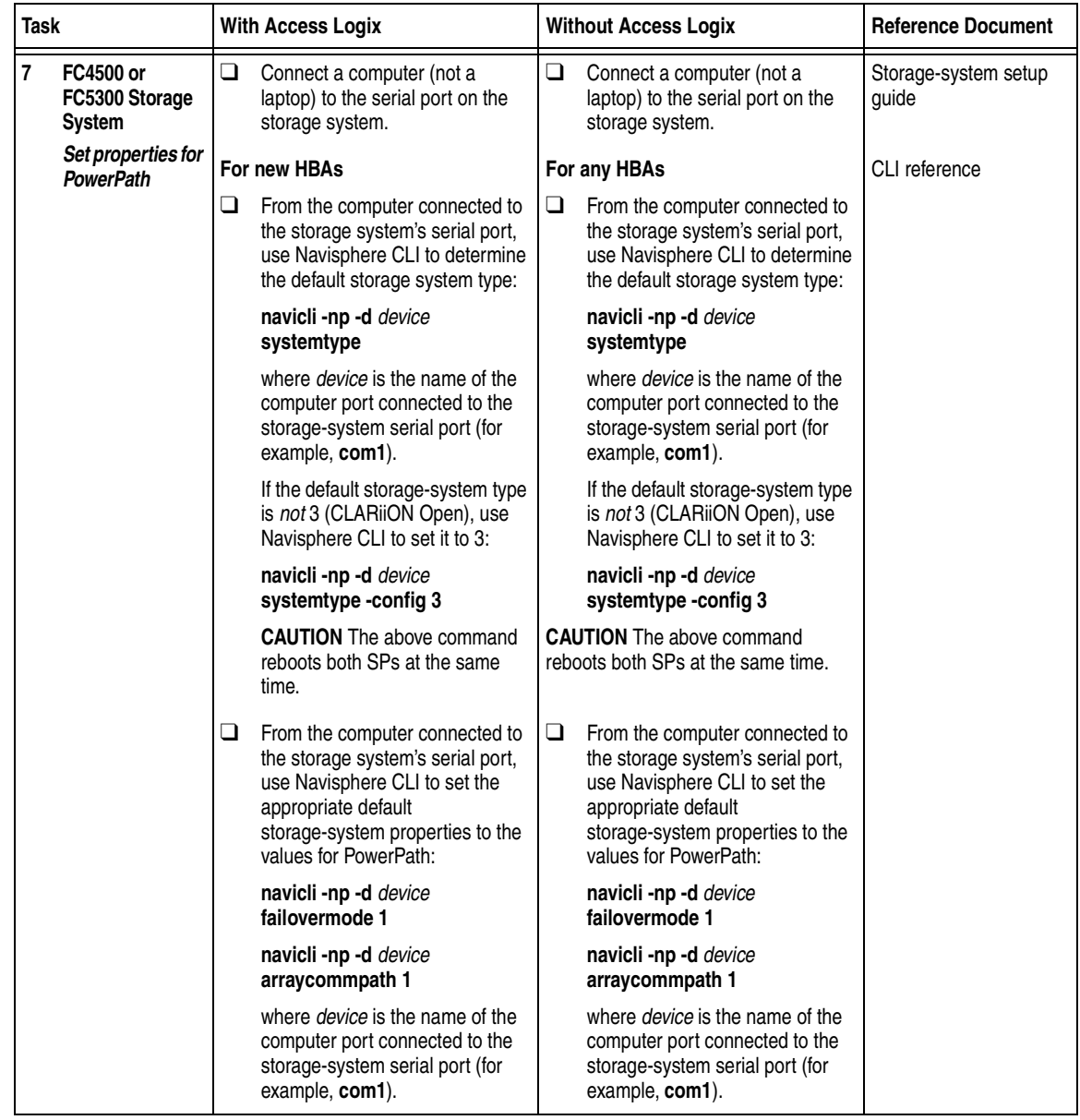

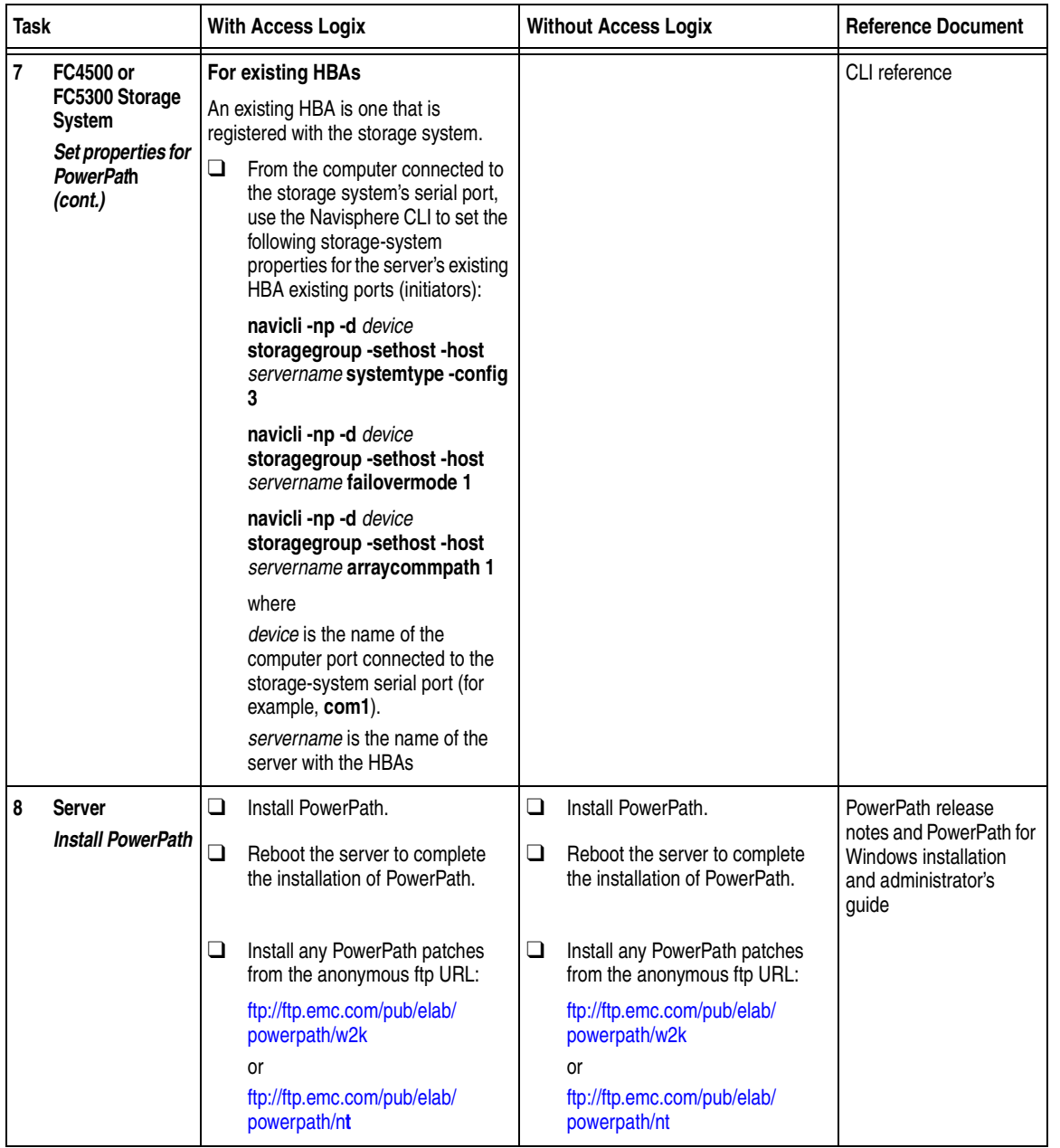

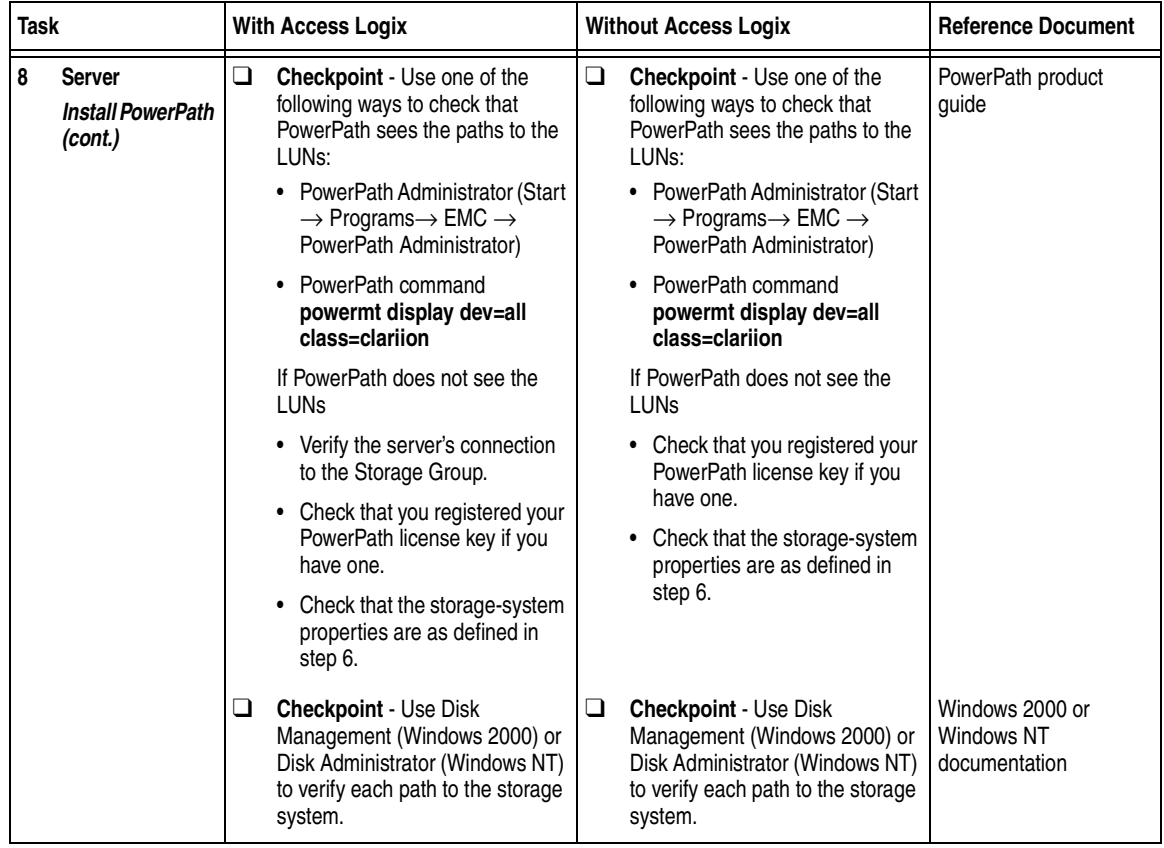

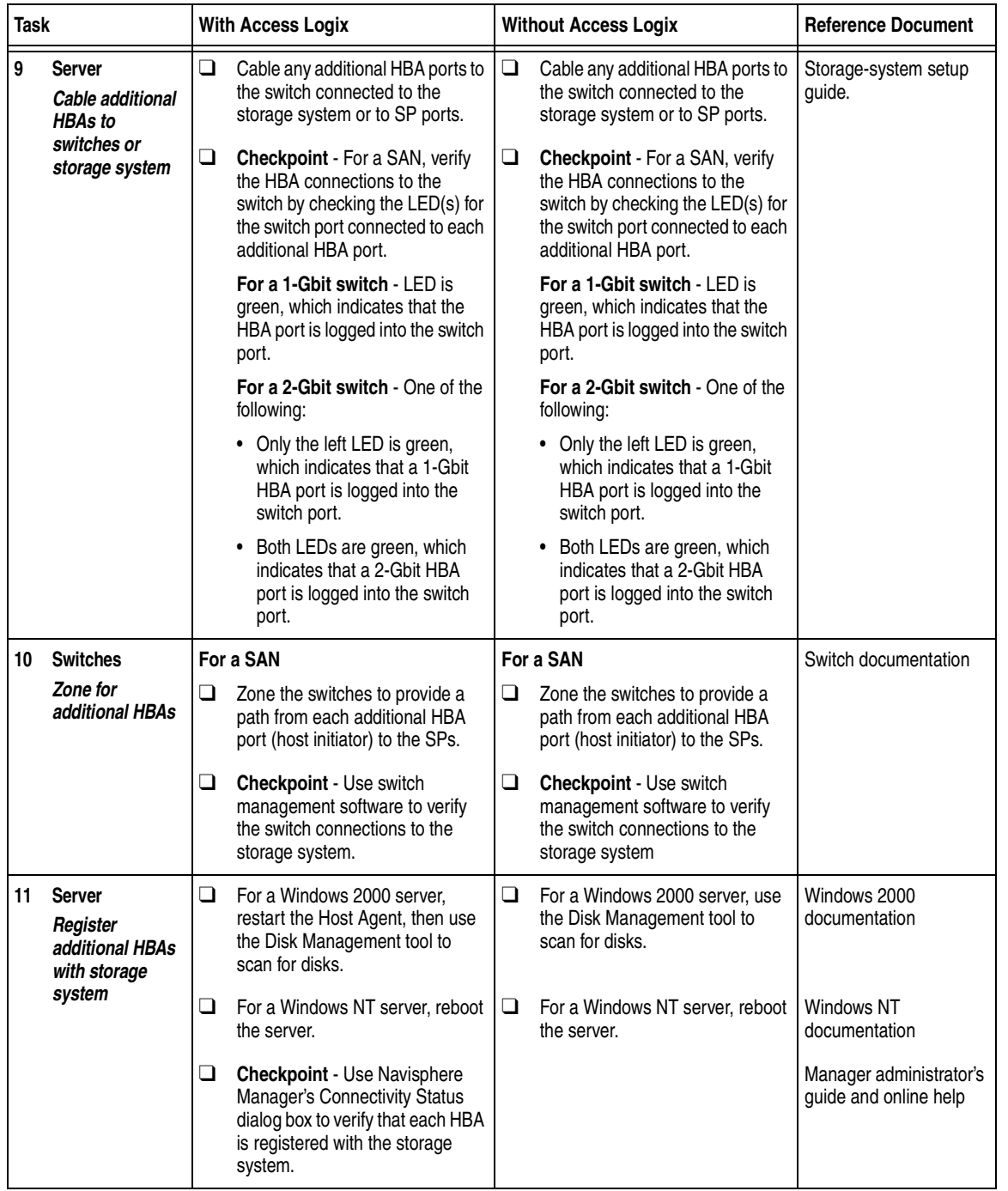

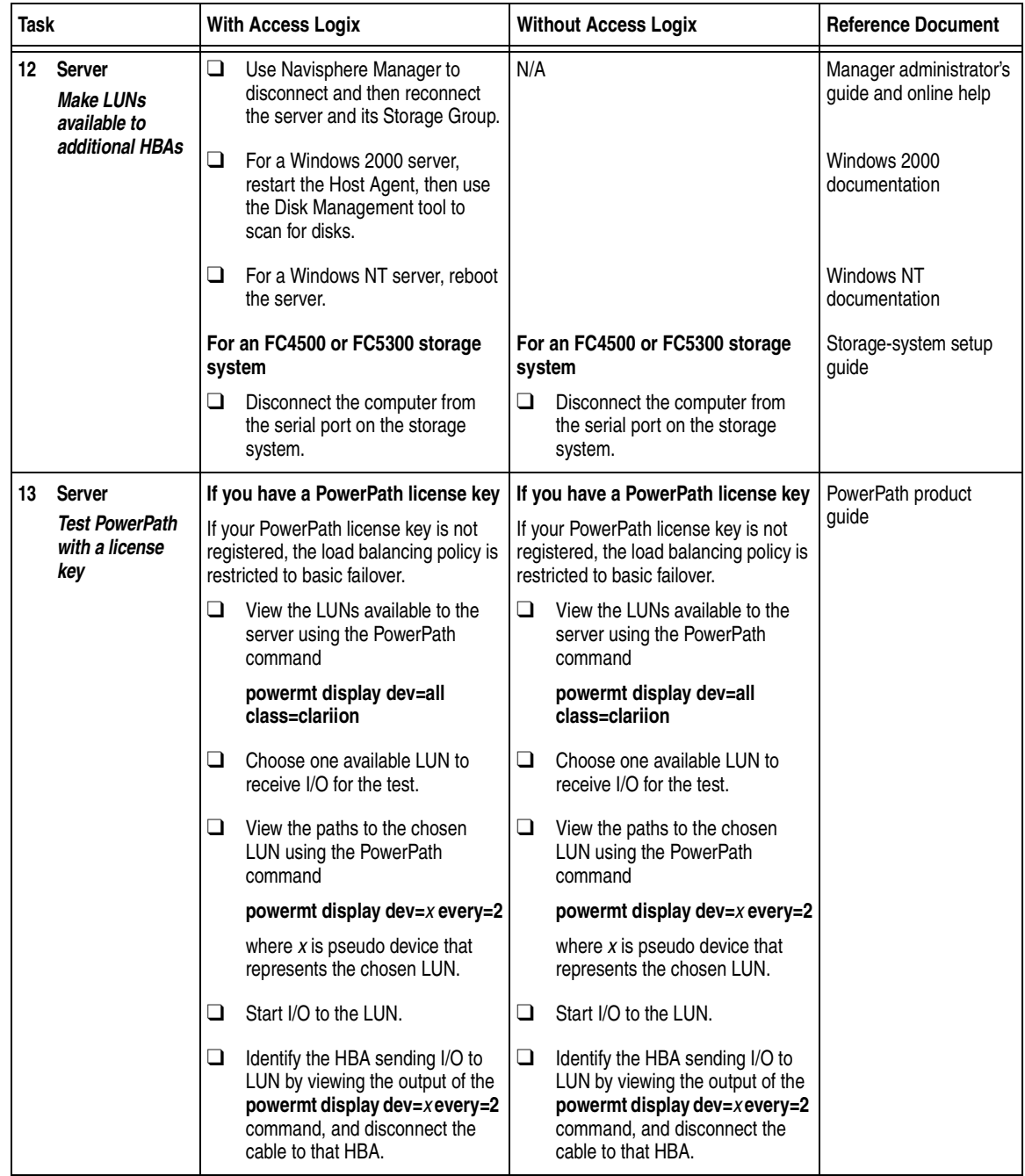

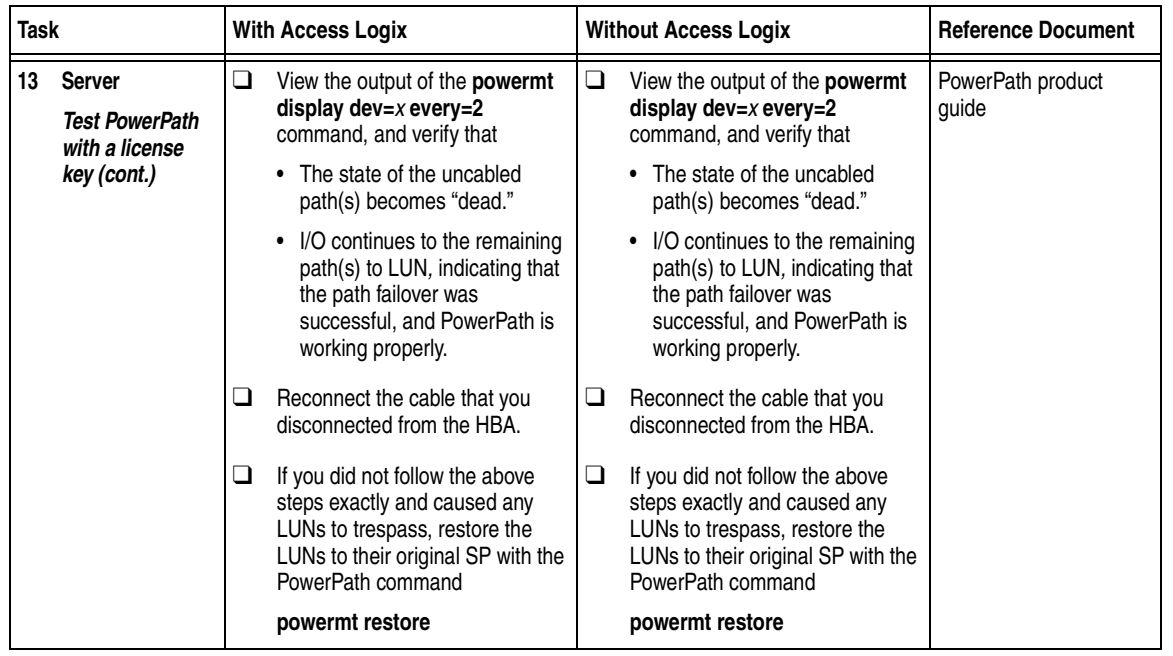

### **ATF or CDE Configurations for Windows**

Read this section if you are installing a Windows 2000 or Windows NT ATF or CDE configuration with a new server and a new FC-Series storage system, defined as follows:

**new server** - A server running Windows 2000 or Windows NT and *not* connected to any storage system.

**new storage system** - A FC-Series storage system that has the factory default setting and has *never* been connected to a server.

All storage systems connected to the server must be FC-Series storage systems. If any other type of storage system is connected to the server, the server cannot run ATF or CDE. Note that *pre-FC4700 storage system*, refers to an FC4500, FC5300, or FC5700 storage system.

Topics for this section are

- ◆ [Prerequisites ..................................................................................... 8-53](#page-302-0) ◆ [Documentation................................................................................. 8-54](#page-303-0)
- ◆ ATF or CDE Checklist New Windows Server and New Storage [System................................................................................................ 8-55](#page-304-0)

- <span id="page-302-0"></span>**Prerequisites ← All switches must be installed.** 
	- Storage systems must be set up, initialized (if required), and connected to switches, and any optional storage-system software (Access Logix, SnapView, MirrorView) you have must be installed.
	- If any storage systems have SnapView, the admsnap utility must be installed on the servers that will be the SnapView production and secondary hosts.
	- If you will use Navisphere Manager 6.X, you must have a host that is
		- Running an operating system that can support the Navisphere Manager 6.X browser-based client. For an up-to-date list of such operating systems, refer to the Navisphere Manager 6.X release notes on <http://powerlink.emc.com>.
		- On a network connected to the storage-system servers and to the SPs in FC4700-Series storage systems.
	- If you will use Navisphere Manager  $5.X$ , you must have it installed on a Windows 2000 or Windows NT host on a network connected to the storage-system servers and to the SPs in FC4700 Series storage systems.
	- You must have planned your LUNs and RAID Groups, and Storage Groups if you have Access Logix. Be sure to consider requirements for SnapView and MirrorView if you have this software. The following documents will help you with this planning:
		- *EMC Fibre Channel Storage System Model FC4700-2 Configuration Planning Guide* (P/N 014003087)
		- *EMC Fibre Channel Storage System Model FC4700 Configuration Planning Guide* (P/N 014003016)
		- *EMC Fibre Channel Storage System Model FC4500, FC5300, and FC5700 Configuration Planning Guide* (P/N 014003039)

<span id="page-303-0"></span>**Documentation** This checklist refers to some or all of the documents listed below. We recommend that you load these documents on your service laptop before starting the installation.

- Documentation that ships with
	- HBA and HBA driver

<span id="page-303-1"></span>This documentation is also available from the following websites: For Emulex HBAs and drivers: <http://www.emulex.com/ts/docoem/framemc.htm> For QLogic HBAs and drivers: [http://www.qlogic.com/support/drivers\\_software.asp](http://www.qlogic.com/support/drivers_software.asp)  and select **EMC** in the **OEM-approved Drivers/Firmware** list at the bottom of the page.

- Switches
- Microsoft Windows 2000 or Windows NT operating system
- **EMC Navisphere Application Transparent Failover (ATF) for** *Window 2000 and NT Administrator's Guide* (P/N 069001164)
- ◆ *EMC ControlCenter Navisphere Manager Version 6.X Administrator's Guide* (P/N 069001125) or

*EMC Navisphere Manager Version 5.X Administrator's Guide*  (P/N 069001143)

- ◆ *EMC ControlCenter Navisphere Security Version 6.X Administrator's Guide* (P/N 069001124)
- ◆ *EMC Host Connectivity Guide for Windows 2000 and Windows NT*  (P/N 300-000-603)

# <span id="page-304-0"></span>**ATF or CDE Checklist — New Windows Server and New Storage System**

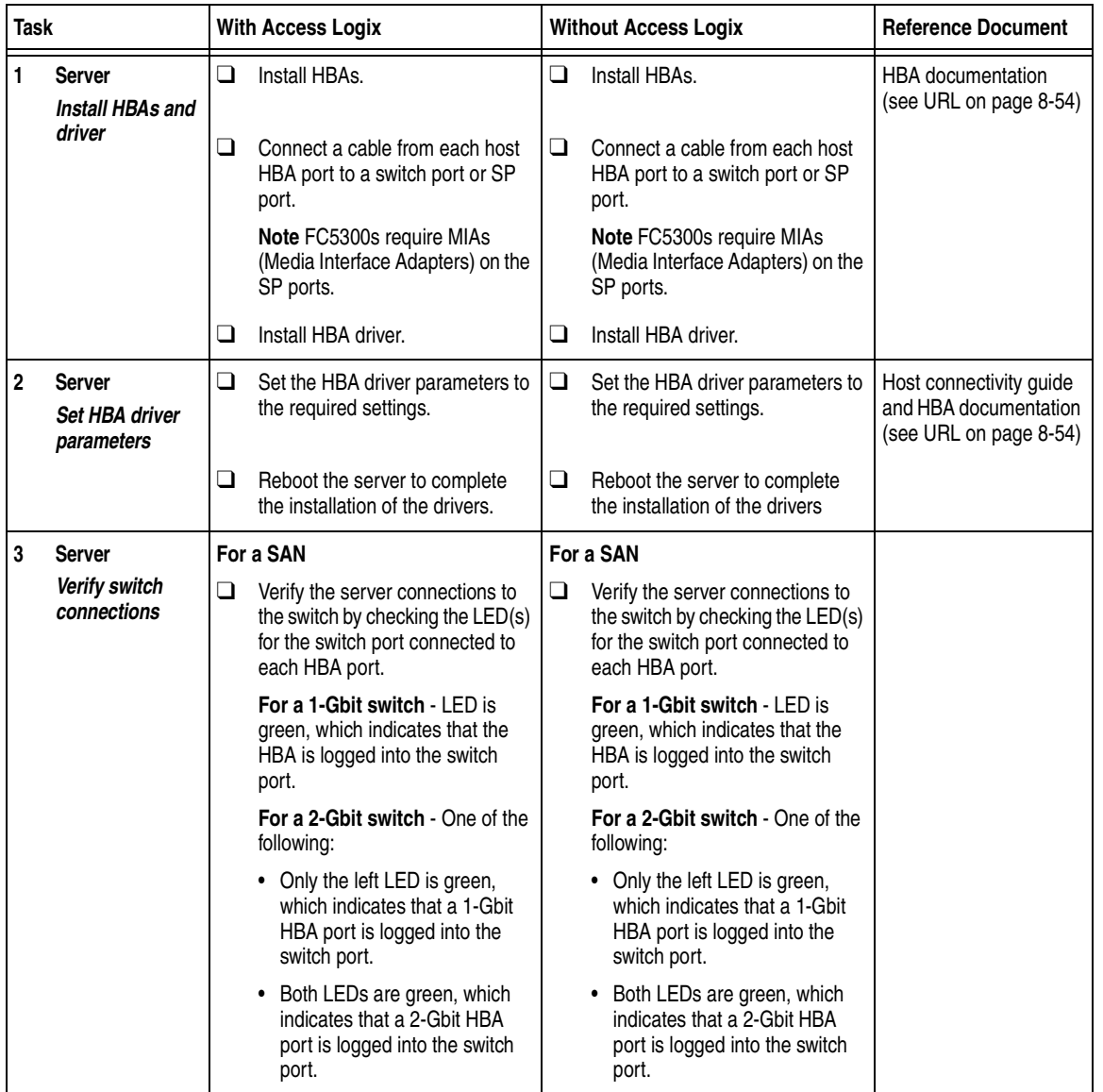

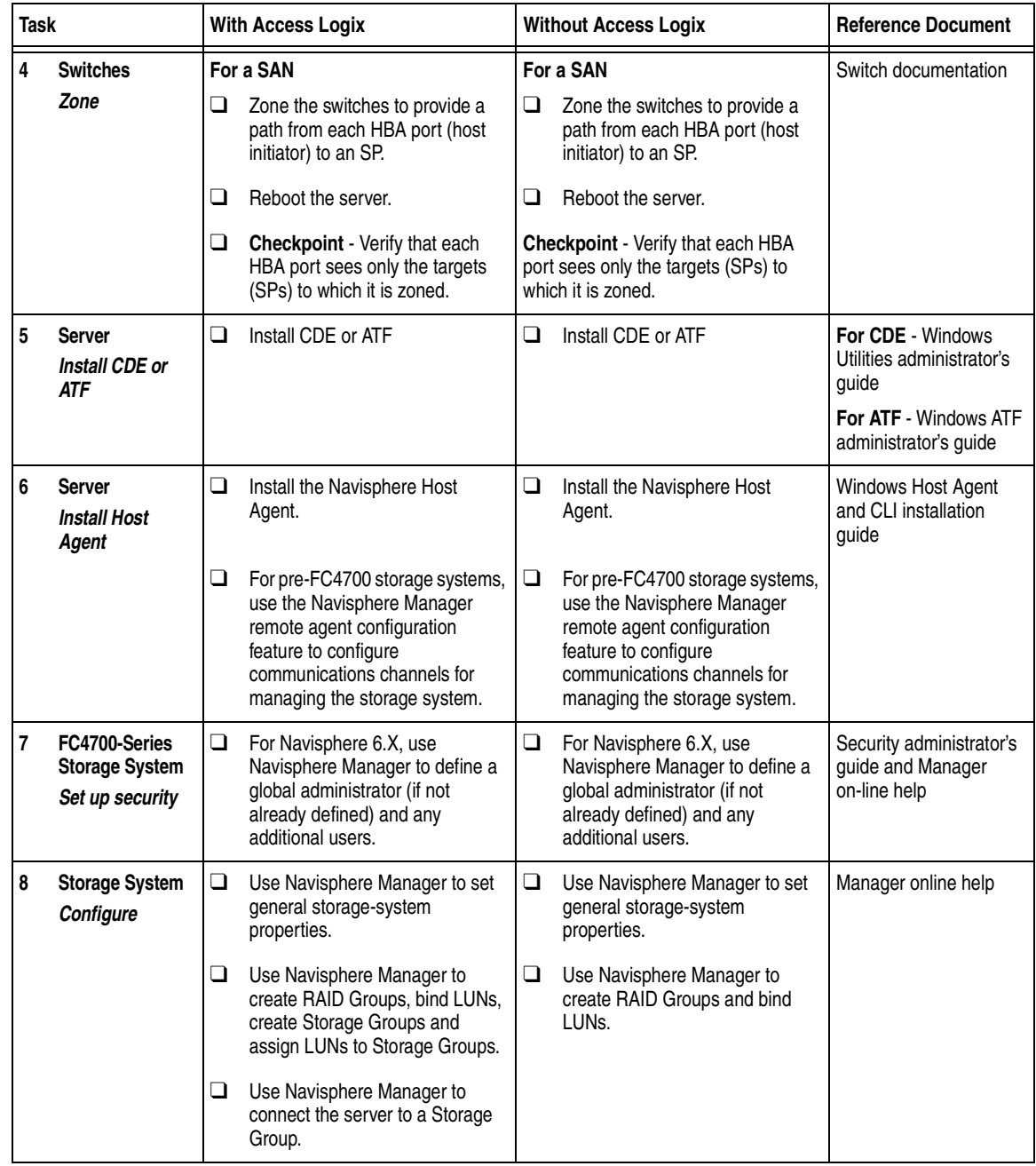

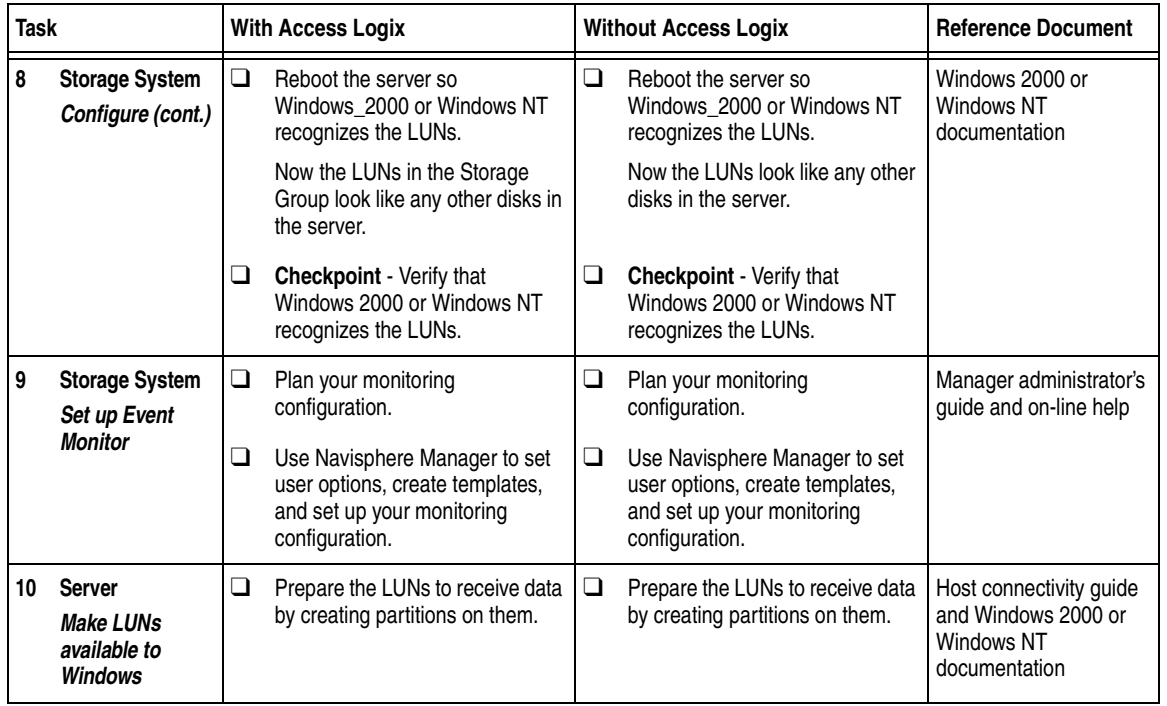

You are now ready to set up any optional software, such as SnapView or MirrorView.